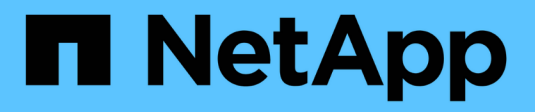

# **S** SANtricity commands

NetApp March 22, 2024

This PDF was generated from https://docs.netapp.com/es-es/e-series-cli/commands-a-z/save-alldriveslogfile.html on March 22, 2024. Always check docs.netapp.com for the latest.

# Tabla de contenidos

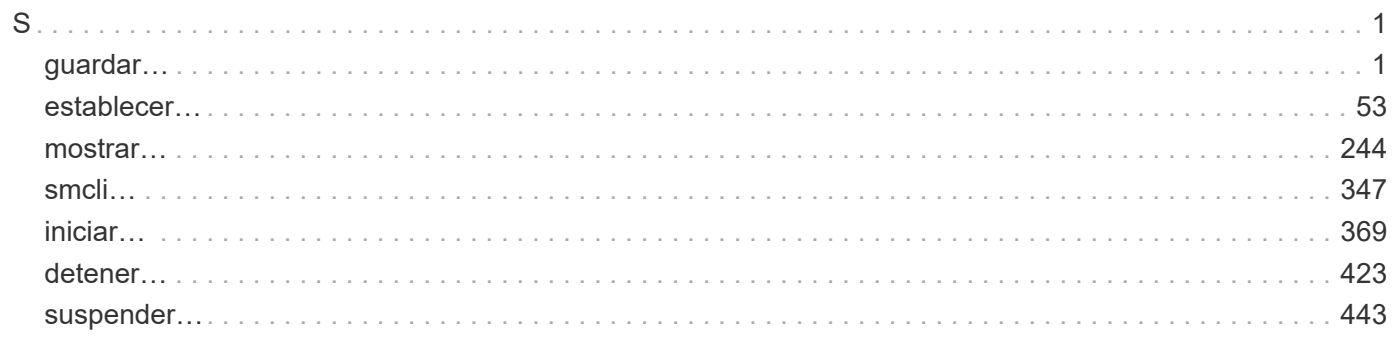

# <span id="page-2-1"></span><span id="page-2-0"></span>**guardar…**

# **Guarde el registro de unidad**

La save allDrives logFile el comando guarda los registros de la unidad en un archivo.

# **Cabinas compatibles**

Este comando se aplica a cualquier cabina de almacenamiento individual, incluidas las cabinas E2700, E5600, E2800, E5700, Cabinas EF600 y EF300, siempre que estén instalados todos los paquetes SMcli.

# **Funciones**

Para ejecutar este comando en una cabina de almacenamiento E2800, E5700, EF600 o EF300, debe contar con el rol de administrador de almacenamiento.

# **Contexto**

La cabina de almacenamiento mantiene datos de registro de unidad para cada unidad.

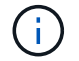

No ejecute este comando a menos que el soporte técnico le indique hacerlo.

#### **Sintaxis**

save allDrives logFile="*filename*"

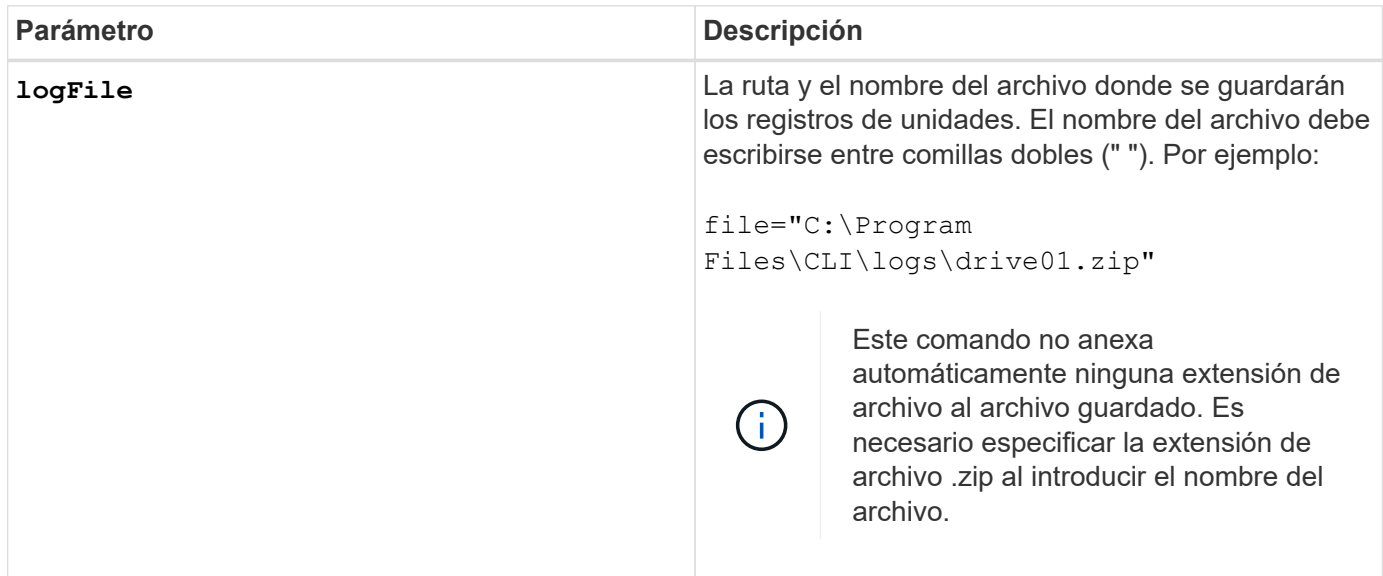

## **Nivel de firmware mínimo**

6.10

# **Guarde el registro de soporte**

La save allTrays logFile el comando guarda en un archivo los datos de detección del registro.

#### **Cabinas compatibles**

Este comando se aplica a cualquier cabina de almacenamiento individual, incluidas las cabinas E2700, E5600, E2800, E5700, Cabinas EF600 y EF300, siempre que estén instalados todos los paquetes SMcli.

#### **Funciones**

Para ejecutar este comando en una cabina de almacenamiento E2800, E5700, EF600 o EF300, debe contar con el rol de administrador de almacenamiento.

#### **Contexto**

Las tarjetas medioambientales mantienen datos de detección del registro para cada soporte No todas las tarjetas medioambientales contienen datos de detección del registro.

# **Sintaxis**

```
save allTrays logFile="filename"
```
#### **Parámetro**

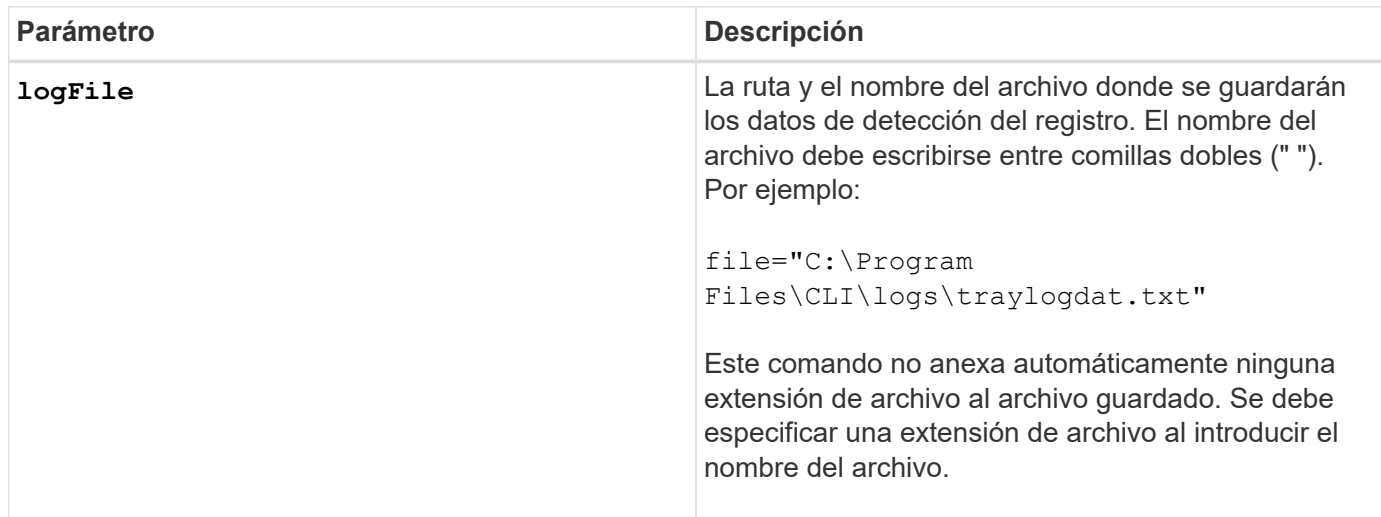

#### **Nivel de firmware mínimo**

6.50

# **Guardar registros de auditoría**

La save auditLog el comando recupera los registros de auditoría.

## **Cabinas compatibles**

Este comando se aplica a una cabina de almacenamiento E2800, E5700, EF600 o EF300 individual. No funciona en cabinas de almacenamiento E2700 o E5600.

## **Funciones**

Para ejecutar este comando en una cabina de almacenamiento E2800, E5700, EF600 o EF300, debe contar con el rol de administrador de seguridad.

## **Sintaxis**

```
save auditLog (all | (beginDate=date | endDate=date)
|(beginRecord=timestamp | endRecord=timestamp)) file="filename"
```
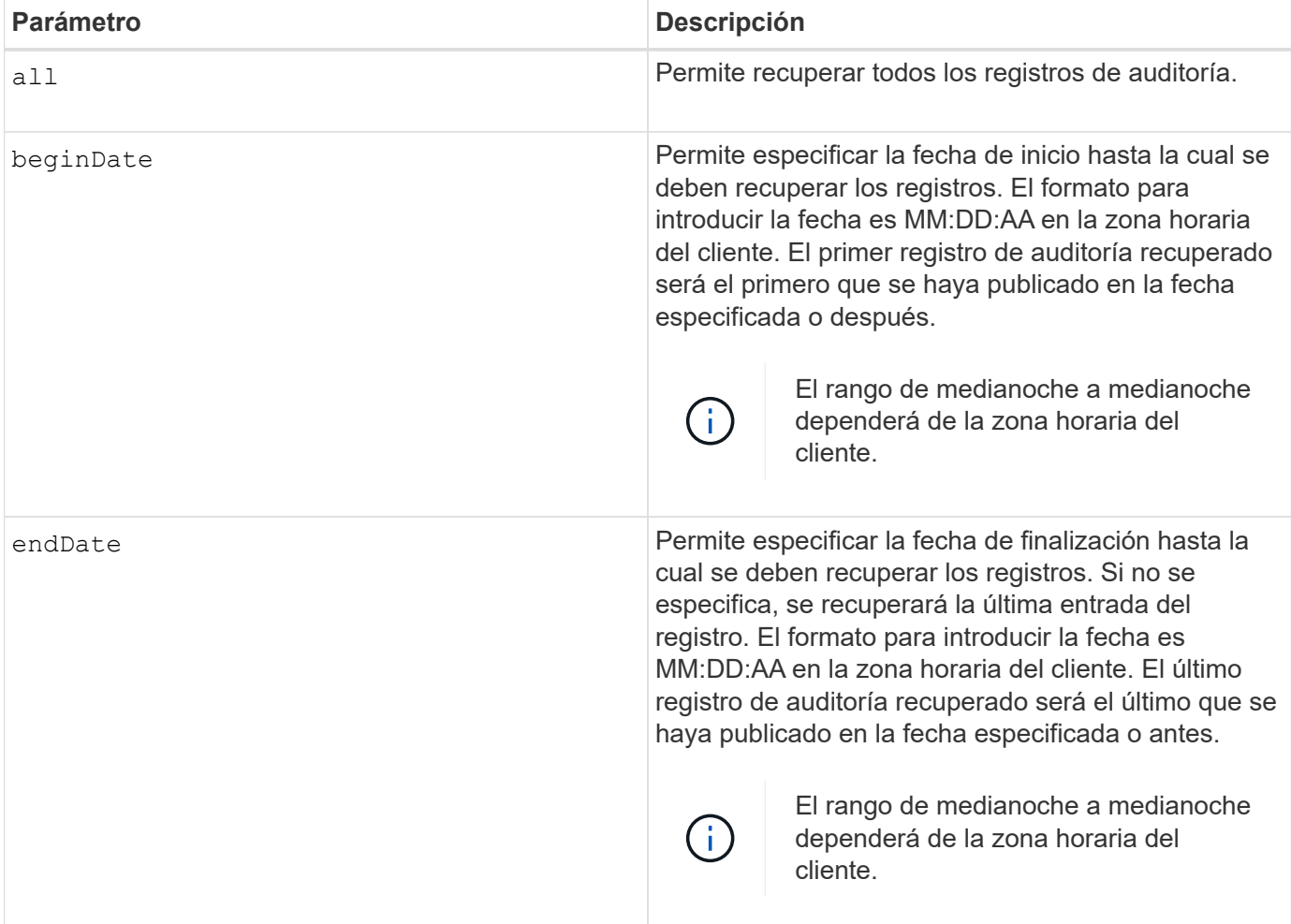

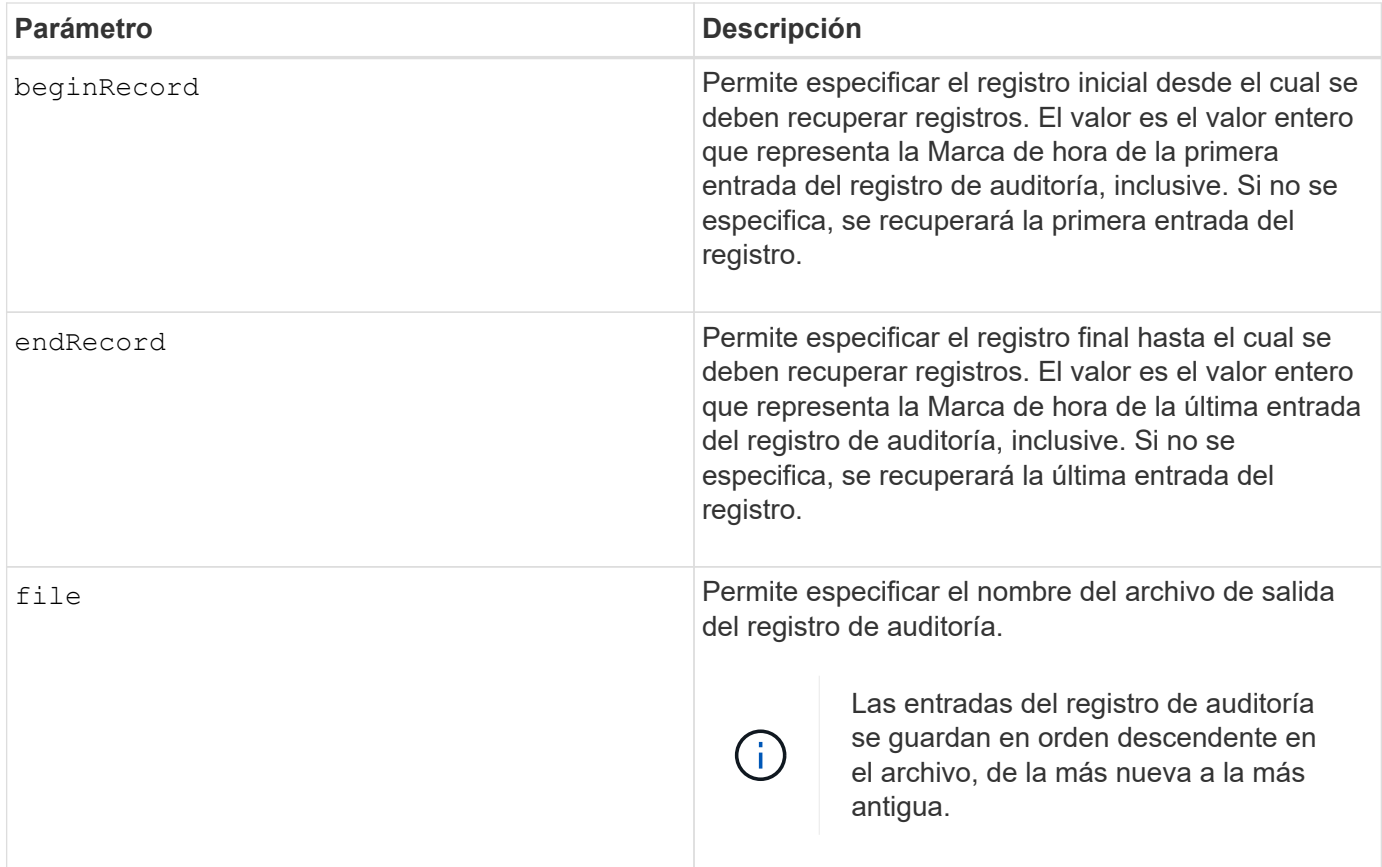

# **Ejemplos**

```
SMcli -n Array1 -c "save auditLog all file="myAuditLog.txt";"
SMcli -n Array1 -c "save auditLog endRecord=1493070393313
file="myAuditLog.txt";"
SMcli -n Array1 -c "save auditLog beginDate=12:12:16 endDate=04:01:17
file="myAuditLog.txt";"
SMcli completed successfully.
```
# **Nivel de firmware mínimo**

8.40

# **Guarde los errores de paridad del trabajo de paridad de un volumen**

La save check volume parity job parity errors el comando guarda los errores de paridad registrados por un trabajo de comprobación de paridad de volumen en el archivo especificado. El archivo de salida está escrito en el mismo formato que el comando check volume parity obsoleto y, por lo tanto, se puede utilizar como entrada al

comando repair volume parity existente.

#### **Cabinas compatibles**

Este comando se aplica a cualquier cabina de almacenamiento individual, incluidas las cabinas EF600 y EF300, siempre que estén instalados todos los paquetes SMcli.

#### **Funciones**

Para ejecutar este comando en una cabina de almacenamiento EF600 y EF300, debe contar con el rol de administrador de almacenamiento.

#### **Sintaxis**

```
save check volume parity job parityErrors jobId=<job id>
parityErrorFile=<parity error file>;
```
#### **Parámetros**

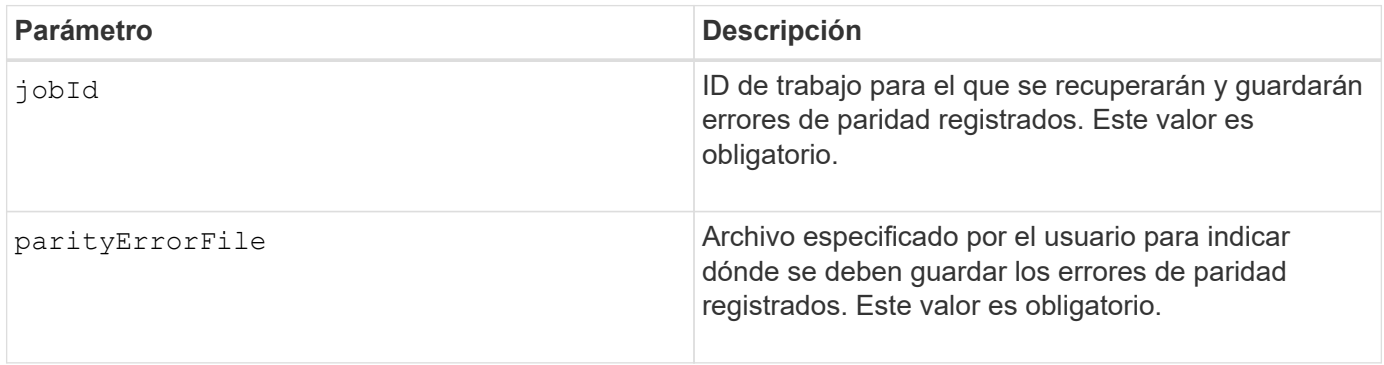

# **Nivel de firmware mínimo**

11,80

# **Generar solicitud de firma de certificación (CSR) para servidor web**

La save controller arrayManagementCSR El comando genera una solicitud de firma de certificación (CSR) para la controladora.

# **Cabinas compatibles**

Este comando se aplica a una cabina de almacenamiento E2800, E5700, EF600 o EF300 individual. No funciona en cabinas de almacenamiento E2700 o E5600.

#### **Funciones**

Para ejecutar este comando en una cabina de almacenamiento E2800, E5700, EF600 o EF300, debe contar con el rol de administrador de seguridad.

# **Contexto**

Una entidad de certificación (CA) debe firmar la CSR. El certificado firmado resultante se debe instalar en el servidor web de la controladora para que los exploradores sepan automáticamente que se trata de un servidor de confianza al intentar gestionar la cabina. Esta acción debe ejecutarse en cada controladora.

#### **Sintaxis**

```
save controller [(a|b)] arrayManagementCSR
       commonName="ipOrDnsName"
       [alternateIPAddresses=(ipvX1...ipvXN)]
       [alternateDnsNames=("dnsName1"..."dnsNameN")]
       organization="organizationName"
       [organizationalUnit="organizationalUnitName"]
       locality="cityOrLocality"
       [stateProvince="stateOrRegion"]
       country="string"
       file="filename"
```
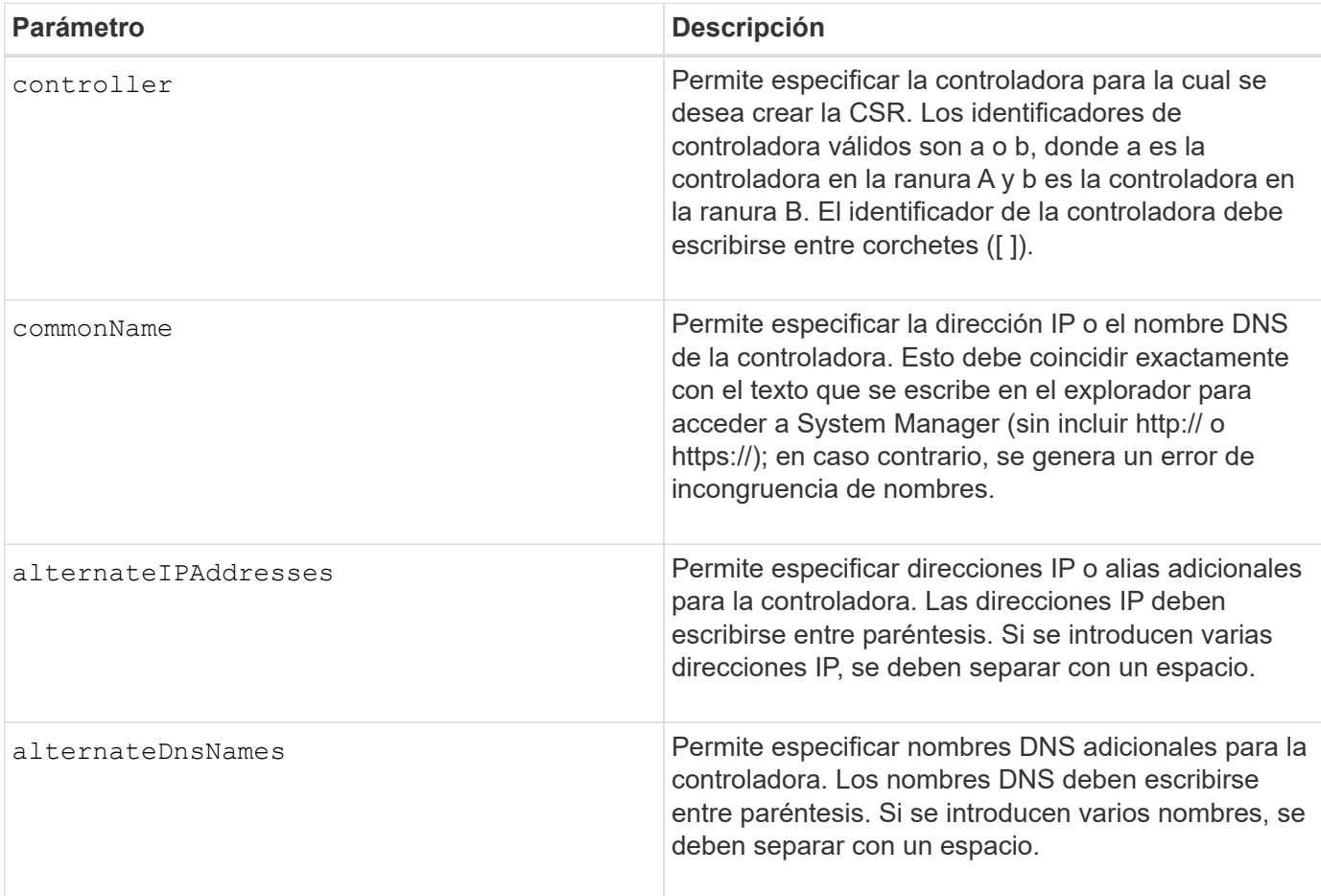

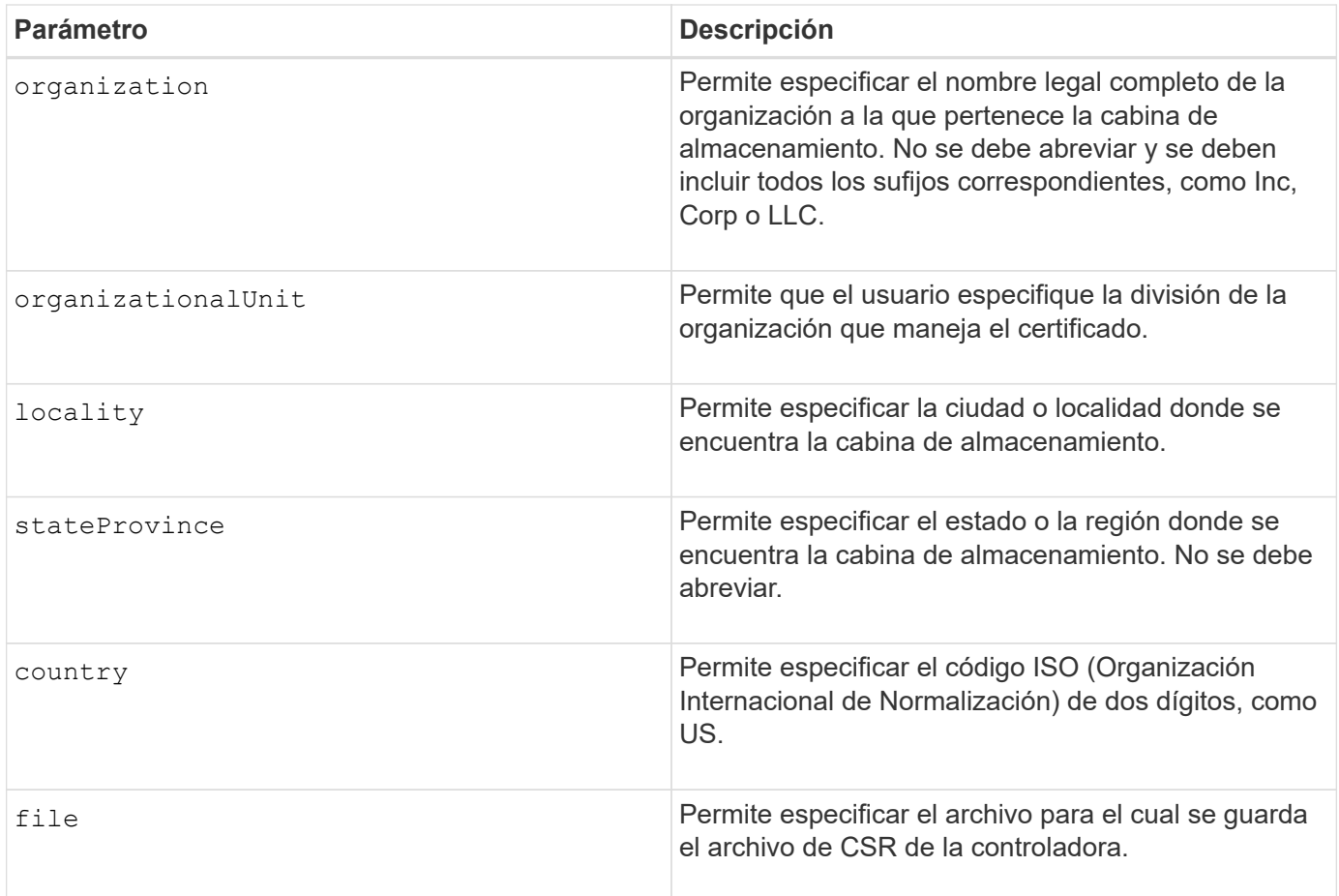

# **Ejemplos**

```
SMcli -n Array1 -c "save controller [a] arrayManagementCSR
     commonName="ictd0702s05c01-a.ict.englab.xyz.com"
     alternateIPAddresses=(10.113.174.190 10.113.174.191)
     alternateDnsNames=("ictd0702s05c01-b.ict.englab.xyz.com")
     organization="Company"
     locality="Wichita"
     stateProvince="Kansas"
     country="US"
   file="C:\storage array csr.csr";"
SMcli completed successfully.
```
# **Nivel de firmware mínimo**

8.40

# **Recuperar el certificado de servidor instalado**

La save controller arrayManagementSignedCertificate el comando recupera el certificado de servidor instalado de la controladora para poder ver los detalles del certificado.

#### **Cabinas compatibles**

Este comando se aplica a una cabina de almacenamiento E2800, E5700, EF600 o EF300 individual. No funciona en cabinas de almacenamiento E2700 o E5600.

#### **Funciones**

Para ejecutar este comando en una cabina de almacenamiento E2800, E5700, EF600 o EF300, debe contar con el rol de administrador de seguridad.

#### **Sintaxis**

```
save controller [(a|b)] arrayManagementSignedCertificate
       file="filename"
```
#### **Parámetros**

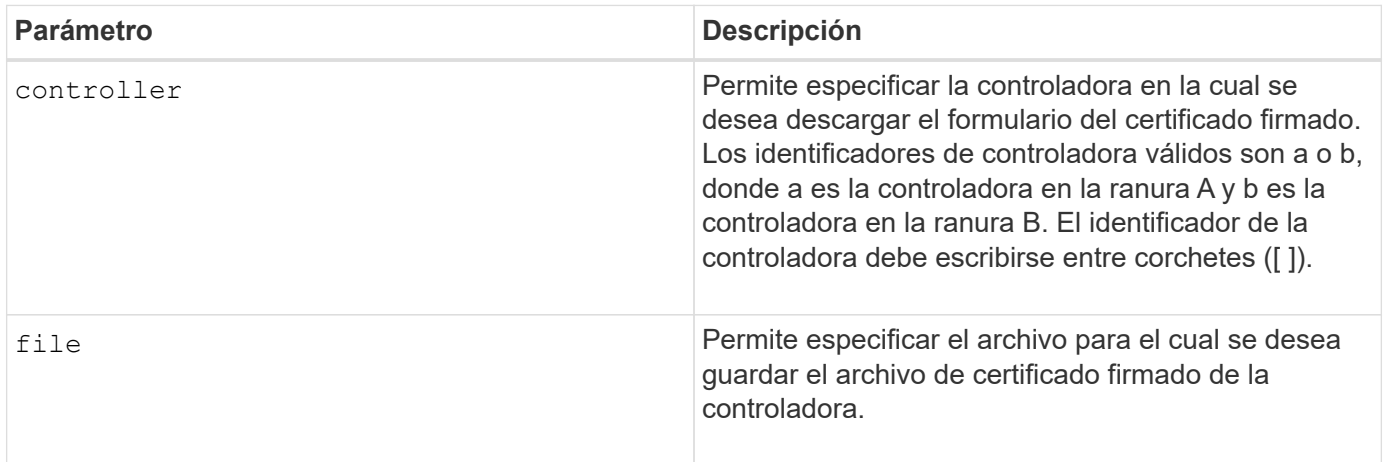

#### **Ejemplos**

```
SMcli -n Array1 -c "save controller [a] arrayManagementSignedCertificate
     file="C:\controllerAcertificate.cer";"
SMcli -n Array1 -c "save controller [b] arrayManagementSignedCertificate
     file="C:\controllerBcertificate.cer";"
SMcli completed successfully.
```
# **Nivel de firmware mínimo**

8.40

# **Recupere los certificados de CA instalados**

La save controller caCertificate El comando recupera los certificados de CA instalados de la controladora especificada. En los certificados recuperados, se incluyen todos los certificados de CA solicitados del servidor web de la controladora.

# **Cabinas compatibles**

Este comando se aplica a una cabina de almacenamiento E2800, E5700, EF600 o EF300 individual. No funciona en cabinas de almacenamiento E2700 o E5600.

# **Funciones**

Para ejecutar este comando en una cabina de almacenamiento E2800, E5700, EF600 o EF300, debe contar con el rol de administrador de seguridad.

# **Sintaxis**

```
save controller[(a|b)] caCertificate [all | aliases=("alias1" ... "
aliasN")]
 path="fileLocation"
```
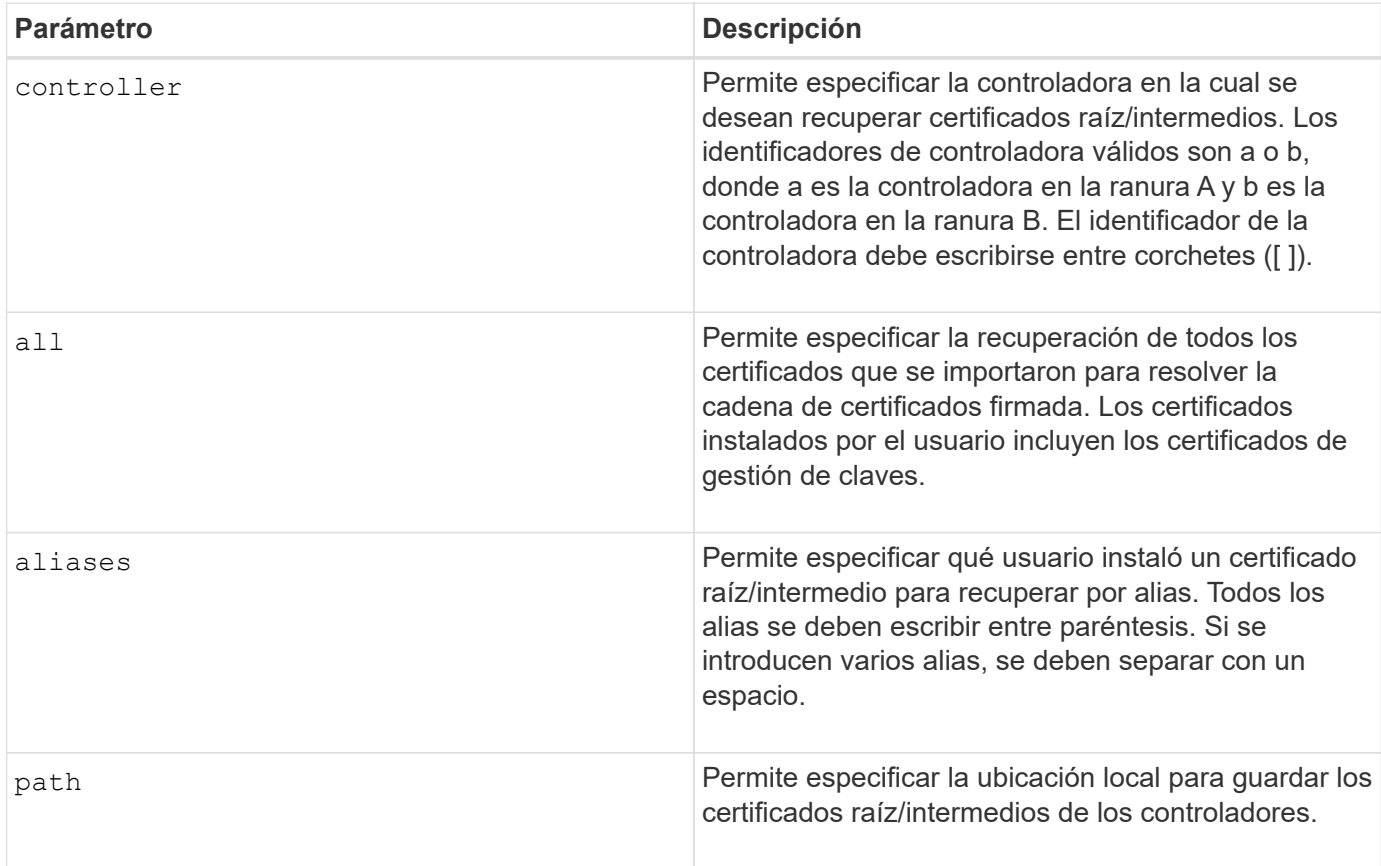

# **Ejemplos**

SMcli -n Array1 -c "save controller[a] caCertificate all path="C:\";" SMcli -n Array1 -c "save controller[b] caCertificate aliases=("myAlias" "anotherAlias") path="C:\";" SMcli completed successfully.

# **Nivel de firmware mínimo**

8.40

# **Guarde NVSRAM de controladora**

La save controller NVSRAM file El comando guarda en un archivo un conjunto seleccionado de regiones de NVSRAM de controladora.

#### **Cabinas compatibles**

Este comando se aplica a cualquier cabina de almacenamiento individual, incluidas las cabinas E2700, E5600, E2800, E5700, Cabinas EF600 y EF300, siempre que estén instalados todos los paquetes SMcli.

#### **Funciones**

Para ejecutar este comando en una cabina de almacenamiento E2800, E5700, EF600 o EF300, debe contar con los roles de administrador de almacenamiento o administrador de soporte.

#### **Sintaxis**

```
save controller [(a|b)] NVSRAM file="filename"
```
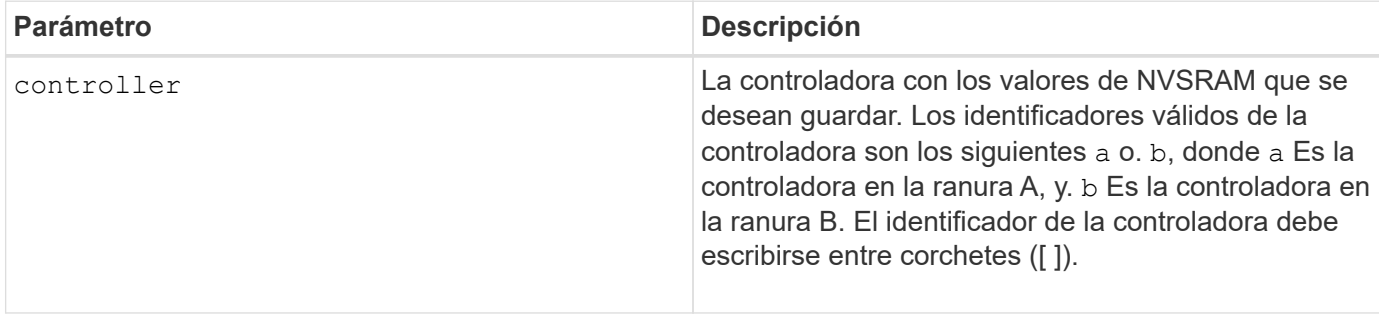

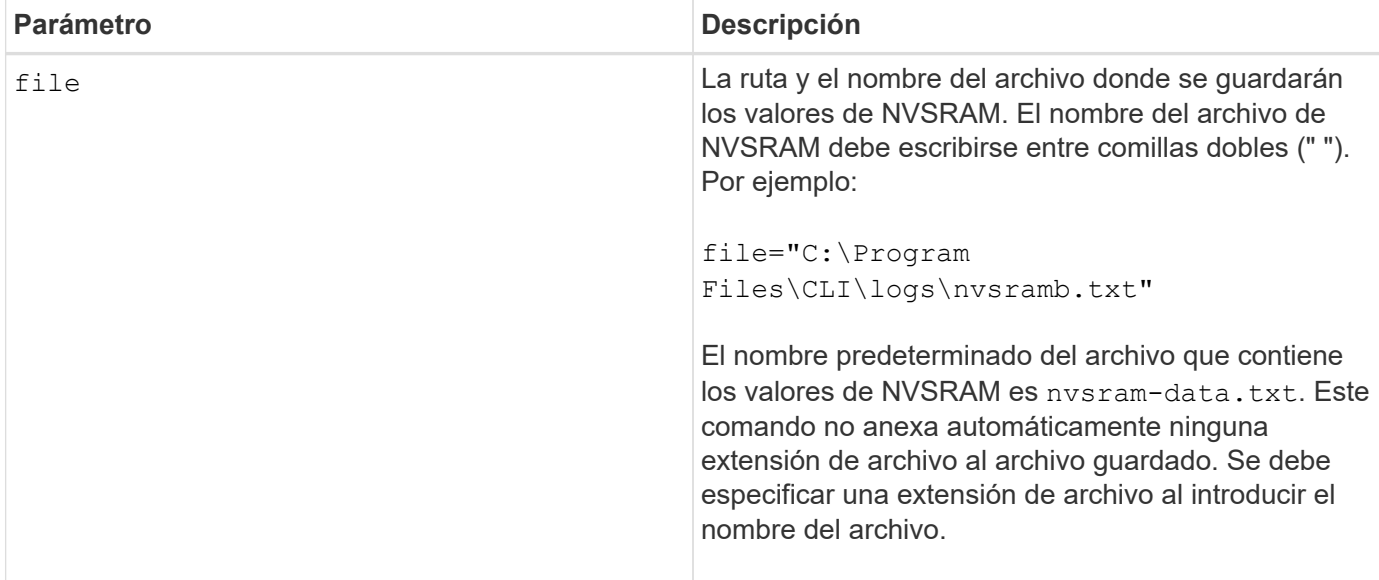

# **Nivel de firmware mínimo**

6.10

# **Guarde el estado de diagnóstico de aislamiento de fallos de un canal de unidad**

La save driveChannel faultDiagnostics file el comando guarda los datos de diagnóstico de aislamiento de fallos del canal de la unidad que se devuelven desde el start driveChannel faultDiagnostics comando.

# **Cabinas compatibles**

Este comando se aplica a cualquier cabina de almacenamiento individual, incluidas las cabinas E2700, E5600, E2800, E5700, Cabinas EF600 y EF300, siempre que estén instalados todos los paquetes SMcli.

# **Funciones**

Para ejecutar este comando en una cabina de almacenamiento E2800, E5700, EF600 o EF300, debe contar con el rol de administrador de almacenamiento.

# **Contexto**

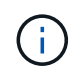

Con la versión de firmware 8.10, el save driveChannel faultDiagnostics el comando queda obsoleto.

Es posible guardar los datos de diagnóstico como un archivo de texto estándar o XML.

# **Sintaxis**

save driveChannel faultDiagnostics file="*filename*"

# **Parámetro**

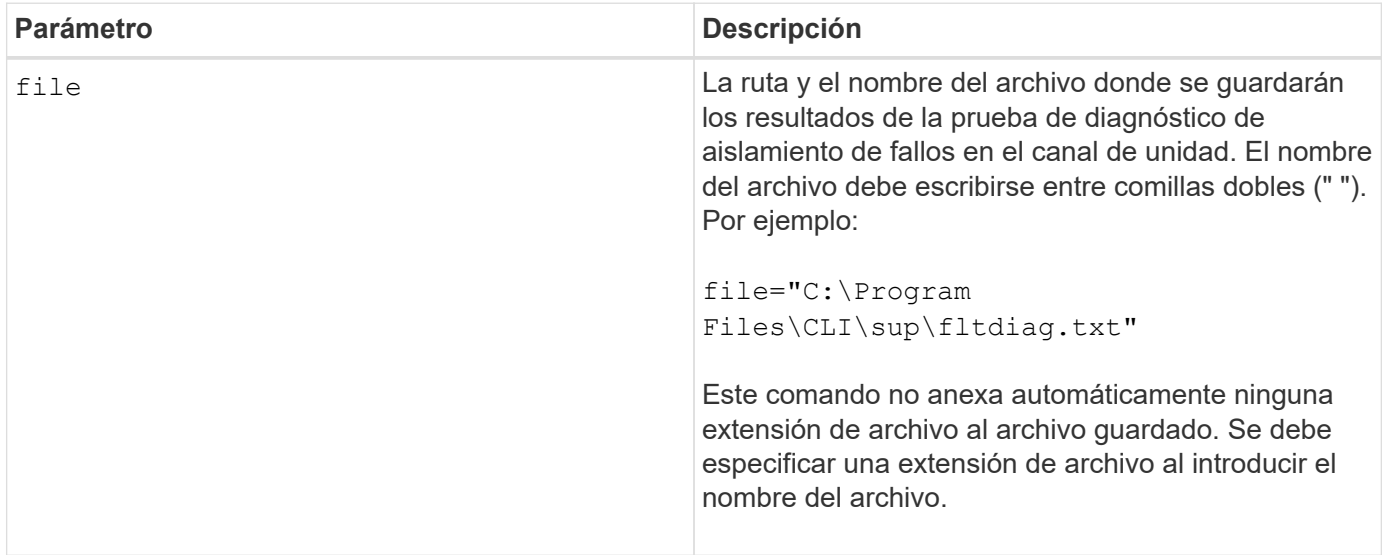

#### **Notas**

No se anexa automáticamente una extensión de archivo al archivo guardado. Es necesario especificar la extensión de archivo con formato correspondiente para el archivo. Si se especifica una extensión de archivo de .txt, la salida tendrá un formato de archivo de texto. Si se especifica una extensión de archivo de .xml , La salida tendrá un formato de archivo XML.

#### **Nivel de firmware mínimo**

7.15 introduce esta nueva funcionalidad para los soportes de controladoras heredados.

# **Guarde el volcado de una controladora de entrada/salida (IOC)**

La save IOCLog El comando guarda los volcados de IOC de las controladoras de una cabina de almacenamiento en un archivo en un host.

# **Cabinas compatibles**

Este comando se aplica a cualquier cabina de almacenamiento individual, incluidas las cabinas E2700, E5600, E2800, E5700, Cabinas EF600 y EF300, siempre que estén instalados todos los paquetes SMcli.

#### **Funciones**

Para ejecutar este comando en una cabina de almacenamiento E2800, E5700, EF600 o EF300, debe contar con el rol de administrador de almacenamiento.

# **Sintaxis**

```
save IOCLog [file="filename"]
```
# **Parámetro**

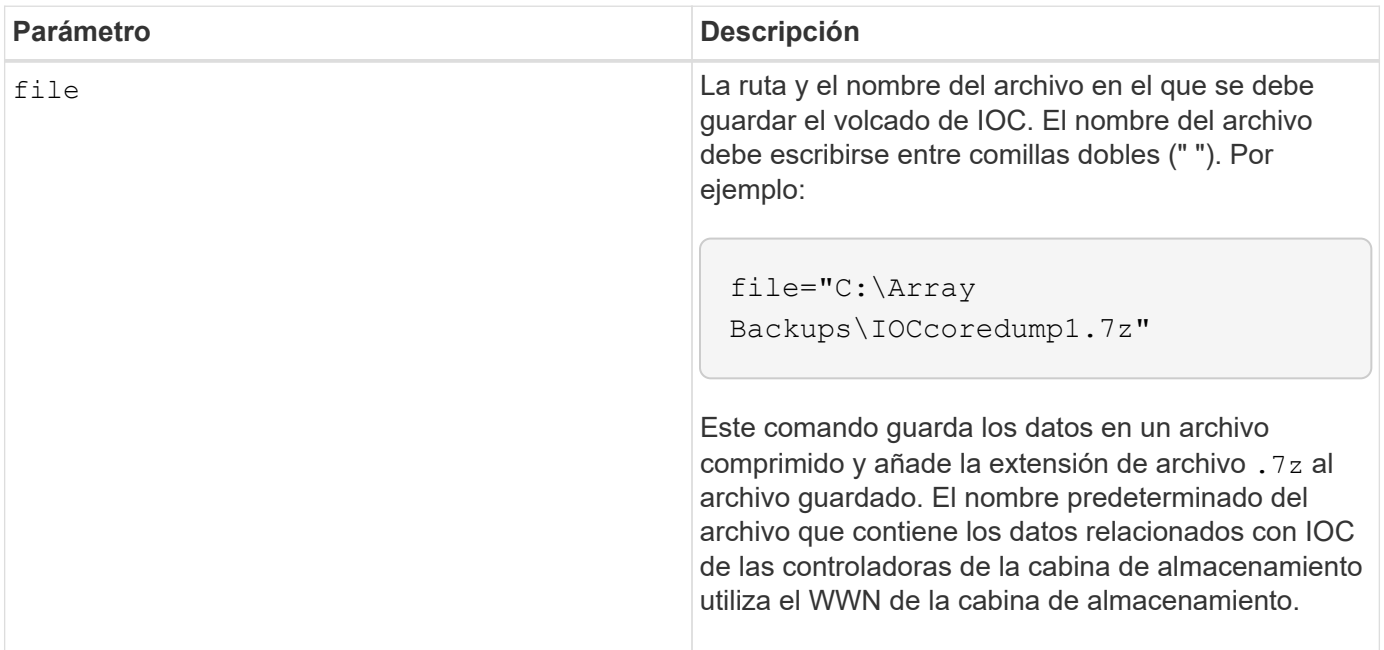

#### **Notas**

Este comando recupera los datos de registro de volcado de IOC y los metadatos de volcado de IOC de ambas controladoras. Con un formato de archivo 7zip, los datos recuperados se archivan y se comprimen en un solo archivo de nombre a elección. El archivo 7zip contiene lo siguiente:

- Nombre de archivo+"IOCLog"+[A|B].gz: Los registros de IOC recuperados de la controladora A o de la controladora B, si están disponibles
- Nombre de archivo+"IOCLogInfo"+[A|B].txt: La información de metadatos de los registros de IOC recuperados de la controladora A o de la controladora B . Si los datos de registro de IOC no pueden recuperarse de una controladora, el archivo .txt de metadatos incluirá la condición y el motivo del error.

Las siguientes son condiciones de error:

- La plataforma de la controladora y HIC no admiten el volcado de IOC.
- Las controladoras no recogieron datos de volcado de IOC.

Los registros comprimidos no están en un formato legible para seres humanos. Es necesario enviar los registros al soporte técnico para su evaluación.

# **Nivel de firmware mínimo**

8.20

# **Guarde los datos de diagnóstico de la cabina de almacenamiento**

La save storageArray diagnosticData Comando guarda en un archivo los datos de diagnóstico de la cabina de almacenamiento de las controladoras o los módulos de servicios de entorno (ESM).

#### **Cabinas compatibles**

Este comando se aplica a cualquier cabina de almacenamiento individual, incluidas las cabinas E2700, E5600, E2800, E5700, Cabinas EF600 y EF300, siempre que estén instalados todos los paquetes SMcli.

#### **Funciones**

Para ejecutar este comando en una cabina de almacenamiento E2800, E5700, EF600 o EF300, debe contar con el rol de administrador de almacenamiento.

# **Contexto**

Es posible revisar el contenido del archivo más adelante. También es posible enviar el archivo al soporte técnico para su ulterior revisión.

Después de guardar los datos de diagnóstico, es posible reiniciar los registros de NVSRAM que contienen los datos de diagnóstico para poder sobrescribir los datos antiguos. Utilice la reset storageArray diagnosticData comando para restablecer los registros de datos de diagnóstico.

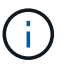

Este comando se debe ejecutar solo con la ayuda del soporte técnico.

#### **Sintaxis**

```
save storageArray diagnosticData [(controller | tray)]
file="filename"
```
#### **Parámetros**

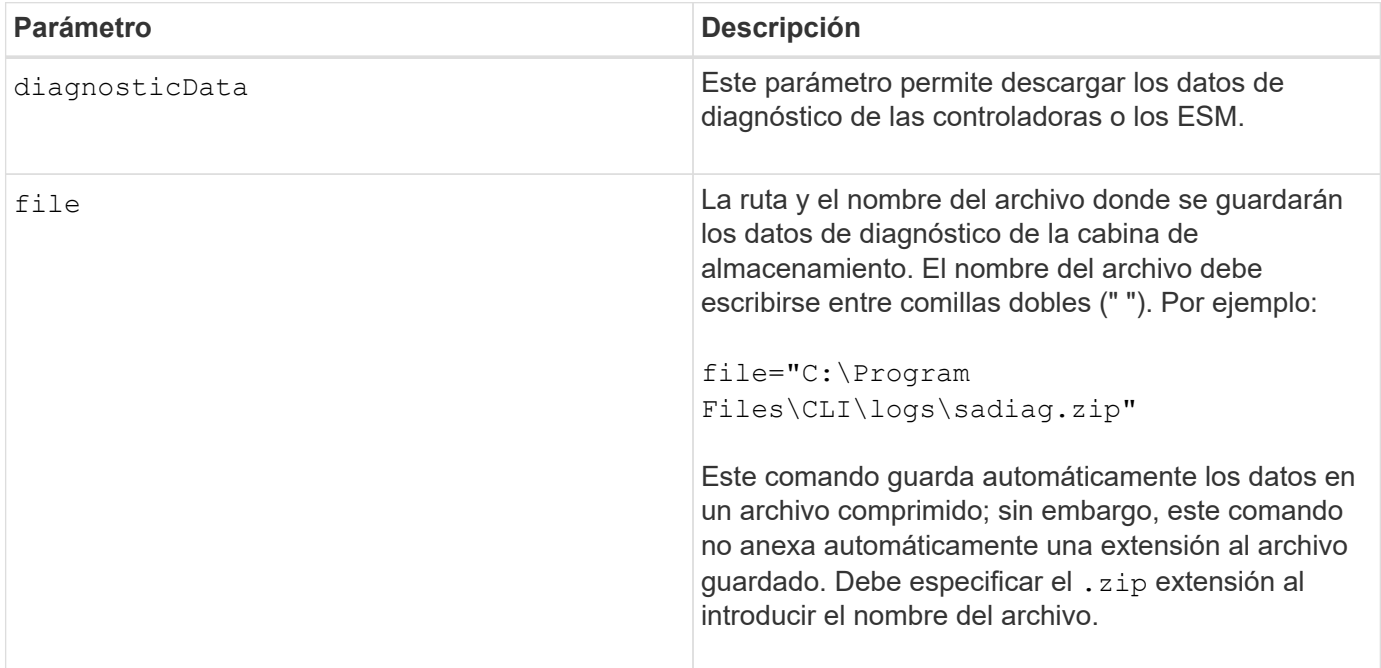

#### **Notas**

En versiones de este comando anteriores a 7.77, la opción de usuario era esm en lugar de tray. Desde 7.77,

tray sustituye esm. Uso de esm todavía es compatible, pero puede sustituir la mejor compatibilidad con futuras versiones esm con tray.

# **Nivel de firmware mínimo**

6.16

7.77 tray sustituye esm.

# **Guarde las estadísticas de grupo de reflejos asíncronos**

La save storageArray arvmStats asyncMirrorGroup el comando guarda las estadísticas de sincronización en un archivo de uno o varios volúmenes miembro de un grupo de reflejos asíncronos.

# **Cabinas compatibles**

Este comando se aplica a cualquier cabina de almacenamiento individual, incluidas E2700, E5600, E2800, E5700, Cabinas EF600 y EF300, siempre que se hayan instalado todos los paquetes SMcli.

# **Funciones**

Para ejecutar este comando en una cabina de almacenamiento E2800, E5700, EF600 o EF300, debe contar con el rol de administrador de almacenamiento.

# **Contexto**

Las estadísticas recogidas solo quedan disponibles para volúmenes miembro de grupos de reflejos asíncronos con un rol primario en la cabina de almacenamiento local.

Durante el proceso de sincronización, se recoge un conjunto de datos que puede usarse para evaluar la efectividad de la configuración de reflejo. Los datos se recogen como un conjunto de *Samples*. Cuando se inicia un proceso de sincronización, se crea una muestra que se actualiza regularmente con el avance del proceso de sincronización.

La muestra recoge datos hasta que se completa el proceso de sincronización o hasta que se produce una interrupción de este proceso, como una transferencia de propiedad de volumen o una read-write error. Cuando se resuelve la interrupción de un proceso de sincronización (por ejemplo, el volumen se transfiere a la controladora alternativa), se crea una nueva muestra, que se actualiza con el avance del proceso de sincronización.

# **Sintaxis**

```
save storageArray arvmStats asyncMirrorGroup [asyncMirrorGroupName]
arvmStats file="filename"
"
[volume="volumeName"]
[sampleType=(all | mostRecent | longestSyncTime | errors)]
[recordLimit=(1-90)]
```
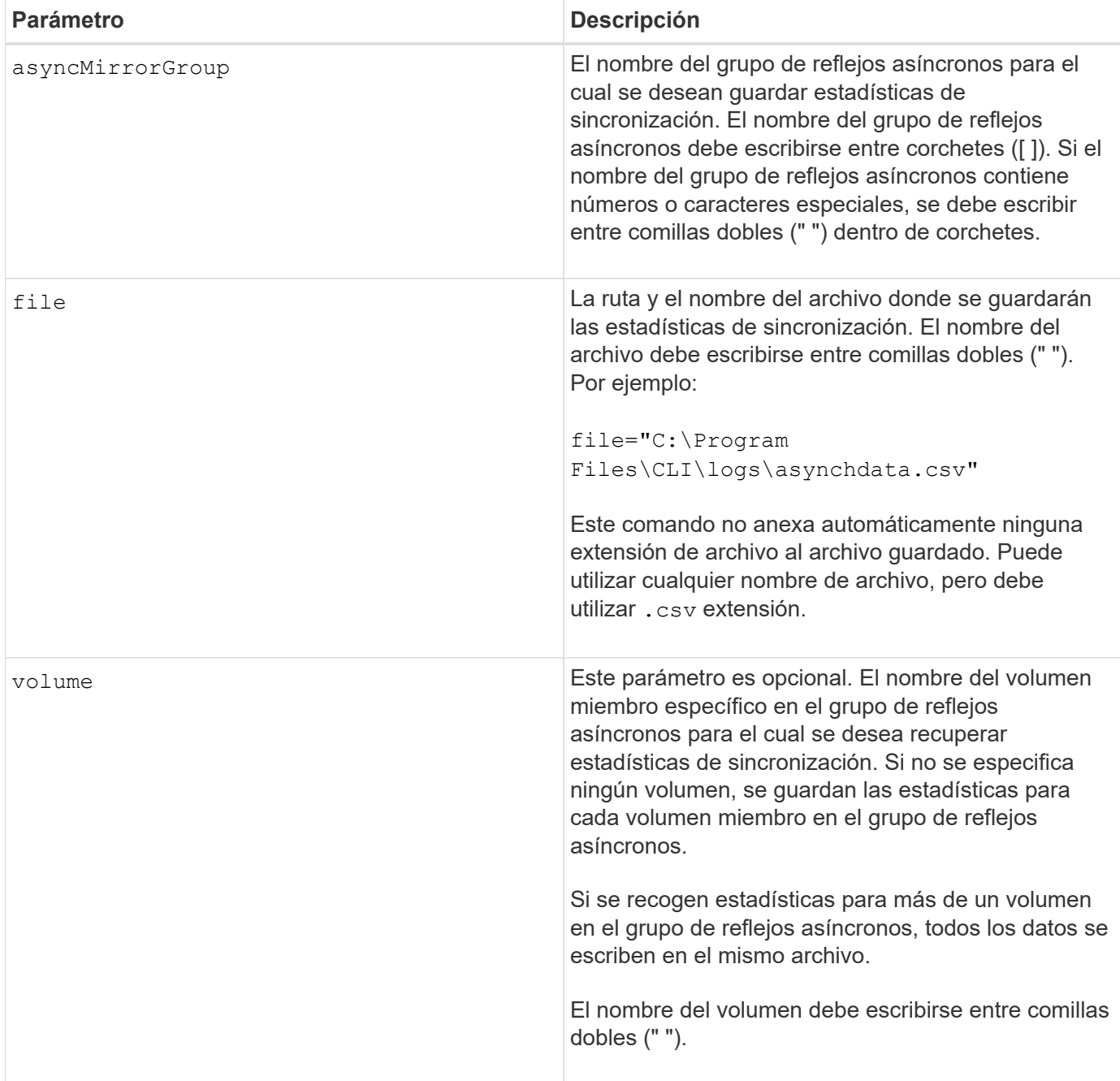

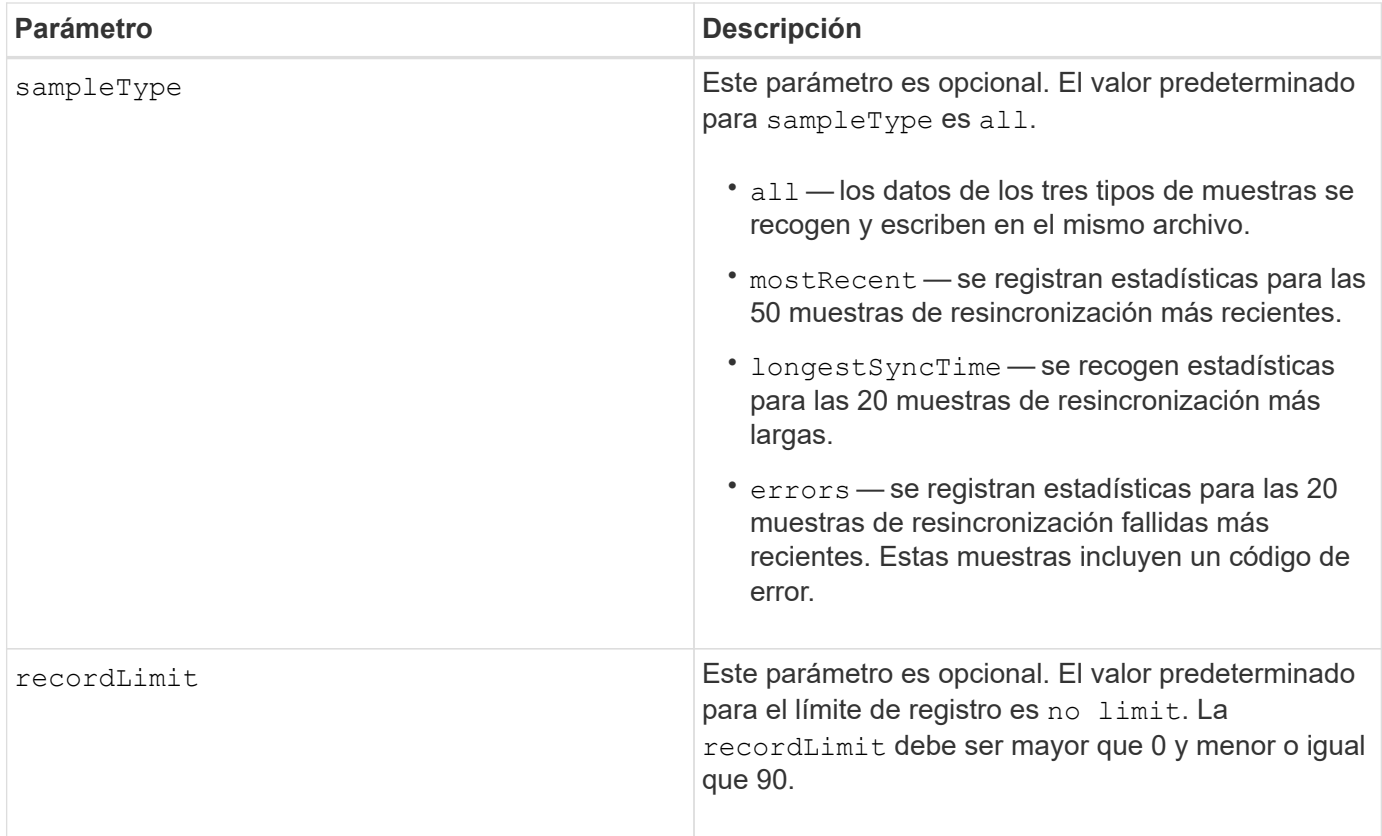

# **Notas**

Se capturan estadísticas para los volúmenes reflejados con el rol primario. Las estadísticas recogidas incluyen los siguientes datos:

- Hora de inicio de la sincronización
- Tipo de sincronización (manual o periódica)
- Duración de la sincronización
- Cantidad de bytes enviados
- Tiempo de escritura máximo (para una sola escritura)
- Tiempo de escritura mínimo (para una sola escritura)
- Velocidad mínima de datos de sincronización
- Velocidad máxima de datos de sincronización
- Tiempo de escritura total
- Utilización del repositorio (%)
- Antigüedad de punto de recuperación

Durante la sincronización inicial, las muestras de estadísticas se capturan aproximadamente cada 15 minutos.

Las estadísticas de sincronización se incluyen en el bundle de soporte.

#### **Nivel de firmware mínimo**

7.84

# **Guarde las estadísticas de equilibrio de carga automático**

La save storageArray autoLoadBalanceStatistics file El comando proporciona equilibrio de cargas de trabajo de I/o automatizado y garantiza que el tráfico de I/o entrante desde los hosts se gestione de manera dinámica y se equilibre entre ambas controladoras.

#### **Cabinas compatibles**

Este comando se aplica a cualquier cabina de almacenamiento individual, incluidas las cabinas E2700, E5600, E2800, E5700, Cabinas EF600 y EF300, siempre que estén instalados todos los paquetes SMcli.

#### **Funciones**

Para ejecutar este comando en una cabina de almacenamiento E2800, E5700, EF600 o EF300, debe contar con el rol de administrador de almacenamiento.

#### **Contexto**

Este comando guarda en un archivo las estadísticas de equilibrio de carga automático de la cabina de almacenamiento. Estas estadísticas muestran el historial de cambio de propiedad de cada volumen en la cabina.

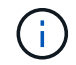

Envíe este archivo al soporte técnico para su interpretación.

#### **Sintaxis**

```
 save storageArray autoLoadBalanceStatistics file="filename"
(numberOfDays=numberOfDays);
```
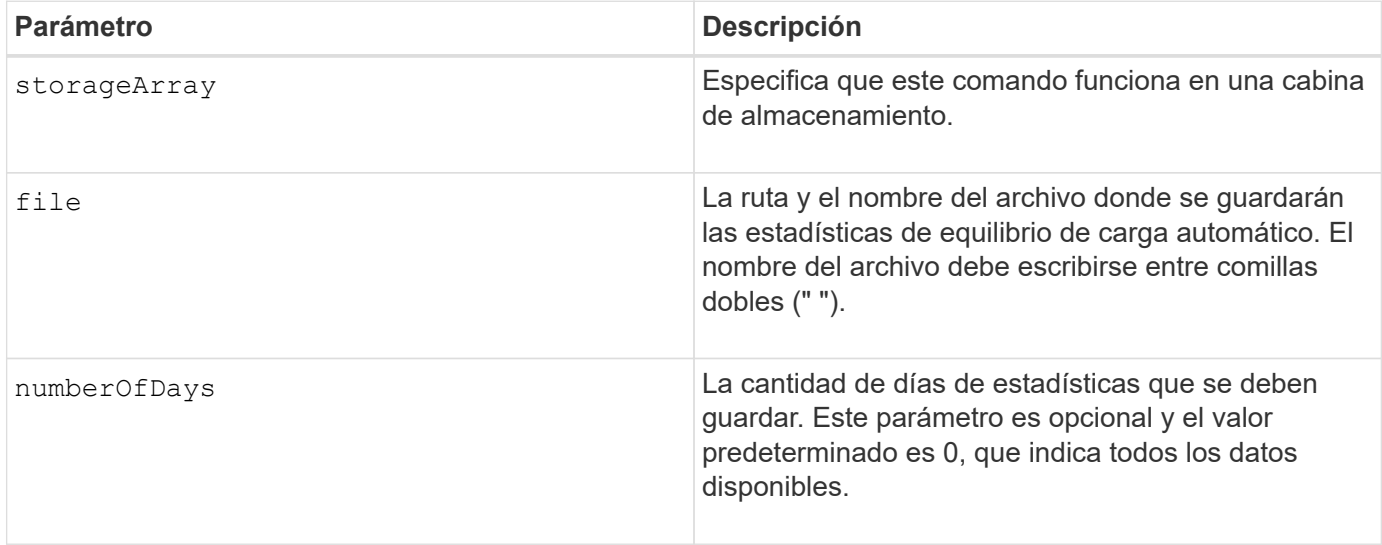

# **Ejemplo**

Ť.

```
SMcli -n Array1 -c "save storageArray autoLoadBalanceStatistics
file="filename" numberOfDays=30;"
```
Si la condición "la unidad perdió la ruta primaria" está activa, provocará que el equilibrio de carga automático no pueda equilibrar las cargas de trabajo. Esta condición debe estar inactiva para garantizar que las cargas de trabajo se equilibren mediante la función de equilibrio de carga automático.

# **Nivel de firmware mínimo**

8.30

# **Recupere un registro de AutoSupport**

La save storageArray autoSupport log Permite ver un archivo de registro de AutoSupport. Este archivo brinda información sobre el estado, el historial de actividades de transmisión y los errores encontrados durante la entrega de los mensajes de AutoSupport. El registro se encuentra disponible para todas las cabinas de almacenamiento compatibles con AutoSupport y habilitadas para AutoSupport.

#### **Cabinas compatibles**

Este comando se aplica a una cabina de almacenamiento E2800, E5700, EF600 o EF300 individual. No funciona en cabinas de almacenamiento E2700 o E5600.

#### **Funciones**

Para ejecutar este comando en una cabina de almacenamiento E2800, E5700, EF600 o EF300, debe contar con los roles de administrador de almacenamiento o administrador de soporte.

#### **Contexto**

Este comando permite ver dos tipos de registros:

- Registro actual: Vea el registro capturado en este momento específico.
- Registro de archivo Ver el registro desde un archivo archivado.

#### **Sintaxis**

```
save storageArray autoSupport log [inputArchive=n]
file="filename"
```
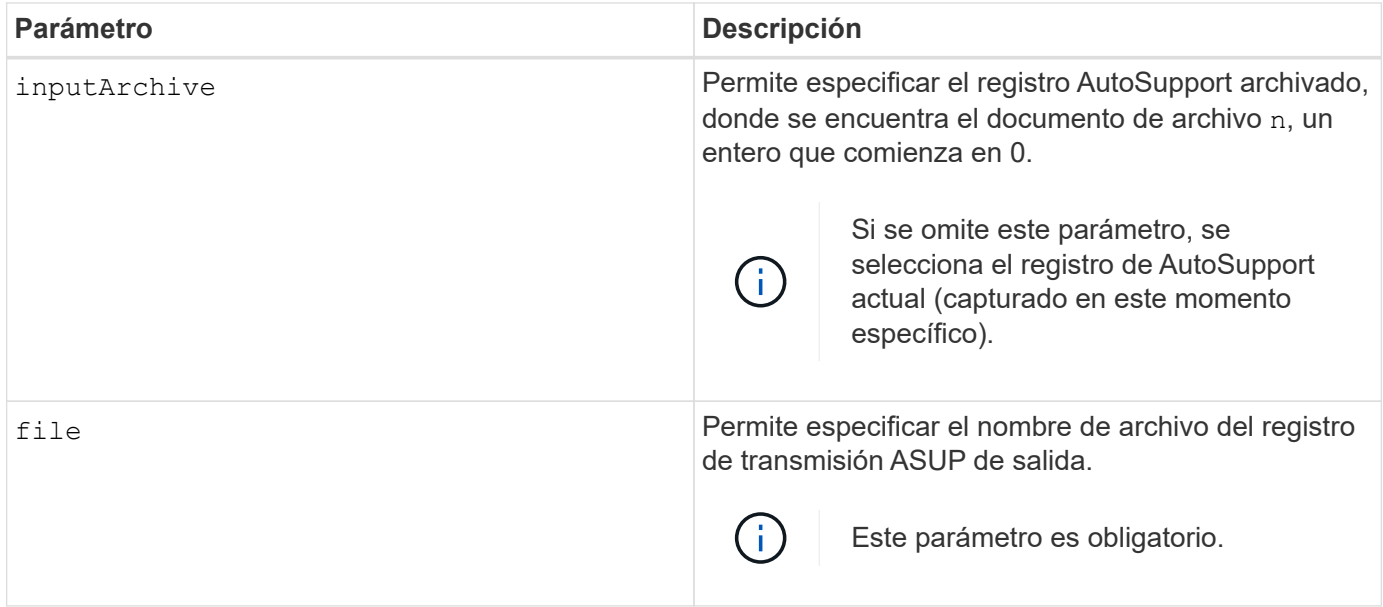

#### **Ejemplos**

```
SMcli -n Array1 -c "save storageArray autoSupport log inputArchive=0
file=\"ASUPTransmissionLog\";"
SMcli completed successfully.
```
# **Nivel de firmware mínimo**

8.40

# **Guarde la configuración de la cabina de almacenamiento**

La save storageArray configuration el comando crea un archivo de script que se puede utilizar para volver a crear la configuración de volúmenes de la cabina de almacenamiento actual.

# **Cabinas compatibles**

Este comando se aplica a cualquier cabina de almacenamiento individual, incluidas las cabinas E2700, E5600, E2800, E5700, Cabinas EF600 y EF300, siempre que estén instalados todos los paquetes SMcli.

# **Funciones**

Para ejecutar este comando en una cabina de almacenamiento E2800, E5700, EF600 o EF300, debe contar con el rol de administrador de almacenamiento. Sin embargo, el uso de este comando junto con el parámetro LDAP está restringido a aquellos con el rol Security Admin.

#### **Contexto**

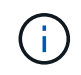

Este comando no guarda en un archivo los datos de configuración de mirroring remoto o copia de volumen en la cabina de almacenamiento actual.

```
save storageArray configuration file="filename"
(allconfig|[globalSettings=(TRUE | FALSE)]
[volumeConfigAndSettings=(TRUE | FALSE)]
[hostTopology=(TRUE | FALSE)]
[lunMappings=(TRUE | FALSE)])
```
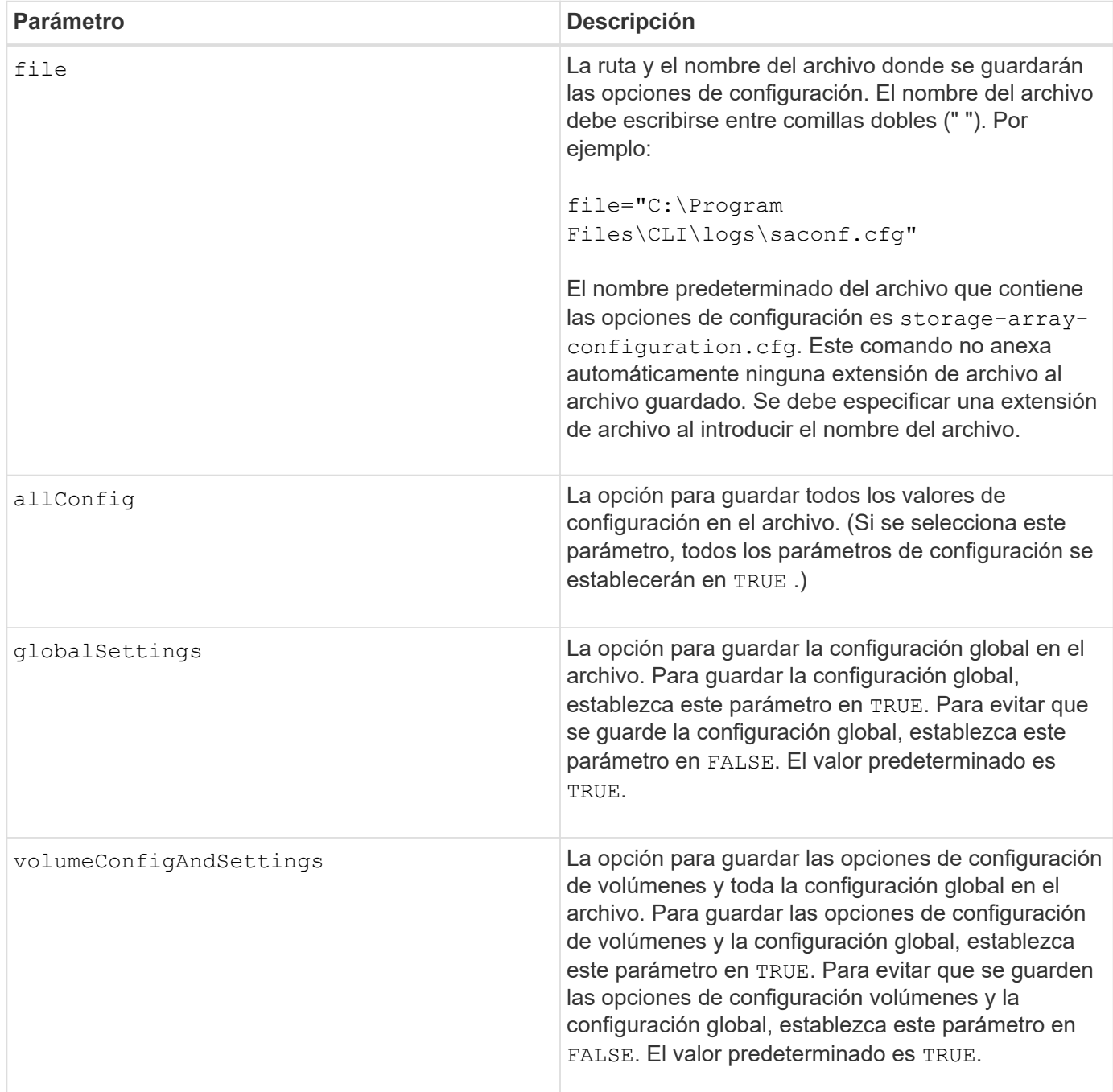

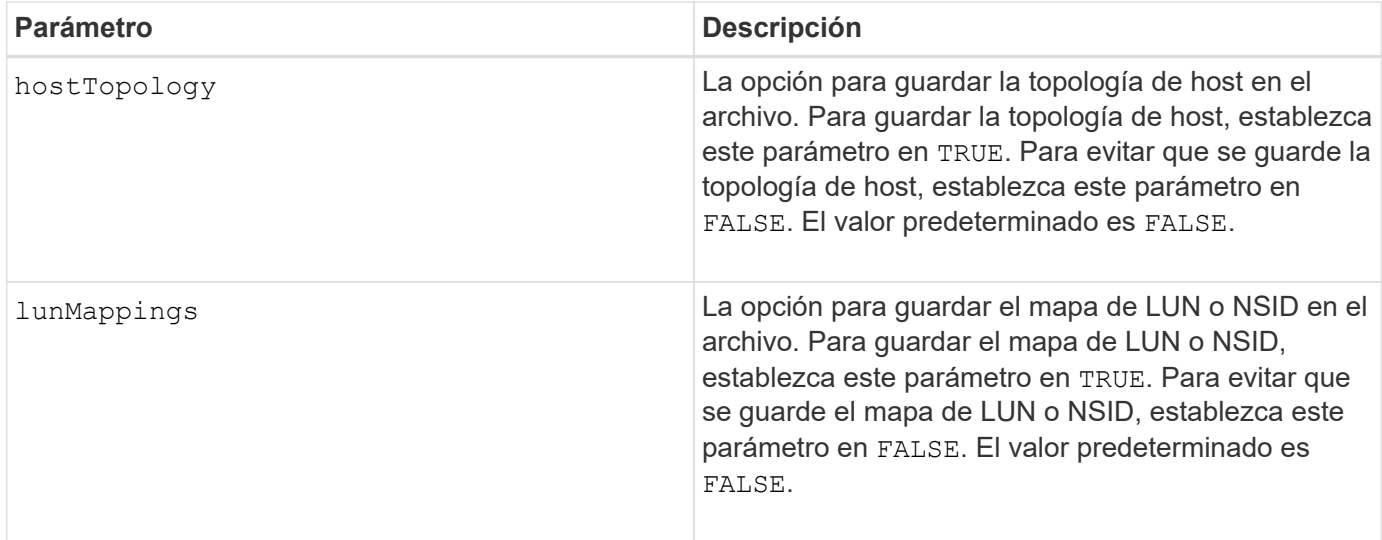

#### **Notas**

Cuando se utiliza este comando, es posible especificar cualquier combinación de parámetros de la configuración global, opciones de configuración de volúmenes, topología de host o mapa de LUN. Si desea introducir todas las opciones, use el allConfig parámetro. Debe usar el allConfig parámetro, o uno o varios de los otros cuatro parámetros.

# **Nivel de firmware mínimo**

6.10

# **Guarde la imagen de estado de controladora de la cabina de almacenamiento**

La save storageArray controllerHealthImage el comando guarda una imagen de estado de controladora en un archivo específico de un host, para las cabinas de almacenamiento que admiten la función de imagen de estado de controladora.

# **Cabinas compatibles**

Este comando se aplica a cualquier cabina de almacenamiento individual, incluidas las cabinas E2700, E5600, E2800, E5700, Cabinas EF600 y EF300, siempre que estén instalados todos los paquetes SMcli.

# **Funciones**

Para ejecutar este comando en una cabina de almacenamiento E2800, E5700, EF600 o EF300, debe contar con el rol de administrador de almacenamiento.

# **Contexto**

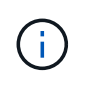

Con la versión de firmware 8.20 coreDump el parámetro se sustituye por el controllerHealthImage parámetro.

Si la cabina de almacenamiento no es compatible con la función de imagen de estado de controladora, el comando devuelve un error.

save storageArray controllerHealthImage file="*filename*"

# **Parámetro**

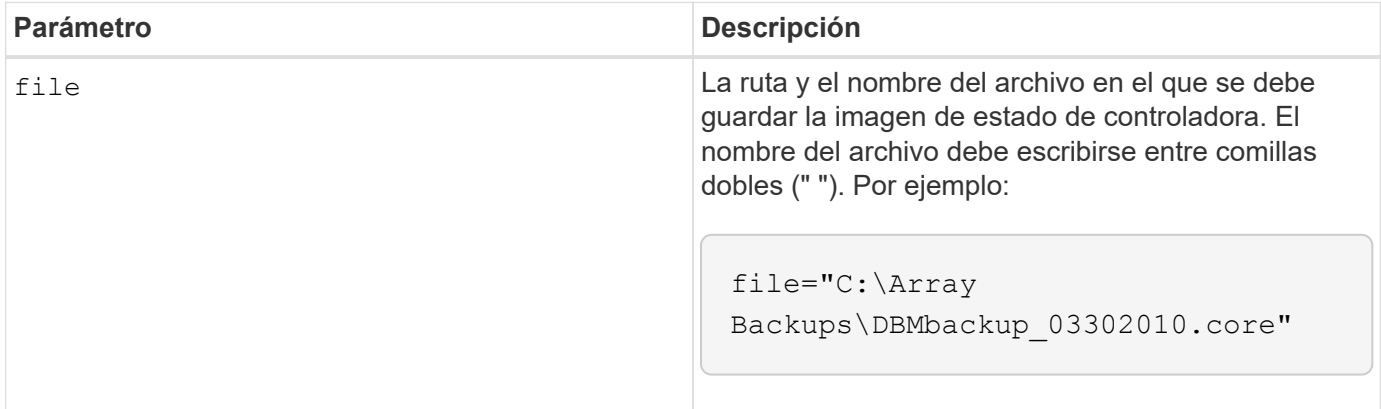

#### **Notas**

Un archivo de imagen de estado de controladora puede tener entre 1 y 2 gigabytes, y guardarlo puede llevar varios minutos. Además de guardar la imagen de estado de controladora, este comando genera un archivo descriptor XML basado en los metadatos de la imagen de estado de controladora. Este archivo descriptor se guarda en formato de archivo ZIP en la misma ruta que la imagen de estado de controladora. En el siguiente ejemplo, se muestra el formato XML del archivo descriptor.

```
<?xml version="1.0" encoding="UTF-8" standalone="no" ?>
- <DPLcontrollerHealthImageInfo>
<dplcontrollerHealthImageTag>sometag#</dplcontrollerHealthImageTag>
<captureTime>12/22/10 3:58:53 PM IST</captureTime>
- <StorageArrayData>
<ArraySAID>600a0b80006e006a000000004c65efc1</ArraySAID>
<ManagementApiVersion>devmgr.v1083api01.Manager</ManagementApiVersion>
<fwVersion>07.83.01.00</fwVersion>
<platformType>7091</platformType>
</StorageArrayData>
<fullcontrollerHealthImageCtlr>controllerserialNumber1
       </fullcontrollerHealthImageCtlr>
<fullcontrollerHealthImageSize>fullCaptureSize</fullcontrollerHealthImageS
ize>
<altcontrollerHealthImageCtlr>controllerserialNumber2</altcontrollerHealth
Image
       Ctlr>
<altcontrollerHealthImageSize>altCaptureSize</altcontrollerHealthImageSize
\rightarrow<triggerReason>Exception</triggerReason>-<DPLcontrollerHealthImageDetail>
<dplcontrollerHealthImageReason>DPLcontrollerHealthImageReason
       </dplcontrollerHealthImageReason>
- <fwLocation >
<filename>filename</filename>
<lineNumber>line#</lineNumber>
</fwLocation >
<panicReason>panicString</panicReason>
</DPLcontrollerHealthImageDetail>
</DPLcontrollerHealthImageInfo>
```
Cuando se recupera una imagen de estado de controladora de la caché de la controladora a un host, se configura un indicador en la controladora para señalar que no es necesario recuperar la imagen de estado de la controladora. Esta configuración dura 48 horas. Si se produce una nueva imagen de estado de controladora en ese periodo, se guarda la nueva imagen de estado de controladora en la caché de la controladora y se sobrescriben todos los datos de imagen de estado de controladora en la caché.

# **Nivel de firmware mínimo**

7.83

8.20 sustituye la coreDump con el controllerHealthImage parámetro.

# **Guarde base de datos DBM de la cabina de almacenamiento**

La save storageArray dbmDatabase El comando realiza un backup de los datos de configuración RAID o de todos los datos de un archivo en el host. Es posible especificar

varias ubicaciones de datos y controladoras.

#### **Cabinas compatibles**

Este comando se aplica a cualquier cabina de almacenamiento individual, incluidas las cabinas E2700, E5600, E2800, E5700, Cabinas EF600 y EF300, siempre que estén instalados todos los paquetes SMcli.

#### **Funciones**

Para ejecutar este comando en una cabina de almacenamiento E2800, E5700, EF600 o EF300, debe contar con el rol de administrador de seguridad.

#### **Sintaxis**

```
save storageArray dbmDatabase
[sourceLocation=(disk | onboard)]
[controller [(a|b)]]
[contentType= all]
 file="fileName"
```
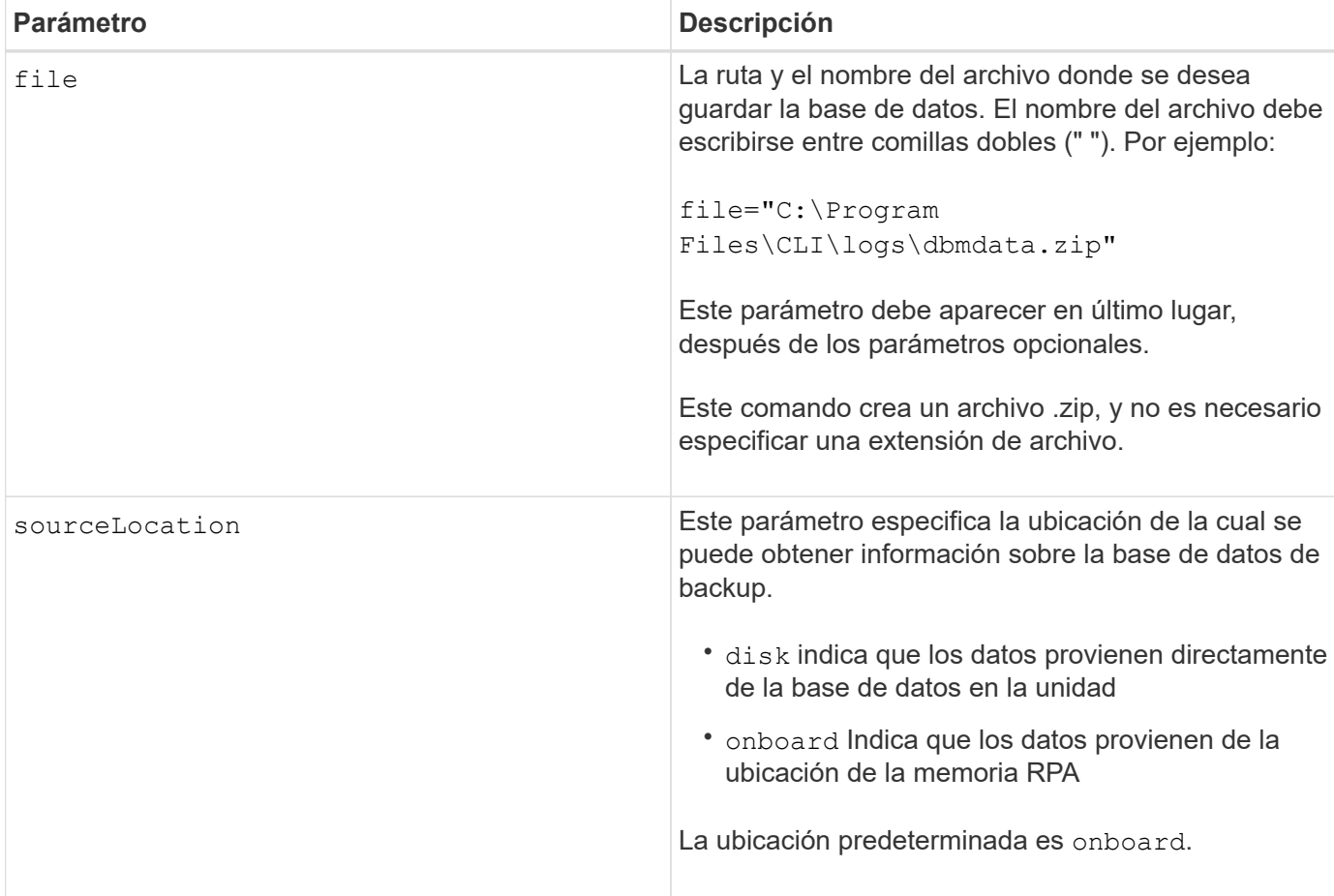

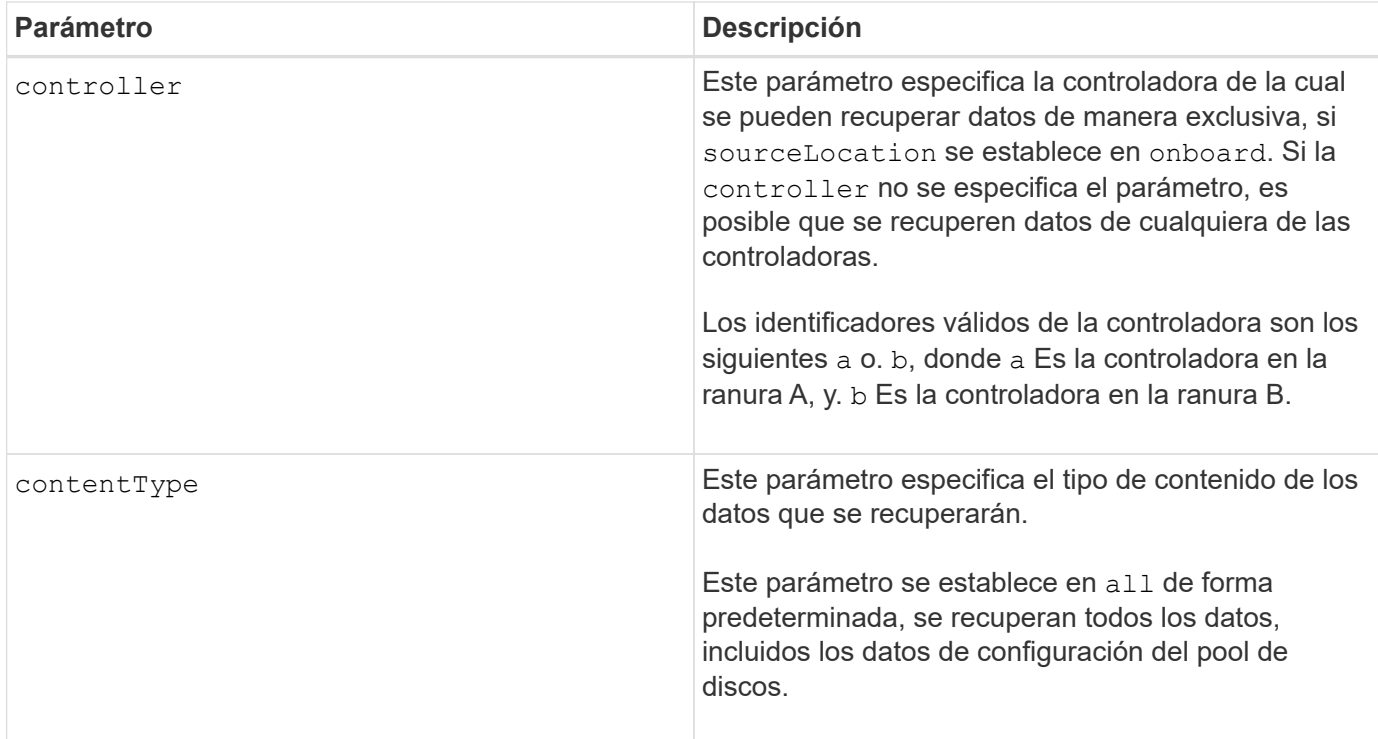

#### **Notas**

Si es necesario, los datos que se guardan en el host con este comando pueden restaurarse en la controladora. Sin embargo, se requiere un validador para restaurar los datos desde el archivo en el host.

#### **Nivel de firmware mínimo**

7.75

en la versión 7.83, se añaden estos parámetros:

- sourceLocation
- controller
- contentType

# **Guarde el archivo de información de validador de DBM de la cabina de almacenamiento**

La save storageArray dbmValidatorInfo Comando guarda la información de validación de gestión de bases de datos (DBM) para una cabina de almacenamiento en un archivo XML.

# **Cabinas compatibles**

Este comando se aplica a cualquier cabina de almacenamiento individual, incluidas las cabinas E2700, E5600, E2800, E5700, Cabinas EF600 y EF300, siempre que estén instalados todos los paquetes SMcli.

# **Funciones**

Para ejecutar este comando en una cabina de almacenamiento E2800, E5700, EF600 o EF300, debe contar con el rol de administrador de seguridad.

## **Contexto**

El soporte técnico puede usar este archivo XML para generar una cadena de validador (un código de seguridad). La cadena de validador se debe incluir en la load storageArray dbmDatabase comando al restaurar una cabina de almacenamiento a una configuración preexistente.

#### **Sintaxis**

save storageArray dbmValidatorInfo file="*filename*" dbmDatabase="*filename*"

# **Parámetros**

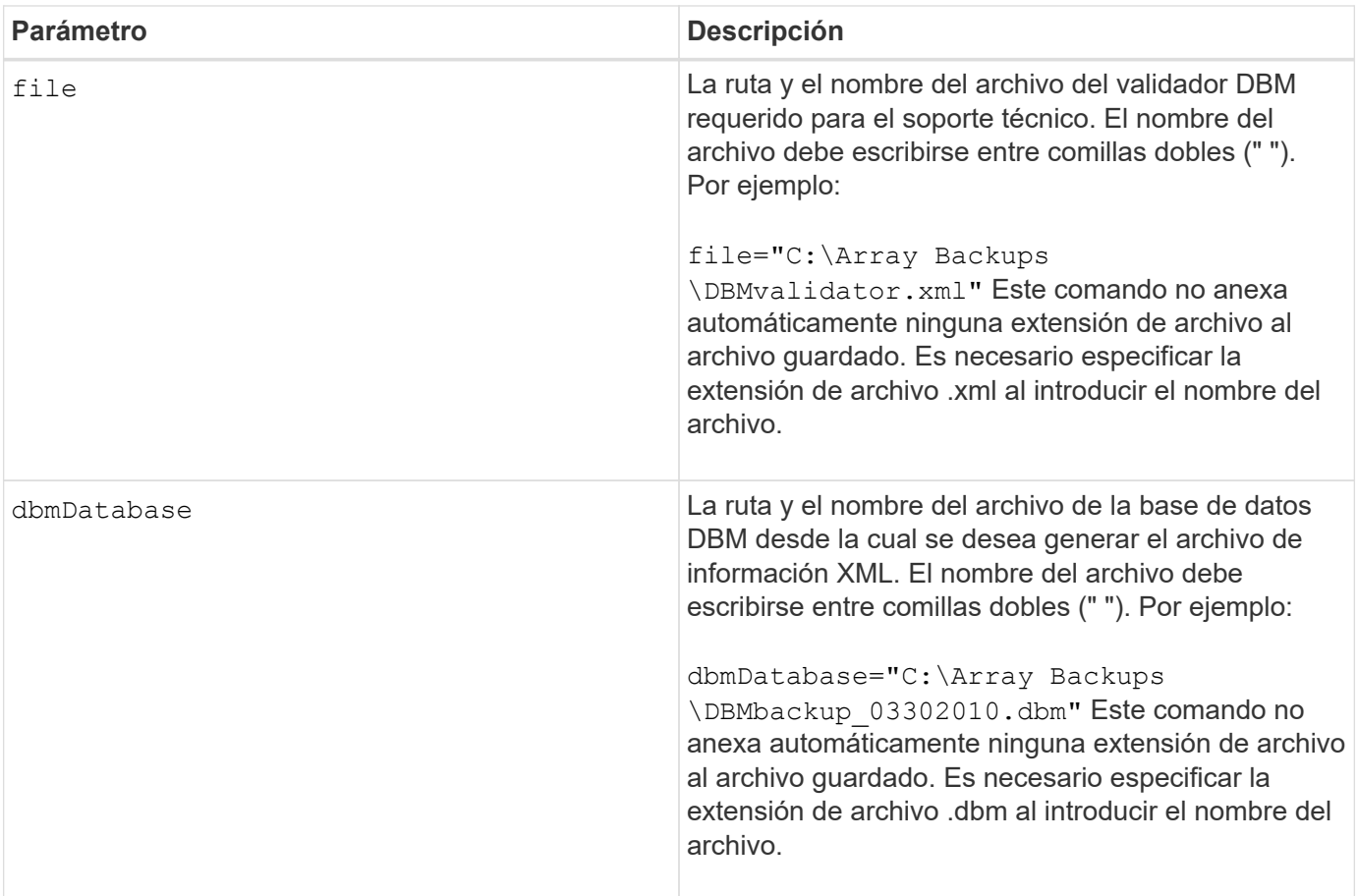

#### **Notas**

Si desea generar el archivo de información XML para obtener una cadena de validador, debe ejecutar este comando mientras está conectado a la controladora donde intenta restaurar la base de datos. En el siguiente ejemplo, se muestra el formato del archivo XML:

<?xml version="1.0" encoding="utf-8"?> <DbmImageMetadata> <Controllers> <A>1IT0nnnnnnnnnABCD</A> <B>1T0nnnnnnnnnABCD</B> </Controllers> <Header> <ImageVersion>1</ImageVersion> <TimeStamp>1269388283</TimeStamp> </Header> <Trailer> <CRC>nnnnnnnnnn</CRC>< /Trailer> </DbmImageMetadata>

# **Nivel de firmware mínimo**

7.75

# **Guarde el inventario de firmware de la cabina de almacenamiento**

La save storageArray firmwareInventory el comando guarda un informe en un archivo de todo el firmware que se está ejecutando actualmente en la cabina de almacenamiento.

#### **Cabinas compatibles**

Este comando se aplica a cualquier cabina de almacenamiento individual, incluidas las cabinas E2700, E5600, E2800, E5700, Cabinas EF600 y EF300, siempre que estén instalados todos los paquetes SMcli.

#### **Funciones**

Para ejecutar este comando en una cabina de almacenamiento E2800, E5700, EF600 o EF300, debe contar con el rol de administrador de almacenamiento.

#### **Contexto**

El informe incluye el firmware de estos componentes:

- Controladoras
- Unidades
- Cajones (si corresponde)
- Módulos de servicios de entorno (ESM)
- Fuentes de alimentación

Es posible usar la información para identificar el firmware desactualizado o el firmware que no coincide con el resto del firmware en la cabina de almacenamiento. También es posible enviar el informe al soporte técnico

para su ulterior revisión.

#### **Sintaxis**

save storageArray firmwareInventory file="*filename*"

#### **Parámetro**

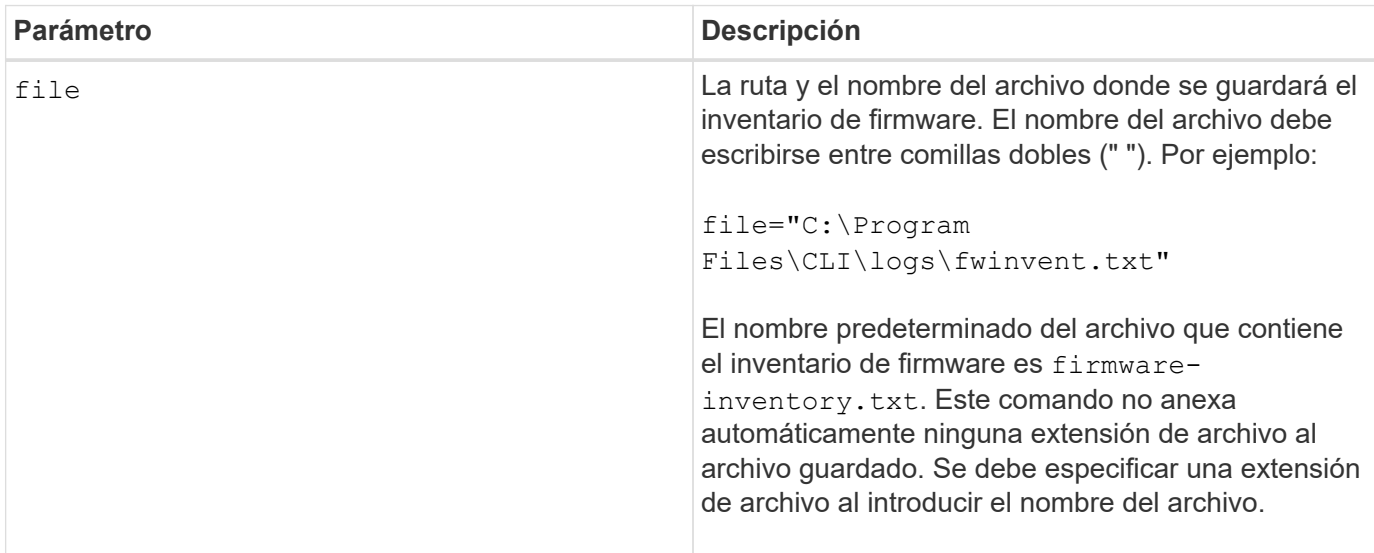

# **Nivel de firmware mínimo**

7.70

# <span id="page-30-0"></span>**Guarde estadísticas de puertos de host de la cabina de almacenamiento**

La save storageArray hostPortStatistics el comando guarda las estadísticas de puertos de host de la cabina de almacenamiento.

#### **Cabinas compatibles**

Este comando se aplica a una cabina de almacenamiento E2800, E5700, EF600 o EF300 individual. No funciona en cabinas de almacenamiento E2700 o E5600.

#### **Funciones**

Para ejecutar este comando en una cabina de almacenamiento E2800, E5700, EF600 o EF300, debe contar con los roles de administrador de almacenamiento o administrador de seguridad.

#### **Contexto**

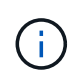

Este comando reemplaza a la obsoleto [Guarde estadísticas de iSCSI de la cabina de](#page-33-0) [almacenamiento](#page-33-0), [Guarde estadísticas de Iser de la cabina de almacenamiento](#page-34-0), y. [Guarde las](#page-32-0) [estadísticas InfiniBand de la cabina de almacenamiento](#page-32-0) comandos.

## **Sintaxis**

```
save storageArray hostPortStatistics [(raw | baseline)] type=(ISCSI| ISER
| SRP | NVMEOF) file="filename"
```
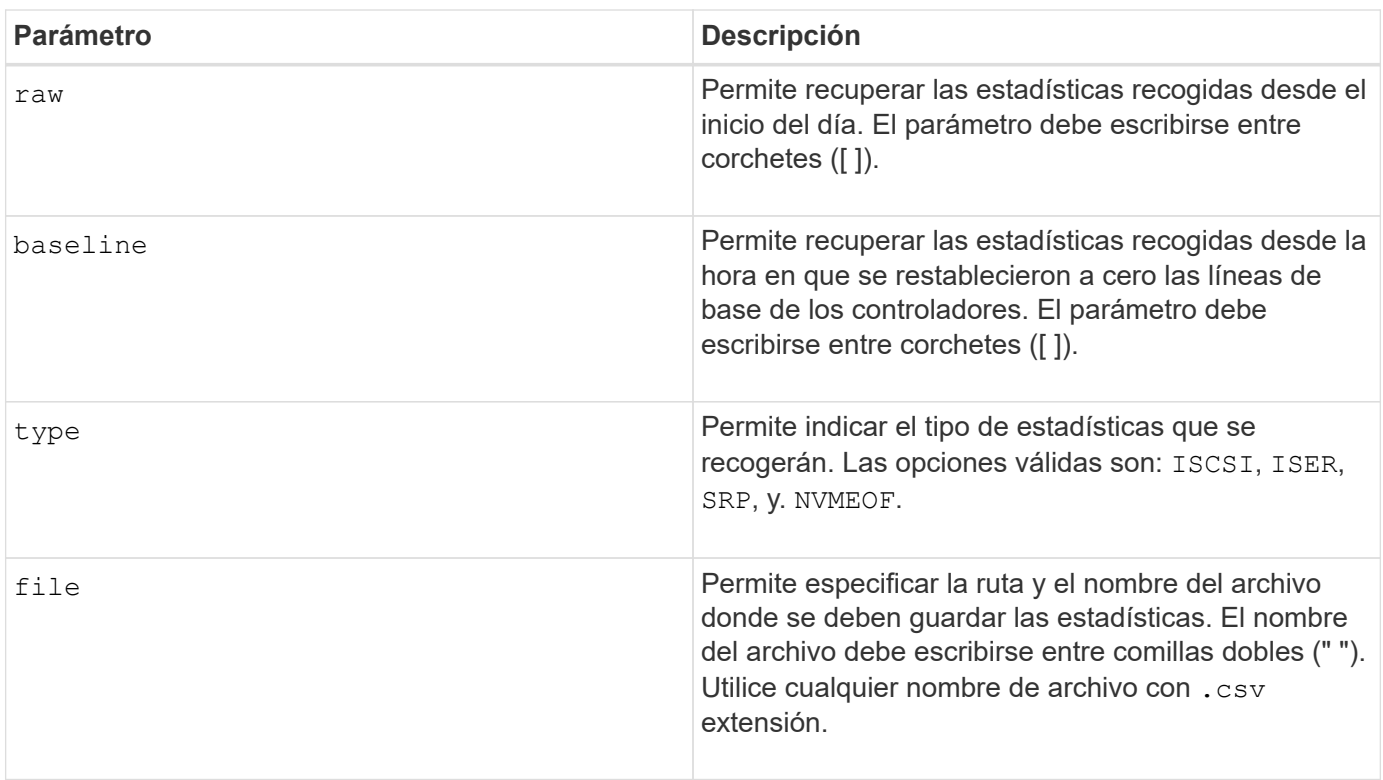

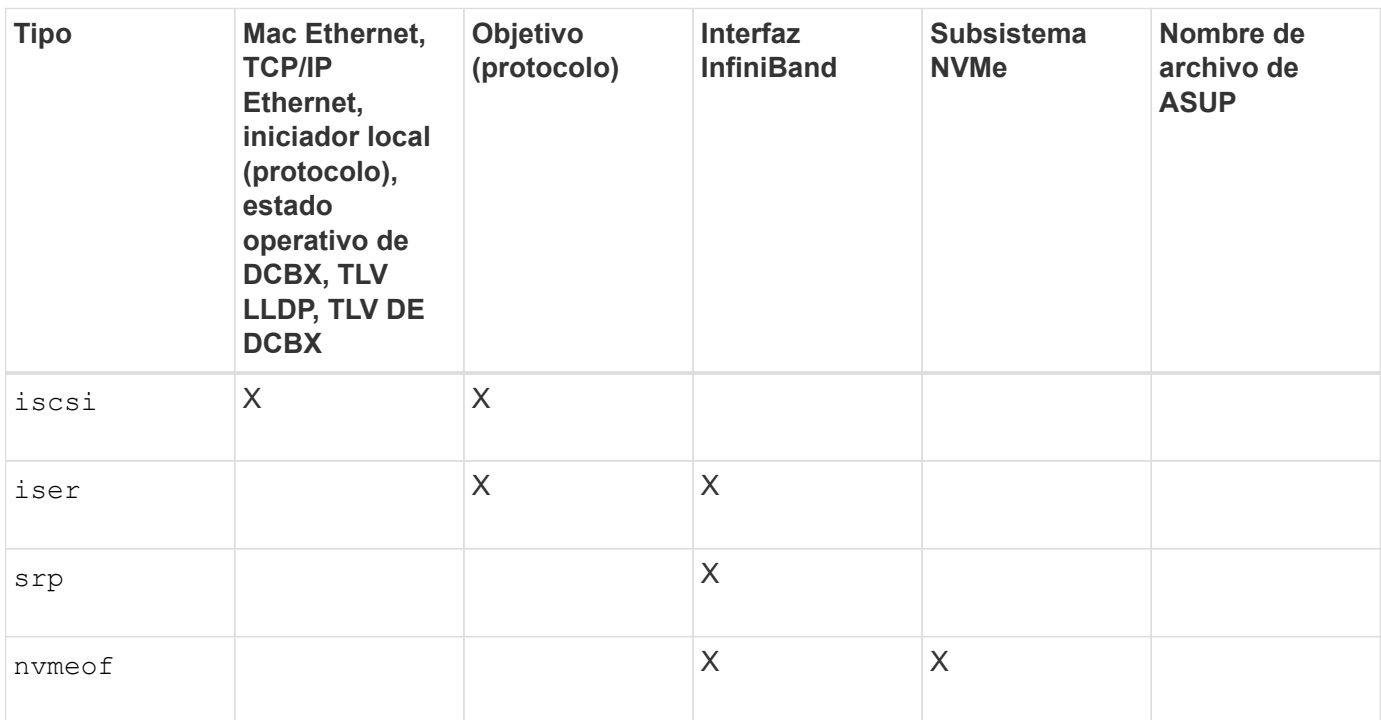

# **Nivel de firmware mínimo**

8.41

# <span id="page-32-0"></span>**Guarde las estadísticas InfiniBand de la cabina de almacenamiento**

La save storageArray ibStats El comando guarda en un archivo las estadísticas de rendimiento de InfiniBand de la cabina de almacenamiento.

#### **Cabinas compatibles**

Este comando se aplica a cualquier cabina de almacenamiento individual, incluidas las cabinas E2700, E5600, E2800, E5700, Cabinas EF600 y EF300, siempre que estén instalados todos los paquetes SMcli.

#### **Funciones**

Para ejecutar este comando en una cabina de almacenamiento E2800, E5700, EF600 o EF300, debe contar con el rol de administrador de almacenamiento.

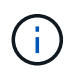

Este comando quedó obsoleto y fue sustituido por el [Guarde estadísticas de puertos de host de](#page-30-0) [la cabina de almacenamiento](#page-30-0) comando.

# **Sintaxis**

```
save storageArray ibStats [raw | baseline]
file="filename"
```
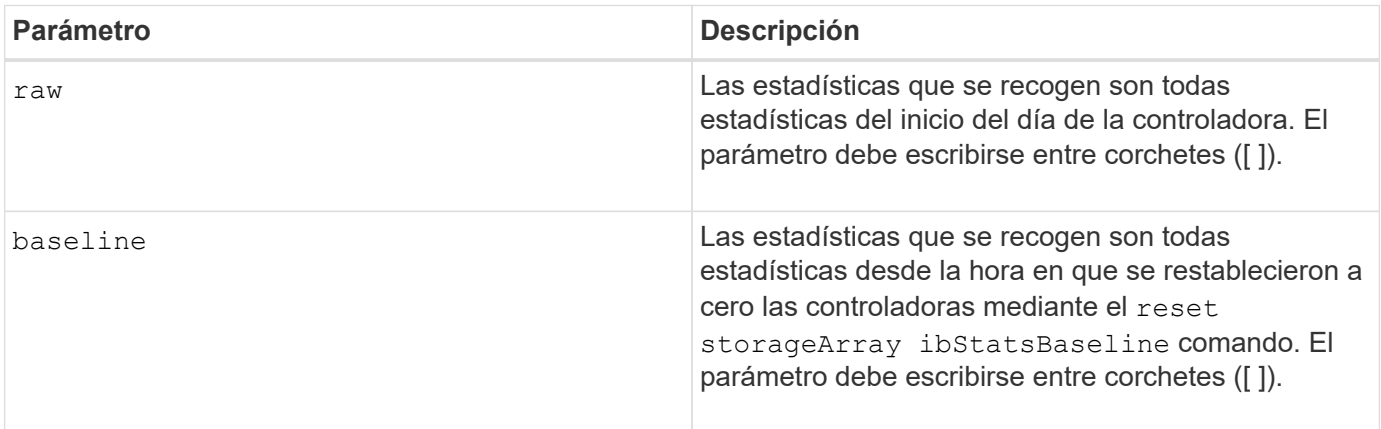

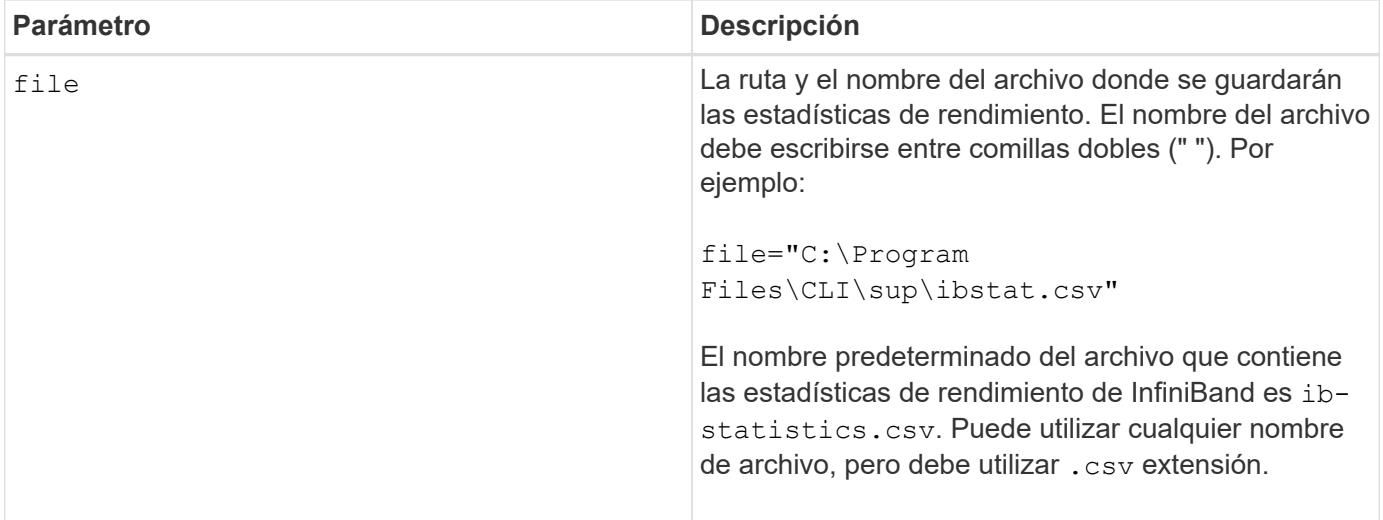

#### **Notas**

Si no se restablecieron las estadísticas de línea de base de InfiniBand desde el inicio del día de la controladora, la hora de inicio del día es la línea de base predeterminada.

#### **Nivel de firmware mínimo**

7.32

8.41 este comando quedó obsoleto.

# <span id="page-33-0"></span>**Guarde estadísticas de iSCSI de la cabina de almacenamiento**

La save storageArray iscsiStatistics El comando guarda en un archivo las estadísticas de rendimiento de iSCSI de la cabina de almacenamiento.

#### **Cabinas compatibles**

Este comando se aplica a cualquier cabina de almacenamiento individual, incluidas las cabinas E2700, E5600, E2800, E5700, Cabinas EF600 y EF300, siempre que estén instalados todos los paquetes SMcli.

#### **Funciones**

Para ejecutar este comando en una cabina de almacenamiento E2800, E5700, EF600 o EF300, debe contar con el rol de administrador de almacenamiento.

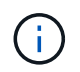

Este comando quedó obsoleto y fue sustituido por el [Guarde estadísticas de puertos de host de](#page-30-0) [la cabina de almacenamiento](#page-30-0) comando.

#### **Sintaxis**

save storageArray iscsiStatistics [(raw | baseline)] file="*filename*"

# **Parámetros**

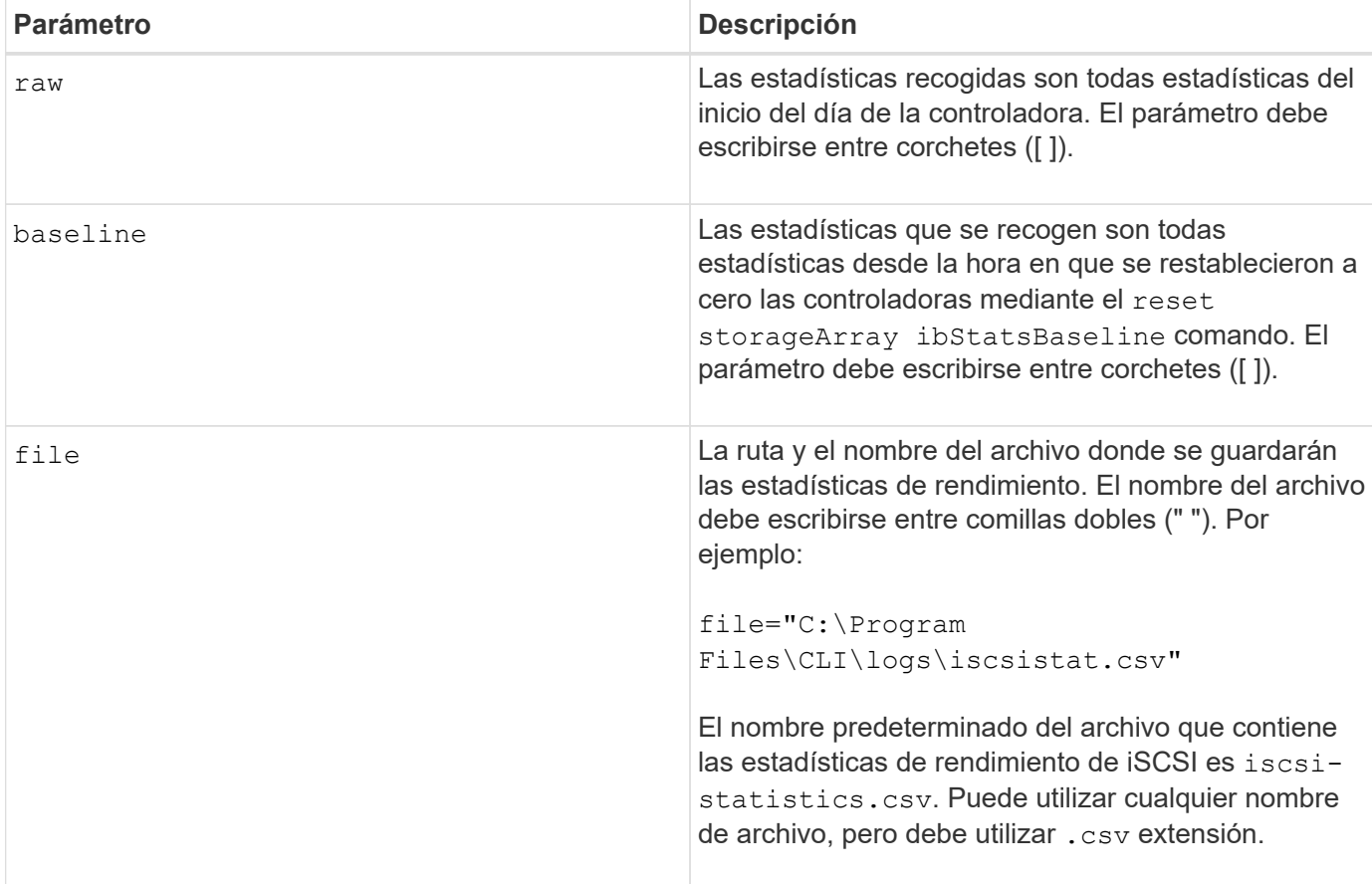

# **Notas**

Si no se restablecieron las estadísticas de línea de base de iSCSI desde el inicio del día de la controladora, la hora de inicio del día es la línea de base predeterminada.

# **Nivel de firmware mínimo**

7.10

8.41 este comando quedó obsoleto.

# <span id="page-34-0"></span>**Guarde estadísticas de Iser de la cabina de almacenamiento**

La save storageArray iserStatistics El comando guarda en un archivo las estadísticas de rendimiento de Iser de la cabina de almacenamiento.

# **Cabinas compatibles**

Este comando se aplica a cualquier cabina de almacenamiento individual, incluidas las cabinas E2700, E5600, E2800, E5700, Cabinas EF600 y EF300, siempre que estén instalados todos los paquetes SMcli.

# **Funciones**

Para ejecutar este comando en una cabina de almacenamiento E2800, E5700, EF600 o EF300, debe contar con el rol de administrador de almacenamiento.

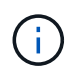

Este comando quedó obsoleto y fue sustituido por el [Guarde estadísticas de puertos de host de](#page-30-0) [la cabina de almacenamiento](#page-30-0) comando.

## **Sintaxis**

save storageArray iserStatistics [(raw | baseline)] file="*filename*"

#### **Parámetros**

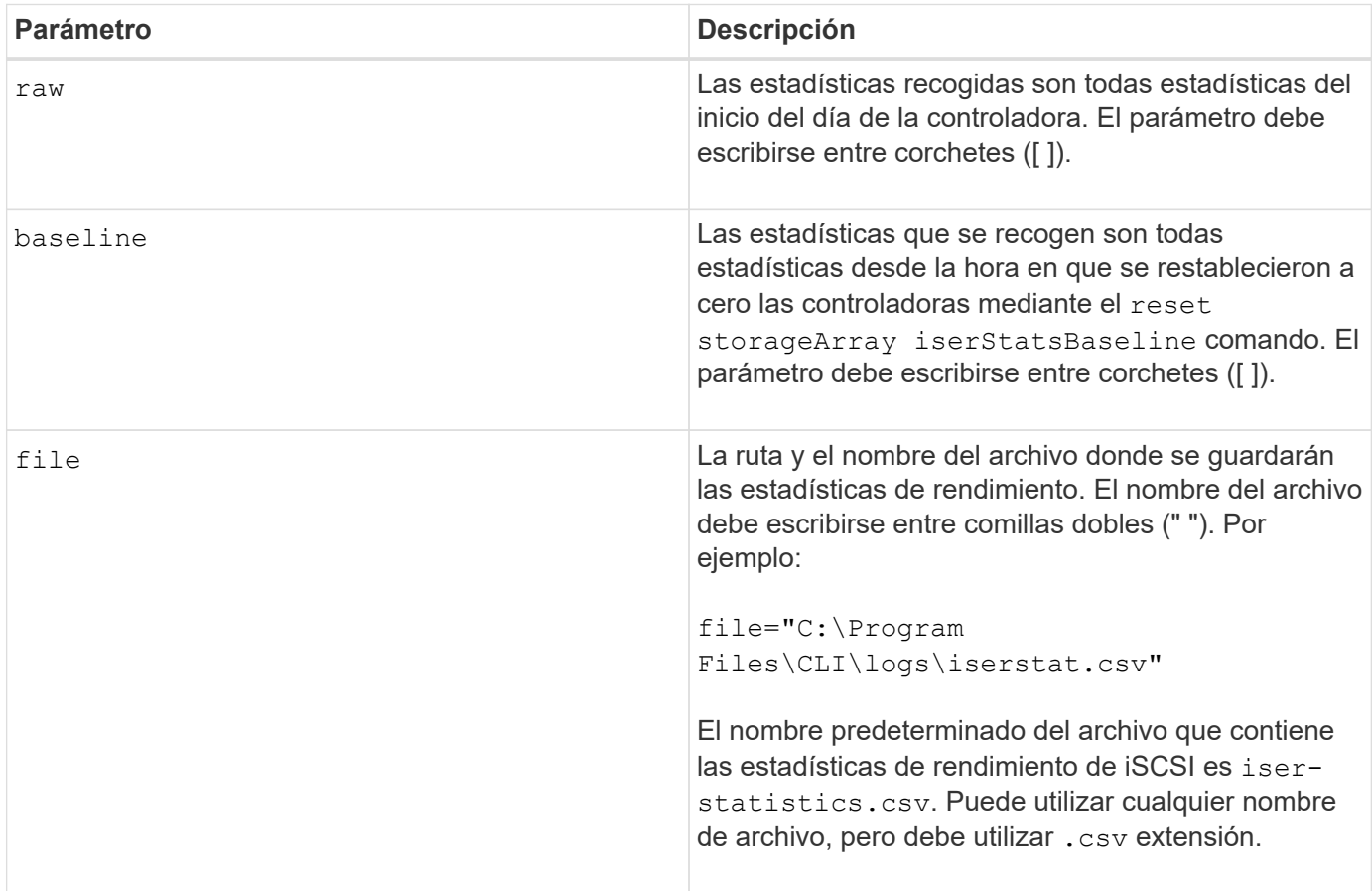

#### **Notas**

Si no se restablecieron las estadísticas de línea de base de Iser desde el inicio del día de la controladora, la hora de inicio del día es la línea de base predeterminada.

#### **Nivel de firmware mínimo**

8.20

8.41 este comando quedó obsoleto.

# **Recupere el certificado de gestión de claves externas instalado**

La save storageArray keyManagementCertificate el comando recupera el certificado instalado.
#### **Cabinas compatibles**

Este comando se aplica a una cabina de almacenamiento E2800, E5700, EF600 o EF300 individual. No funciona en cabinas de almacenamiento E2700 o E5600.

## **Funciones**

Para ejecutar este comando en una cabina de almacenamiento E2800, E5700, EF600 o EF300, debe contar con el rol de administrador de seguridad.

#### **Contexto**

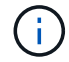

Este comando se aplica solo a la gestión de claves externas.

**Sintaxis**

```
save storageArray keyManagementCertificate
certificateType="certificateType"
file="filename"
```
#### **Parámetros**

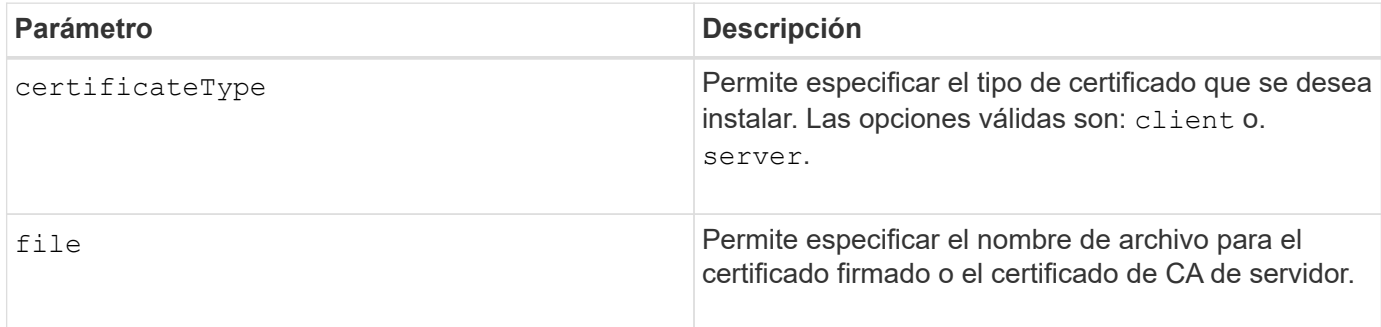

#### **Nivel de firmware mínimo**

8.40

# **Generar solicitud de firma de certificación (CSR) para gestión de claves**

La save storageArray keyManagementClientCSR El comando solicita una CSR generada para la cabina de almacenamiento que se puede guardar en un archivo.

## **Cabinas compatibles**

Este comando se aplica a una cabina de almacenamiento E2800, E5700, EF600 o EF300 individual. No funciona en cabinas de almacenamiento E2700 o E5600.

#### **Funciones**

Para ejecutar este comando en una cabina de almacenamiento E2800, E5700, EF600 o EF300, debe contar con el rol de administrador de seguridad.

## **Contexto**

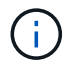

Este comando se aplica solo a la gestión de claves externas.

# **Sintaxis**

```
save storageArray keyManagementClientCSR commonName="common_name"
organization="organization"
locality="locality"
country="country"
file="file"
[organizationalUnit="organizational unit"]
[stateProvince="state_province"]
```
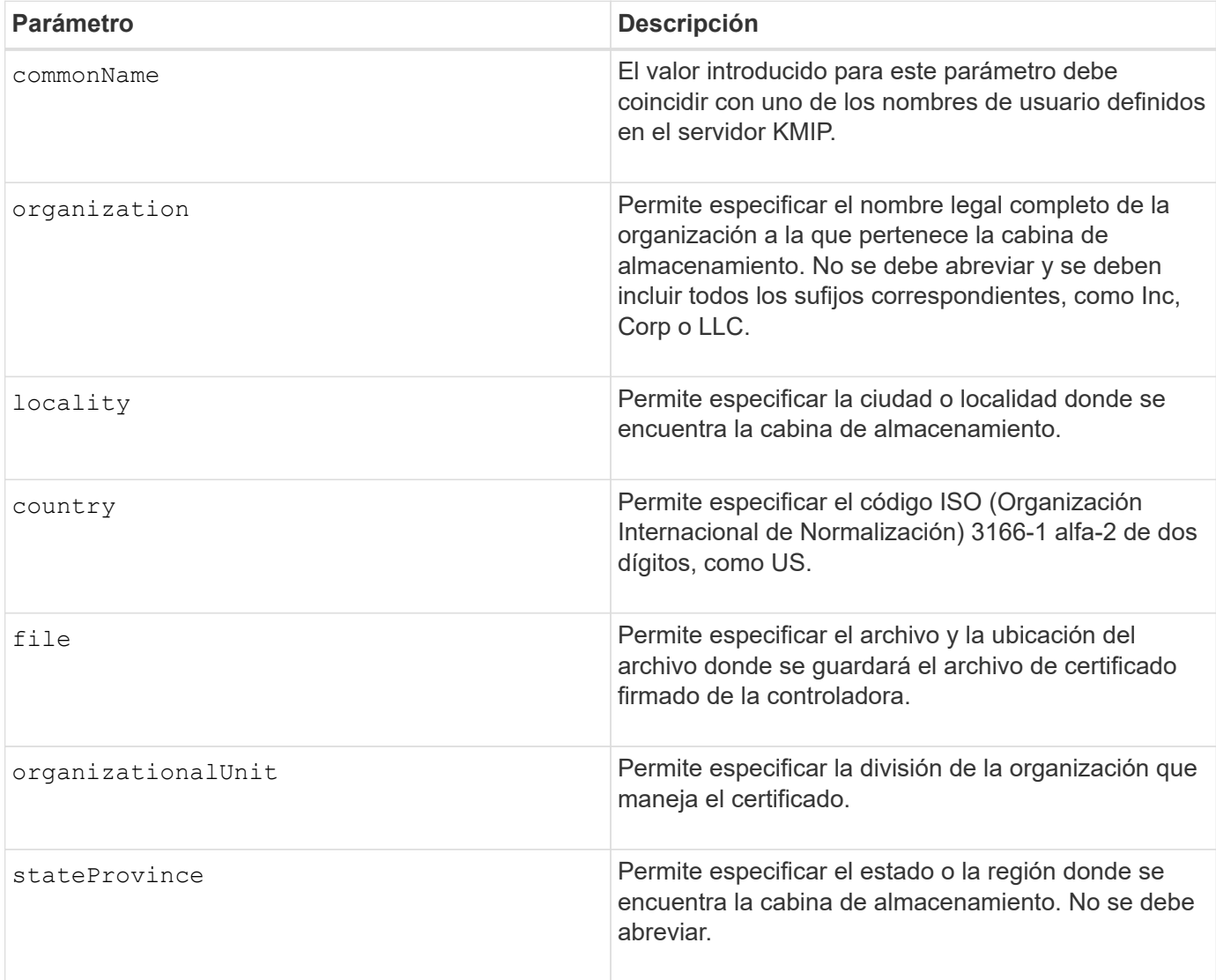

# **Ejemplo**

```
SMcli -n Array1 -c "save storageArray keyManagementClientCSR
commonName="192.0.2.1"
organization="Widgets Are Us, Inc."
locality="sedgwick"
country="US"
file="latestCertificate"
organizationalUnit="Products Unit"
stateProvince="Kansas";"
SMcli completed successfully.
```
#### **Nivel de firmware mínimo**

8.40

# **Guarde el banner de inicio de sesión de la cabina de almacenamiento**

La save storageArray loginBanner el comando permite guardar un banner de inicio de sesión en la máquina local. El texto del banner puede incluir un aviso y un mensaje de consentimiento, que se presentan a los usuarios antes de que establezcan sesiones.

## **Cabinas compatibles**

Este comando se aplica a una cabina de almacenamiento E2800, E5700, EF600 o EF300 individual. No funciona en cabinas de almacenamiento E2700 o E5600.

## **Funciones**

Un usuario con cualquier rol puede ejecutar este comando.

#### **Sintaxis**

save storageArray loginBanner file="file name"

#### **Parámetros**

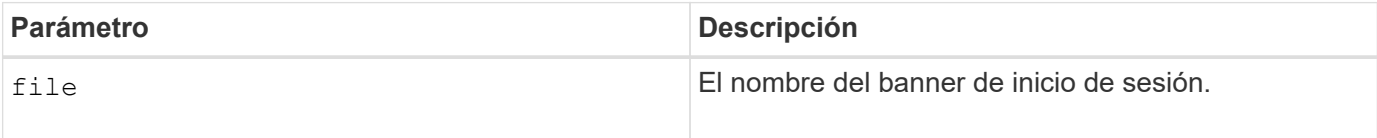

## **Nivel de firmware mínimo**

8.41

# **Guarde estadísticas de rendimiento de la cabina de almacenamiento**

La save storageArray performanceStats el comando guarda las estadísticas de rendimiento en un archivo.

#### **Cabinas compatibles**

Este comando se aplica a cualquier cabina de almacenamiento individual, incluidas las cabinas E2700, E5600, E2800, E5700, Cabinas EF600 y EF300, siempre que estén instalados todos los paquetes SMcli.

#### **Funciones**

Para ejecutar este comando en una cabina de almacenamiento E2800, E5700, EF600 o EF300, debe contar con el rol de administrador de almacenamiento.

#### **Contexto**

Antes de usar este comando, ejecute el set session performanceMonitorInterval y la set session performanceMonitorIterations comando para especificar la frecuencia con la que se recopilan las estadísticas.

#### **Sintaxis**

save storageArray performanceStats file="*filename*"

#### **Parámetro**

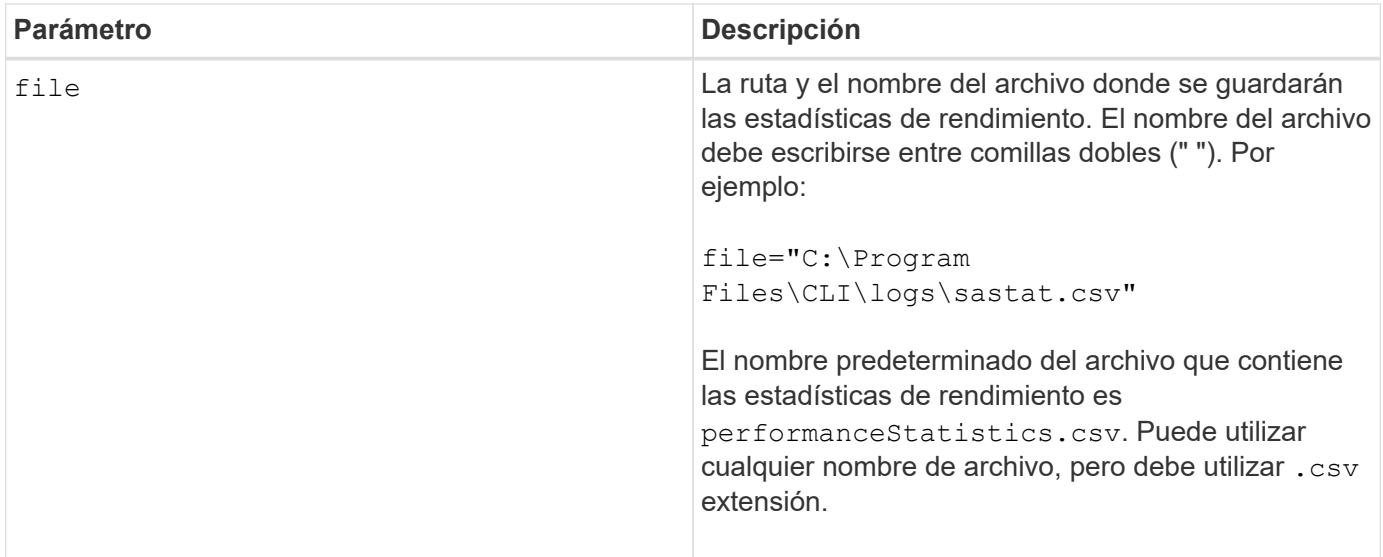

## **Nivel de firmware mínimo**

6.10

# **Guarde números de RLS de la cabina de almacenamiento**

La save storageArray RLSCounts El comando guarda en un archivo los números

de estado de enlace de lectura (RLS).

#### **Cabinas compatibles**

Este comando se aplica a cualquier cabina de almacenamiento individual, incluidas las cabinas E2700, E5600, E2800, E5700, Cabinas EF600 y EF300, siempre que estén instalados todos los paquetes SMcli.

#### **Funciones**

Para ejecutar este comando en una cabina de almacenamiento E2800, E5700, EF600 o EF300, debe contar con el rol de administrador de almacenamiento.

#### **Sintaxis**

```
save storageArray RLSCounts file="filename"
```
#### **Parámetro**

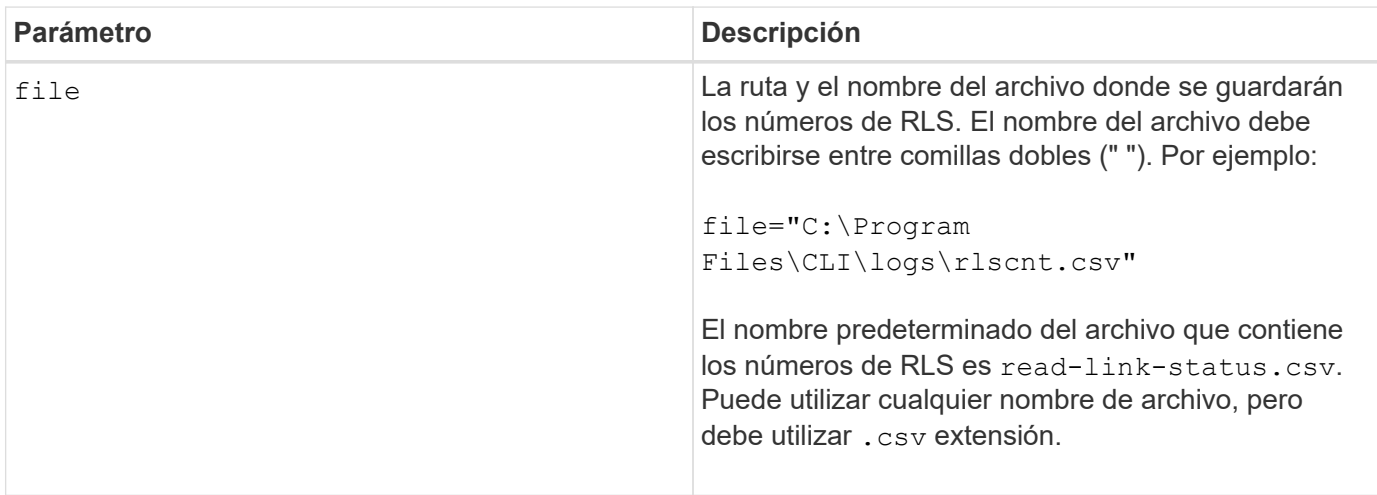

#### **Notas**

Para guardar de manera más efectiva los números de RLS en un archivo, siga estos pasos:

- 1. Ejecute el reset storageArray RLSBaseline Comando para establecer todos los números de RLS en 0.
- 2. Ejecute la cabina de almacenamiento durante un periodo predeterminado (por ejemplo, dos horas).
- 3. Ejecute el save storageArray RLSCounts file="*filename*comando ".

## **Nivel de firmware mínimo**

6.10

# **Guarde los números de PHY SAS de la cabina de almacenamiento**

La save storageArray SASPHYCounts El comando guarda en un archivo los números de la capa física SAS (SAS PHY).

#### **Cabinas compatibles**

Este comando se aplica a cualquier cabina de almacenamiento individual, incluidas las cabinas E2700, E5600, E2800, E5700, Cabinas EF600 y EF300, siempre que estén instalados todos los paquetes SMcli.

#### **Funciones**

Para ejecutar este comando en una cabina de almacenamiento E2800, E5700, EF600 o EF300, debe contar con el rol de administrador de almacenamiento.

#### **Contexto**

Para restablecer los números de SAS PHY, ejecute el reset storageArray SASPHYBaseline comando.

#### **Sintaxis**

save storageArray SASPHYCounts file="*filename*"

#### **Parámetro**

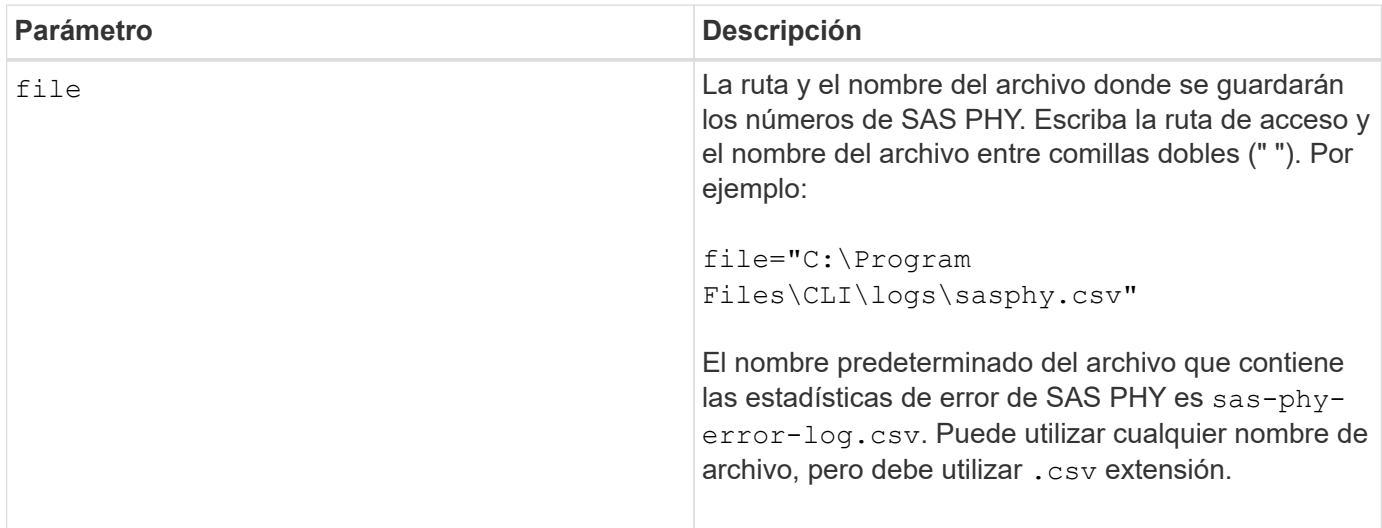

#### **Nivel de firmware mínimo**

6.10

# **Guardar números de SOC de la cabina de almacenamiento**

La save storageArray SOCCounts El comando guarda las estadísticas de error de SOC en un archivo.

#### **Cabinas compatibles**

Este comando se aplica a cualquier cabina de almacenamiento individual, incluidas las cabinas E2700, E5600, E2800, E5700, Cabinas EF600 y EF300, siempre que estén instalados todos los paquetes SMcli.

## **Funciones**

Para ejecutar este comando en una cabina de almacenamiento E2800, E5700, EF600 o EF300, debe contar con el rol de administrador de almacenamiento.

# **Contexto**

Este comando solo es válido para dispositivos de tipo Fibre Channel en una topología de bucle arbitrado.

#### **Sintaxis**

save storageArray SOCCounts file="*filename*"

#### **Parámetro**

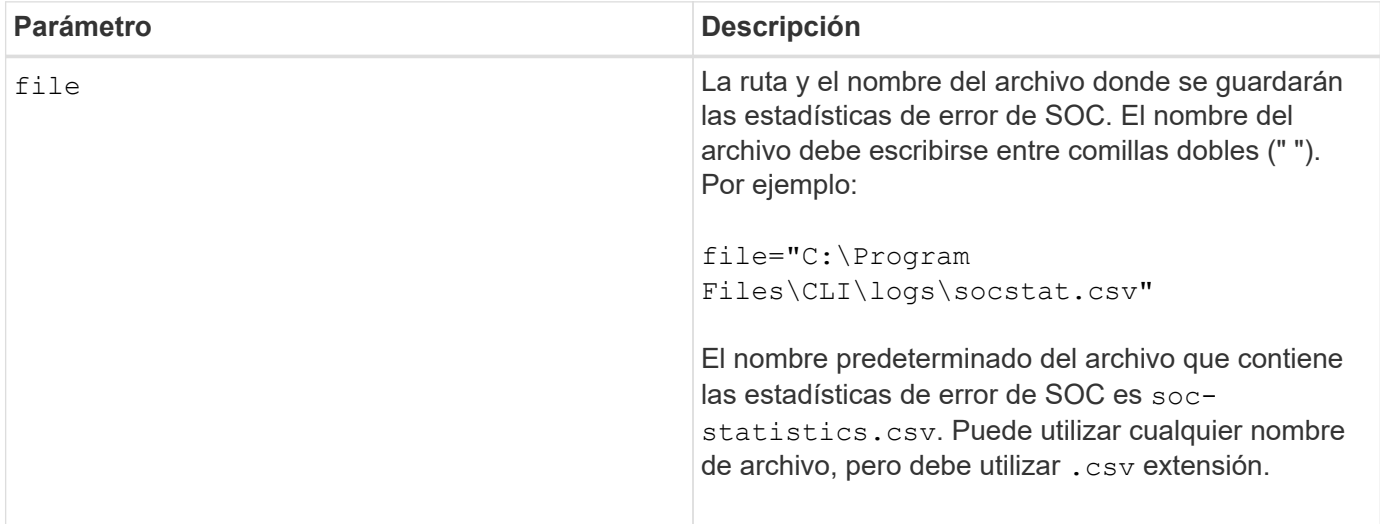

## **Notas**

Para guardar de manera más efectiva las estadísticas de error de SOC en un archivo, siga estos pasos:

- 1. Ejecute el reset storageArray SOCBaseline Comando para establecer todos los números de SOC en 0.
- 2. Ejecute la cabina de almacenamiento durante un periodo predeterminado (por ejemplo, dos horas).
- 3. Ejecute el save storageArray SOCCounts file="*filename*comando ".

#### **Nivel de firmware mínimo**

6.16

# **Guarde la captura de estado de la cabina de almacenamiento**

La save storageArray stateCapture el comando guarda la captura de estado de una cabina de almacenamiento en un archivo.

#### **Cabinas compatibles**

Este comando se aplica a cualquier cabina de almacenamiento individual, incluidas las cabinas E2700, E5600, E2800, E5700, Cabinas EF600 y EF300, siempre que estén instalados todos los paquetes SMcli.

#### **Funciones**

Para ejecutar este comando en una cabina de almacenamiento E2800, E5700, EF600 o EF300, debe contar con el rol de administrador de almacenamiento.

#### **Sintaxis**

save storageArray stateCapture file="*filename*"

#### **Parámetro**

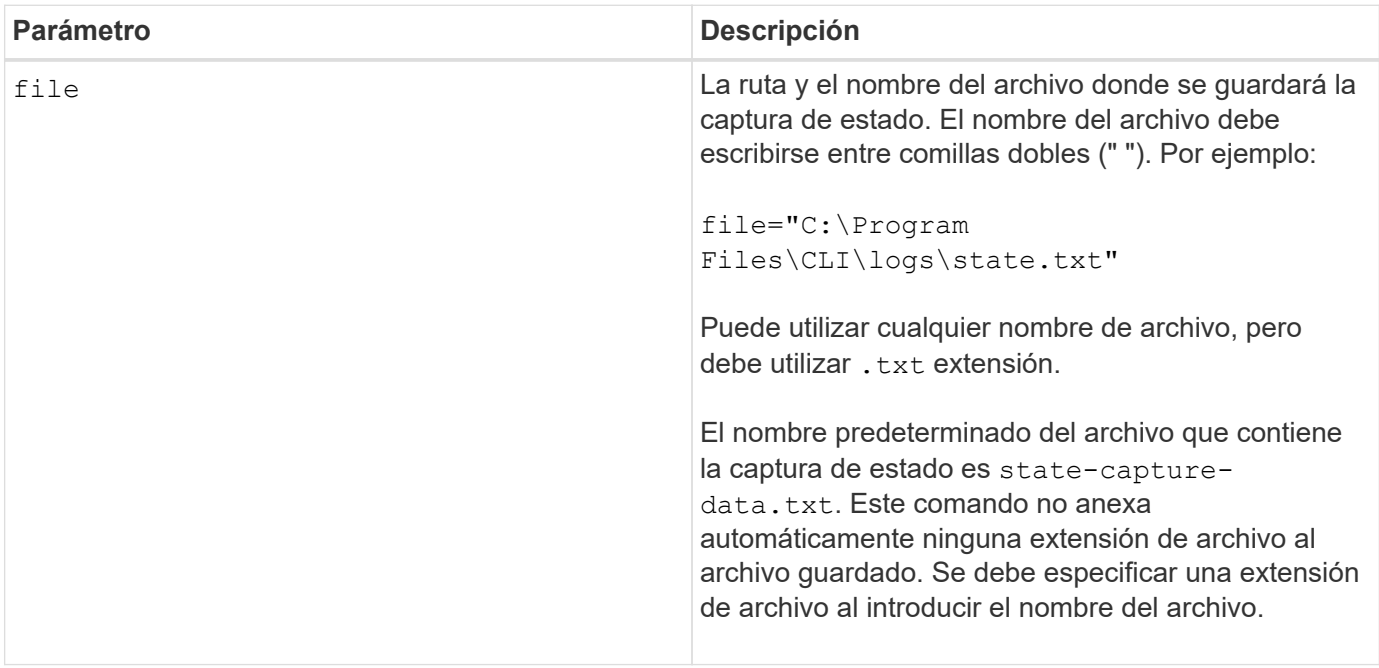

# **Guarde datos de soporte de la cabina de almacenamiento**

La save storageArray supportData comando guarda en un archivo la información relacionada con soporte de la cabina de almacenamiento.

#### **Cabinas compatibles**

Este comando se aplica a cualquier cabina de almacenamiento individual, incluidas las cabinas E2700, E5600, E2800, E5700, Cabinas EF600 y EF300, siempre que estén instalados todos los paquetes SMcli.

#### **Funciones**

Para ejecutar este comando en una cabina de almacenamiento E2800, E5700, EF600 o EF300, debe contar con los roles de administrador de almacenamiento o administrador de soporte.

# **Contexto**

En la tabla siguiente, se enumera el tipo de datos de soporte que se puede recoger.

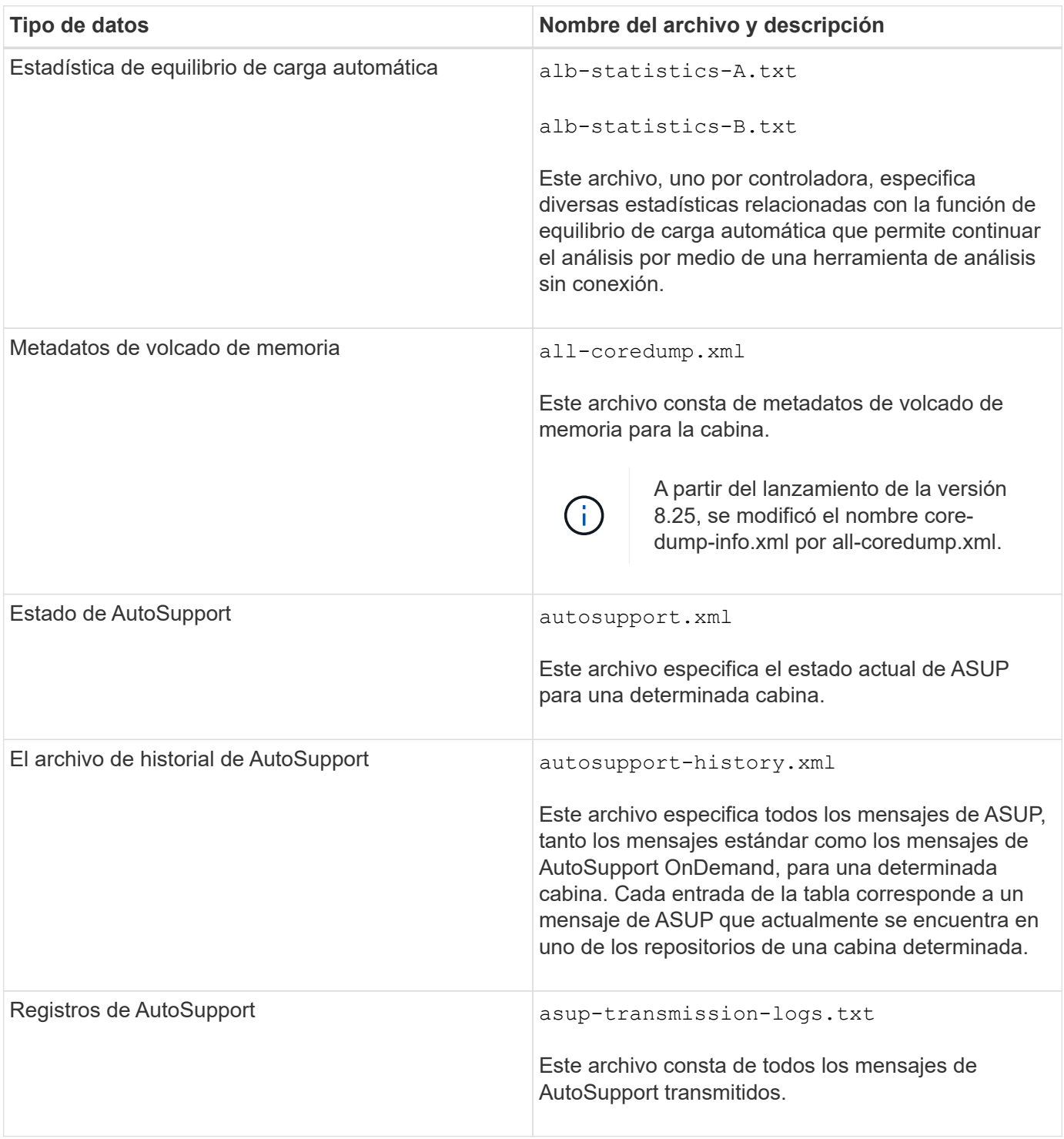

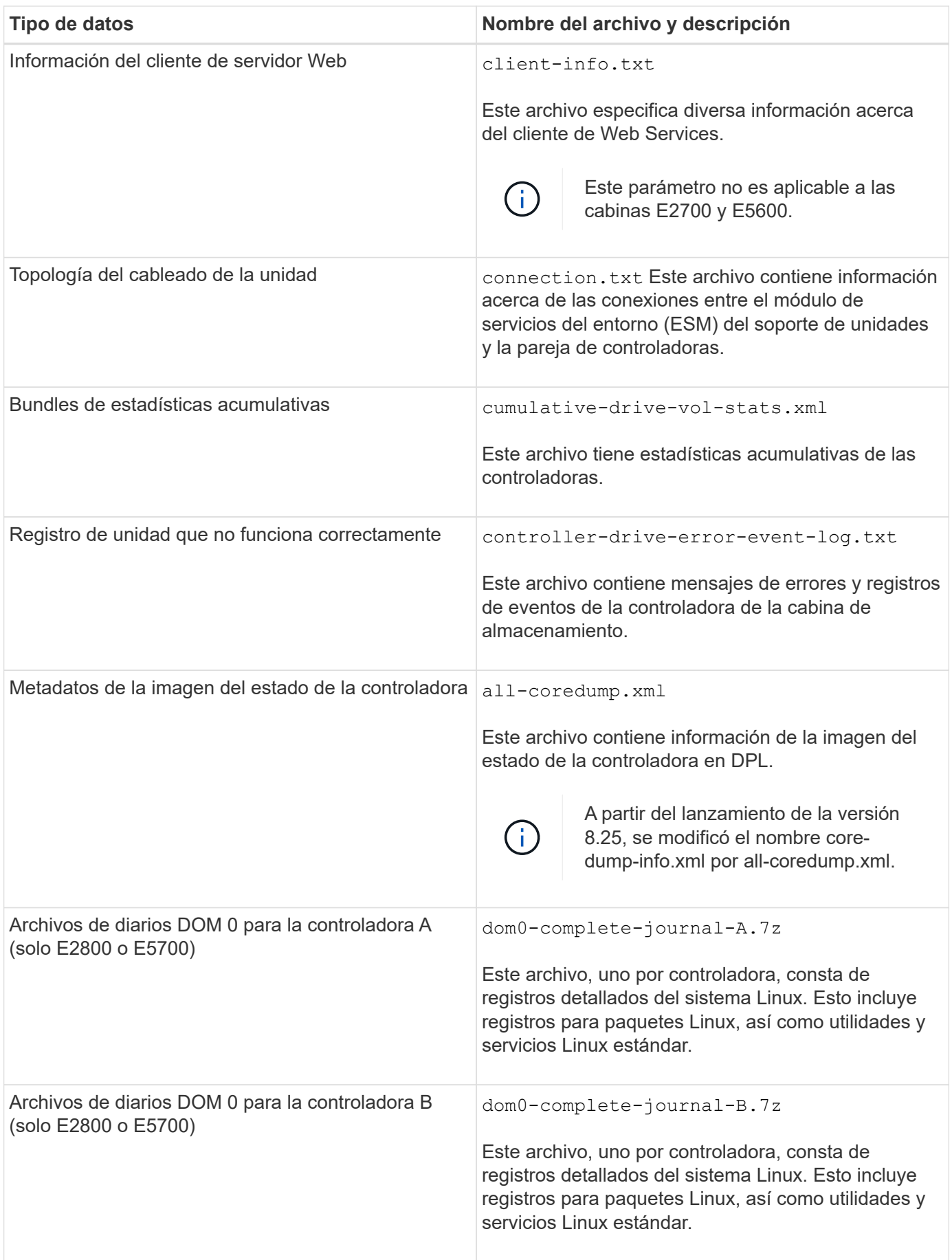

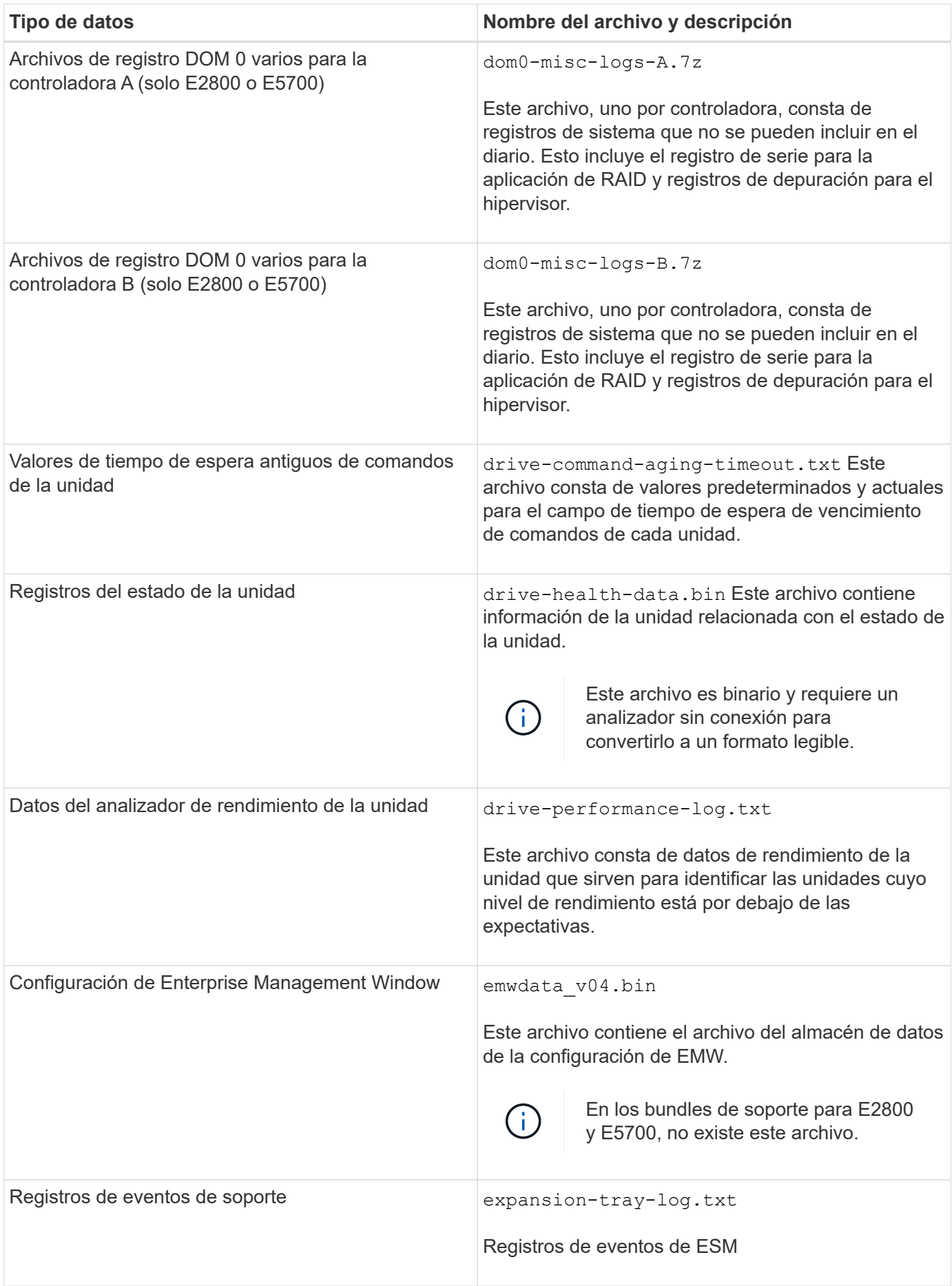

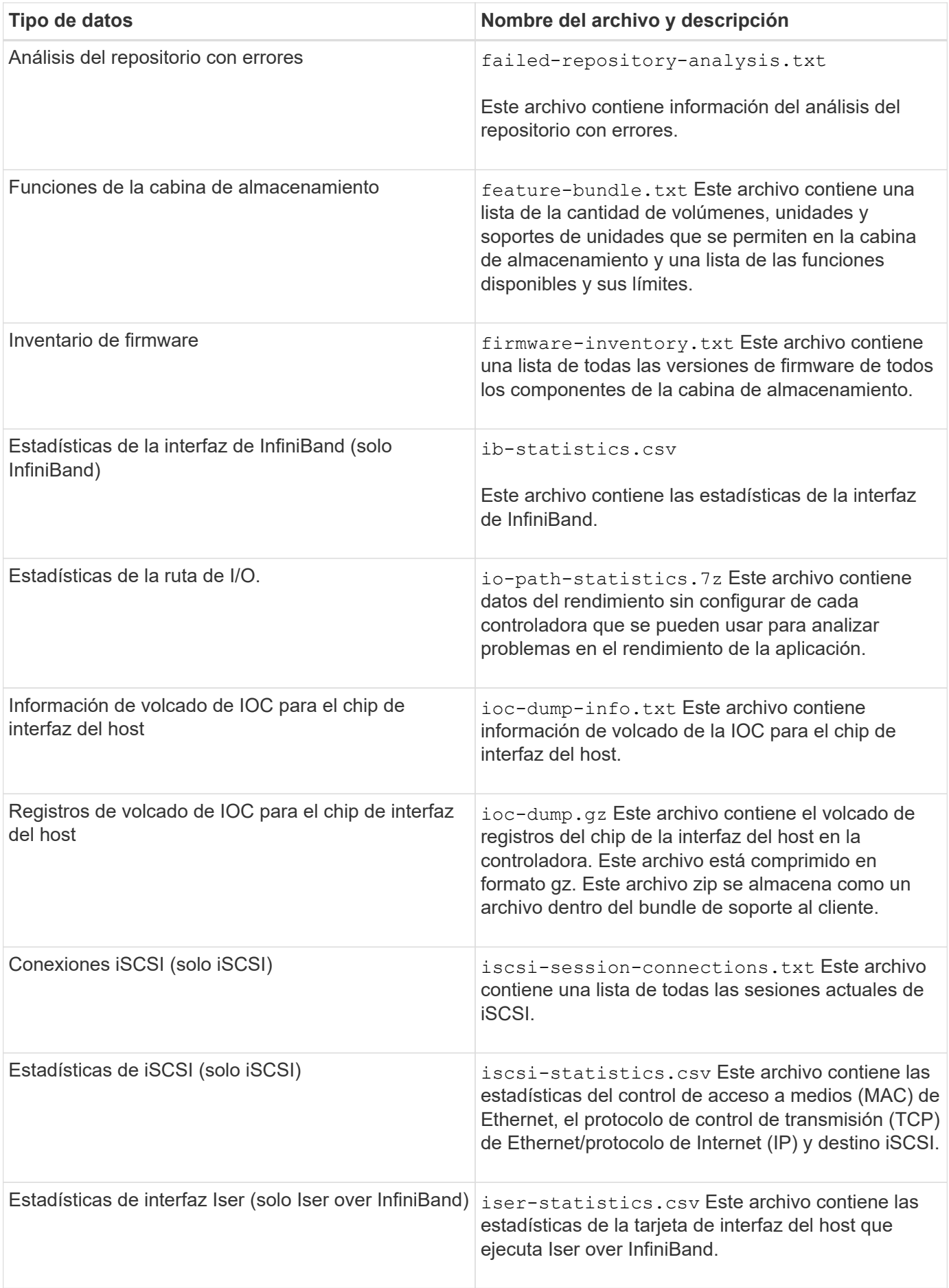

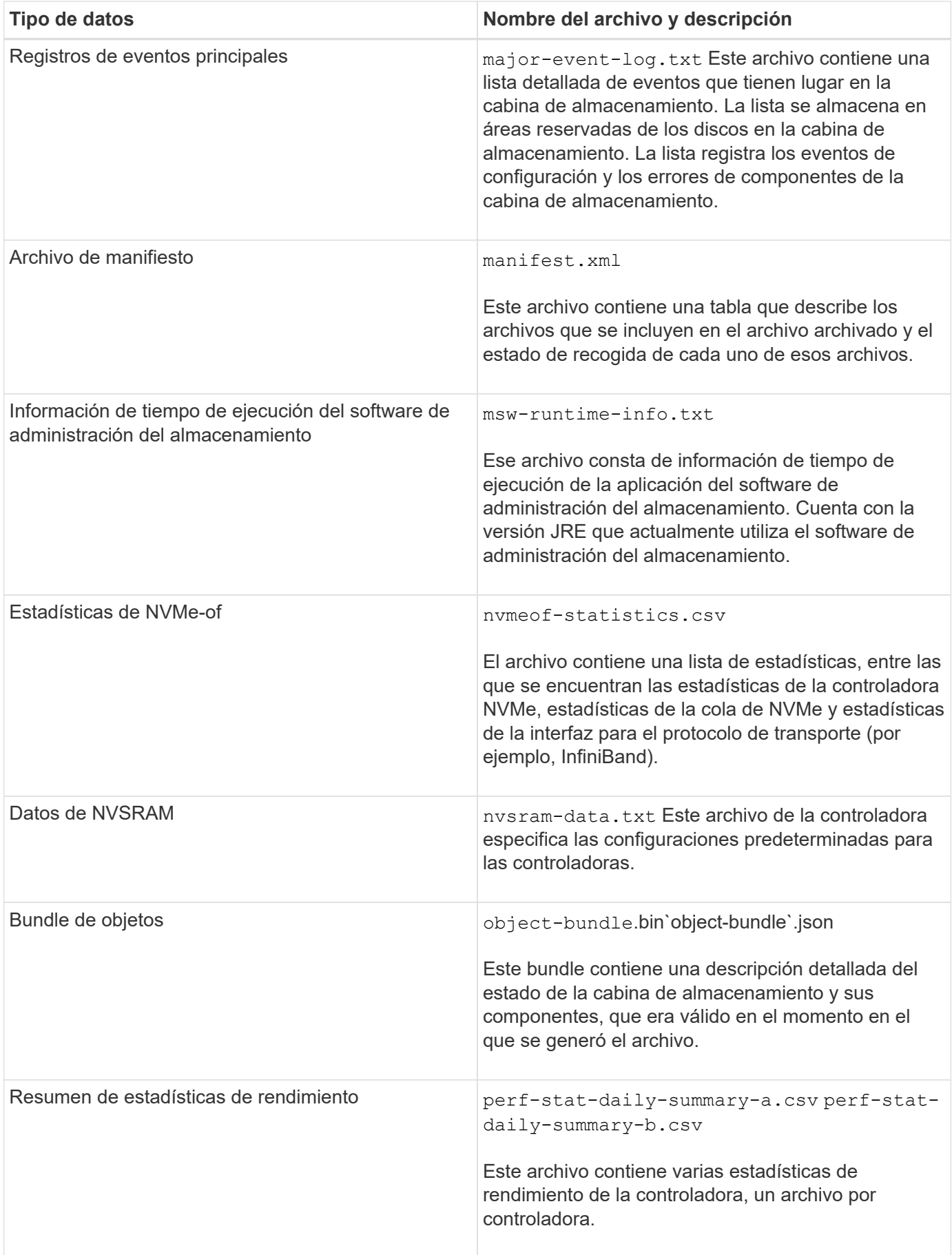

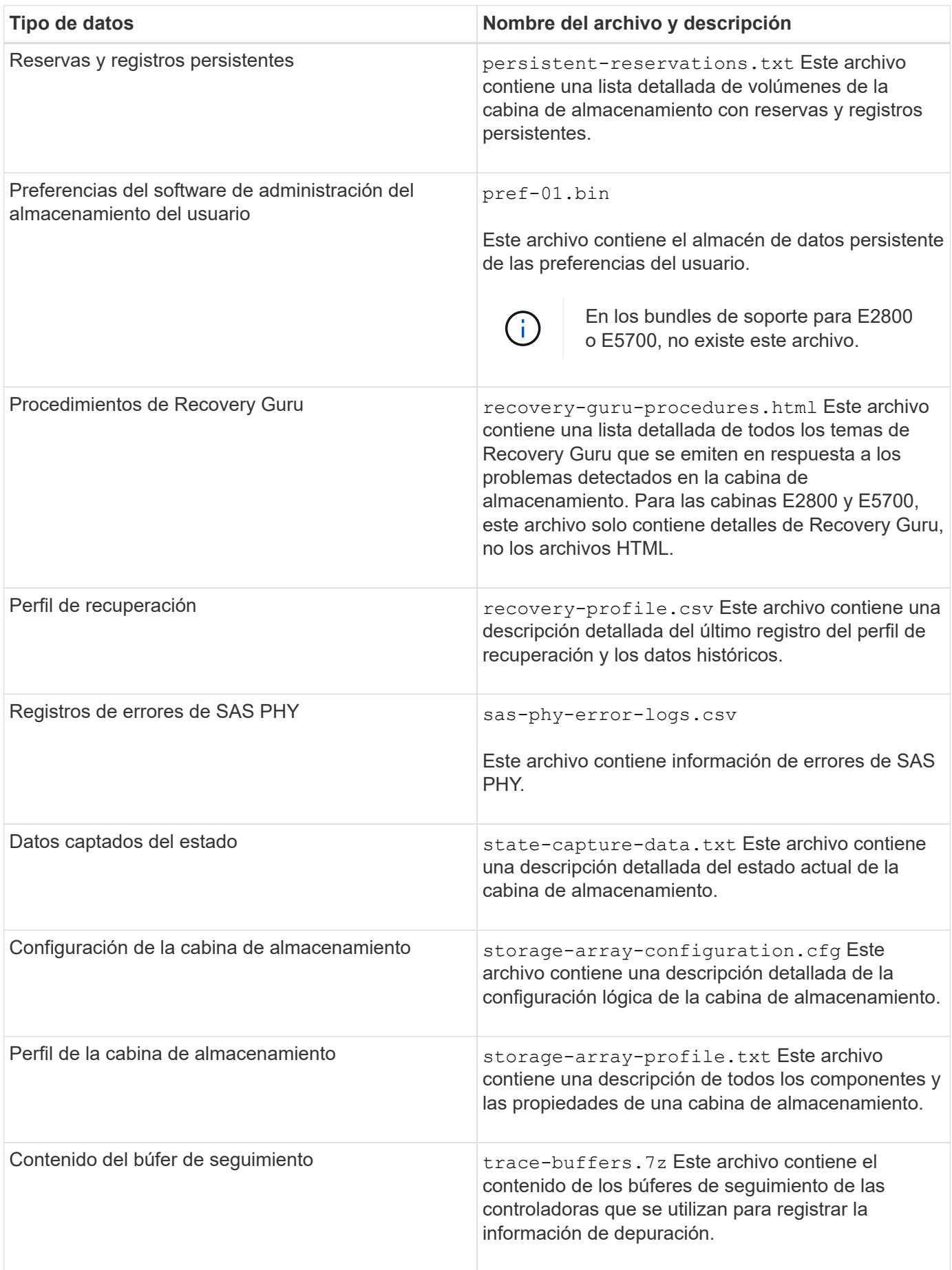

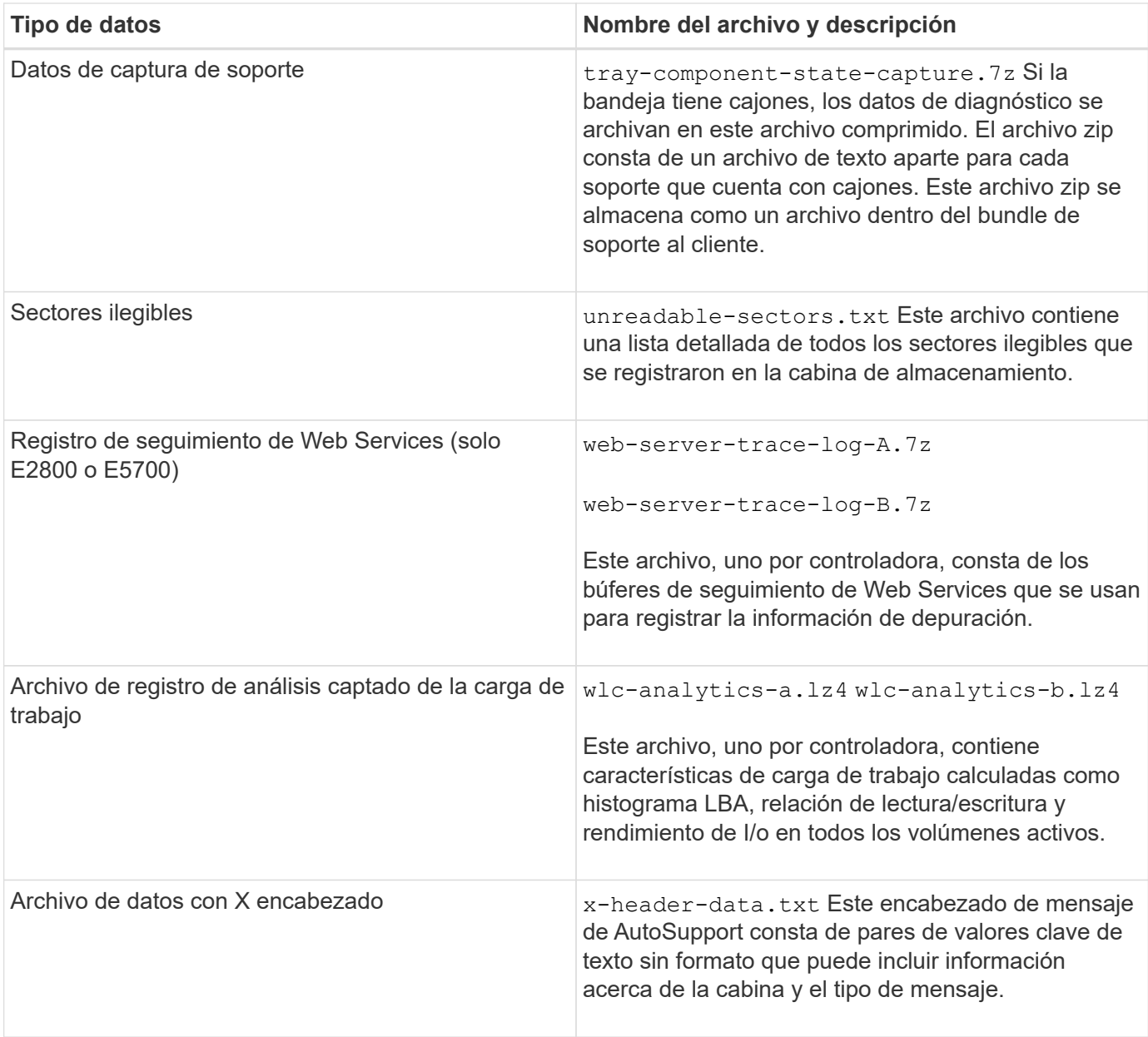

# **Sintaxis**

```
save storageArray supportData file="filename" [force=(TRUE | FALSE)]
```

```
save storageArray supportData file="filename"
[force=(TRUE | FALSE) |
csbSubsetid=(basic | weekly | event | daily | complete) |
csbTimeStamp=hh:mm]
```
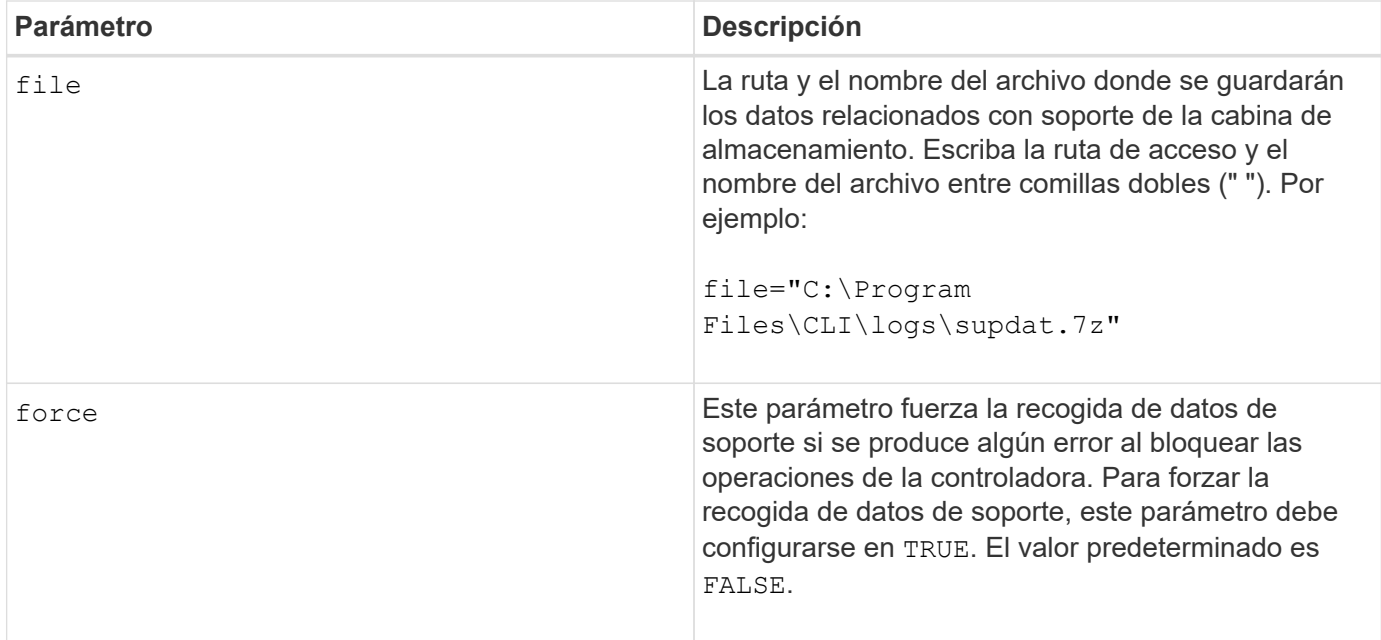

## **Notas**

A partir del nivel de firmware 7.86, la extensión del nombre de archivo debe ser .7z. Si su versión de firmware es anterior a la 7,86, la extensión de archivos debe ser .zip.

#### **Nivel de firmware mínimo**

7.80 añade el force parámetro.

8.30 añade información para la cabina de almacenamiento E2800.

# **Recuperar certificados de CA de confianza instalados**

La save storageArray trustedCertificate El comando recupera los certificados de CA de confianza instalados para la cabina. En los archivos recuperados, se incluyen todos los certificados de CA solicitados de los servidores web de la cabina.

#### **Cabinas compatibles**

Este comando se aplica a una cabina de almacenamiento E2800, E5700, EF600 o EF300 individual. No funciona en cabinas de almacenamiento E2700 o E5600.

#### **Funciones**

Para ejecutar este comando en una cabina de almacenamiento E2800, E5700, EF600 o EF300, debe contar con el rol de administrador de seguridad.

#### **Sintaxis**

```
save storageArray trustedCertificate [allUserInstalled |
aliases=("alias1" ... "aliasN")] path="fileLocation"
```
#### **Parámetros**

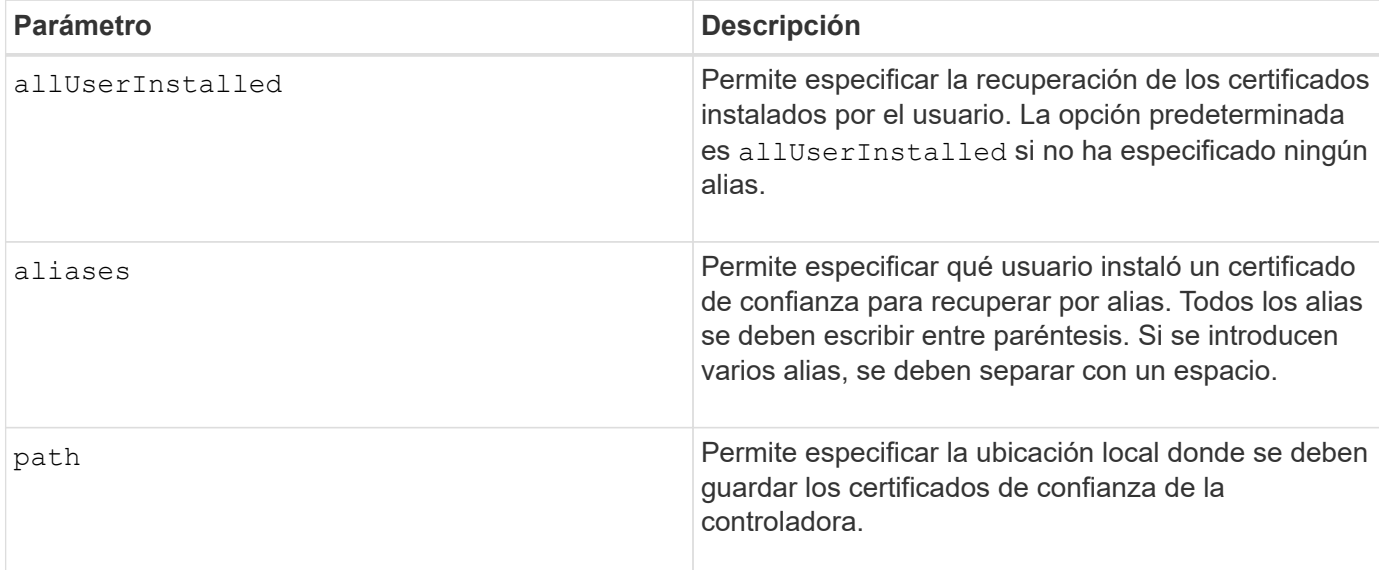

## **Ejemplos**

SMcli -n Array1 -c "save storageArray trustedCertificate allUserInstalled  $path="C:\Y", "$ SMcli -n Array1 -c "save storageArray trustedCertificate aliases=("myAlias" "anotherAlias") path="C:\";" SMcli completed successfully.

# **Nivel de firmware mínimo**

8.40

# **Guarde eventos de la cabina de almacenamiento**

La save storageArray warningEvents El comando guarda eventos del registro de eventos serios en un archivo.

## **Cabinas compatibles**

Este comando se aplica a cualquier cabina de almacenamiento individual, incluidas las cabinas E2700, E5600, E2800, E5700, Cabinas EF600 y EF300, siempre que estén instalados todos los paquetes SMcli.

## **Funciones**

Para ejecutar este comando en una cabina de almacenamiento E2800, E5700, EF600 o EF300, debe contar con el rol de administrador de almacenamiento.

## **Contexto**

Este comando guarda eventos del registro de eventos serios en un archivo. Es posible guardar los siguientes eventos:

- **Eventos críticos** se produjo un error en la matriz de almacenamiento que se debe solucionar inmediatamente. Es posible perder acceso a los datos si no se corrige inmediatamente el error.
- **Eventos de advertencia** se ha producido un error en la matriz de almacenamiento que provoca una degradación del rendimiento o reduce la capacidad para recuperarse de otro error. No se pierde acceso a los datos, pero se debe corregir el error para evitar una posible pérdida de acceso a los datos si se produce otro error.
- **Eventos informativos** se produjo un evento en la matriz de almacenamiento que no afecta a las operaciones normales. El evento notifica un cambio en la configuración u otra información que puede ser útil para evaluar el nivel de rendimiento de la cabina de almacenamiento.
- **Eventos de depuración** se produjo un evento en la matriz de almacenamiento que proporciona información que puede utilizar para ayudar a determinar los pasos o estados que condujeron a un error. Se puede enviar un archivo con esta información al soporte técnico para ayudar a determinar la causa de un error.

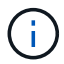

Es posible que algunas cabinas de almacenamiento no admitan los cuatro tipos de eventos.

#### **Sintaxis**

```
save storageArray (allEvents | criticalEvents |
warningEvents | infoEvents | debugEvents)
file="filename"
[count=numberOfEvents]
[forceSave=(TRUE | FALSE)]
```
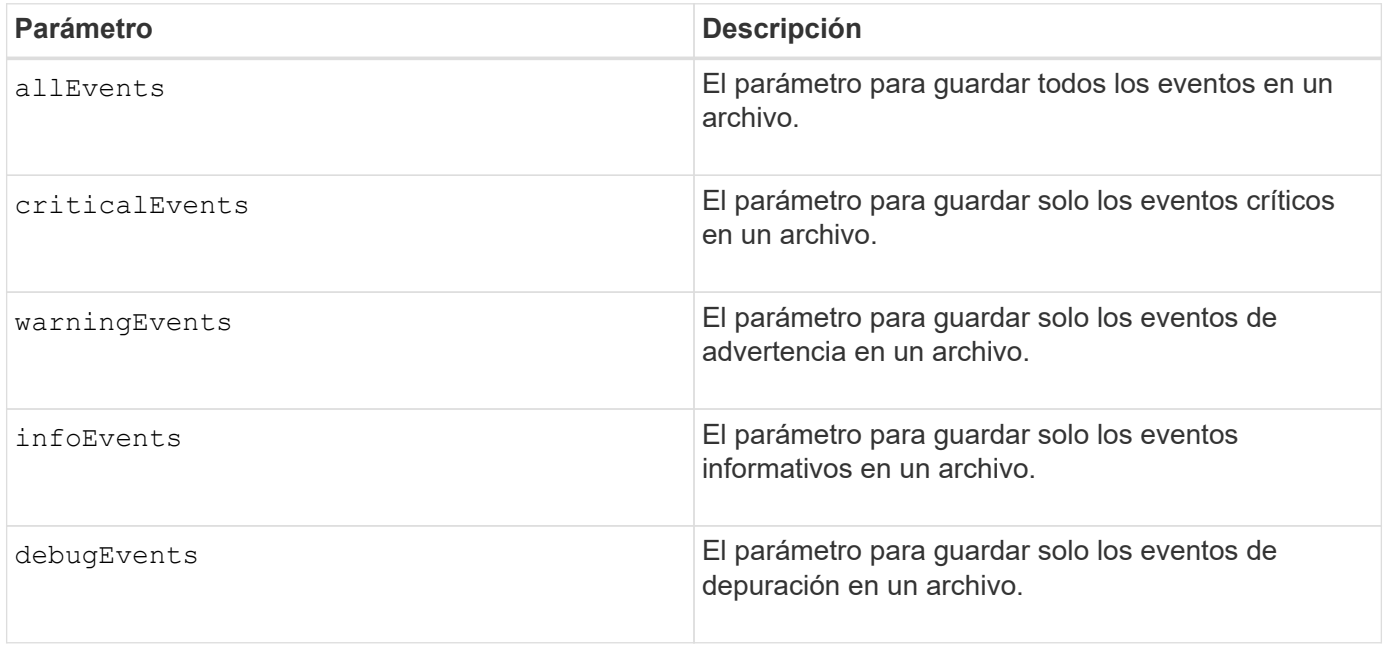

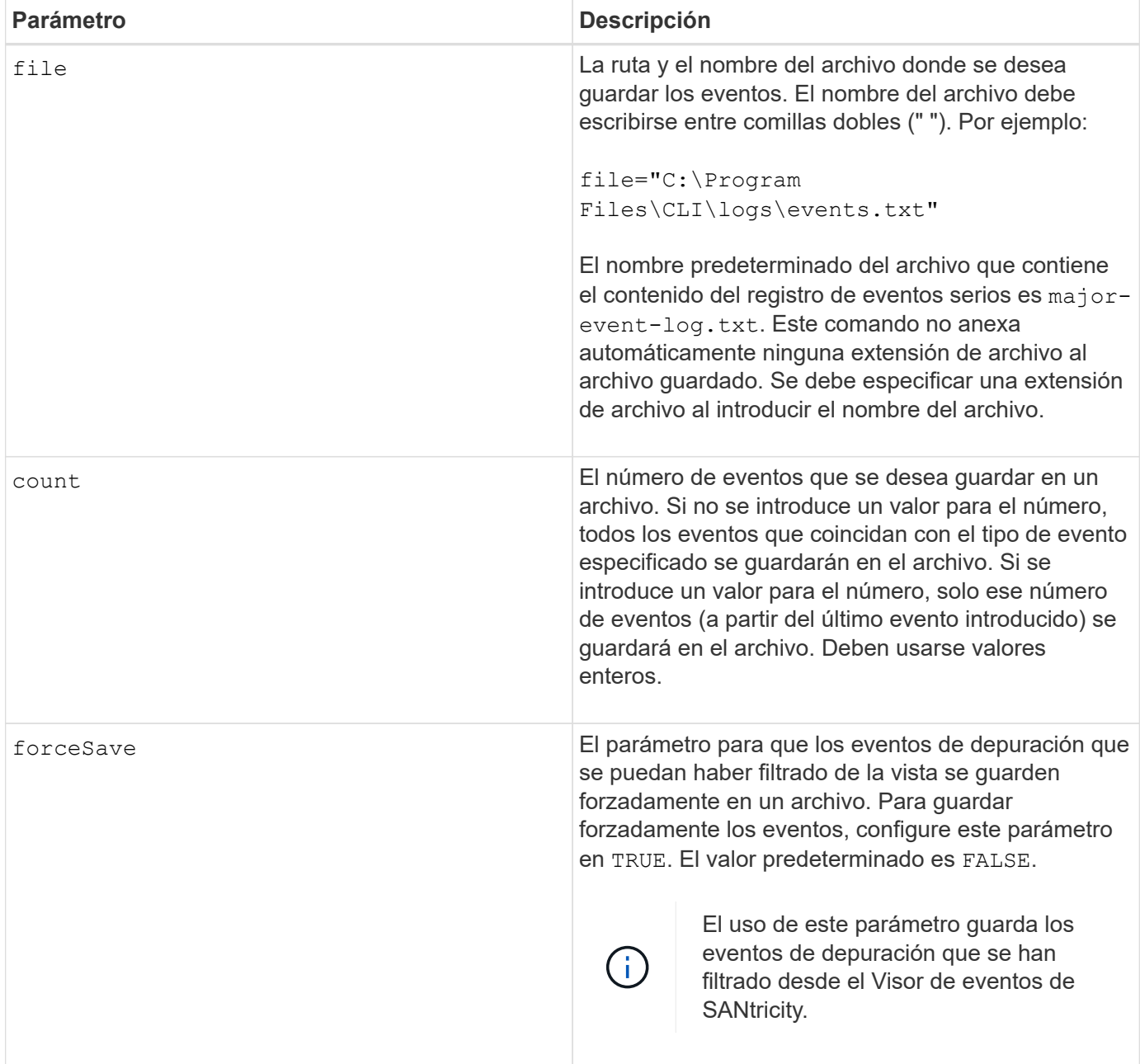

## **Nivel de firmware mínimo**

7.77 añade estos parámetros:

- warningEvents
- infoEvents
- debugEvents
- forceSave

# **establecer…**

# **Configure el grupo de reflejos asíncronos**

La set asyncMirrorGroup comando cambia la configuración de sincronización y los umbrales de advertencia que utiliza el propietario de la controladora en el lado primario del grupo de reflejos asíncronos cuando se realiza una sincronización inicial o una resincronización.

## **Cabinas compatibles**

Este comando se aplica a cualquier cabina de almacenamiento individual, incluidas E2700, E5600, E2800, E5700, Cabinas EF600 y EF300, siempre que se hayan instalado todos los paquetes SMcli.

## **Funciones**

Para ejecutar este comando en una cabina de almacenamiento E2800, E5700, EF600 o EF300, debe contar con los roles de administrador de almacenamiento o administrador de soporte.

## **Contexto**

Un cambio en la configuración de sincronización afecta las operaciones de sincronización de todas las parejas reflejadas dentro del grupo de reflejos asíncronos.

#### **Sintaxis**

```
set asyncMirrorGroup [asyncMirrorGroupName]
[volume="repos_xxxx" increaseRepositoryCapacity
(repositoryVolume=("repos_xxxx")]
[syncInterval=integer (minutes | hours | days)]
[warningSyncThreshold=integer (minutes | hours | days)]
[warningRecoveryThreshold=integer (minutes | hours | days)]
[userLabel="New_asyncMirrorGroupName"]
[warningThresholdPercent=percentValue]
[role=(primary | secondary)]
[autoResync=(TRUE | FALSE)]
```
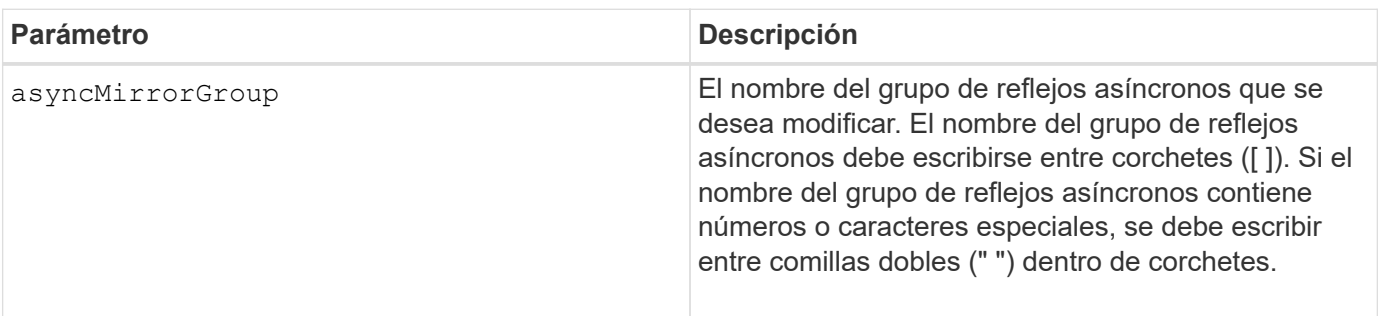

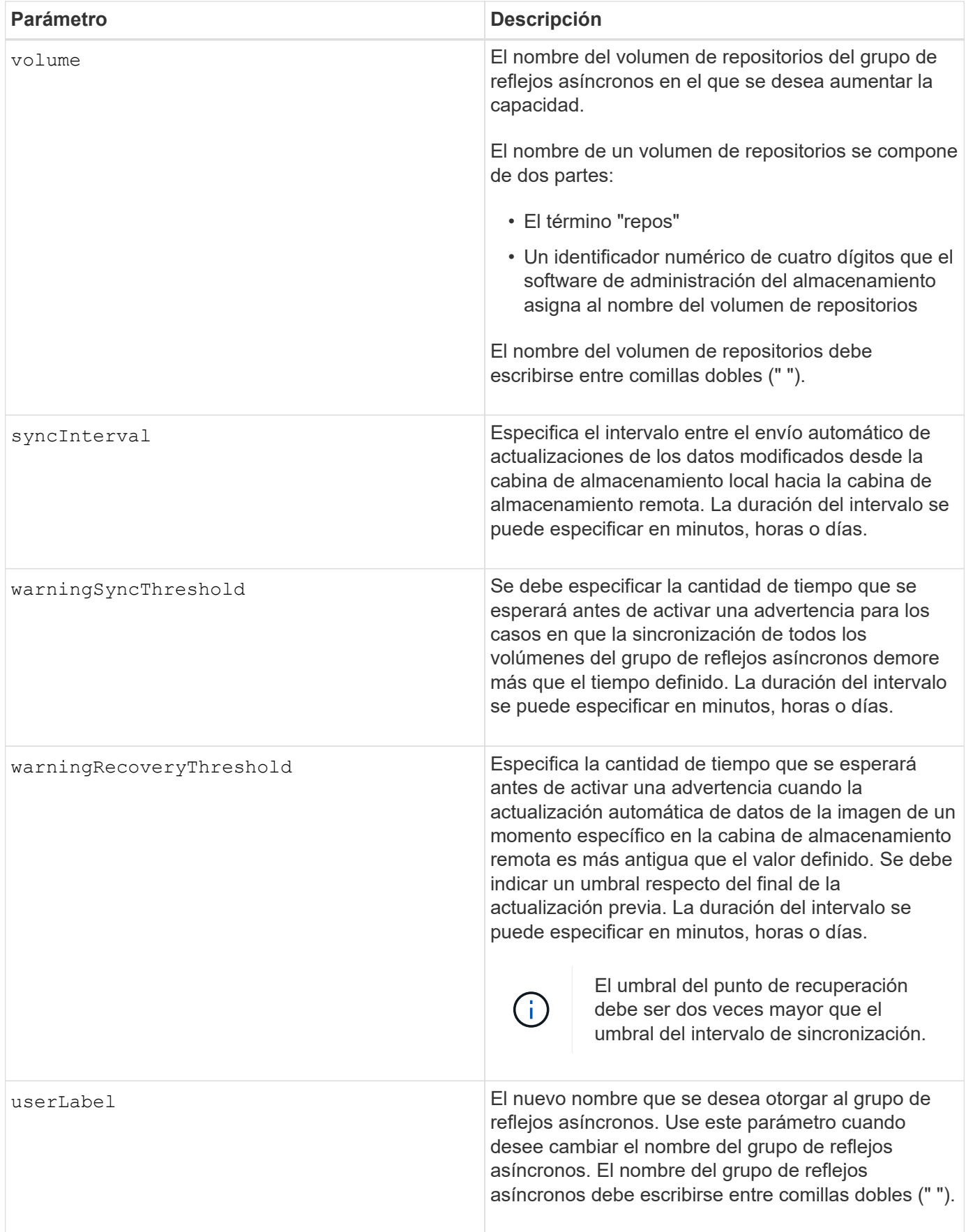

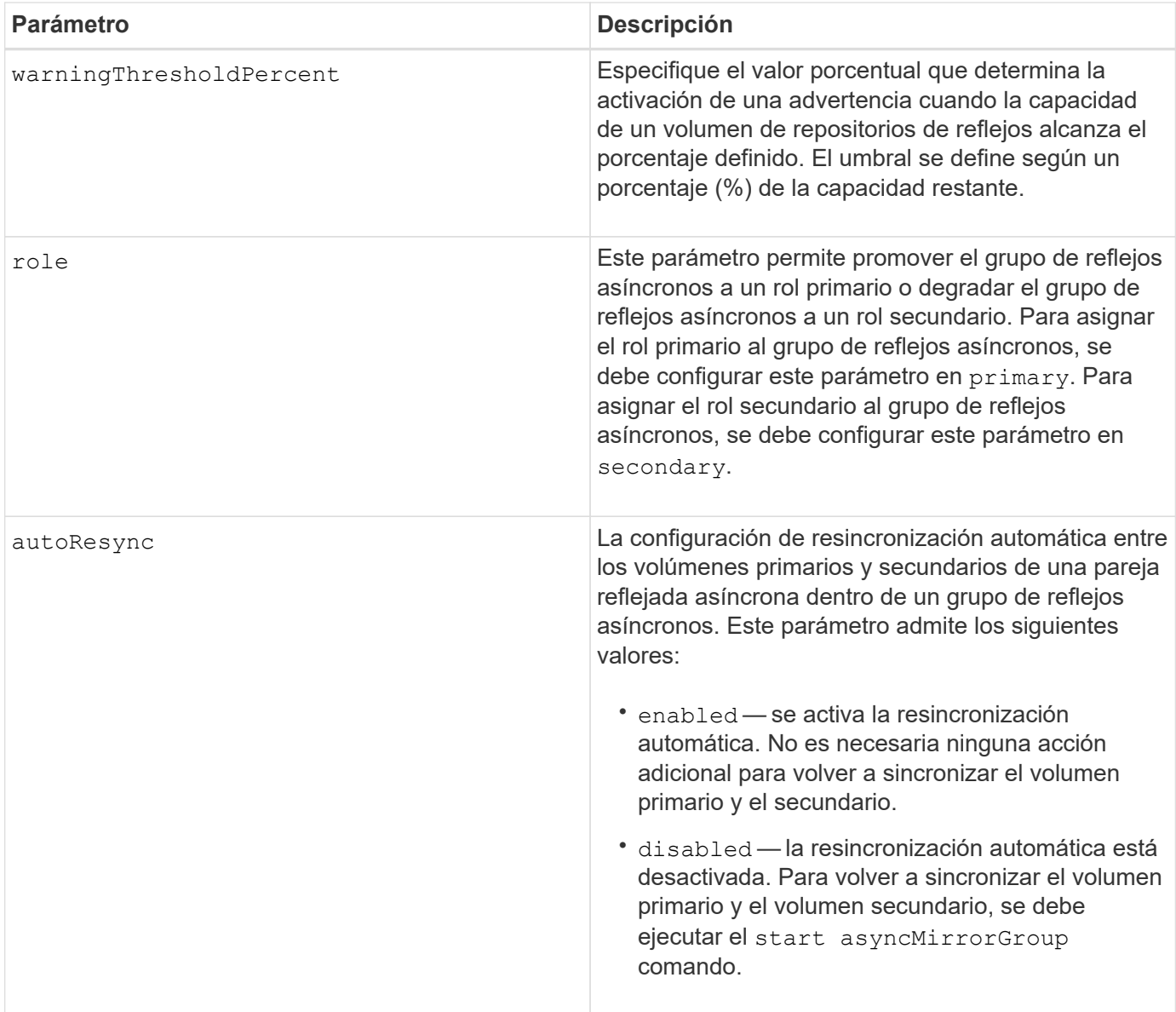

## **Notas**

Puede utilizar cualquier combinación de caracteres alfanuméricos, subrayado (), guión (-) y almohadilla (#) para los nombres. Los nombres pueden tener hasta 30 caracteres.

Cuando se usa este comando, es posible especificar uno o varios parámetros. Sin embargo, no es necesario usar todos los parámetros.

Un volumen de repositorios de grupo de reflejos asíncronos es un volumen expandible que se estructura como un conjunto concatenado de hasta 16 entidades de volumen estándar. Inicialmente, un volumen de repositorios expandible tiene un solo volumen. La capacidad del volumen de repositorios expandible es exactamente la de ese volumen. Para aumentar la capacidad de un volumen de repositorios expandible, es posible añadir volúmenes de repositorios sin usar. La capacidad compuesta del volumen de repositorios expandible pasa a ser la suma de las capacidades de todos los volúmenes estándar concatenados.

## **Nivel de firmware mínimo**

7.84

11,80 añade compatibilidad con cabinas EF600 y EF300

# **Configurar ajustes del registro de auditoría**

La set auditLog el comando configura los ajustes del registro de auditoría.

## **Cabinas compatibles**

Este comando se aplica a una cabina de almacenamiento E2800, E5700, EF600 o EF300 individual. No funciona en cabinas de almacenamiento E2700 o E5600.

## **Funciones**

Para ejecutar este comando en una cabina de almacenamiento E2800, E5700, EF600 o EF300, debe contar con el rol de administrador de seguridad.

# **Sintaxis**

```
set auditLog (logLevel={all | writeOnly} |
      fullPolicy={overwrite | preventSystemAccess} |
      maxRecords=n | warningThreshold=n)
```
# **Parámetros**

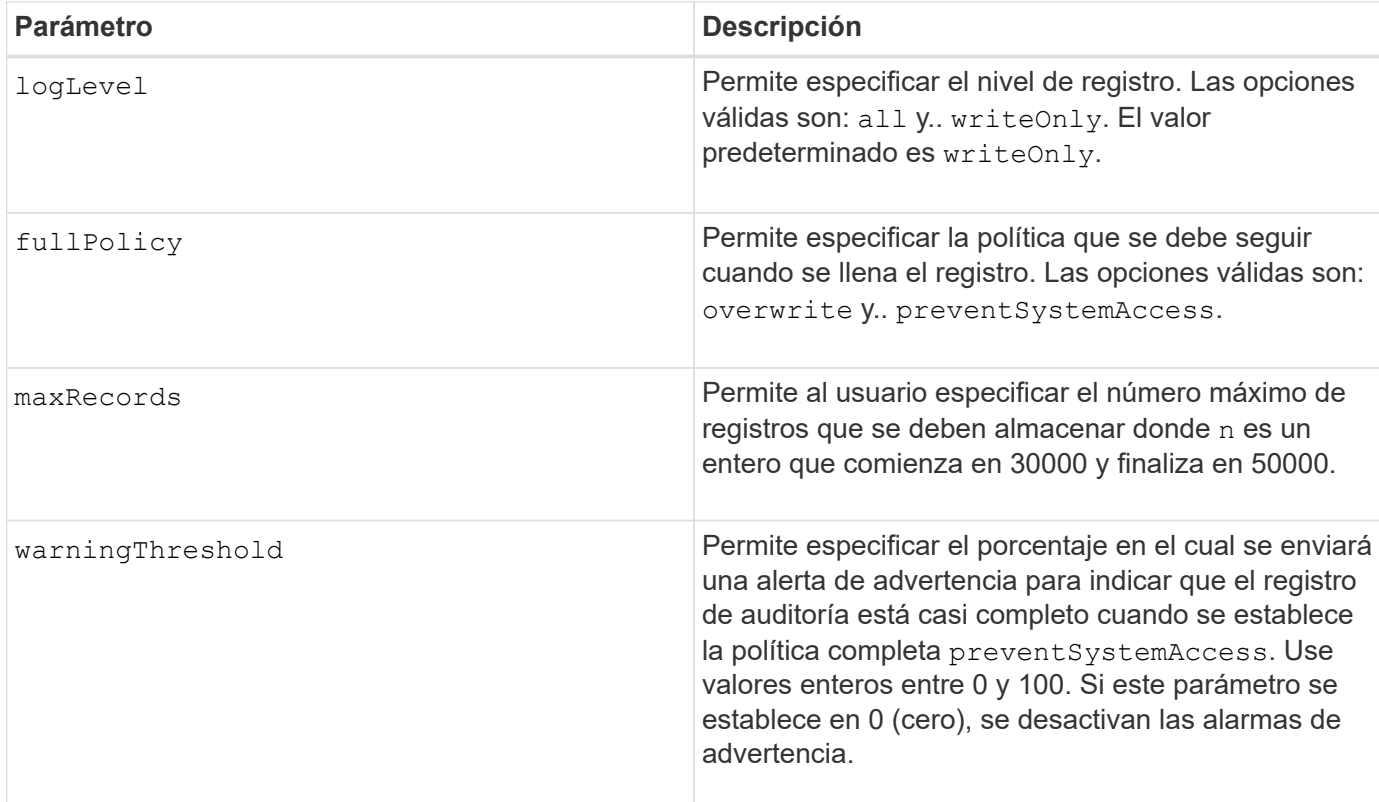

## **Ejemplos**

```
SMcli -n Array1 -c "set auditLog logLevel=writeOnly
fullPolicy=preventSystemAccess maxRecords=40000 warningThreshold=90;"
```
SMcli completed successfully.

#### **Nivel de firmware mínimo**

8.40

# **Especificar método de entrega de HTTP(S) de AutoSupport (para cabinas E2800 o E5700 individuales)**

La set storageArray autoSupport deliveryMethod El comando configura el método de entrega para enviar mensajes de AutoSupport a HTTP(S).

#### **Cabinas compatibles**

Este comando se aplica a una cabina de almacenamiento E2800, E5700, EF600 o EF300 individual. No funciona en cabinas de almacenamiento E2700 o E5600.

#### **Funciones**

Para ejecutar este comando en una cabina de almacenamiento E2800, E5700, EF600 o EF300, debe contar con los roles de administrador de almacenamiento o administrador de soporte.

#### **Sintaxis**

```
set storageArray autoSupport deliveryMethod={HTTP | HTTPS}
     {direct | proxyConfigScript="proxyConfigScriptUrl" |
proxyServer hostAddress=address portNumber=portNumber
  [userName="username" password="password"]}
```
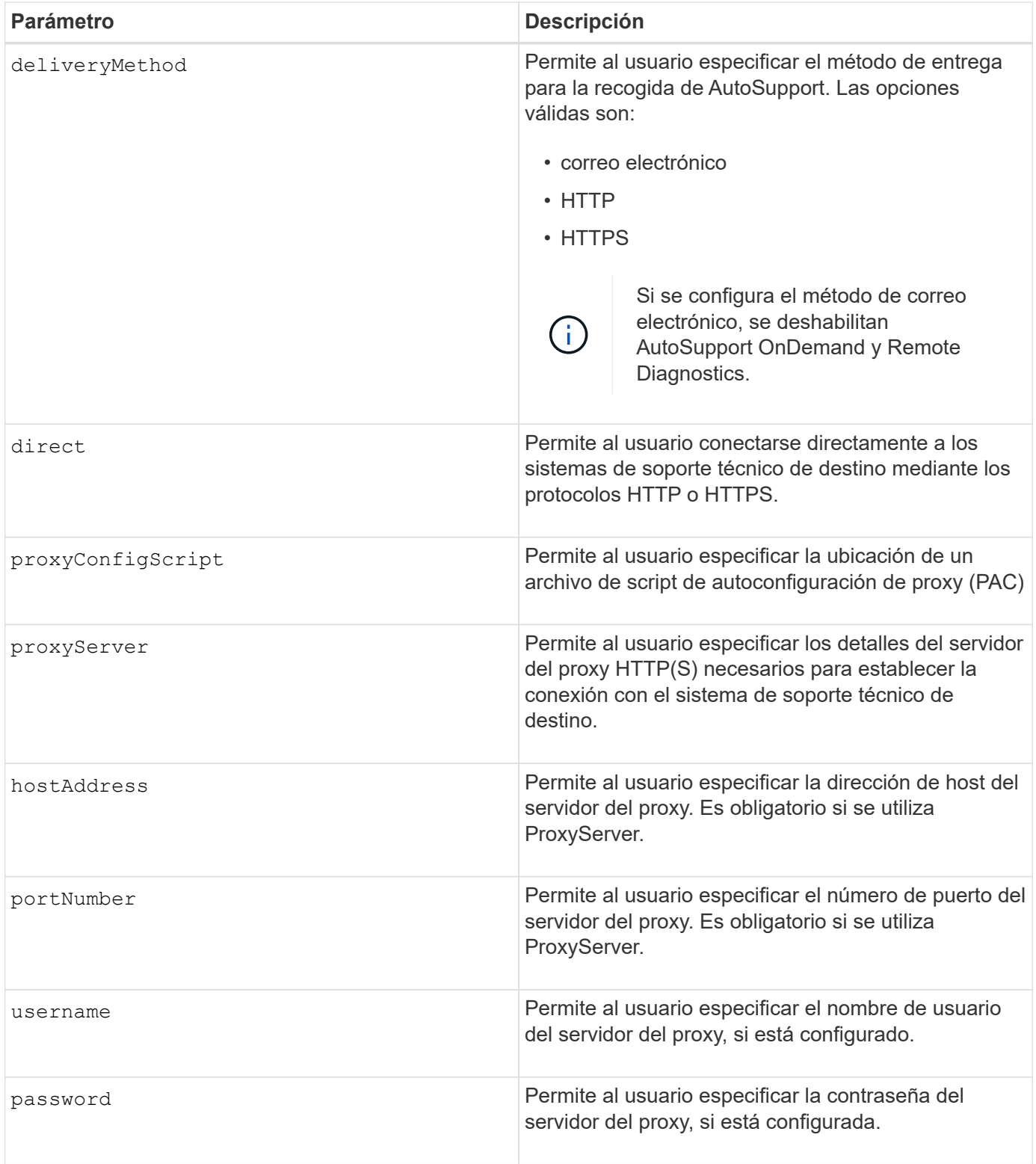

# **Nivel de firmware mínimo**

8.40

**Ejemplos**

```
SMcli -n Array1 -c "set storageArray autoSupport deliveryMethod=HTTP
direct;"
SMcli -n Array1 -c "set storageArray autoSupport deliveryMethod=HTTP
proxyConfigScript=\"http://company.com/~username/proxy.pac\";"
SMcli -n Array1 -c "set storageArray autoSupport deliveryMethod=HTTPS
proxyServer hostAddress=10.117.12.112 portNumber=8080 userName=\"tracyt\"
password=\"1234456\";"
SMcli completed successfully.
```
#### **Verificación**

Envíe un mensaje de prueba mediante el start storageArray autoSupport deliveryTest comando para verificar que sus métodos de entrega están configurados correctamente.

#### **Nivel de firmware mínimo**

8.40

# **Configurar volumen Snapshot de grupo de coherencia**

La set cgSnapVolume el comando crea un nombre único para un volumen snapshot de un grupo de coherencia.

#### **Cabinas compatibles**

Este comando se aplica a cualquier cabina de almacenamiento individual, incluidas las cabinas E2700, E5600, E2800, E5700, Cabinas EF600 y EF300, siempre que estén instalados todos los paquetes SMcli.

#### **Funciones**

Para ejecutar este comando en una cabina de almacenamiento E2800, E5700, EF600 o EF300, debe contar con el rol de administrador de almacenamiento.

#### **Sintaxis**

```
set cgSnapVolume [cgSnapVolumeName]
userLabel="cgSnapVolumeName"
```
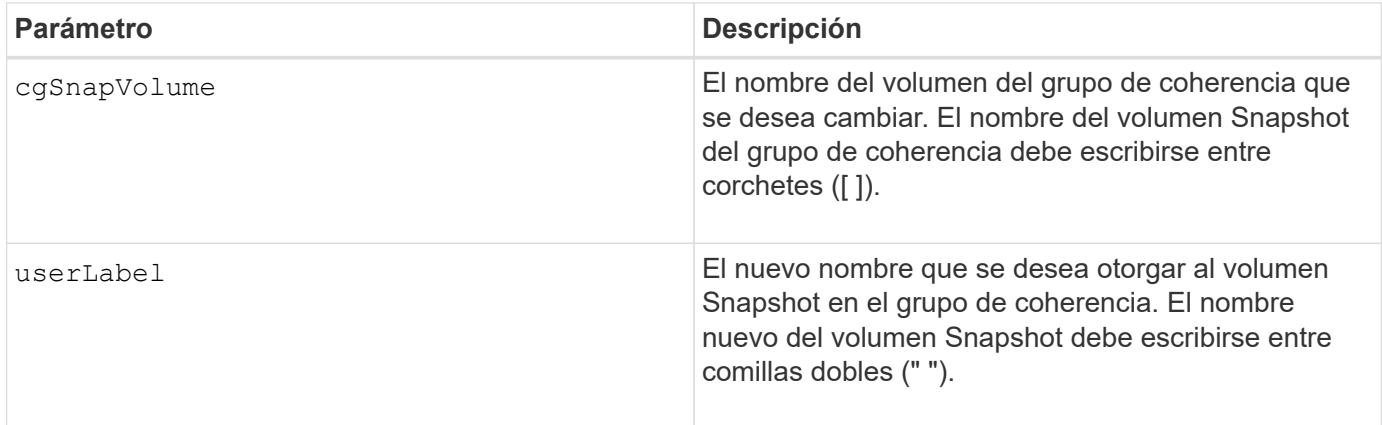

## **Notas**

Puede utilizar cualquier combinación de caracteres alfanuméricos, subrayado (), guión (-) y almohadilla (#) para los nombres. Los nombres pueden tener hasta 30 caracteres.

# **Nivel de firmware mínimo**

7.83

# **Configure los atributos del grupo de coherencia**

La set consistencyGroup el comando define las propiedades de un grupo de coherencia snapshot.

## **Cabinas compatibles**

Este comando se aplica a cualquier cabina de almacenamiento individual, incluidas las cabinas E2700, E5600, E2800, E5700, Cabinas EF600 y EF300, siempre que estén instalados todos los paquetes SMcli.

## **Funciones**

Para ejecutar este comando en una cabina de almacenamiento E2800, E5700, EF600 o EF300, debe contar con el rol de administrador de almacenamiento.

## **Sintaxis**

```
set consistencyGroup ["consistencyGroupName"]
[userLabel="consistencyGroupName"]
[repositoryFullPolicy=(failBaseWrites | purgeSnapImages)]
[repositoryFullLimit=percentValue]
[autoDeleteLimit=numberOfSnapImages]
[rollbackPriority=(lowest | low | medium | high | highest)]
```
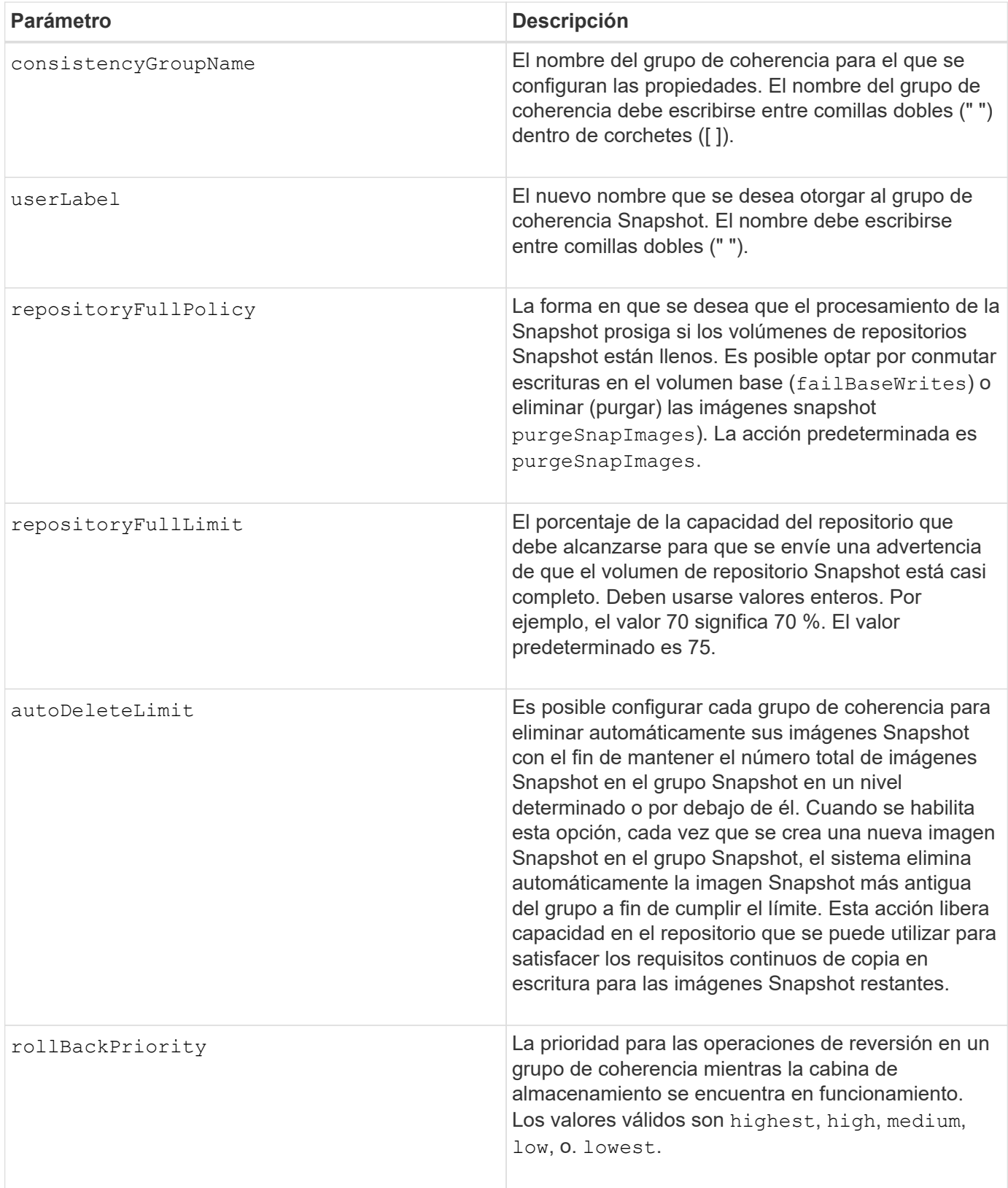

## **Notas**

Puede utilizar cualquier combinación de caracteres alfanuméricos, subrayado (\_), guión (-) y almohadilla (#) para los nombres. Los nombres pueden tener hasta 30 caracteres.

Cuando se usa este comando, es posible especificar uno o varios parámetros. Sin embargo, no es necesario

usar todos los parámetros.

La prioridad de reversión define la cantidad de recursos del sistema que se deben asignar a la operación de reversión a expensas del rendimiento del sistema. Valor de high Indica que la operación de reversión tiene prioridad sobre todas las demás operaciones de I/o del host Valor de low Indica que la operación de reversión debe ejecutarse con el menor impacto posible en la actividad de I/o del host

# **Eliminación automática**

Es posible configurar cada grupo Snapshot para eliminar automáticamente sus imágenes Snapshot con el fin de mantener el número total de imágenes Snapshot en el grupo Snapshot en o debajo de un número máximo de imágenes. Cuando se alcanza el límite máximo de imágenes Snapshot en el grupo Snapshot, el autoDeleteLimit el parámetro elimina automáticamente las imágenes snapshot cada vez que se crea una nueva imagen snapshot en el grupo snapshot. La autoDeleteLimit el parámetro elimina las imágenes snapshot más antiguas del grupo snapshot hasta que se cumple la cantidad máxima de imágenes definidas con el parámetro. Eliminar imágenes Snapshot de esta manera libera capacidad en el repositorio que se puede utilizar para satisfacer los requisitos continuos de copia en escritura de las imágenes Snapshot restantes.

# **Nivel de firmware mínimo**

7.83

# **Añada miembro a un grupo de coherencia**

La set consistencyGroup addCGMemberVolume el comando añade un nuevo volumen base como miembro a un grupo de coherencia existente.

## **Cabinas compatibles**

Este comando se aplica a cualquier cabina de almacenamiento individual, incluidas las cabinas E2700, E5600, E2800, E5700, Cabinas EF600 y EF300, siempre que estén instalados todos los paquetes SMcli.

## **Funciones**

Para ejecutar este comando en una cabina de almacenamiento E2800, E5700, EF600 o EF300, debe contar con el rol de administrador de almacenamiento.

## **Contexto**

Es posible especificar un volumen de repositorios existente para el miembro nuevo del grupo de coherencia o crear un volumen de repositorios nuevo. Cuando se crea un volumen de repositorios nuevo, se deben identificar el grupo de volúmenes existentes o el pool de discos existentes en el que se desea crearlo.

## **Sintaxis para utilizar con un volumen de repositorios existente**

```
set consistencyGroup ["consistencyGroupName"]
addCGMemberVolume="baseVolumeName"
repositoryVolume="volumeGroupName"
```
set consistencyGroup ["*consistencyGroupName*"] addCGMemberVolume="*baseVolumeName*" repositoryVolume=("*volumeGroupName*" capacity= *capacityValue*(KB|MB|GB|TB|bytes))

#### **Sintaxis para utilizar en la creación de un volumen de repositorios nuevo en un pool de discos**

```
set consistencyGroup ["consistencyGroupName"]
addCGMemberVolume="baseVolumeName"
repositoryVolume=("diskPoolName" capacity=
capacityValue(KB|MB|GB|TB|bytes))
```
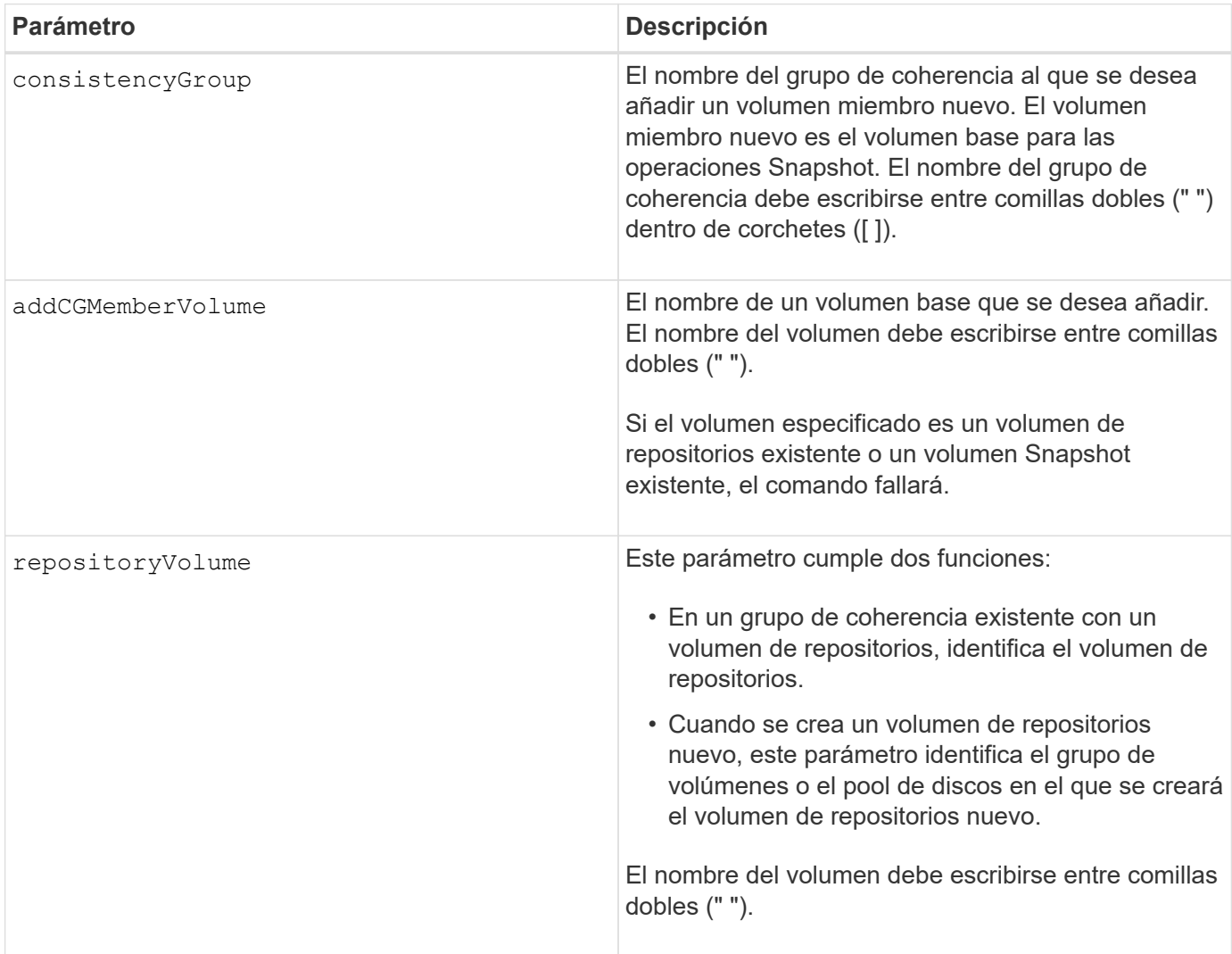

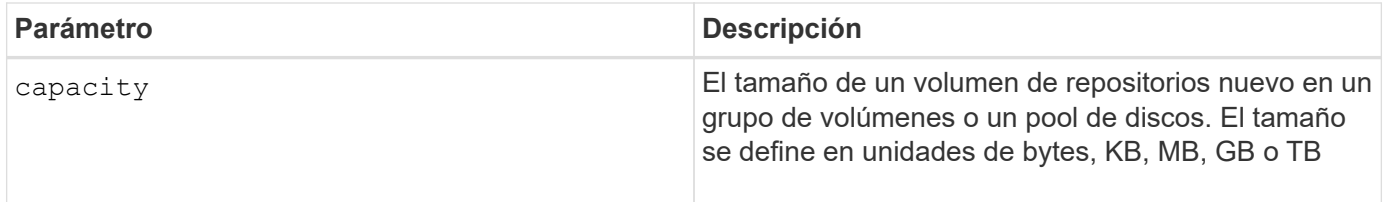

#### **Notas**

Puede utilizar cualquier combinación de caracteres alfanuméricos, subrayado (), quión (-) y almohadilla (#) para los nombres. Los nombres pueden tener hasta 30 caracteres.

Un grupo de coherencia es una recogida de volúmenes base que son los volúmenes de origen de las Snapshot. Los volúmenes base se recogen en un grupo de coherencia para poder realizar las mismas operaciones Snapshot en cada uno de los volúmenes base. En el contexto de este comando, el término *member* significa un volumen base para operaciones Snapshot. Es posible manipular las imágenes Snapshot asociadas con los miembros de un grupo de coherencia a través de operaciones de tipo "por lote" y mantener la coherencia entre las imágenes Snapshot.

Cada volumen miembro debe tener un volumen de repositorios correspondiente. Puede definir la relación entre el volumen miembro y el volumen de repositorios mediante el repositoryVolume parámetro. La repositoryVolume el parámetro puede realizar una de las siguientes acciones:

- Identificar un volumen de repositorios existente conectado al grupo de coherencia.
- Identificar un grupo de volúmenes o un pool de discos en donde se desea crear un volumen de repositorios nuevo.

La adición de un miembro a un grupo de coherencia con un repositorio existente tiene dos finalidades:

• Se puede crear un volumen de repositorios completamente nuevo mediante la ejecución del comando sin el repositoryVolume parámetro. Cuando ejecuta el comando sin el repositoryVolume parámetro, el comando crea un nuevo volumen de repositorios en el grupo de volúmenes o el pool de discos donde se almacenan todos los demás volúmenes de repositorios. A continuación, un ejemplo del uso de este comando:

set consistencyGroup ["First Images"] addCGMemberVolume="Data 020212"

• Es posible reutilizar un volumen de repositorios existente si está vacío y no está relacionado con otro volumen miembro. Se puede hacer esto para mantener una secuencia o relación particular en los volúmenes de repositorios. Para reutilizar un volumen de repositorios existente vacío, se deberá conocer el nombre del volumen de repositorios. Utilice el para determinar el nombre del volumen de repositorios show allVolumes summary comando. Todos los nombres de volúmenes de repositorios tienen el formato repos XXXX donde XXXX es un identificador único generado por el software de administración del almacenamiento. A continuación, un ejemplo del uso de este comando:

```
set consistencyGroup ["First_Images"] addCGMemberVolume="Data_020212"
repositoryVolume="repos_0011"
```
Es posible colocar el volumen de repositorios en el grupo de volúmenes o el pool de discos que se desee. No es necesario que el volumen de repositorios se encuentre en la misma ubicación que los demás volúmenes de

repositorios. Para colocar el volumen de repositorios en el grupo de volúmenes o el pool de discos que se desee, use la repositoryVolume parámetro e identifique el grupo de volúmenes o el pool de discos y un tamaño para el volumen de repositorios. A continuación, un ejemplo del uso de este comando:

```
set consistencyGroup ["First Images"] addCGMemberVolume="Data 020212"
repositoryVolume=("12" capacity=2 GB)
```
En este ejemplo, "12" es el nombre de un grupo de volúmenes existentes o un pool de discos existentes. El parámetro "capacity" define el tamaño deseado para el grupo de volúmenes de repositorios.

Cuando se crea un volumen de repositorios nuevo en un grupo de volúmenes o un pool de discos, la capacidad y el nombre del grupo de volúmenes o del pool de discos se deben delimitar entre paréntesis.

#### **Nivel de firmware mínimo**

7.83

# **Configure los ajustes de DNS de la controladora**

La set controller DNSServers El comando actualiza la configuración del sistema de nombres de dominio (DNS) de una controladora. Se utiliza DNS para resolver nombres de dominio completos para las controladoras y un servidor de protocolo de tiempo de redes (NTP).

## **Cabinas compatibles**

Este comando se aplica a cualquier cabina de almacenamiento individual, incluidas las cabinas E2700, E5600, E2800, E5700, Cabinas EF600 y EF300, siempre que estén instalados todos los paquetes SMcli.

## **Funciones**

Para ejecutar este comando en una cabina de almacenamiento E2800, E5700, EF600 o EF300, debe contar con el rol de administrador de almacenamiento.

## **Contexto**

Antes de comenzar, asegúrese de que:

- Existe un servidor DNS configurado.
- Conoce las direcciones de un servidor DNS primario y un servidor DNS de respaldo, en caso de que se produzca un error en el servidor DNS primario. Las direcciones pueden ser IPv4 o IPv6.

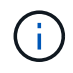

Debe enviar este comando a las dos controladoras. Este comando es específico de cada controladora.

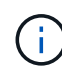

Si ya configuró los puertos de gestión de la cabina con DHCP (protocolo de configuración dinámica de hosts) y tiene uno o varios servidores DNS o NTP asociados con la configuración DHCP, no necesita configurar manualmente DNS/NTP. En este caso, la cabina ya debería haber obtenido automáticamente las direcciones de los servidores DNS/NTP.

```
set controller[a] DNSServers=(auto|(Address1 [Address2]))
```
## **Parámetros**

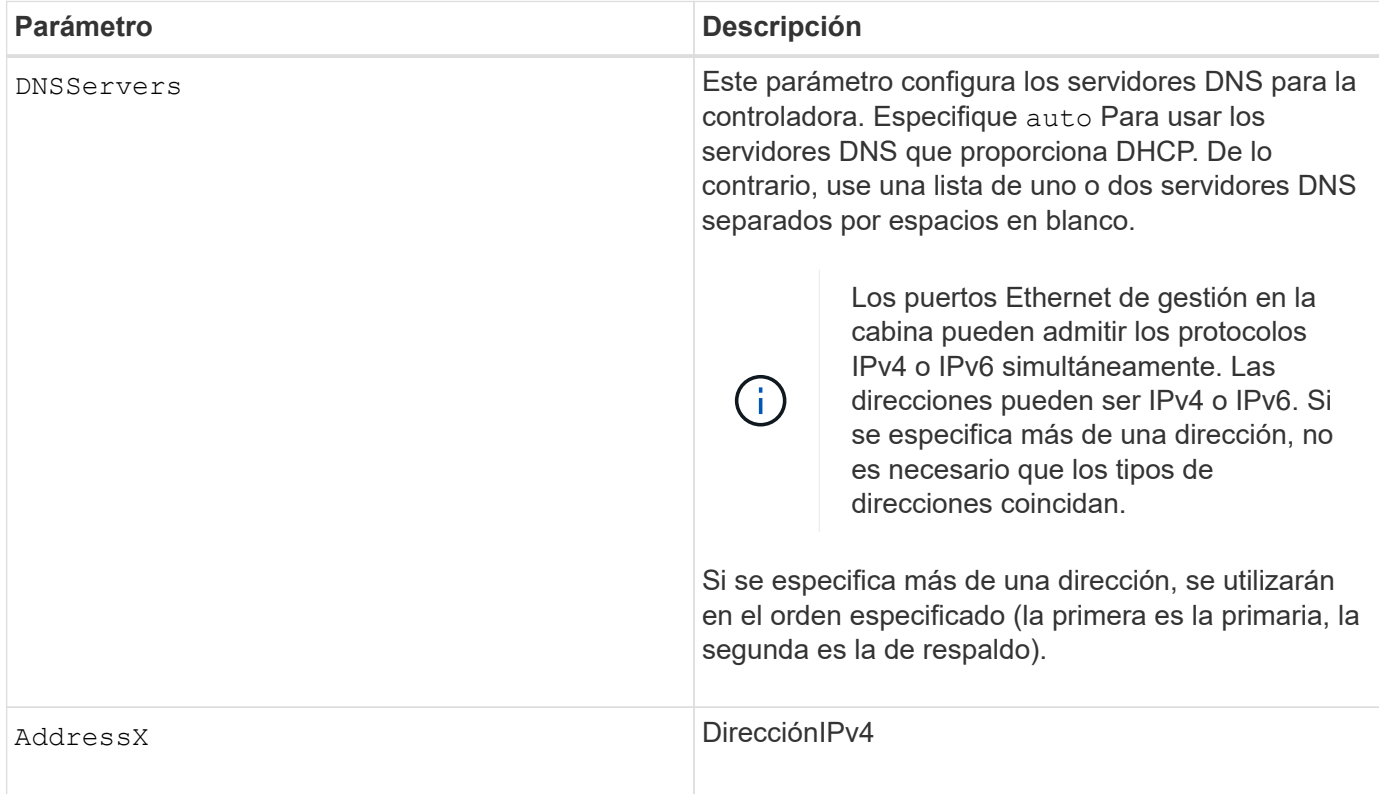

# **Ejemplos**

```
set controller[a] DNSServers=auto;
set controller[a] DNSServers=(192.168.1.1);
set controller[b] DNSServers=(192.168.1.1 192.168.1.105);
set controller[b] DNSServers=(2001:0db8:85a3:0000:0000:8a2e:0370:7334
192.168.1.1)
```
## **Nivel de firmware mínimo**

8.25

# **Configure las propiedades de los puertos de host de la controladora**

La set controller hostPort El comando cambia las propiedades de red de los siguientes tipos de puertos de host: ISCSI, Iser, NVMe over InfiniBand y NVMe over roce. Entre los cambios se encuentran las propiedades de IPv4 e IPv6, la velocidad de puertos y la carga útil de trama máxima.

#### **Cabinas compatibles**

Este comando se aplica a una cabina de almacenamiento E2800, E5700, EF600 o EF300 individual. No funciona en cabinas de almacenamiento E2700 o E5600.

#### **Funciones**

Para ejecutar este comando en una cabina de almacenamiento E2800, E5700, EF600 o EF300, debe contar con los roles de administrador de almacenamiento o administrador de soporte.

#### **Contexto**

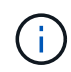

Este comando reemplaza a la obsoleto [Establezca propiedades de red de los puertos de host](#page-76-0) [iSCSI](#page-76-0) comando.

#### **Sintaxis**

```
set controller [(a|b)] hostPort ["portLabel"[, "physical"|"virtual"]]
      (IPV4Address=(0-255).(0-255).(0-255).(0-255) |
      IPv6LocalAddress=(FE80):(0000):(0000):(0000):(0-FFFF):(0-FFFF):(0-
FFFF): (0-FFFF) |
      IPv6RoutableAddress=(0-FFFF):(0-FFFF):(0-FFFF):(0-FFFF): (0-FFFF):(0-
FFFF):(0-FFFF):(0-FFFF) |
      IPv6RouterAddress=(0-FFFF):(0-FFFF):(0-FFFF):(0-FFFF): (0-FFFF):(0-
FFFF):(0-FFFF):(0-FFFF) |
      enableIPv4=(TRUE | FALSE) |
      enableIPv6=(TRUE | FALSE) |
      enableIPv4Vlan=(TRUE | FALSE) |
      enableIPv6Vlan=(TRUE | FALSE) |
      enableIPv4Priority=(TRUE | FALSE) |
      enableIPv6Priority=(TRUE | FALSE) |
      fecMode=(auto:none:reedSolomon:fireCode) |
      IPv4ConfigurationMethod=(static | dhcp) |
      IPv6ConfigurationMethod=(static | auto) |
      IPv4GatewayIP=(0-255).(0-255).(0-255).(0-255) |
      IPv6HopLimit=[0-255] |
      IPv6NdDetectDuplicateAddress=[0-255] |
      IPv6NdReachableTime=[0-65535] |
      IPv6NdRetransmitTime=[0-65535] |
      IPv6NdTimeOut=[0-65535] |
      IPv4Priority=[0-7] |
      IPv6Priority=[0-7] |
      IPv4SubnetMask=(0-255).(0-255).(0-255).(0-255) |
      IPv4VlanId=[1-4094] |
      IPv6VlanId=[1-4094] |
      maxFramePayload=[1500-9000] |
      tcpListeningPort=(3260 | [49152-65535]) |
      portSpeed=(autoNegotiate | 10 | 25 | 40 | 50 | 100))
```
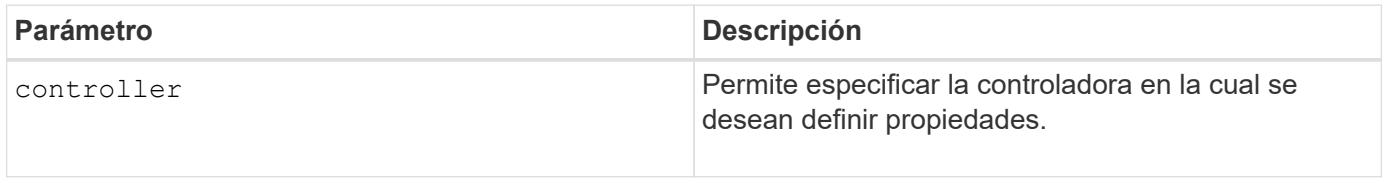

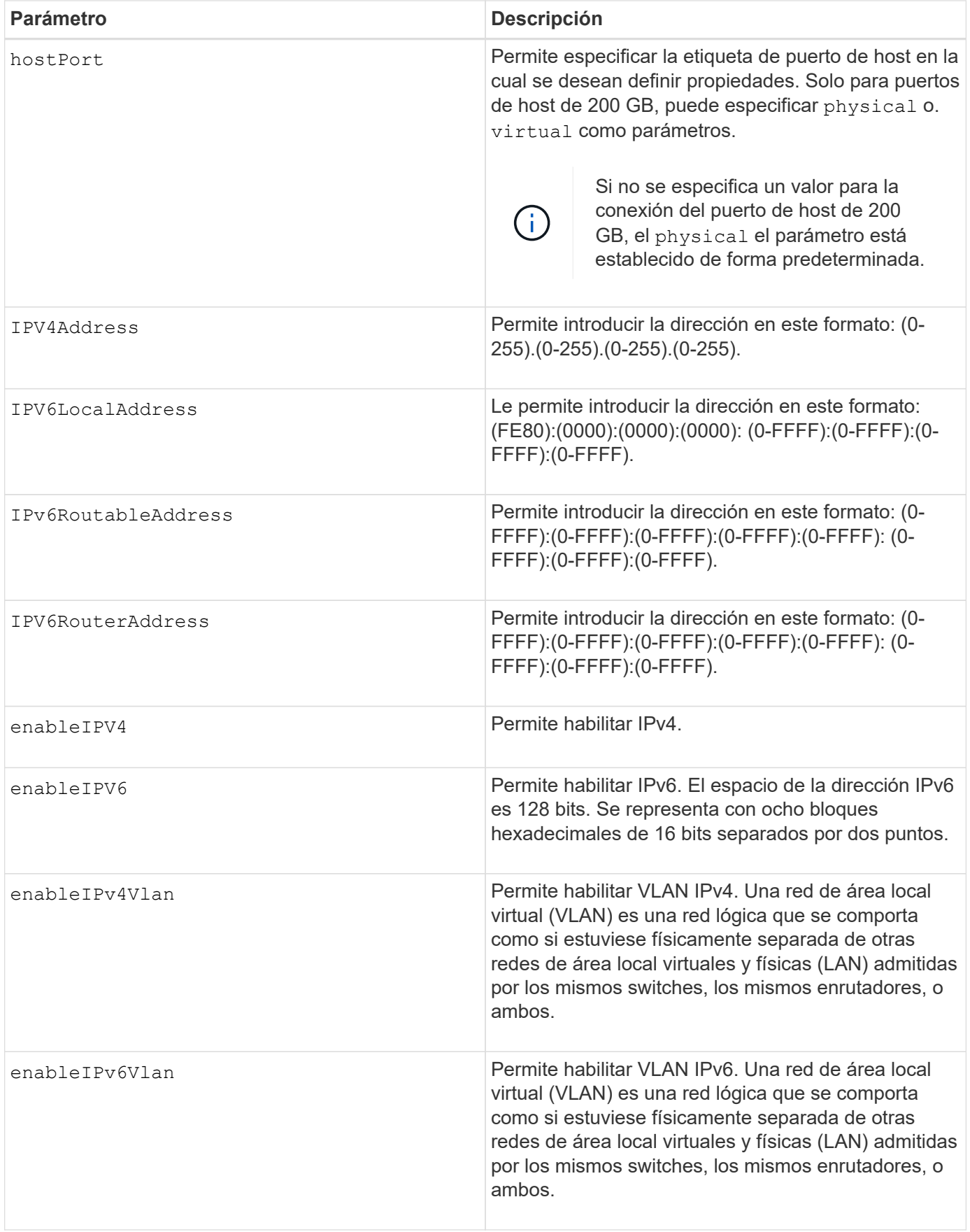
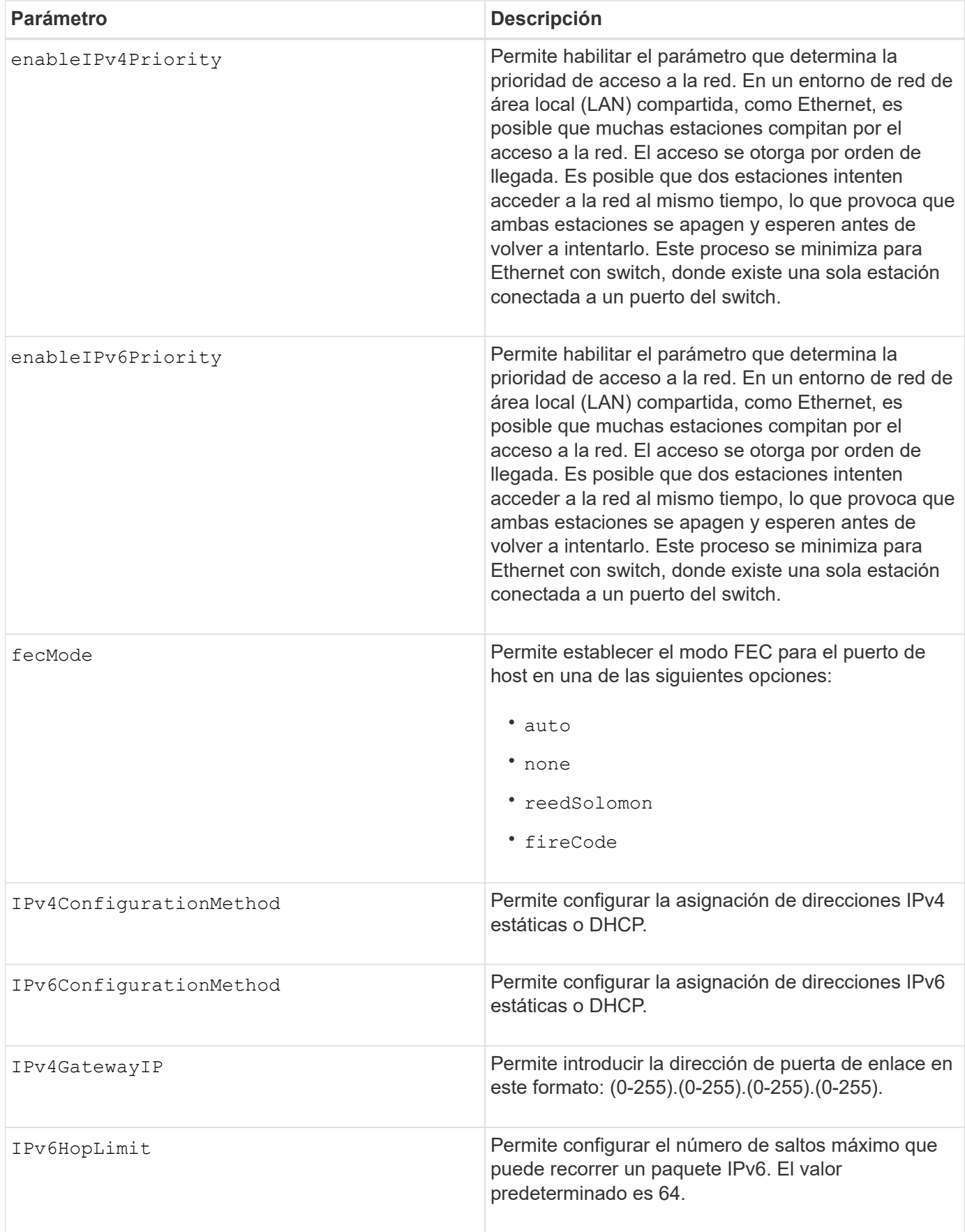

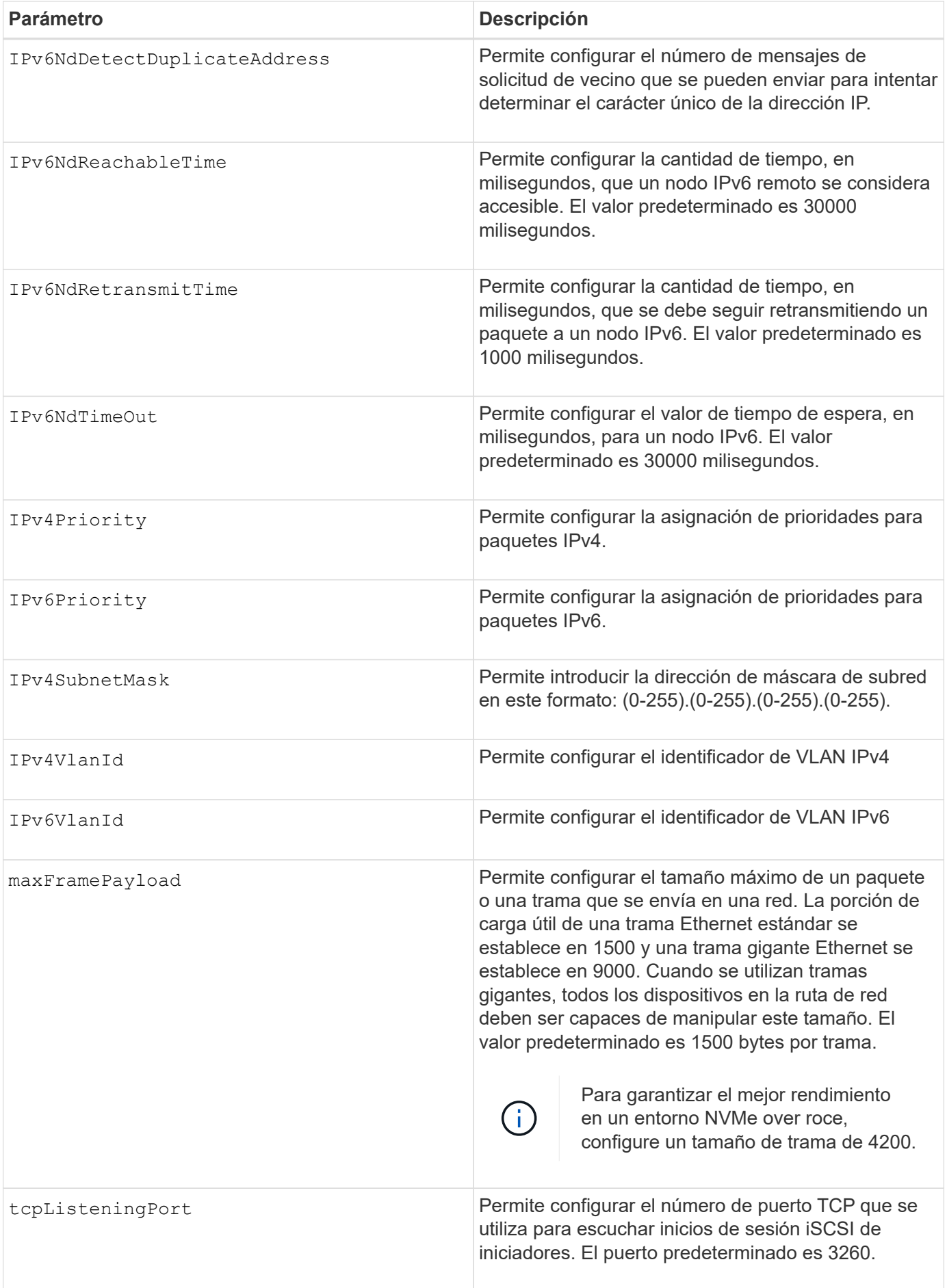

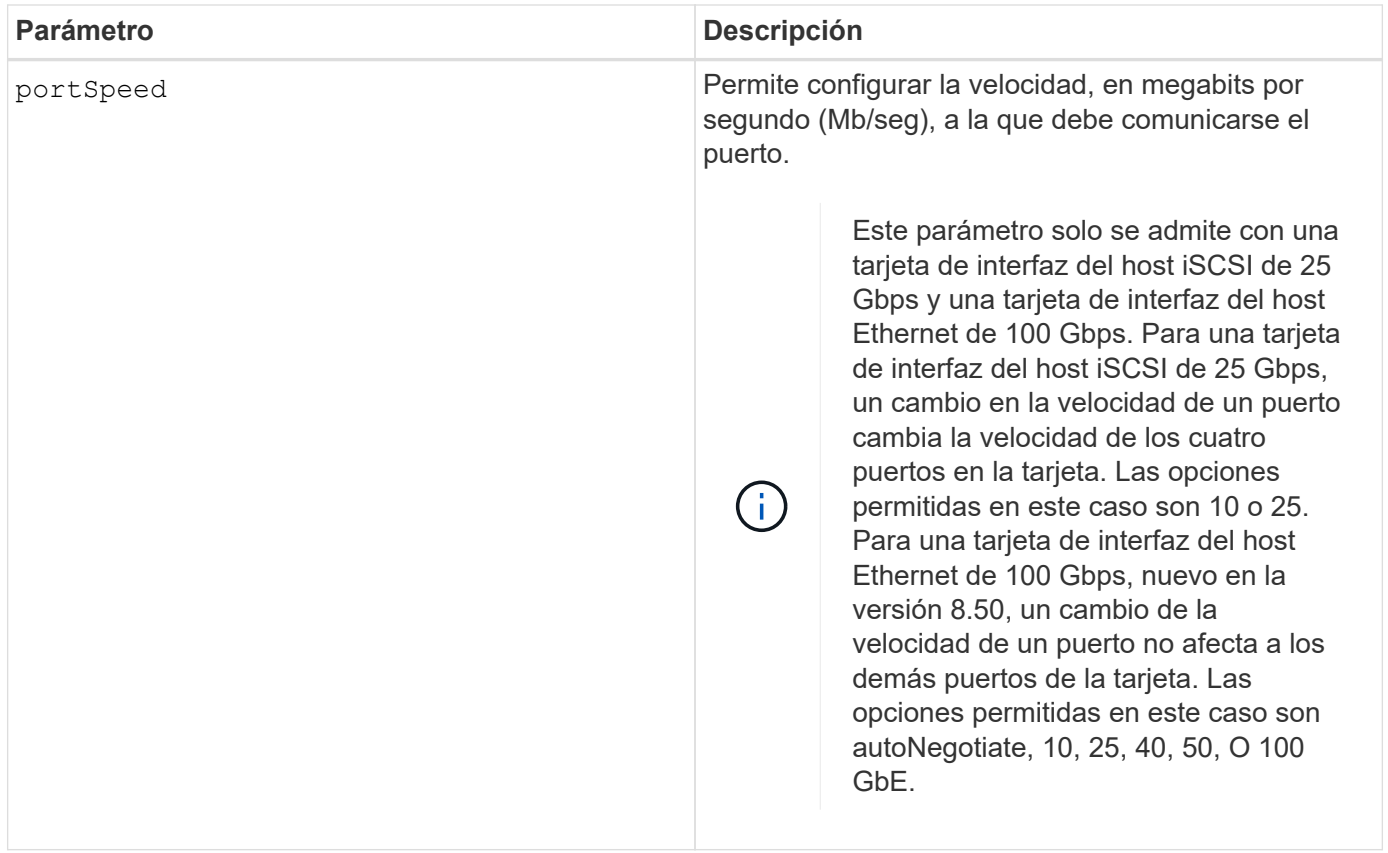

# **Parámetros admitidos según el tipo de puerto de host**

Los parámetros admitidos varían según el tipo de puerto de host (iSCSI, Iser, NVMe over InfiniBand o NVMe over roce), como se describe en la siguiente tabla:

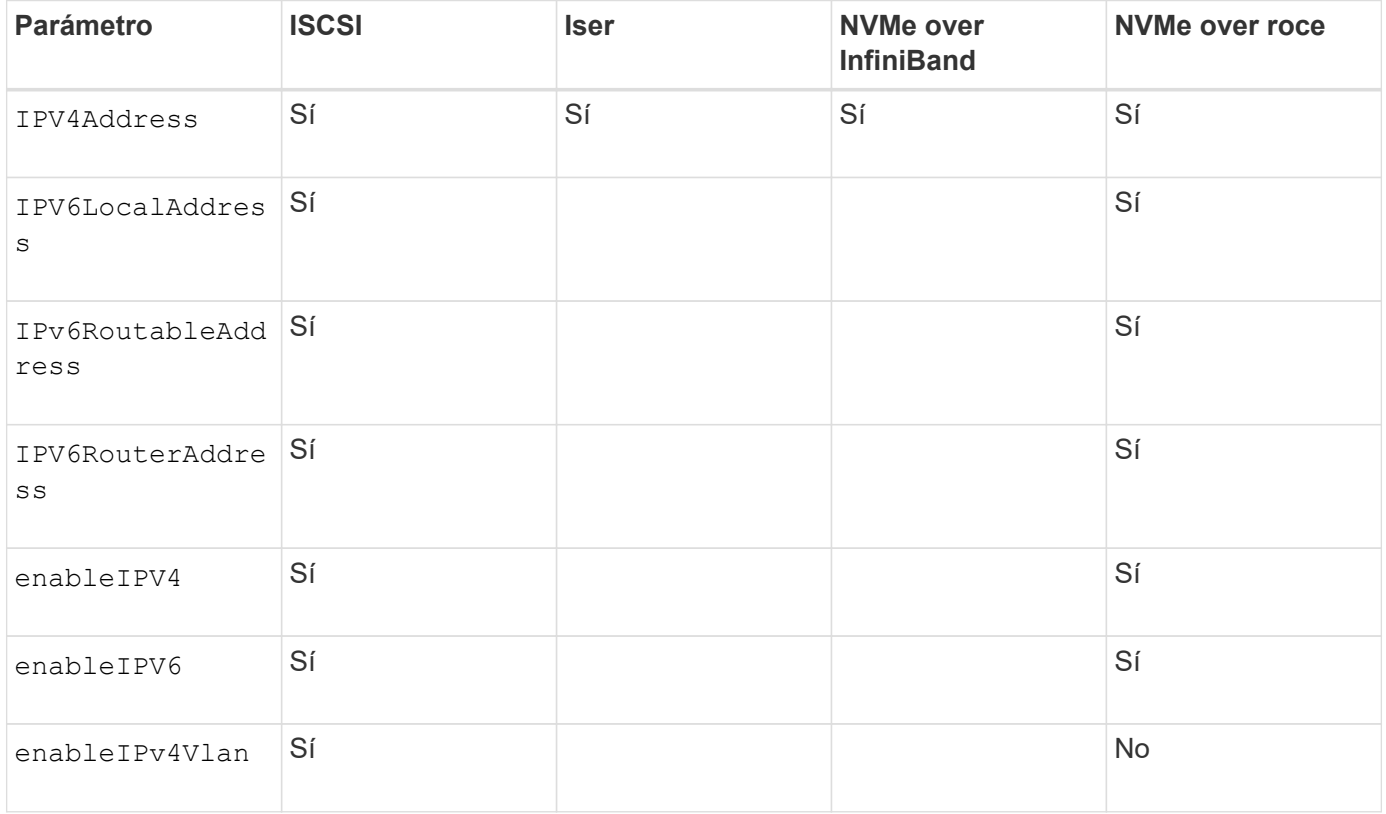

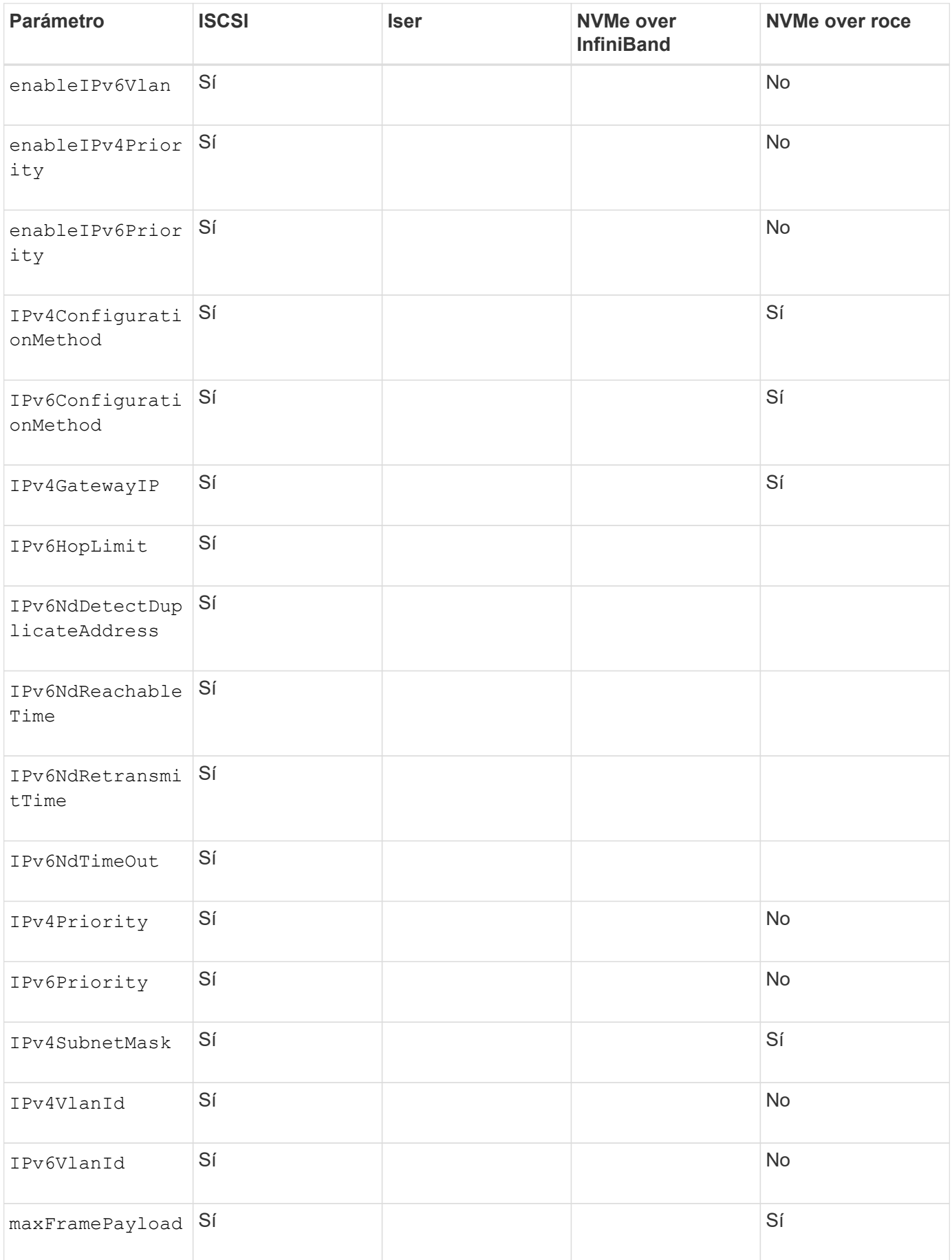

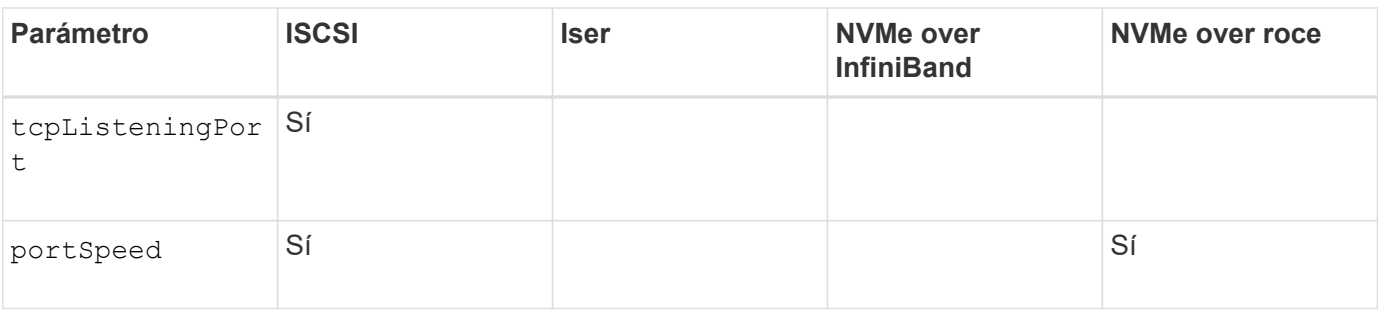

# **Nivel de firmware mínimo**

8.41

8.50 añadió información sobre el entorno NVMe over roce.

11.70.1 añadió el fecMode parámetro.

# **Establezca propiedades de red de los puertos de host iSCSI**

La set controller iscsiHostPort Comando cambia las propiedades de red de un puerto de host, incluidas las propiedades de IPv4 e IPv6, la velocidad del puerto y la carga útil de trama máxima.

# **Cabinas compatibles**

Este comando se aplica a cualquier cabina de almacenamiento individual, incluidas las cabinas E2700, E5600, E2800, E5700, Cabinas EF600 y EF300, siempre que estén instalados todos los paquetes SMcli.

# **Funciones**

Para ejecutar este comando en una cabina de almacenamiento E2800, E5700, EF600 o EF300, debe contar con el rol de administrador de almacenamiento.

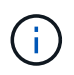

Este comando quedó obsoleto y fue sustituido por el [Configure las propiedades de los puertos](#page-68-0) [de host de la controladora](#page-68-0) comando.

# **Sintaxis**

```
set controller [(a|b)]
iscsiHostPort [portLabel]
```
([IPv4Address=(0-255).(0-255).(0-255).(0-255) ]|

```
[IPv6LocalAddress=(0-FFFF):(0-FFFF):(0-FFFF):(0-FFFF): (0-FFFF):(0-
FFFF): (0-FFFF): (0-FFFF)] |
```

```
[IPv6RoutableAddress=(0-FFFF):(0-FFFF):(0-FFFF):(0-FFFF): (0-FFFF):(0-
FFFF):(0-FFFF):(0-FFFF) ]|
```

```
[IPv6RouterAddress=(0-FFFF):(0-FFFF):(0-FFFF):(0-FFFF): (0-FFFF):(0-
FFFF):(0-FFFF):(0-FFFF) ]|
```

```
[enableIPv4=(TRUE | FALSE) | enableIPv6=(TRUE | FALSE)] |
```
[enableIPv4Vlan=(TRUE | FALSE) | enableIPv6Vlan=(TRUE | FALSE)] |

[enableIPv4Priority=(TRUE | FALSE) | enableIPv6Priority=(TRUE | FALSE) ]|

[IPv4ConfigurationMethod=(static | dhcp) ]|

[IPv6ConfigurationMethod=(static | auto)] |

[IPv4GatewayIP=(TRUE | FALSE)] |

```
[IPv6HopLimit=[0-255] ]|
```
[IPv6NdDetectDuplicateAddress=[0-256] ]|

[IPv6NdReachableTime=[0-65535] ]|

[IPv6NdRetransmitTime=[0-65535]] |

[IPv6NdTimeOut=[0-65535] ]|

[IPv4Priority=[0-7] | IPv6Priority=[0-7] ]|

[IPv4SubnetMask=(0-255).(0-255).(0-255).(0-255)] |

```
[IPv4VlanId=[1-4094] | IPv6VlanId=[1-4094]] |
```

```
[maxFramePayload=[*frameSize*]] |
```

```
[tcpListeningPort=[3260, 49152-65536] ]|
```
[portSpeed=[(10 | 25)])

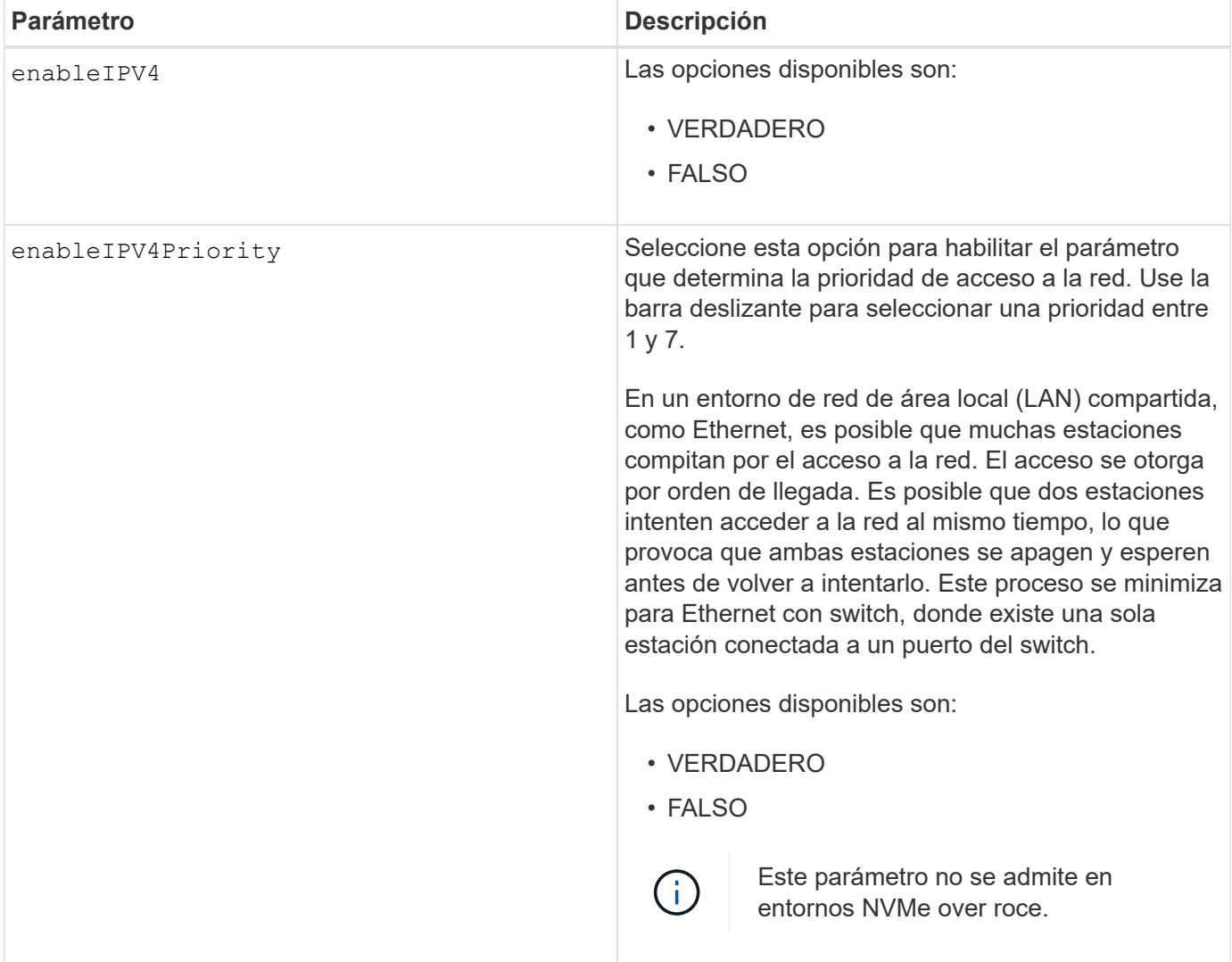

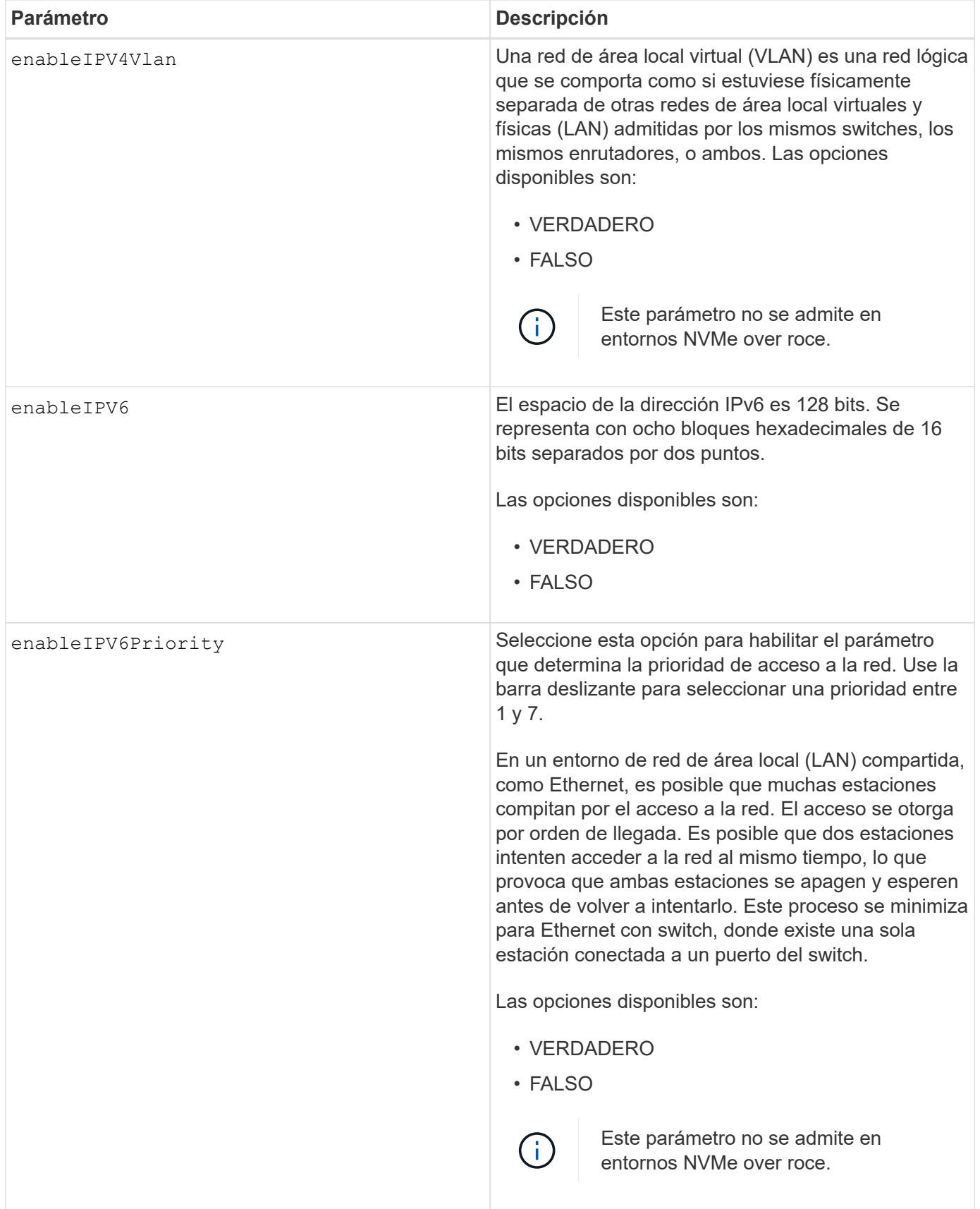

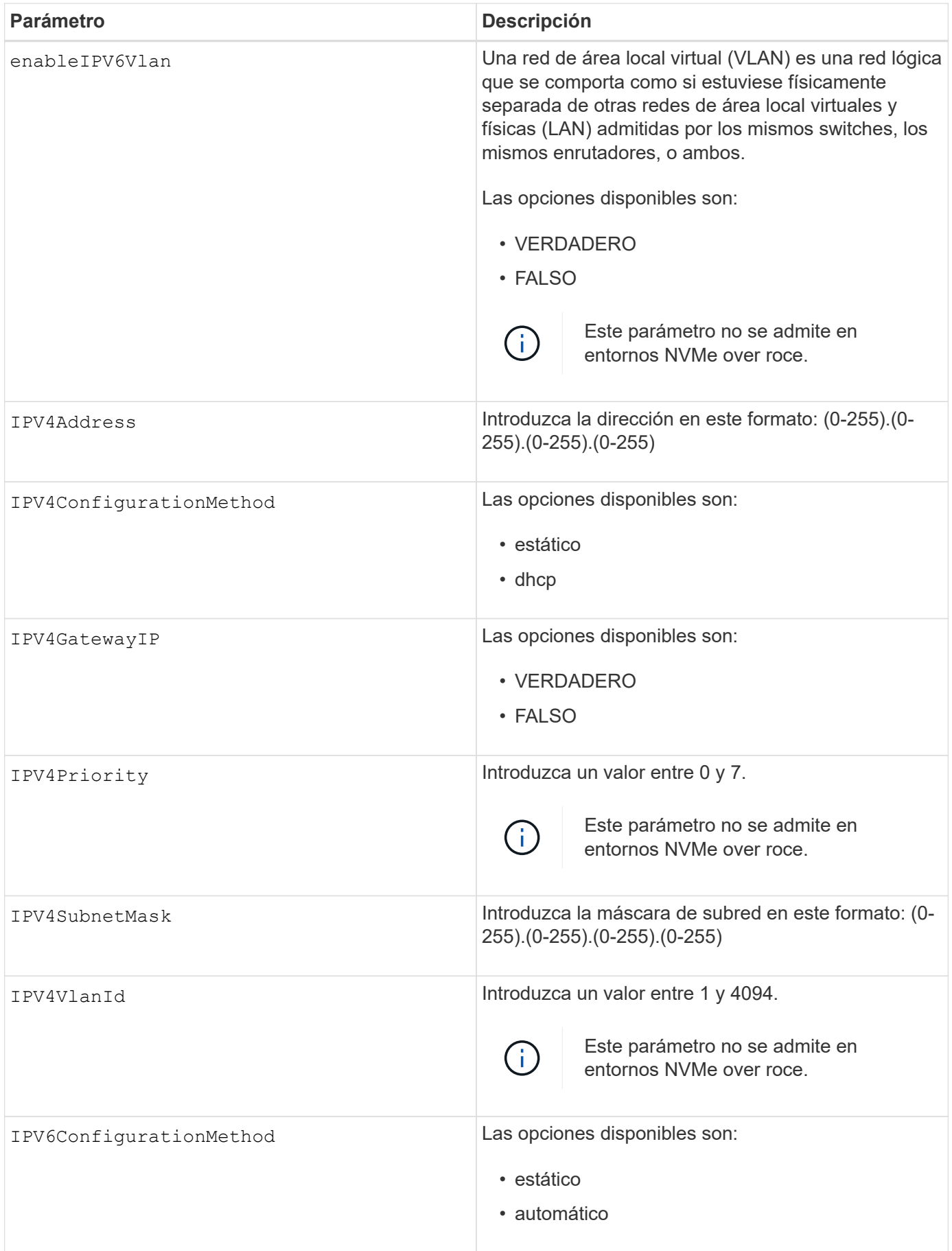

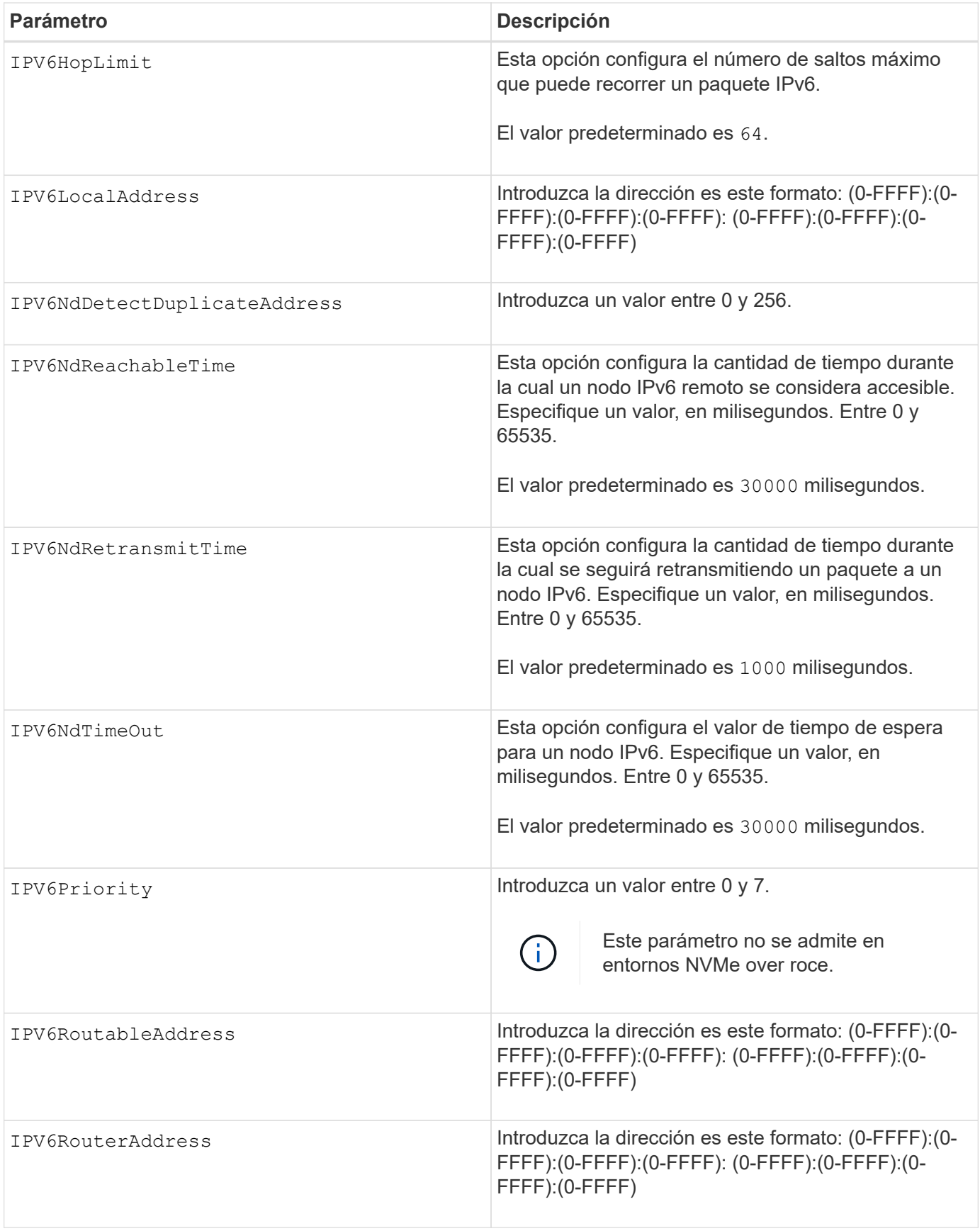

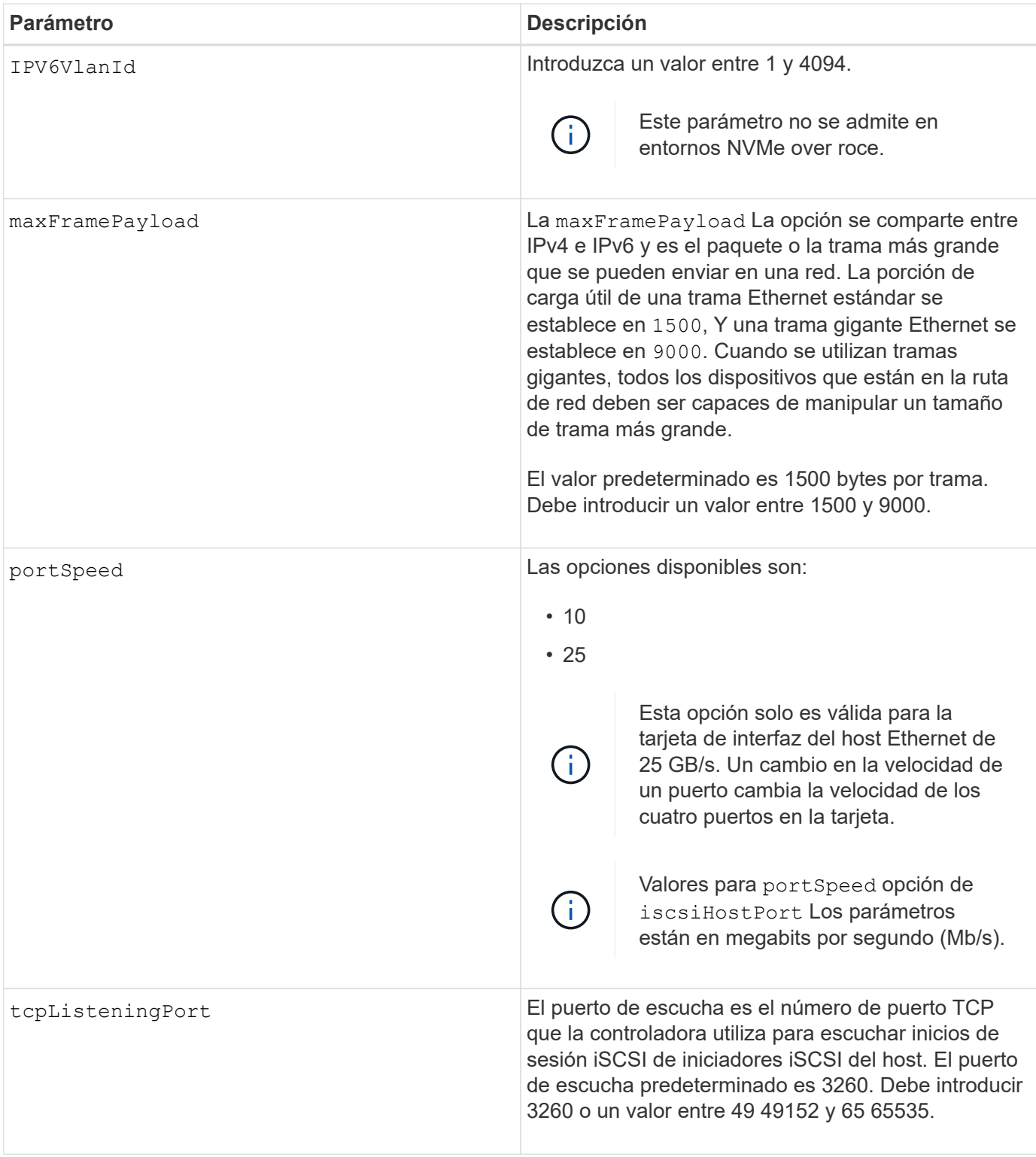

# **Identificar una etiqueta de puerto de host iSCSI**

Se debe especificar una etiqueta para el puerto de host. Siga estos pasos para especificar la etiqueta de puerto de host:

- 1. Si no se conoce la etiqueta de puerto para el puerto de host iSCSI, ejecute el show controller comando.
- 2. En la sección interfaz de host de los resultados, busque el puerto de host que desea seleccionar.

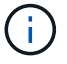

La etiqueta de puerto es el valor completo que se muestra en Port campo.

3. El valor entero de la etiqueta de puerto debe indicarse entre comillas y corchetes: ["portLabel"]. Por ejemplo, si la etiqueta de puerto es Ch 2, Especifique el puerto de host iSCSI de la siguiente manera:

iscsiHostPort[\"ch 2\"]

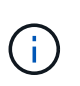

Cuando se usa una línea de comandos de Windows y la etiqueta contiene una barra vertical (|), es necesario escapar el carácter (con ^); en caso contrario, se lo interpretará como un comando. Por ejemplo, si la etiqueta de puerto es e0b|0b, Especifique el puerto de host iSCSI de la siguiente manera:

### iscsiHostPort[\"e0b^|0b\"]

Para obtener compatibilidad con versiones anteriores, el valor de iscsiPortNumber, escrito entre corchetes [ ] en lugar de corchetes y comillas [" "], puede usarse en las controladoras E2700, E5600 o EF560 (y generaciones anteriores de controladoras E-Series o EF-Series). Para estas controladoras, los valores válidos de iscsiPortNumber son los siguientes:

- Para las controladoras con puertos de host integrados, los valores numéricos son 3, 4, 5 o 6.
- Para las controladoras con puertos de host en una tarjeta de interfaz de host, los valores numéricos son 1, 2, 3 o 4.

Un ejemplo de esta sintaxis es:

iscsiHostPort[3]

### **Nivel de firmware mínimo**

En la versión 7.15, se añaden nuevas opciones de puerto de host iSCSI.

7.60 añade el portSpeed opción.

8.10 revisa el método de identificación para los puertos de host iSCSI.

8.40 revisa la portSpeed opción de iscsiHostPort Parámetro que debe tenerse en cuenta que solo es válido para la tarjeta de interfaz del host Ethernet de 25 GB/s, y que, al cambiar la velocidad de un puerto, se cambia la velocidad de los cuatro puertos de la tarjeta.

8.41 este comando quedó obsoleto.

# **Configure los ajustes de NTP de la controladora**

La set controller NTPServers El comando configura los ajustes de NTP para la

controladora, de modo que estos puedan sincronizar automáticamente los relojes con un host externo a través de SNTP (protocolo de tiempo de redes simple).

# **Cabinas compatibles**

Este comando se aplica a cualquier cabina de almacenamiento individual, incluidas las cabinas E2700, E5600, E2800, E5700, Cabinas EF600 y EF300, siempre que estén instalados todos los paquetes SMcli.

### **Funciones**

Para ejecutar este comando en una cabina de almacenamiento E2800, E5700, EF600 o EF300, debe contar con los roles de administrador de almacenamiento o administrador de soporte.

# **Contexto**

Cuando esta función está habilitada, la controladora consulta periódicamente al servidor NTP configurado y luego utiliza los resultados para actualizar su reloj interno. Si solamente una de las controladoras tiene NTP habilitado, la controladora alternativa sincronizará periódicamente su reloj con el de la controladora que tiene NTP habilitado. Si ninguna de las controladoras tiene NTP habilitado, sincronizarán periódicamente sus relojes entre ellas.

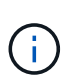

Este comando es específico de cada controladora. No es necesario configurar NTP en ambas controladoras; sin embargo, hacerlo mejora la capacidad de la cabina para permanecer sincronizada durante fallos de hardware o comunicación.

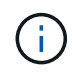

Si configura NTP con un nombre de dominio completo, también debe configurar DNS en esas controladoras para que la operación se realice correctamente.Consulte [Configure los ajustes de](#page-67-0) [DNS de la controladora](#page-67-0) si quiere más información.

### **Sintaxis**

```
set controller(a|b) NTPServers=(disabled|auto|(Address1
[keyIdentifier=integerLiteral() keyType=stringLiteral()
passPhrase=stringLiteral()] [Address2 [keyIdentifier=integerLiteral()
keyType=stringLiteral() passPhrase=stringLiteral()]]))
```
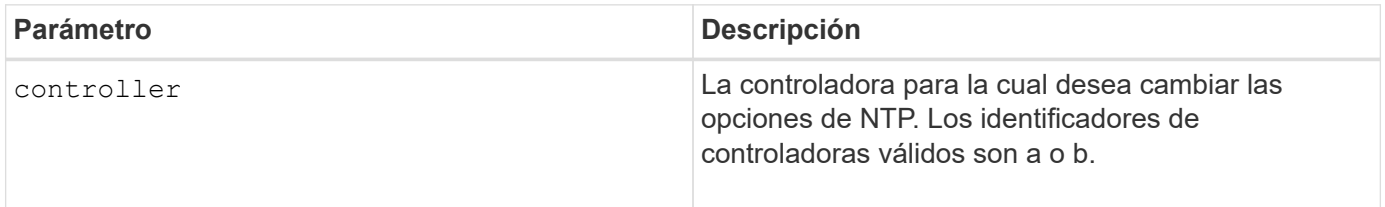

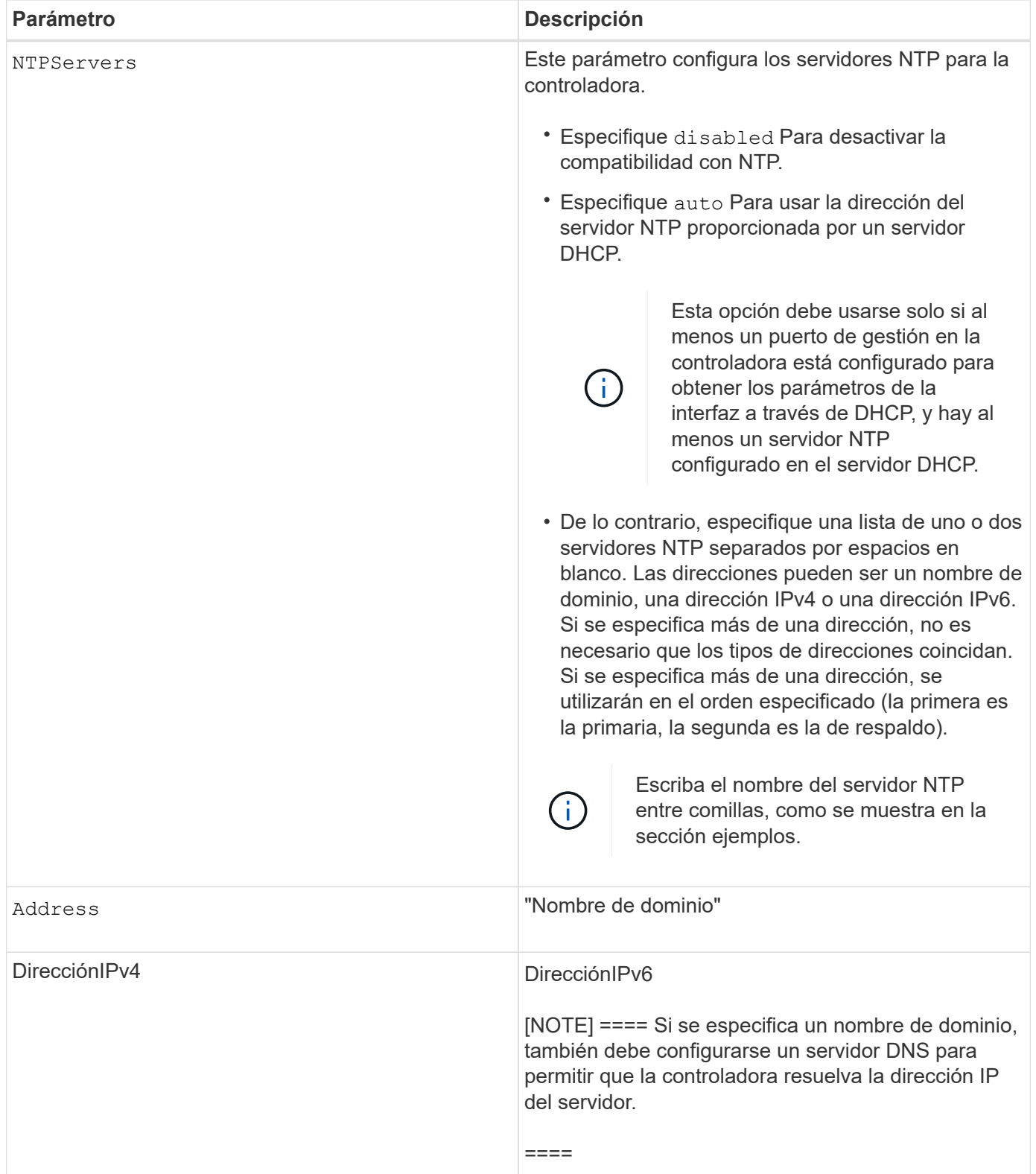

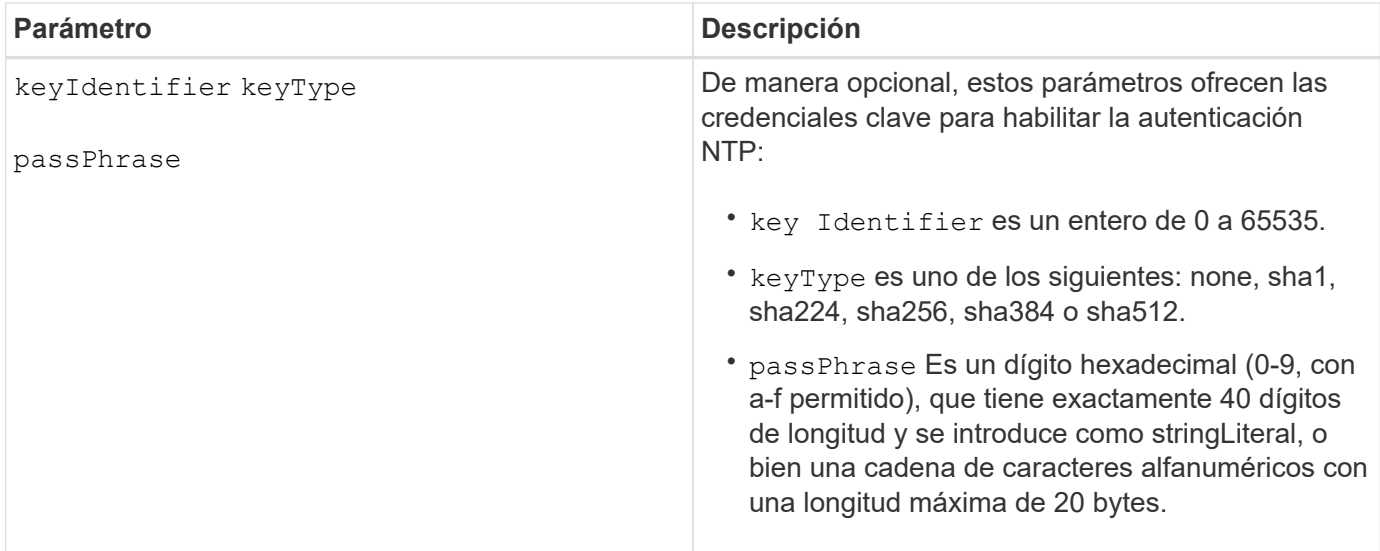

# **Ejemplos**

```
set controller[a] NTPServers=disabled;
set controller[a] NTPServers=auto;
set controller[a] NTPServers=("0.pool.ntp.org" keyIdentifier=3
keyType="sha1" passPhrase="SomePassword1" "1.us.pool.ntp.org"
keyIdentifier=3 keyType="sha1" passPhrase=" SomePassword1");
set controller[b] NTPServers=(192.168.1.105 keyIdentifier=3 keyType="sha1"
passPhrase=" SomePassword1" "1.us.pool.ntp.org");
set controller[b] NTPServers=(set controller[b]
NTPServers=(2001:0db8:85a3:0000:0000:8a2e:0370:7334 keyIdentifier=3
keyType="sha1" passPhrase=" SomePassword1");
```
### **Nivel de firmware mínimo**

### 8.25

La versión 8.42 añade los parámetros de credenciales clave para la autenticación NTP.

# **Configurar indicador de permiso de acción de servicio de la controladora**

La set controller El comando enciende o apaga la luz indicadora de permiso de acción de servicio en un soporte de controladoras o un soporte de controladora-unidad

### **Cabinas compatibles**

Este comando se aplica a cualquier cabina de almacenamiento individual, incluidas las cabinas E2700 y E5600.

### **Contexto**

Si la cabina de almacenamiento no es compatible con la función de la luz indicadora de permiso de acción de servicio, este comando devuelve un error. Si la cabina de almacenamiento admite el comando, pero no puede apagar o encender la luz indicadora, este comando devuelve un error. (Para encender o apagar la luz indicadora en el contenedor de alimentación-ventilador o el contenedor de interconexión-batería, utilice set tray serviceAllowedIndicator ).

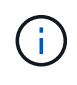

Este comando es válido solo para E2700, E5600 o EF560 (y otras generaciones anteriores de controladoras E-Series o EF-Series). El soporte de controladoras E2800 tiene un único indicador de atención que se encenderá solo cuando 1) exista un fallo y 2) el componente que falló pueda quitarse de manera segura.

### **Sintaxis**

```
set controller [(a| b)]
serviceAllowedIndicator=(on | off)
```
### **Parámetros**

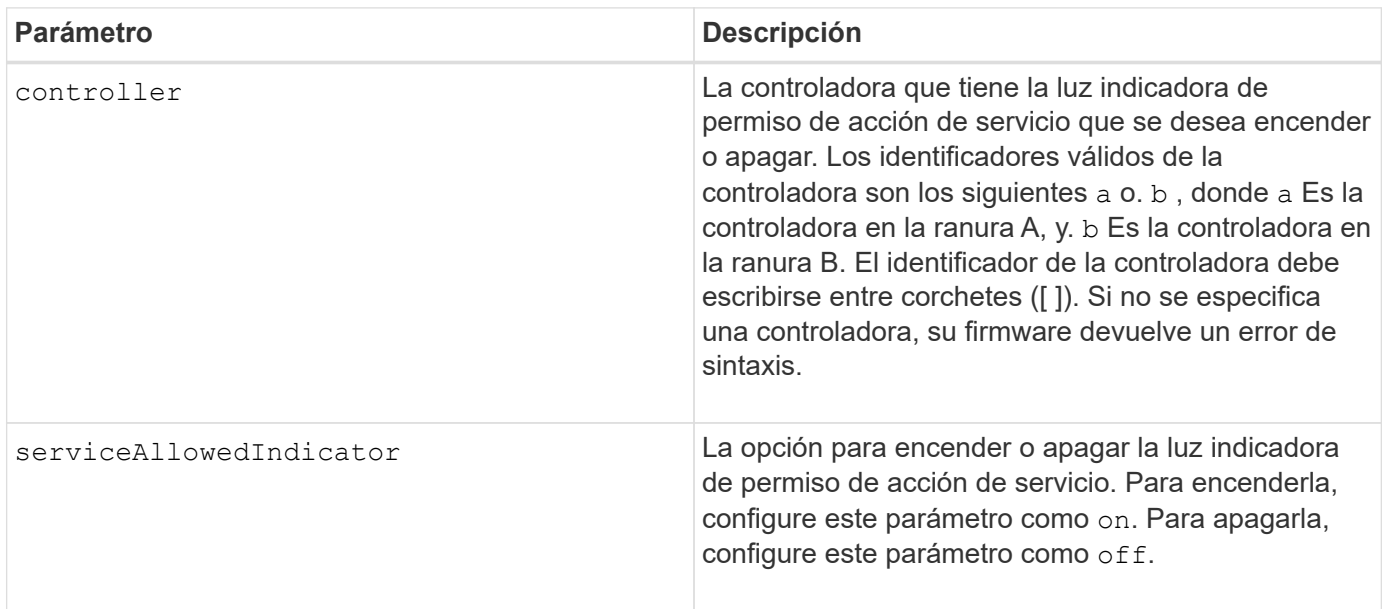

# **Nivel de firmware mínimo**

6.14

# **Configure la controladora**

La set controller el comando define los atributos de las controladoras.

# **Cabinas compatibles**

Este comando se aplica a cualquier cabina de almacenamiento individual, incluidas las cabinas E2700, E5600, E2800, E5700, Cabinas EF600 y EF300, siempre que estén instalados todos los paquetes SMcli.

# **Funciones**

Para ejecutar este comando en una cabina de almacenamiento E2800, E5700, EF600 o EF300, debe contar

con el rol de administrador de almacenamiento.

### **Sintaxis**

```
set controller [(a|b)]
[availability=(online | offline | serviceMode)]
[ethernetPort [(1| 2)] ethernetPortOptions]
[globalNVSRAMByte [nvsramOffset]=(nvsramByteSetting | nvsramBitSetting)]
[hostNVSRAMByte [hostType, nvsramOffset]=(nvsramByteSetting |
nvsramBitSetting)]
[IPv4GatewayIP=ipAddress]
[IPv6RouterAddress=ipv6Address]
[iscsiHostPort [portLabel] iscsiHostPortOptions]
[rloginEnabled=(TRUE | FALSE)]
[serviceAllowedIndicator=(on | off)]
```
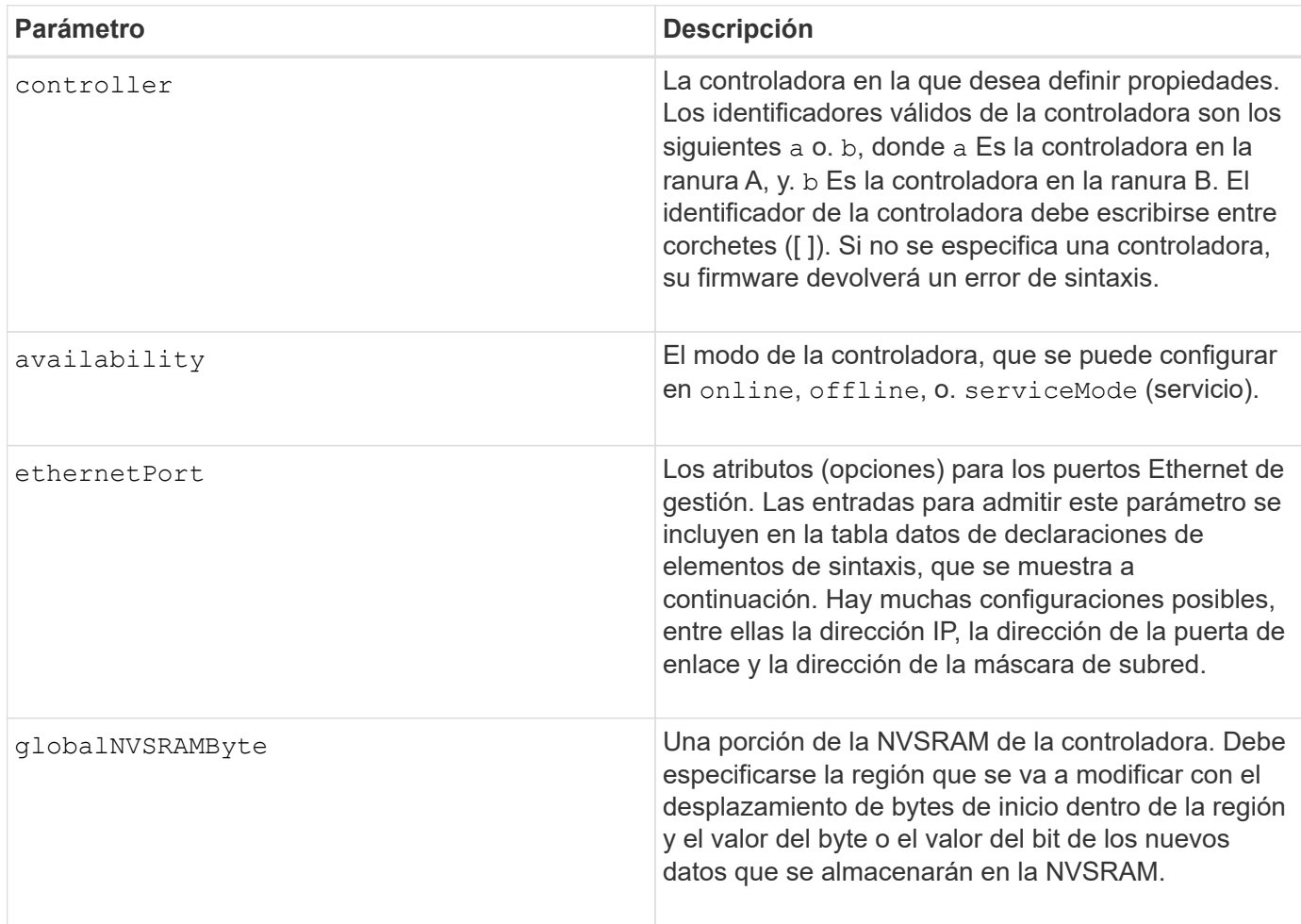

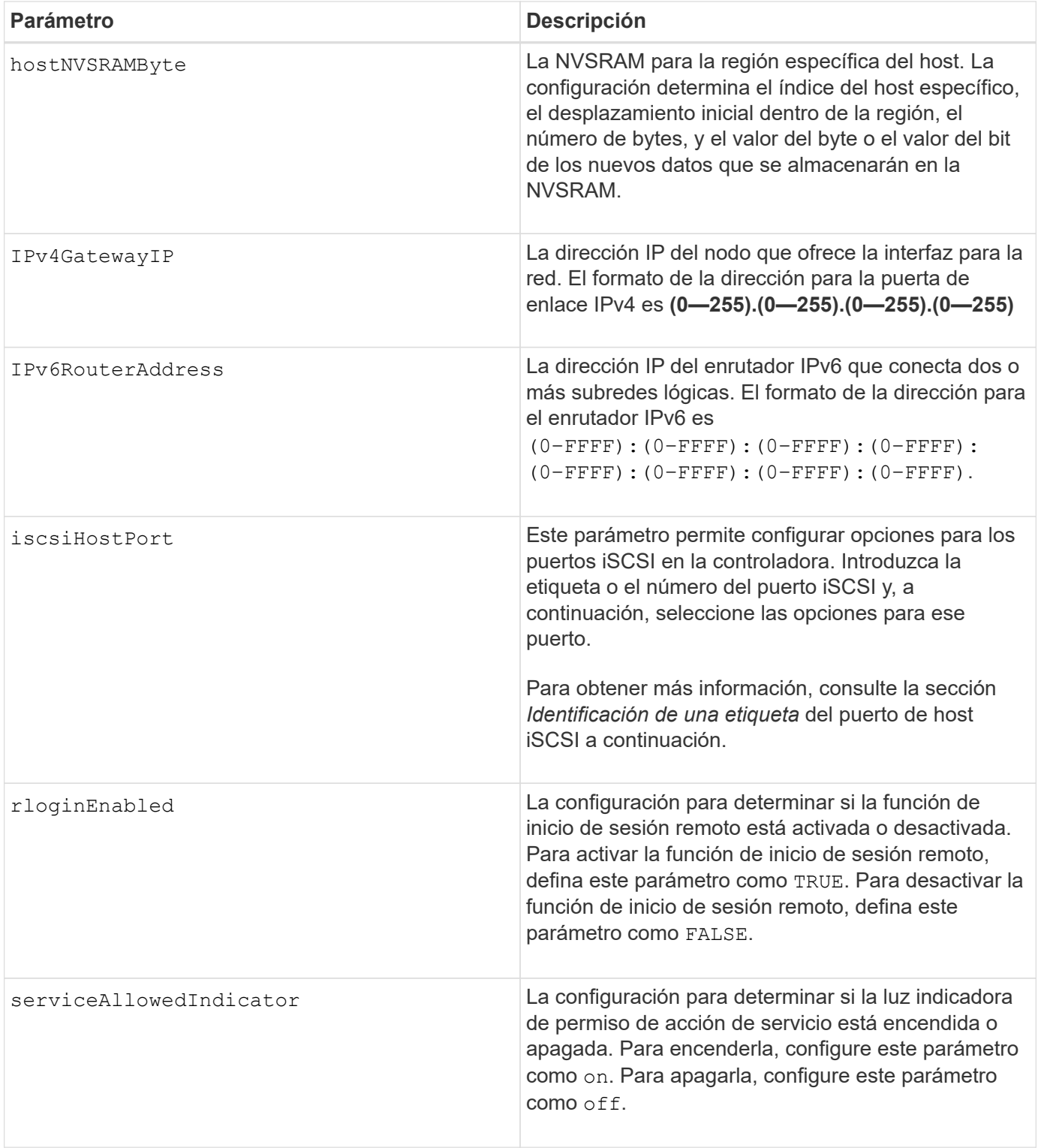

# **Identificar una etiqueta de puerto de host iSCSI**

Se debe especificar una etiqueta para el puerto de host. Siga estos pasos para especificar la etiqueta de puerto de host:

- 1. Si no se conoce la etiqueta de puerto para el puerto de host iSCSI, ejecute el show controller comando.
- 2. En la sección interfaz de host de los resultados, busque el puerto de host que desea seleccionar.

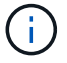

La etiqueta de puerto es el valor completo que se muestra en Port campo.

3. El valor entero de la etiqueta de puerto debe indicarse entre comillas y corchetes: ["portLabel"]. Por ejemplo, si la etiqueta de puerto es Ch 2, Especifique el puerto de host iSCSI de la siguiente manera:

iscsiHostPort[\"ch 2\"]

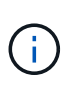

Cuando se usa una línea de comandos de Windows y la etiqueta contiene una barra vertical (|), es necesario escapar el carácter (con ^); en caso contrario, se lo interpretará como un comando. Por ejemplo, si la etiqueta de puerto es e0b|0b, Especifique el puerto de host iSCSI de la siguiente manera:

### iscsiHostPort[\"e0b^|0b\"]

Para obtener compatibilidad con versiones anteriores, el valor de iscsiPortNumber, escrito entre corchetes [ ] en lugar de corchetes y comillas [" "], puede usarse en las controladoras E2700, E5600 o EF560 (y generaciones anteriores de controladoras E-Series o EF-Series). Para estas controladoras, los valores válidos de iscsiPortNumber son los siguientes:

- Para las controladoras con puertos de host integrados, los valores numéricos son 3, 4, 5 o 6.
- Para las controladoras con puertos de host en una tarjeta de interfaz de host, los valores numéricos son 1, 2, 3 o 4.

Un ejemplo de esta sintaxis es:

```
iscsiHostPort[3]
```
# **Opciones para el parámetro ethernetPort**

```
enableIPv4=(TRUE | FALSE) |
```

```
enableIPv6=(TRUE | FALSE) |
```

```
IPv6LocalAddress=(0-FFFF):(0-FFFF):(0-FFFF):(0-FFFF): (0-FFFF):(0-
FFFF):(0-FFFF):(0-FFFF) |
```

```
IPv6RoutableAddress=(0-FFFF):(0-FFFF):(0-FFFF):(0-FFFF): (0-FFFF):(0-
FFFF):(0-FFFF):(0-FFFF) |
```
IPv4Address=(0-255).(0-255).(0-255).(0-255) |

```
IPv4ConfigurationMethod=[(static | dhcp)] |
```

```
IPv4SubnetMask=(0-255).(0-255).(0-255).(0-255) |
```
duplexMode=(TRUE | FALSE) |

portSpeed=[(autoNegotiate | 10 | 100 | 1000)]

#### **Opciones para el parámetro iSCSIHostPort**

IPv4Address=(0-255).(0-255).(0-255).(0-255) |

```
IPv6LocalAddress=(0-FFFF):(0-FFFF):(0-FFFF):(0-FFFF): (0-FFFF):(0-
FFFF): (0-FFFF) : (0-FFFF) |
```

```
IPv6RoutableAddress=(0-FFFF):(0-FFFF):(0-FFFF):(0-FFFF): (0-FFFF):(0-
FFFF):(0-FFFF):(0-FFFF) |
```

```
IPv6RouterAddress=(0-FFFF):(0-FFFF):(0-FFFF):(0-FFFF): (0-FFFF):(0-
FFFF):(0-FFFF):(0-FFFF) |
```
enableIPv4=(TRUE | FALSE) | enableIPv6=(TRUE | FALSE) |

enableIPv4Vlan=(TRUE | FALSE) | enableIPv6Vlan=(TRUE | FALSE) |

```
enableIPv4Priority=(TRUE | FALSE) | enableIPv6Priority=(TRUE | FALSE) |
```
IPv4ConfigurationMethod=(static | dhcp) |

IPv6ConfigurationMethod=(static | auto) |

IPv4GatewayIP=(TRUE | FALSE) |

IPv6HopLimit=[0-255] |

IPv6NdDetectDuplicateAddress=[0-256] |

IPv6NdReachableTime=[0-65535] |

IPv6NdRetransmitTime=[0-65535] |

IPv6NdTimeOut=[0-65535] |

IPv4Priority=[0-7] | IPv6Priority=[0-7] |

IPv4SubnetMask=(0-255).(0-255).(0-255).(0-255) |

```
IPv4VlanId=[1-4094] | IPv6VlanId=[1-4094] |
```
maxFramePayload=[\*frameSize\*] |

tcpListeningPort=[3260, 49152-65536] |

```
portSpeed=[( 10 | 25)]
```
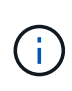

Antes de la versión de firmware 7.75, el set controller comando admitido por el NVSRAMByte parámetro. La NVSRAMByte el parámetro quedó obsoleto y debe reemplazarse por cualquiera de los dos hostNVSRAMByte o el globalNVSRAMByte parámetro.

Cuando se usa este comando, es posible especificar uno o varios parámetros. No es necesario que se usen todos los parámetros.

Ajuste de availability parámetro a. serviceMode hace que la controladora alternativa asuma la propiedad de todos los volúmenes. La controladora especificada ya no tiene ningún volumen y rechaza asumir la propiedad de otros volúmenes. El modo de servicio es persistente entre ciclos de reinicio y de encendido/apagado hasta el availability el parámetro se establece en online.

Utilice la show controller NVSRAM Comando para mostrar la información de NVSRAM. Antes de realizar cualquier cambio en la NVSRAM, comuníquese con el soporte técnico para saber qué regiones de la NVSRAM puede modificar.

Cuando la duplexMode opción establecida en TRUE, El puerto Ethernet seleccionado se establece en dúplex completo. El valor predeterminado es medio duplex (la duplexMode el parámetro se establece en FALSE).

Para asegurarse de que se aplican los ajustes de IPv4 o IPv6, debe establecer estos ajustes iscsiHostPort opciones:

- enableIPV4= TRUE
- enableIPV6= TRUE

El espacio de la dirección IPv6 es 128 bits. Se representa con ocho bloques hexadecimales de 16 bits separados por dos puntos.

La maxFramePayload La opción se comparte entre IPv4 e IPv6. La porción de carga útil de una trama Ethernet estándar se establece en 1500, Y una trama gigante Ethernet se establece en 9000. Cuando se utilizan tramas gigantes, todos los dispositivos que están en la ruta de red deben ser capaces de manipular un tamaño de trama más grande.

La portSpeed La opción se expresa como megabits por segundo (Mb/s).

Valores para portSpeed opción de iscsiHostPort Los parámetros están en megabits por segundo (Mb/s).

Los siguientes valores son los valores predeterminados para iscsiHostOptions:

- La IPv6HopLimit la opción es 64.
- La IPv6NdReachableTime la opción es 30000 milisegundos.
- La IPv6NdRetransmitTime la opción es 1000 milisegundos.
- La IPv6NdTimeOut la opción es 30000 milisegundos.
- La tcpListeningPort la opción es 3260.

### **Nivel de firmware mínimo**

7.15 elimina la bootp Parámetro, y añade las nuevas opciones de puerto Ethernet y las nuevas opciones de puerto de host iSCSI.

7.50 mueve la IPV4Gateway y la IPV6RouterAddress Los parámetros desde las opciones de puerto de host iSCSI al comando.

7.60 añade el portSpeed opción de iscsiHostPort parámetro.

7.75 deja obsoleto el NVSRAMByte parámetro.

8.10 revisa el método de identificación para los puertos de host iSCSI.

# **Configurar pool de discos (modificar pool de discos)**

La set diskPool El comando añade capacidad a un pool de discos (ampliación de capacidad dinámica o DCE) o cambia la propiedad de la controladora en todo el pool de discos.

### **Cabinas compatibles**

Este comando se aplica a cualquier cabina de almacenamiento individual, incluidas las cabinas E2700, E5600, E2800, E5700, Cabinas EF600 y EF300, siempre que estén instalados todos los paquetes SMcli.

#### **Funciones**

Para ejecutar este comando en una cabina de almacenamiento E2800, E5700, EF600 o EF300, debe contar con el rol de administrador de almacenamiento.

### **Contexto**

Estas dos operaciones son mutuamente excluyentes.

### **Sintaxis**

```
set diskPool [diskPoolName]
(addDrives=[trayID1,drawerID1,slotID1 ... trayIDn,drawerIDn,slotIDn] |
addCapacity=(diskPoolCapacity))
[owner(a | b)]
```
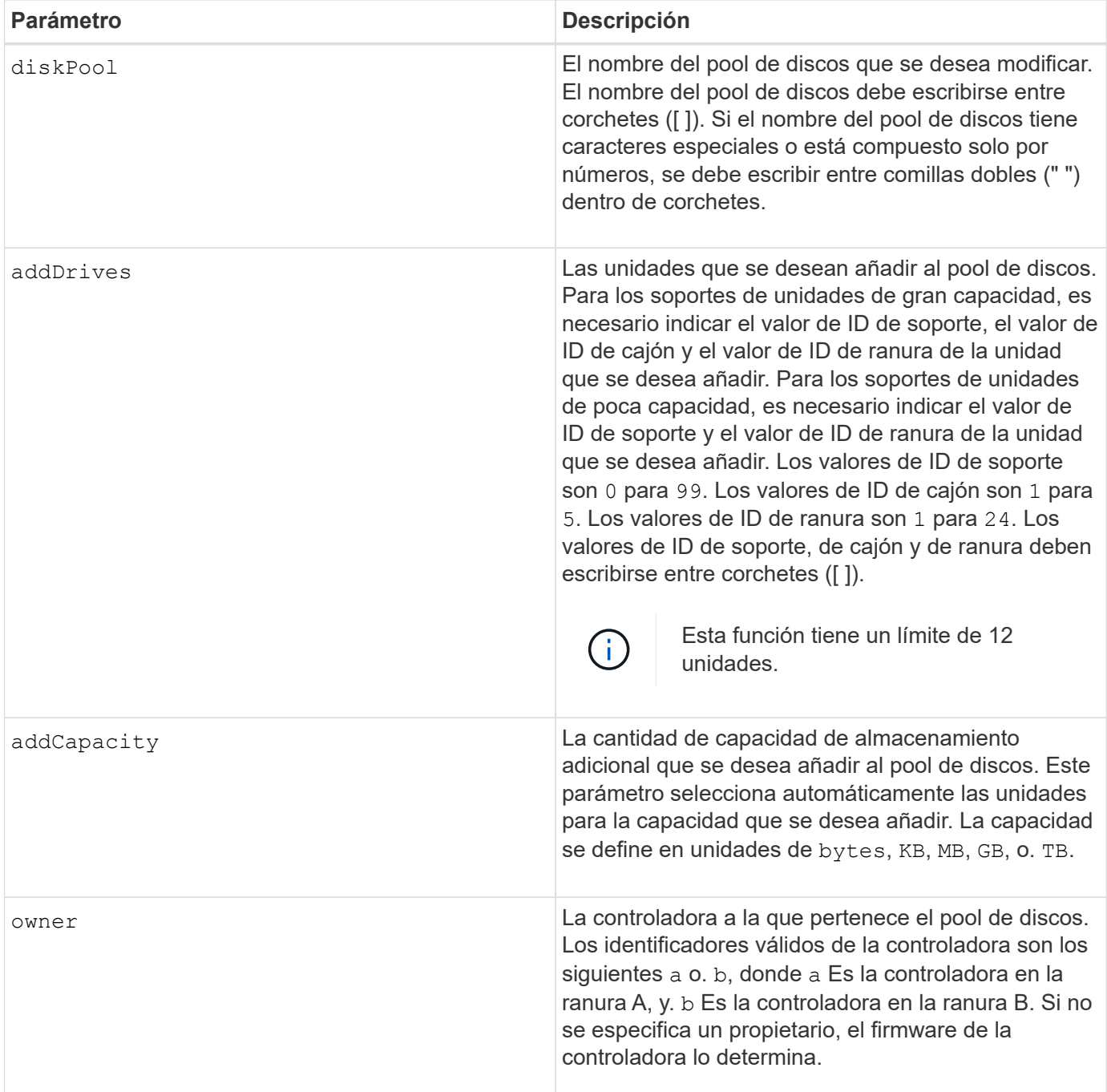

Los volúmenes que ya están en el pool de discos permanecen en línea y disponibles para operaciones de I/o mientras se añaden unidades nuevas. El pool de discos debe estar en estado Complete para que pueda añadirse capacidad. Si el pool de discos no está en estado completar, ejecute el set diskPool complete debe command antes de añadir unidades nuevas.

Para añadir capacidad, especifique unidades individuales con addDrives parámetro o una cantidad de capacidad de unidad con el addCapacity parámetro. Si utiliza addDrives, el host debe validar el conjunto de unidades antes de permitir la ejecución de la operación. Si utiliza la addCapacity la capacidad que especifique se toma como la capacidad mínima que se añadirá. Las unidades candidatas con la mejor opción de calidad de servicio y una capacidad mayor o igual a la especificada se utilizan. Si no hay ningún candidato disponible con una coincidencia mínima o la lista de unidades especificada no está disponible o se detectan

incoherencias de atributo, la operación falla.

También puede usar este comando para modificar la propiedad de un pool de discos de una controladora de la cabina de almacenamiento a otra. El uso de este comando para modificar la propiedad es mutuamente excluyente con el uso del comando para añadir unidades o capacidad.

# **Nivel de firmware mínimo**

7.83

# **Configure el pool de discos**

La set diskPool el comando configura los atributos asociados con un pool de discos de acuerdo con los parámetros especificados.

# **Cabinas compatibles**

Este comando se aplica a cualquier cabina de almacenamiento individual, incluidas las cabinas E2700, E5600, E2800, E5700, Cabinas EF600 y EF300, siempre que estén instalados todos los paquetes SMcli.

### **Funciones**

Para ejecutar este comando en una cabina de almacenamiento E2800, E5700, EF600 o EF300, debe contar con el rol de administrador de almacenamiento.

### **Sintaxis**

```
set (diskPool [diskPoolName] |
diskPools [diskPoolName1 ... diskPoolNameN] | allDiskPools)
[reservedDriveCount=reservedDriveCountValue]
[warningThreshold=(warningThresholdValue | default)]
[criticalThreshold=(criticalThresholdValue | default)]
[criticalPriority=(highest | high | medium |low |lowest)]
[degradedPriority=(highest |high |medium |low |lowest)]
[backgroundPriority=(highest | high | medium |low |lowest)]
[userLabel=diskPoolName]
```
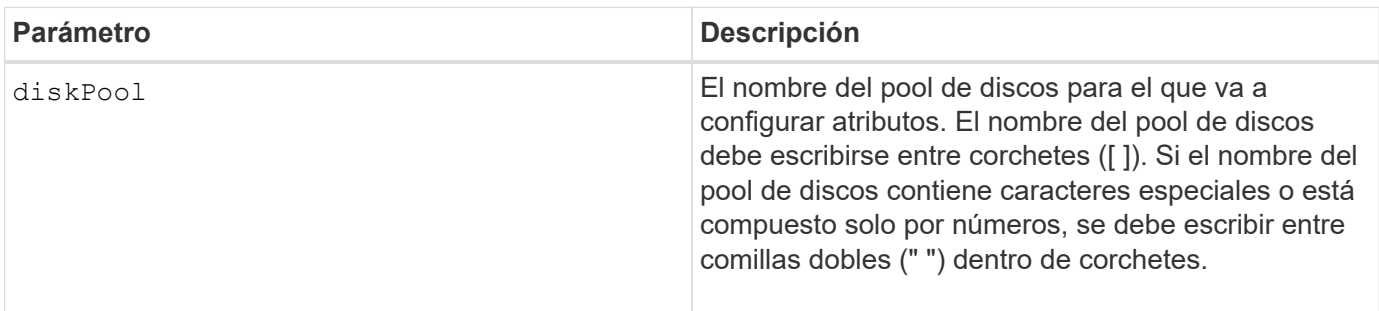

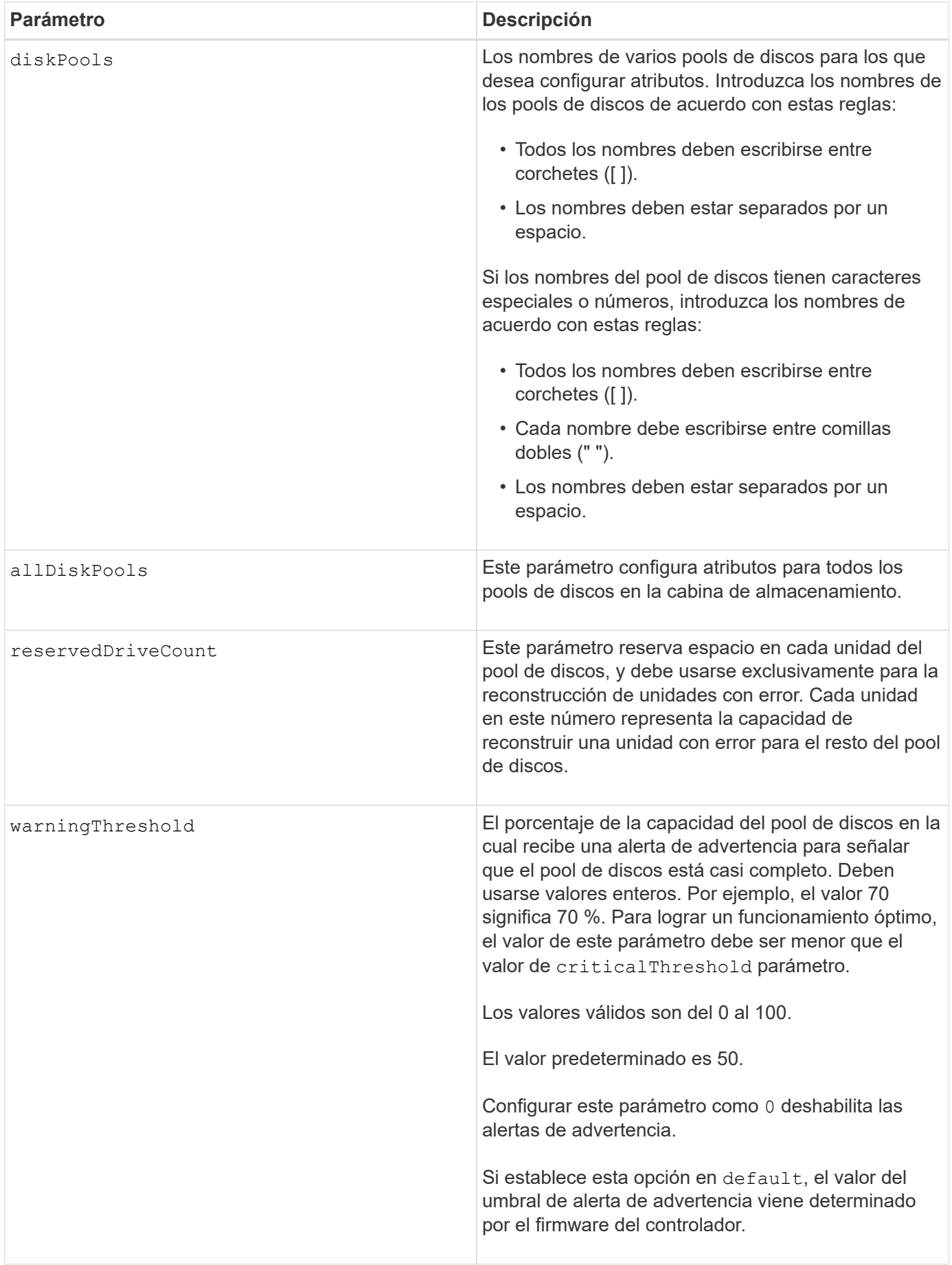

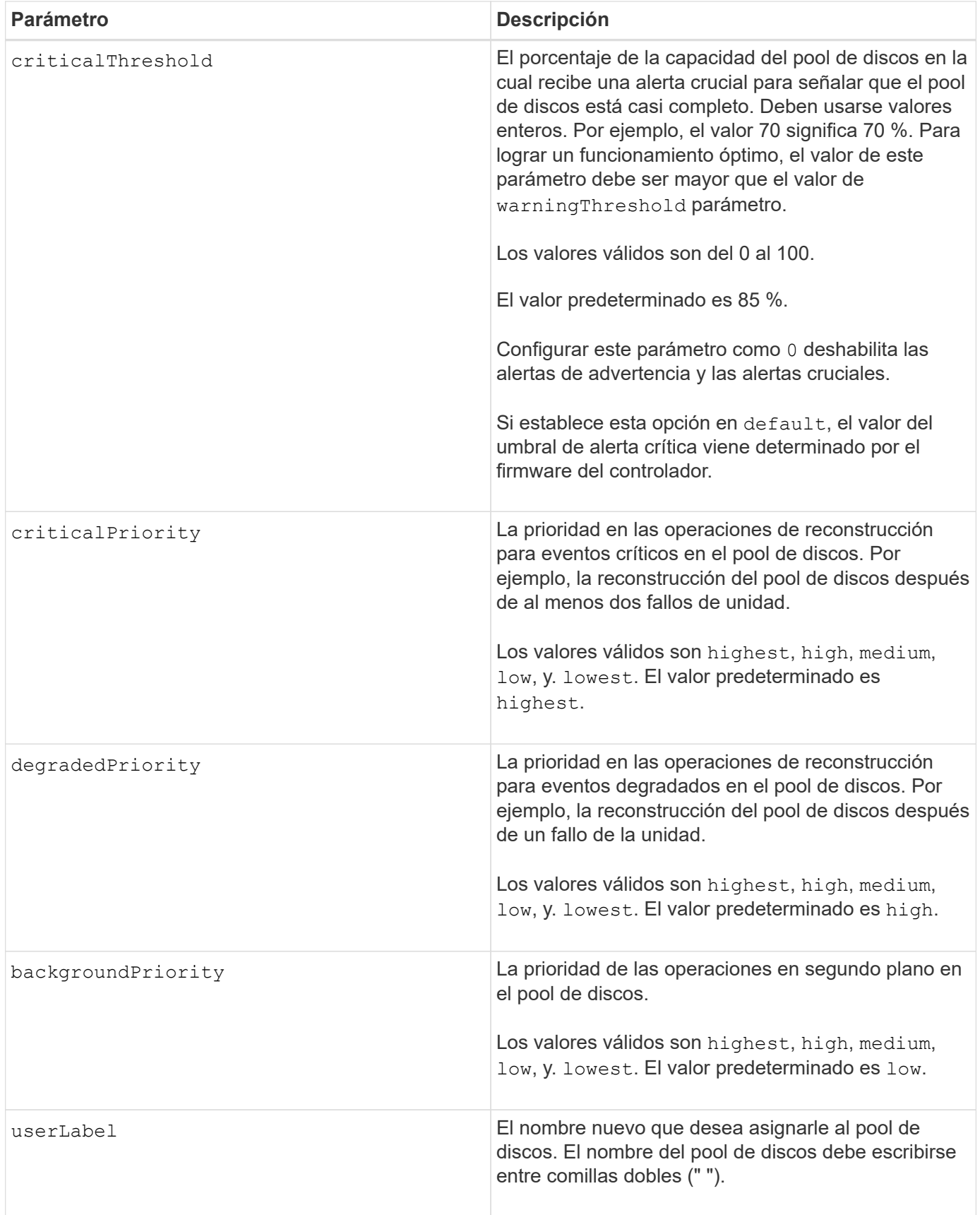

Cada nombre de pool de discos debe ser exclusivo. Puede utilizar cualquier combinación de caracteres

alfanuméricos, subrayado (\_), guión (-) y almohadilla (#) para la etiqueta de usuario. Las etiquetas de usuario pueden tener hasta 30 caracteres.

Es posible especificar un conjunto de pools de discos arbitrario. Si selecciona varios pools de discos, configure un valor para userLabel provoca un error.

Si no se especifica un valor para un parámetro opcional, se asigna un valor predeterminado.

### **Umbrales de alerta del pool de discos**

Cada pool de discos tiene dos niveles de gravedad para las alertas que informan a los usuarios cuando la capacidad de almacenamiento está por agotarse. El umbral de alerta es un porcentaje de la capacidad utilizada respecto de la capacidad utilizable total del pool de discos. Las alertas son las siguientes:

- Advertencia este es el primer nivel de alerta para señalar que la capacidad utilizada en un pool de discos está casi completa. Cuando se llega al umbral de la alerta de advertencia, se genera una condición necesita atención y se publica un evento en el software de administración del almacenamiento. El umbral de alerta es sustituido por el umbral crucial. El umbral de alerta predeterminado es de 50 %.
- Crucial: Este es el nivel de alerta más grave para señalar que la capacidad utilizada en un pool de discos está casi completa. Cuando se llega al umbral de la alerta crucial, se genera una condición necesita atención y se publica un evento en el software de administración del almacenamiento. El umbral de alerta es sustituido por el umbral crucial. El umbral predeterminado para la alerta crucial es de 85 %.

Para que sea eficaz, el valor de una alerta de advertencia siempre debe ser menor que el valor de alerta crucial. Si el valor de la alerta de advertencia es igual al de la alerta crucial, solo se envía la alerta crucial.

### **Operaciones en segundo plano en el pool de discos**

Los pools de discos admiten las siguientes operaciones en segundo plano:

- Reconstrucción
- Formato de disponibilidad instantánea (IAF)
- Formato
- Ampliación de capacidad dinámica (DCE)
- Reducción de capacidad dinámica (DCR)
- Expansión de volumen dinámica (DVE) (para los pools de discos, la DVE no es una operación en segundo plano, sino que se admite como una operación síncrona)

Los pools de discos no tienen cola para comandos en segundo plano. Es posible iniciar secuencialmente varios comandos en segundo plano, pero iniciar más de una operación en segundo plano a la vez retrasa la ejecución de los comandos iniciados previamente. Los niveles de prioridad relativos para las operaciones en segundo plano admitidas son los siguientes:

- 1. Reconstrucción
- 2. Formato
- 3. IAF
- 4. DCE/DCR

7.83

# **Configurar pieza de repuesto de unidad**

La set drive hotSpare el comando asigna o desasigna una o varias unidades como pieza de repuesto.

# **Cabinas compatibles**

Este comando se aplica a cualquier cabina de almacenamiento individual, incluidas las cabinas E2700, E5600, E2800, E5700, Cabinas EF600 y EF300, siempre que estén instalados todos los paquetes SMcli.

# **Funciones**

Para ejecutar este comando en una cabina de almacenamiento E2800, E5700, EF600 o EF300, debe contar con el rol de administrador de almacenamiento.

# **Sintaxis**

```
set (drive [trayID,[drawerID,]slotID] | drives[trayID1,[drawerID1,]slotID1
... trayIDn,[drawerIDn,]slotIDn])
hotSpare=(TRUE | FALSE)
```
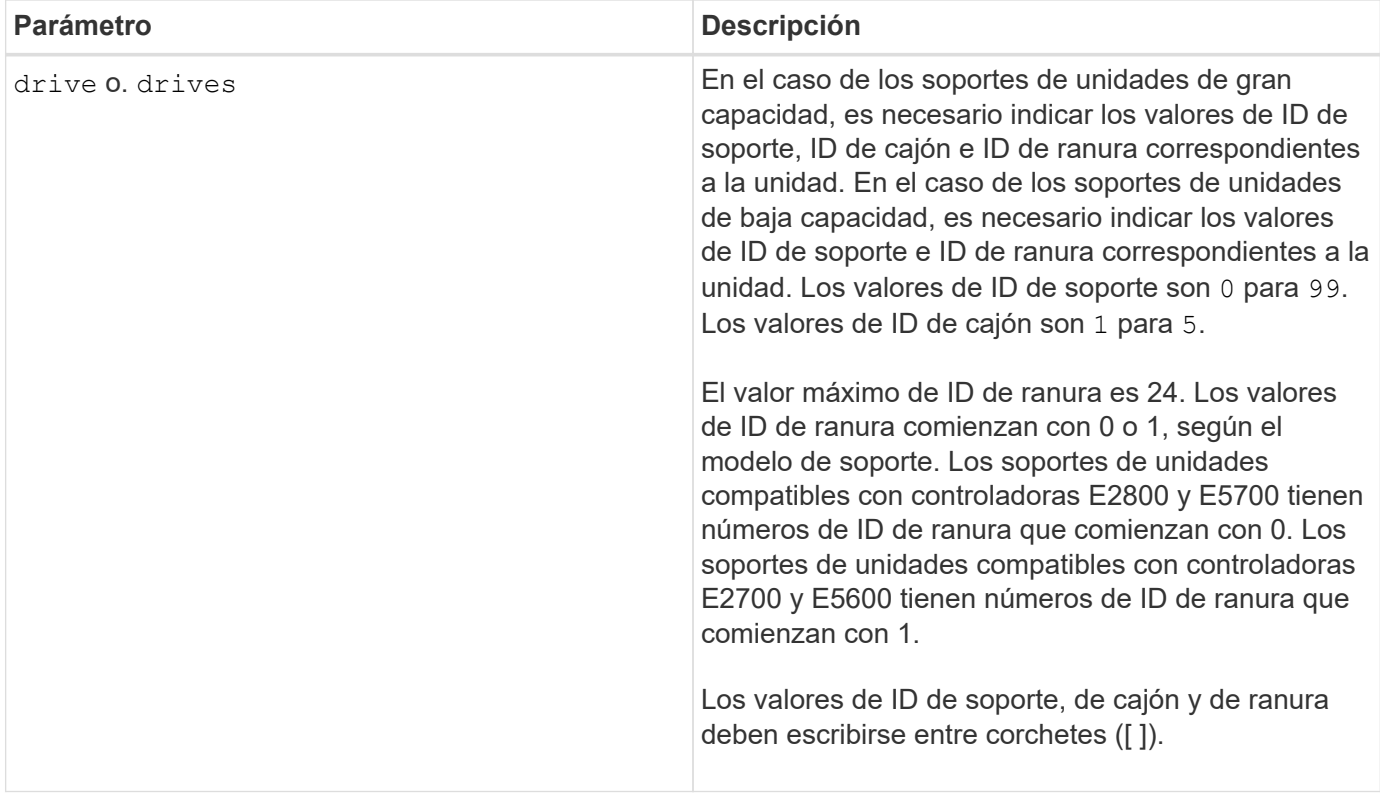

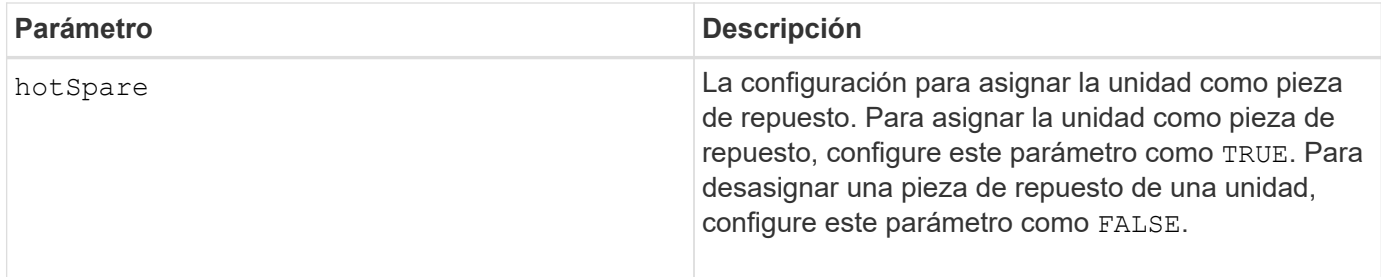

La drive el parámetro es compatible con soportes de unidades de alta y baja capacidad. Un soporte de unidades de gran capacidad tiene cajones que contienen las unidades. Los cajones se deslizan hacia afuera para permitir el acceso a las unidades. Un soporte de unidades de baja capacidad no tiene cajones. Para un soporte de unidades de gran capacidad, se deben especificar el identificador (ID) de soporte de unidades, el ID de cajón y el ID de ranura donde reside la unidad. Para un soporte de unidades de baja capacidad, solo se deben especificar el ID de soporte de unidades y el ID de ranura donde reside la unidad. Para un soporte de unidades de baja capacidad, un método alternativo para identificar la ubicación de una unidad es especificar el ID de soporte de unidades, establecer el ID de cajón en 0, Y especifique el ID de la ranura en la que reside una unidad.

### **Nivel de firmware mínimo**

6.10

7.60 añade el drawerID entrada del usuario.

# **Configure la unidad externa como nativa**

La set drive nativeState el comando añade las unidades ausentes (externas) de nuevo a su grupo de volúmenes original y a formar parte del grupo de volúmenes en la nueva cabina de almacenamiento.

# **Cabinas compatibles**

Este comando se aplica a cualquier cabina de almacenamiento individual, incluidas las cabinas E2700, E5600, E2800, E5700, Cabinas EF600 y EF300, siempre que estén instalados todos los paquetes SMcli.

# **Funciones**

Para ejecutar este comando en una cabina de almacenamiento E2800, E5700, EF600 o EF300, debe contar con el rol de administrador de almacenamiento.

### **Contexto**

Se considera que una unidad es nativa cuando forma parte de un grupo de volúmenes en una cabina de almacenamiento. Se considera que una unidad es externa cuando no pertenece a un grupo de volúmenes en una cabina de almacenamiento o cuando no puede importarse con las unidades de un grupo de volúmenes que se transfieren a una nueva cabina de almacenamiento. El segundo de estos fallos crea un grupo de volúmenes incompleto en la nueva cabina de almacenamiento.

Use esta operación solo para recuperación de emergencia: Cuando es necesario cambiar el estado de una unidad externa y regresar a un estado nativo dentro de su grupo de volúmenes original.

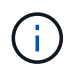

**Posible corrupción de datos o pérdida de datos** — el uso de este comando por razones distintas de lo indicado anteriormente podría dar lugar a la pérdida de datos sin notificación.

# **Sintaxis**

```
set (drive=(trayID,[drawerID,]slotID) | drives=(trayID1,[drawerID1
,]slotID1 ... trayIDn,[drawerIDn,]slotIDn) |
allDrives) nativeState
```
### **Parámetros**

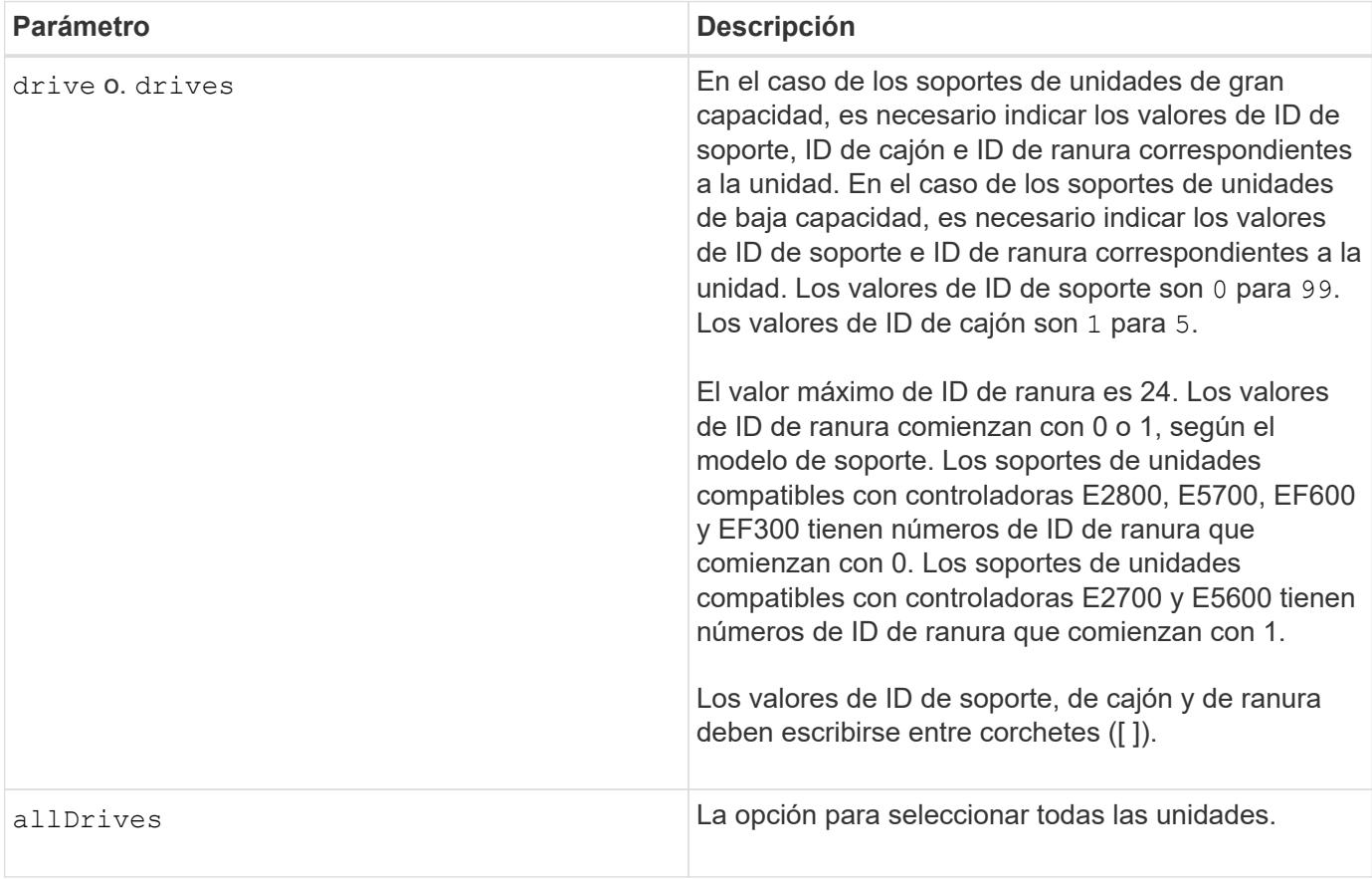

### **Notas**

La drive el parámetro es compatible con soportes de unidades de alta y baja capacidad. Un soporte de unidades de gran capacidad tiene cajones que contienen las unidades. Los cajones se deslizan hacia afuera para permitir el acceso a las unidades. Un soporte de unidades de baja capacidad no tiene cajones. Para un soporte de unidades de gran capacidad, se deben especificar el identificador (ID) de soporte de unidades, el ID de cajón y el ID de ranura donde reside la unidad. Para un soporte de unidades de baja capacidad, solo se deben especificar el ID de soporte de unidades y el ID de ranura donde reside la unidad. Para un soporte de unidades de baja capacidad, un método alternativo para identificar la ubicación de una unidad es especificar el ID de soporte de unidades, establecer el ID de cajón en 0, Y especifique el ID de la ranura en la que reside una unidad.

### **Nivel de firmware mínimo**

7.10

7.60 añade el drawerID entrada del usuario.

# **Configurar el estado de la unidad**

La set drive operationalState El comando configura una unidad con el estado Failed.

### **Cabinas compatibles**

Este comando se aplica a cualquier cabina de almacenamiento individual, incluidas las cabinas E2700, E5600, E2800, E5700, Cabinas EF600 y EF300, siempre que estén instalados todos los paquetes SMcli.

# **Funciones**

Para ejecutar este comando en una cabina de almacenamiento E2800, E5700, EF600 o EF300, debe contar con el rol de administrador de almacenamiento.

# **Contexto**

Para volver a colocar una unidad en el estado Optimal, utilice revive drive comando.

### **Sintaxis**

set drive [*trayID*,[*drawerID*,]*slotID*] operationalState=failed [copyDrive]

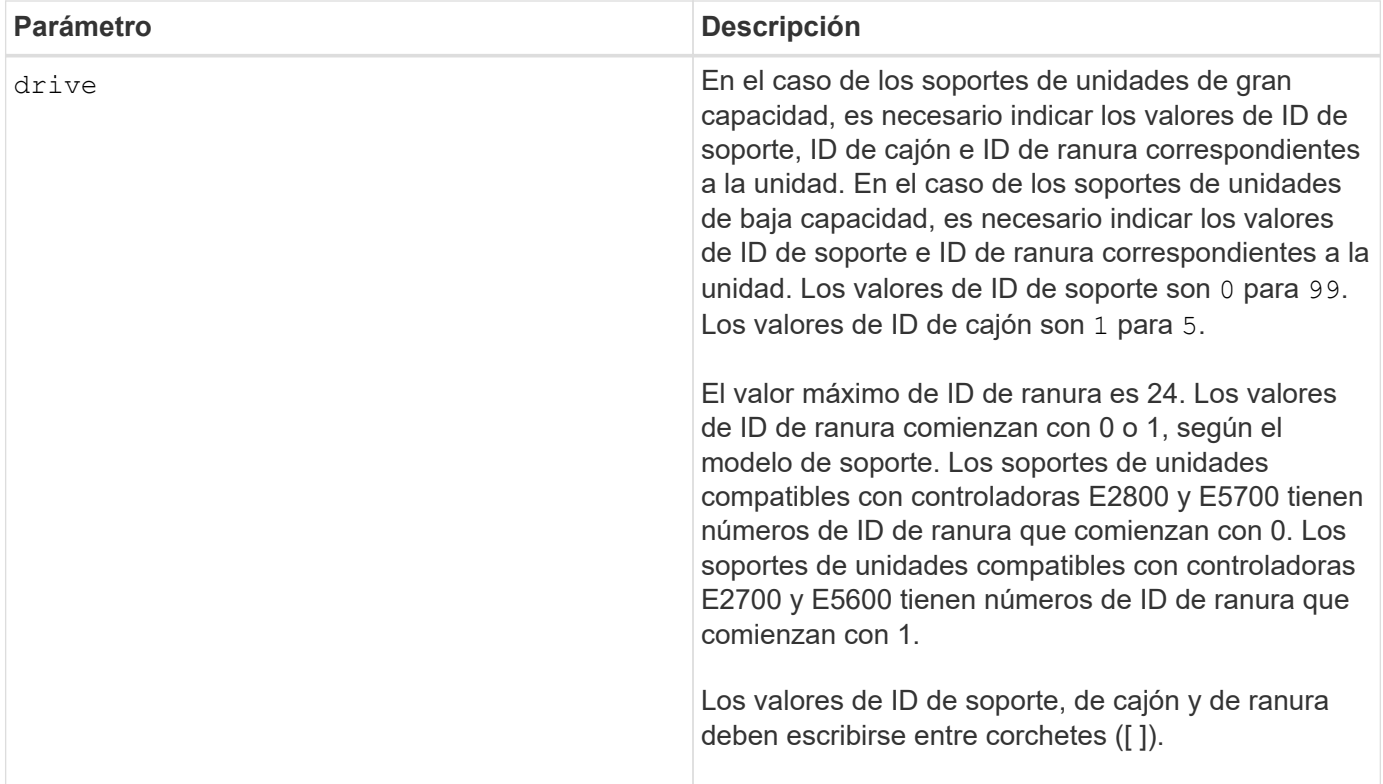

La drive el parámetro es compatible con soportes de unidades de alta y baja capacidad. Un soporte de unidades de gran capacidad tiene cajones que contienen las unidades. Los cajones se deslizan hacia afuera para permitir el acceso a las unidades. Un soporte de unidades de baja capacidad no tiene cajones. Para un soporte de unidades de gran capacidad, se deben especificar el identificador (ID) de soporte de unidades, el ID de cajón y el ID de ranura donde reside la unidad. Para un soporte de unidades de baja capacidad, solo se deben especificar el ID de soporte de unidades y el ID de ranura donde reside la unidad. Para un soporte de unidades de baja capacidad, un método alternativo para identificar la ubicación de una unidad es especificar el ID de soporte de unidades, establecer el ID de cajón en 0, Y especifique el ID de la ranura en la que reside una unidad.

# **Nivel de firmware mínimo**

5.20

7.60 añade el *drawerID* entrada del usuario.

# **Configure el identificador de seguridad de la unidad FIPS**

La set drive securityID El comando se utiliza para restablecer la configuración original de fábrica de una unidad FIPS.

# **Cabinas compatibles**

Este comando se aplica a cualquier cabina de almacenamiento individual, incluidas las cabinas E2700, E5600, E2800, E5700, Cabinas EF600 y EF300, siempre que estén instalados todos los paquetes SMcli.

### **Funciones**

Para ejecutar este comando en una cabina de almacenamiento E2800, E5700, EF600 o EF300, debe contar con el rol de administrador de seguridad.

### **Contexto**

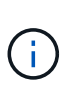

Este comando restablece la configuración original de fábrica de una unidad FIPS y borra todos los datos existentes en la unidad. Esta operación es completamente irreversible. Esto puede ser necesario si la unidad está bloqueada debido a un archivo de claves de seguridad o una frase de contraseña desconocida o no válida o ausente. Se borrarán todos los datos existentes de la unidad.

Para borrar una unidad FDE, utilice start secureErase comando.

### **Sintaxis**

set drive [trayID, [drawerID, ] slotID] securityID="string"

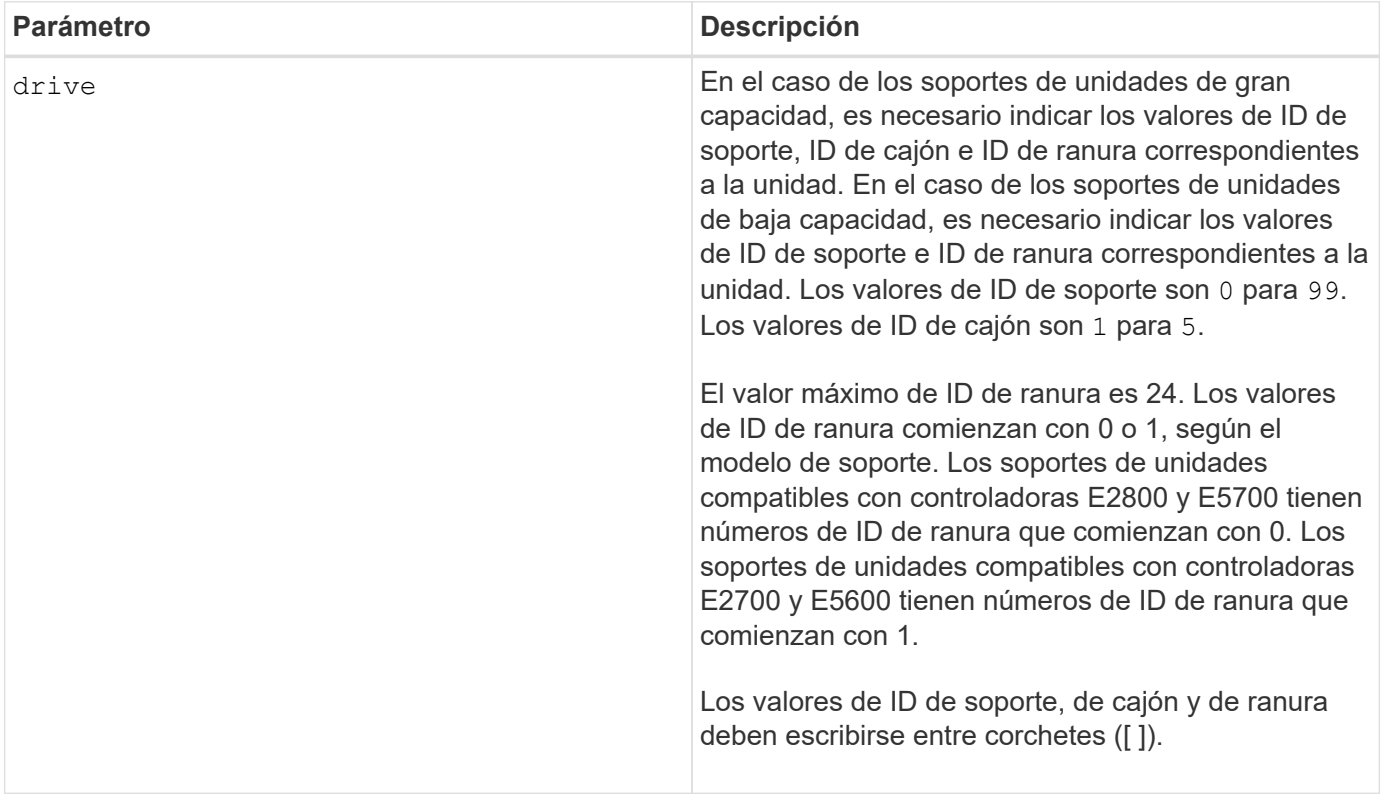

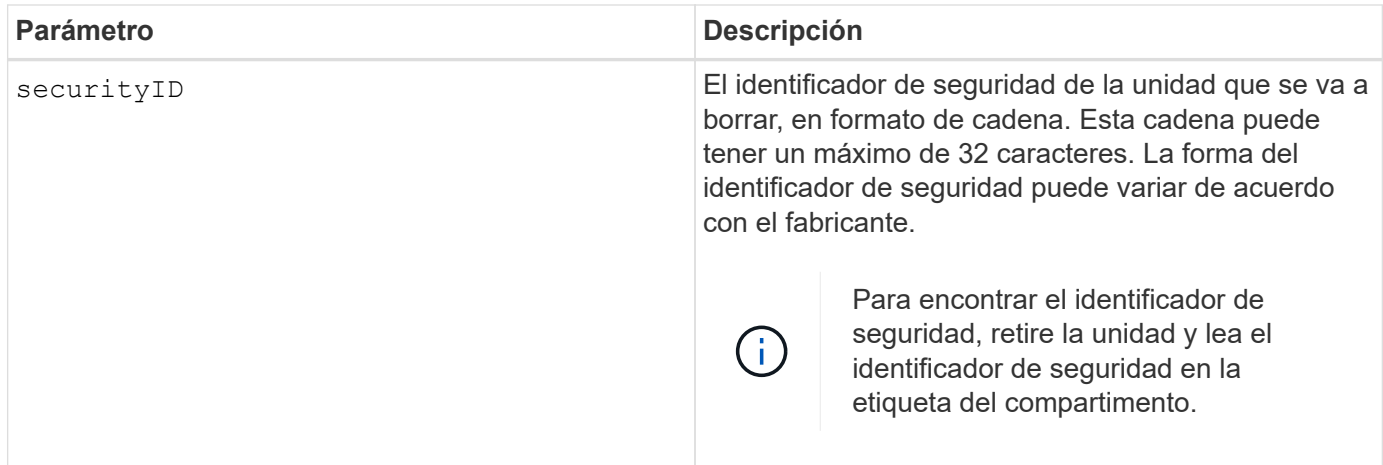

La drive el parámetro es compatible con soportes de unidades de alta y baja capacidad. Un soporte de unidades de gran capacidad tiene cajones que contienen las unidades. Los cajones se deslizan hacia afuera para permitir el acceso a las unidades. Un soporte de unidades de baja capacidad no tiene cajones. Para un soporte de unidades de gran capacidad, se deben especificar el identificador (ID) de soporte de unidades, el ID de cajón y el ID de ranura donde reside la unidad. Para un soporte de unidades de baja capacidad, solo se deben especificar el ID de soporte de unidades y el ID de ranura donde reside la unidad. Para un soporte de unidades de baja capacidad, un método alternativo para identificar la ubicación de una unidad es especificar el ID de soporte de unidades, establecer el ID de cajón en 0, Y especifique el ID de la ranura en la que reside una unidad.

# **Ejemplo**

set drive [1,31,4] securityID="V2zdvLTdGWdWyTALGHns";

# **Nivel de firmware mínimo**

8.25

# **Configurar indicador de permiso de acción de servicio de la unidad**

La set drive serviceAllowedIndicator El comando enciende o apaga la luz indicadora de permiso de acción de servicio en una unidad o unidades en soportes de unidades compatibles con la función de luz indicadora de permiso de acción de servicio.

# **Cabinas compatibles**

Este comando se aplica a cualquier cabina de almacenamiento individual, incluidas las cabinas E2700, E5600, E2800, E5700, Cabinas EF600 y EF300, siempre que estén instalados todos los paquetes SMcli.

# **Funciones**

Para ejecutar este comando en una cabina de almacenamiento E2800, E5700, EF600 o EF300, debe contar con el rol de administrador de almacenamiento.

# **Contexto**

Si la cabina de almacenamiento no es compatible con la función de la luz indicadora de permiso de acción de servicio, este comando devuelve un error. Si la cabina de almacenamiento admite el comando, pero no puede apagar o encender la luz indicadora, este comando devuelve un error.

# **Sintaxis**

```
set (drive [trayID,[drawerID,]slotID] | drives[trayID1,[drawerID1,]slotID1
... trayIDn,[drawerIDn,]slotIDn])
serviceAllowedIndicator=(on | off)
```
# **Parámetros**

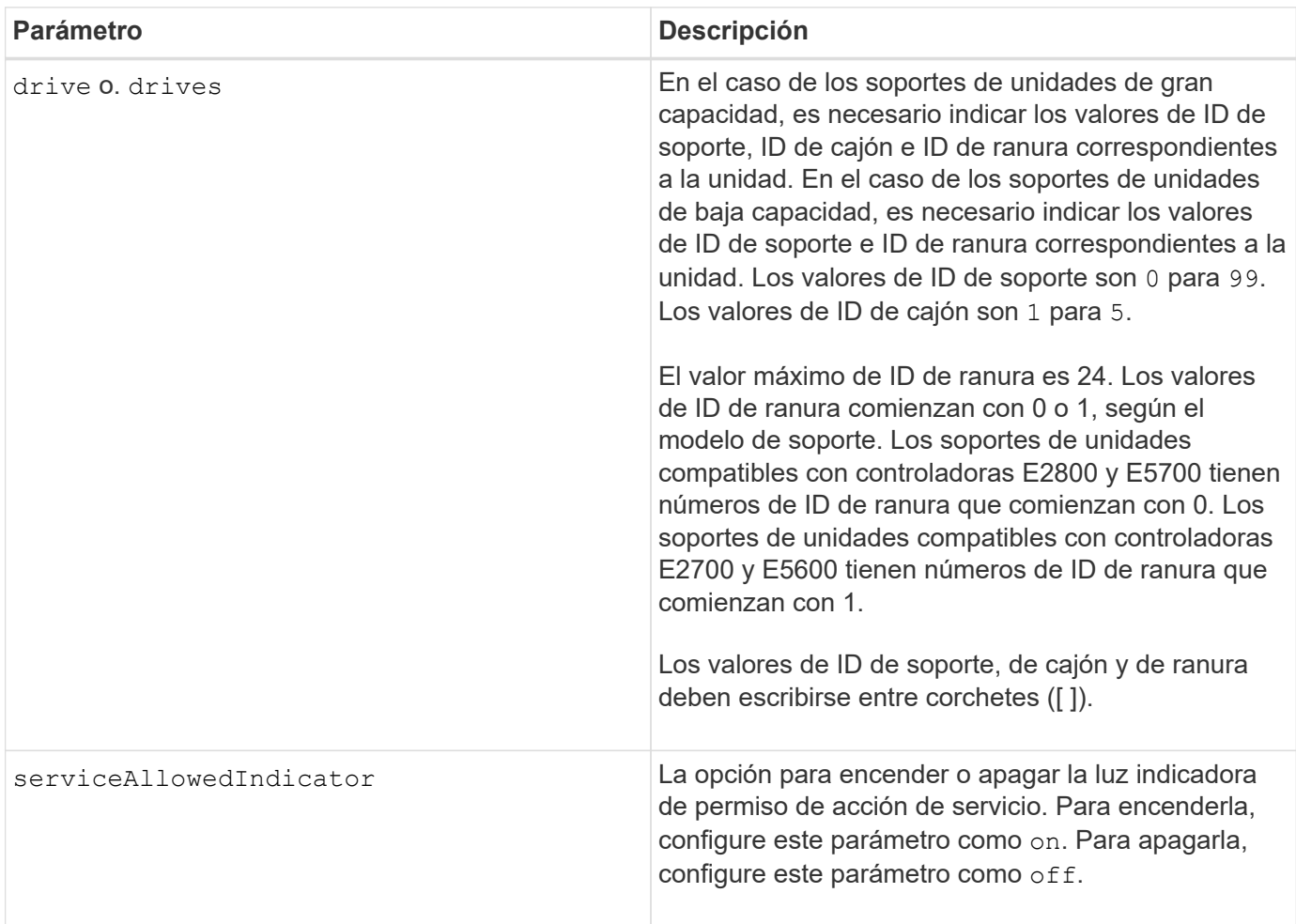

# **Notas**

La drive el parámetro es compatible con soportes de unidades de alta y baja capacidad. Un soporte de unidades de gran capacidad tiene cajones que contienen las unidades. Los cajones se deslizan hacia afuera para permitir el acceso a las unidades. Un soporte de unidades de baja capacidad no tiene cajones. Para un soporte de unidades de gran capacidad, se deben especificar el identificador (ID) de soporte de unidades, el ID de cajón y el ID de ranura donde reside la unidad. Para un soporte de unidades de baja capacidad, solo se deben especificar el ID de soporte de unidades y el ID de ranura donde reside la unidad. Para un soporte de unidades de baja capacidad, un método alternativo para identificar la ubicación de una unidad es especificar el
ID de soporte de unidades, establecer el ID de cajón en 0, Y especifique el ID de la ranura en la que reside una unidad.

## **Nivel de firmware mínimo**

6.16

7.60 añade el drawerID entrada del usuario.

## **Configurar el estado de canal de unidad**

La set driveChannel el comando define el rendimiento del canal de la unidad.

## **Cabinas compatibles**

Este comando se aplica a cualquier cabina de almacenamiento individual, incluidas las cabinas E2700, E5600, E2800, E5700, Cabinas EF600 y EF300, siempre que estén instalados todos los paquetes SMcli.

## **Funciones**

Para ejecutar este comando en una cabina de almacenamiento E2800, E5700, EF600 o EF300, debe contar con los roles de administrador de almacenamiento o administrador de soporte.

#### **Sintaxis**

```
set driveChannel [(1 | 2 | 3 | 4 | 5 | 6 | 7 | 8)]
status=(optimal | degraded)
```
## **Parámetros**

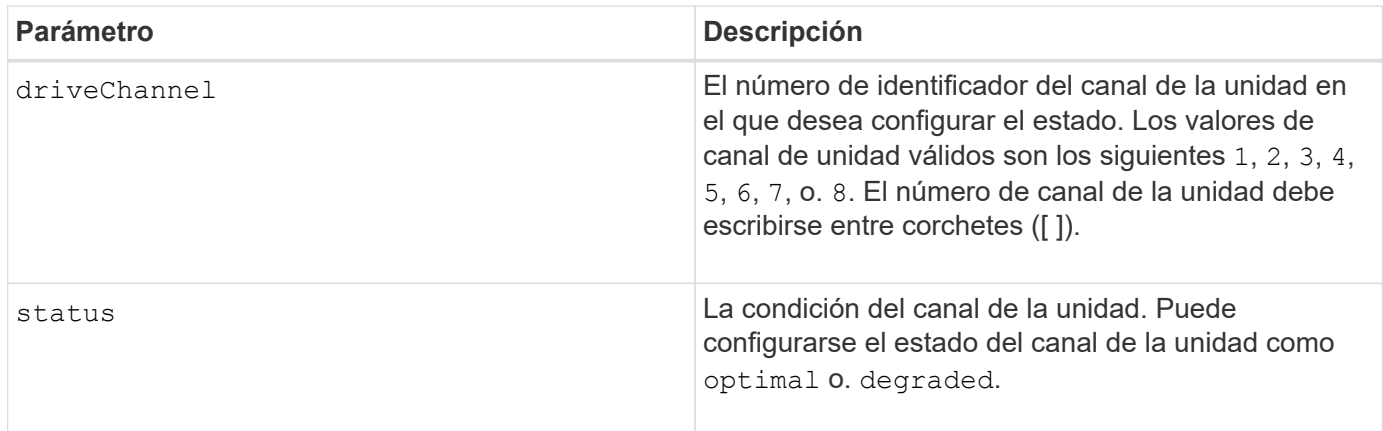

## **Notas**

Utilice la optimal Opción para mover un canal de unidad degradado nuevamente al estado Optimal. Utilice la degraded opción cuando el canal de la unidad está experimentando problemas y la cabina de almacenamiento requiere más tiempo para las transferencias de datos.

#### **Nivel de firmware mínimo**

6.10

en la versión 7.15, se añade la actualización del identificador del canal de la unidad.

## **Especifique el método de entrega de correo electrónico (SMTP)**

La set storageArray autoSupport deliveryMethod El comando configura el método de entrega para enviar mensajes de AutoSupport al correo electrónico (SMTP).

#### **Cabinas compatibles**

Este comando se aplica a una cabina de almacenamiento E2800, E5700, EF600 o EF300 individual. No funciona en cabinas de almacenamiento E2700 o E5600.

#### **Funciones**

Para ejecutar este comando en una cabina de almacenamiento E2800, E5700, EF600 o EF300, debe contar con los roles de administrador de almacenamiento o administrador de soporte.

#### **Sintaxis**

```
set storageArray autoSupport deliveryMethod=email
mailRelayServer="serverAddress" senderEmail="emailAddress"
```
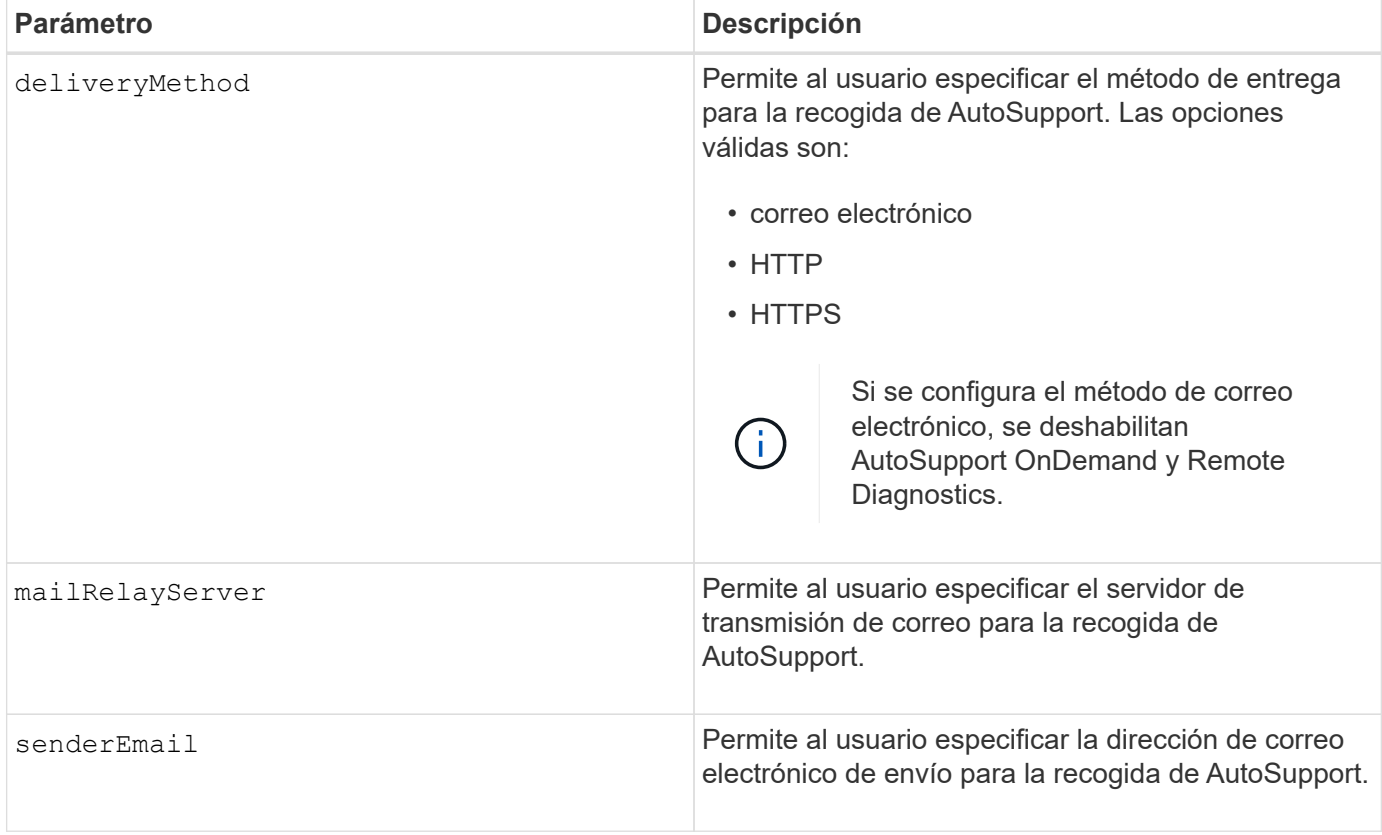

#### **Ejemplos**

```
SMcli -n Array1 -c "set storageArray autoSupportConfig
deliveryMethod=email mailRelayServer=\"mailserver.company.com\"
senderEmail=\"user@company.com\";"
SMcli completed successfully.
```
#### **Verificación**

Envíe un mensaje de prueba mediante el *start storageArray autoSupport deliveryTest* comando para verificar que sus métodos de entrega están configurados correctamente.

#### **Nivel de firmware mínimo**

8.40

## **Configure los ajustes de alerta de correo electrónico**

La set emailAlert comando configura el correo electrónico para enviar un correo electrónico a una organización o soporte técnico especificados. La alerta de correo electrónico incluye un resumen del evento, los detalles del almacenamiento afectado y la información de contacto del cliente.

#### **Cabinas compatibles**

Este comando se aplica a las cabinas de almacenamiento E2800, E5700, EF600 y EF300. Sin embargo, es posible usar el comando como un comando de SMcli, no de script, para las cabinas E2700 o E5600. En este caso, el comando se aplica a todas las cabinas en el dominio de gestión.

#### **Sintaxis**

```
set emailAlert
      serverAddress="serverAddress" |
      serverEncryption=none | smtps | starttls |
      serverPort=port value |
      serverUsername="username" |
      serverPassword="password" |
      senderAddress="emailAddress" |
      additionalContactInfo="filename" |
      (recipientAddresses=("emailAddress1" ... "emailAddressN") |
  addRecipientAddresses=("emailAddress1" ... "emailAddressN"))
```
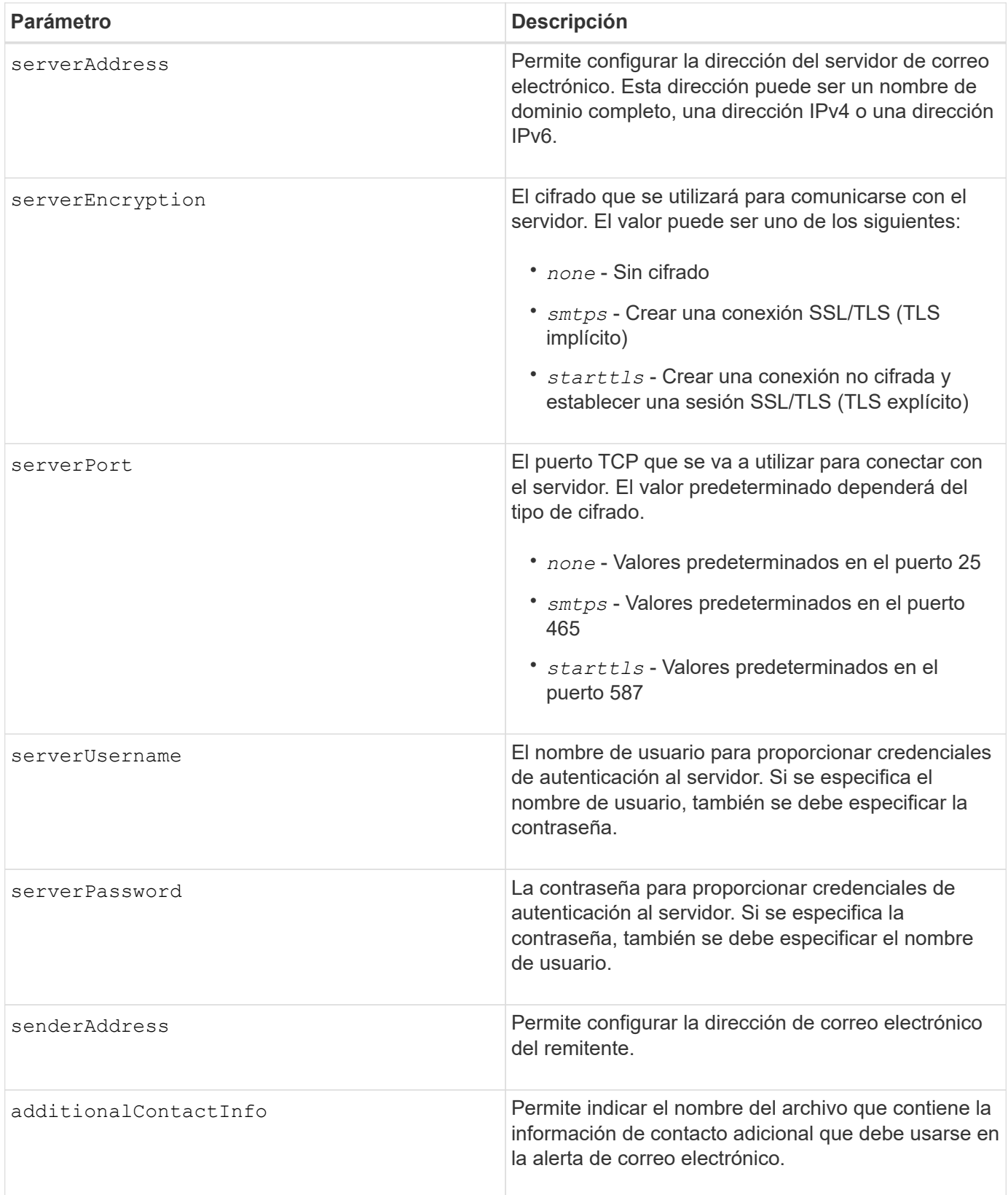

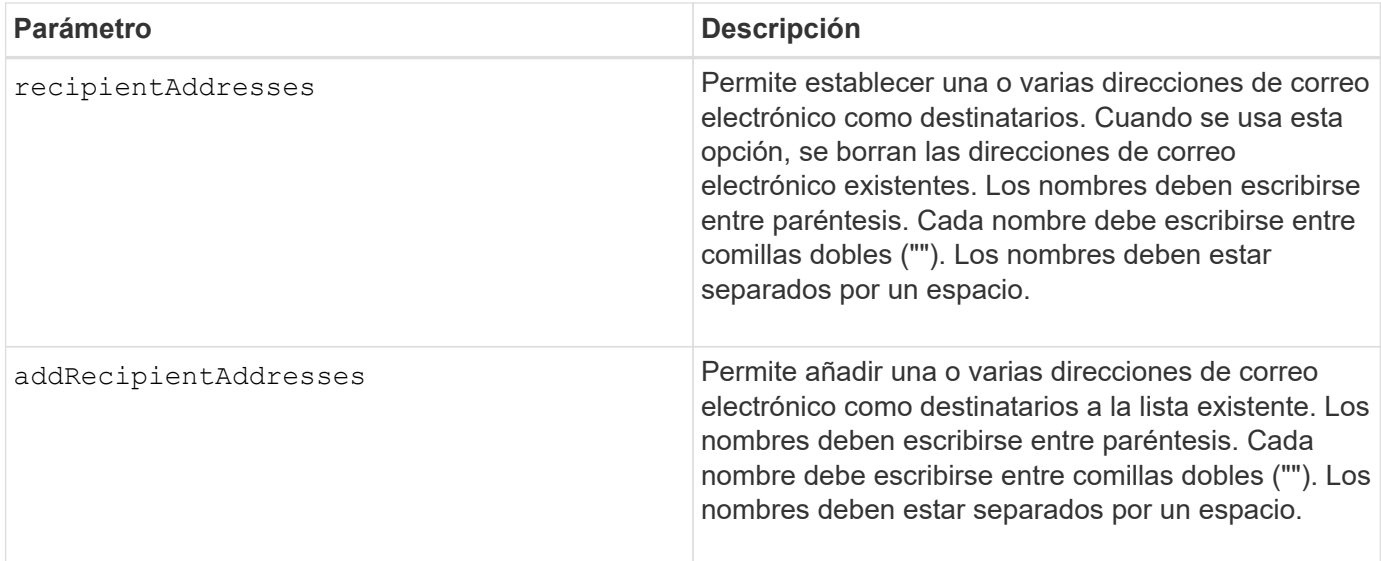

## **Ejemplos**

```
SMcli -n Array1 -c "set emailAlert
     serverAddress="email.server.domain.com"
      serverEncryption=("smtps") |
      serverPort="smtps" |
      serverUsername="username" |
      serverPassword="password" |
     senderAddress=no-reply@server.domain.com
     additionalContactInfo="C:\additionalInfo.txt"
     recipientAddresses=("person1@email.domain.com"
"person2@email.domain.com");"
SMcli -n Array1 -c "set emailAlert
addRecipientAddresses=("person3@netapp.com");"
SMcli completed successfully.
```
## **Nivel de firmware mínimo**

8.40

11.70.1 añade el serverEncryption, serverPort, serverUsername, y. serverPassword parámetros.

## **Configure filtrado de alertas de eventos**

La set event alert los comandos gestionan la notificación de eventos de alerta al deshabilitar o habilitar las notificaciones relacionadas con un evento específico que genera alertas. Para evitar notificaciones sobre un evento específico que genera alertas, *block* IT. Para habilitar las notificaciones acerca de un evento específico que genera alertas, debe *unblock* it.

#### **Cabinas compatibles**

Este comando se aplica solo a las cabinas de almacenamiento E2700 y E5600.

#### **Contexto**

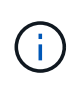

Este es un comando de SMcli, no de script. Se debe ejecutar desde una línea de comandos. No es posible ejecutar este comando desde el editor de secuencia de comandos del software de administración del almacenamiento

#### **Contexto**

Cuando se define la cabina de almacenamiento, es posible configurar las alertas y definir de qué manera se manejan los eventos de alerta. Si la cabina de almacenamiento se configuró para enviar alertas, se envía una notificación a un destinatario designado al producirse un evento que genera alertas. Esta notificación puede ser de uno o todos los siguientes tipos:

- correo electrónico
- syslog
- Notificaciones de capturas SNMP

Los comandos de la CLI para configurar alertas de eventos funcionan en una sola cabina de almacenamiento. Cuando se ejecutan los comandos en una cabina de almacenamiento, solo afectan a esa cabina. El resto de las cabinas de almacenamiento en las que no se ejecutó el comando de la CLI tendrá la conducta predeterminada.

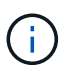

Bloquear un evento de alerta no impide que el evento se publique en el registro de eventos del sistema. Todos los eventos siguen publicándose en el registro de eventos.

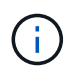

Los eventos que no generan alertas no pueden convertirse en eventos que generan alertas usando este comando.

#### **Sintaxis para bloquear un evento de alerta**

```
set blockEventAlert eventType
```
#### **Sintaxis para desbloquear un evento de alerta**

```
set unBlockEventAlert eventType
```
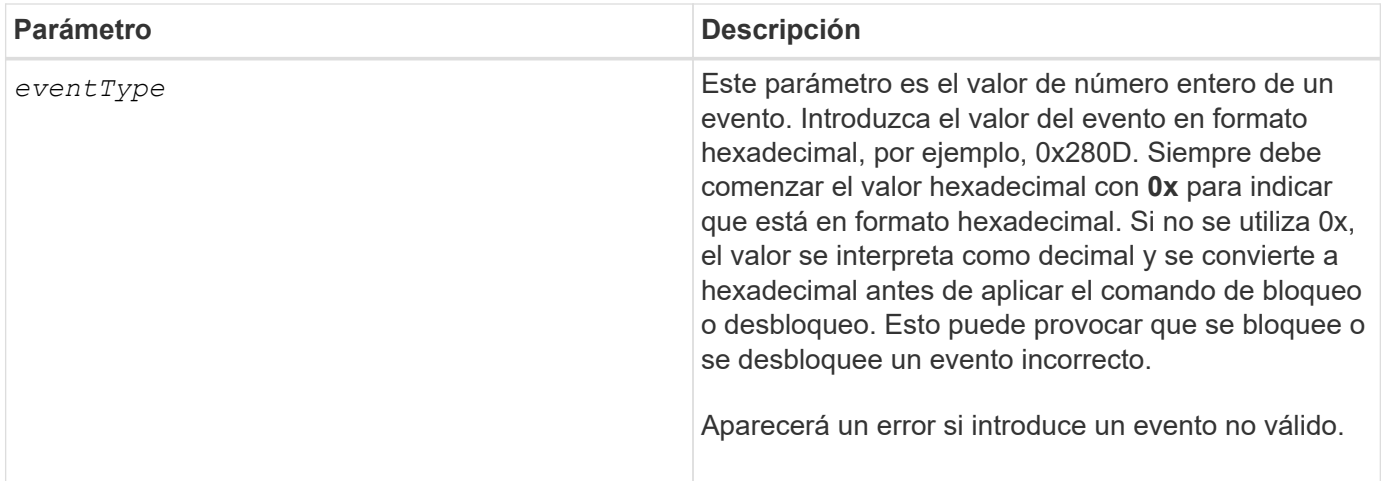

## **Nivel de firmware mínimo**

8.10

## **Configure el host**

La set host el comando asigna un host a un grupo de hosts o lo mueve a otro grupo.

## **Cabinas compatibles**

Este comando se aplica a cualquier cabina de almacenamiento individual, incluidas las cabinas E2700, E5600, E2800, E5700, Cabinas EF600 y EF300, siempre que estén instalados todos los paquetes SMcli.

## **Funciones**

Para ejecutar este comando en una cabina de almacenamiento E2800, E5700, EF600 o EF300, debe contar con el rol de administrador de almacenamiento.

#### **Contexto**

También es posible crear un nuevo grupo de hosts y asignarle el host usando este comando. Las acciones que realiza este comando dependen de que el host tenga asignaciones individuales o no.

## **Sintaxis**

```
set host [hostName]
hostGroup=("hostGroupName" | none | defaultGroup)
userLabel="newHostName"
hostType=(hostTypeIndexLabel | hostTypeIndexNumber)
```
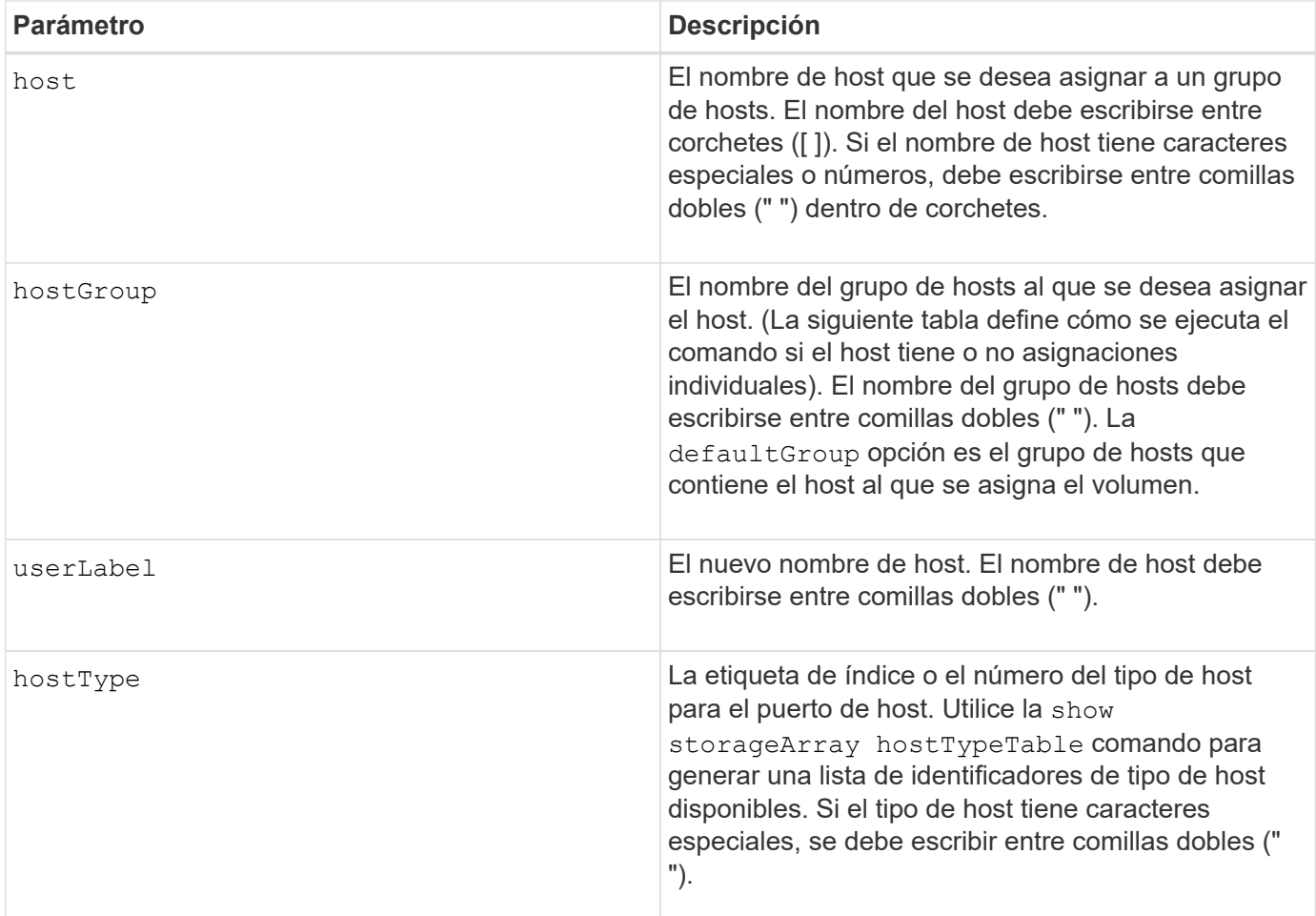

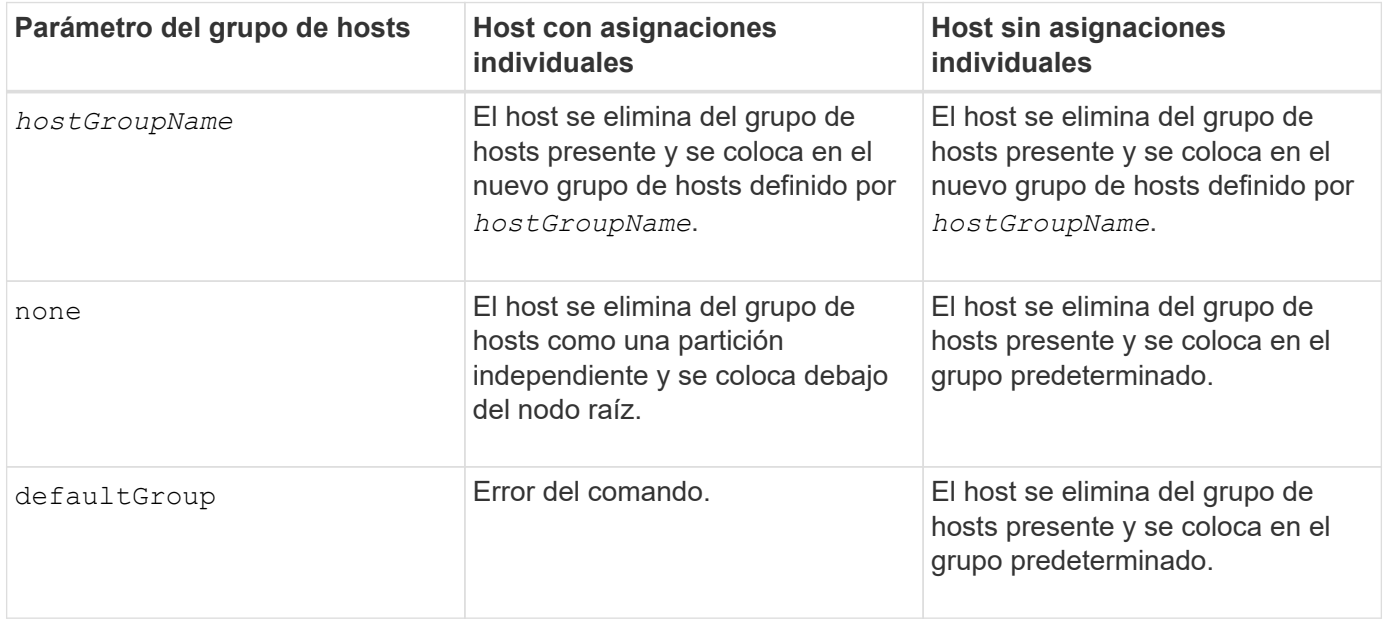

Cuando se usa este comando, pueden especificarse uno o varios de los parámetros opcionales.

Para los nombres, es posible usar cualquier combinación de caracteres alfanuméricos, guiones y guiones bajos. Los nombres pueden tener hasta 30 caracteres.

## **Nivel de firmware mínimo**

6.10

## **Configurar el canal del host**

La set hostChannel El comando define el identificador de bucle para el canal de host.

#### **Cabinas compatibles**

Este comando se aplica a cualquier cabina de almacenamiento individual, incluidas las cabinas E2700, E5600, E2800, E5700, Cabinas EF600 y EF300, siempre que estén instalados todos los paquetes SMcli.

#### **Funciones**

Para ejecutar este comando en una cabina de almacenamiento E2800, E5700, EF600 o EF300, debe contar con el rol de administrador de almacenamiento.

#### **Sintaxis**

```
set hostChannel [hostChannelNumber]
preferredID=portID
```
## **Parámetros**

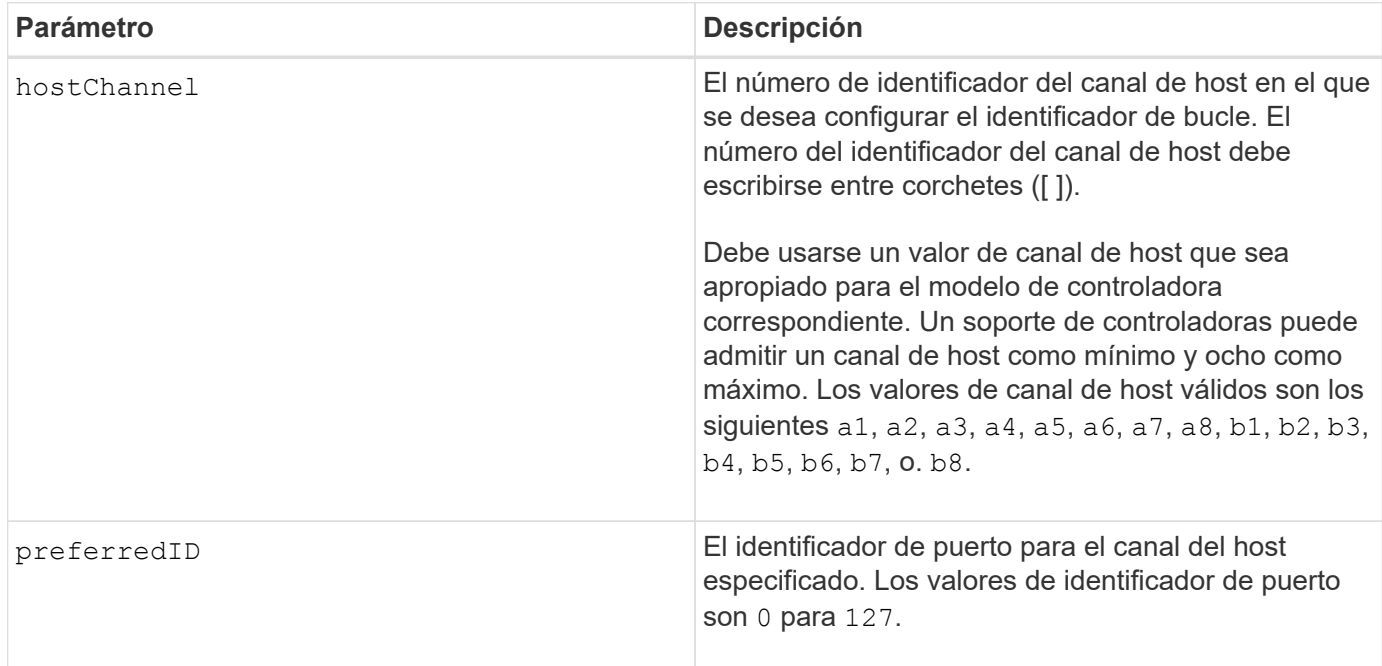

#### **Nivel de firmware mínimo**

6.10

en la versión 6.14, se añade una actualización para el identificador del canal del host.

en la versión 7.15, se añade una actualización para el identificador del canal del host.

# **Configure el grupo de hosts**

La set hostGroup el comando cambia el nombre de un grupo de hosts.

## **Cabinas compatibles**

Este comando se aplica a cualquier cabina de almacenamiento individual, incluidas las cabinas E2700, E5600, E2800, E5700, Cabinas EF600 y EF300, siempre que estén instalados todos los paquetes SMcli.

## **Funciones**

Para ejecutar este comando en una cabina de almacenamiento E2800, E5700, EF600 o EF300, debe contar con el rol de administrador de almacenamiento.

## **Sintaxis**

```
set hostGroup [hostGroupName]
userLabel="newHostGroupName"
```
## **Parámetros**

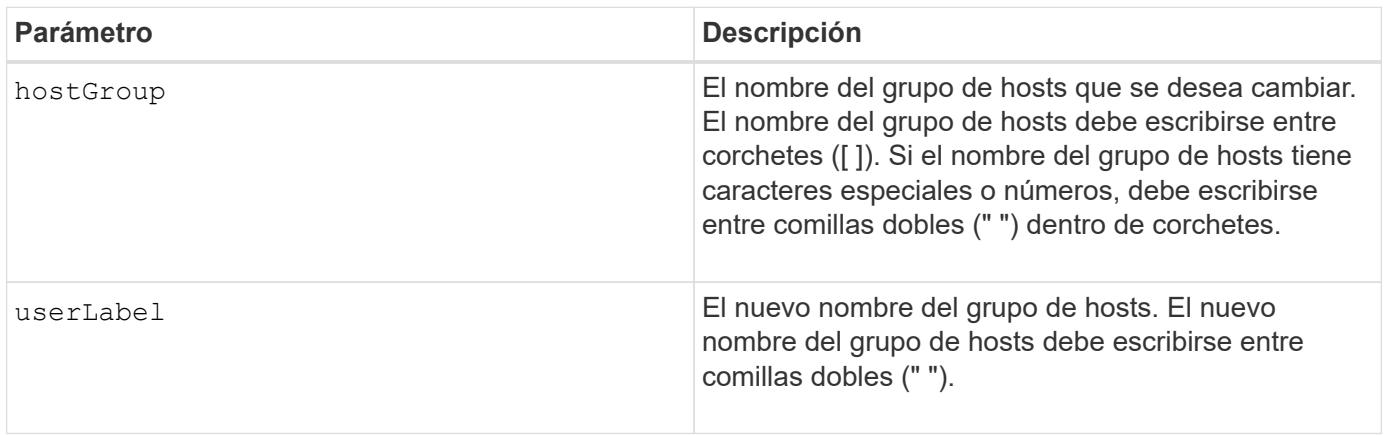

## **Notas**

En los nombres, se puede usar cualquier combinación de caracteres alfanuméricos, guiones y guiones bajos. Los nombres pueden tener hasta 30 caracteres.

## **Nivel de firmware mínimo**

6.10

## **Configure el puerto de host**

La set host Port comando cambia las propiedades de un puerto de host.

#### **Cabinas compatibles**

Este comando se aplica a cualquier cabina de almacenamiento individual, incluidas las cabinas E2700, E5600, E2800, E5700, Cabinas EF600 y EF300, siempre que estén instalados todos los paquetes SMcli.

#### **Funciones**

Para ejecutar este comando en una cabina de almacenamiento E2800, E5700, EF600 o EF300, debe contar con el rol de administrador de almacenamiento.

## **Contexto**

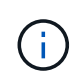

Este comando no funciona en un entorno iSCSI, donde los puertos de host se consideran iniciadores. En su lugar, utilice la set iscsiInitiator comando. Consulte [Configure el](#page-120-0) [iniciador de iSCSI.](#page-120-0)

#### **Sintaxis**

```
set hostPort [portLabel] userLabel=newPortLabel
[host=hostName]
```
#### **Parámetros**

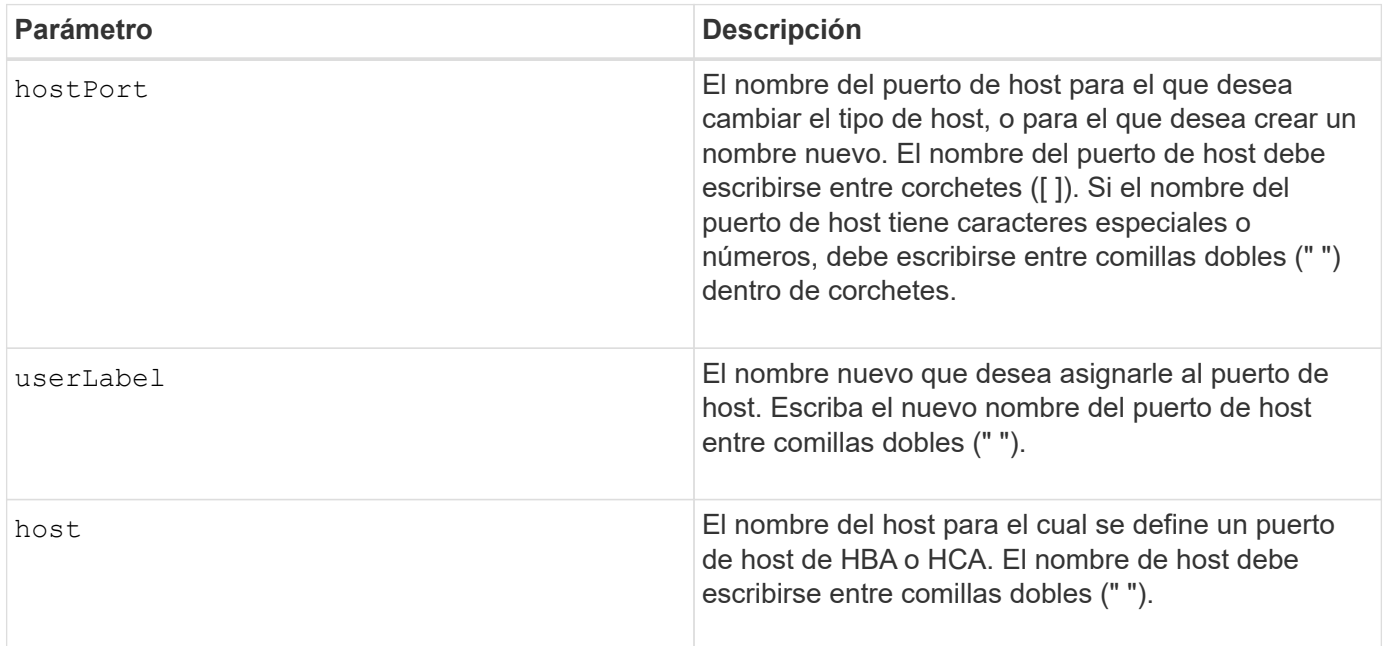

#### **Notas**

En la etiqueta de usuario, se puede usar cualquier combinación de caracteres alfanuméricos, guiones y guiones bajos. Las etiquetas de usuario pueden tener hasta 30 caracteres.

#### **Nivel de firmware mínimo**

6.10

# <span id="page-119-0"></span>**Configure el iniciador**

La set initiator comando actualiza el objeto iniciador.

## **Cabinas compatibles**

Este comando se aplica a una cabina de almacenamiento E2800, E5700, EF600 o EF300 individual. No funciona en cabinas de almacenamiento E2700 o E5600.

#### **Funciones**

Para ejecutar este comando en una cabina de almacenamiento E2800, E5700, EF600 o EF300, debe contar con el rol de administrador de almacenamiento.

## **Contexto**

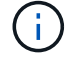

Este comando reemplaza a la obsoleto [Configure el iniciador de iSCSI](#page-120-0) comando.

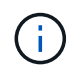

Este comando se aplica únicamente a iSCSI, Iser, NVMe over roce, NVMe over InfiniBand y NVMe over Fibre Channel.

#### **Sintaxis**

```
set initiator (["initiatorName"] | <"initiatorQualifiedName">)
([userLabel="newInitiatorName"] |
[host="newHostName"] | [chapSecret="newSecurityKey"])
```
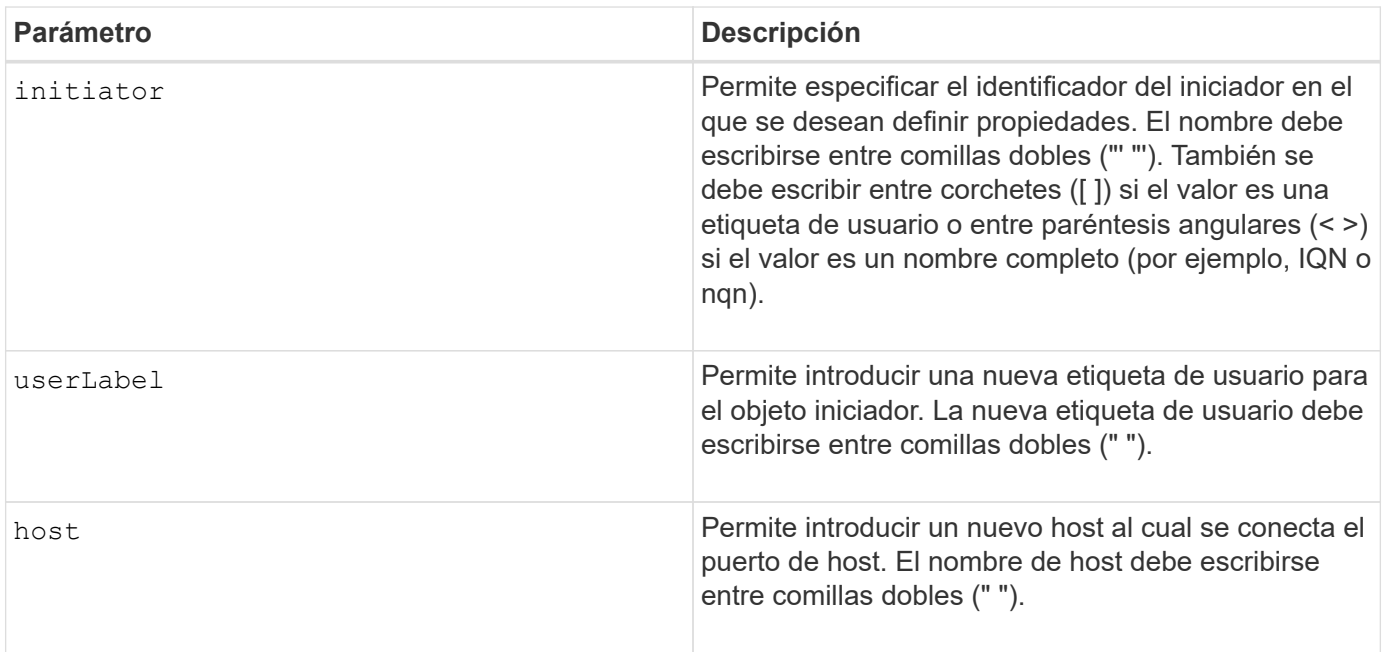

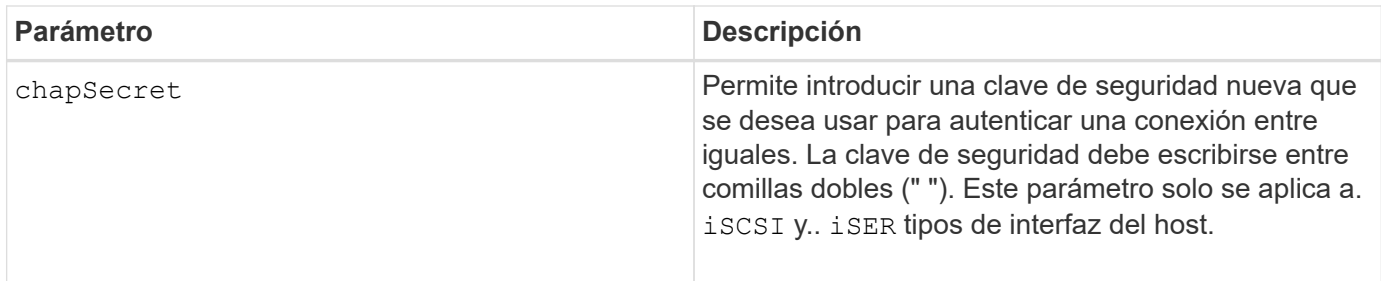

## **Nivel de firmware mínimo**

8.41

# <span id="page-120-0"></span>**Configure el iniciador de iSCSI**

La set iscsiInitiator El comando configura los atributos para un iniciador de iSCSI.

## **Cabinas compatibles**

Este comando se aplica a cualquier cabina de almacenamiento individual, incluidas las cabinas E2700, E5600, E2800, E5700, Cabinas EF600 y EF300, siempre que estén instalados todos los paquetes SMcli.

## **Funciones**

Para ejecutar este comando en una cabina de almacenamiento E2800, E5700, EF600 o EF300, debe contar con el rol de administrador de almacenamiento.

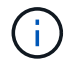

Este comando quedó obsoleto y fue sustituido por el [Configure el iniciador](#page-119-0) comando.

#### **Sintaxis**

```
set iscsiInitiator (["initiatorUserLabel"] | <"_iscsiInitiatorName_">)
(userLabel="newName" |
host="newHostName" |
chapSecret="newSecurityKey")
```
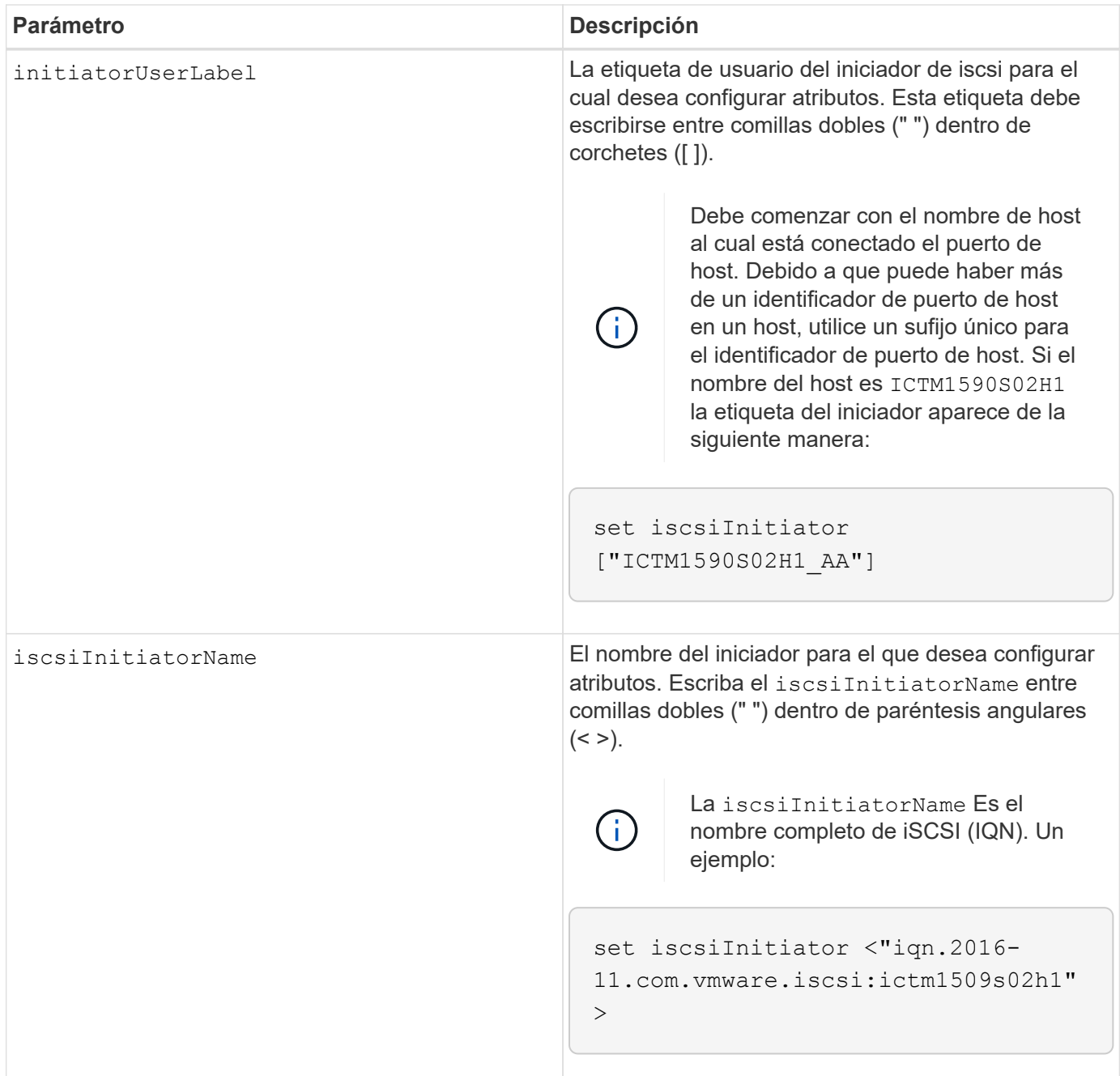

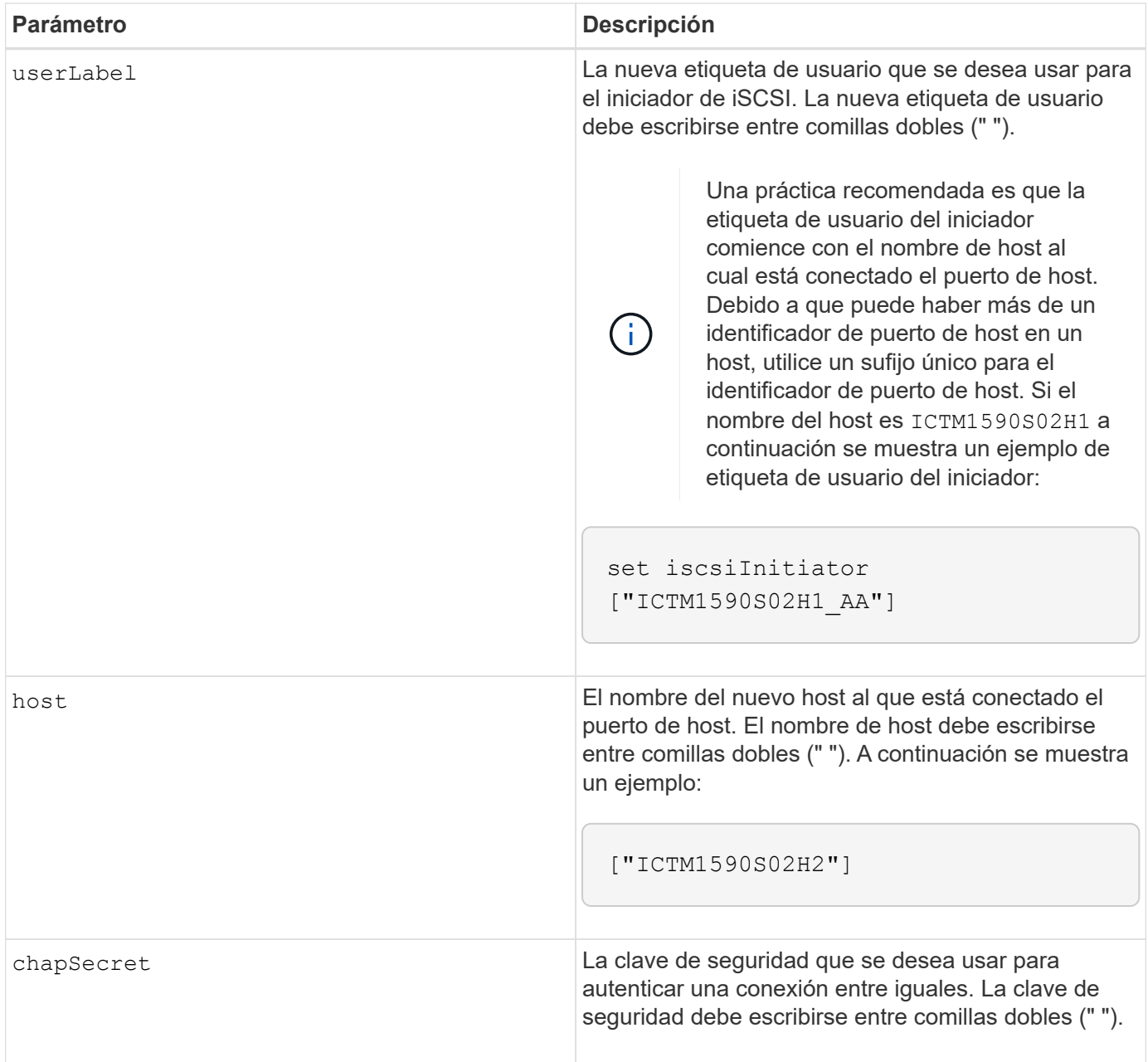

En los nombres, se puede usar cualquier combinación de caracteres alfanuméricos, guiones y guiones bajos. Los nombres pueden tener hasta 30 caracteres.

El protocolo de autenticación por desafío mutuo (CHAP) es un protocolo que autentica los iguales de una conexión. EL FUNCIONAMIENTO DE CHAP se basa en que los iguales compartan un *secret*. Un secreto es una clave de seguridad similar a una contraseña.

Utilice la chapSecret parámetro para configurar claves de seguridad para los iniciadores que requieren autenticación mutua. El secreto CHAP debe tener entre 12 y 57 caracteres. En esta tabla, se indican los caracteres válidos.

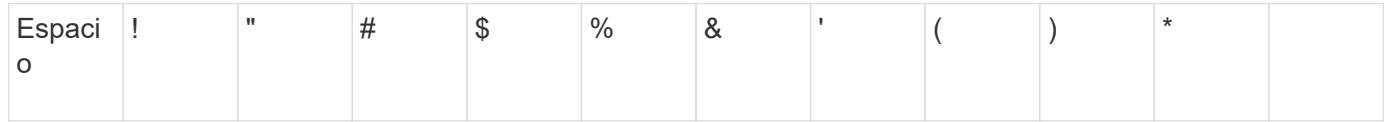

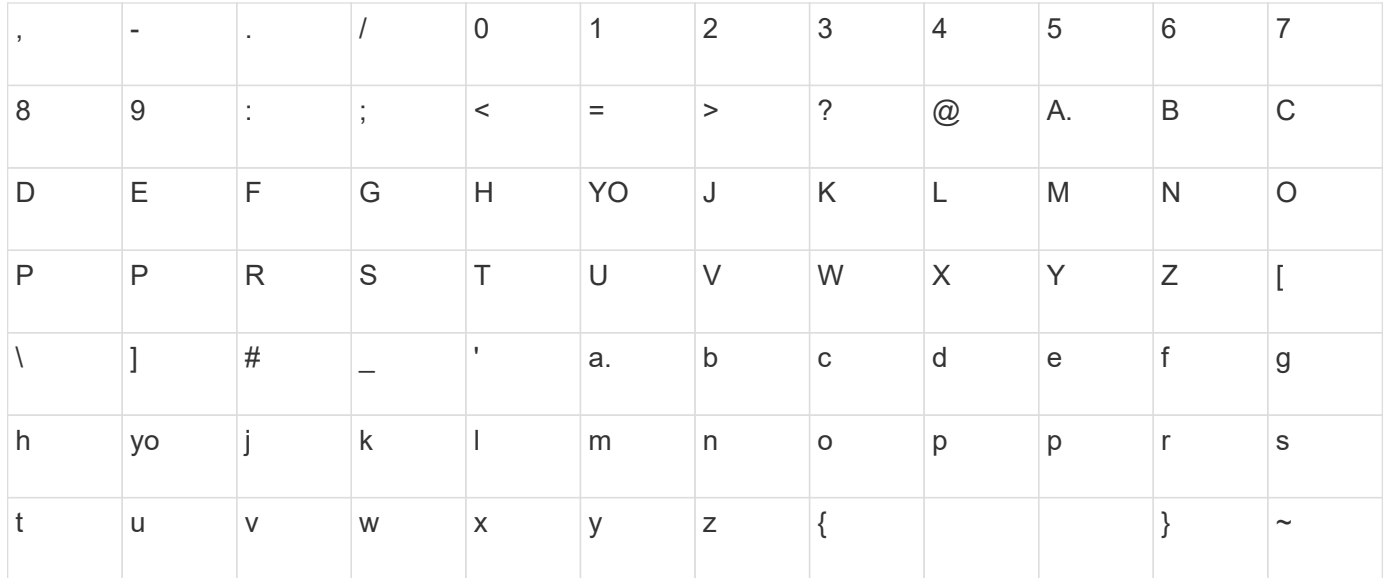

#### **Nivel de firmware mínimo**

7.10

8.41 este comando quedó obsoleto.

## **Configure propiedades de destino iSCSI**

La set iscsiTarget El comando define las propiedades de un destino iSCSI.

#### **Cabinas compatibles**

Este comando se aplica a cualquier cabina de almacenamiento individual, incluidas las cabinas E2700, E5600, E2800, E5700, Cabinas EF600 y EF300, siempre que estén instalados todos los paquetes SMcli.

#### **Funciones**

Para ejecutar este comando en una cabina de almacenamiento E2800, E5700, EF600 o EF300, debe contar con el rol de administrador de almacenamiento.

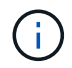

Este comando quedó obsoleto y fue sustituido por el [Configurar propiedades objetivo](#page-207-0) comando.

#### **Sintaxis**

```
set iscsiTarget ["userLabel"]
authenticationMethod=(none | chap) |
chapSecret=securityKey |
targetAlias="userLabel"
```
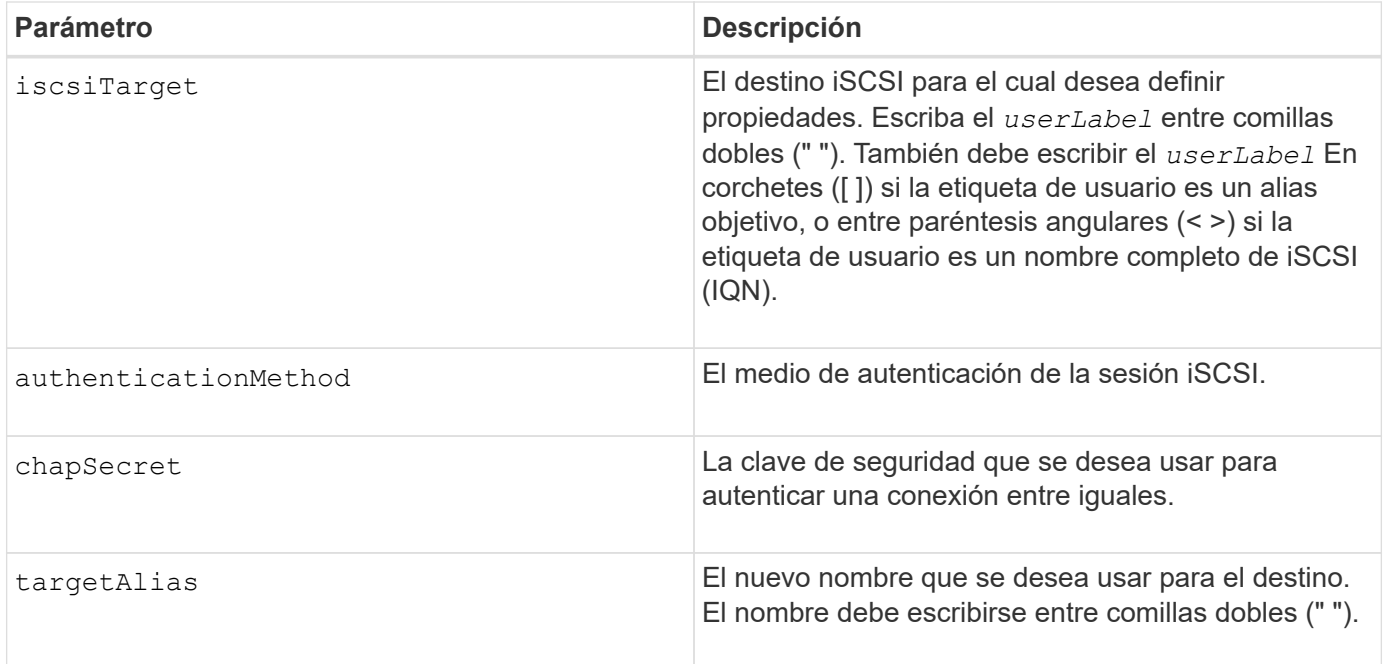

El protocolo de autenticación por desafío mutuo (CHAP) es un protocolo que autentica los iguales de una conexión. EL FUNCIONAMIENTO DE CHAP se basa en que los iguales compartan un *secret*. Un secreto es una clave de seguridad similar a una contraseña.

Utilice la chapSecret parámetro para configurar claves de seguridad para los iniciadores que requieren autenticación mutua. El secreto CHAP debe tener entre 12 y 57 caracteres. En esta tabla, se indican los caracteres válidos.

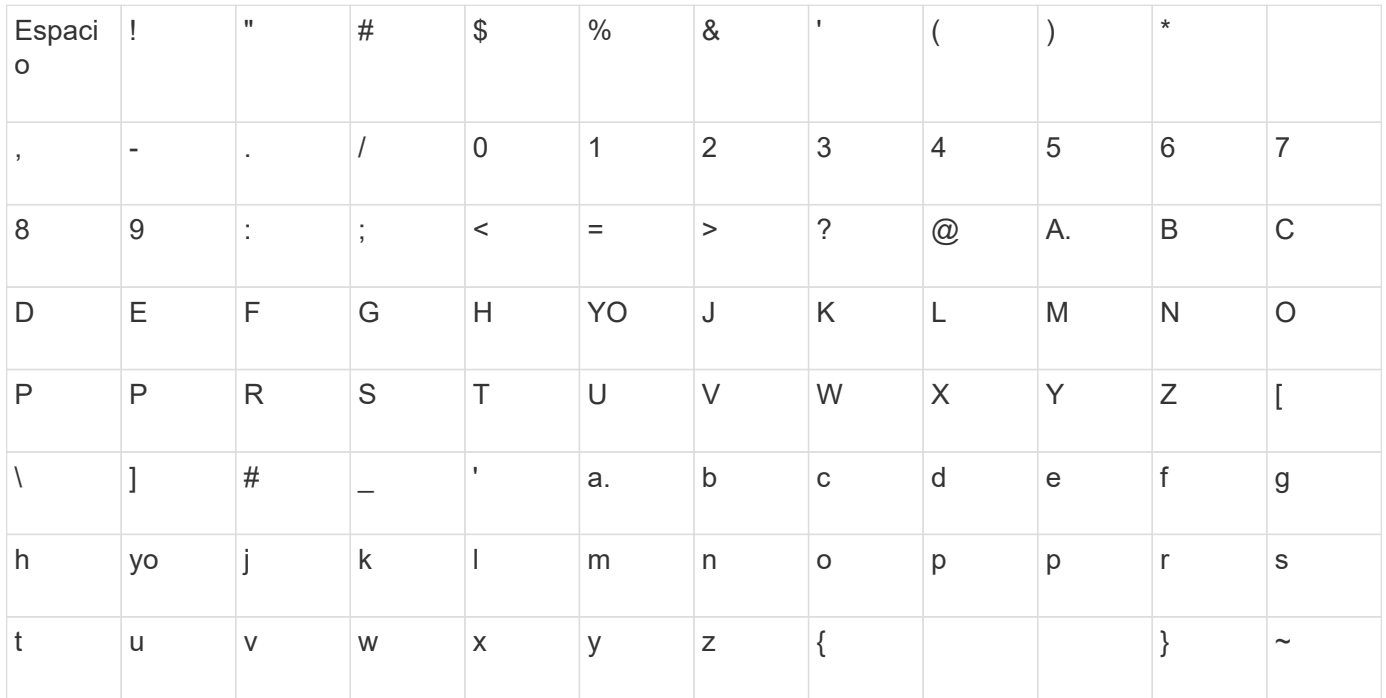

#### **Nivel de firmware mínimo**

7.10

8.41 este comando quedó obsoleto.

## **Configure el objetivo Iser**

La set iserTarget El comando define las propiedades de un destino Iser.

#### **Cabinas compatibles**

Este comando se aplica a cualquier cabina de almacenamiento individual, incluidas las cabinas E2700, E5600, E2800, E5700, Cabinas EF600 y EF300, siempre que estén instalados todos los paquetes SMcli.

#### **Funciones**

Para ejecutar este comando en una cabina de almacenamiento E2800, E5700, EF600 o EF300, debe contar con el rol de administrador de almacenamiento.

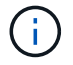

Este comando quedó obsoleto y fue sustituido por el [Configurar propiedades objetivo](#page-207-0) comando.

## **Sintaxis**

```
set iserTarget ["userLabel"]
authenticationMethod=(none | chap) |
chapSecret=securityKey |
targetAlias="userLabel"
```
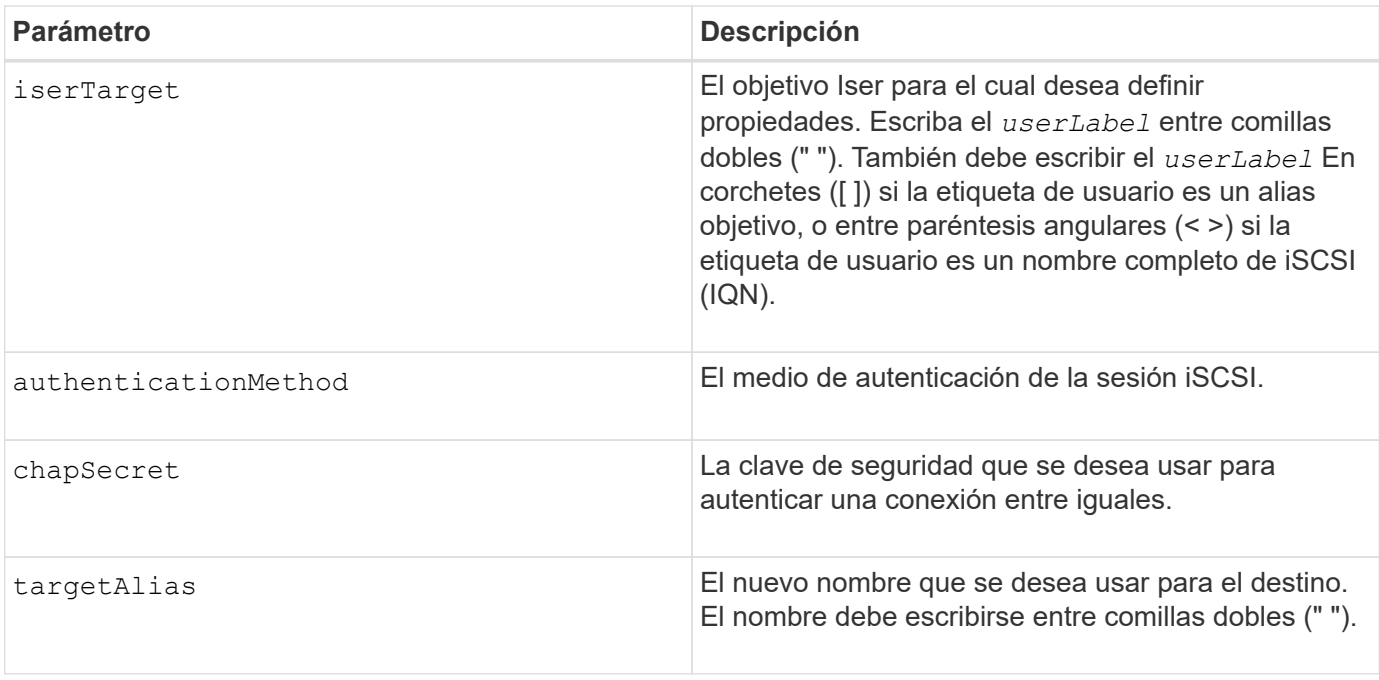

El protocolo de autenticación por desafío mutuo (CHAP) es un protocolo que autentica los iguales de una conexión. EL FUNCIONAMIENTO DE CHAP se basa en que los iguales compartan un *secret*. Un secreto es una clave de seguridad similar a una contraseña.

Utilice la chapSecret parámetro para configurar claves de seguridad para los iniciadores que requieren autenticación mutua. El secreto CHAP debe tener entre 12 y 57 caracteres. En esta tabla, se indican los caracteres válidos.

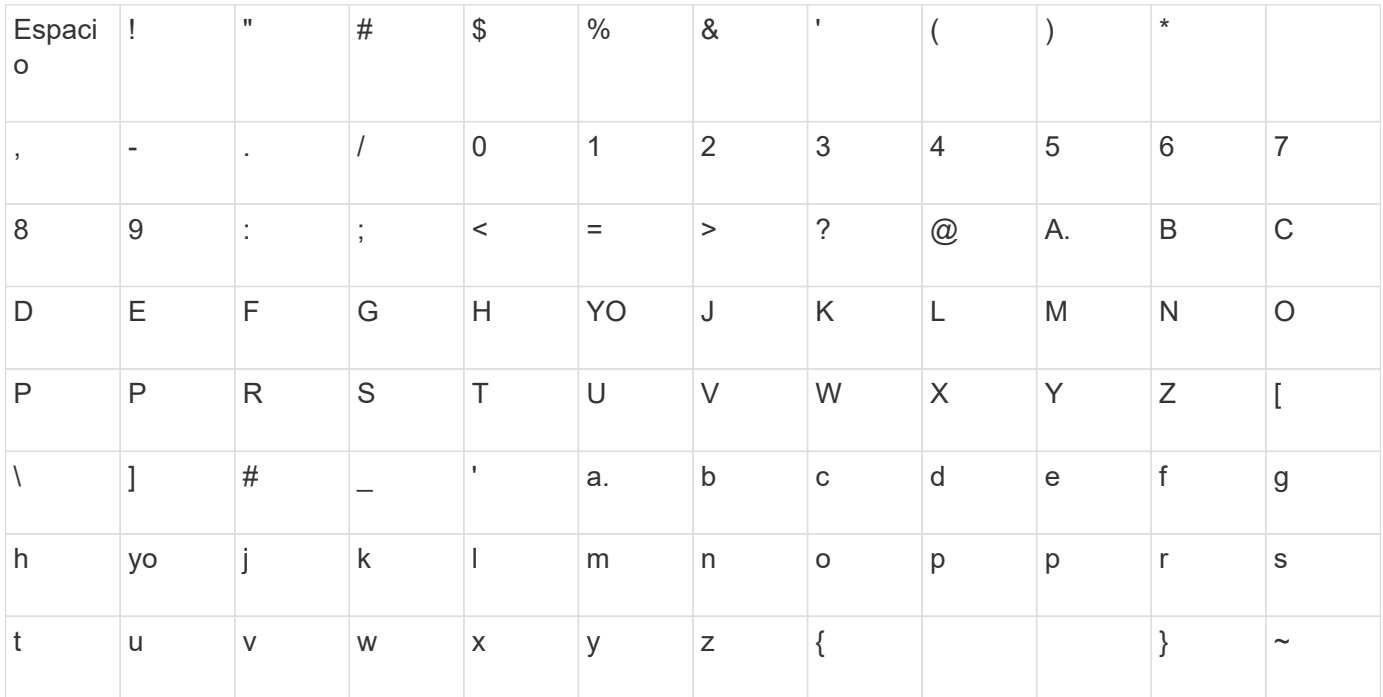

## **Nivel de firmware mínimo**

8.20

8.41 este comando quedó obsoleto.

## **Configurar la sesión**

La set session errorAction el comando define la forma en que se desea que se ejecute la sesión de motor de scripts actual.

## **Cabinas compatibles**

Este comando se aplica a cualquier cabina de almacenamiento individual, incluidas las cabinas E2700, E5600, E2800, E5700, Cabinas EF600 y EF300, siempre que estén instalados todos los paquetes SMcli.

## **Funciones**

Para ejecutar este comando en una cabina de almacenamiento E2800, E5700, EF600 o EF300, debe contar con los roles de administrador de almacenamiento, administrador de soporte, administrador de seguridad o supervisor de almacenamiento.

#### **Contexto**

A los fines de este comando, una sesión es lo que dura la ejecución de los comandos. Este comando no define de manera permanente los parámetros de la cabina de almacenamiento.

#### **Sintaxis**

```
set session errorAction=(stop | continue)
password="storageArrayPassword"
performanceMonitorInterval=intervalValue
performanceMonitorIterations=iterationValue
```

```
set session errorAction=(stop | continue)
password="storageArrayPassword"
userRole=(admin | monitor)
performanceMonitorInterval=intervalValue
performanceMonitorIterations=iterationValue
```
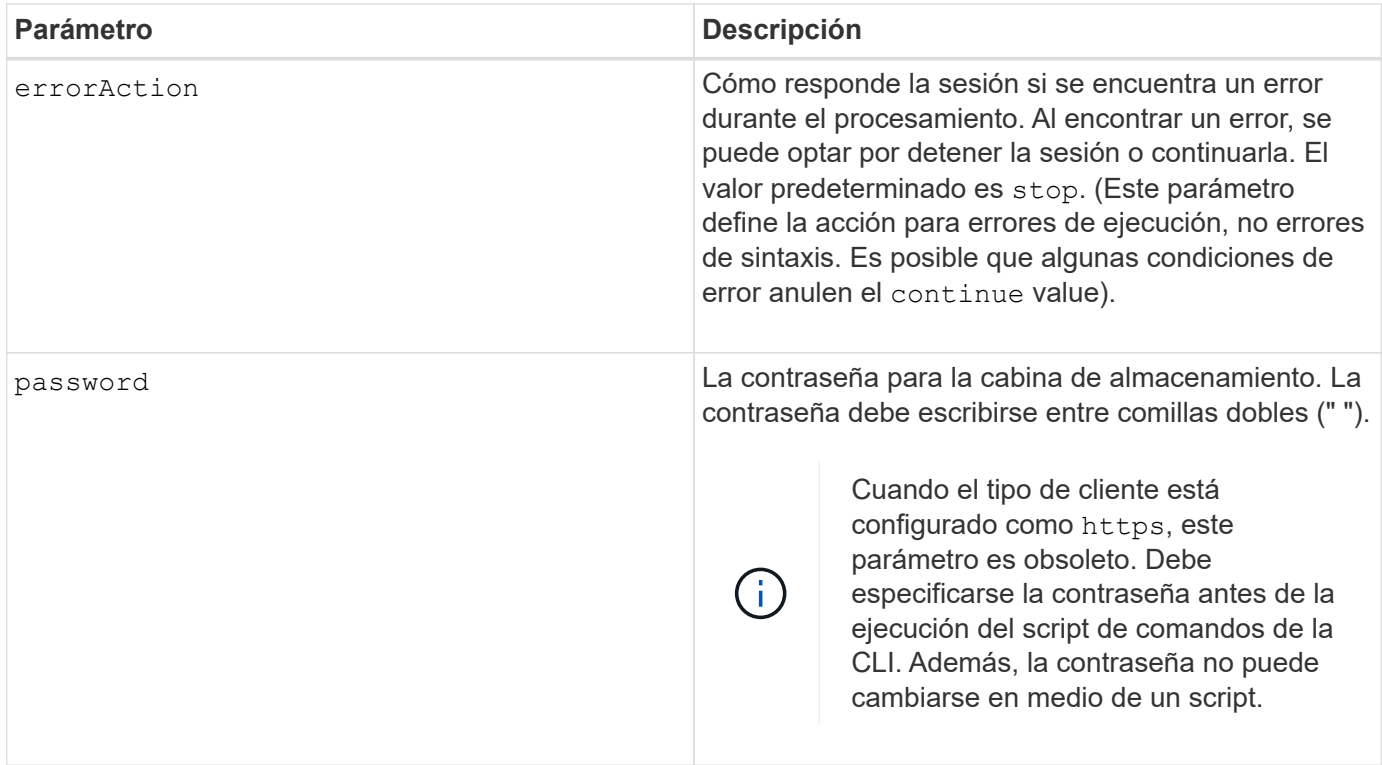

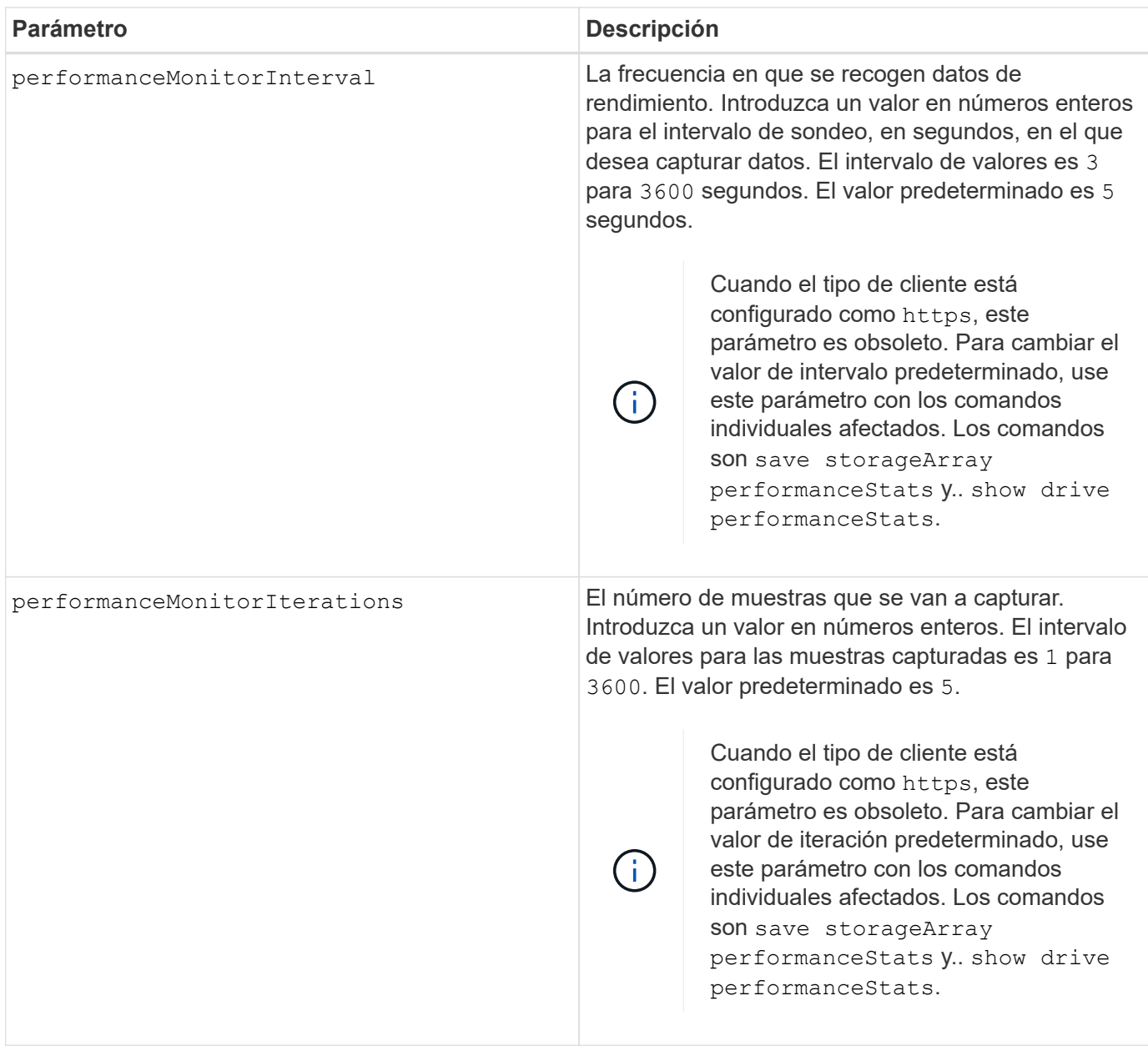

Cuando se usa este comando, pueden especificarse uno o varios de los parámetros opcionales.

Las contraseñas se almacenan en cada cabina de almacenamiento en un dominio de gestión. Si no se configuró una contraseña previamente, no es necesario introducirla. La contraseña puede ser cualquier combinación de caracteres alfanuméricos, con un máximo de 30 caracteres. (Puede definir una contraseña de cabina de almacenamiento mediante el set storageArray ).

El intervalo de sondeo y el número de iteraciones que se especifican siguen vigentes hasta que finaliza la sesión. Finalizada la sesión, el intervalo de sondeo y el número de iteraciones vuelven a los valores predeterminados.

## **Nivel de firmware mínimo**

5.20

8.40 - cuando el tipo de cliente está establecido en https, se ha obsoleto el password, userRole, performanceMonitorInterval, y. performanceMonitorIterations parámetros.

# **Configurar la programación del grupo Snapshot**

La set snapGroup enableSchedule el comando define la programación para tomar imágenes snapshot de un grupo snapshot.

## **Cabinas compatibles**

Este comando se aplica a cualquier cabina de almacenamiento individual, incluidas las cabinas E2700, E5600, E2800, E5700, Cabinas EF600 y EF300, siempre que estén instalados todos los paquetes SMcli.

## **Funciones**

Para ejecutar este comando en una cabina de almacenamiento E2800, E5700, EF600 o EF300, debe contar con el rol de administrador de almacenamiento.

## **Sintaxis**

```
set snapGroup ["snapGroupName"]
enableSchedule=(TRUE | FALSE)
schedule (immediate | snapshotSchedule)
```
## **Parámetros**

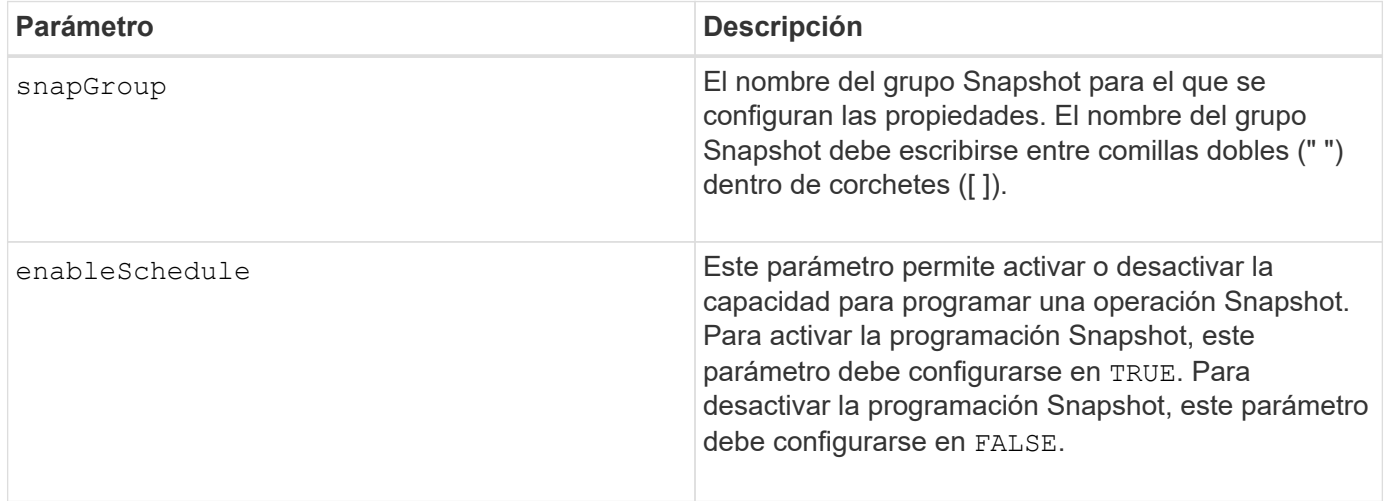

## **Notas**

Puede utilizar cualquier combinación de caracteres alfanuméricos, subrayado (), guión (-) y almohadilla (#) para los nombres. Los nombres pueden tener hasta 30 caracteres.

La enableSchedule y la schedule el parámetro permite programar la creación de imágenes snapshot para un grupo snapshot. Con estos parámetros, puede programar Snapshot diariamente, semanalmente o mensualmente (por día o por fecha). La enableSchedule el parámetro activa o desactiva la capacidad para programar snapshot. Cuando se habilita la programación, se debe usar el schedule parámetro para definir cuándo deben producirse las snapshot.

En esta lista se explica cómo utilizar las opciones para schedule parámetro:

- immediate tan pronto como introduce el comando, se crea una imagen Snapshot y comienza una operación de copia en escritura.
- startDate la fecha específica en la que desea crear una imagen Snapshot y realizar una operación de copia en escritura. El formato para introducir la fecha es MM:DD:YY . Si no se proporciona una fecha de inicio, se utiliza la fecha actual. Un ejemplo de esta opción es startDate=06:27:11.
- scheduleDay un día de la semana en el que desea crear una imagen Snapshot y realizar una operación de copia en escritura. Se pueden introducir estos valores: monday, tuesday, wednesday, thursday, friday, saturday, sunday, y. all. Un ejemplo de esta opción es scheduleDay=wednesday.
- startTime la hora del día en la que desea crear una imagen Snapshot y comenzar una operación de copia en escritura. El formato para introducir la hora es HH:MM, donde HH es la hora y. MM es el minuto que pasa la hora. Utilice el formato de 24 horas. Por ejemplo, 2:00 de la tarde es 14:00. Un ejemplo de esta opción es **startTime=14:27**.
- scheduleInterval cantidad mínima de tiempo, en minutos, que desea tener entre las operaciones de copia en escritura. Es posible crear una programación en la que tenga operaciones de copia en escritura superpuestas debido a la duración de una operación de copia. Con esta opción, es posible garantizar que haya tiempo entre las operaciones de copia en escritura. El valor máximo para scheduleInterval opción: 1440 minutos. Un ejemplo de esta opción es **scheduleInterval=180**.
- endDate una fecha específica en la que desea detener la creación de una imagen Snapshot y finalizar la operación de copia en escritura. El formato para introducir la fecha es MM: DD: YY. Un ejemplo de esta opción es **endDate=11:26:11**.
- noEndDate Utilice esta opción si no desea que finalice la operación de copia en escritura Si más adelante decide finalizar la operación de copia en escritura, debe volver a introducir la set snapGroup y especifique una fecha de finalización.
- timesPerDay el número de veces que desea que se ejecute la programación en un día. Un ejemplo de esta opción es timesPerDay=4.
- timeZone use este parámetro para definir la zona horaria en la que opera la cabina de almacenamiento. Puede definir la zona horaria de dos maneras:
	- GMT±HH:MM el desfase de zona horaria respecto de GMT. Introduzca el ajuste en horas y minutos. Por ejemplo, GMT-06:00 es la zona horaria central en los Estados Unidos.
	- Text string cadenas de texto de zona horaria estándar. Por ejemplo: "America/Chicago" o "Australia/Brisbane". Las cadenas de texto de zonas horarias distinguen mayúsculas de minúsculas. Si introduce una cadena de texto incorrecta, se utilizará la hora GMT. La cadena de texto debe escribirse entre comillas dobles.

La cadena de código para definir una programación es similar a estos ejemplos:

```
enableSchedule=true schedule startTime=14:27
```

```
enableSchedule=true schedule scheduleInterval=180
```
enableSchedule=true schedule timeZone=GMT-06:00

enableSchedule=true schedule timeZone="America/Chicago"

Si también utiliza la scheduleInterval el firmware elige entre timesPerDay y la scheduleInterval seleccionando el valor más bajo de las dos opciones. El firmware calcula un valor de número entero para scheduleInterval opción dividiendo 1440 por el scheduleInterval valor de opción definido. Por ejemplo, 1440/180 = 8. A continuación, el firmware compara la timesPerDay valor entero con el calculado scheduleInterval valor entero y usa el valor más pequeño.

Para eliminar una programación, utilice delete volume con el schedule parámetro. La delete volume con el schedule el parámetro solo elimina la programación, no el volumen snapshot.

#### **Nivel de firmware mínimo**

7.83

7.86 añade el scheduleDate y la month opción.

## **Configurar capacidad para un volumen de repositorios de grupo Snapshot**

La set snapGroup increase/decreaseRepositoryCapacity comando aumenta o reduce la capacidad de un volumen de repositorios de grupo snapshot.

#### **Cabinas compatibles**

Este comando se aplica a cualquier cabina de almacenamiento individual, incluidas las cabinas E2700, E5600, E2800, E5700, Cabinas EF600 y EF300, siempre que estén instalados todos los paquetes SMcli.

#### **Funciones**

Para ejecutar este comando en una cabina de almacenamiento E2800, E5700, EF600 o EF300, debe contar con el rol de administrador de almacenamiento.

#### **Sintaxis para aumentar la capacidad**

```
set snapGroup ["snapGroupName"] increaseRepositoryCapacity
(repositoryVolumes="repos_xxxx" | repositoryVolumes=((volumeGroupName
[capacity=capacityValue])) | repositoryVolumes=((diskPoolName
[capacity=capacityValue])))
```
#### **Sintaxis para reducir la capacidad**

```
set snapGroup ["snapGroupName"]
decreaseRepositoryCapacity
count=numberOfVolumes
```
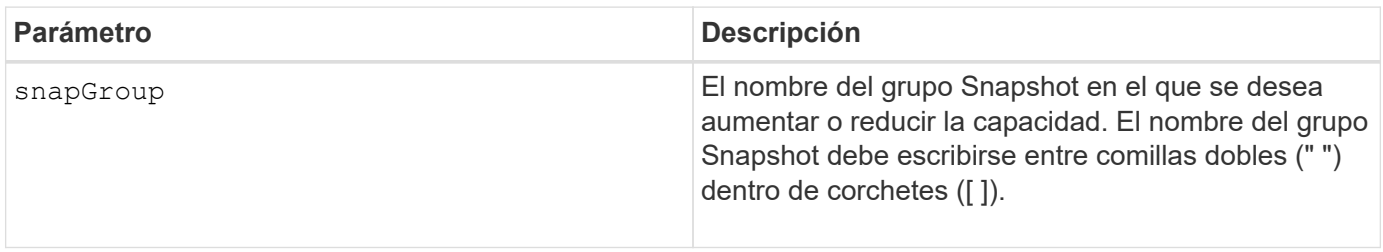

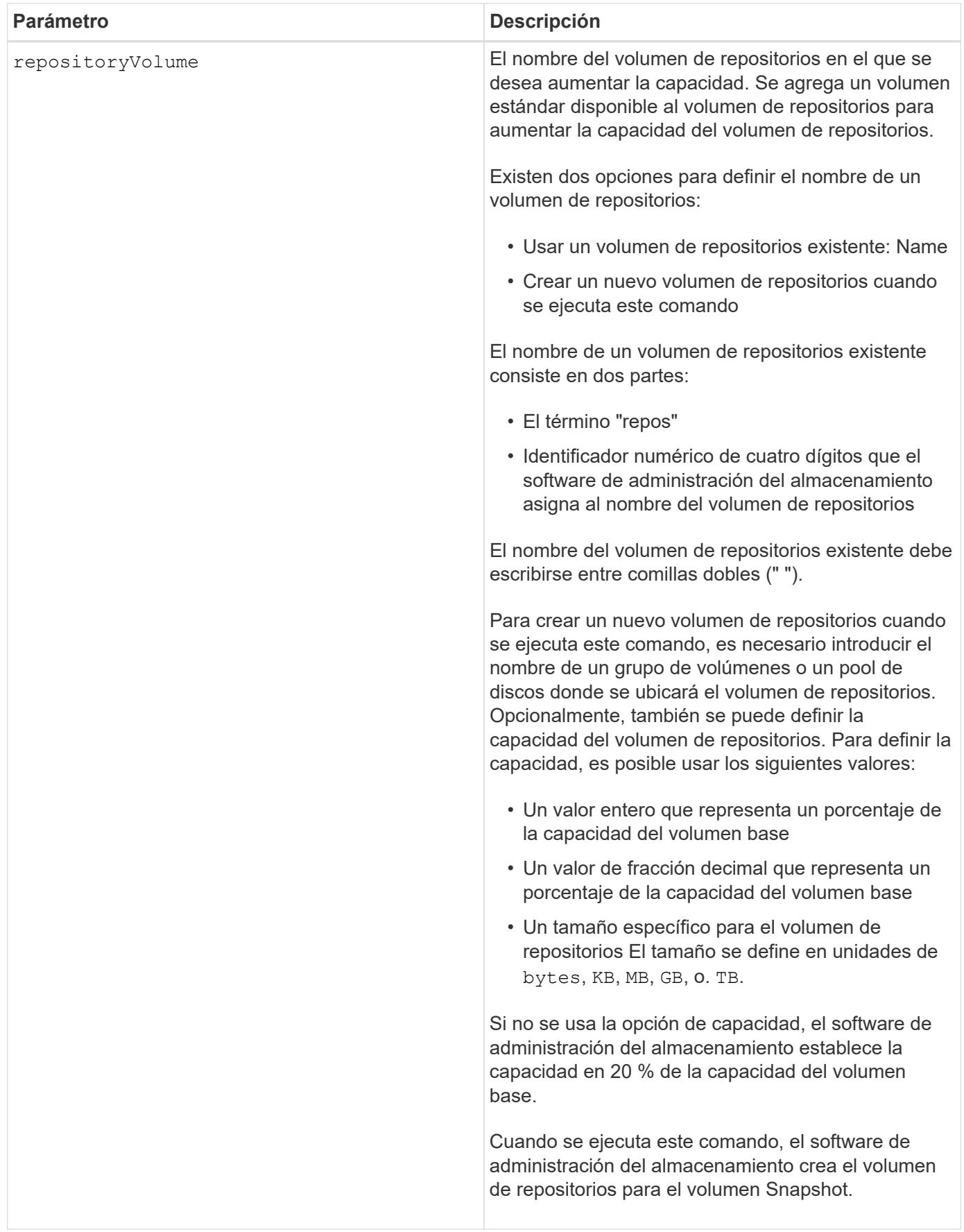

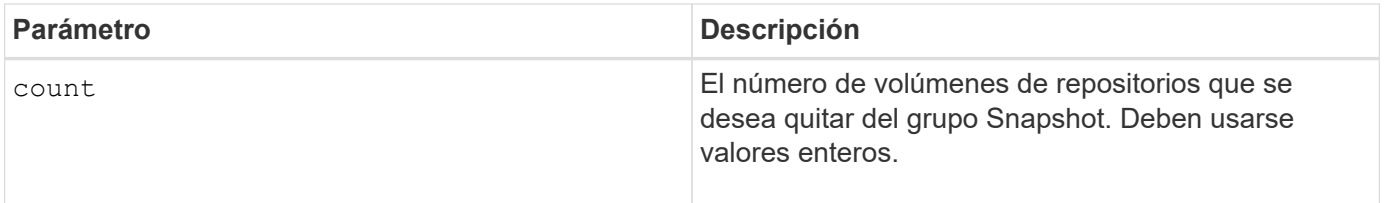

Puede utilizar cualquier combinación de caracteres alfanuméricos, subrayado (), guión (-) y almohadilla (#) para la etiqueta de usuario. Las etiquetas de usuario pueden tener hasta 30 caracteres.

El firmware y el software de administración del almacenamiento crean automáticamente el nombre del volumen de repositorios cuando se crea un nuevo grupo Snapshot. No se puede cambiar el nombre del volumen de repositorios, ya que se interrumpiría el enlace con las imágenes Snapshot.

Un volumen de repositorios de grupo Snapshot es un volumen expandible que se estructura como un conjunto concatenado de hasta 16 entidades de volumen estándar. Inicialmente, un volumen de repositorios expandible tiene un solo elemento. La capacidad del volumen de repositorios expandible es exactamente igual a la de ese único elemento. Para aumentar la capacidad de un volumen de repositorios expandible, se deben añadir volúmenes estándar. La capacidad compuesta del volumen de repositorios expandible pasa a ser la suma de las capacidades de todos los volúmenes estándar concatenados.

Un volumen de repositorios de grupo Snapshot debe satisfacer un requisito de capacidad mínima que equivale a la suma de lo siguiente:

- 32 MB para admitir la sobrecarga fija para el grupo Snapshot y el procesamiento de copia en escritura.
- Capacidad para el procesamiento de reversiones, que es equivalente a 1/5000 de la capacidad del volumen base.

La capacidad mínima es una imposición del firmware de la controladora y del software de administración del almacenamiento.

## **Nivel de firmware mínimo**

7.83

## **Configurar análisis de medios de grupo Snapshot**

La set snapGroup mediaScanEnabled el comando ejecuta un análisis de medios en un grupo snapshot.

## **Cabinas compatibles**

Este comando se aplica a cualquier cabina de almacenamiento individual, incluidas las cabinas E2700, E5600, E2800, E5700, Cabinas EF600 y EF300, siempre que estén instalados todos los paquetes SMcli.

#### **Funciones**

Para ejecutar este comando en una cabina de almacenamiento E2800, E5700, EF600 o EF300, debe contar con el rol de administrador de almacenamiento.

```
set snapGroup ["snapGroupName"]
mediaScanEnabled=(TRUE | FALSE)
redundancyCheckEnabled=(TRUE | FALSE)
```
## **Parámetros**

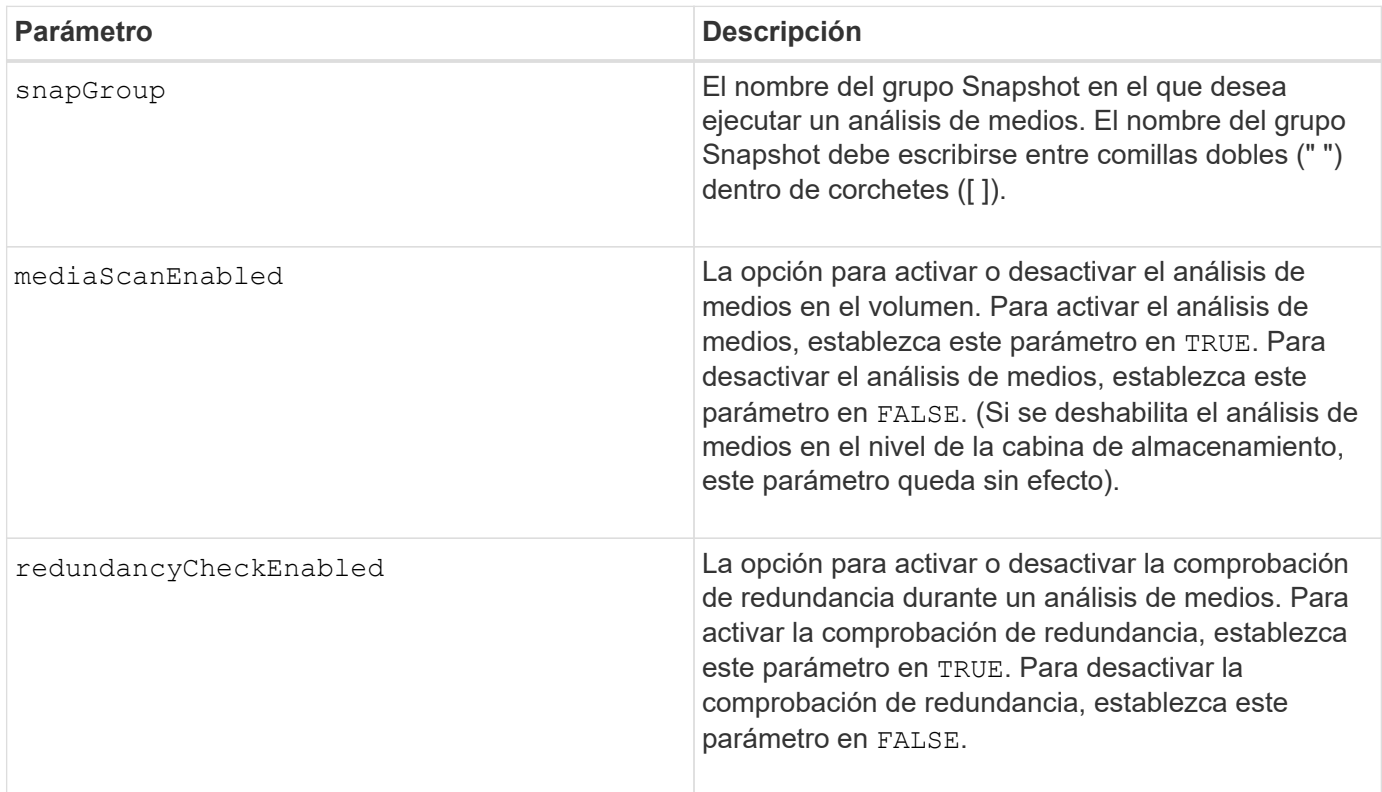

## **Notas**

Puede utilizar cualquier combinación de caracteres alfanuméricos, subrayado (), guión (-) y almohadilla (#) para los nombres. Los nombres pueden tener hasta 30 caracteres.

## **Nivel de firmware mínimo**

7.83

## **Configurar atributos de grupo Snapshot**

La set snapGroup el comando define las propiedades de un grupo snapshot.

## **Cabinas compatibles**

Este comando se aplica a cualquier cabina de almacenamiento individual, incluidas las cabinas E2700, E5600, E2800, E5700, Cabinas EF600 y EF300, siempre que estén instalados todos los paquetes SMcli.

## **Funciones**

Para ejecutar este comando en una cabina de almacenamiento E2800, E5700, EF600 o EF300, debe contar con el rol de administrador de almacenamiento.

## **Sintaxis**

```
set snapGroup ["snapGroupName"]
[userLabel="snapGroupName"] |
[repositoryFullPolicy=(failBaseWrites | purgeSnapImages) |
[repositoryFullLimit=percentValue |
[autoDeleteLimit=numberOfSnapImages] |
[rollbackPriority=(lowest | low | medium | high | highest)]
```
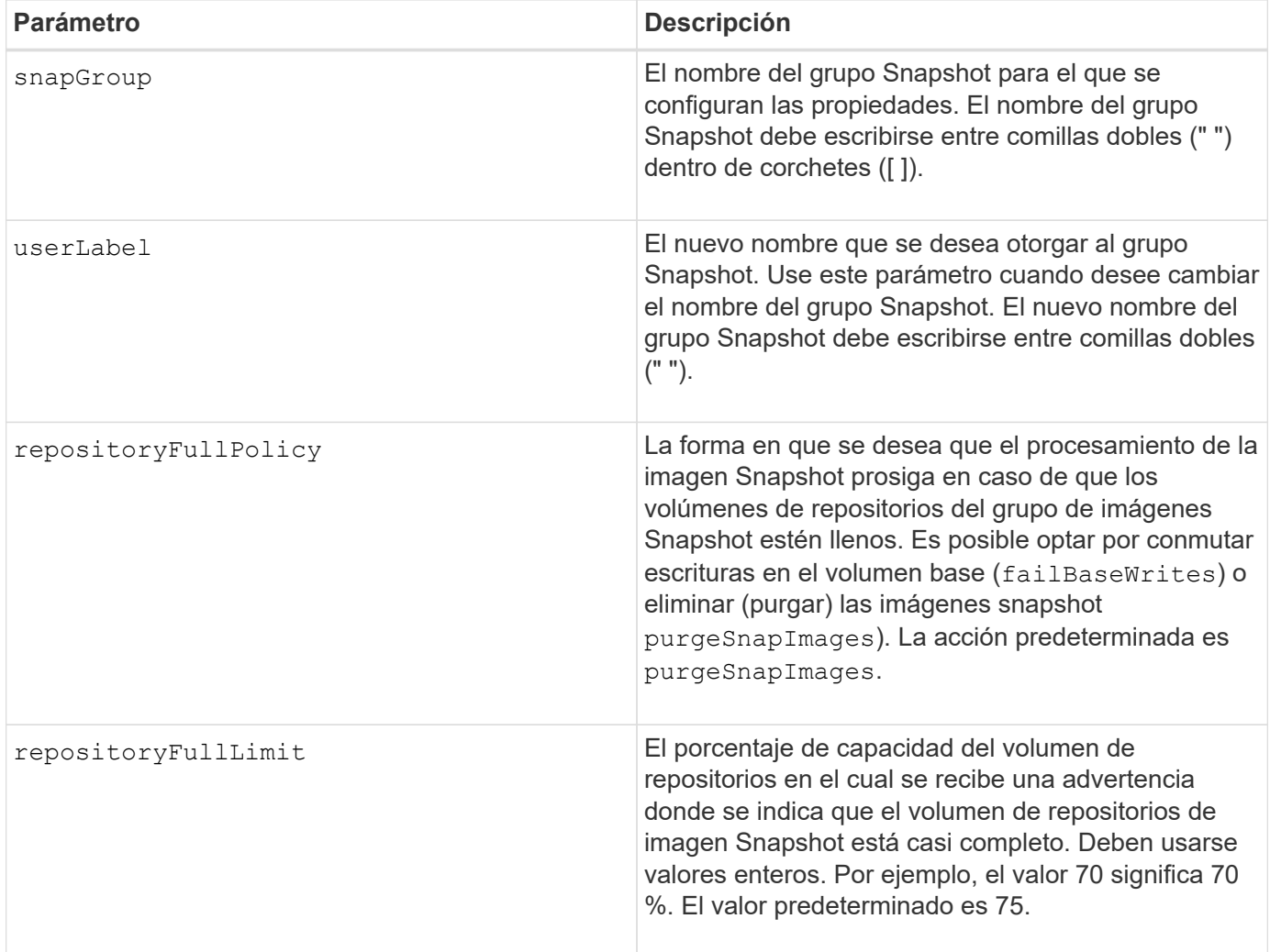

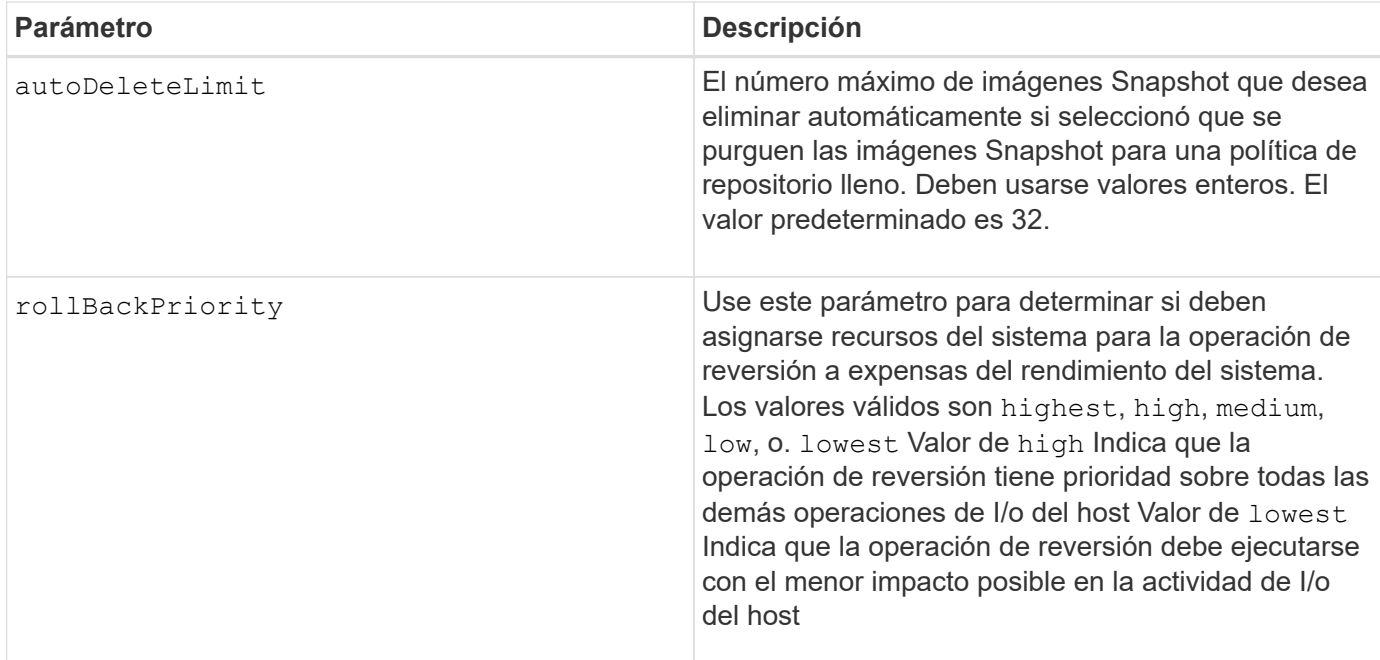

Puede utilizar cualquier combinación de caracteres alfanuméricos, subrayado (), guión (-) y almohadilla (#) para los nombres. Los nombres pueden tener hasta 30 caracteres.

Cuando se usa este comando, es posible especificar uno o varios parámetros. Sin embargo, no es necesario usar todos los parámetros.

## **Nivel de firmware mínimo**

7.83

## **Configurar un volumen Snapshot de solo lectura como volumen de lectura/escritura**

La set snapVolume convertToReadWrite el comando cambia un volumen snapshot que es un volumen de solo lectura a un volumen snapshot que es de lectura/escritura.

#### **Cabinas compatibles**

Este comando se aplica a cualquier cabina de almacenamiento individual, incluidas las cabinas E2700, E5600, E2800, E5700, Cabinas EF600 y EF300, siempre que estén instalados todos los paquetes SMcli.

#### **Funciones**

Para ejecutar este comando en una cabina de almacenamiento E2800, E5700, EF600 o EF300, debe contar con el rol de administrador de almacenamiento.

#### **Contexto**

También es posible usar este comando para identificar un nuevo volumen de repositorios para el volumen de lectura/escritura, o bien configurar un nivel de advertencia de límite completo para el volumen de repositorios. set snapVolume ["*snapImageVolumeName*"] convertToReadWrite [(repositoryVolume="repos\_xxxx" | repositoryVolume=(*volumeGroupName* [capacity=*capacityValue*]) repositoryVolume=(*diskPoolName* [capacity=*capacityValue*))]] [repositoryFullLimit=*percentValue*]

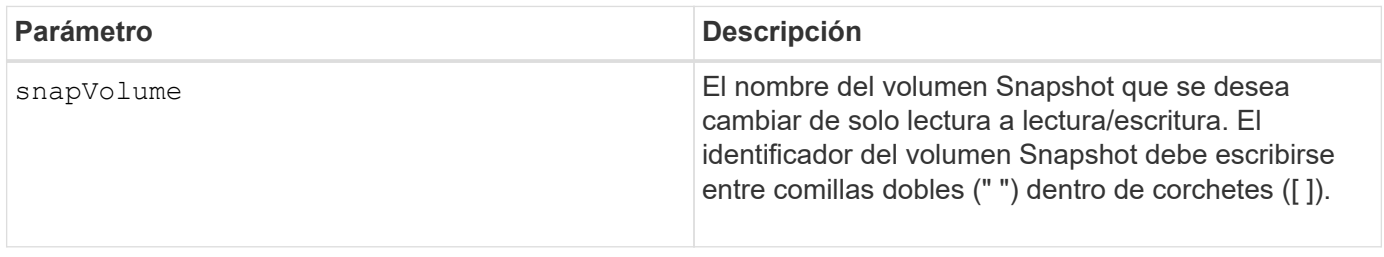

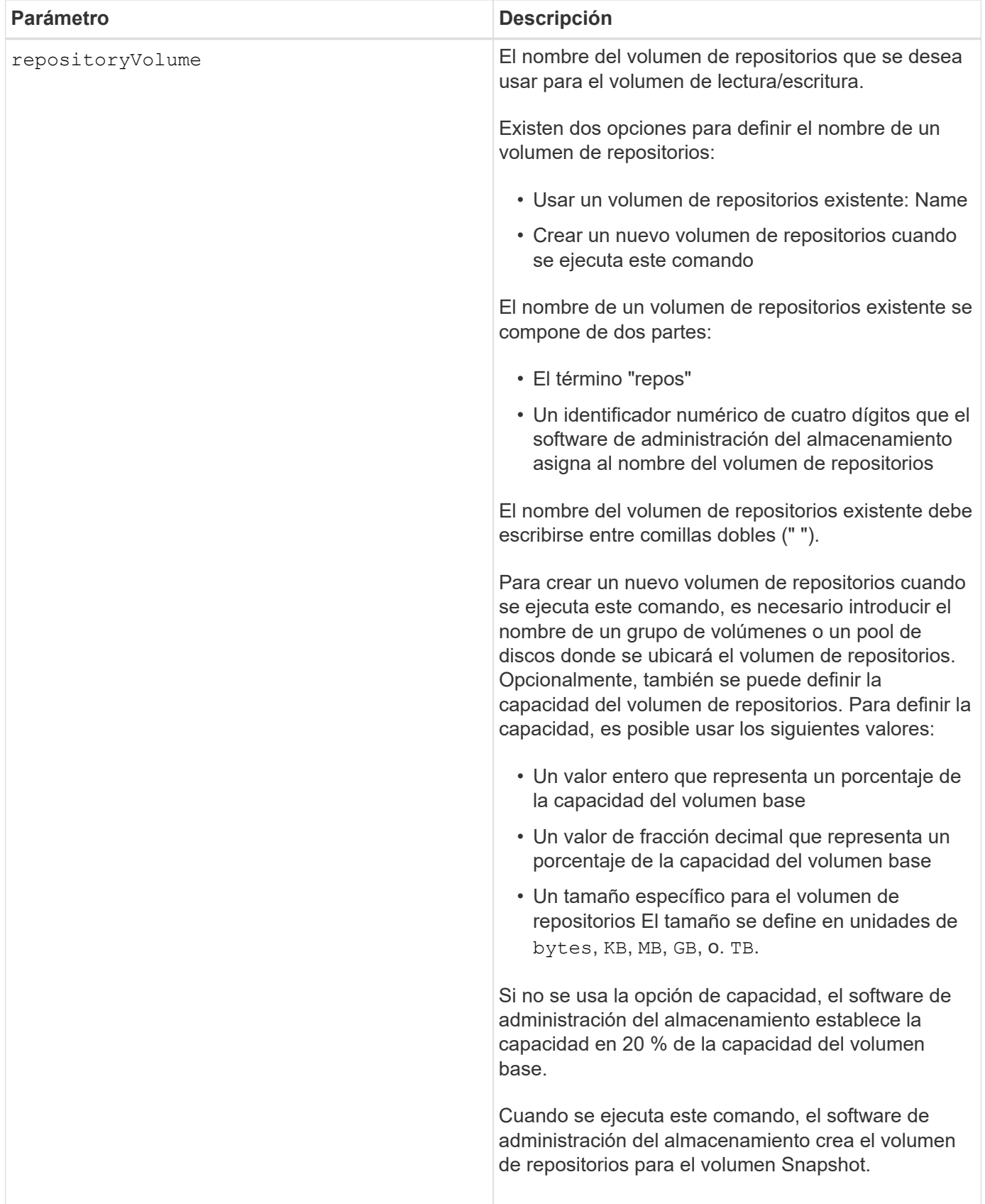

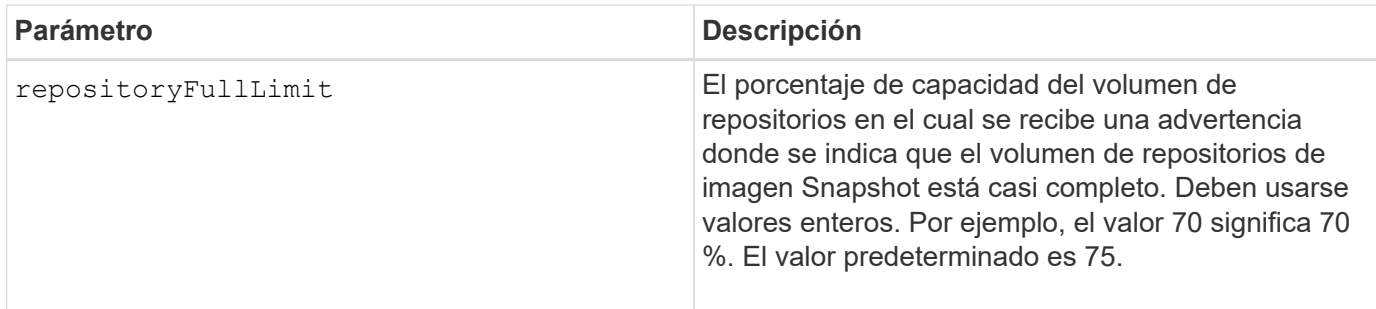

Puede utilizar cualquier combinación de caracteres alfanuméricos, subrayado (), guión (-) y almohadilla (#) para la etiqueta de usuario. Las etiquetas de usuario pueden tener hasta 30 caracteres.

El firmware y el software de administración del almacenamiento crean automáticamente el nombre del volumen de repositorios cuando se crea un nuevo grupo Snapshot. No se puede cambiar el nombre del volumen de repositorios; esto interrumpe el enlace con las imágenes Snapshot.

Un volumen de repositorios de grupo Snapshot es un volumen expandible que se estructura como un conjunto concatenado de hasta 16 entidades de volumen estándar. Inicialmente, un volumen de repositorios expandible tiene un solo elemento. La capacidad del volumen de repositorios expandible es exactamente igual a la de ese único elemento. Para aumentar la capacidad de un volumen de repositorios expandible, se deben añadir volúmenes estándar. La capacidad compuesta del volumen de repositorios expandible pasa a ser la suma de las capacidades de todos los volúmenes estándar concatenados.

Un volumen de repositorios de grupo Snapshot debe satisfacer un requisito de capacidad mínima que equivale a la suma de lo siguiente:

- 32 MB para admitir la sobrecarga fija para el grupo Snapshot y el procesamiento de copia en escritura.
- Capacidad para el procesamiento de reversiones, que es equivalente a 1/5000 de la capacidad del volumen base.

La capacidad mínima es una imposición del firmware de la controladora y del software de administración del almacenamiento.

## **Nivel de firmware mínimo**

7.83

## **Configurar capacidad para volumen de repositorios de un volumen Snapshot**

La set snapVolume increase/decreaseRepositoryCapacity el comando aumenta o reduce la capacidad de un volumen de repositorios de un volumen snapshot.

## **Cabinas compatibles**

Este comando se aplica a cualquier cabina de almacenamiento individual, incluidas las cabinas E2700, E5600, E2800, E5700, Cabinas EF600 y EF300, siempre que estén instalados todos los paquetes SMcli.

## **Funciones**

Para ejecutar este comando en una cabina de almacenamiento E2800, E5700, EF600 o EF300, debe contar

con el rol de administrador de almacenamiento.

#### **Sintaxis para aumentar la capacidad**

```
set snapVolume["snapVolumeName"] increaseRepositoryCapacity
(repositoryVolumes="repos_xxxx" |
repositoryVolumes=(volumeGroupName [capacity=capacityValue] |
repositoryVolumes=(diskPoolName [capacity=capacityValue])
```
#### **Sintaxis para reducir la capacidad**

```
set snapVolume ["snapVolumeName"] decreaseRepositoryCapacity
count=numberOfVolumes
```
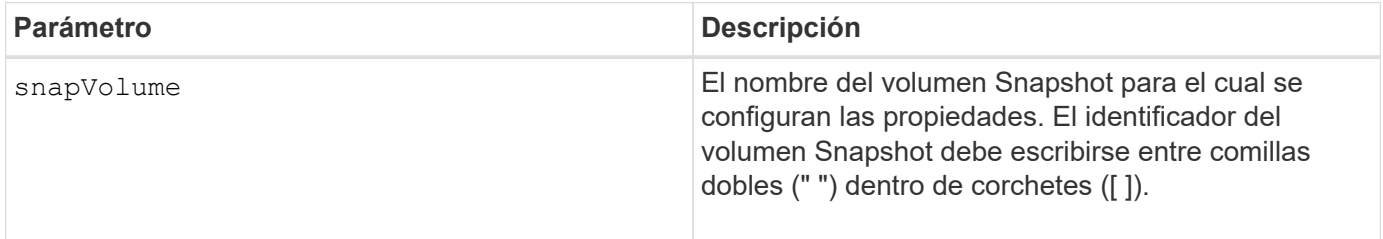

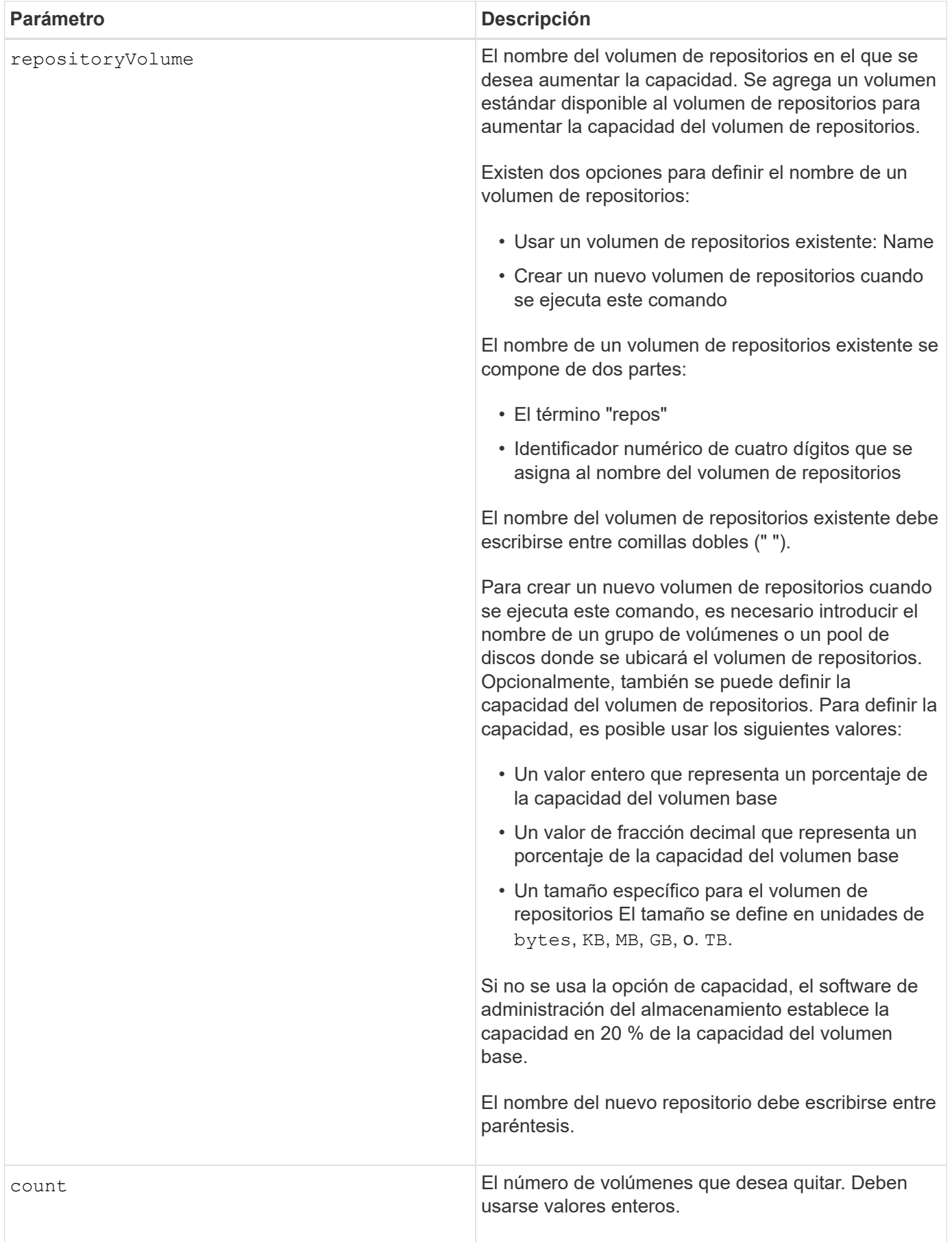

Puede utilizar cualquier combinación de caracteres alfanuméricos, subrayado (), guión (-) y almohadilla (#) para los nombres. Los nombres pueden tener hasta 30 caracteres.

Un volumen de repositorios Snapshot es un volumen expandible que está estructurado como recogida concatenada de hasta 16 entidades de volúmenes estándar. Inicialmente, un volumen de repositorios expandible tiene un solo elemento. La capacidad del volumen de repositorios expandible es exactamente igual a la de ese único elemento. Para aumentar la capacidad de un volumen de repositorios expandible, se deben añadir volúmenes estándar. La capacidad compuesta del volumen de repositorios expandible pasa a ser la suma de las capacidades de todos los volúmenes estándar concatenados.

Un volumen de repositorios de grupo Snapshot debe satisfacer un requisito de capacidad mínima que equivale a la suma de lo siguiente:

- 32 MB para admitir la sobrecarga fija para el grupo Snapshot y el procesamiento de copia en escritura.
- Capacidad para el procesamiento de reversiones, que es equivalente a 1/5000 de la capacidad del volumen base.

La capacidad mínima es una imposición del firmware de la controladora y del software de administración del almacenamiento.

## **Nivel de firmware mínimo**

7.83

## **Configurar análisis de medios de volumen Snapshot**

La set snapVolume mediaScanEnabled el comando ejecuta un análisis de medios en las unidades utilizadas para un volumen snapshot.

## **Cabinas compatibles**

Este comando se aplica a cualquier cabina de almacenamiento individual, incluidas las cabinas E2700, E5600, E2800, E5700, Cabinas EF600 y EF300, siempre que estén instalados todos los paquetes SMcli.

## **Funciones**

Para ejecutar este comando en una cabina de almacenamiento E2800, E5700, EF600 o EF300, debe contar con el rol de administrador de almacenamiento.

#### **Contexto**

De manera opcional, es posible realizar una comprobación de redundancia de los datos.

#### **Sintaxis**

```
set snapVolume ["snapVolumeName"]
mediaScanEnabled=(TRUE | FALSE) [redundancyCheckEnabled=(TRUE | FALSE)]
```
### **Parámetros**

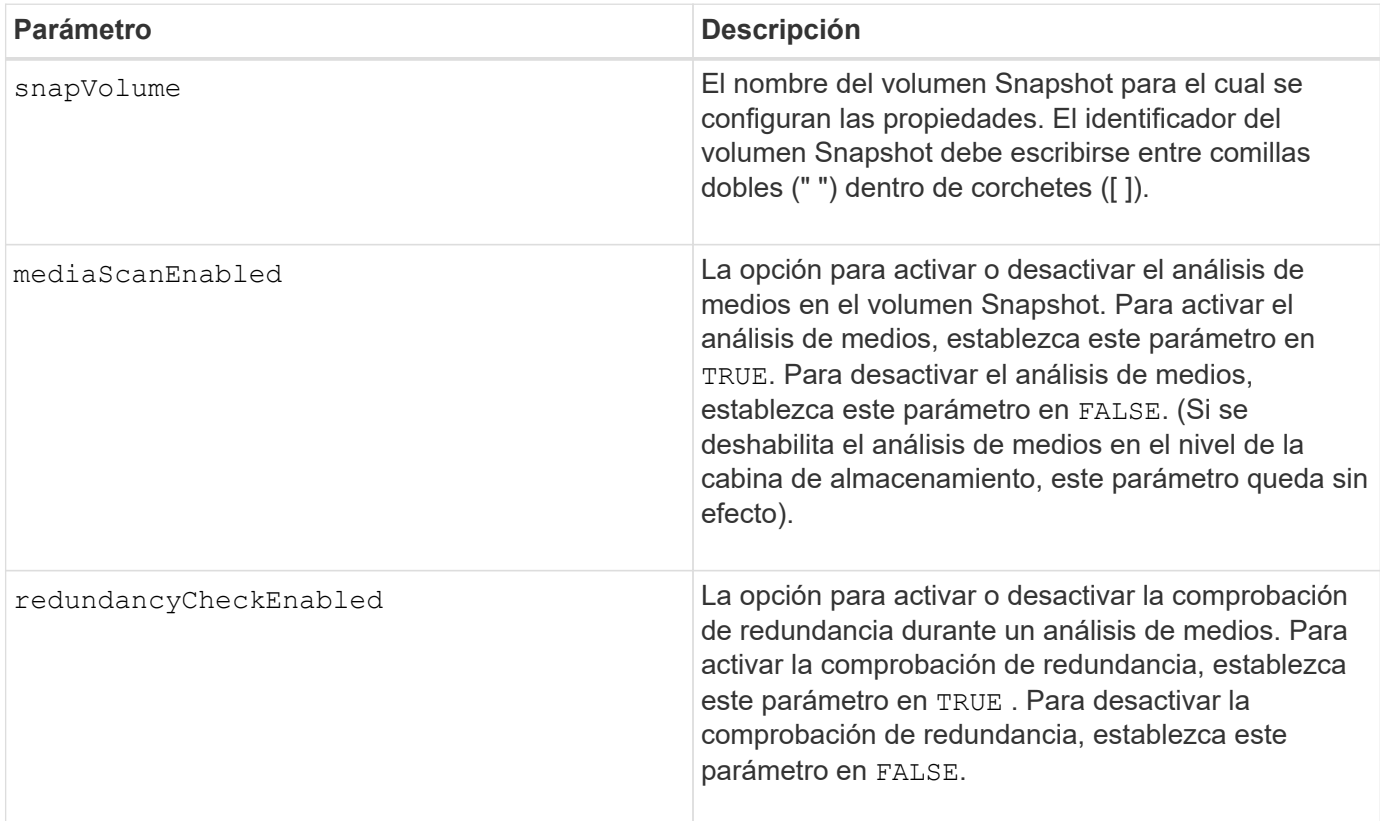

### **Notas**

Puede utilizar cualquier combinación de caracteres alfanuméricos, subrayado (), guión (-) y almohadilla (#) para los nombres. Los nombres pueden tener hasta 30 caracteres.

#### **Nivel de firmware mínimo**

7.83

# **Cambiar el nombre del volumen Snapshot**

La set snapVolume el comando cambia el nombre de un volumen snapshot existente.

## **Cabinas compatibles**

Este comando se aplica a cualquier cabina de almacenamiento individual, incluidas las cabinas E2700, E5600, E2800, E5700, Cabinas EF600 y EF300, siempre que estén instalados todos los paquetes SMcli.

#### **Funciones**

Para ejecutar este comando en una cabina de almacenamiento E2800, E5700, EF600 o EF300, debe contar con el rol de administrador de almacenamiento.

#### **Sintaxis**

## **Parámetros**

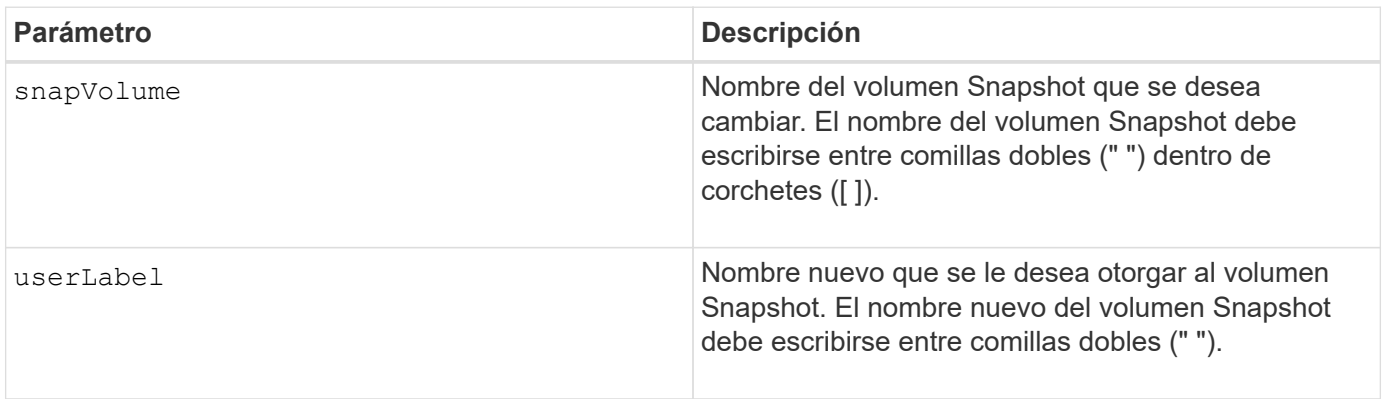

#### **Notas**

Puede utilizar cualquier combinación de caracteres alfanuméricos, subrayado (), guión (-) y almohadilla (#) para los nombres. Los nombres pueden tener hasta 30 caracteres.

### **Nivel de firmware mínimo**

7.83

# **Actualice la comunidad SNMP**

La set snmpCommunity El comando crea un nuevo nombre para una comunidad de protocolo simple de gestión de redes (SNMP) existente.

#### **Cabinas compatibles**

Este comando se aplica a una cabina de almacenamiento E2800, E5700, EF600 o EF300 individual. No funciona en cabinas de almacenamiento E2700 o E5600.

#### **Funciones**

Para ejecutar este comando en una cabina de almacenamiento E2800, E5700, EF600 o EF300, debe contar con los roles de administrador de almacenamiento o administrador de soporte.

#### **Sintaxis**

```
set snmpCommunity communityName="snmpCommunityName"
newCommunityName="newSnmpCommunityName"
```
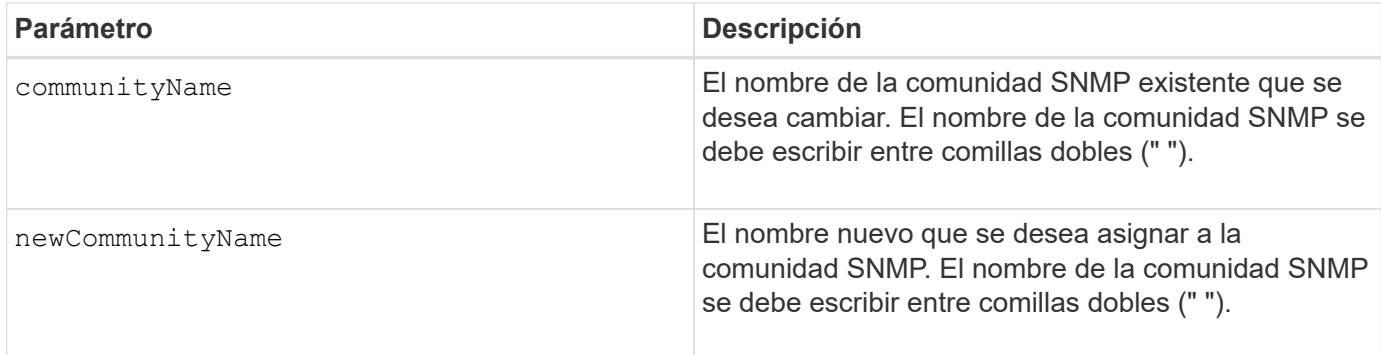

8.30

# **Actualice las variables de grupo de sistemas MIB II de SNMP**

La set snmpSystemVariables Command cambia las variables del sistema para el protocolo simple de gestión de redes (SNMP).

## **Cabinas compatibles**

Este comando se aplica a una cabina de almacenamiento E2800, E5700, EF600 o EF300 individual. No funciona en cabinas de almacenamiento E2700 o E5600.

## **Funciones**

Para ejecutar este comando en una cabina de almacenamiento E2800, E5700, EF600 o EF300, debe contar con los roles de administrador de almacenamiento o administrador de soporte.

## **Contexto**

Las siguientes variables del sistema se mantienen en una base de datos de información de gestión II (MIB-II):

- Nombre del sistema
- Nombre del contacto del sistema
- Ubicación del sistema

#### **Sintaxis**

```
set snmpSystemVariables
[sysName=newSystemName]
[sysContact=contactName]
[sysLocation=systemLocation]
```
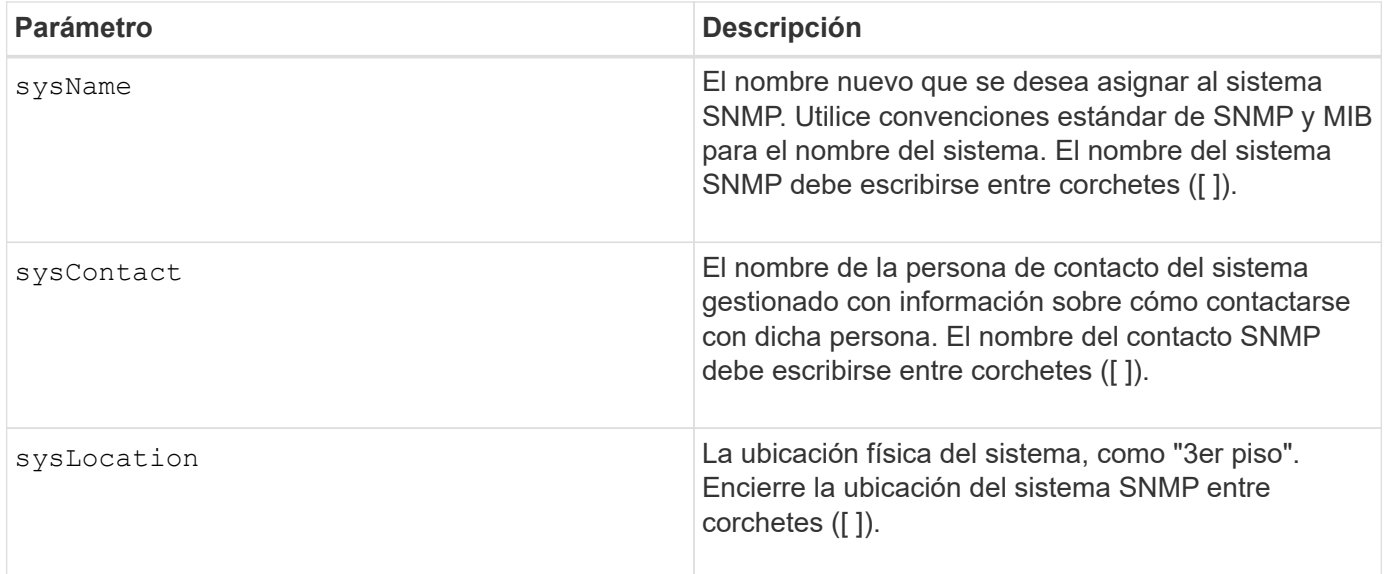

8.30

## **Actualice el destino de captura SNMP**

La set snmpTrapDestination trapReceiverIP Comando activa o desactiva el envío de mensajes de error de autenticación para un destino de captura SNMP. Se produce un fallo si el agente SNMP recibió un mensaje de un administrador SNMP, pero el mensaje contenía un nombre de comunidad o nombre de usuario no válidos.

#### **Cabinas compatibles**

Este comando se aplica a una cabina de almacenamiento E2800, E5700, EF600 o EF300 individual. No funciona en cabinas de almacenamiento E2700 o E5600.

#### **Funciones**

Para ejecutar este comando en una cabina de almacenamiento E2800, E5700, EF600 o EF300, debe contar con los roles de administrador de almacenamiento o administrador de soporte.

#### **Sintaxis**

```
set snmpTrapDestination trapReceiverIP=ipAddress
(communityName="communityName" | (userName="userName" [engineId=(local |
engineId)]))
[sendAuthenticationFailureTraps=(TRUE | FALSE)]
```
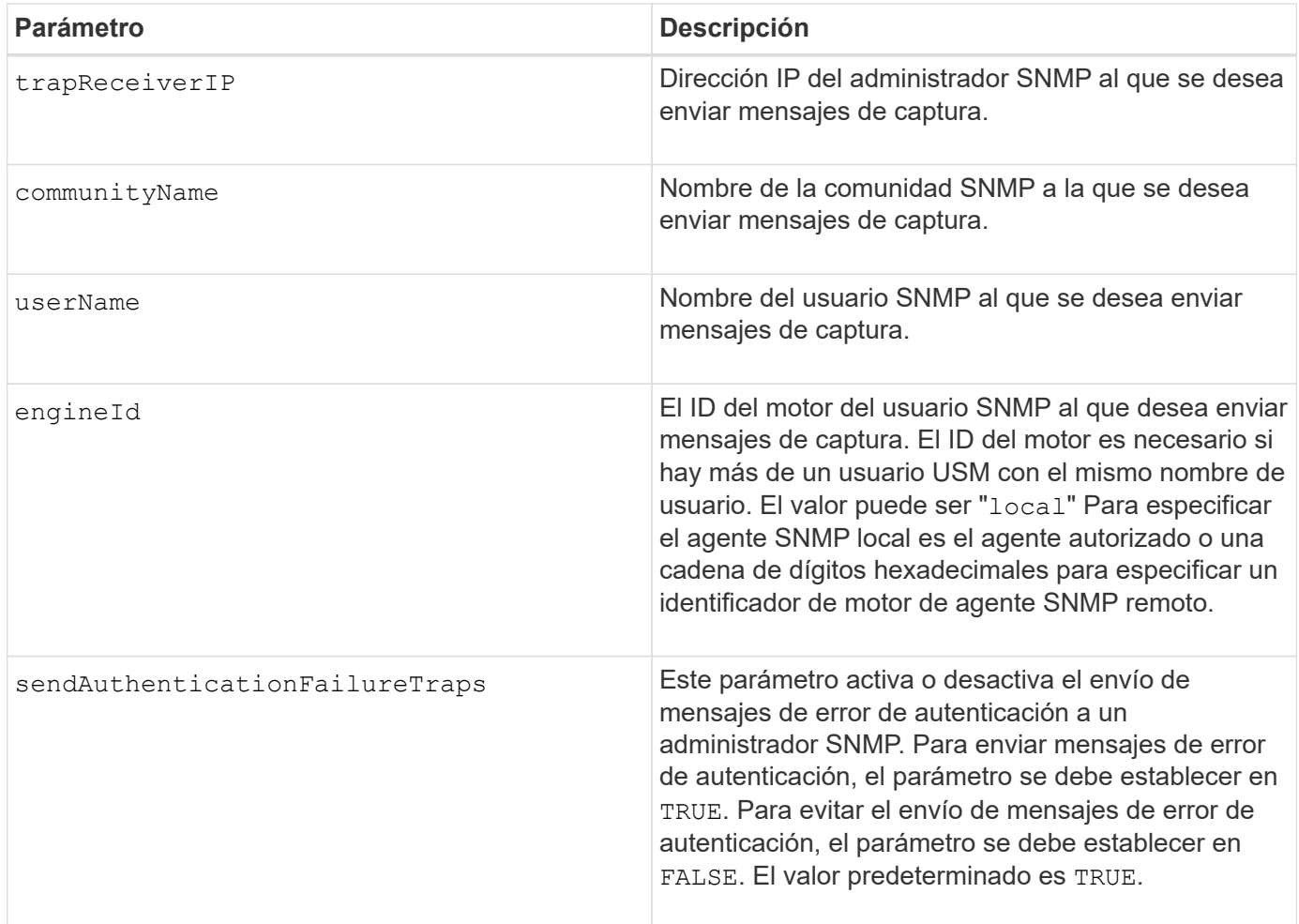

8.30

# **Actualice el usuario USM de SNMPv3**

La set snmpUser userName El comando actualiza un usuario USM en el protocolo simple de gestión de redes (SNMP) existente. El usuario USM que se va a cambiar se identifica utilizando el nombre de usuario si solo hay un usuario con el nombre de usuario. El usuario se identifica utilizando el nombre de usuario y el ID de motor si hay más de un usuario con el mismo nombre de usuario y un ID de motor diferente.

## **Cabinas compatibles**

Este comando se aplica a una cabina de almacenamiento E2800, E5700, EF600 o EF300 individual. No funciona en cabinas de almacenamiento E2700 o E5600.

## **Funciones**

Para ejecutar este comando en una cabina de almacenamiento E2800, E5700, EF600 o EF300, debe contar con los roles de administrador de almacenamiento o administrador de soporte.

```
set snmpUser userName="snmpUserName" [engineId=(local | engineId)]
[newUserName="newSnmpUserName"] [newEngineId=(local | engineId)]
[authProtocol=(none | sha | sha256 | sha512) authPassword="authPassword"]
[privProtocol=(none | aes128) privPassword="privPassword"]
```
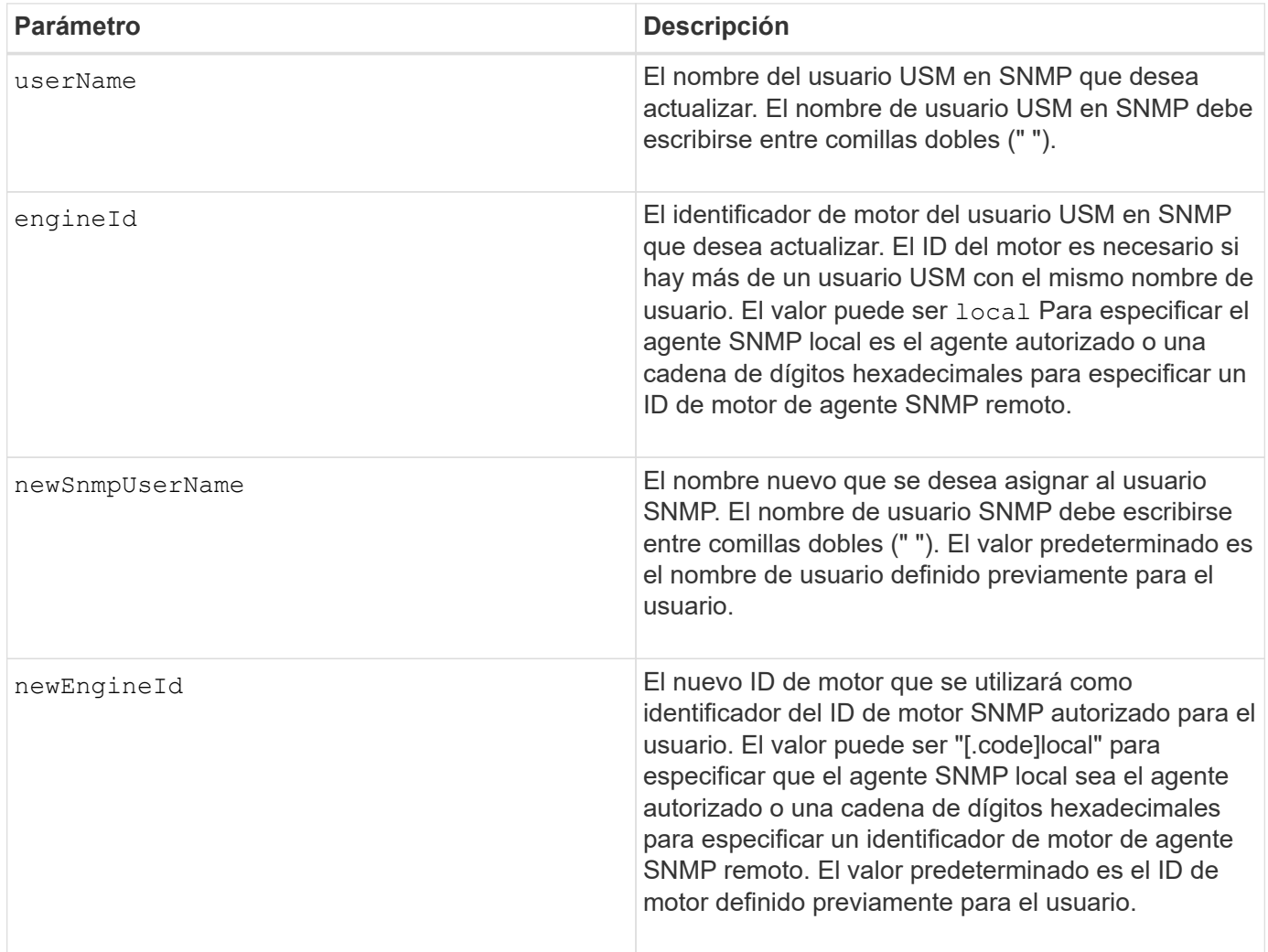

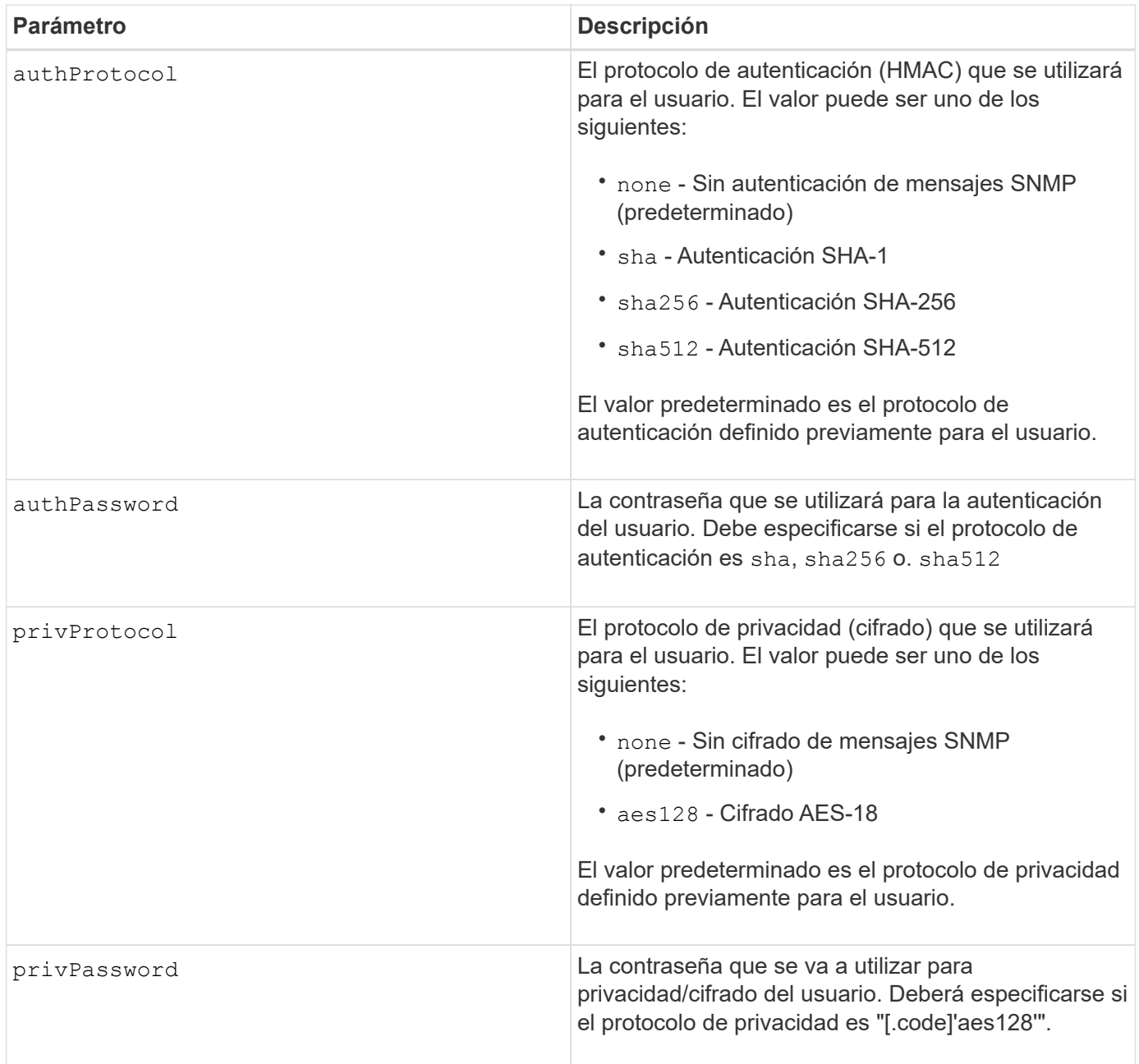

8.72

# **Configure la cabina de almacenamiento para habilitar o deshabilitar el equilibrio de carga automático**

La set storageArray autoLoadBalancingEnable El comando habilita o deshabilita la función Automatic Load Balancing.

## **Cabinas compatibles**

Este comando se aplica a cualquier cabina de almacenamiento individual, incluidas las cabinas E2700, E5600, E2800, E5700, Cabinas EF600 y EF300, siempre que estén instalados todos los paquetes SMcli.

## **Funciones**

Para ejecutar este comando en una cabina de almacenamiento E2800, E5700, EF600 o EF300, debe contar con el rol de administrador de almacenamiento.

### **Sintaxis**

set storageArray autoLoadBalancingEnable=(TRUE | FALSE)

#### **Parámetro**

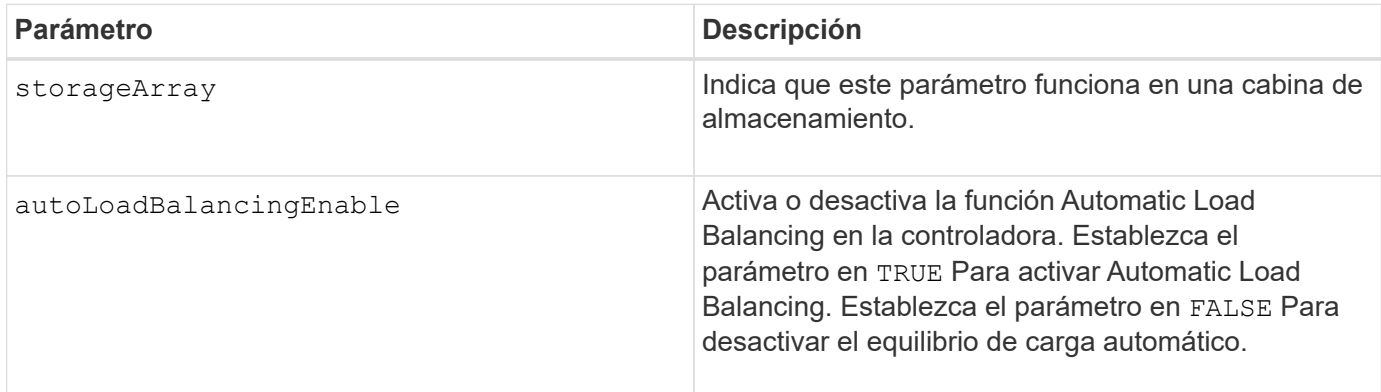

#### **¿Qué es el equilibrio de carga automático?**

La función Automatic Load Balancing ofrece una gestión de recursos de I/o mejorada, ya que reacciona dinámicamente a los cambios de carga con el tiempo y ajusta automáticamente la propiedad de la controladora de volumen para corregir cualquier problema de desequilibrio de carga cuando las cargas de trabajo son distintas de una controladora a otra.

La carga de trabajo de cada controladora se supervisa continuamente y, con la colaboración de los controladores multivía instalados en los hosts, es posible establecer automáticamente el equilibrio cada vez que sea necesario. Una vez que la carga de trabajo se vuelve a equilibrar de forma automática en todas las controladoras, el administrador de almacenamiento queda liberado de la carga que supone ajustar manualmente la propiedad de la controladora de volumen para admitir cambios de carga en la cabina de almacenamiento.

Cuando la función Automatic Load Balancing está habilitada, ejecuta las siguientes funciones:

- Supervisa y equilibra automáticamente la utilización de recursos de la controladora.
- Ajusta automáticamente la propiedad de la controladora de volumen cuando es necesario y así, optimiza el ancho de banda de I/o entre los hosts y la cabina de almacenamiento.

#### **Habilitar y deshabilitar Automatic Load Balancing**

La función Automatic Load Balancing está habilitada de forma predeterminada en todas las cabinas de almacenamiento que se suministran con el sistema operativo SANtricity (software de la controladora) 8.30 o una versión posterior. Linux, Windows y los controladores multivía de VMware pueden usar la función Automatic Load Balancing. Si actualiza la controladora del sistema operativo SANtricity (software de la controladora) 8.25 o anterior a la versión 8.30 o posterior, la función Automatic Load Balancing queda deshabilitada de manera predeterminada en la cabina de almacenamiento.

Puede ser conveniente deshabilitar Automatic Load Balancing en la cabina de almacenamiento por las siguientes razones:

- No se desea cambiar automáticamente la propiedad de una controladora de volumen para equilibrar la carga de trabajo.
- Se trabaja en un entorno altamente optimizado donde la distribución de carga se configura intencionalmente para lograr una distribución específica entre las controladoras.

En el Administrador de almacenamiento de SANtricity, seleccione la opción de menú **matriz de almacenamiento** > **Configuración** > **equilibrio de carga automático** para activar o desactivar la función equilibrio de carga automático para una matriz de almacenamiento individual.

En el Administrador del sistema de SANtricity, seleccione **Configuración** > **sistema**, desplácese hacia abajo hasta la sección **Configuración adicional**, haga clic en el enlace E**nable/Disable Automatic Load Balancing** y seleccione la casilla de verificación**Habilitar/deshabilitar equilibrio de carga automático** para habilitar o deshabilitar la función para una matriz de almacenamiento individual.

## **Ejemplos**

```
SMcli -n Arrayl -c "set storageArray autoLoadBalancingEnable=true;"
SMcli completed successfully.
```
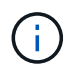

Si la condición "la unidad perdió la ruta primaria" está activa, provocará que el equilibrio de carga automático no pueda equilibrar las cargas de trabajo. Esta condición debe estar inactiva para garantizar que las cargas de trabajo se equilibren mediante la función de equilibrio de carga automático.

## **Nivel de firmware mínimo**

8.30

# **Configure la programación de recogida de mensajes de AutoSupport**

La set storageArray autoSupport schedule El comando configura la frecuencia diaria y semanal, y los días de la semana en que se envían mensajes de AutoSupport.

## **Cabinas compatibles**

Este comando se aplica a una cabina de almacenamiento E2800, E5700, EF600 o EF300 individual. No funciona en cabinas de almacenamiento E2700 o E5600.

## **Funciones**

Para ejecutar este comando en una cabina de almacenamiento E2800, E5700, EF600 o EF300, debe contar con los roles de administrador de almacenamiento o administrador de soporte.

## **Contexto**

• Si AutoSupport está habilitado, el software de gestión envía mensajes diarios y semanales AutoSupport de AutoSupport.

- Se puede especificar un rango (granularidad hora-nivel) para el momento en que se enviarán los mensajes diarios y semanales para las cabinas de almacenamiento en el dominio de gestión.
- En el caso de la programación semanal, se seleccionan los días de la semana preferidos para la recogida y la transmisión de AutoSupport.

#### **Sintaxis**

```
set storageArray autoSupport schedule dailyTime=startTime-endTime
  [dayOfWeek=(Sunday Monday Tuesday Wednesday Thursday Friday Saturday)]
weeklyTime=startTime-endTime
```
#### **Parámetros**

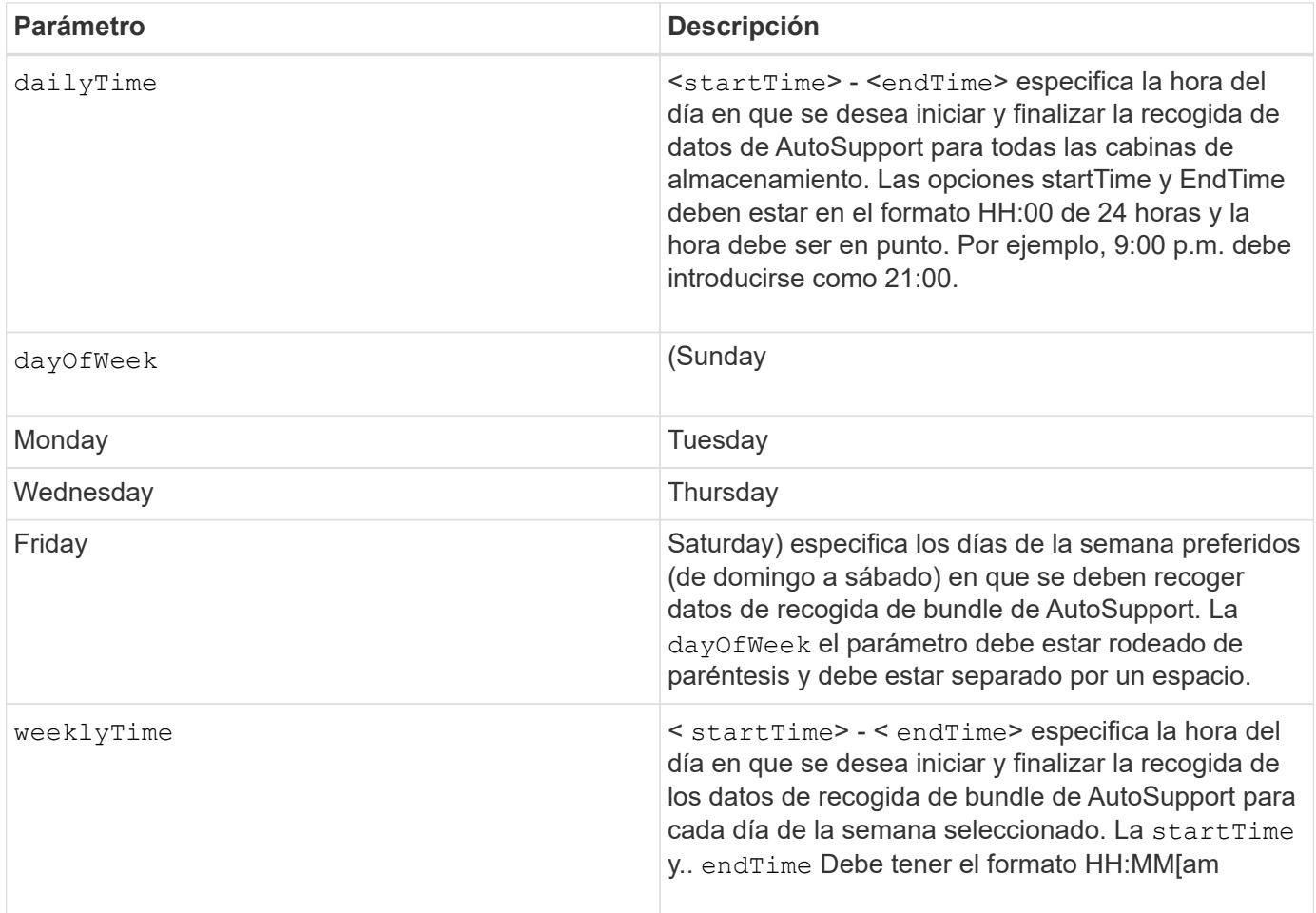

#### **Ejemplos**

```
SMcli -n Array1 -c "set storageArray autoSupport schedule dailyTime=14:00-
15:00 weeklyTime=1:00-5:00;"
SMcli -n Array1 -c "set storageArray autoSupport schedule dailyTime=14:00-
15:00 dayOfWeek=(Monday Friday) weeklyTime=1:00-5:00;"
SMcli completed successfully.
```
#### **Verificación**

Utilice la show storageArray autoSupport comando para ver el cambio resultante en la programación.

#### **Nivel de firmware mínimo**

8.40

## **Habilitar o deshabilitar la ventana de mantenimiento de AutoSupport (para cabinas E2800 o E5700 individuales)**

La set storageArray autoSupportMaintenanceWindow El comando activa o desactiva la función de ventana de mantenimiento de AutoSupport.

Una ventana de mantenimiento permite suprimir la creación automática de incidencias en los eventos de error. En el modo de funcionamiento normal, la cabina de almacenamiento usa AutoSupport para iniciar un caso de soporte técnico cuando se produce un problema. Cuando AutoSupport entra en una ventana de mantenimiento, esta función se suprime.

#### **Cabinas compatibles**

Este comando se aplica a una cabina de almacenamiento E2800, E5700, EF600 o EF300 individual. No funciona en cabinas de almacenamiento E2700 o E5600.

#### **Funciones**

Para ejecutar este comando en una cabina de almacenamiento E2800, E5700, EF600 o EF300, debe contar con los roles de administrador de almacenamiento o administrador de soporte.

#### **Sintaxis**

```
set storageArray autoSupportMaintenanceWindow (enable | disable)
      emailAddresses=("emailAddress1" "emailAddress2" ...)
    [duration=<duration in hours>];
```
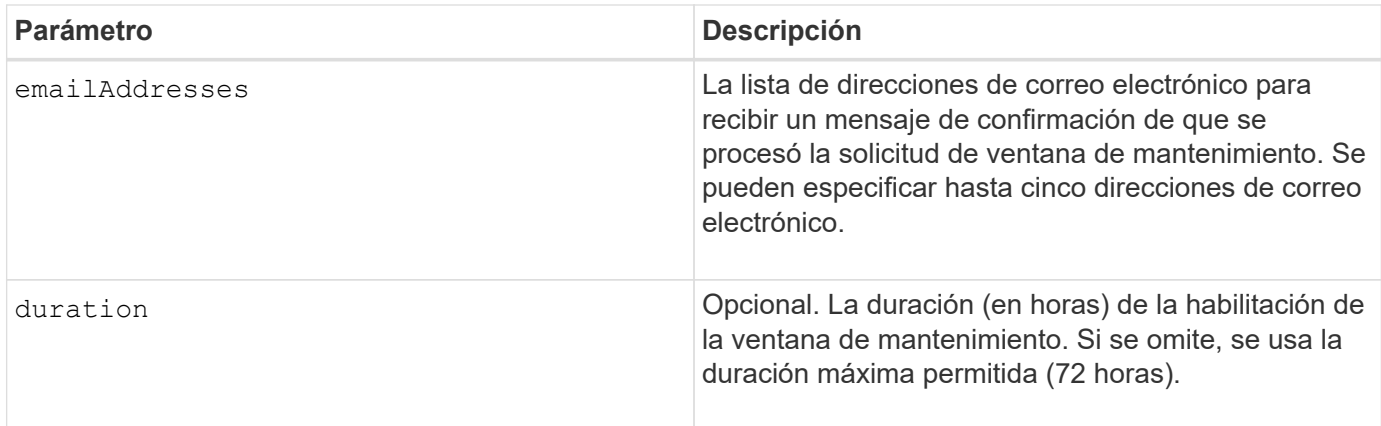

## **Ejemplos**

SMcli -n Array1 -c "set storageArray autoSupportMaintenanceWindow enable emailAddresses=\"me@company.com\" duration=5;"

SMcli completed successfully.

SMcli -n Arrayl -c "set storageArray autoSupportMaintenanceWindow enable emailAddresses=(\"me1@company.com\" \"me2@company.com\");"

SMcli completed successfully.

```
SMcli -n Array1 -c "set storageArray autoSupportMaintenanceWindow disable
        emailAddresses=(\"me1@company.com\" \"me2@company.com\"
\"me3@company.com\"
        \"me4@company.com\" \"me5@company.com\");"
SMcli completed successfully.
```
## **Nivel de firmware mínimo**

8.42

# **Habilite o deshabilite la función AutoSupport OnDemand**

La set storageArray autoSupportOnDemand El comando activa o desactiva la función AutoSupport OnDemand. Con esta función, el soporte técnico puede coordinar la transmisión de datos de AutoSupport y podrá solicitar la retransmisión de los datos de soporte que faltan.

Este comando se aplica a una cabina de almacenamiento E2800, E5700, EF600 o EF300 individual. No funciona en cabinas de almacenamiento E2700 o E5600.

#### **Funciones**

Para ejecutar este comando en una cabina de almacenamiento E2800, E5700, EF600 o EF300, debe contar con los roles de administrador de almacenamiento o administrador de soporte.

#### **Contexto**

Antes de habilitar esta función, es necesario habilitar la función AutoSupport en la cabina de almacenamiento. Una vez que se habilita esta función, es posible habilitar la función AutoSupport Remote Diagnostics (si se desea).

#### **Sintaxis**

```
set storageArray autoSupportOnDemand (enable | disable)
```
#### **Parámetros**

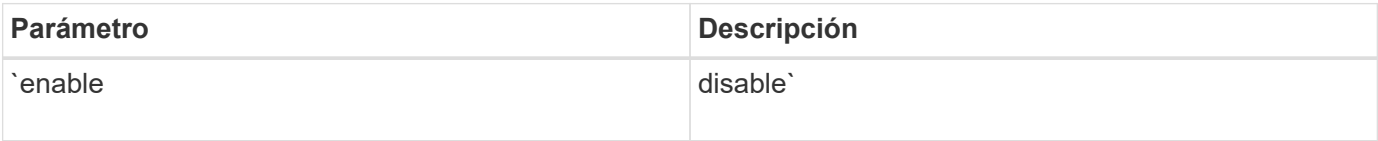

#### **Ejemplos**

```
SMcli -n Array1 -c "set storageArray autoSupportOnDemand enable;"
SMcli completed successfully.
```
#### **Verificación**

Utilice la show storageArray autoSupport comando para ver si ha habilitado la función. Las dos líneas iniciales del resultado muestran el estado de habilitación de la función AutoSupport, seguido por la función AutoSupport OnDemand:

```
The AutoSupport is enabled on this storage array.
The AutoSupport OnDemand feature is enabled on this storage array.
The AutoSupport Remote Diagnostics feature is enabled on this storage
array.
```
#### **Nivel de firmware mínimo**

8.40

# **Habilite o deshabilite la función AutoSupport Remote Diagnostics**

La set storageArray autoSupportRemoteDiag El comando activa o desactiva la función AutoSupport OnDemand Remote Diagnostics. Con esta función, el soporte técnico puede solicitar datos de soporte para diagnosticar problemas de forma remota.

### **Cabinas compatibles**

Este comando se aplica a una cabina de almacenamiento E2800, E5700, EF600 o EF300 individual. No funciona en cabinas de almacenamiento E2700 o E5600.

### **Funciones**

Para ejecutar este comando en una cabina de almacenamiento E2800, E5700, EF600 o EF300, debe contar con los roles de administrador de almacenamiento o administrador de soporte.

### **Contexto**

Antes de habilitar esta función, es necesario habilitar la función AutoSupport y, luego, AutoSupport OnDemand en la cabina de almacenamiento.

Es necesario habilitar estas tres funciones en el siguiente orden:

- 1. Habilite AutoSupport
- 2. Habilite AutoSupport OnDemand
- 3. Habilite Diagnóstico remoto de AutoSupport

#### **Sintaxis**

```
set storageArray autoSupportRemoteDiag (enable | disable)
```
## **Parámetros**

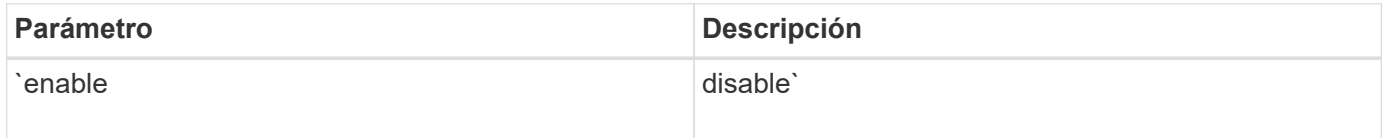

#### **Ejemplos**

```
SMcli -n Array1 -c "set storageArray autoSupportRemoteDiag enable;"
SMcli completed successfully.
```
## **Verificación**

Utilice la show storageArray autoSupport comando para ver si ha habilitado la función. Las tres líneas iniciales del resultado muestran el estado de habilitación de la función AutoSupport, seguido por la función AutoSupport OnDemand y la función AutoSupport Remote Diagnostics:

```
The AutoSupport feature is enabled on this storage array.
The AutoSupport OnDemand feature is enabled on this storage array.
The AutoSupport Remote Diagnostics feature is enabled on this storage
array.
```
8.40

## **Configurar la cabina de almacenamiento para habilitar o deshabilitar la verificación de garantía de datos de reflejo de la caché**

La set storageArray cacheMirrorDataAssuranceCheckEnable permite habilitar o deshabilitar la verificación de garantía de datos de reflejo de la caché.

## **Cabinas compatibles**

Este comando se aplica a una cabina de almacenamiento E2800, E5700, EF600 o EF300 individual. No funciona en cabinas de almacenamiento E2700 o E5600.

### **Funciones**

Para ejecutar este comando en una cabina de almacenamiento E2800, E5700, EF600 o EF300, debe contar con los roles de administrador de almacenamiento o administrador de soporte.

#### **Sintaxis**

set storageArray cacheMirrorDataAssuranceCheckEnable=(TRUE | FALSE)

#### **Parámetros**

Ninguno.

#### **Nivel de firmware mínimo**

8.41 Nuevo parámetro de comando.

## **Configurar el permiso de sobrescritura de imagen de estado de controladora de la cabina de almacenamiento**

La set storageArray controllerHealthImageAllowOverWrite el comando configura una marca en la controladora para permitir que una imagen de estado de controladora nueva sobrescriba una imagen de estado de controladora existente en cabinas de almacenamiento que admiten la función de imágenes de estado.

Este comando se aplica a cualquier cabina de almacenamiento individual, incluidas las cabinas E2700, E5600, E2800, E5700, Cabinas EF600 y EF300, siempre que estén instalados todos los paquetes SMcli.

### **Funciones**

Para ejecutar este comando en una cabina de almacenamiento E2800, E5700, EF600 o EF300, debe contar con el rol de administrador de almacenamiento.

### **Contexto**

Si la cabina de almacenamiento no es compatible con la función de imagen de estado de controladora, el comando devuelve un error.

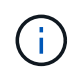

Con la versión de firmware 8.20 coreDumpAllowOverWrite el parámetro se sustituye por el controllerHealthImageAllowOverWrite parámetro.

#### **Sintaxis**

set storageArray controllerHealthImageAllowOverWrite

### **Parámetros**

Ninguno.

#### **Notas**

Cuando se recupera la imagen de estado de la controladora, la allow overwrite se ha establecido el indicador. Si no se recupera la imagen de estado de la controladora, la imagen caduca en 48 horas, después del cual allow overwrite se ha establecido el indicador. Cuando utilice la set storageArray controllerHealthImageAllowOverWrite para establecer el allow overwrite indicador, la expiración de 48 horas se renuncia como si la imagen se hubiera recuperado.

#### **Nivel de firmware mínimo**

7.86

8.20 sustituye la **coreDumpAllowOverWrite** con el controllerHealthImageAllowOverWrite parámetro.

## **Configure la asignación de roles de servidor de directorio de la cabina de almacenamiento**

La set storageArray directoryServer roles el comando permite definir asignaciones de roles para un servidor de directorio especificado. Estas asignaciones de roles se usan para autenticar usuarios que intentan ejecutar varios comandos de SMcli.

Este comando se aplica a una cabina de almacenamiento E2800, E5700, EF600 o EF300 individual. No funciona en cabinas de almacenamiento E2700 o E5600.

### **Funciones**

Para ejecutar este comando en una cabina de almacenamiento E2800, E5700, EF600 o EF300, debe contar con el rol de administrador de seguridad.

#### **Lo que necesitará**

Los siguientes roles están disponibles para su asignación:

- **Storage admin** acceso completo de lectura/escritura a los objetos de almacenamiento (por ejemplo, volúmenes y pools de discos), pero sin acceso a la configuración de seguridad.
- **Administración de seguridad** acceso a la configuración de seguridad en Access Management, administración de certificados, administración de registros de auditoría y la capacidad de activar o desactivar la interfaz de administración heredada (Symbol).
- **Support admin** acceso a todos los recursos de hardware en la cabina de almacenamiento, datos de fallos, eventos MEL y actualizaciones del firmware de la controladora. No brinda acceso a los objetos de almacenamiento ni a la configuración de seguridad.
- **Monitor** acceso de sólo lectura a todos los objetos de almacenamiento, pero sin acceso a la configuración de seguridad.

#### **Sintaxis**

```
set storageArray directoryServer ["domainId"]
      groupDN="groupDistinguishedName" roles=("role1"..."roleN")
```
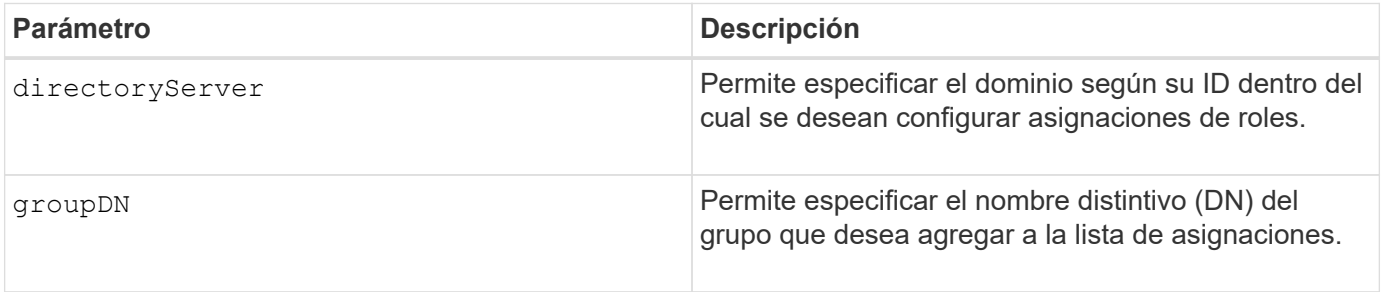

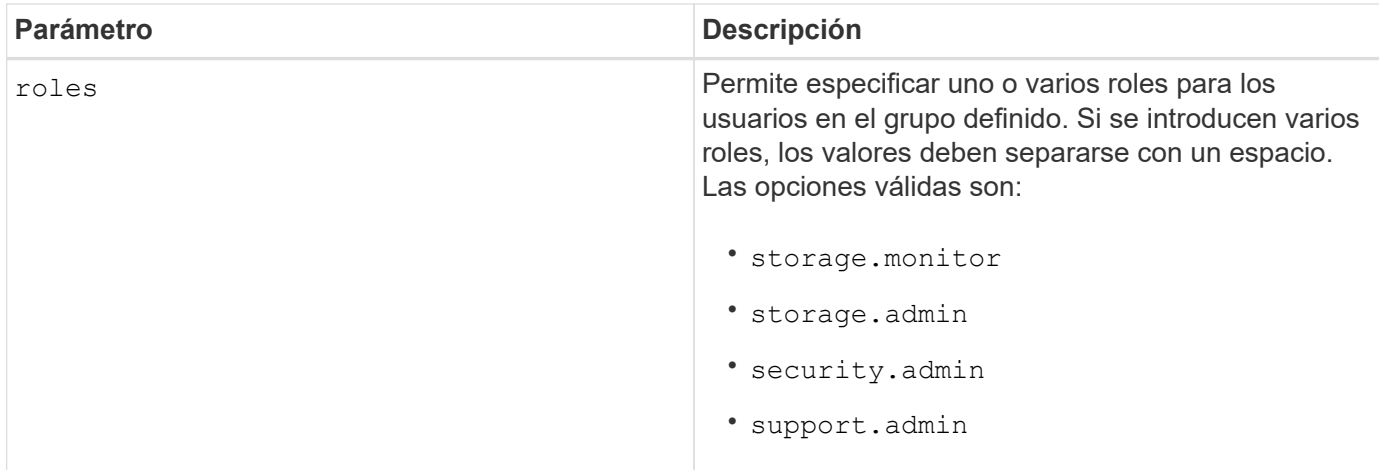

## **Ejemplos**

```
SMcli -n Array1 -c "set storageArray directoryServer ["domain1"]
                      groupDN="CN=ng-hsg-bc-madridsecurity,OU=Managed,
                      OU=MyCompanyGroups,DC=hq,DC=mycompany,DC=com"
                      roles=("storage.monitor" "security.admin"
"storage.admin");"
SMcli -n Array1 -c "set storageArray directoryServer ["domain1"]
                      groupDN="CN=ng-epg-engr-manageability,OU=Managed,
                      OU=MyCompanyGroups,DC=hq,DC=mycompany,DC=com"
                      roles=("support.admin");"
SMcli completed successfully.
```
# **Configure el servidor de directorio de la cabina de almacenamiento**

La set storageArray directoryServer el comando actualiza la configuración del servidor de directorio.

## **Cabinas compatibles**

Este comando se aplica a una cabina de almacenamiento E2800, E5700, EF600 o EF300 individual. No funciona en cabinas de almacenamiento E2700 o E5600.

#### **Funciones**

Para ejecutar este comando en una cabina de almacenamiento E2800, E5700, EF600 o EF300, debe contar con el rol de administrador de seguridad.

#### **Sintaxis**

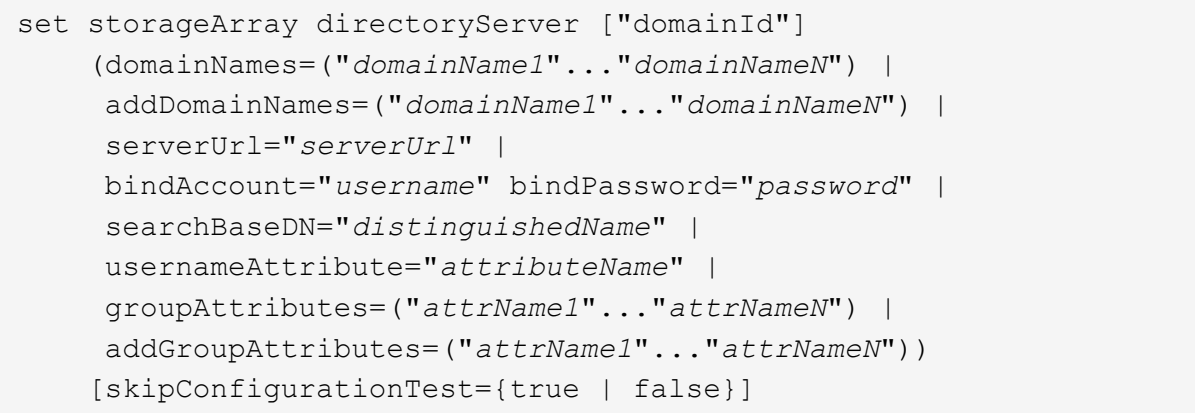

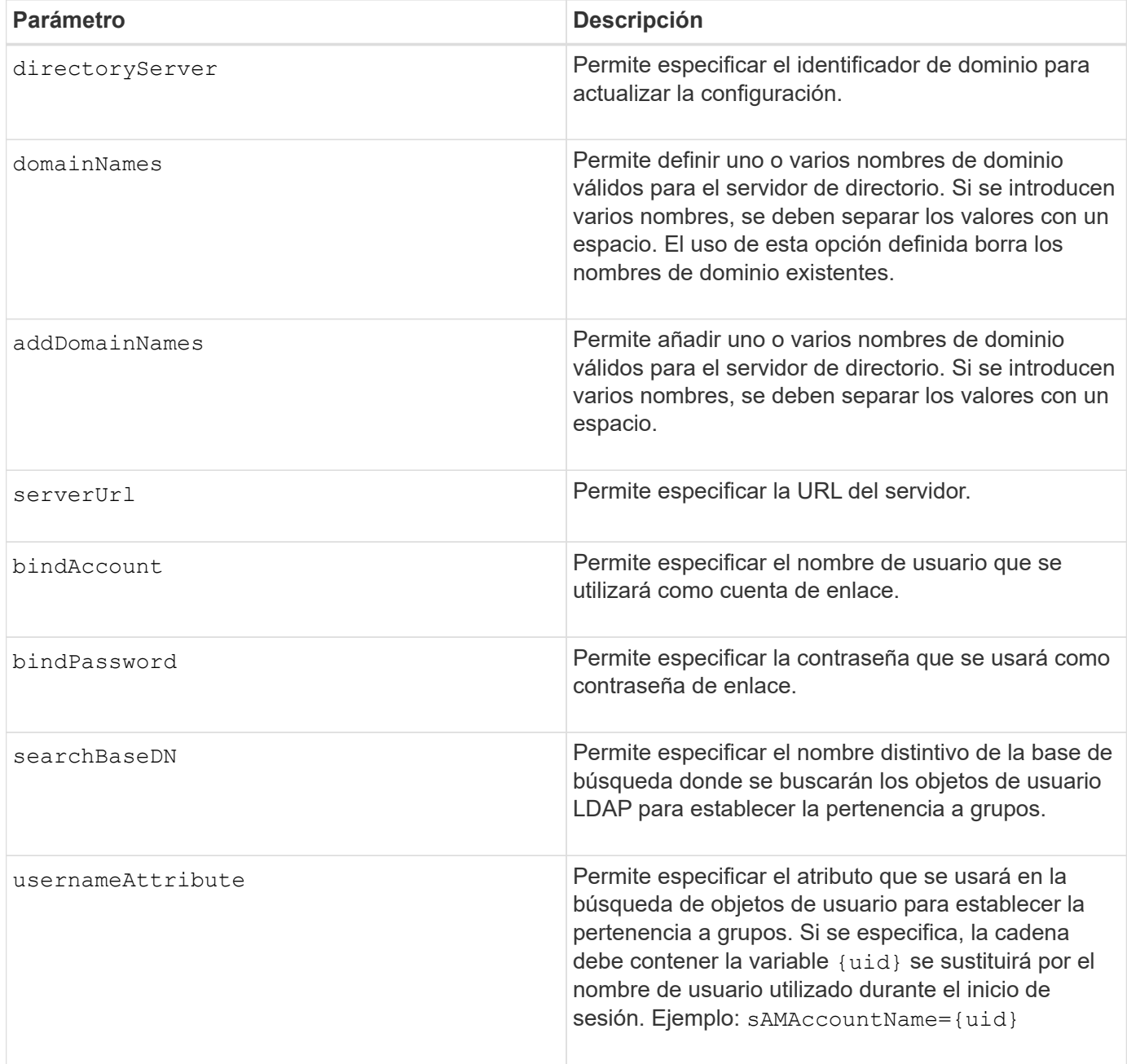

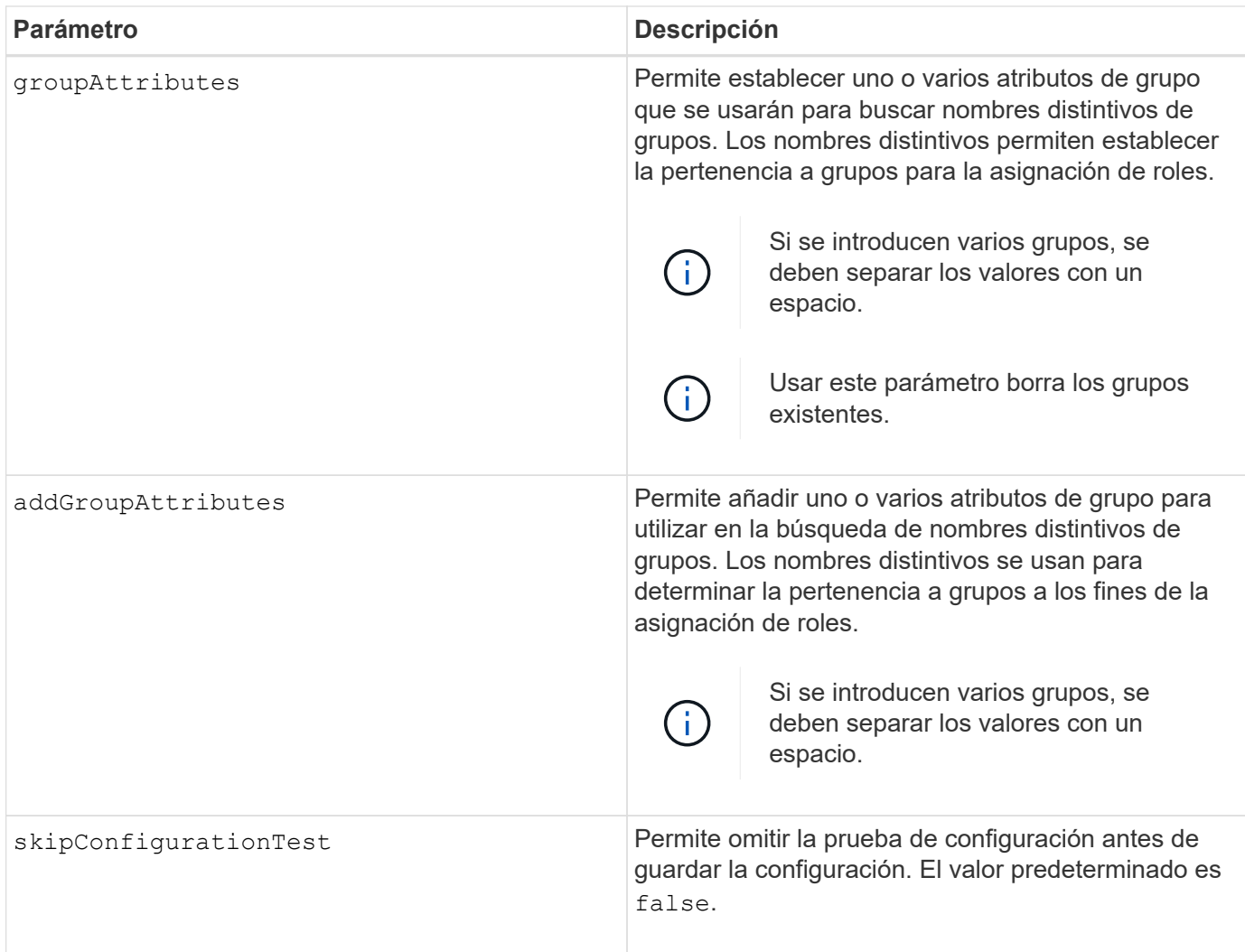

## **Ejemplos**

```
SMcli -n Array1 -c "set storageArray directoryServer ["domain1"]
       serverUrl="ldaps://hqldap.eng.mycompany.com:636";"
SMcli -n Array1 -c "set storageArray directoryServer ["domain1"]
                      bindAccount="bindDN2" bindPassword="thePassword2"
                    searchBaseDN="OU= Users, DC=hq, DC=mycompany, DC=com"
                      usernameAttribute="sAMAccountName"
groupAttributes=("memberOf");"
SMcli completed successfully.
```
# **Configure ajustes de gestión de claves externas**

La set storageArray externalKeyManagement el comando configura la dirección del servidor de gestión de claves externo y el número de puertos.

Este comando se aplica a una cabina de almacenamiento E2800, E5700, EF600 o EF300 individual. No funciona en cabinas de almacenamiento E2700 o E5600.

### **Funciones**

Para ejecutar este comando en una cabina de almacenamiento E2800, E5700, EF600 o EF300, debe contar con el rol de administrador de seguridad.

#### **Contexto**

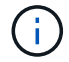

Este comando se aplica solo a la gestión de claves externas.

#### **Sintaxis**

```
set storageArray externalKeyManagement serverAddress=serverAddress
serverPort=portNumber
```
#### **Parámetros**

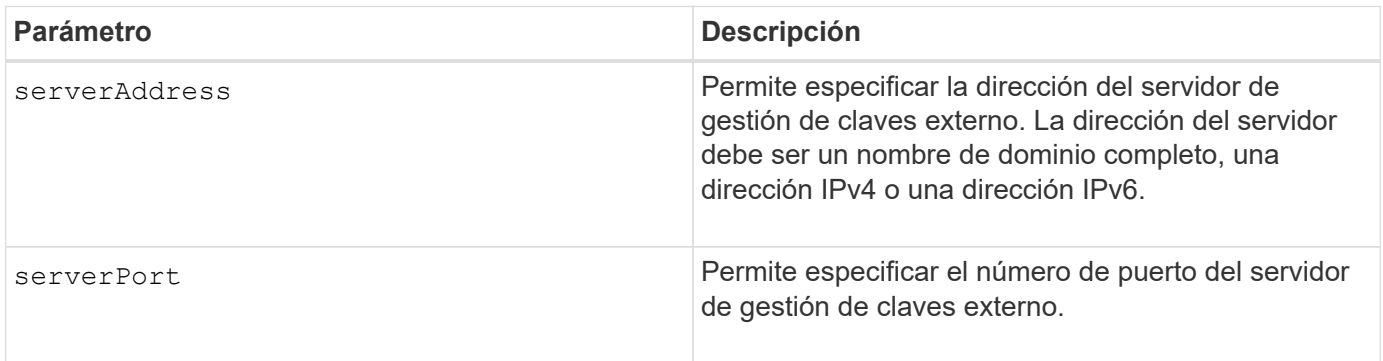

#### **Ejemplo**

```
SMcli -n Array1 -c "set storageArray externalKeyManagement
serverAddress=192.0.2.1 serverPort=8081;"
```
SMcli completed successfully.

### **Nivel de firmware mínimo**

8.40

## **Habilitar o deshabilitar la generación de informes de conectividad de host**

La set storageArray hostConnectivityReporting el comando habilita o deshabilita la generación de informes de conectividad de host en la controladora.

Este comando se aplica a una cabina de almacenamiento E2800, E5700, EF600 o EF300 individual. No funciona en cabinas de almacenamiento E2700 o E5600.

### **Funciones**

Para ejecutar este comando en una cabina de almacenamiento E2800, E5700, EF600 o EF300, debe contar con el rol de administrador de almacenamiento.

#### **Sintaxis**

```
set storageArray hostConnectivityReporting (enable | disable)
```
## **Contexto**

Cuando se habilita la generación de informes de conectividad de host en la cabina de almacenamiento, la cabina supervisa constantemente la conexión entre las controladoras de la cabina de almacenamiento y los hosts configurados, y envía alertas si la conexión se interrumpe debido a cables flojos, dañados o ausentes, o a otros problemas con el host. El usuario también recibe una notificación si el tipo de host no se especificó correctamente en la cabina de almacenamiento (lo cual provoca problemas de conmutación por error).

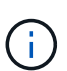

Para deshabilitar la generación de informes de conectividad de host, primero se debe deshabilitar el equilibrio de carga automático.

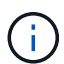

Es posible mantener habilitada la conectividad de host aunque se deshabilite el equilibrio de carga automático.

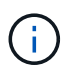

La generación de informes de conectividad de host y el equilibrio de carga automático funcionan únicamente en los hosts de tipo Linux DHALUA, Windows/Windows Clustered y VMware.

## **Parámetros**

Ninguno.

#### **Nivel de firmware mínimo**

8.42 Nuevo parámetro de comando.

## **Configurar respuesta ICMP de la cabina de almacenamiento**

La set storageArray icmpPingResponse el comando devuelve los valores predeterminados para la configuración negociable de sesiones y conexiones, que representan el punto de partida para las negociaciones de la cabina de almacenamiento.

#### **Cabinas compatibles**

Este comando se aplica a cualquier cabina de almacenamiento individual, incluidas las cabinas E2700, E5600, E2800, E5700, Cabinas EF600 y EF300, siempre que estén instalados todos los paquetes SMcli.

## **Funciones**

Para ejecutar este comando en una cabina de almacenamiento E2800, E5700, EF600 o EF300, debe contar con el rol de administrador de almacenamiento.

## **Sintaxis**

set storageArray icmpPingResponse=(TRUE | FALSE)

### **Parámetro**

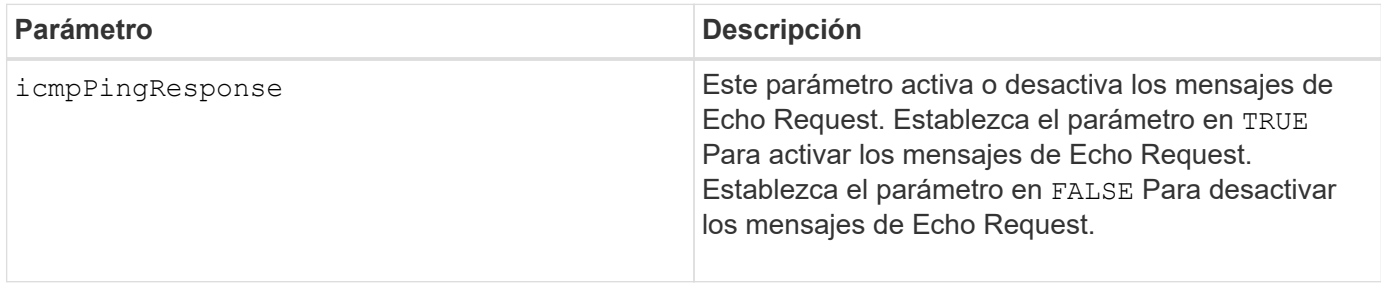

### **Notas**

Los sistemas operativos usan el protocolo de mensajes de control de Internet (ICMP) en una red para enviar mensajes de error, paquetes de prueba y mensajes informativos relacionados con la IP, como que un servicio solicitado no está disponible o que no pudo establecerse conexión con un host o un enrutador. El comando ICMP response envía mensajes de ICMP Echo Request y recibe mensajes ICMP Echo Response para determinar si puede establecerse conexión con un host y el tiempo que tardan los paquetes desde y hacia ese host.

## **Nivel de firmware mínimo**

7.10

# **Configure la dirección IPv4 de servidor iSNS de la cabina de almacenamiento**

La set storageArray isnsIPv4ConfigurationMethod El comando establece el método de configuración y la dirección de un servicio de nombres de almacenamiento de Internet (iSNS) IPv4.

## **Cabinas compatibles**

Este comando se aplica a cualquier cabina de almacenamiento individual, incluidas las cabinas E2700, E5600, E2800, E5700, Cabinas EF600 y EF300, siempre que estén instalados todos los paquetes SMcli.

## **Funciones**

Para ejecutar este comando en una cabina de almacenamiento E2800, E5700, EF600 o EF300, debe contar con el rol de administrador de almacenamiento.

### **Sintaxis**

set storageArray isnsIPv4ConfigurationMethod=(static | dhcp) isnsIPv4Address=*ipAddress*

### **Parámetros**

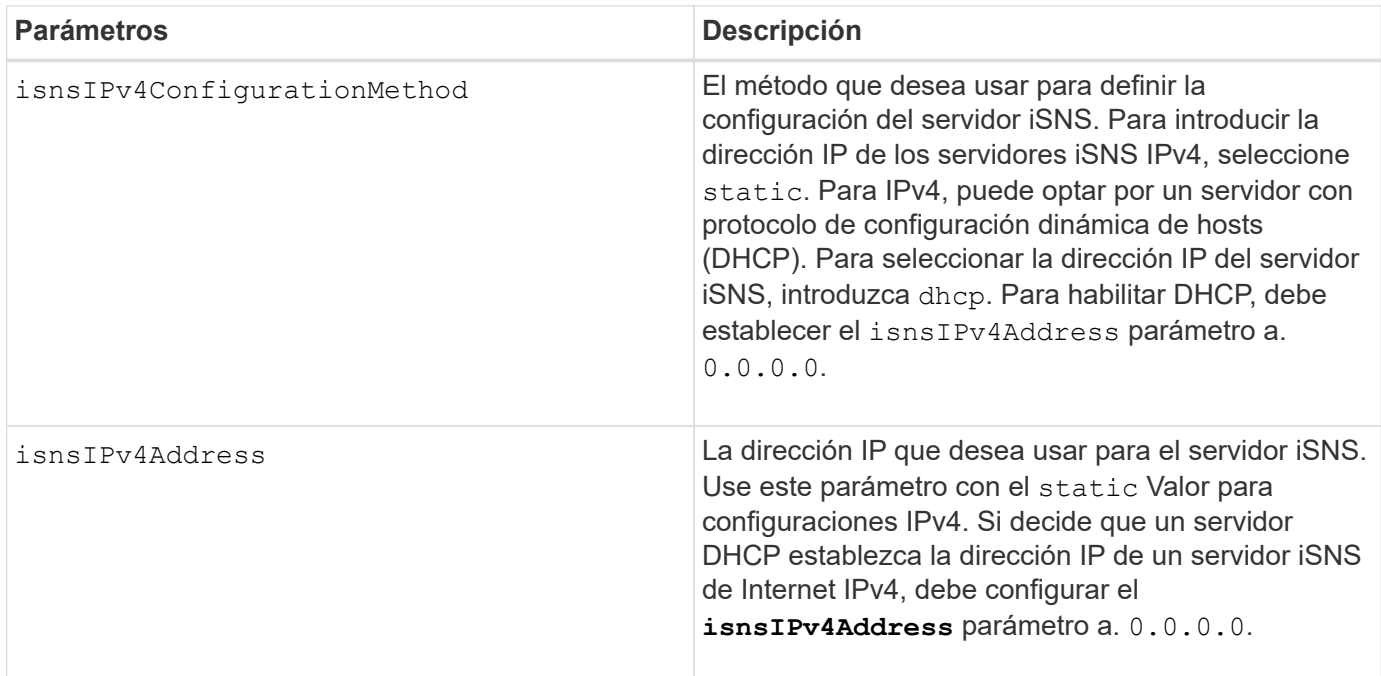

## **Notas**

El protocolo iSNS facilita la detección, la gestión y la configuración automatizadas de dispositivos iSCSI y dispositivos Fibre Channel en una red TCP/IP. ISNS ofrece servicios de detección y gestión de almacenamiento inteligente comparables a los que se encuentran en redes Fibre Channel, para permitir que una red IP genérica funcione de manera similar a una red de área de almacenamiento. ISNS también facilita una integración fluida de redes IP y redes Fibre Channel gracias a su capacidad para emular servicios de estructura Fibre Channel y gestionar dispositivos iSCSI y Fibre Channel.

El servidor DHCP pasa los parámetros de configuración, como las direcciones de red, a los nodos IP. DHCP permite que un cliente adquiera todos los parámetros de configuración IP que necesita para operar. DHCP permite asignar automáticamente direcciones de red reutilizables.

## **Nivel de firmware mínimo**

7.10

# **Configure la dirección IPv6 de servidor iSNS de la cabina de almacenamiento**

La set storageArray isnsIPv6Address El comando configura la dirección IPv6 para el servidor iSNS.

Este comando se aplica a cualquier cabina de almacenamiento individual, incluidas las cabinas E2700, E5600, E2800, E5700, Cabinas EF600 y EF300, siempre que estén instalados todos los paquetes SMcli.

### **Funciones**

Para ejecutar este comando en una cabina de almacenamiento E2800, E5700, EF600 o EF300, debe contar con el rol de administrador de almacenamiento.

### **Sintaxis**

set storageArray isnsIPv6Address=*ipAddress*

#### **Parámetro**

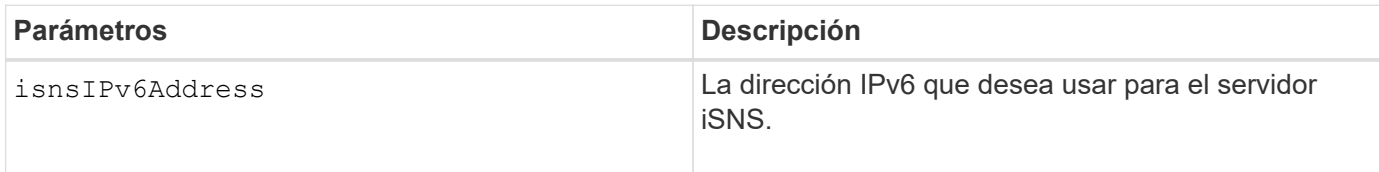

#### **Notas**

El protocolo iSNS facilita la detección, la gestión y la configuración automatizadas de dispositivos iSCSI y dispositivos Fibre Channel en una red TCP/IP. ISNS ofrece servicios de detección y gestión de almacenamiento inteligente comparables a los que se encuentran en las redes Fibre Channel, para permitir que una red IP genérica funcione de manera similar a una red de área de almacenamiento. ISNS también facilita una integración fluida de redes IP y redes Fibre Channel gracias a su capacidad para emular servicios de estructura Fibre Channel y gestionar dispositivos iSCSI y Fibre Channel. ISNS agrega valor a cualquier red de almacenamiento que posea dispositivos iSCSI, dispositivos Fibre Channel o cualquier combinación de ambos.

## **Nivel de firmware mínimo**

7.10

# **Configure el puerto de escucha de servidor iSNS de la cabina de almacenamiento**

La set storageArray isnsListeningPort El comando configura el puerto de escucha del servidor iSNS.

#### **Cabinas compatibles**

Este comando se aplica a cualquier cabina de almacenamiento individual, incluidas las cabinas E2700, E5600, E2800, E5700, Cabinas EF600 y EF300, siempre que estén instalados todos los paquetes SMcli.

## **Funciones**

Para ejecutar este comando en una cabina de almacenamiento E2800, E5700, EF600 o EF300, debe contar con el rol de administrador de almacenamiento.

set storageArray isnsListeningPort=*listeningPortIPAddress*

## **Parámetro**

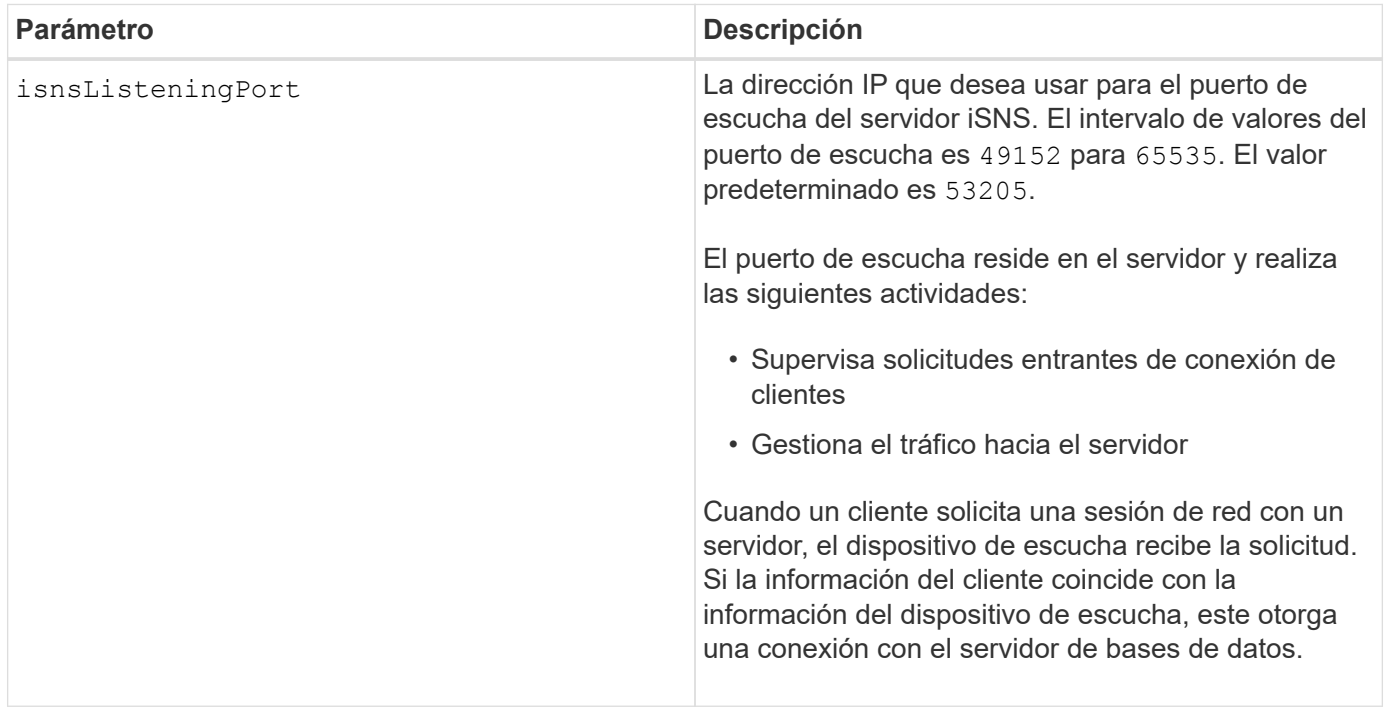

## **Notas**

Un puerto de escucha reside en el servidor de bases de datos y es responsable de estas actividades:

- Escucha (supervisión) de solicitudes entrantes de conexión de clientes
- Gestión del tráfico hacia el servidor

Cuando un cliente solicita una sesión de red con un servidor, un dispositivo de escucha recibe la solicitud Si la información del cliente coincide con la información del dispositivo de escucha, este otorga una conexión con el servidor de bases de datos.

## **Nivel de firmware mínimo**

7.10

# **Configure el registro iSNS de la cabina de almacenamiento**

La set storageArray isnsRegistration El comando permite enumerar una cabina de almacenamiento en un servidor IPv4 o IPv6 de servicio de nombres de almacenamiento de Internet (iSNS).

Este comando se aplica a cualquier cabina de almacenamiento individual, incluidas las cabinas E2700, E5600, E2800, E5700, Cabinas EF600 y EF300, siempre que estén instalados todos los paquetes SMcli.

### **Funciones**

Para ejecutar este comando en una cabina de almacenamiento E2800, E5700, EF600 o EF300, debe contar con el rol de administrador de almacenamiento.

### **Sintaxis para IPv4**

```
set storageArray isnsRegistration=(TRUE | FALSE)
isnsIPv4ConfigurationMethod=[static | dhcp]
isnsIPv4Address=ipAddress
[isnsListeningPort]
```
#### **Sintaxis para IPv6**

```
set storageArray isnsRegistration=(TRUE | FALSE)
isnsIPv6Address=ipAddress
[isnsListeningPort]
```
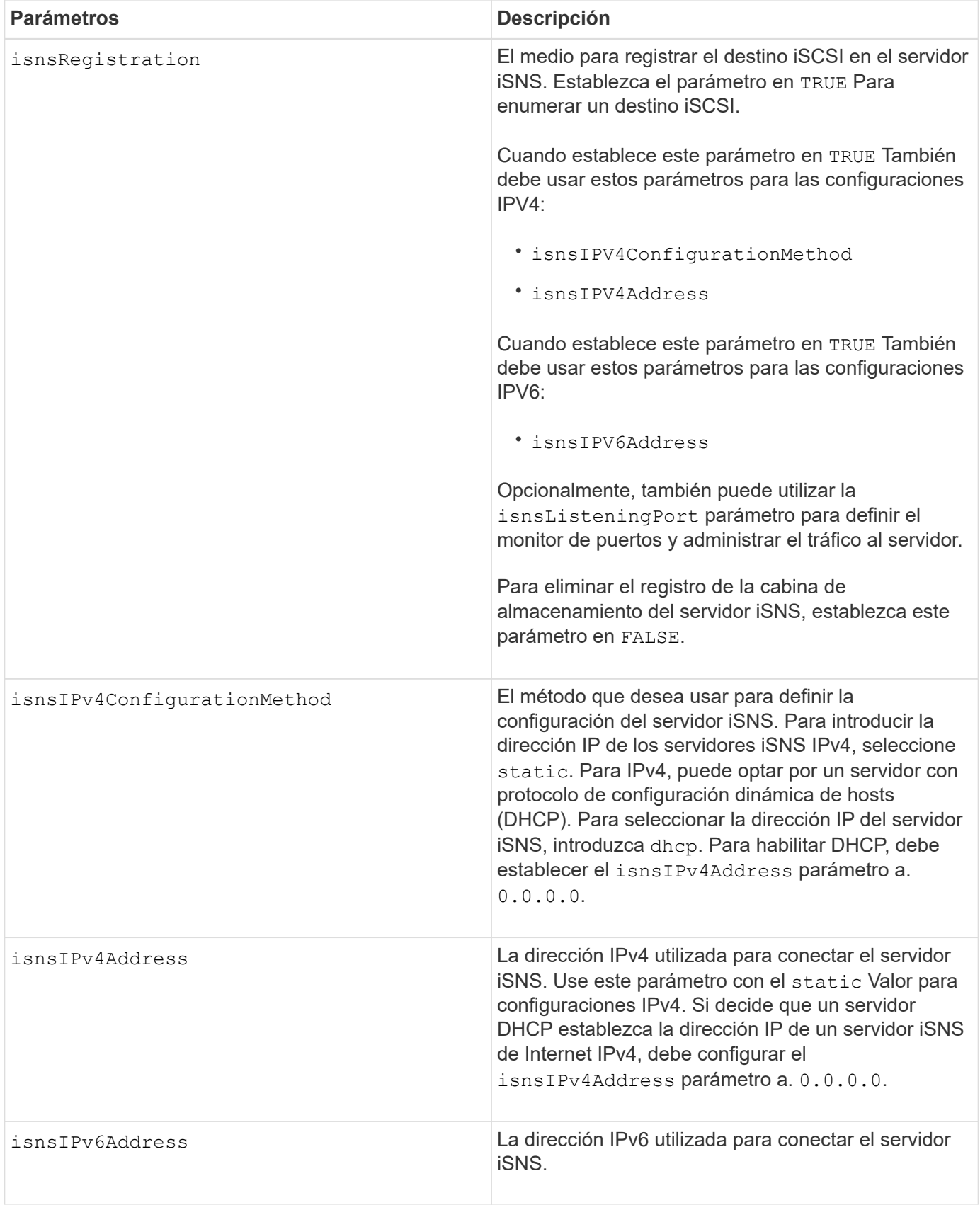

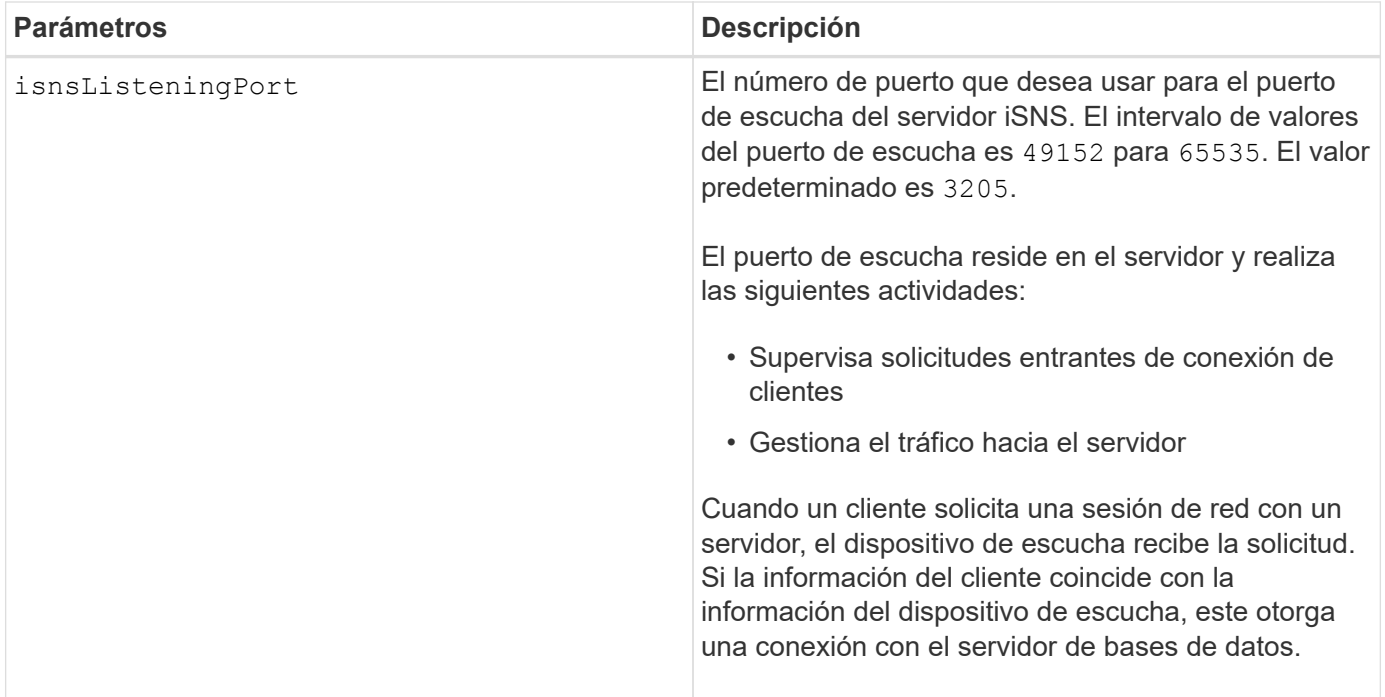

### **Notas**

El protocolo iSNS facilita la detección, la gestión y la configuración automatizadas de dispositivos iSCSI y dispositivos Fibre Channel en una red TCP/IP. ISNS ofrece servicios de detección y gestión de almacenamiento inteligente comparables a los que se encuentran en redes Fibre Channel, para permitir que una red IP genérica funcione de manera similar a una red de área de almacenamiento. ISNS también facilita una integración fluida de redes IP y redes Fibre Channel gracias a su capacidad para emular servicios de estructura Fibre Channel y gestionar dispositivos iSCSI y Fibre Channel.

El servidor DHCP pasa los parámetros de configuración, como las direcciones de red, a los nodos IP. DHCP permite que un cliente adquiera todos los parámetros de configuración IP que necesita para operar. DHCP permite asignar automáticamente direcciones de red reutilizables.

## **Nivel de firmware mínimo**

7.10

# **Configure la actualización de servidor iSNS de la cabina de almacenamiento**

La set storageArray isnsServerRefresh El comando actualiza la información de dirección de red para el servidor iSNS.

## **Cabinas compatibles**

Este comando se aplica a cualquier cabina de almacenamiento individual, incluidas las cabinas E2700, E5600, E2800, E5700, Cabinas EF600 y EF300, siempre que estén instalados todos los paquetes SMcli.

## **Funciones**

Para ejecutar este comando en una cabina de almacenamiento E2800, E5700, EF600 o EF300, debe contar con el rol de administrador de almacenamiento.

## **Contexto**

Este comando es válido solo para IPv4.

## **Sintaxis**

set storageArray isnsServerRefresh

## **Parámetros**

Ninguno.

## **Notas**

Si el servidor DHCP no está funcionando al tope de su capacidad, o si no responde, la operación de actualización puede tardar entre dos y tres minutos en completarse.

La set storageArray isnsServerRefresh El comando devuelve un error si no se estableció el método de configuración en DHCP. Para establecer el método de configuración en DHCP, use el set storageArray isnsIPV4ConfigurationMethod comando.

## **Nivel de firmware mínimo**

7.10

## **Configurar ciclo de aprendizaje de batería de la controladora de la cabina de almacenamiento**

La set storageArray learnCycleDate controller el comando configura los ciclos de aprendizaje de batería de la controladora.

## **Cabinas compatibles**

Este comando se aplica a cualquier cabina de almacenamiento individual, incluidas las cabinas E2700, E5600, E2800, E5700, Cabinas EF600 y EF300, siempre que estén instalados todos los paquetes SMcli.

## **Funciones**

Para ejecutar este comando en una cabina de almacenamiento E2800, E5700, EF600 o EF300, debe contar con el rol de administrador de almacenamiento.

## **Contexto**

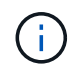

Para configurar ciclos de aprendizaje individuales para cada controladora en la cabina de almacenamiento, envíe este comando a ambas controladoras.

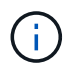

Los ciclos de aprendizaje no están vinculados entre sí, por lo que una interrupción en un ciclo de aprendizaje de batería de una controladora no afectará el de la otra.

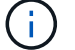

Un ciclo de aprendizaje podría demorar varias horas para completarse.

### **Sintaxis**

```
set storageArray learnCycleDate (controller[(a| b)] )
(daysToNextLearnCycle=numberOfDays |
day=dayOfTheWeek) time=HH:MM
```
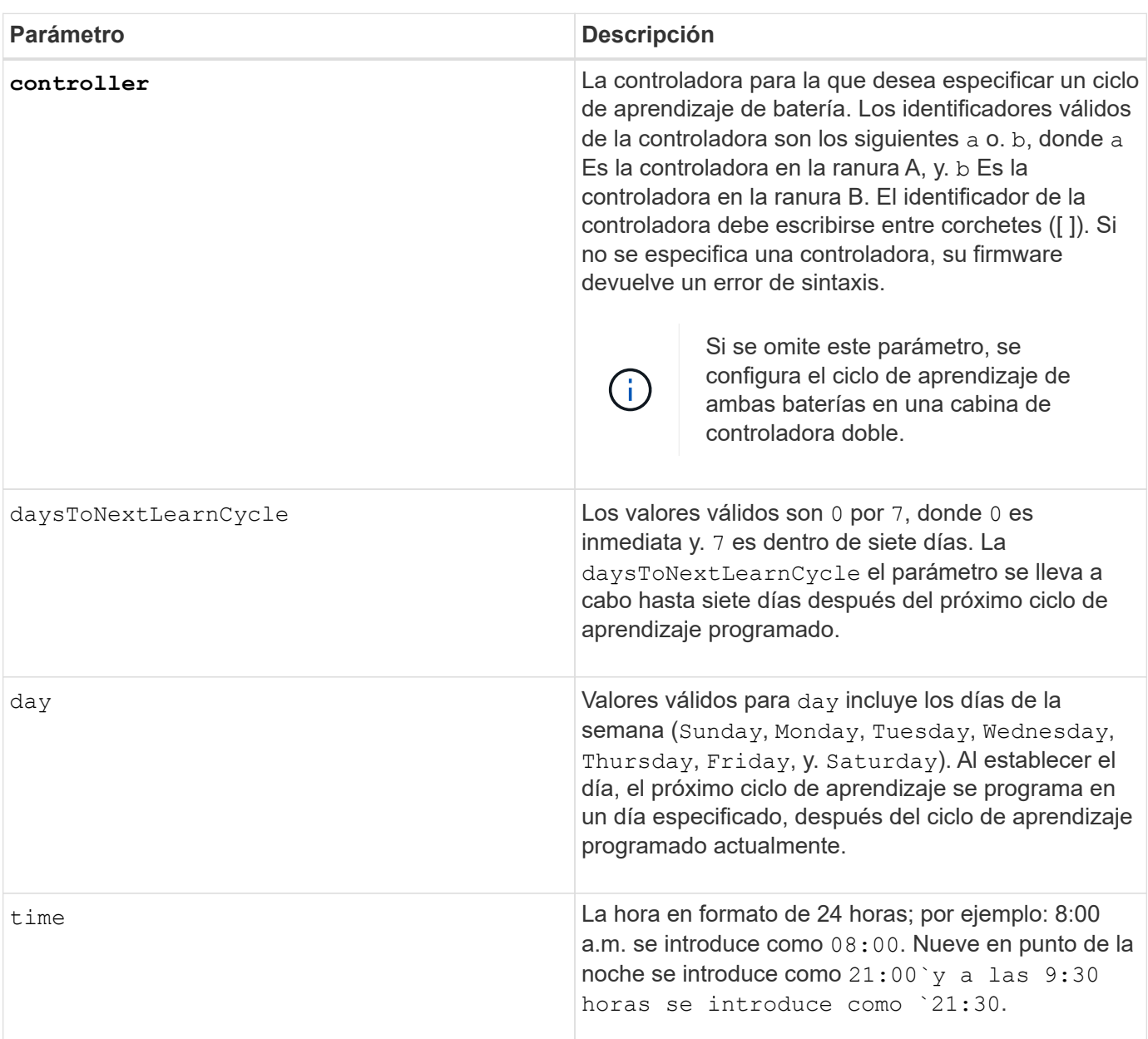

### **Parámetros**

# **Ejemplo**

set storageArray learnCycleDate controller [a] daysToNextLearnCycle=4 time=08:30;

### **Notas**

Puede configurar el ciclo de aprendizaje para que se lleve a cabo una vez durante un periodo de siete días.

La time parámetro selecciona una hora específica en la que desea ejecutar el ciclo de aprendizaje. Si no se introduce un valor, el comando utiliza el valor predeterminado de 00:00 (medianoche).

Si el día y la hora especificados suceden en el pasado, el próximo ciclo de aprendizaje se llevará a cabo en el próximo día posible especificado.

#### **Nivel de firmware mínimo**

7.15

8.30 - se añadió el controller parámetro.

# **Configure la contraseña de usuario local o la contraseña Symbol de la cabina de almacenamiento**

La set storageArray localUsername y la set storageArray symbol El comando permite configurar una contraseña de nombre de usuario local o una contraseña Symbol para un rol en particular.

## **Cabinas compatibles**

Este comando se aplica a una cabina de almacenamiento E2800, E5700, EF600 o EF300 individual. No funciona en cabinas de almacenamiento E2700 o E5600.

#### **Funciones**

Para ejecutar este comando en una cabina de almacenamiento E2800, E5700, EF600 o EF300, debe contar con los roles de administrador de almacenamiento, administrador de soporte, administrador de seguridad o supervisor de almacenamiento.

#### **Sintaxis**

```
set storageArray (localUsername={ admin | storage | security | support |
monitor}
| symbol [userRole={admin | monitor}])
password="string" adminPassword="string"
```
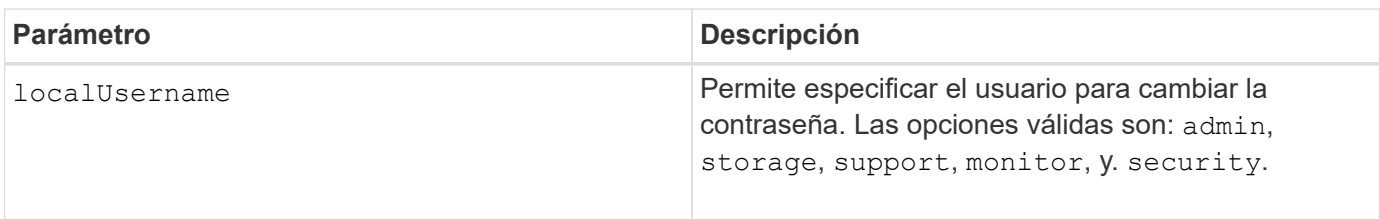

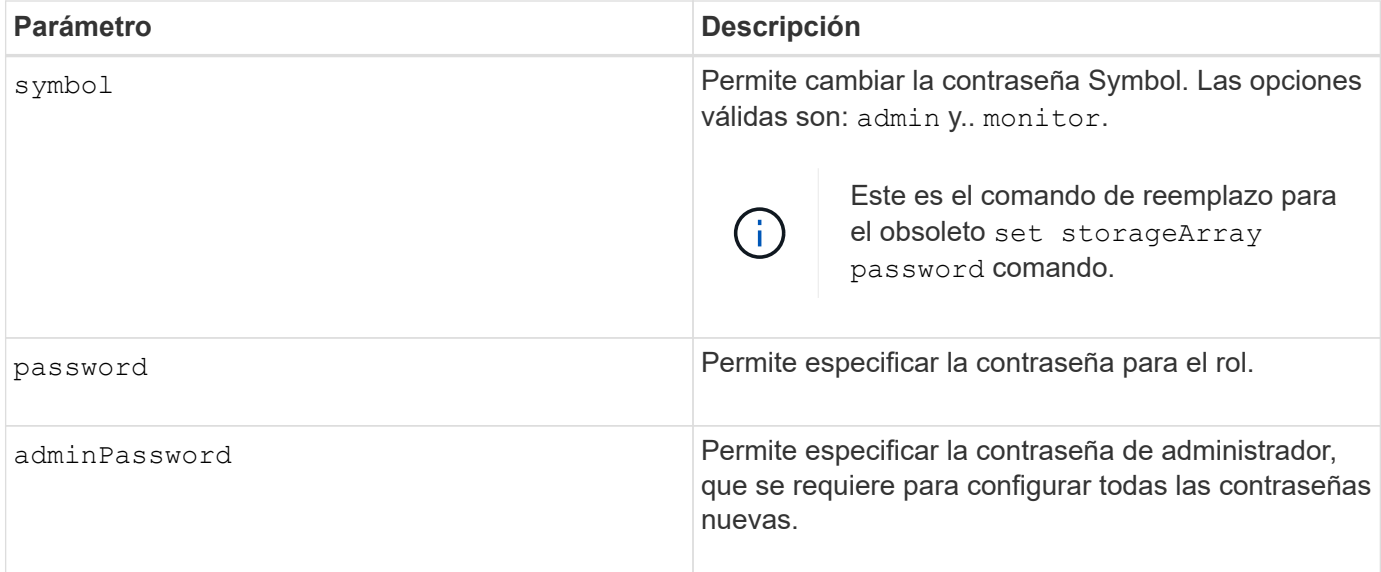

## **Ejemplos**

SMcli -n Array1 -c "set storageArray localUsername=storage password="newPassword" adminPassword="theAdminPassword";" SMcli -n Array1 -c "set storageArray localUsername=admin password="newAdminPassword" adminPassword="theAdminPassword";" SMcli -n Array1 -c "set storageArray symbol userRole=admin password="newSymbolPassword" adminPassword="theAdminPassword";"

SMcli completed successfully.

## **Nivel de firmware mínimo**

8.40 añade el comando.

# **Configure el banner de inicio de sesión de la cabina de almacenamiento**

La set storageArray loginBanner permite cargar un archivo de texto para usar como banner de inicio de sesión. El texto de un banner puede incluir un aviso y un mensaje de consentimiento, que se presentan a los usuarios antes de que establezcan sesiones en System Manager de SANtricity o ejecuten comandos.

## **Cabinas compatibles**

Este comando se aplica a una cabina de almacenamiento E2800, E5700, EF600 o EF300 individual. No funciona en cabinas de almacenamiento E2700 o E5600.

## **Funciones**

Para ejecutar este comando en una cabina de almacenamiento E2800, E5700, EF600 o EF300, debe contar con el rol de administrador de seguridad.

set storageArray loginBanner file="path to login banner"

### **Contexto**

Después de cargar el archivo de texto, se guarda en la cabina de almacenamiento. El texto del banner se muestra antes de la pantalla de inicio de sesión de System Manager de SANtricity o antes de la ejecución de comandos.

#### **Parámetros**

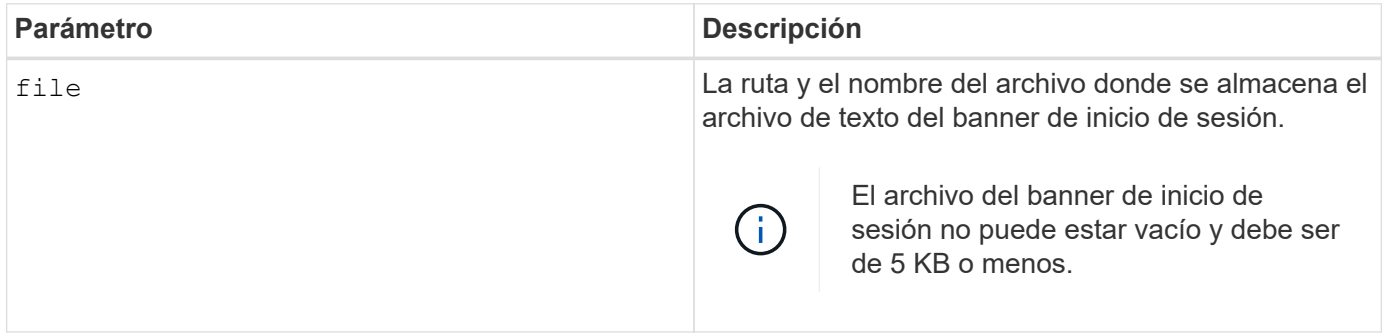

## **Nivel de firmware mínimo**

8.41

# **Configure la interfaz de gestión de la cabina de almacenamiento**

La set storageArray managementInterface el comando cambia la interfaz de gestión de la controladora. Cambie el tipo de interfaz de gestión para aplicar la confidencialidad entre la cabina de almacenamiento y el software de gestión o para acceder a herramientas externas.

## **Cabinas compatibles**

Este comando se aplica a una cabina de almacenamiento E2800, E5700, EF600 o EF300 individual. No funciona en cabinas de almacenamiento E2700 o E5600.

#### **Funciones**

Para ejecutar este comando en una cabina de almacenamiento E2800, E5700, EF600 o EF300, debe contar con el rol de administrador de seguridad.

## **Sintaxis**

set storageArray managementInterface restOnly={true | false}

### **Parámetros**

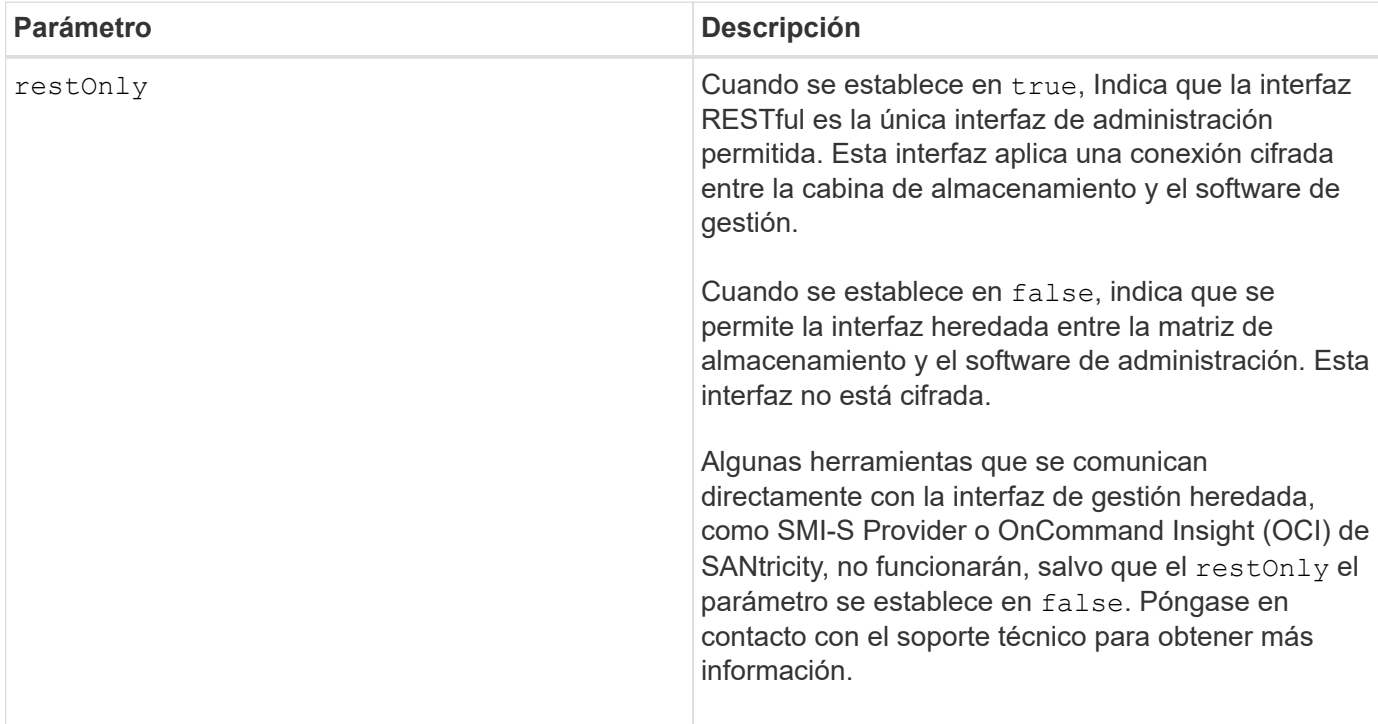

## **Ejemplos**

```
SMcli -n Arrayl -c "set storageArray managementInterface restOnly=true;"
```

```
SMcli completed successfully.
```
# **Habilite o deshabilite ODX**

La set storageArray odxEnabled El comando activa o desactiva la transferencia de datos descargados (ODX) para una cabina de almacenamiento.

## **Cabinas compatibles**

Este comando se aplica a cualquier cabina de almacenamiento individual, incluidas las cabinas E2700, E5600, E2800, E5700, Cabinas EF600 y EF300, siempre que estén instalados todos los paquetes SMcli.

## **Funciones**

Para ejecutar este comando en una cabina de almacenamiento E2800, E5700, EF600 o EF300, debe contar con los roles de administrador de almacenamiento o administrador de soporte.

## **Contexto**

La cabina de almacenamiento viene con la función ODX activada. Este comando permite desactivar la función ODX si no se la desea ejecutar o si provoca problemas con la cabina de almacenamiento. La única cabina de almacenamiento afectada es aquella donde se ejecuta el comando.

```
set storageArray odxEnabled=(TRUE | FALSE)
```
## **Parámetro**

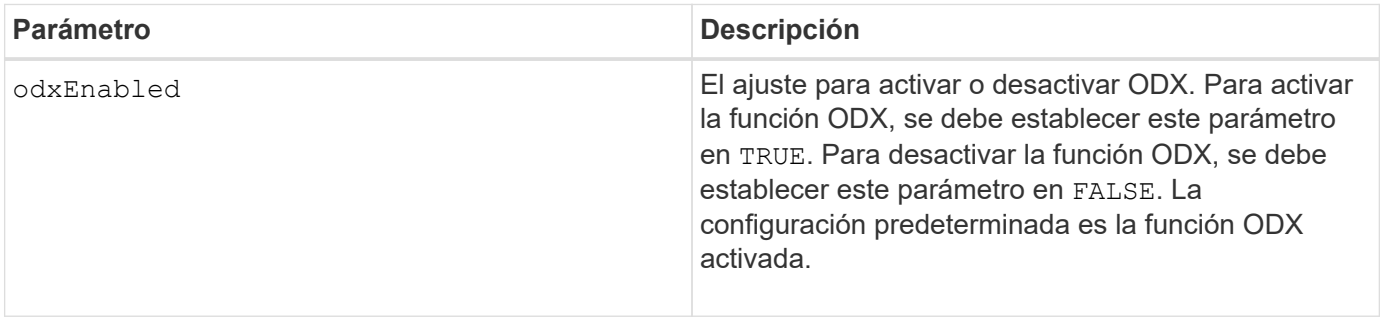

## **Notas**

ODX ofrece un método de transferencia de datos sin usar operaciones de lectura y escritura en búfer que no requiere la participación directa del host en la operación de transferencia de datos. Cuando la función ODX no está habilitada, los datos se leen del almacenamiento de origen al host, y luego del host al almacenamiento objetivo. Cuando la función ODX está habilitada, las operaciones de transferencia de datos son gestionadas directamente por la infraestructura de almacenamiento. Los datos se traspasan directamente del almacenamiento de origen al objetivo sin pasar por el host.

## **Nivel de firmware mínimo**

8.20

# **Configure la longitud de contraseña de la cabina de almacenamiento**

La set storageArray passwordlength el comando permite al usuario administrador establecer una longitud mínima para todas las contraseñas nuevas o actualizadas de la cabina de almacenamiento.

## **Cabinas compatibles**

Este comando se aplica a una cabina de almacenamiento E2800, E5700, EF600 o EF300 individual. No funciona en cabinas de almacenamiento E2700 o E5600.

## **Funciones**

Para ejecutar este comando en una cabina de almacenamiento E2800, E5700, EF600 o EF300, debe contar con el rol de administrador de seguridad.

## **Sintaxis**

set storageArray passwordLength=<INTEGER>
#### **Parámetros**

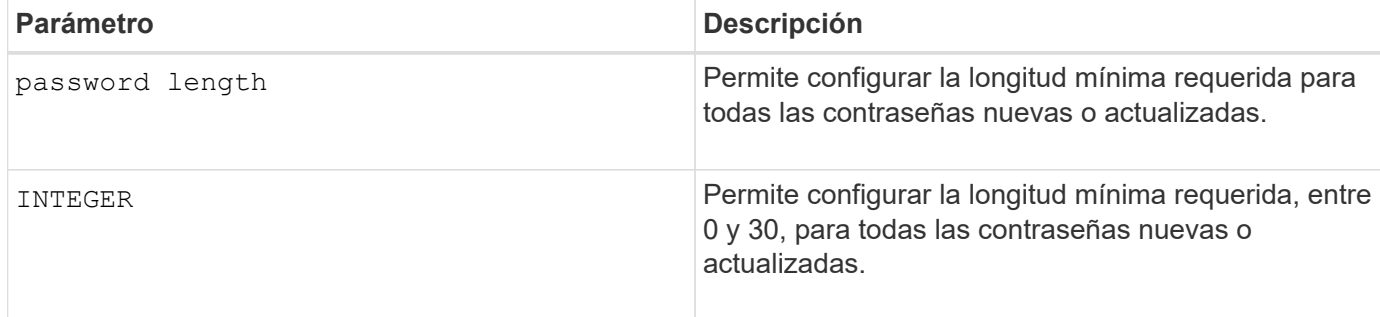

# **Ejemplos**

```
SMcli <array ip> -u <username> -p <password> -c "set storageArray
passwordLength=0;"
SMcli completed successfully.
```
## **Nivel de firmware mínimo**

8.41 añade el comando.

# **Configurar validación PQ de la cabina de almacenamiento en la reconstrucción**

La set storageArray pqValidateOnReconstruct El comando configura el estado de validación P/Q de la cabina de almacenamiento en la reconstrucción. Cuando se habilita esta funcionalidad, los datos se reconstruyen mediante datos+P y datos+Q, y los resultados comprobaron la consistencia antes de determinar cómo proceder.

## **Cabinas compatibles**

Este comando se aplica a una cabina de almacenamiento E2800, E5700, EF600 o EF300 individual. No funciona en cabinas de almacenamiento E2700 o E5600.

## **Funciones**

Para ejecutar este comando en una cabina de almacenamiento E2800, E5700, EF600 o EF300, debe contar con el rol de administrador de almacenamiento.

## **Contexto**

Esta función se aplica a pools de discos y grupos de volúmenes RAID 6 con doble paridad. En este caso, se mantiene la redundancia en el grupo de volúmenes o el pool de discos cuando se produce un error en una unidad, de modo que sea posible verificar la coherencia de paridad y datos durante la reconstrucción. Si se detecta una incoherencia durante la reconstrucción y el volumen tiene la función Garantía de datos habilitada, se puede identificar el origen de la incoherencia para que los datos puedan reconstruirse mediante las unidades restantes. Si se habilita esta función, y el volumen no tiene la función Garantía de datos habilitada, o si no se puede aislar la incoherencia en una sola unidad, el bloque en reconstrucción se Marca como ilegible.

La validación puede aumentar los tiempos de reconstrucción de las unidades SSD, de modo que esta función

puede habilitarse o deshabilitarse según el tipo de medio. Si se habilita para un tipo de medio determinado, la función se aplica a todos los pools y los grupos de volúmenes RAID 6 en los que se utiliza ese tipo de medio.

#### **Sintaxis**

```
set storageArray pqValidateOnReconstruct (enable | disable)
driveMediaType=(hdd | ssd | allMedia)
```
#### **Parámetros**

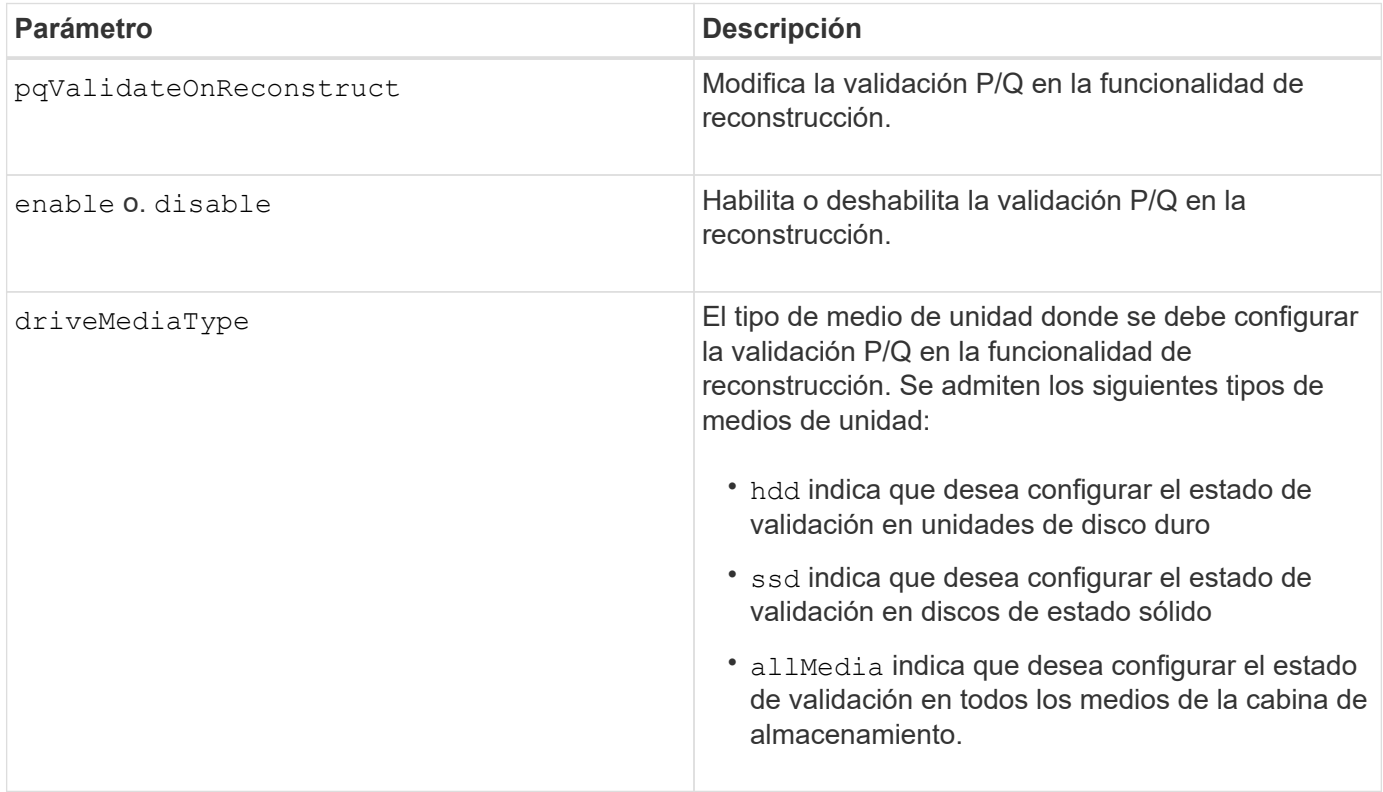

#### **Ejemplo con tipo de medio de unidad especificado como unidades de disco duro**

```
SMcli -n Array1 -c "set storageArray pqValidateOnReconstruct enable
driveMediaType=hdd;"
SMcli completed successfully.
```
**Ejemplo con tipo de medio de unidad especificado como unidades de estado sólido**

```
SMcli -n Array1 -c "set storageArray pqValidateOnReconstruct disable
driveMediaType=ssd;"
```
SMcli completed successfully.

8.42

# **Configure el modo de redundancia de la cabina de almacenamiento**

La set storageArray redundancyMode el comando configura el modo de redundancia de la cabina de almacenamiento como simplex o duplex.

# **Cabinas compatibles**

Este comando se aplica a cualquier cabina de almacenamiento individual, incluidas las cabinas E2700, E5600, E2800, E5700, Cabinas EF600 y EF300, siempre que estén instalados todos los paquetes SMcli.

## **Funciones**

Para ejecutar este comando en una cabina de almacenamiento E2800, E5700, EF600 o EF300, debe contar con el rol de administrador de almacenamiento.

## **Sintaxis**

```
set storageArray redundancyMode=(simplex | duplex)
```
# **Parámetro**

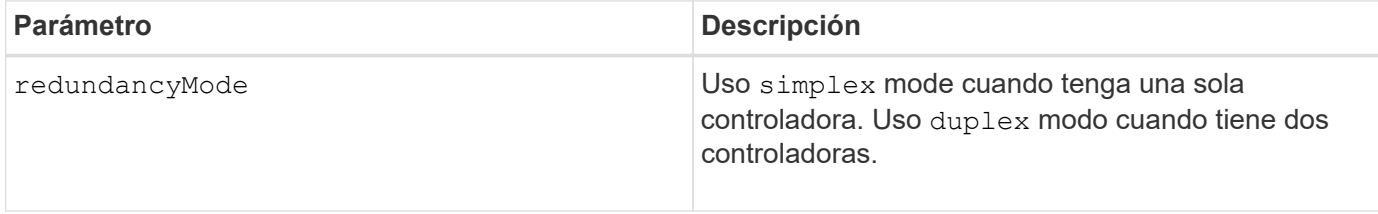

## **Nivel de firmware mínimo**

6.10

# **Establezca los volúmenes aprovisionados de los recursos de la cabina de almacenamiento**

La set storageArray resourceProvisionedVolumes El comando deshabilita la función DULBE.

## **Cabinas compatibles**

Este comando se aplica a cualquier cabina de almacenamiento individual, incluidas las cabinas EF600 y EF300, siempre que estén instalados todos los paquetes SMcli.

## **Funciones**

Para ejecutar este comando en una cabina de almacenamiento EF600 y EF300, debe contar con el rol de administrador de almacenamiento.

# **Contexto**

El aprovisionamiento de recursos es una función disponible que permite inicializar de forma rápida los grandes volúmenes.

Un volumen aprovisionado es un volumen grueso de un grupo de volúmenes SSD o pool, donde se asigna capacidad de la unidad (asignada al volumen) cuando se crea el volumen, pero los bloques de la unidad no se asignan (desasignan). Con un volumen aprovisionado, no existe una inicialización en segundo plano vinculada al tiempo. En su lugar, cada franja RAID se inicializa con la primera escritura en un bloque de volumen en la franja

Los volúmenes aprovisionados de recursos solo se admiten en pools y grupos de volúmenes SSD, donde todas las unidades del grupo o pool admiten la funcionalidad de recuperación de error de bloque lógico no escrito o desasignado (DULBE). Cuando se crea un volumen aprovisionado, todos los bloques de unidades asignados al volumen se desasignan (anula la asignación). Si se desasignan bloques, es posible mejorar la vida útil de las unidades de estado sólido y aumentar el rendimiento de escritura máximo. La mejora varía en función del modelo y la capacidad de cada unidad.

# **Sintaxis**

set storageArray resourceProvisionedVolumes=(enable|disable)

# **Parámetros**

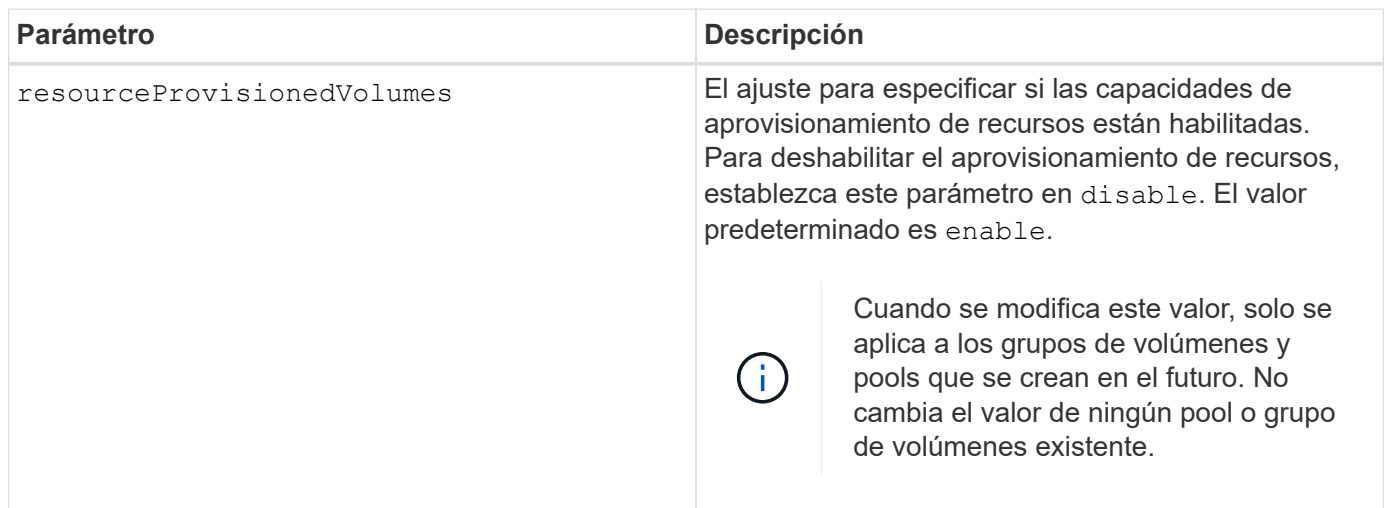

# **Nivel de firmware mínimo**

8.63

# **Configure los ajustes de control de revocación de certificados**

La set storageArray revocationCheckSettings El comando permite habilitar o deshabilitar el control de revocación, así como configurar un servidor de protocolo de estado de certificado en línea (OCSP).

#### **Cabinas compatibles**

Este comando se aplica a una cabina de almacenamiento E2800, E5700, EF600 o EF300 individual. No funciona en cabinas de almacenamiento E2700 o E5600.

#### **Funciones**

Para ejecutar este comando en una cabina de almacenamiento E2800, E5700, EF600 o EF300, debe contar con el rol de administrador de seguridad.

#### **Contexto**

El servidor OCSP controla todos los certificados que la entidad de certificación (CA) ha revocado antes de su fecha de vencimiento programada. Se recomienda habilitar el control de revocación en casos donde la CA emitió incorrectamente una certificación o existe una clave privada en riesgo.

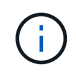

Asegúrese de que exista un servidor DNS configurado en ambas controladoras, ya que esto le permitirá usar un nombre de dominio completo para el servidor OCSP.

Después de habilitar el control de revocación, la cabina de almacenamiento rechazará los intentos de conexión a un servidor con un certificado revocado.

## **Sintaxis**

```
set storageArray revocationCheckSettings ([revocationCheckEnable =
boolean] &| [ocspResponderUrl=stringLiteral])
```
#### **Parámetros**

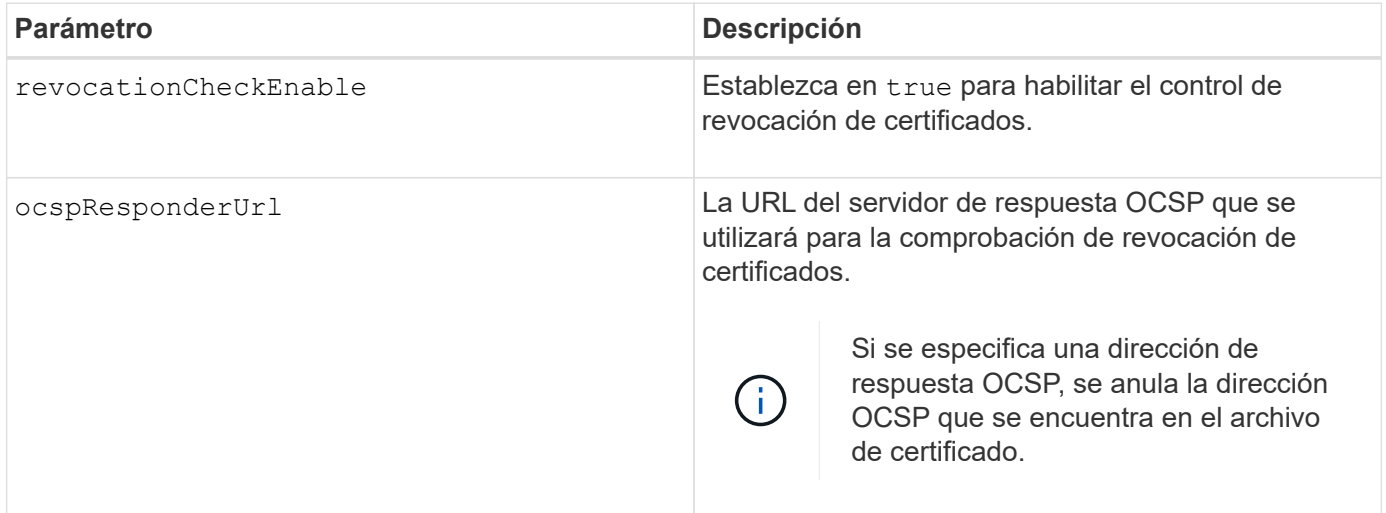

#### **Nivel de firmware mínimo**

8.42

# **Configure clave de seguridad de la cabina de almacenamiento interna**

La set storageArray securityKey Comando configura la clave de seguridad que se usa en la cabina de almacenamiento para implementar la función Drive Security.

#### **Cabinas compatibles**

Este comando se aplica a cualquier cabina de almacenamiento individual, incluidas las cabinas E2700, E5600, E2800, E5700, Cabinas EF600 y EF300, siempre que estén instalados todos los paquetes SMcli.

#### **Funciones**

Para ejecutar este comando en una cabina de almacenamiento E2800, E5700, EF600 o EF300, debe contar con el rol de administrador de seguridad.

#### **Contexto**

Cuando una unidad compatible con la función de seguridad en la cabina de almacenamiento se asigna a un grupo de volúmenes o un pool de discos protegido, esa unidad tiene la función de seguridad habilitada a través de la clave de seguridad. Para poder configurar la clave de seguridad, debe usar el create storageArray securityKey comando para crear la clave de seguridad.

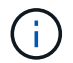

Este comando se aplica solo a la gestión de claves internas.

#### **Sintaxis**

set storageArray securityKey

## **Parámetros**

Ninguno.

#### **Notas**

Las unidades compatibles con la función de seguridad tienen hardware para acelerar el procesamiento criptográfico y cada una tiene una clave de unidad única. Una unidad compatible con la función de seguridad se comporta como cualquier otra unidad hasta que se añade a un grupo de volúmenes protegido, momento en el cual se convierte en una unidad con la función de seguridad habilitada.

Siempre que se enciende una unidad con la función de seguridad habilitada. Se requiere la clave de seguridad correcta de la controladora para poder leer o escribir datos. Por lo tanto, una unidad con la función de seguridad habilitada utiliza dos claves: La clave de la unidad, que cifra y descifra los datos, y la clave de seguridad, que autoriza los proceso de cifrado y descifrado. La set storageArray securityKey el comando confirma la clave de seguridad con todas las controladoras y las unidades con la función de seguridad habilitada en la cabina de almacenamiento. La función de cifrado de disco completo garantiza que si una unidad con la función de seguridad habilitada se quita físicamente de una cabina de almacenamiento, ningún otro dispositivo puede leer sus datos a menos que se conozca la clave de seguridad.

#### **Nivel de firmware mínimo**

7.50

# **Actualice la configuración de syslog de la cabina de almacenamiento**

La set storageArray syslog comando permite cambiar el protocolo, el número de puertos o la dirección del servidor de syslog.

#### **Cabinas compatibles**

Este comando se aplica a una cabina de almacenamiento E2800, E5700, EF600 o EF300 individual. No funciona en cabinas de almacenamiento E2700 o E5600.

## **Funciones**

Para ejecutar este comando en una cabina de almacenamiento E2800, E5700, EF600 o EF300, debe contar con el rol de administrador de seguridad.

#### **Sintaxis**

```
set storageArray syslog id="<id>"
serverAddress="<address>"
port=<port> protocol=("udp" | "tcp" | "tls")
components=(componentName=("auditLog") ...)
```
#### **Parámetros**

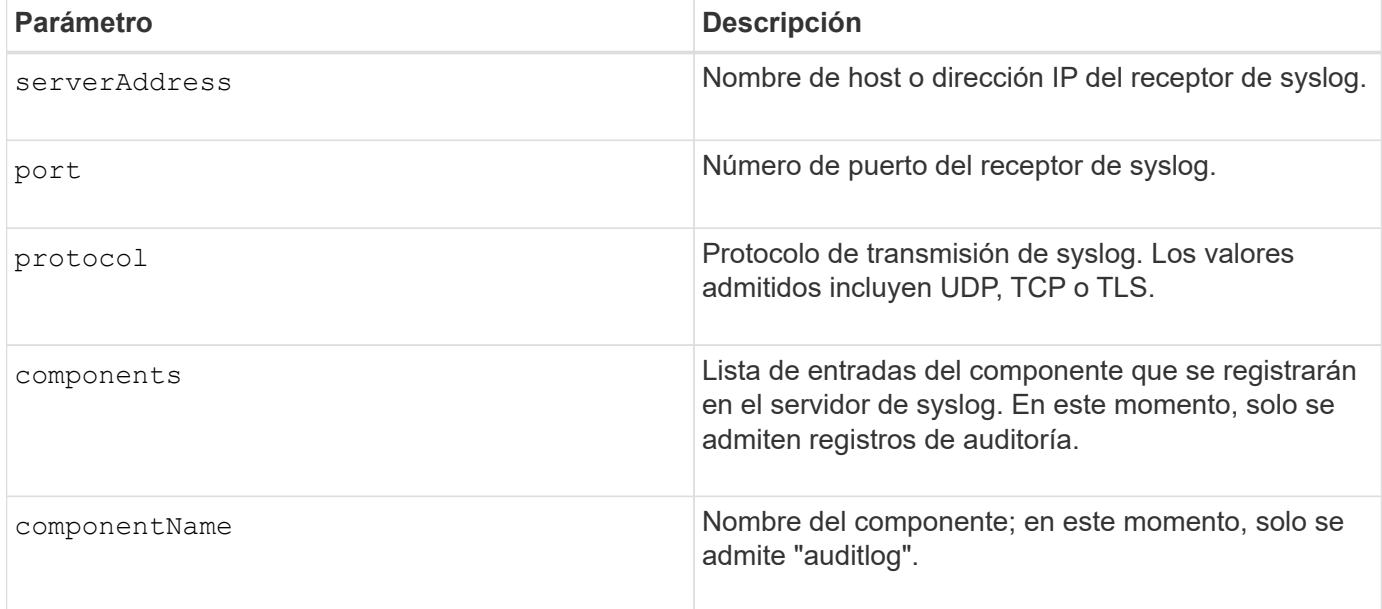

#### **Ejemplo**

```
SMcli -n Array1 -c "set storageArray syslog
id=\"331998fe-3154-4489-b773-b0bb60c6b48e\"
serverAddress=\"192.168.2.1\" port=514 protocol=\"udp\"
components=(componentName=\"auditLog\");"
ID: 331998fe-3154-4489-b773-b0bb60c6b48e Server Address: 192.168.2.1
Port: 514 Protocol: udp
Components
1. Component Name: auditLog
SMcli completed successfully.
```
#### **Nivel de firmware mínimo**

8.42

# **Configure la hora de la cabina de almacenamiento**

La set storageArray time el comando configura los relojes de ambas controladoras de una cabina de almacenamiento mediante la sincronización de los relojes de las controladoras con el reloj del host desde el que se ejecuta este comando.

#### **Cabinas compatibles**

Este comando se aplica a cualquier cabina de almacenamiento individual, incluidas las cabinas E2700, E5600, E2800, E5700, Cabinas EF600 y EF300, siempre que estén instalados todos los paquetes SMcli.

#### **Funciones**

Para ejecutar este comando en una cabina de almacenamiento E2800, E5700, EF600 o EF300, debe contar con el rol de administrador de almacenamiento.

#### **Sintaxis**

set storageArray time

#### **Parámetros**

Ninguno.

## **Nivel de firmware mínimo**

6.10

# **Configure posiciones de soporte de la cabina de almacenamiento**

La set storageArray trayPositions el comando define la posición de los soportes de una cabina de almacenamiento. Al introducir este comando, se deben incluir todos los soportes de la cabina de almacenamiento.

#### **Cabinas compatibles**

Este comando se aplica a cualquier cabina de almacenamiento individual, incluidas las cabinas E2700, E5600, E2800, E5700, Cabinas EF600 y EF300, siempre que estén instalados todos los paquetes SMcli.

#### **Funciones**

Para ejecutar este comando en una cabina de almacenamiento E2800, E5700, EF600 o EF300, debe contar con el rol de administrador de almacenamiento.

#### **Sintaxis**

set storageArray trayPositions=(controller | *trayID* ... *trayIDn*)

#### **Parámetro**

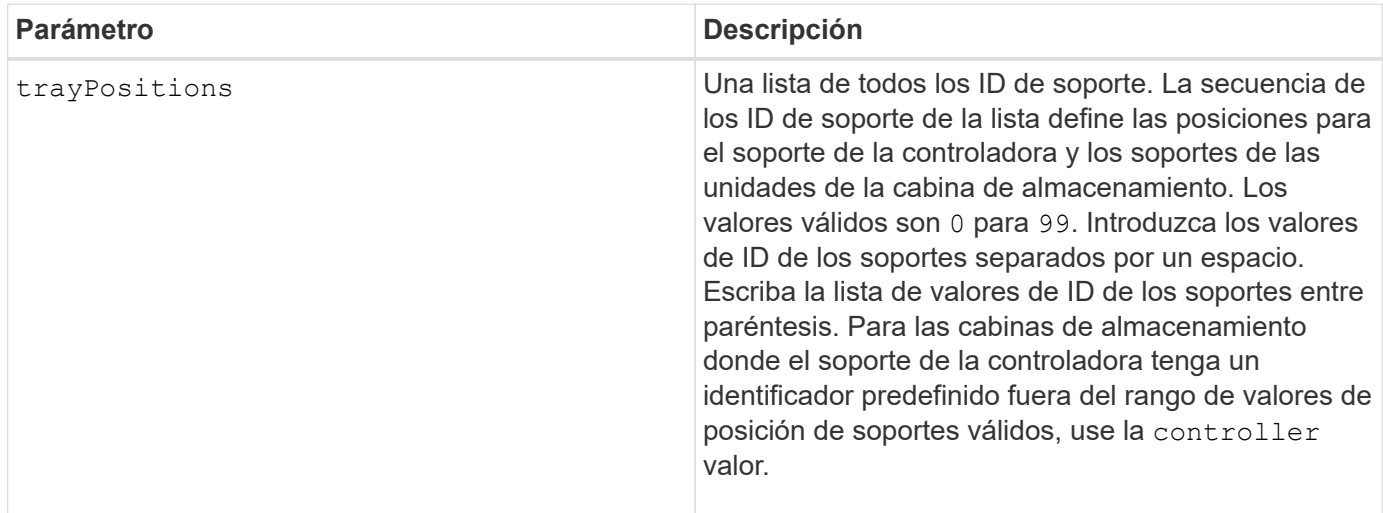

#### **Notas**

Este comando define la posición de un soporte en una cabina de almacenamiento mediante la posición del ID de soporte en la trayPositions lista. Por ejemplo, si tiene un soporte de controladoras con un ID configurado en 84 y los soportes de unidades con ID configurados en 1, 12 y 50, el trayPositions secuencia (84 1 12 50) coloca la bandeja del controlador en la primera posición, la bandeja de unidades 1 en la segunda posición, la bandeja de unidades 12 en la tercera posición y la bandeja de unidades 50 en la cuarta. La trayPositions secuencia (1 84 50 12) coloca la bandeja del controlador en la segunda posición, la bandeja de unidades 1 en la primera posición, la bandeja de unidades 50 en la tercera posición y la bandeja de unidades 12 en la cuarta.

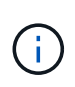

Se deben incluir todos los soportes de la cabina de almacenamiento de la lista definida por trayPositions parámetro. Si el número de soportes de la lista no coincide con el número total de soportes de la cabina de almacenamiento, se muestra un mensaje de error.

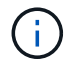

El software de gestión muestra visualmente la primera posición en primer lugar, las demás posiciones en orden relativo debajo y la última posición en último lugar.

## **Nivel de firmware mínimo**

6.10

Para 6.14 y 6.16, controller no es un valor válido.

# **Configure la sesión de detección sin nombre de la cabina de almacenamiento**

La set storageArray unnamedDiscoverySession el comando permite que la cabina de almacenamiento participe en sesiones de detección sin nombre.

## **Cabinas compatibles**

Este comando se aplica a cualquier cabina de almacenamiento individual, incluidas las cabinas E2700, E5600, E2800, E5700, Cabinas EF600 y EF300, siempre que estén instalados todos los paquetes SMcli.

#### **Funciones**

Para ejecutar este comando en una cabina de almacenamiento E2800, E5700, EF600 o EF300, debe contar con el rol de administrador de almacenamiento.

#### **Sintaxis**

set storageArray unnamedDiscoverySession=(TRUE | FALSE)

#### **Parámetro**

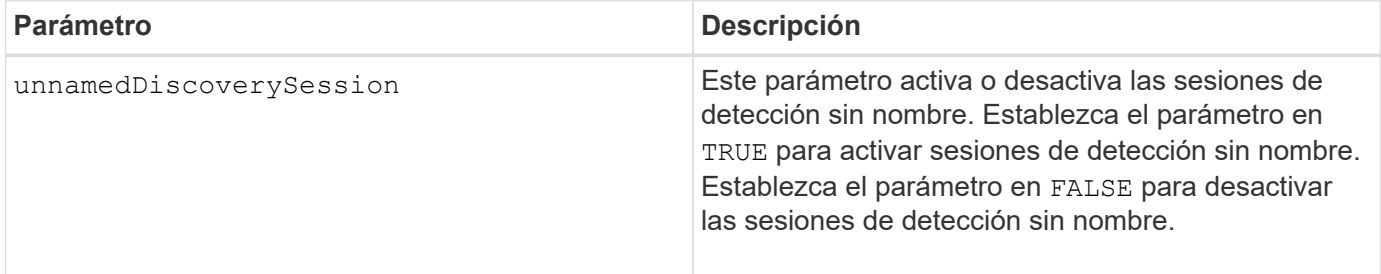

#### **Notas**

La detección es el proceso en el cual los iniciadores determinan los destinos disponibles. La detección se realiza en el punto de encendido/inicialización y también si se cambia la topología del bus, por ejemplo, si se añade un dispositivo extra.

Una sesión de detección sin nombre es una sesión de detección que se establece sin especificar un ID objetivo en la solicitud de inicio de sesión. En las sesiones de detección sin nombre, ni el ID objetivo ni el ID de grupo de portales objetivo están disponibles para los destinos.

#### **Nivel de firmware mínimo**

7.10

# **Configure la sesión de usuario de la cabina de almacenamiento**

La set storageArray userSession El comando permite configurar un tiempo de espera en System Manager, de modo que las sesiones inactivas de los usuarios se desconecten después de un tiempo específico.

## **Cabinas compatibles**

Este comando se aplica a una cabina de almacenamiento E2800, E5700, EF600 o EF300 individual. No funciona en cabinas de almacenamiento E2700 o E5600.

## **Funciones**

Para ejecutar este comando en una cabina de almacenamiento E2800, E5700, EF600 o EF300, debe contar con el rol de administrador de seguridad.

# **Contexto**

Use este comando para realizar una de las siguientes operaciones:

- Configurar un tiempo de espera en segundos para sesiones de usuarios. El valor de tiempo de espera mínimo es 900 segundos (15 minutos).
- Configurar el valor en 0 para desactivar los tiempos de espera de sesión.

## **Parámetros**

Ninguno.

## **Sintaxis**

set storageArray userSession sessionTimeout=n

## **Nivel de firmware mínimo**

8.41

# **Habilite o deshabilite VAAI**

La set storageArray vaaiEnabled El comando activa o desactiva VMware vStorage API Array Architecture (VAAI) para una cabina de almacenamiento.

## **Cabinas compatibles**

Este comando se aplica a cualquier cabina de almacenamiento individual, incluidas las cabinas E2700, E5600, E2800, E5700, Cabinas EF600 y EF300, siempre que estén instalados todos los paquetes SMcli.

## **Funciones**

Para ejecutar este comando en una cabina de almacenamiento E2800, E5700, EF600 o EF300, debe contar con el rol de administrador de almacenamiento.

## **Contexto**

La cabina de almacenamiento viene con la función VAAI activada. Este comando permite desactivar la función VAAI si no se la desea ejecutar o si provoca problemas con la cabina de almacenamiento. La única cabina de almacenamiento afectada es aquella donde se ejecuta el comando.

## **Sintaxis**

```
set storageArray vaaiEnabled=(TRUE | FALSE)
```
## **Parámetro**

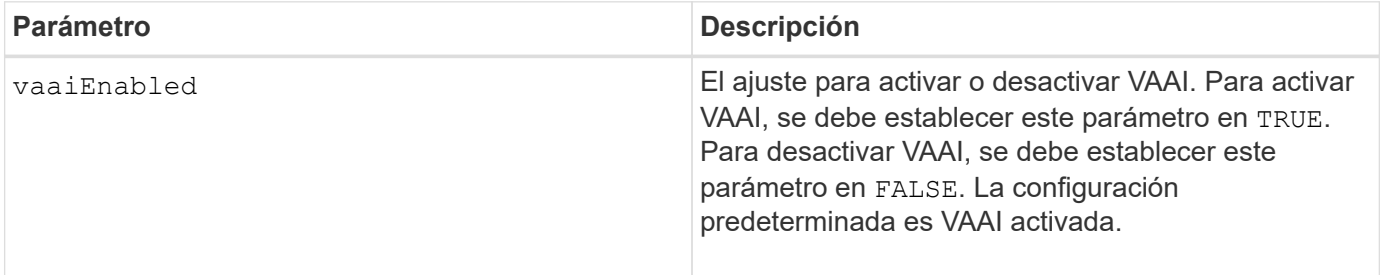

#### **Notas**

VAAI permite quitar la carga de algunas tareas de almacenamiento del hardware de servidor a una cabina de almacenamiento. Quitar la carga de las tareas de almacenamiento a una cabina de almacenamiento aumenta el rendimiento del host, ya que reduce la cantidad de tareas que ejecuta.

La configuración de VAAI se puede ver mediante show storageArray odxSetting nombre.

## **Nivel de firmware mínimo**

8.20

Œ

# **Configure la cabina de almacenamiento**

La set storageArray el comando define las propiedades de la cabina de almacenamiento.

## **Cabinas compatibles**

Este comando se aplica a cualquier cabina de almacenamiento individual, incluidas las cabinas E2700, E5600, E2800, E5700, Cabinas EF600 y EF300, siempre que estén instalados todos los paquetes SMcli.

## **Funciones**

Para ejecutar este comando en una cabina de almacenamiento E2800, E5700, EF600 o EF300, debe contar con el rol de administrador de almacenamiento.

# **Contexto**

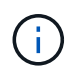

Con la versión de firmware 8.10 cacheFlushStop el parámetro quedó obsoleto y se quitará de las próximas versiones del software de administración del almacenamiento.

**Sintaxis**

set storageArray ([autoLoadBalancingEnable=(TRUE | FALSE)]| [autoSupportMaintenanceWindow AutoSupport Maintenance Window parameters] [autoSupport schedule AutoSupport Schedule Parameters]| [autoSupportConfig (enable | disable)]| [autoSupportOnDemand (enable | disable)]| [autoSupportRemoteDiag (enable |disable)]| [cacheBlockSize=cacheBlockSizeValue]| [cacheFlushStart=cacheFlushStartSize]| [cacheFlushStop=cacheFlushStopSize]| [cacheMirrorDataAssuranceCheckEnable=(TRUE | FALSE)]| [controllerHealthImageAllowOverWrite]| [defaultHostType=("hostTypeName" |"hostTypeIdentifier")] | [directoryServer directory server parameters]| [externalKeyManagement external key management parameters]| [failoverAlertDelay=delayValue]| [hostConnectivityReporting (enable | disable)]| [icmpPingResponse=(TRUE | FALSE)]| [isnsIPV4ConfigurationMethod isns IPv4 Config Method Parameters]| [isnsIPv6Address=ipAddress]| [isnsListeningPort=listeningPortIPAddress]]| [isnsRegistration=(TRUE | FALSE)]| [learnCycleDate learn cycle parameters]| [localUsername=local user name parameters]| [loginBanner file="path\_to\_login\_banner"]| [managementInterface restOnly={true | false}]| [mediaScanRate=(disabled | 1-30)]| [odxEnabled=(TRUE | FALSE)]| [password="password"]| [passwordLength=<INTEGER>]| [pqValidateOnReconstruct P/Q Validate on Reconstruct parameters]| [redundancyMode=(simplex | duplex)]| [revocationCheckSettings revocation check settings parameters]| [securityKey]| [symbol SYMbol user name and password parameters]| [syslog syslog parameters]| [time]| [trayPositions=(controller | trayID ... trayIDn)]| [unnamedDiscoverySession=(TRUE | FALSE)]| [userLabel="storageArrayName"]| [userSession sessionTimeout=n]| [vaaiEnabled=(TRUE | FALSE)])

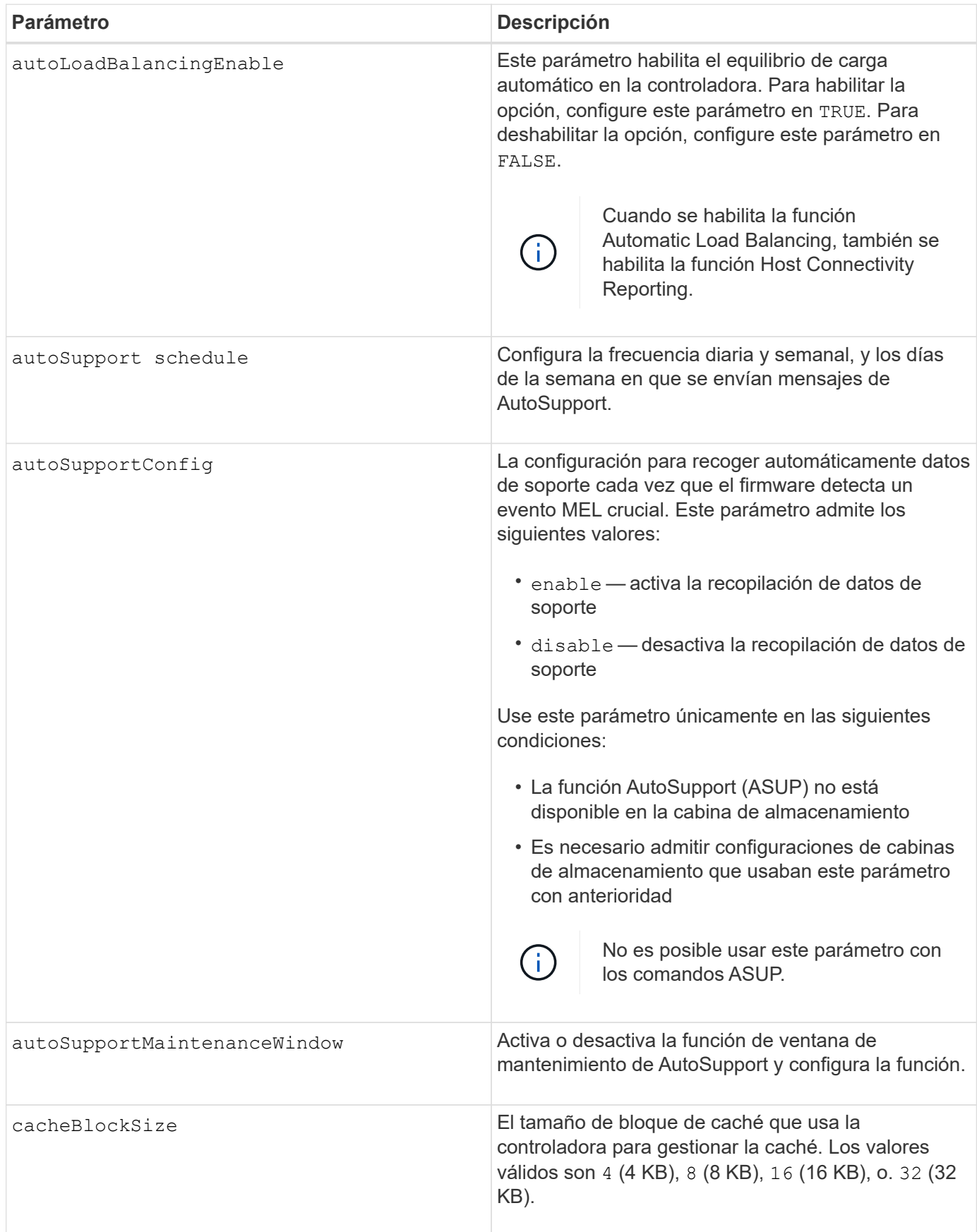

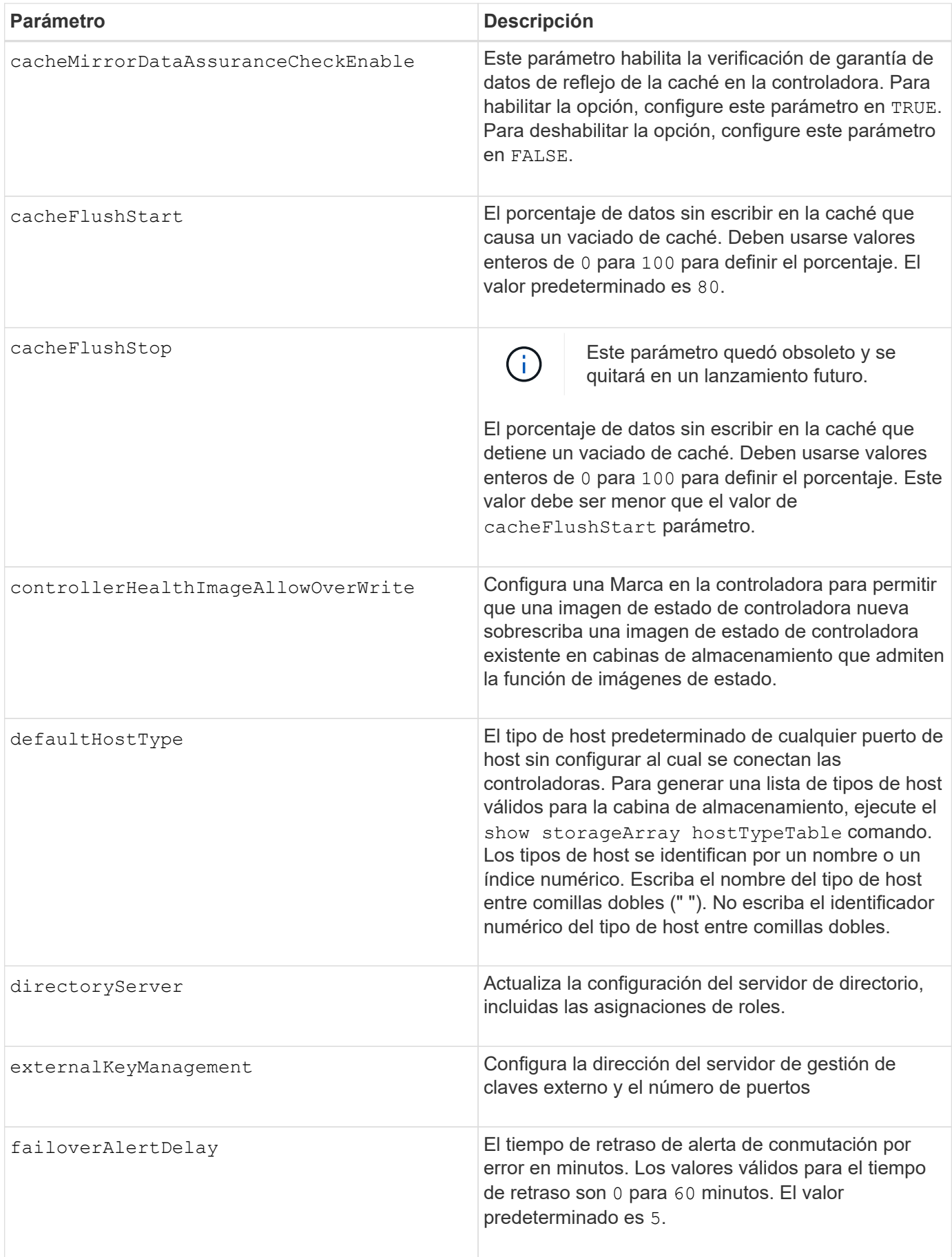

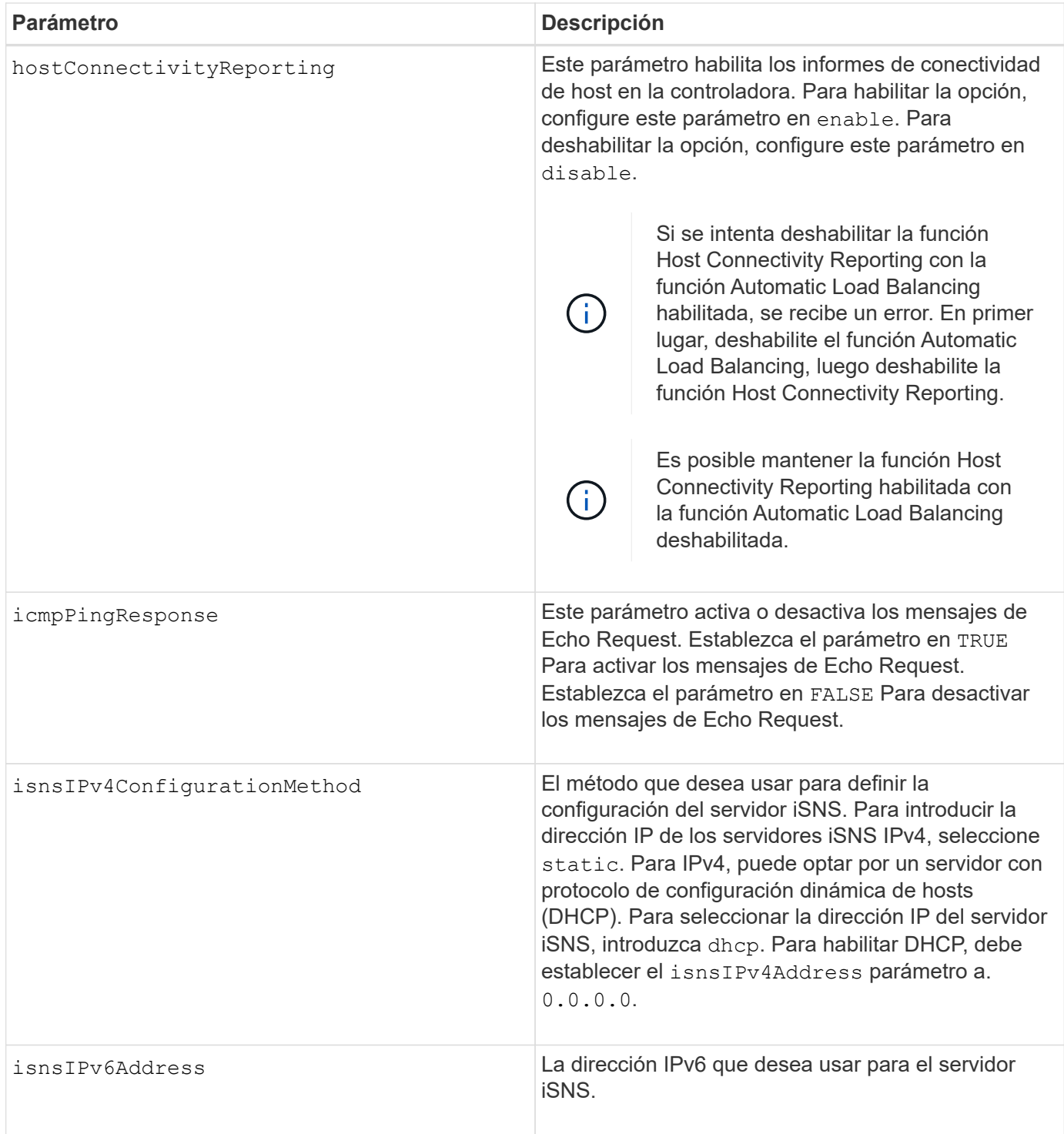

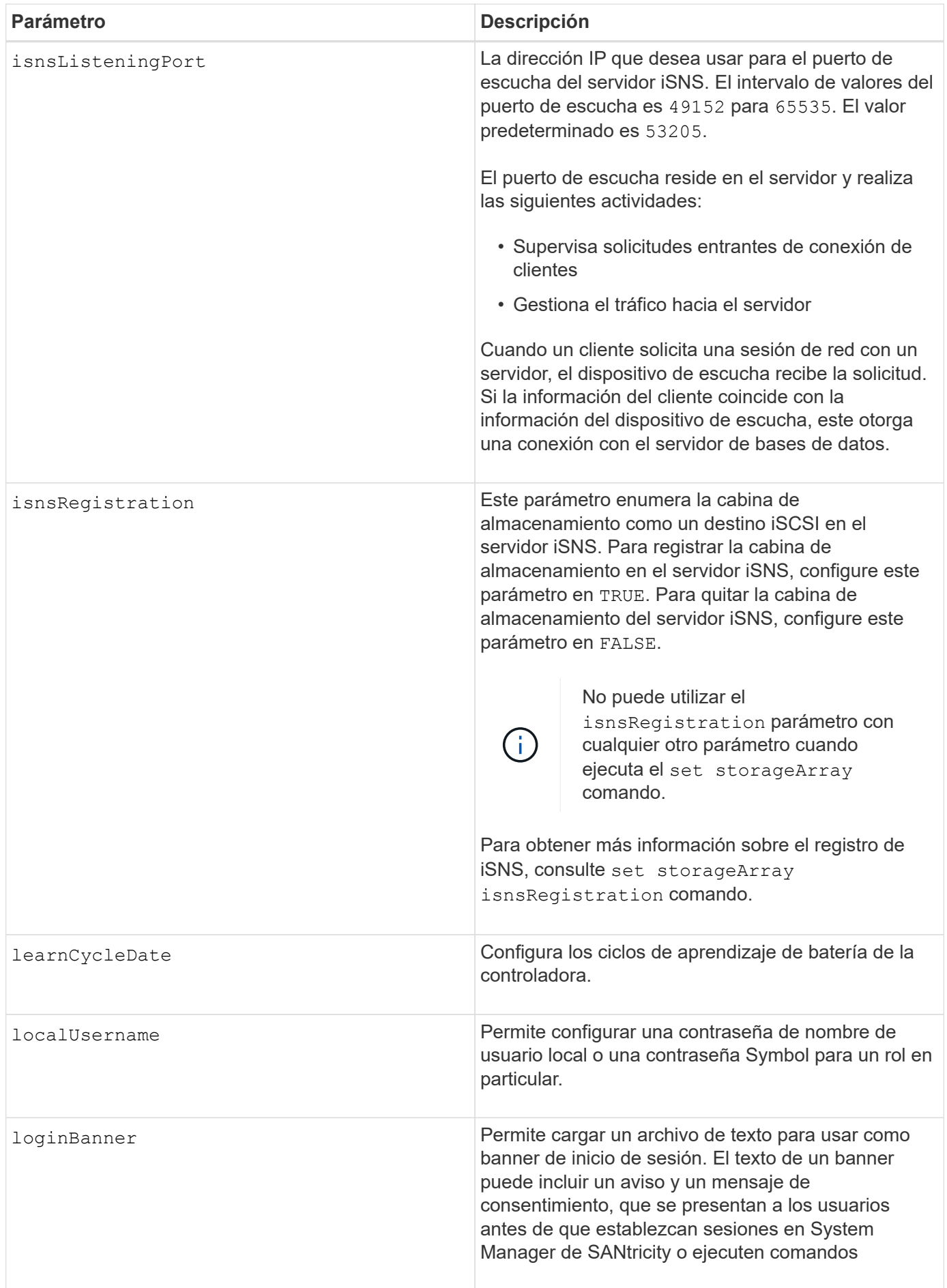

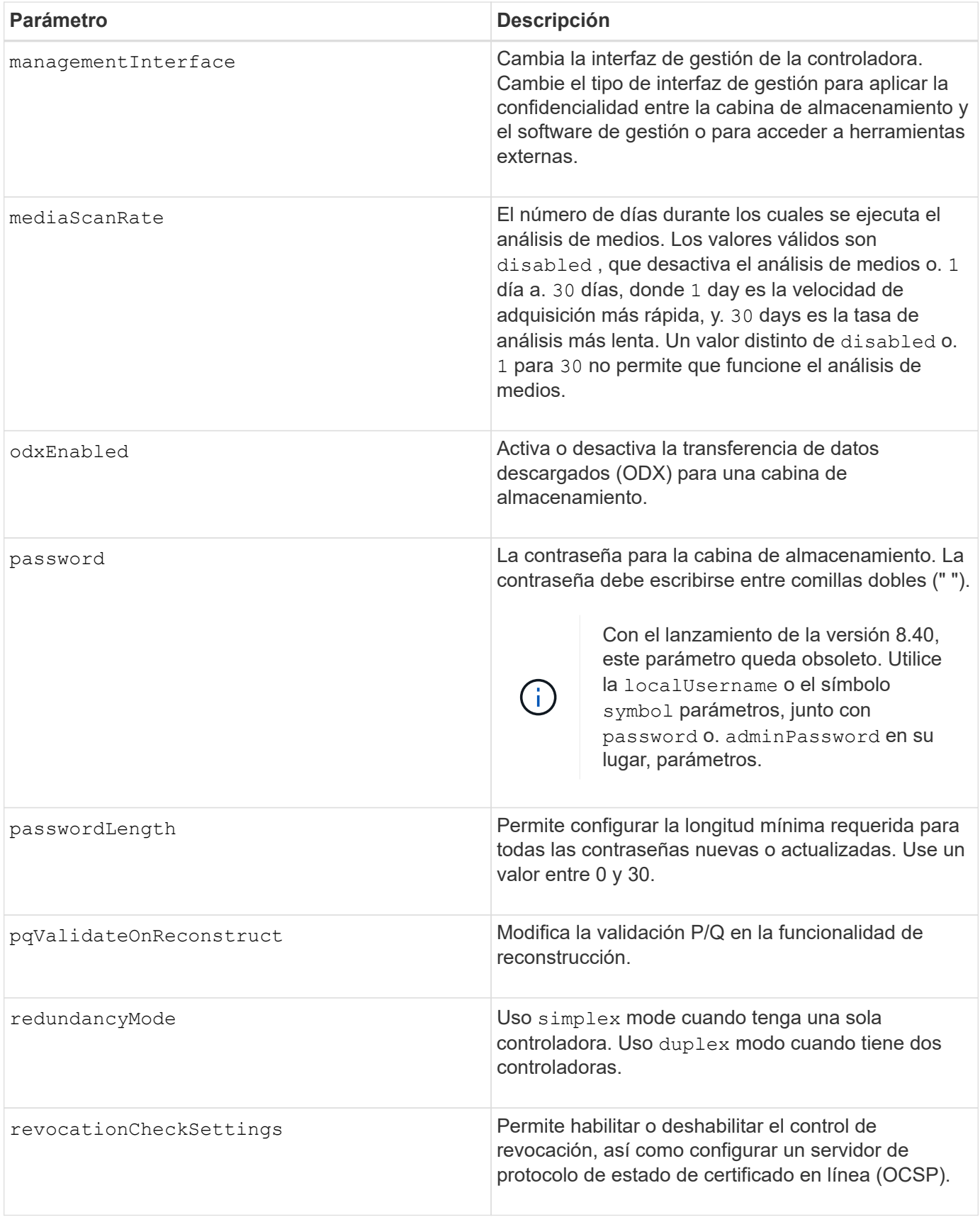

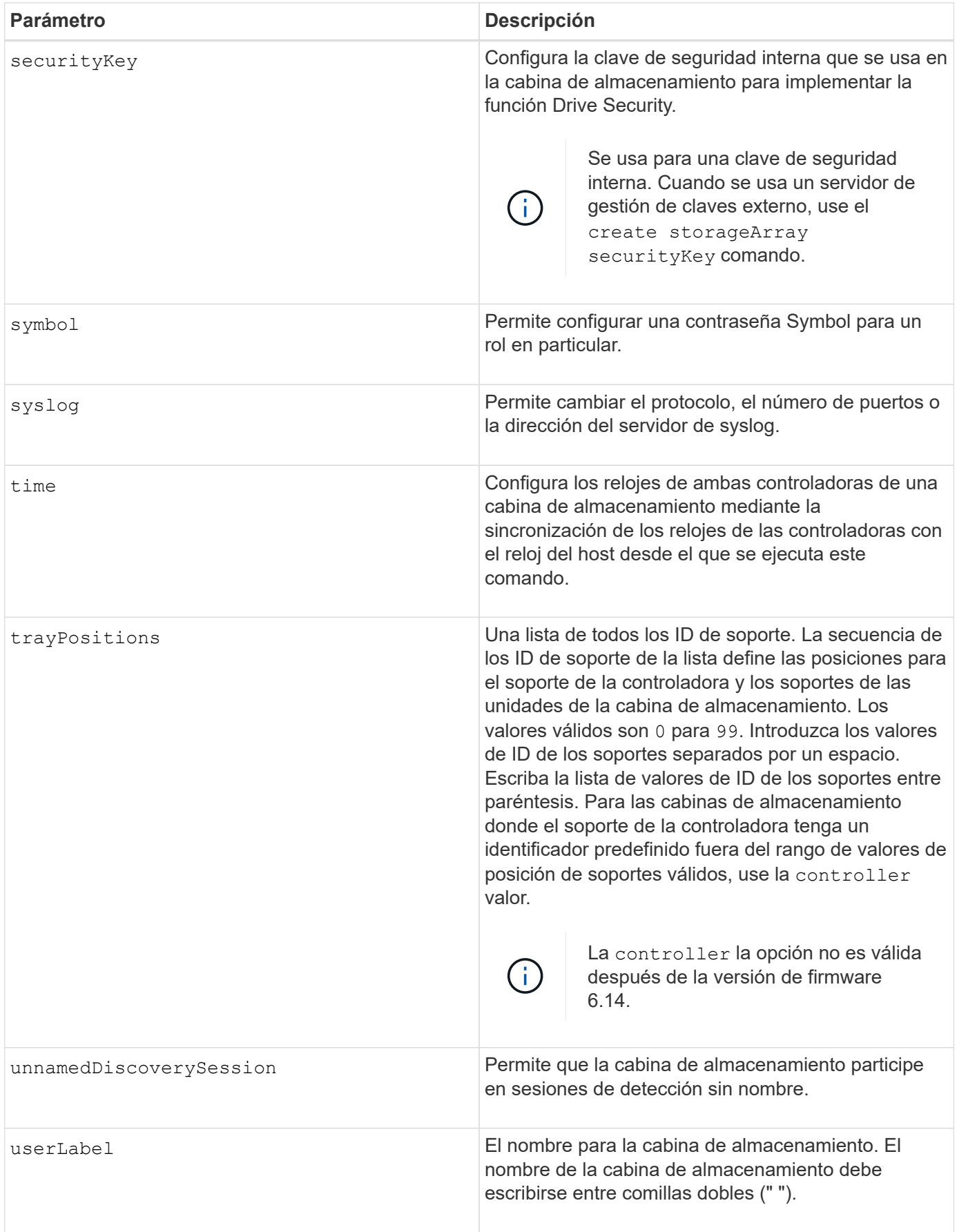

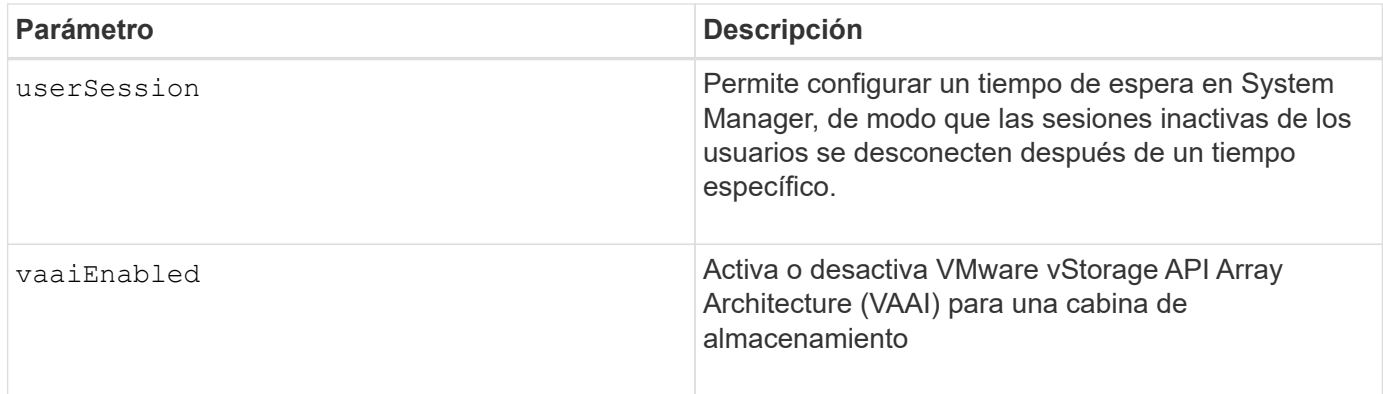

## **Notas**

Excepto por isnsRegistration, cuando utilice este comando, puede especificar uno o varios de los parámetros opcionales.

#### **Datos de Auto Support**

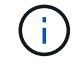

No es posible usar este parámetro con los comandos ASUP.

Cuando está habilitada, la set storageArray autoSupportConfig El comando hace que se devuelva toda la información de configuración y estado de la cabina de almacenamiento cada vez que se detecta un evento crítico del registro de eventos serios (MEL). La información de configuración y estado se obtiene en forma de gráfico de objetos. El gráfico de objetos contiene todos los objetos lógicos y físicos pertinentes, así como la información de estado asociada para la cabina de almacenamiento.

La set storageArray autoSupportConfig el comando recopila información de estado y configuración de esta manera:

- La recogida automática de la información de configuración y estado se realiza cada 72 horas. La información de configuración y estado se guarda en el archivo de almacenamiento ZIP de la cabina de almacenamiento. El archivo de almacenamiento tiene una Marca de hora que se utiliza para gestionar los archivos de almacenamiento.
- Se conservan dos archivos de almacenamiento ZIP para cada cabina de almacenamiento. Los archivos de almacenamiento ZIP se guardan en una unidad. Una vez excedido el periodo de 72 horas, el archivo de almacenamiento más antiguo se sobrescribe durante el ciclo nuevo.
- Una vez habilitada la recogida automática de la información de configuración y estado mediante este comando, se inicia una recogida inicial de información. Después de emitir el comando, la recogida de información comprueba que exista un archivo de almacenamiento disponible e inicia el ciclo de Marca de tiempo.

Puede ejecutar el set storageArray autoSupportConfig comando en más de una cabina de almacenamiento.

#### **Tamaño del bloque de caché**

Cuando se definen los tamaños de bloque de caché, se debe usar el tamaño de bloque de caché de 4 KB para las cabinas de almacenamiento donde se requieren flujos de I/o, los que generalmente son pequeños y aleatorios. Use el tamaño de bloque de caché de 8 KB cuando la mayoría de los flujos de I/o sean mayores de 4 KB, pero menores de 8 KB. Use el tamaño de bloque de caché de 16 KB o 32 KB para las cabinas de almacenamiento que requieran transferencia de datos grandes, secuenciales o aplicaciones de ancho de

banda elevado.

La cacheBlockSize el parámetro define el tamaño de bloque de caché admitido para todos los volúmenes de la cabina de almacenamiento. No todos los tipos de controladoras admiten todos los tamaños de bloques de caché. Para las configuraciones redundantes, este parámetro incluye todos los volúmenes de ambas controladoras en la cabina de almacenamiento.

#### **Inicio de vaciado de caché**

Cuando se definen valores para iniciar un vaciado de caché, un valor demasiado bajo aumenta la posibilidad de que los datos necesarios para una lectura de host no se encuentren en la caché. Un valor bajo también aumenta el número de escrituras de la unidad que son necesarias para conservar el nivel de caché, lo que aumenta la sobrecarga del sistema y reduce el rendimiento.

#### **Tipo de host predeterminado**

Cuando se definen los tipos de host, si se habilita la función Storage Partitioning, el tipo de host predeterminado únicamente afecta a los volúmenes asignados en el grupo predeterminado. Si no se habilita la función Storage Partitioning, todos los hosts asociados a la cabina de almacenamiento deben ejecutar el mismo sistema operativo y ser compatibles con el tipo de host predeterminado.

#### **Tasa de análisis de medios**

El análisis de medios se ejecuta en todos los volúmenes de la cabina de almacenamiento que tienen el estado Optimal, que no tengan operaciones de modificación en curso y que tengan el mediaScanRate parámetro habilitado. Utilice la set volume para habilitar o deshabilitar el mediaScanRate parámetro.

#### **Contraseña**

Las contraseñas se almacenan en cada cabina de almacenamiento. Para una mejor protección, la contraseña debe cumplir con los siguientes criterios:

- La contraseña debe tener entre 8 y 30 caracteres.
- La contraseña debe contener al menos una letra mayúscula.
- La contraseña debe contener al menos una letra minúscula.
- La contraseña debe contener al menos un número.
- La contraseña debe contener al menos un carácter no alfanumérico, por ejemplo,  $\langle \rangle$   $\langle \omega \rangle$  +.

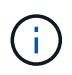

Si utiliza unidades de cifrado de disco completo en la cabina de almacenamiento, debe usar estos criterios para la contraseña de la cabina de almacenamiento.

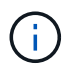

Se debe configurar una contraseña para la cabina de almacenamiento a fin de poder crear una clave de seguridad para las unidades de cifrado de disco completo cifradas.

#### **Nivel de firmware mínimo**

5.00 añade el defaultHostType parámetro.

5.40 añade el failoverAlertDelay parámetro.

6.10 añade el redundancyMode, trayPositions, y. time parámetros.

6.14 añade el alarm parámetro.

7.10 añade el icmpPingResponse, unnamedDiscoverySession, isnsIPv6Address, y. isnsIPv4ConfigurationMethod parámetros.

7.15 añade más tamaños de bloque de caché y el learnCycleDate parámetro.

7.86 elimina la alarm parámetro dado que ya no se utiliza y añade el coreDumpAllowOverWrite parámetro.

8.10 deja obsoleto el cacheFlushStop parámetro.

8.20 añade el odxEnabled y.. vaaiEnabled parámetros.

8.20 actualiza la cacheBlockSize para añadir el cacheBlockSizeValue De 4 (4 KB).

8.20 sustituye la coreDumpAllowOverWrite con el controllerHealthImageAllowOverWrite parámetro.

8.30 añade el autoLoadBalancingEnable parámetro.

8.40 añade el localUsername parámetro (se usa con una variable de nombre de usuario y con el password o. adminPassword parámetro. También añade el symbol parámetro (se usa con una variable de nombre de usuario y con el password o. adminPassword parámetro.

8.40 deja obsoleto el password y.. userRole parámetros independientes.

8.40 añade el managementInterface parámetro.

8.40 añade el externalKeyManagement parámetro.

8.41 añade el cacheMirrorDataAssuranceCheckEnable, directoryServer, userSession, passwordLength, y. loginBanner parámetros.

8.42 añade el pqValidateOnReconstruct, syslog, hostConnectivityReporting, y. revocationCheckSettings parámetros.

# **Configure el mirroring síncrono**

La set syncMirror el comando define las propiedades de una pareja reflejada remota.

## **Cabinas compatibles**

Este comando se aplica a cualquier cabina de almacenamiento individual, incluidas las cabinas E2700, E5600, E2800 y E5700, Siempre que se hayan instalado todos los paquetes SMcli.

## **Funciones**

Para ejecutar este comando en una cabina de almacenamiento E2800 o E5700, se deben poseer los roles Storage Admin.

#### **Contexto**

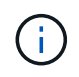

En las versiones anteriores de este comando, el identificador de función era remoteMirror. Este identificador de función ya no es válido y lo reemplaza syncMirror.

#### **Sintaxis**

```
set syncMirror (localVolume [volumeName] |
localVolumes [volumeName1 ... volumeNameN])
[role=(primary | secondary)]
[syncPriority=(highest | high | medium | low | lowest)]
[autoResync=(enabled | disabled)]
[writeOrder=(preserved | notPreserved)]
[writeMode=(synchronous | asynchronous)]
[force=(TRUE | FALSE)]
```
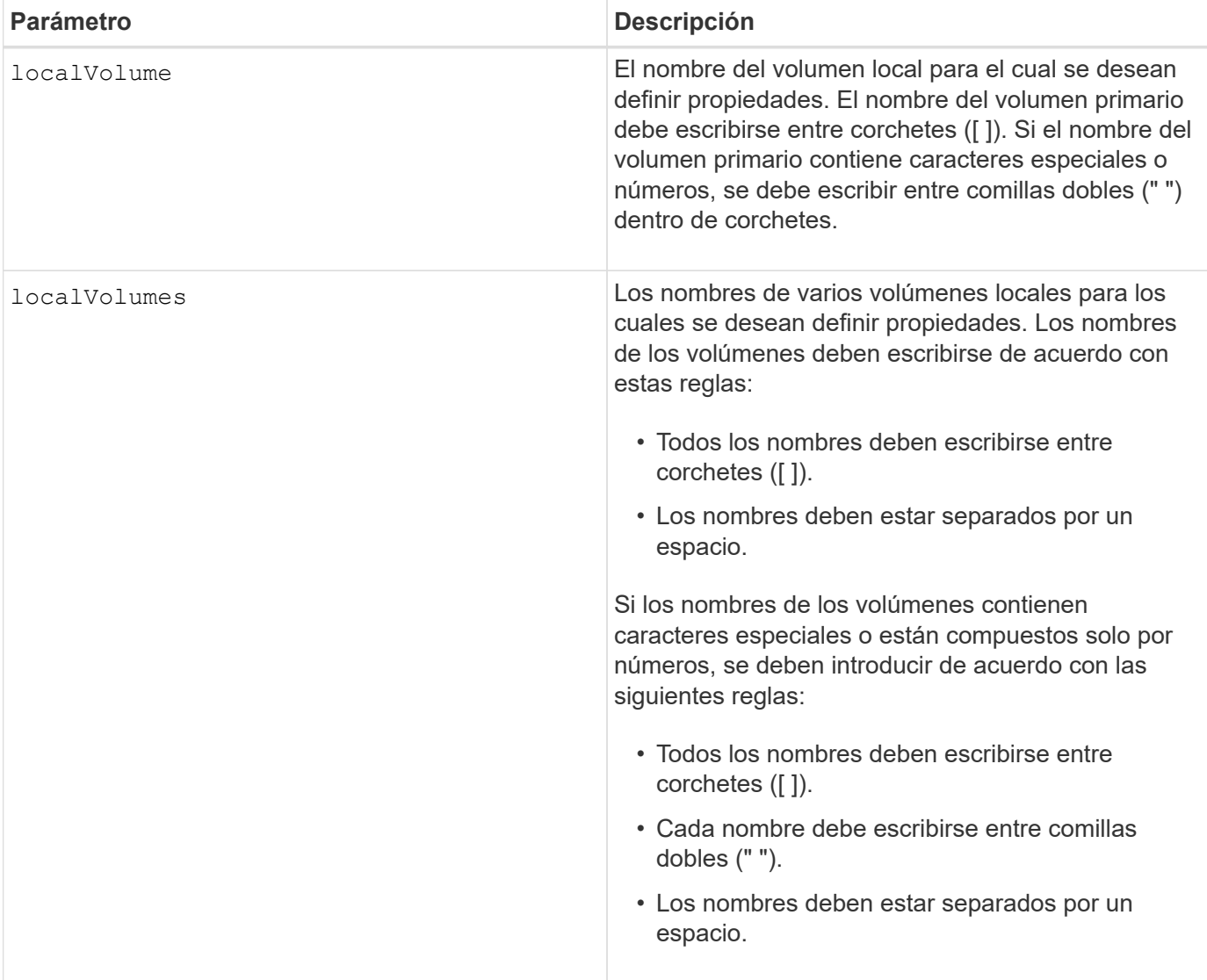

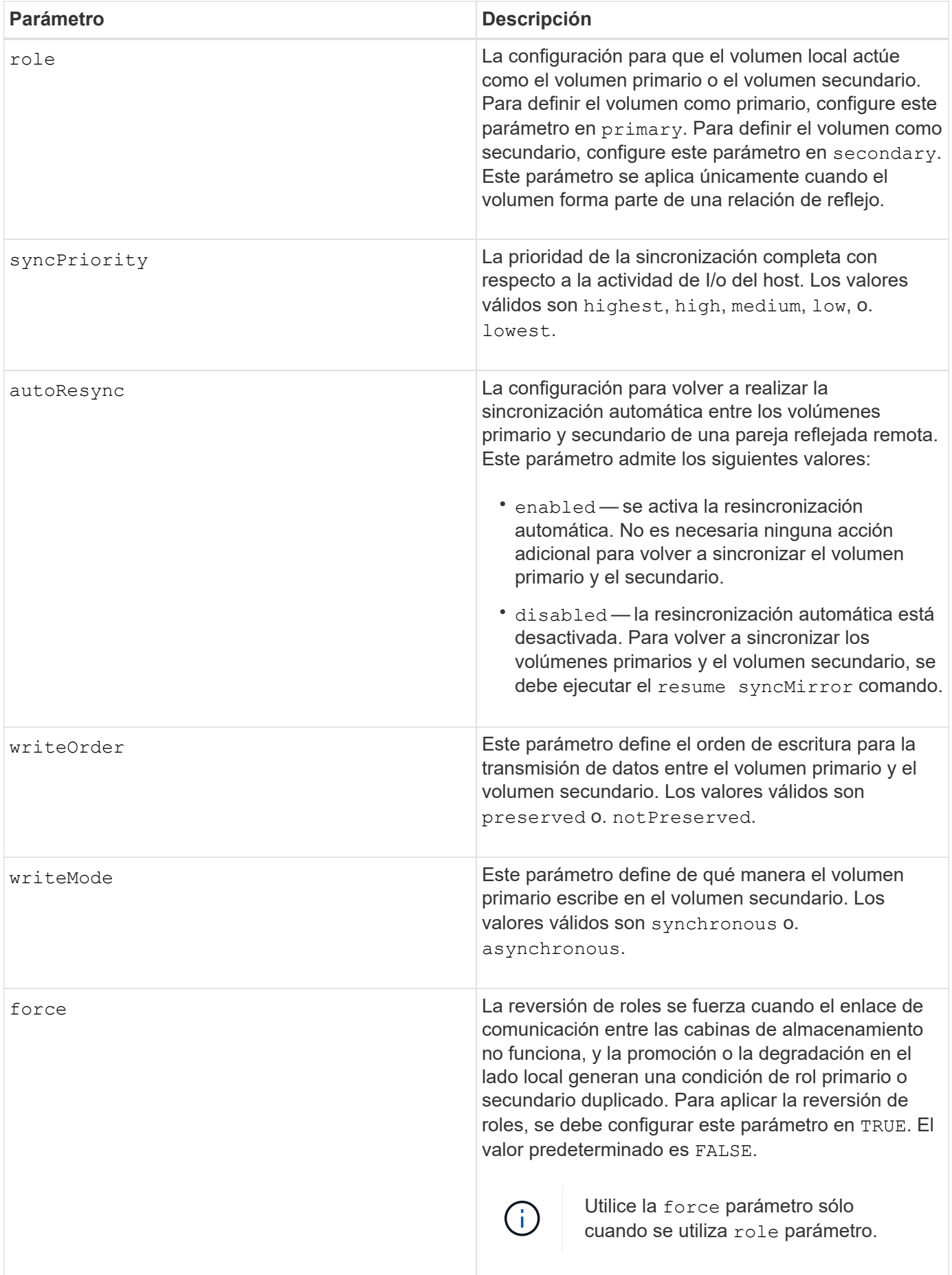

## **Notas**

Cuando se usa este comando, pueden especificarse uno o varios de los parámetros opcionales.

La prioridad de sincronización define la cantidad de recursos del sistema que se usan para sincronizar los datos entre los volúmenes primarios y los volúmenes secundarios de una relación de reflejos. Si se selecciona el nivel de prioridad más alto, la sincronización de datos utiliza la mayor cantidad de recursos del sistema para realizar la sincronización completa, lo que reduce el rendimiento para las transferencias de datos del host.

La writeOrder el parámetro se aplica únicamente a modos de escritura asíncrona y hace que formen parte de un grupo de coherencia. Ajuste de writeOrder parámetro a. preserved hace que la pareja reflejada remota transmita datos del volumen primario al volumen secundario en el mismo orden que las escrituras del host en el volumen primario. Si el enlace de transmisión falla, los datos se guardan en búfer hasta que se puede realizar una sincronización completa. Esta acción puede implicar una sobrecarga adicional en el sistema para mantener los datos en búfer, lo cual ralentiza las operaciones. Ajuste de writeOrder parámetro a. notPreserved libera al sistema de tener que mantener datos en un búfer, pero requiere forzar una sincronización completa para garantizar que el volumen secundario tenga los mismos datos que el volumen primario.

# **Nivel de firmware mínimo**

6.10

# **Configure los ajustes de syslog**

La set syslog comando configura la información de alertas de syslog. Es posible configurar el monitor de eventos para que se envíen alertas al servidor de syslog cuando se produzca algún evento que genere alertas.

# **Cabinas compatibles**

Este comando se aplica a una cabina de almacenamiento E2800, E5700, EF600 o EF300 individual. No funciona en cabinas de almacenamiento E2700 o E5600.

# **Funciones**

Para ejecutar este comando en una cabina de almacenamiento E2800, E5700, EF600 o EF300, debe contar con el rol de administrador de almacenamiento.

## **Contexto**

- Debe estar disponible la dirección del servidor de syslog. La dirección debe ser un nombre de dominio completo o una dirección IPv4 o IPv6.
- Debe estar disponible el número de puerto UDP del servidor de syslog. Por lo general, se trata del puerto 514.

## **Sintaxis**

```
set syslog [defaultFacility=facilityNumber]
```
| [defaultTag=*defaultTag*]

```
| [syslogFormat=rfc3164|rfc5424]
```

```
| (serverAddresses=(serverAddress:portNumber ... serverAddress:portNumber)
```

```
| addServerAddresses=(serverAddress:portNumber ...
```
*serverAddress:portNumber*))

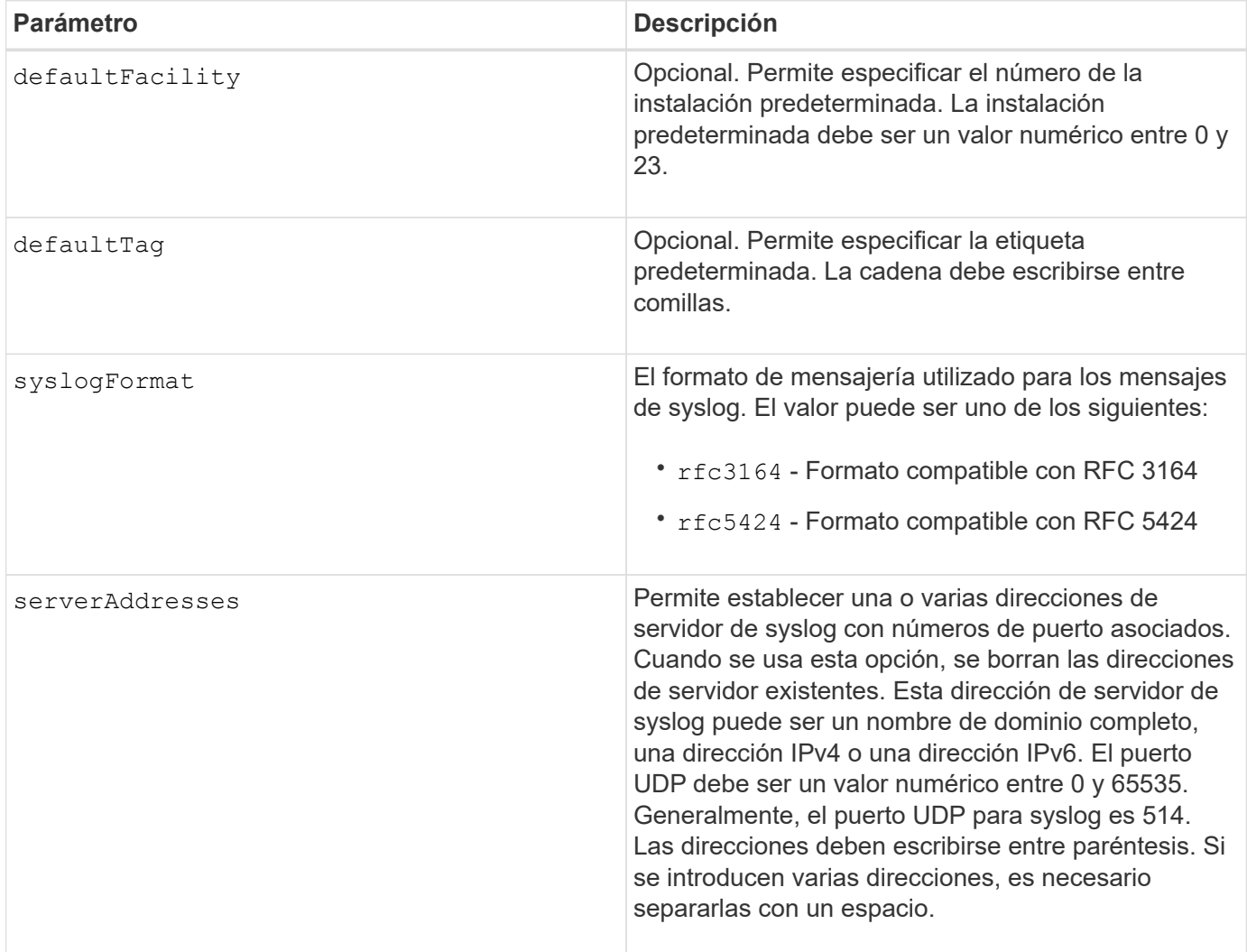

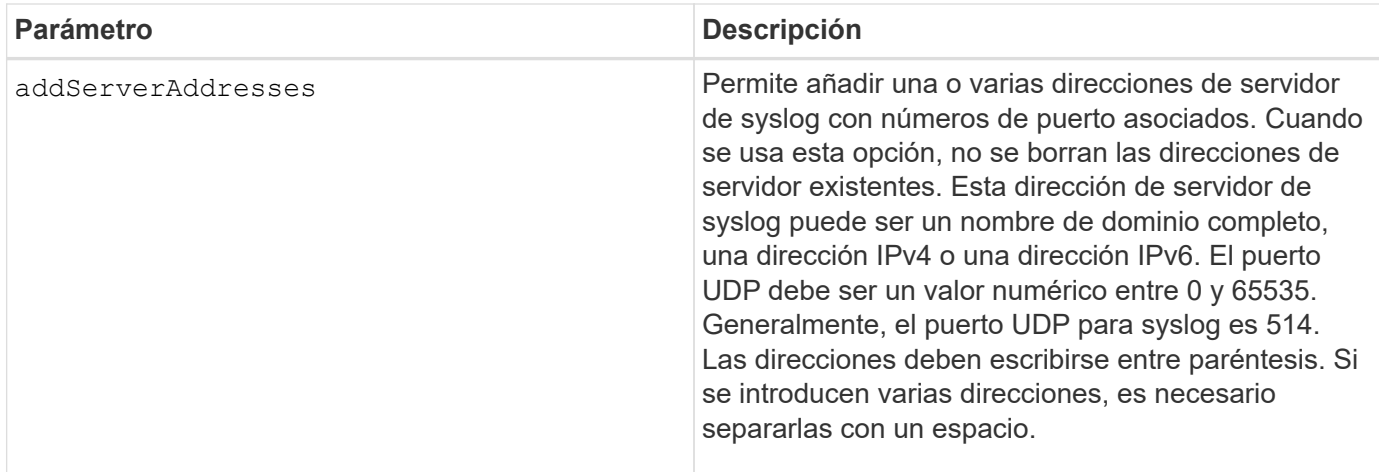

# **Ejemplos**

```
SMcli -n Array1 -c "set syslog
serverAddresses=("ICTM1402S02H2.company.com:22");"
SMcli -n Array1 -c "set syslog
addServerAddresses=("serverName1.company.com:514"
"serverName2.company.com:514");"
SMcli completed successfully.
```
## **Nivel de firmware mínimo**

8.40

11.70.1 añadió el syslogFormat Parámetro para especificar el formato del mensaje de syslog.

# **Configurar propiedades objetivo**

La set target El comando cambia las propiedades de un destino iSCSI/Iser, incluido el método de autenticación y el nombre de alias.

## **Cabinas compatibles**

Este comando se aplica a una cabina de almacenamiento E2800, E5700, EF600 o EF300 individual. No funciona en cabinas de almacenamiento E2700 o E5600.

#### **Funciones**

Para ejecutar este comando en una cabina de almacenamiento E2800, E5700, EF600 o EF300, debe contar con los roles de administrador de almacenamiento o supervisor de almacenamiento.

## **Contexto**

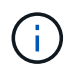

Este comando reemplaza a la obsoleto [Configure el objetivo Iser](#page-125-0) y.. [Configure propiedades de](#page-123-0) [destino iSCSI](#page-123-0) comandos.

## **Sintaxis**

```
set target (["targetAliasName"] | <"targetQualifiedName">)
(authenticationMethod=(none | chap chapSecret="newSecurityKey") |
targetAlias="newAliasName")
```
## **Parámetros**

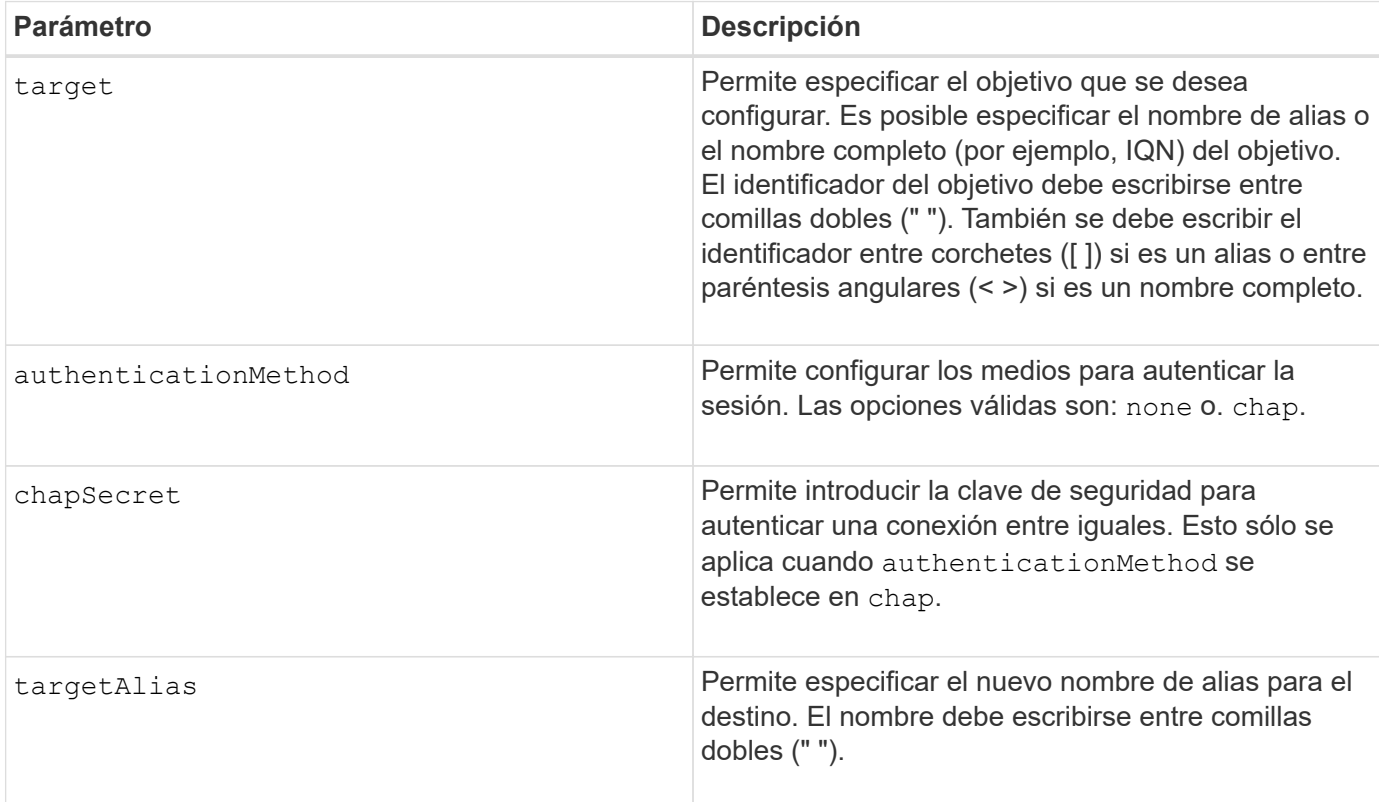

## **Nivel de firmware mínimo**

8.41

# **Configure atributos de volumen fino**

La set volume el comando define las propiedades de un volumen fino.

# **Cabinas compatibles**

Este comando se aplica a cualquier cabina de almacenamiento individual, incluidas las cabinas E2700, E5600, E2800, E5700, Cabinas EF600 y EF300, siempre que estén instalados todos los paquetes SMcli.

## **Funciones**

Para ejecutar este comando en una cabina de almacenamiento E2800, E5700, EF600 o EF300, debe contar con el rol de administrador de almacenamiento.

## **Contexto**

Es posible usar los parámetros para definir las propiedades de uno o varios volúmenes finos.

#### **Sintaxis**

```
set (volume [volumeName] |
volumes [volumeName1 ... volumeNameN] | volume <"wwID">)
[newCapacity=capacityValue]
[repositoryMaxCapacity=capacityValue]
[repositoryExpansionPolicy=(automatic|manual)]
[warningThresholdPercent=warningThresholdPercentValue]
[addRepositoryCapacity=capacity-spec][hostReportingPolicy=(standard |
thin)]
```
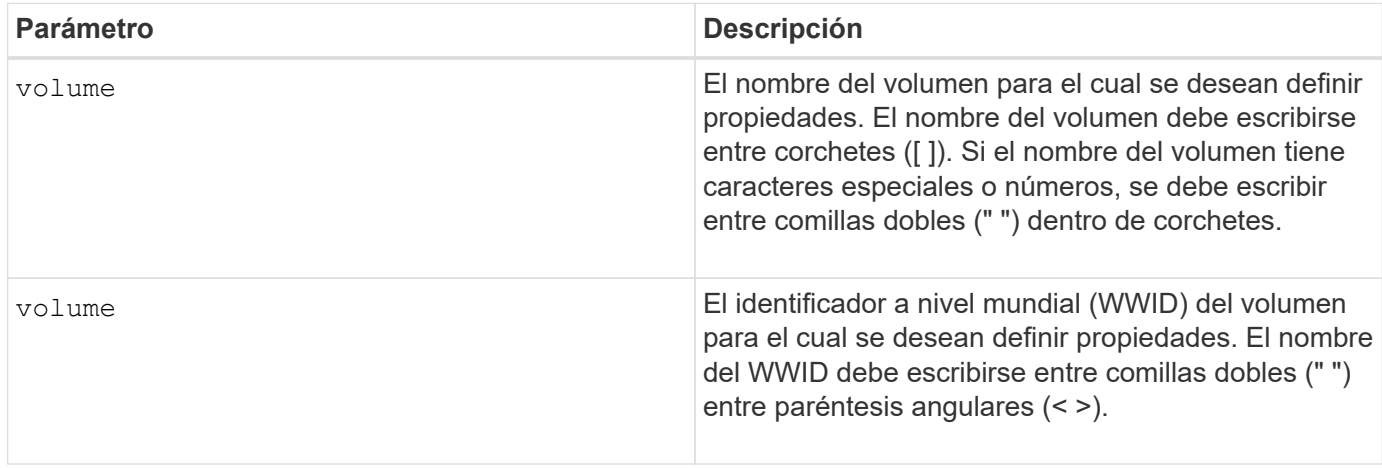

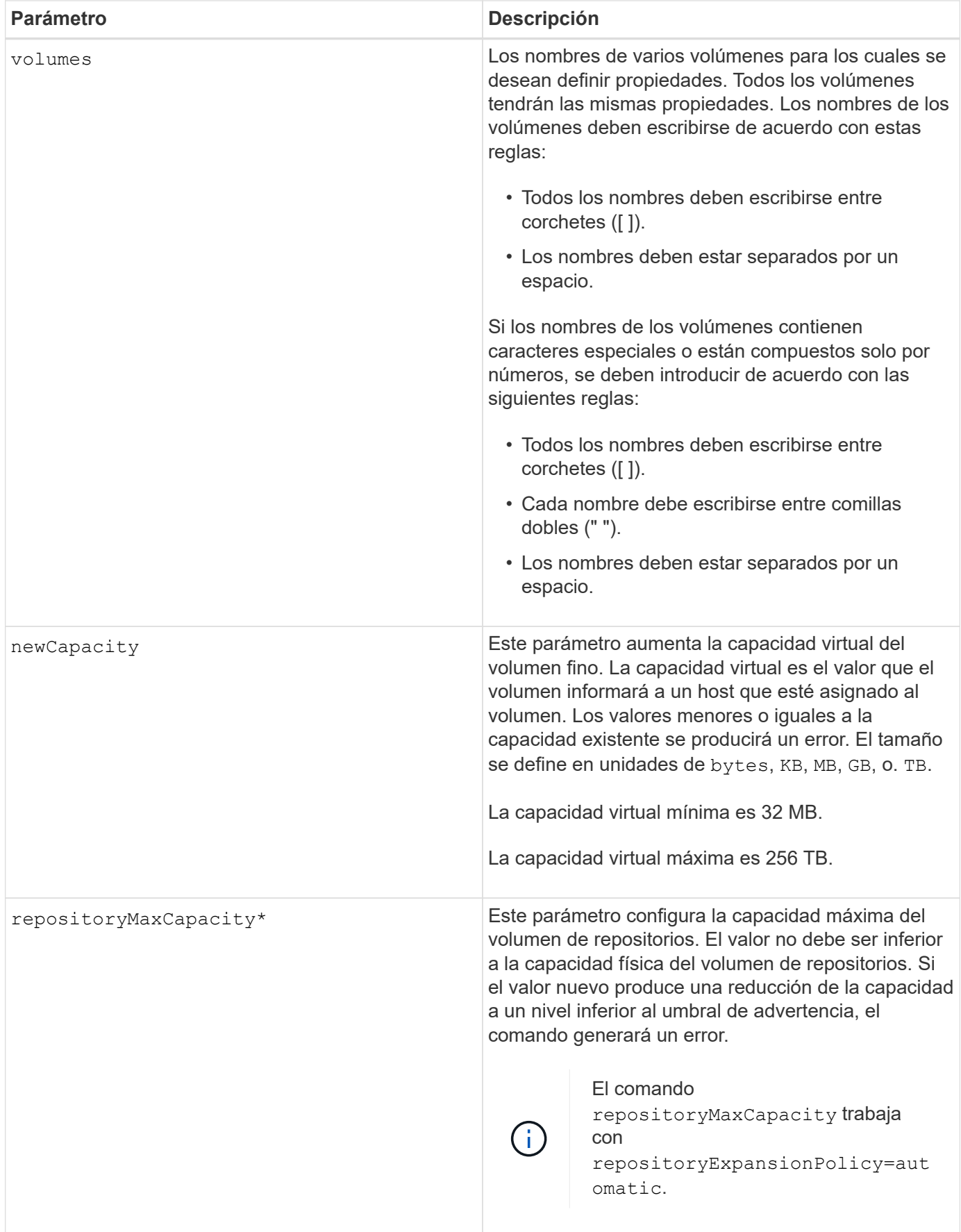

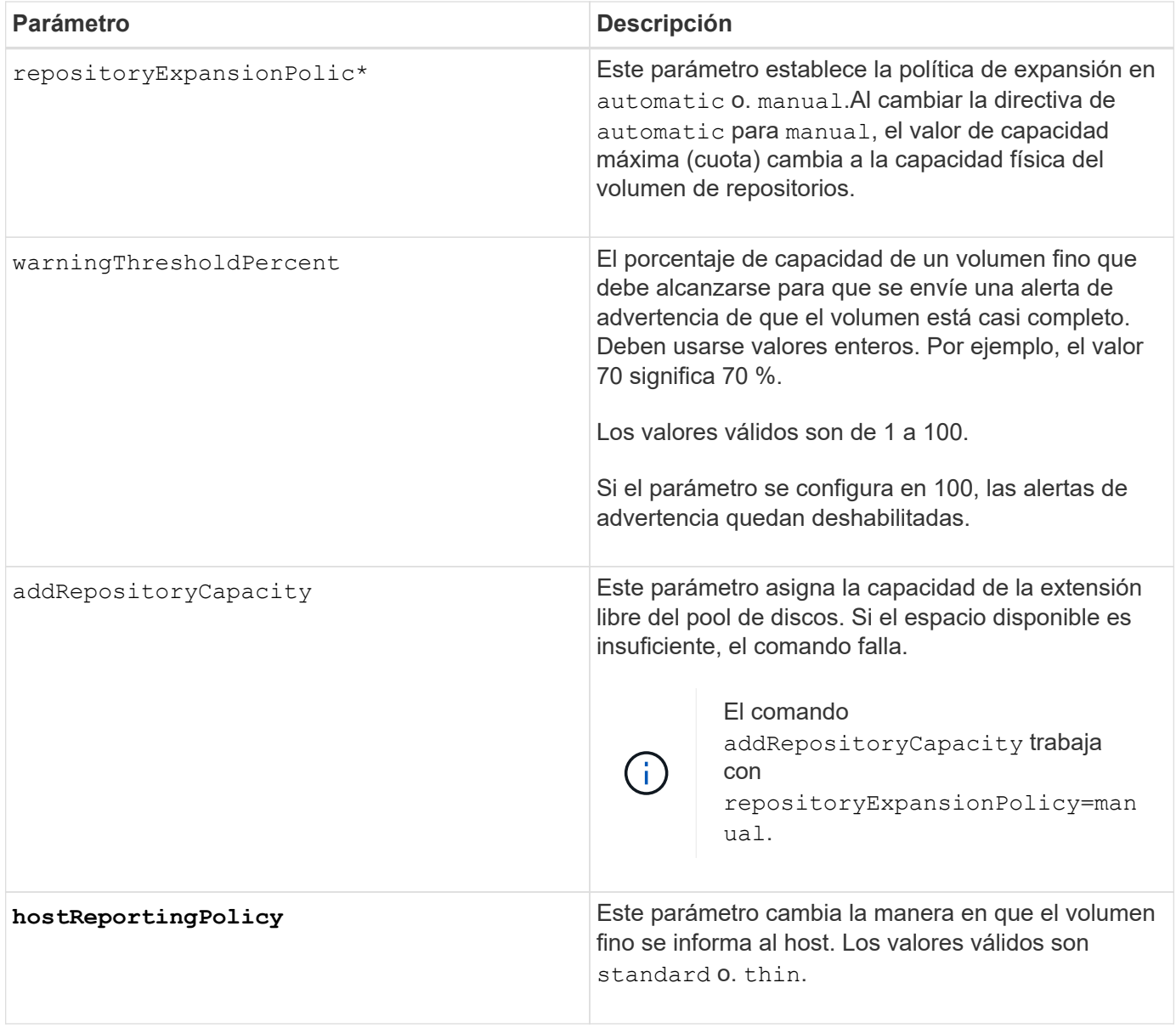

# **Notas**

Cuando se usa este comando, pueden especificarse uno o varios de los parámetros opcionales.

En la siguiente tabla, se enumeran los límites de capacidad para un volumen fino.

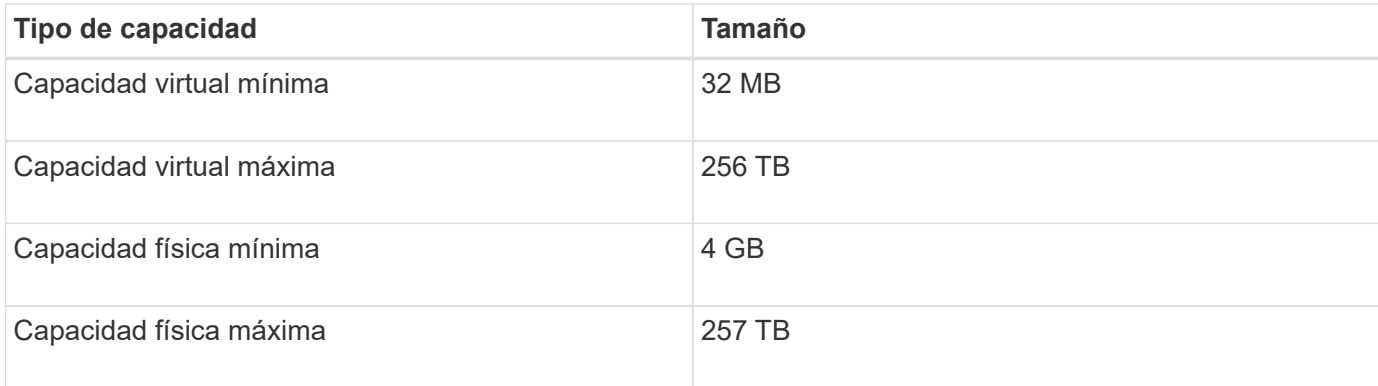

Los volúmenes finos son compatibles con las mismas operaciones que los volúmenes estándar, con las siguientes excepciones:

- No se puede cambiar el tamaño de los segmentos de un volumen fino.
- No se puede habilitar la comprobación de redundancia de lectura previa de un volumen fino.
- No se puede utilizar un volumen fino como volumen objetivo en una copia de volumen.
- No se puede utilizar un volumen fino en una operación de mirroring síncrono.

Para cambiar un volumen fino por un volumen estándar, se debe utilizar la operación de copia de volumen para crear una copia del volumen fino. El destino de una copia de volumen siempre es un volumen estándar.

## **Nivel de firmware mínimo**

7.83

# **Configure atributo de soporte**

La set tray el comando establece atributos definidos por el usuario para un soporte

#### **Sintaxis**

set tray [*trayID*] (chassisName | assetTag)="*userID*"

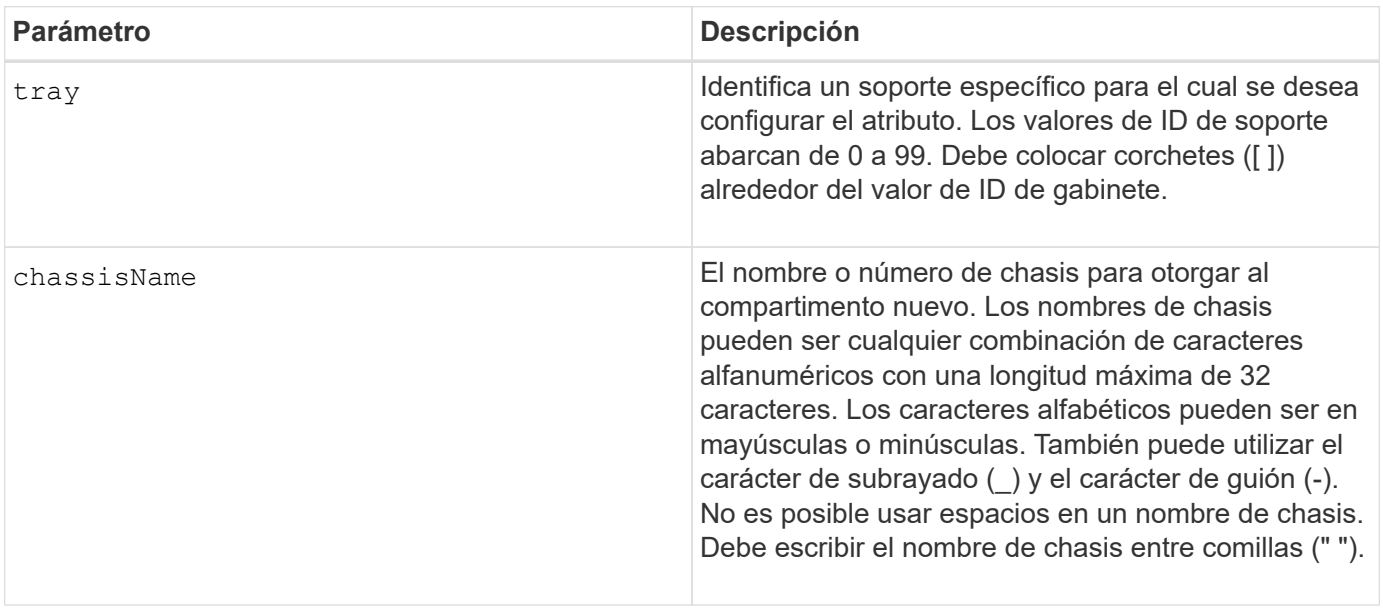

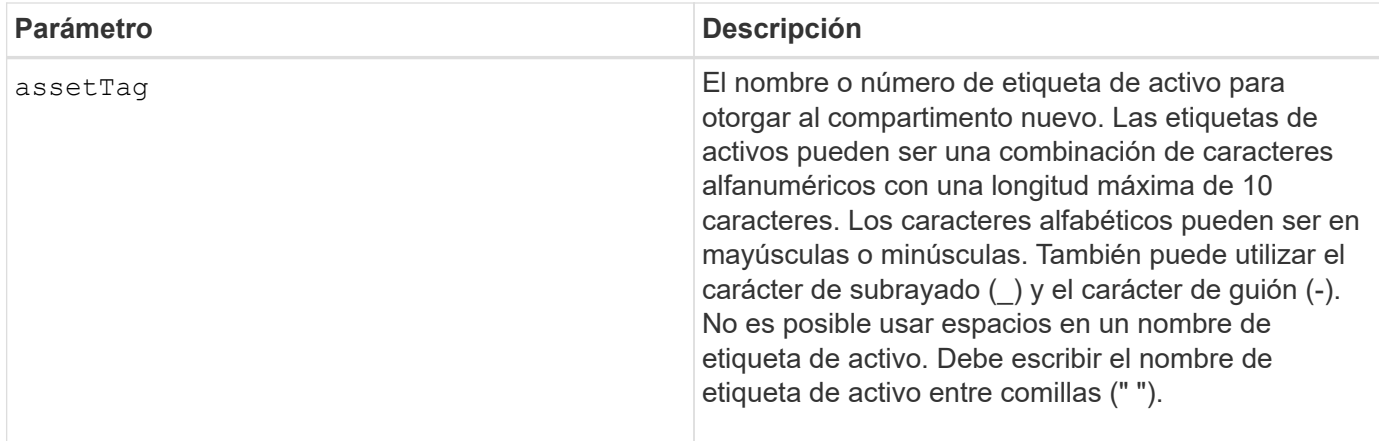

# **Nivel de firmware mínimo**

6.16

# **Configurar indicador de permiso de acción de servicio del cajón**

La set tray drawer El comando enciende o apaga la luz indicadora de permiso de acción de servicio en un cajón que contiene unidades.

## **Cabinas compatibles**

Este comando se aplica a cualquier cabina de almacenamiento individual, incluidas las cabinas E2700, E5600, E2800, E5700, Cabinas EF600 y EF300, siempre que estén instalados todos los paquetes SMcli.

## **Funciones**

Para ejecutar este comando en una cabina de almacenamiento E2800, E5700, EF600 o EF300, debe contar con el rol de administrador de almacenamiento.

## **Contexto**

Los cajones se usan en soportes de unidades de gran capacidad. Los cajones se deslizan hacia afuera para permitir el acceso a las unidades. Este comando se usa para soportes de unidades que utilizan cajones. Si la cabina de almacenamiento no es compatible con la función de la luz indicadora de permiso de acción de servicio, este comando devuelve un error. Si la cabina de almacenamiento admite el comando, pero no puede apagar o encender la luz indicadora, este comando devuelve un error.

## **Sintaxis**

```
set tray [trayID] drawer [drawerID]
serviceAllowedIndicator=(on | off | forceOnWarning)
```
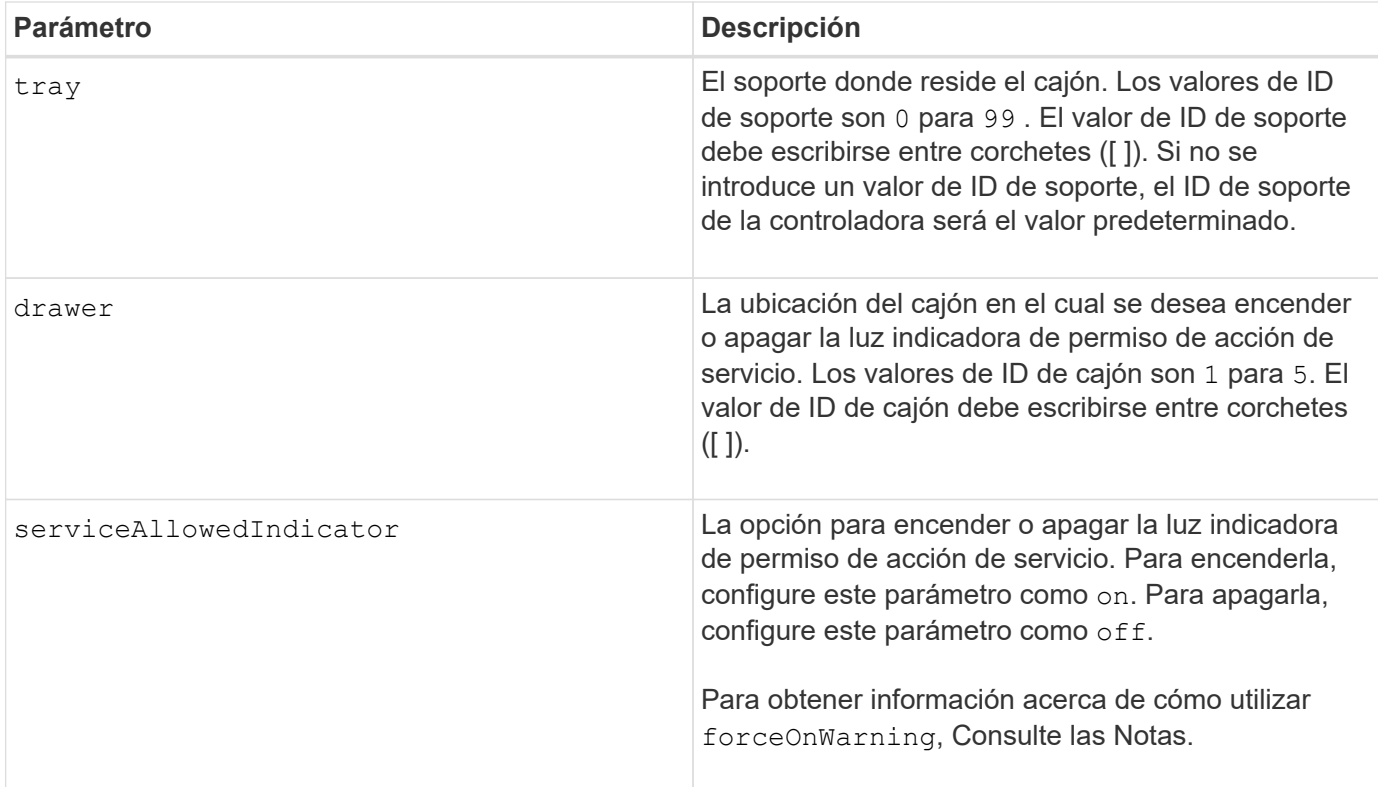

## **Notas**

Para poder introducir este comando, el soporte de la unidad debe cumplir estas condiciones:

- El soporte de la unidad no debe tener una temperatura excesiva.
- Los ventiladores deben presentar el estado óptima.
- Todos los componentes del soporte de la unidad deben estar en su lugar.
- Los volúmenes en el cajón de la unidad no pueden estar en el estado degradado. Si quita unidades del cajón de unidades y un volumen ya está en el estado degradado, el volumen puede fallar.

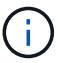

No emita este comando si no puede cumplir alguna de las condiciones mencionadas.

Todos los volúmenes con unidades en el cajón de la unidad afectada deben comprobarse para asegurarse de que los volúmenes tengan protección contra pérdida de cajón antes de enviar el comando. Si los volúmenes tienen protección contra pérdida de cajón, el comando Set Service Action Allowed continúa sin detener la actividad de I/o del volumen.

Si alguno de los volúmenes en el cajón afectado no tiene protección contra pérdida de cajón, es necesario detener la actividad de I/o de esos volúmenes. Se mostrará una advertencia para indicar que este comando no debe completarse.

Para encender o apagar la luz indicadora de permiso de acción de servicio en el soporte de unidades de alta capacidad completo, use la set tray serviceAllowedIndicator comando.

## **Uso del parámetro forceOnWarning**

Si va a preparar un componente para quitarlo y quiere anular la advertencia de que los volúmenes no tienen protección contra pérdida de cajón, introduzca este parámetro:

serviceAllowedIndicator=forceOnWarning

La forceOnWarning el parámetro envía la solicitud para preparar la eliminación de un componente al firmware de la controladora y fuerza la set drawer serviceAllowedIndicator comando para continuar.

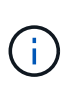

Este parámetro Marca todas las unidades en el controlador como inaccesibles, y podría provocar errores en volúmenes y una recuperación compleja, incluida la necesidad de reiniciar el host. Use este parámetro con precaución.

#### **Nivel de firmware mínimo**

7.60

# **Configure la identificación de soporte**

La set tray El comando configura el ID de soporte de un soporte de controladoras, un soporte de controladora-unidad o un soporte de unidades de una cabina de almacenamiento.

#### **Cabinas compatibles**

Este comando se aplica a cualquier cabina de almacenamiento individual, incluidas las cabinas E2700, E5600, E2800, E5700, Cabinas EF600 y EF300, siempre que estén instalados todos los paquetes SMcli.

#### **Funciones**

Para ejecutar este comando en una cabina de almacenamiento E2800, E5700, EF600 o EF300, debe contar con el rol de administrador de almacenamiento.

#### **Contexto**

Este comando es válido únicamente para soportes de controladoras, los soportes de controladora-unidad o los soportes de unidades con ID de soporte que se puedan configurar mediante el firmware de la controladora. No es posible usar este comando para los soportes de controladoras, los soportes de controladora-unidad ni los soportes de unidades con un ID de soporte que se configure con un switch.

#### **Sintaxis**

```
set tray ["serialNumber"] id=trayID
```
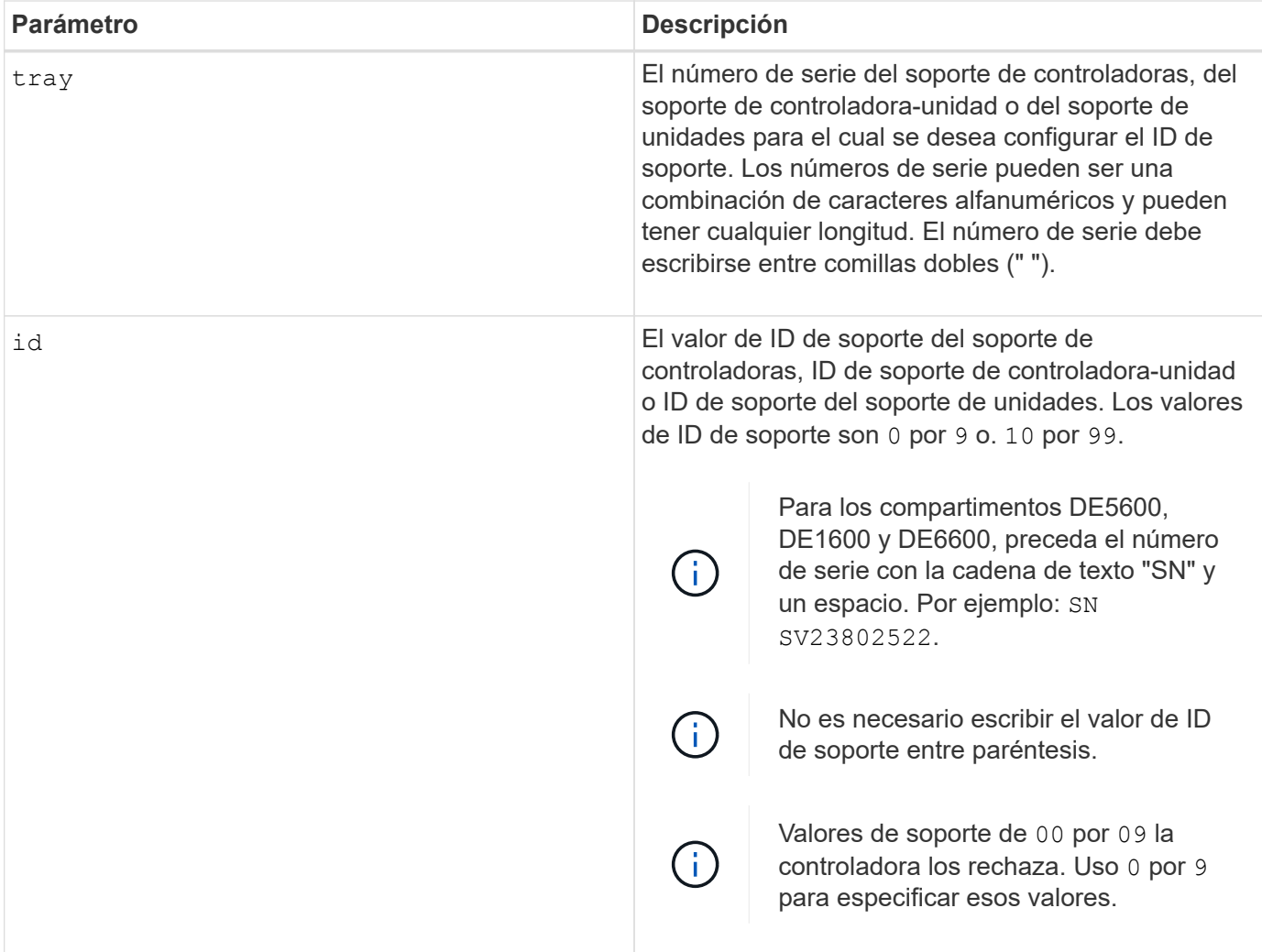

Este comando originalmente admitía el soporte de controladoras CE6998 Los soportes de controladoras CE6998 pueden conectarse a varios soportes de unidades, incluidos los que tienen ID de soporte que se configuran con un switch. Cuando se conecte un soporte de controladoras CE6998 a soportes de unidades con ID de soporte que se configura mediante un switch, se establecen valores válidos para los ID de soporte 80 por 99. Este rango evita conflictos con ID de soporte que se usan para soportes de unidades asociadas.

# **Configure indicador de permiso de acción de servicio del soporte**

La set tray serviceAllowedIndicator El comando enciende o apaga la luz indicadora de permiso de acción de servicio en un contenedor de alimentaciónventilador, un contenedor de interconexión-batería o un contenedor de módulo de servicios de entorno (ESM).

# **Cabinas compatibles**

Este comando se aplica a cualquier cabina de almacenamiento individual, incluidas las cabinas E2700, E5600, E2800, E5700, Cabinas EF600 y EF300, siempre que estén instalados todos los paquetes SMcli.

### **Funciones**

Para ejecutar este comando en una cabina de almacenamiento E2800, E5700, EF600 o EF300, debe contar con los roles de administrador de almacenamiento o administrador de soporte.

#### **Contexto**

Si la cabina de almacenamiento no es compatible con la función de la luz indicadora de permiso de acción de servicio, este comando devuelve un error. Si la cabina de almacenamiento admite el comando, pero no puede apagar o encender la luz indicadora, este comando devuelve un error.

Para encender o apagar la luz indicadora de permiso de acción de servicio en el contenedor de la controladora, utilice set controller serviceAllowedIndicator comando.

#### **Sintaxis**

```
set tray [trayID]
(powerFan [(left | right | top | bottom)] |
interconnect |
esm [(left | right | top | bottom)]) |
battery [(left | right)] |
fanCanister [(left | right)] |
powerCanister [(top | bottom)] |
serviceAllowedIndicator=(on | off)
```
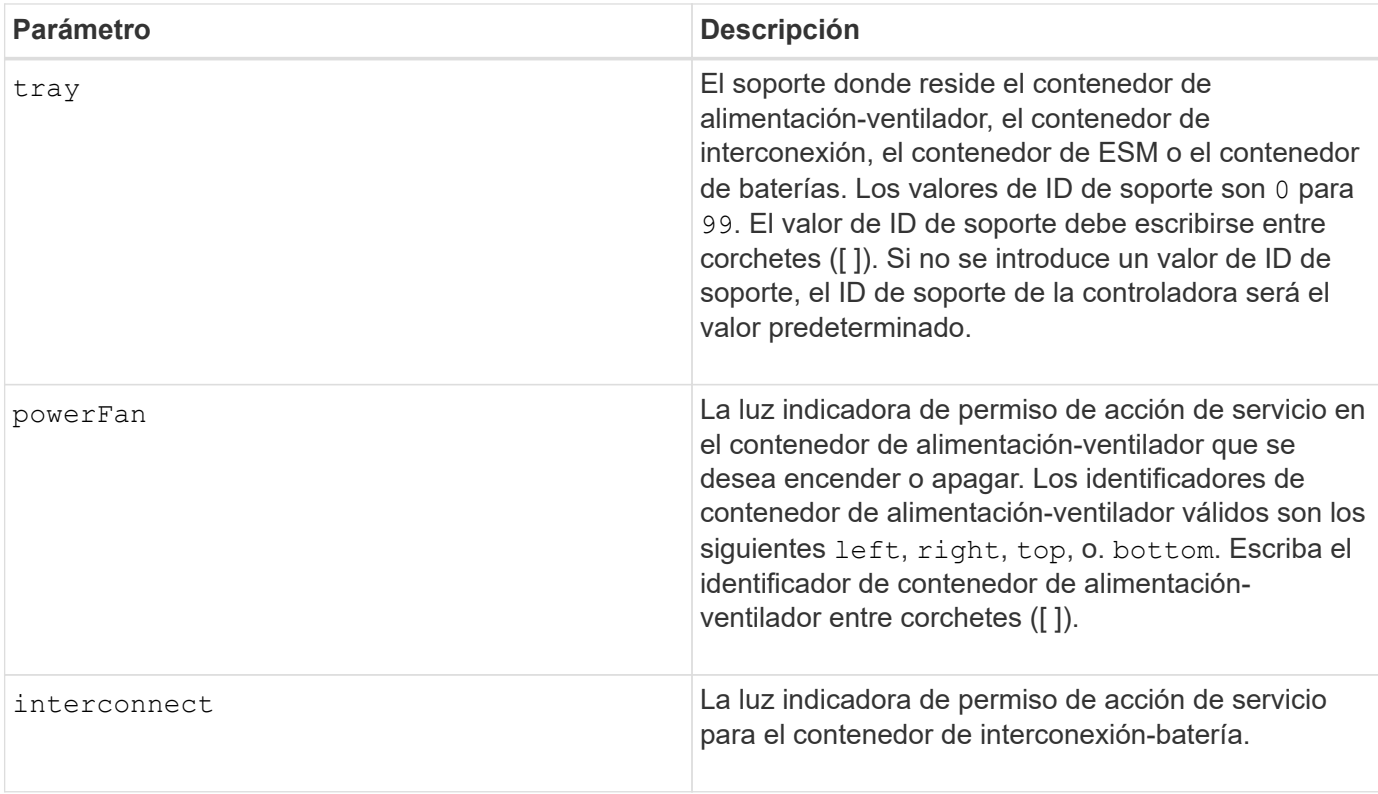

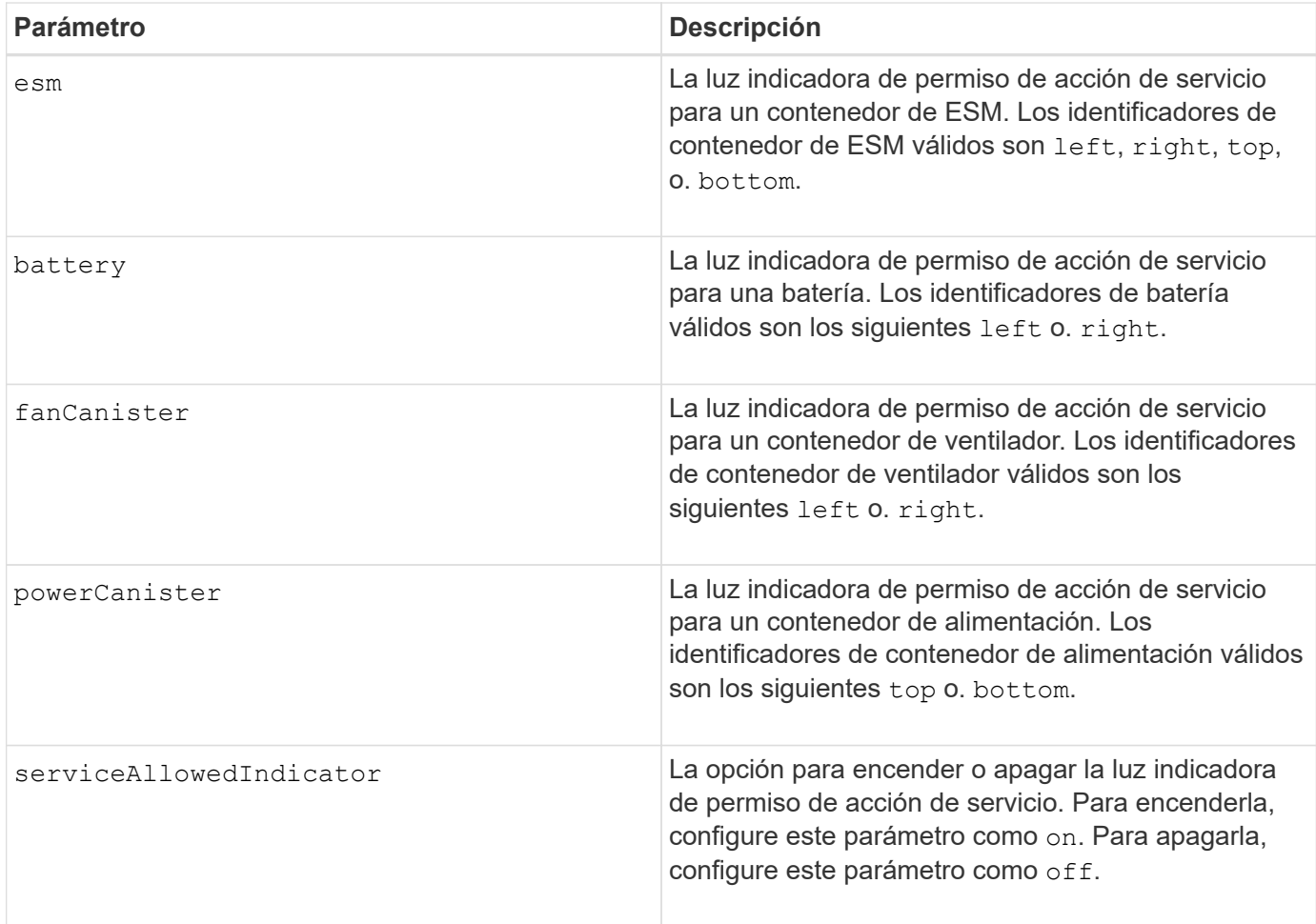

Este comando se definió originalmente para ser usado con el soporte de controladoras CE6998 Este comando no es compatible con soportes de controladoras despachados antes de la introducción del soporte de controladoras CE6998

## **Ejemplo**

Este comando enciende la luz indicadora de permiso de acción de servicio para el ESM izquierdo del soporte 5 con la dirección IP 155.155.155.155.

SMcli 123.145.167.214 123.145.167.215 -c "set tray [5] ESM [left] serviceAllowedIndicator=on;"

#### **Nivel de firmware mínimo**

en la versión 6.14, se añaden estos parámetros:

- powerFan
- interconnect

en la versión 6.16, se añaden estos parámetros:

- tray
- esm

7.60 añade los identificadores top y.. bottom.

7.60 añade el powerCanister y.. fanCanister parámetros.

# **Configurar atributos de volumen para un volumen de un grupo de volúmenes**

La set volume el comando define las propiedades de los volúmenes de un grupo de volúmenes.

# **Cabinas compatibles**

Este comando se aplica a cualquier cabina de almacenamiento individual, incluidas las cabinas E2700, E5600, E2800, E5700, Cabinas EF600 y EF300, siempre que estén instalados todos los paquetes SMcli.

# **Funciones**

Para ejecutar este comando en una cabina de almacenamiento E2800, E5700, EF600 o EF300, debe contar con el rol de administrador de almacenamiento.

# **Contexto**

Es posible usar la mayoría de los parámetros para definir propiedades de uno o varios volúmenes. También es posible usar algunos parámetros para definir propiedades de un solo volumen. Las definiciones de sintaxis se separan para mostrar los parámetros que se aplican a varios volúmenes y que solo se aplican a un volumen.

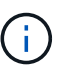

En configuraciones donde los grupos de volúmenes comprenden más de 32 volúmenes, la operación puede generar errores de I/o del host o reinicios internos de la controladora por agotarse el tiempo de espera antes de que se complete la operación. Si se producen errores de I/o del host o reinicios internos de la controladora, coloque en modo inactivo la actividad de I/o del host y vuelva a intentar la operación.

# **Sintaxis aplicable a uno o varios volúmenes**

```
set (allVolumes | volume [volumeName] |
volumes [volumeName1 ... volumeNameN] | volume <"wwID">)
cacheFlushModifier=cacheFlushModifierValue
cacheWithoutBatteryEnabled=(TRUE | FALSE)
mediaScanEnabled=(TRUE | FALSE)
mirrorCacheEnabled=(TRUE | FALSE)
modificationPriority=(highest | high | medium | low | lowest)
owner(a|b)preReadRedundancyCheck=(TRUE | FALSE)
readCacheEnabled=(TRUE | FALSE)
writeCacheEnabled=(TRUE | FALSE)
cacheReadPrefetch=(TRUE | FALSE)
dataAssuranceDisabled=(TRUE | FALSE)
```

```
set (allVolumes | volume [volumeName] |
volumes [volumeName1 ... volumeNameN] | volume <"wwID">)
cacheFlushModifier=cacheFlushModifierValue
cacheWithoutBatteryEnabled=(TRUE | FALSE)
mediaScanEnabled=(TRUE | FALSE)
mirrorCacheEnabled=(TRUE | FALSE)
modificationPriority=(highest | high | medium | low | lowest)
owner(a|b)preReadRedundancyCheck=(TRUE | FALSE)
readCacheEnabled=(TRUE | FALSE)
writeCacheEnabled=(TRUE | FALSE)
cacheReadPrefetch=(TRUE | FALSE)
dataAssuranceDisabled=(TRUE | FALSE)
```

```
set (allVolumes | volume ["volumeName"] |
volumes ["volumeName1" ... "volumeNameN"] | volume <"wwID">)
cacheFlushModifier=cacheFlushModifierValue
cacheWithoutBatteryEnabled=(TRUE | FALSE)
mediaScanEnabled=(TRUE | FALSE)
mirrorCacheEnabled=(TRUE | FALSE)
modificationPriority=(highest | high | medium | low | lowest)
ower=(a|b)preReadRedundancyCheck=(TRUE | FALSE)
readCacheEnabled=(TRUE | FALSE)
writeCacheEnabled=(TRUE | FALSE)
cacheReadPrefetch=(TRUE | FALSE)
dataAssuranceDisabled=(TRUE | FALSE)
```

```
set (allVolumes | volume [volumeName] |
volumes [volumeName1 ... volumeNameN] | volume <"wwID">)
cacheFlushModifier=cacheFlushModifierValue
cacheWithoutBatteryEnabled=(TRUE | FALSE)
mediaScanEnabled=(TRUE | FALSE)
mirrorCacheEnabled=(TRUE | FALSE)
modificationPriority=(highest | high | medium | low | lowest)
owner(a|b)readCacheEnabled=(TRUE | FALSE)
writeCacheEnabled=(TRUE | FALSE)
cacheReadPrefetch=(TRUE | FALSE)
dataAssuranceDisabled=(TRUE | FALSE)
```

```
set (allVolumes | volume ["volumeName"] |
volumes ["volumeName1" ... "volumeNameN"] | volume <"wwID">)
cacheFlushModifier=cacheFlushModifierValue
cacheWithoutBatteryEnabled=(TRUE | FALSE)
mediaScanEnabled=(TRUE | FALSE)
mirrorCacheEnabled=(TRUE | FALSE)
modificationPriority=(highest | high | medium | low | lowest)
owner(a|b)readCacheEnabled=(TRUE | FALSE)
writeCacheEnabled=(TRUE | FALSE)
cacheReadPrefetch=(TRUE | FALSE)
dataAssuranceDisabled=(TRUE | FALSE)
```

```
set (allVolumes | volume [volumeName] |
volumes [volumeName1 ... volumeNameN] | volume <"wwID">)
cacheFlushModifier=cacheFlushModifierValue
cacheWithoutBatteryEnabled=(TRUE | FALSE)
mediaScanEnabled=(TRUE | FALSE)
mirrorCacheEnabled=(TRUE | FALSE)
modificationPriority=(highest | high | medium | low | lowest)
over=(a|b)readCacheEnabled=(TRUE | FALSE)
writeCacheEnabled=(TRUE | FALSE)
cacheReadPrefetch=(TRUE | FALSE)
reservedFutureOption1=(TRUE | FALSE)
```
#### **Sintaxis aplicable únicamente a un volumen**

```
set (volume [volumeName] | volume <wwID>)
addCapacity=volumeCapacity
[addDrives=(trayID1,drawerID1,slotID1 ... trayIDn,drawerIDn,slotIDn)]
redundancyCheckEnabled=(TRUE | FALSE)
segmentSize=segmentSizeValue
userLabel=volumeName
preReadRedundancyCheck=(TRUE | FALSE)
```

```
set (volume ["volumeName"] | volume <wwID>)
addCapacity=volumeCapacity
[addDrives=(trayID1,drawerID1,slotID1
... trayIDn,drawerIDn,slotIDn)]
redundancyCheckEnabled=(TRUE | FALSE)
segmentSize=segmentSizeValue
userLabel=volumeName
preReadRedundancyCheck=(TRUE | FALSE)
```

```
set (volume [volumeName] | volume <wwID>)
addCapacity=volumeCapacity
[addDrives=(trayID1,slotID1 ... trayIDn,slotIDn)]
redundancyCheckEnabled=(TRUE | FALSE)
segmentSize=segmentSizeValue
userLabel=volumeName
preReadRedundancyCheck=(TRUE | FALSE)
```
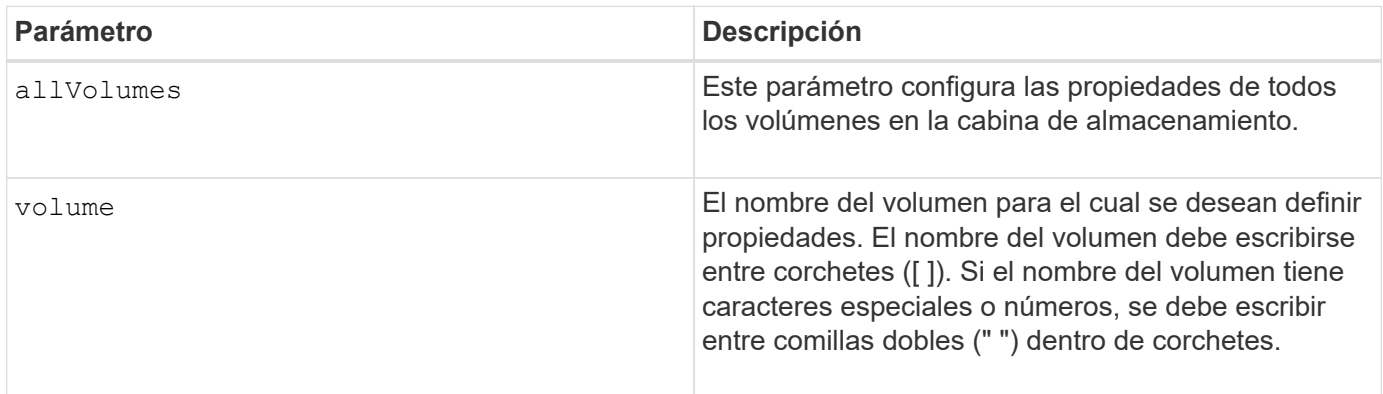

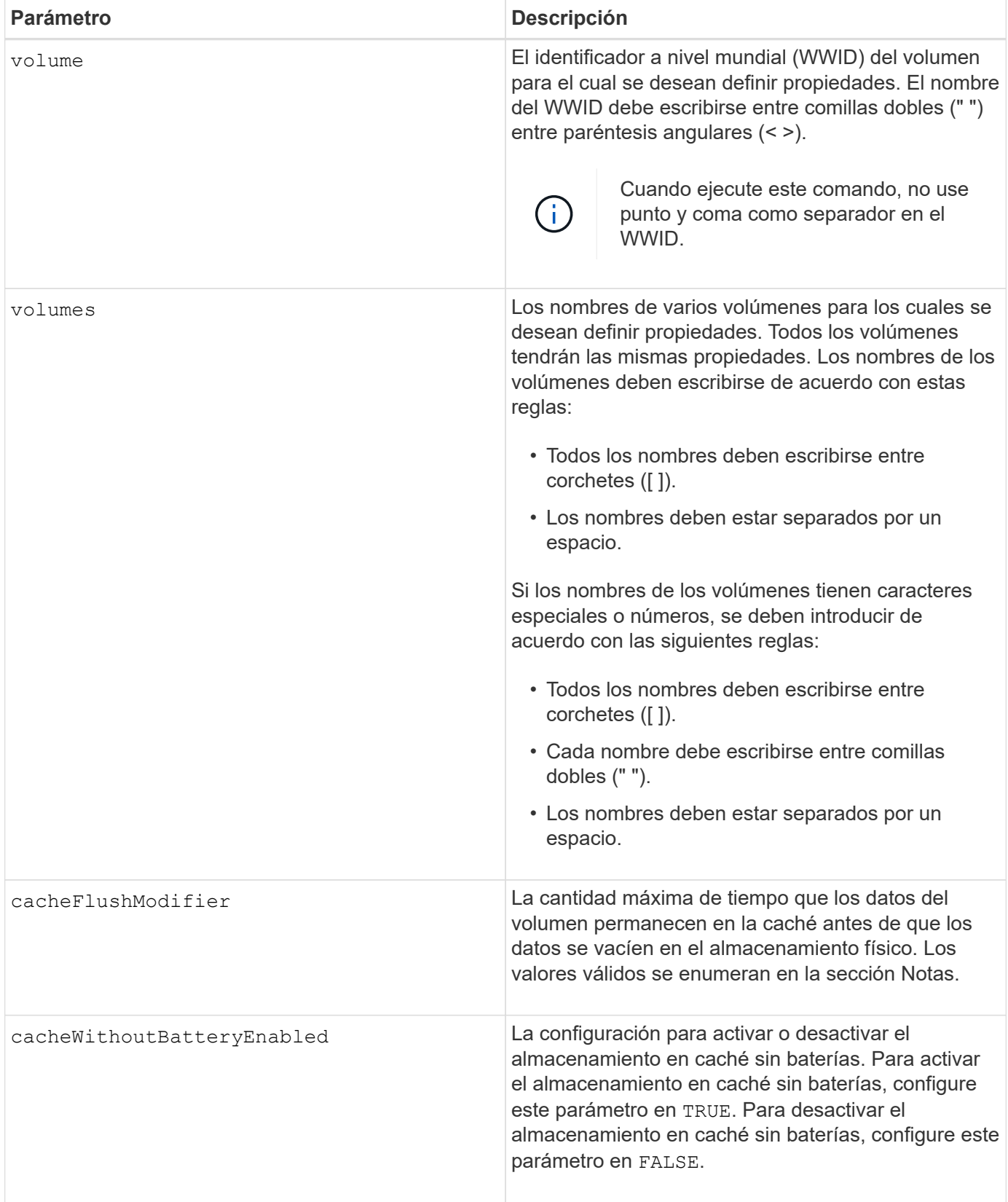

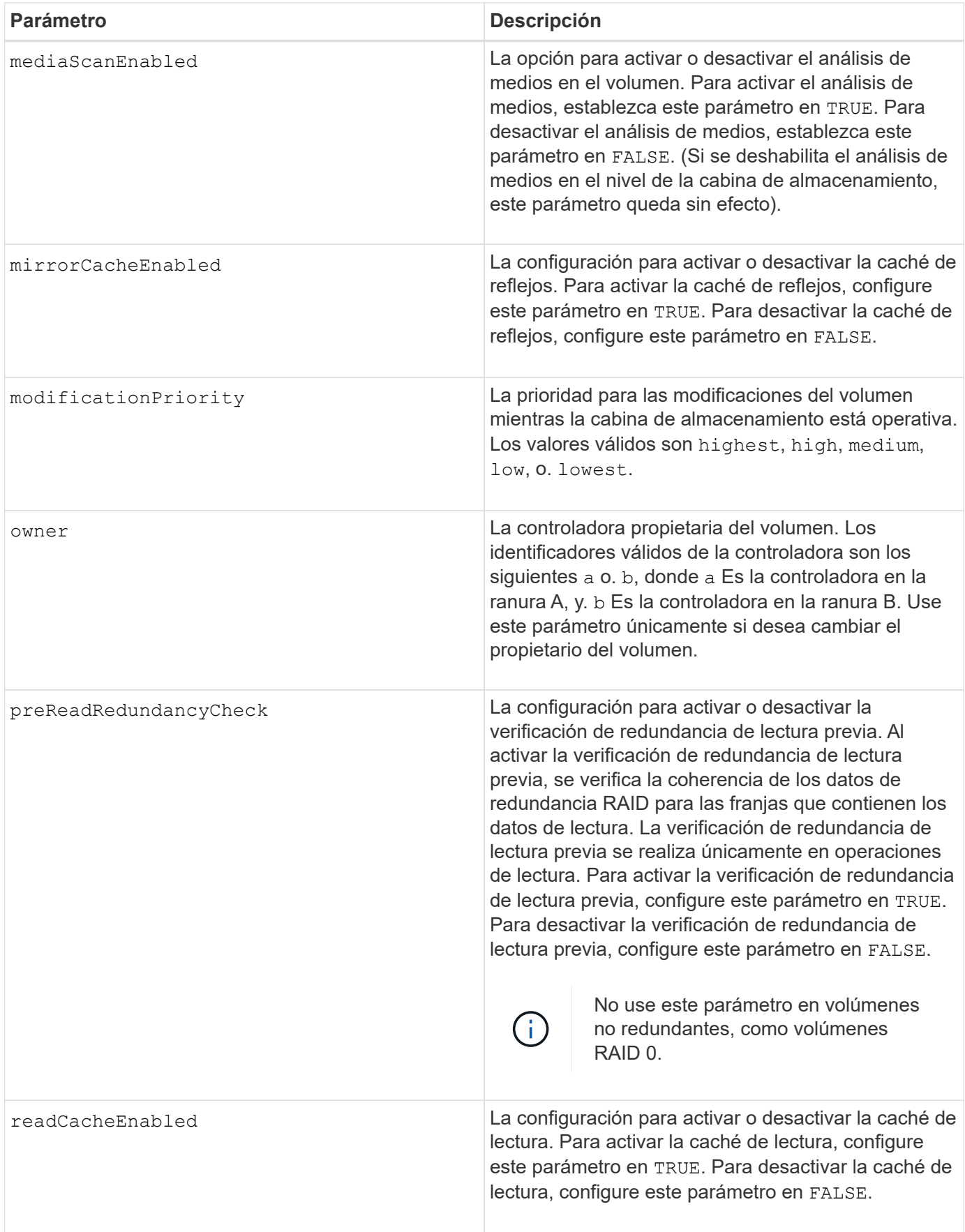

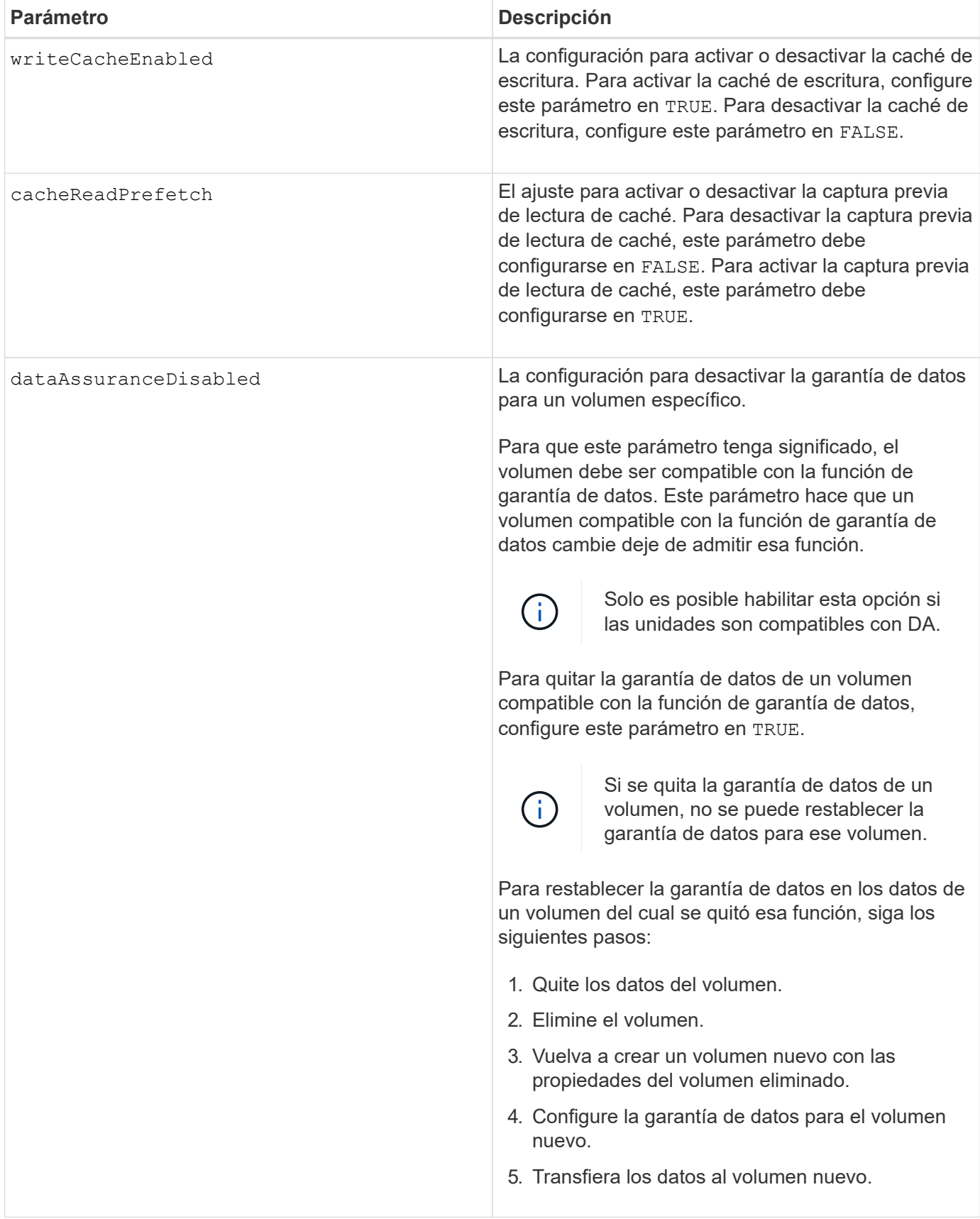

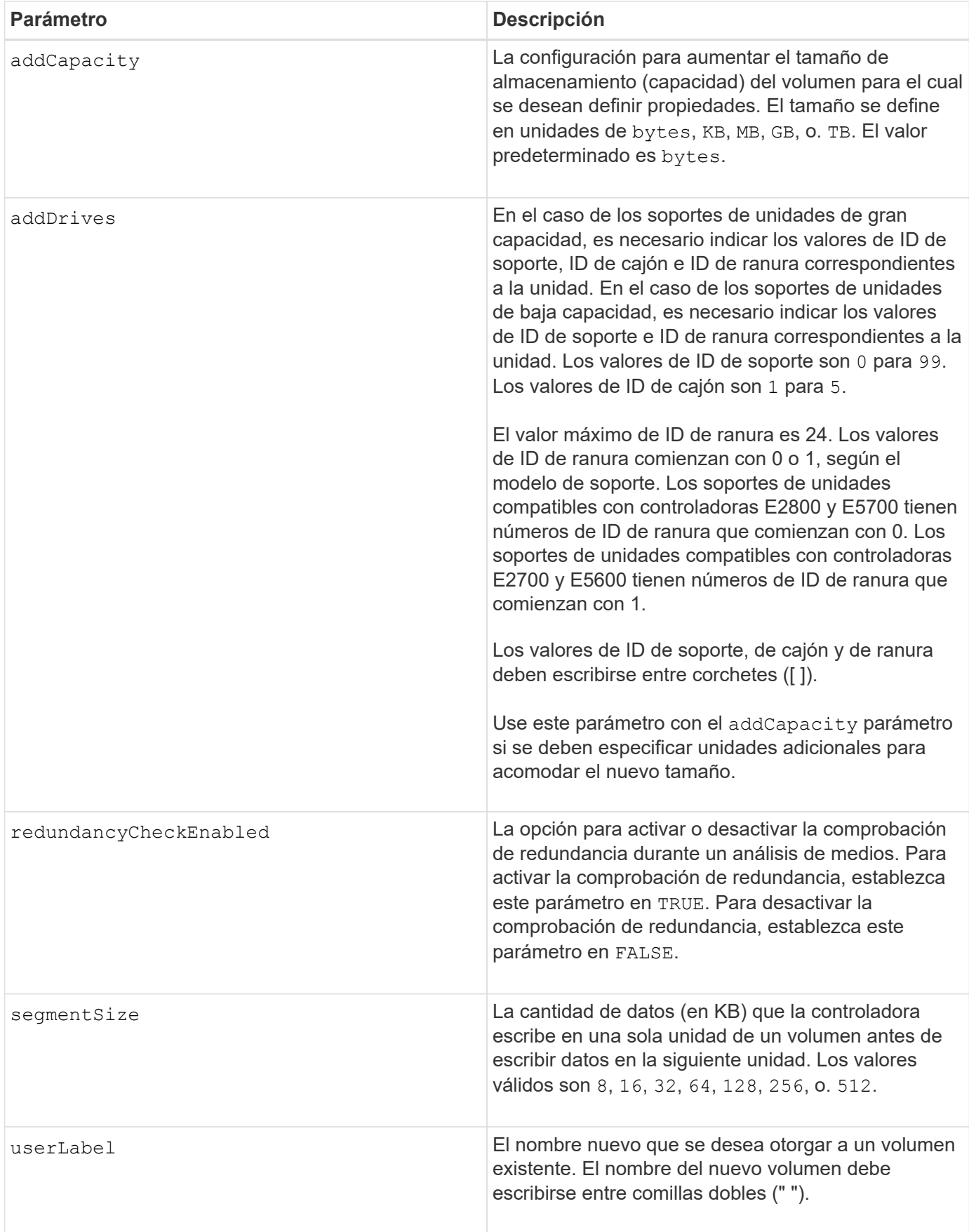

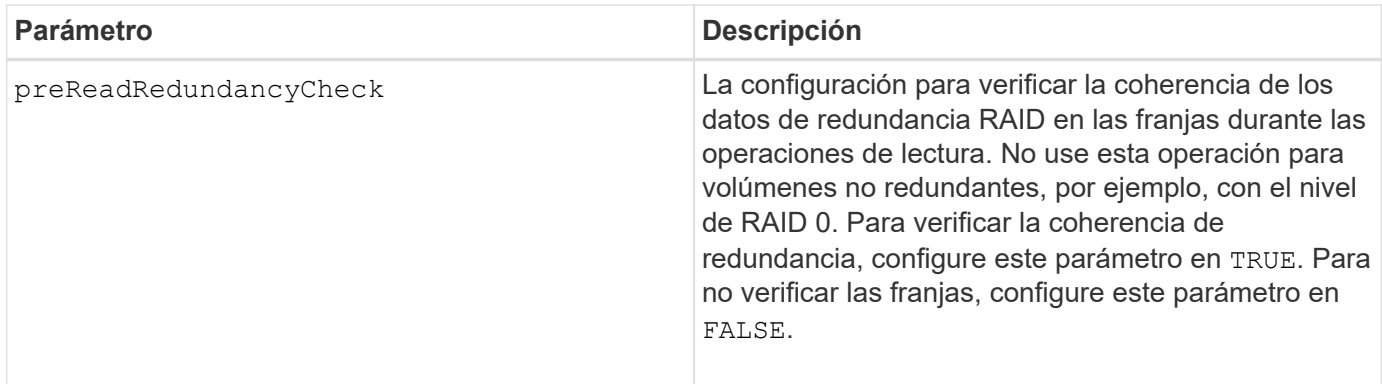

Se pueden producir errores de I/o del host en grupos de volúmenes de más de 32 volúmenes. Esta operación también puede generar reinicios internos de la controladora por agotarse el tiempo de espera antes de que se complete la operación. Si tiene este problema, desactive la actividad de I/o del host y vuelva a intentar la operación.

Cuando se usa este comando, pueden especificarse uno o varios de los parámetros opcionales.

Es posible aplicar estos parámetros únicamente en un volumen a la vez:

- addCapacity
- segmentSize
- userLabel
- logicalUnitNumber

## **Añadir capacidad, unidades y tamaño de segmentos**

Ajuste de addCapacity parámetro, el addDrives o el segmentSize parámetro inicia una operación de ejecución prolongada que no se puede detener. Estas operaciones de ejecución prolongada se realizan en segundo plano y no impiden la ejecución de otros comandos. Para mostrar el progreso de las operaciones de ejecución prolongada, use la show volume actionProgress comando.

#### **Modificador de vaciado de caché**

En esta tabla, se enumeran los valores válidos para el modificador de vaciado de caché.

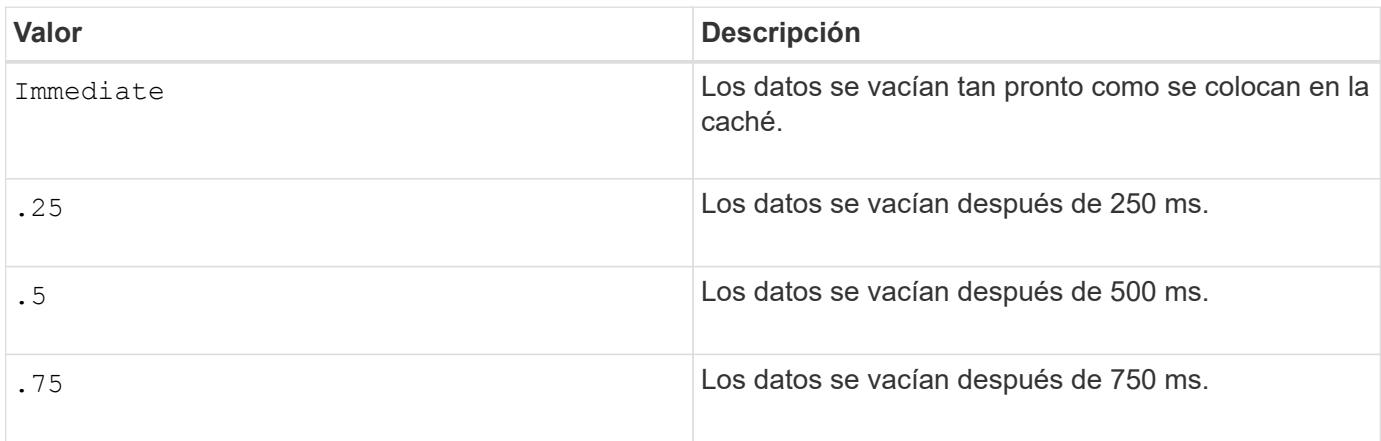

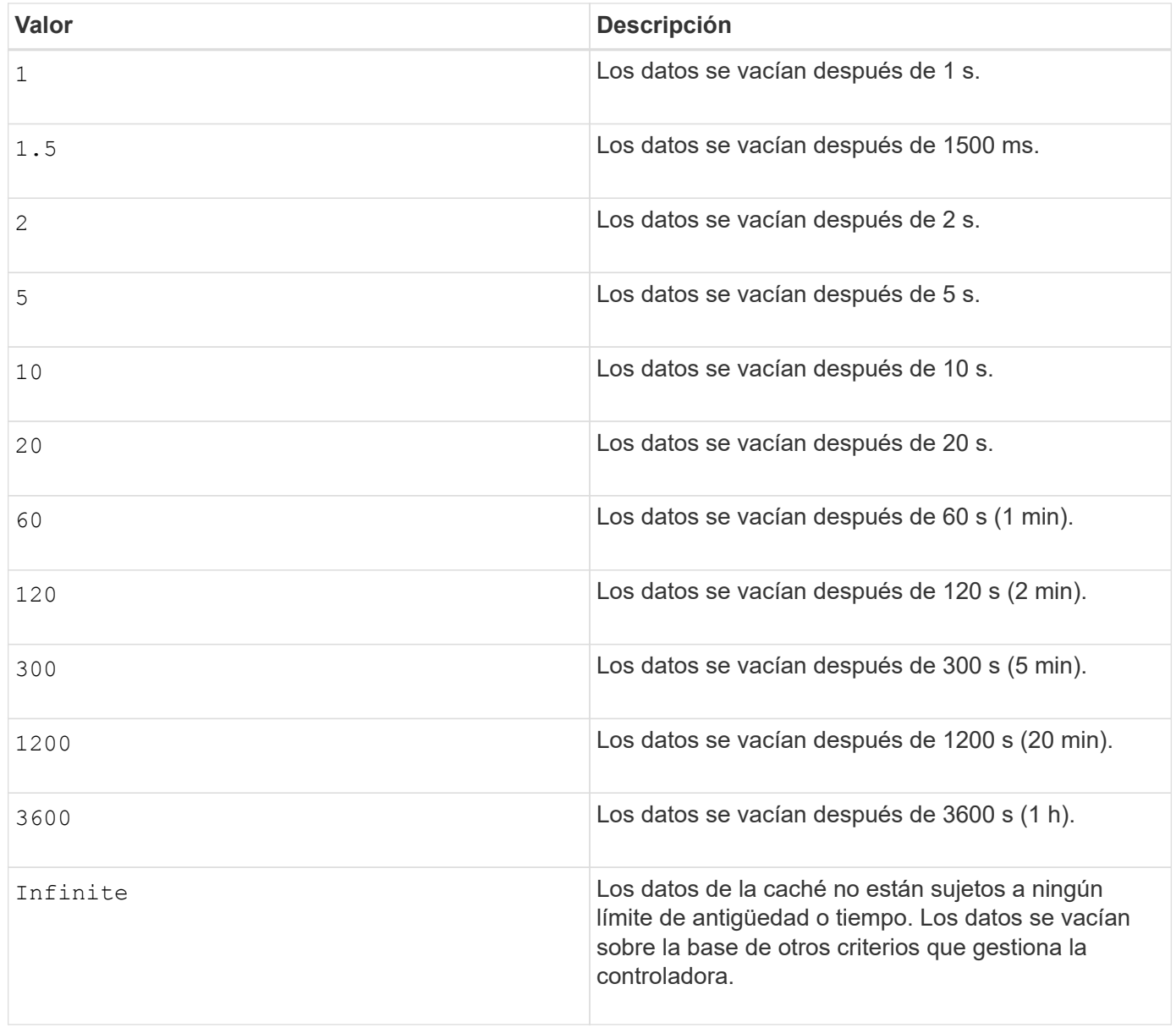

No configure el valor de cacheFlushModifier parámetro superior a 10 segundos. Las excepciones se aplican a fines de prueba. Después de ejecutar las pruebas en las que haya establecido los valores de cacheFlushModifier parámetro superior a 10 segundos, devolver el valor del cacheFlushModifier parámetro a 10 segundos o menos.

## **Caché sin batería habilitada**

 $\left( \begin{matrix} 1 \end{matrix} \right)$ 

El almacenamiento en caché de escritura sin baterías permite que el almacenamiento en caché continúe aunque las baterías de la controladora estén completamente descargadas, no estén totalmente cargadas o no existan. Si establece este parámetro en TRUE Sin un sistema de alimentación ininterrumpida (UPS) u otra fuente de alimentación de respaldo, se pueden perder datos si se interrumpe la alimentación hacia la cabina de almacenamiento. Este parámetro no tiene efecto si el almacenamiento en caché de escritura está deshabilitado.

#### **Prioridad de modificación**

La prioridad de modificación define la cantidad de recursos del sistema que se usan cuando se modifican

propiedades del volumen. Si se selecciona el nivel de prioridad más alto, la modificación del volumen usa la mayoría de los recursos del sistema, lo que reduce el rendimiento para las transferencias de datos del host.

# **Captura previa de lectura de caché**

La cacheReadPrefetch parámetro permite que la controladora copie bloques de datos adicionales en la caché mientras lee y copia en caché bloques de datos solicitados por el host desde la unidad. Esta acción aumenta las posibilidades de satisfacer una solicitud de datos futura desde la caché. La captura previa de lectura de caché es importante para las aplicaciones multimedia en las que se usa la transferencia de datos secuencial. La configuración de la cabina de almacenamiento que se utiliza determina la cantidad de bloques de datos adicionales que la controladora lee en caché. Valores válidos para cacheReadPrefetch los parámetros son TRUE o. FALSE.

## **Tamaño de los segmentos**

El tamaño de un segmento determina cuántos bloques de datos escribe la controladora en una sola unidad de un volumen antes de pasar a la siguiente unidad. Cada bloque de datos almacena 512 bytes de datos. Un bloque de datos es la unidad mínima de almacenamiento. El tamaño de un segmento determina cuántos bloques de datos contiene. Por ejemplo, un segmento de 8 KB contiene 16 bloques de datos. Un segmento de 64 KB contiene 128 bloques de datos.

Cuando se introduce un valor para el tamaño de segmento, se controla si corresponde a los valores admitidos que indica la controladora en el tiempo de ejecución. Si el valor especificado no es válido, la controladora muestra una lista de valores válidos. Cuando se utiliza una sola unidad para una solicitud única, las demás unidades disponibles pueden atender simultáneamente otras solicitudes.

Si el volumen se encuentra en un entorno en el que un único usuario transfiere grandes unidades de datos (como multimedia), el rendimiento se maximiza cuando se atiende una única solicitud de transferencia de datos con una única franja de datos. (Una franja de datos es el tamaño de segmento multiplicado por la cantidad de unidades en el grupo de volúmenes que se usan para la transferencia de datos.) En este caso, se usan varias unidades para la misma solicitud, pero se accede una sola vez a cada unidad.

Para lograr un rendimiento óptimo en un entorno de almacenamiento con base de datos multiusuario o sistema de archivos, se debe configurar un tamaño de segmento que minimice la cantidad de unidades necesarias para satisfacer una solicitud de transferencia de datos.

## **Nivel de firmware mínimo**

5.00 añade el addCapacity parámetro.

- 7.10 añade el preReadRedundancyCheck parámetro.
- 7.60 añade el drawerID entrada del usuario.
- 7.75 añade el dataAssuranceDisabled parámetro.

8.10 corrige los valores de cacheFlushModifier parámetro en la tabla de vaciado de caché.

# **Configurar asignación de volúmenes**

La set volume logicalUnitNumber El comando define el mapa de número de unidad lógica (LUN) o el ID de espacio de nombres (NSID) entre un volumen y un host o grupo de hosts.

#### **Cabinas compatibles**

Este comando se aplica a cualquier cabina de almacenamiento individual, incluidas las cabinas E2700, E5600, E2800, E5700, Cabinas EF600 y EF300, siempre que estén instalados todos los paquetes SMcli.

### **Funciones**

Para ejecutar este comando en una cabina de almacenamiento E2800, E5700, EF600 o EF300, debe contar con el rol de administrador de almacenamiento.

# **Contexto**

Este comando es aplicable a los volúmenes de un grupo de volúmenes o pool de discos.

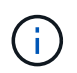

No se puede usar este comando para un volumen Snapshot que se usa en una copia de volumen en línea.

#### **Sintaxis**

```
set (volume [volumeName] | volume <"wwID"> | accessVolume)
logicalUnitNumber=lun
(host="hostName" |
hostGroup=("hostGroupName" | defaultGroup)
```
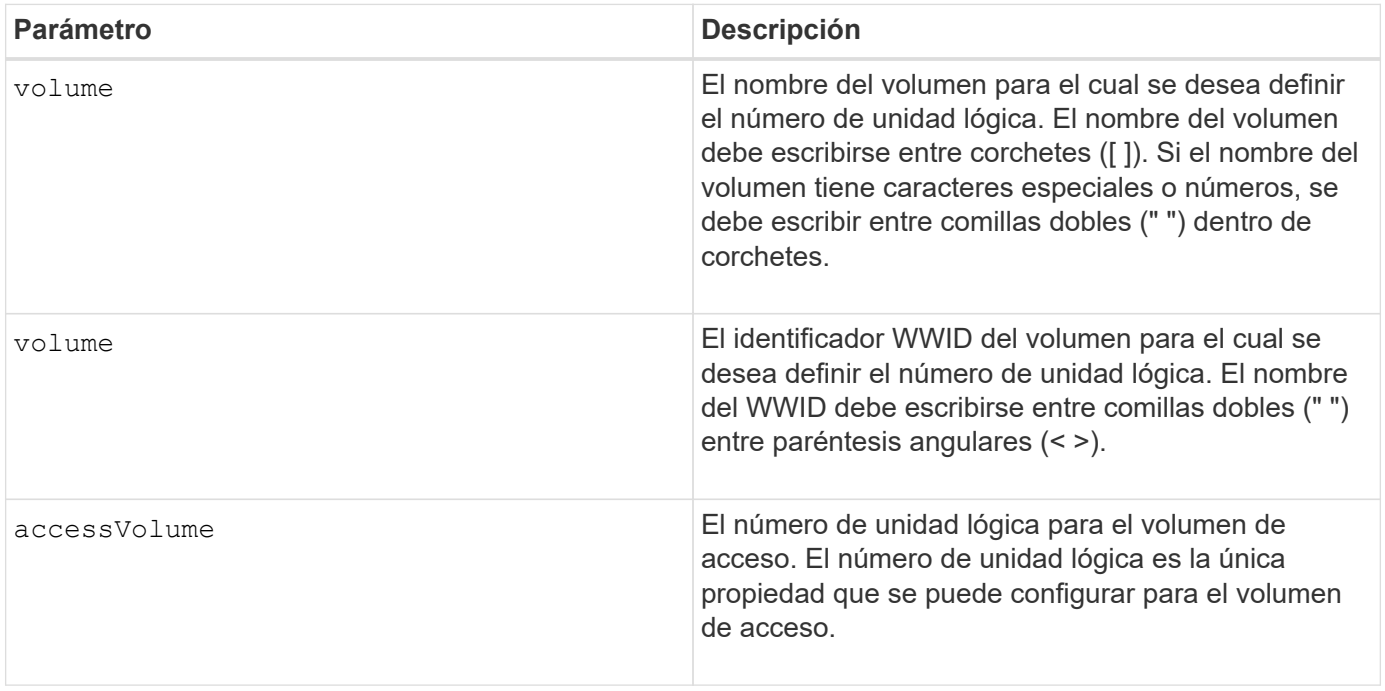

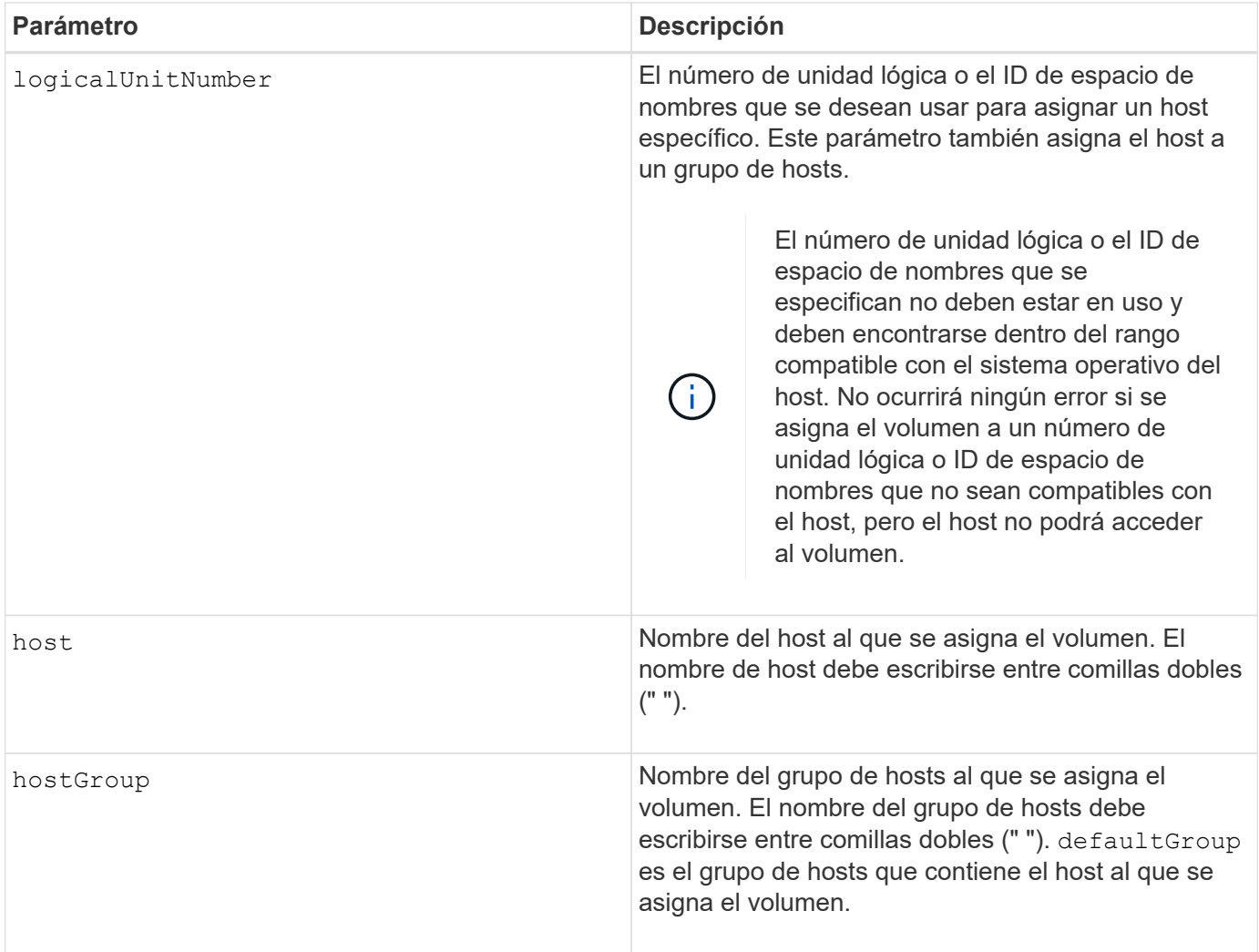

Un grupo de hosts es un elemento de topología opcional que se puede definir para designar un conjunto de hosts que compartirán el acceso a los mismos volúmenes. El grupo de hosts es una entidad lógica. Es conveniente definir un grupo de hosts únicamente si se cuenta con al menos dos hosts que comparten acceso a los mismos volúmenes.

En los nombres, se puede usar cualquier combinación de caracteres alfanuméricos, guiones y guiones bajos. Los nombres pueden tener hasta 30 caracteres.

El volumen de acceso es el volumen de un entorno SAN que se usa para la comunicación en banda entre el software de administración del almacenamiento y la controladora de la cabina de almacenamiento. Este volumen usa una dirección de LUN o NSID y consume 20 MB de espacio de almacenamiento que no está disponible para el almacenamiento de datos de la aplicación. Se requiere un volumen de acceso solo para las cabinas de almacenamiento gestionadas en banda. Si especifica el accessVolume parámetro, la única propiedad que se puede establecer es la logicalUnitNumber parámetro.

#### **Nivel de firmware mínimo**

7.83 añade volumen snapshot para pools de discos.

# **Configure la caché SSD para un volumen**

La set volume ssdCacheEnabled El comando activa o desactiva el almacenamiento en caché mediante la función de caché SSD para un volumen específico.

# **Cabinas compatibles**

Este comando se aplica a cualquier cabina de almacenamiento individual, incluidas E2700, E5600, E2800, E5700, Cabinas EF600 y EF300, siempre que se hayan instalado todos los paquetes SMcli.

# **Funciones**

Para ejecutar este comando en una cabina de almacenamiento E2800, E5700, EF600 o EF300, debe contar con el rol de administrador de soporte.

# **Contexto**

El volumen puede ser uno de los siguientes:

- Volumen estándar, identificado por un nombre o un WWID
- Volumen Snapshot
- Volumen Snapshot de grupo de coherencia

## **Sintaxis aplicable a un volumen estándar**

set volume ([*volumeName*] | <"WWID">) ssdCacheEnabled=(TRUE | FALSE)

## **Sintaxis aplicable a un volumen Snapshot**

set snapVolume ["*snapVolumeName*"] ssdCacheEnabled=(TRUE | FALSE)

#### **Sintaxis aplicable a un volumen Snapshot de grupo de coherencia**

```
set cgSnapVolume ["cgSnapVolumeName"] ssdCacheEnabled=(TRUE | FALSE)
```
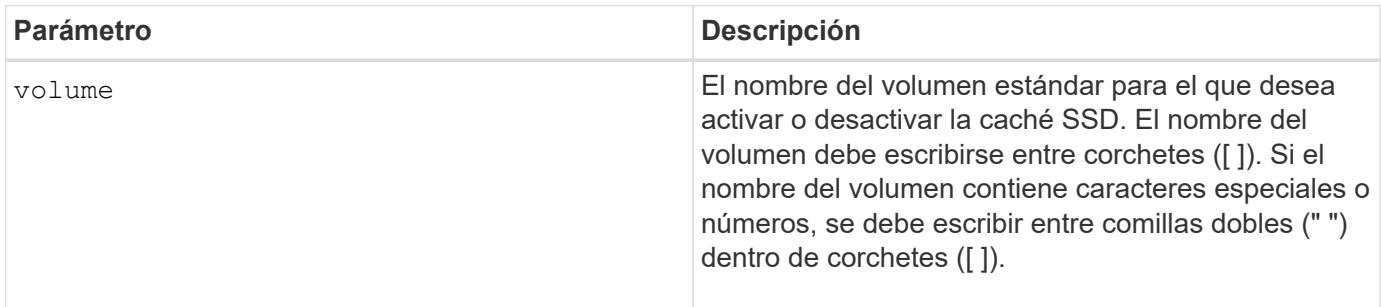

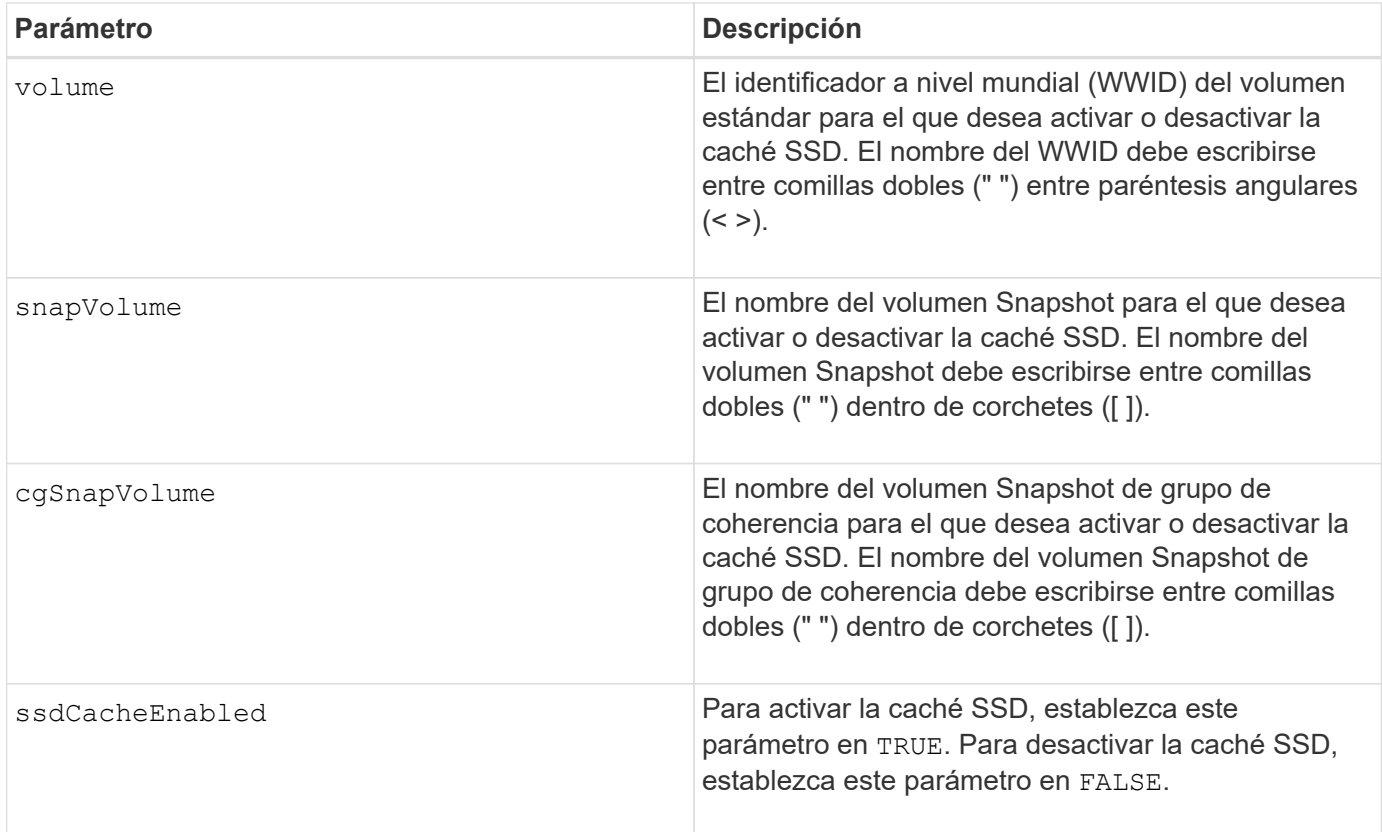

Es posible activar o desactivar la caché SSD de un solo volumen al mismo tiempo.

Cuando se desactiva la caché SSD para un volumen, se purga esa caché SSD.

#### **Nivel de firmware mínimo**

7.84

11,80 añade compatibilidad con cabinas EF600 y EF300

# **Configure la copia de volumen**

La set volumeCopy target el comando define las propiedades de una pareja de copia de volumen.

## **Cabinas compatibles**

Este comando se aplica a cualquier cabina de almacenamiento individual, incluidas las cabinas E2700, E5600, E2800, E5700, Cabinas EF600 y EF300, siempre que estén instalados todos los paquetes SMcli.

#### **Funciones**

Para ejecutar este comando en una cabina de almacenamiento E2800, E5700, EF600 o EF300, debe contar con el rol de administrador de almacenamiento.

# **Contexto**

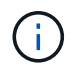

```
Con la versión de firmware 7.83 copyType=(online | offline) el parámetro ya no se
utiliza.
```
Este comando es válido para las parejas de copias de volumen Snapshot.

# **Sintaxis**

```
set volumeCopy target [targetName]
source [sourceName]
[copyPriority=(highest | high | medium | low | lowest)]
[targetReadOnlyEnabled=(TRUE | FALSE)]
[copyType=(online | offline)]
```
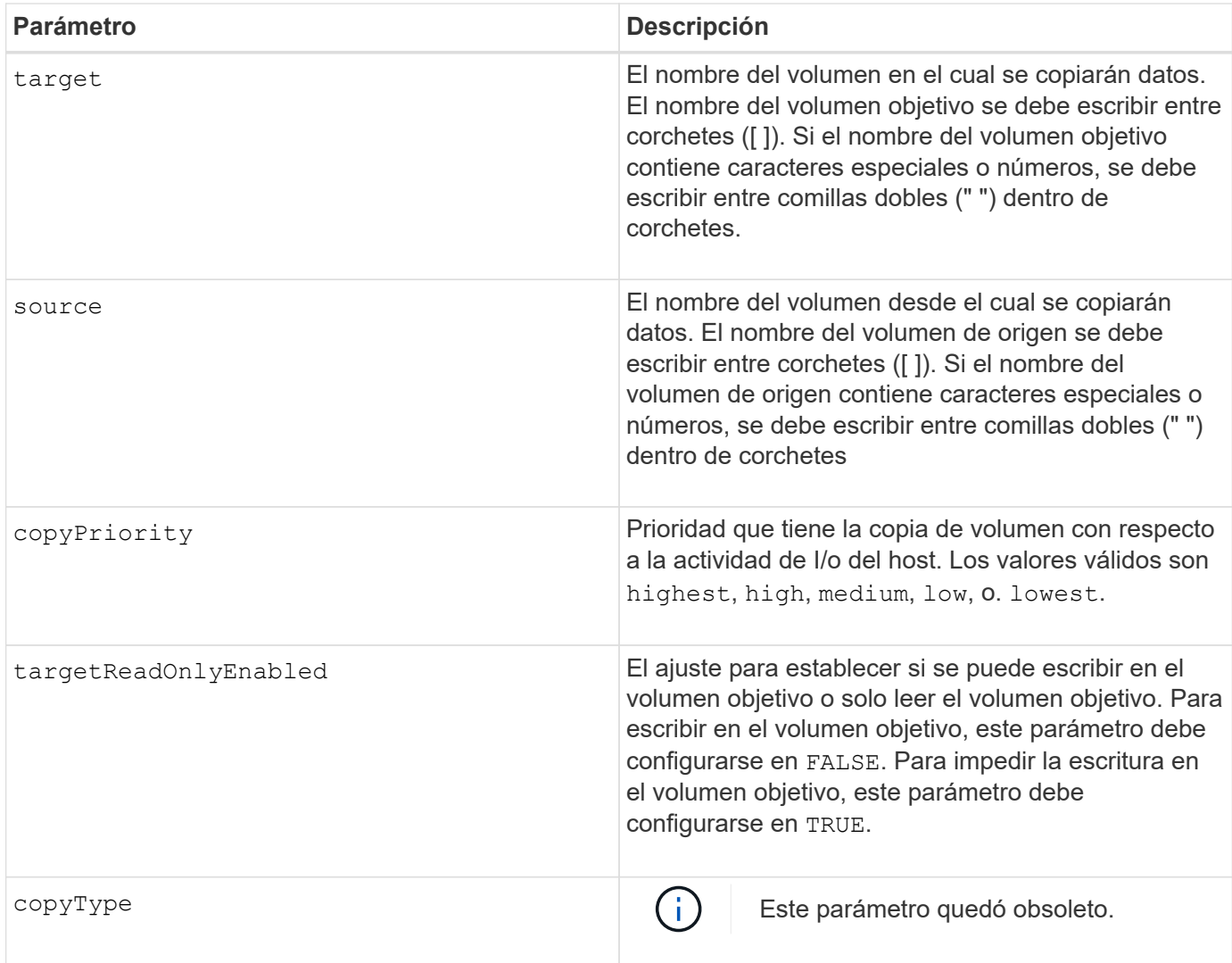

Cuando se usa este comando, pueden especificarse uno o varios de los parámetros opcionales.

### **Nivel de firmware mínimo**

5.40

7.83 elimina la copyType=(online | offline) parámetro.

# **Configure el estado forzado del grupo de volúmenes**

La set volumeGroup forcedState El comando mueve un grupo de volúmenes al estado forzado.

#### **Cabinas compatibles**

Este comando se aplica a cualquier cabina de almacenamiento individual, incluidas las cabinas E2700, E5600, E2800, E5700, Cabinas EF600 y EF300, siempre que estén instalados todos los paquetes SMcli.

#### **Funciones**

Para ejecutar este comando en una cabina de almacenamiento E2800, E5700, EF600 o EF300, debe contar con el rol de administrador de almacenamiento.

#### **Contexto**

Utilice este comando si la start volumeGroup import El comando no mueve el grupo de volúmenes a un estado importado o si la operación de importación no funciona debido a errores de hardware. En un estado forzado, se puede importar el grupo de volúmenes, y luego se pueden identificar los errores de hardware.

#### **Sintaxis**

```
set volumeGroup [volumeGroupName] forcedState
```
#### **Parámetro**

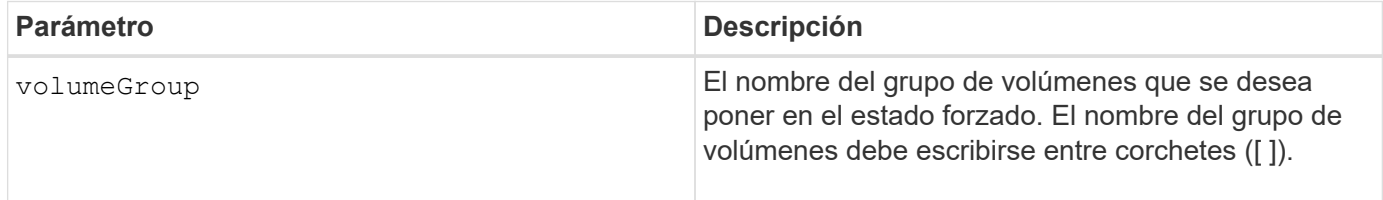

#### **Notas**

Es posible mover las unidades que comprenden un grupo de volúmenes de una cabina de almacenamiento a otra. La CLI proporciona tres comandos para mover las unidades. Los comandos son start volumeGroup export, start volumeGroup import, y. set volumeGroup forcedState.

En el estado forzado, se puede realizar una operación de importación en el grupo de volúmenes.

## **Nivel de firmware mínimo**

7.10

# **Configure el grupo de volúmenes**

La set volume Group el comando define las propiedades de un grupo de volúmenes.

#### **Cabinas compatibles**

Este comando se aplica a cualquier cabina de almacenamiento individual, incluidas las cabinas E2700, E5600, E2800, E5700, Cabinas EF600 y EF300, siempre que estén instalados todos los paquetes SMcli.

#### **Funciones**

Para ejecutar este comando en una cabina de almacenamiento E2800, E5700, EF600 o EF300, debe contar con el rol de administrador de almacenamiento.

#### **Contexto**

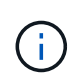

Se debe realizar solo una operación (añadir unidades, cambiar el nivel de RAID o cambiar la titularidad del grupo de volúmenes) por comando. Por lo tanto, no es posible realizar más de una operación con un solo comando.

# **Sintaxis**

```
set volumeGroup [volumeGroupName]
[addDrives=(trayID1,[drawerID1,]slotID1 ... trayIDn,[drawerIDn,]slotIDn)
]|
[\text{radLevel} = (0 \mid 1 \mid 3 \mid 5 \mid 6)][owner(a|b)]
```
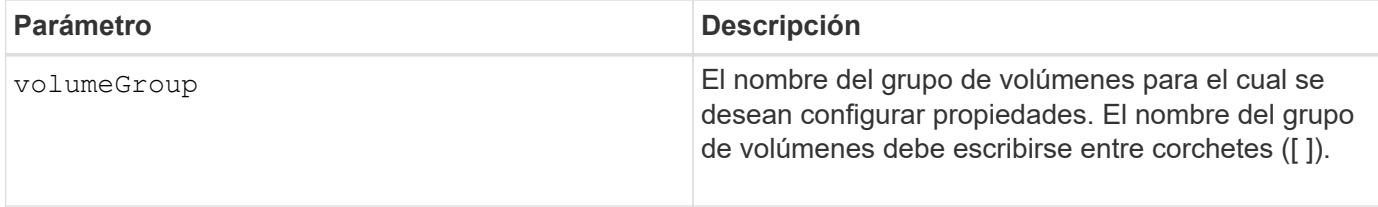

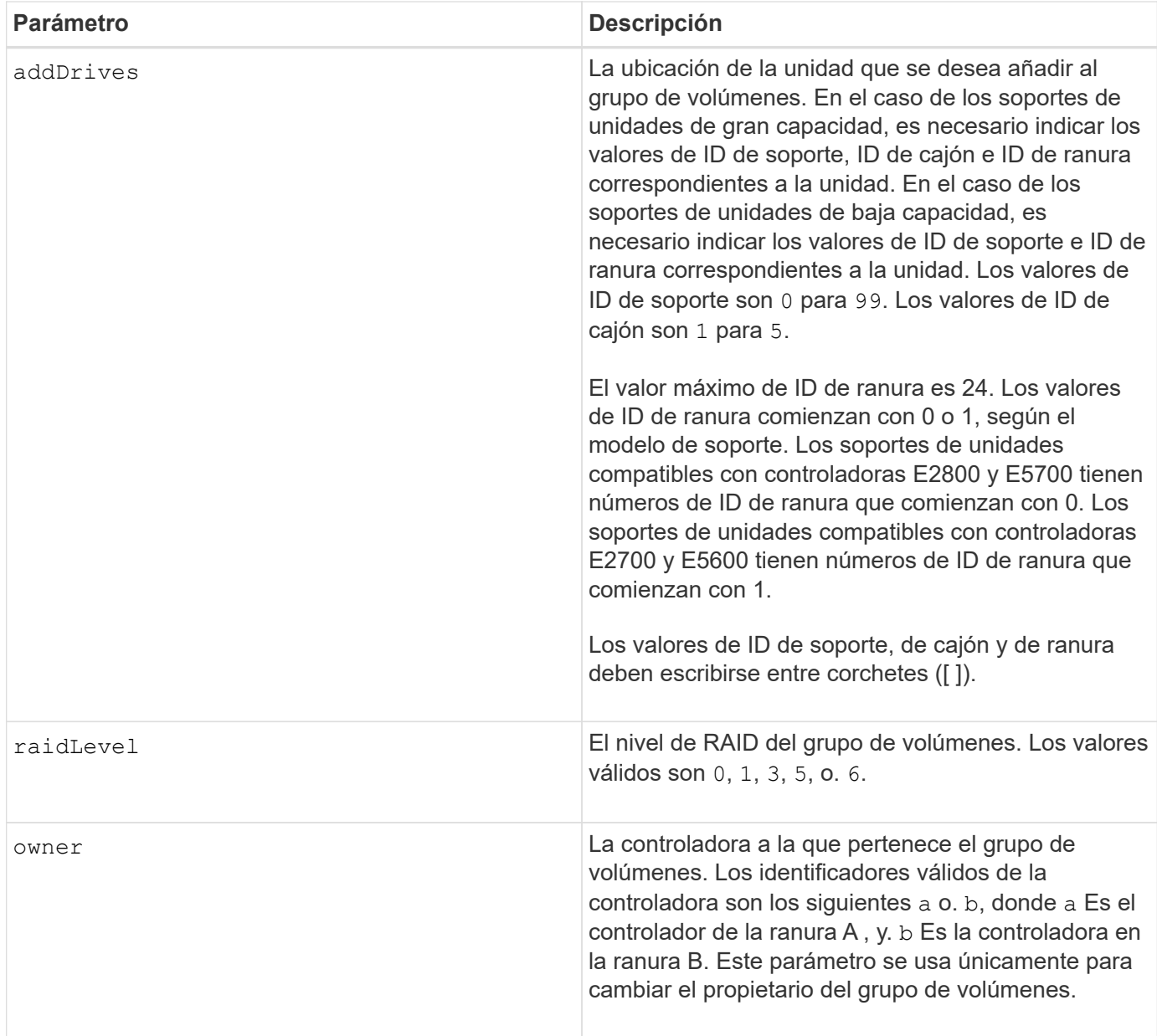

Se pueden producir errores de I/o del host en grupos de volúmenes de más de 32 volúmenes. Es posible que esta operación también tenga como resultado reinicios internos de la controladora debido a que el tiempo de espera finaliza antes de que se configure la definición del grupo de volúmenes. Si tiene este problema, desactive las operaciones de I/o del host y vuelva a intentar ejecutar el comando.

Cuando se usa este comando, es posible especificar solo uno de los parámetros.

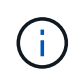

Especifique el addDrives o el raidLevel parámetro inicia una operación de ejecución prolongada que no se puede detener.

La addDrives el parámetro es compatible con soportes de unidades de alta y baja capacidad. Un soporte de unidades de gran capacidad tiene cajones que contienen las unidades. Los cajones se deslizan hacia afuera para permitir el acceso a las unidades. Un soporte de unidades de baja capacidad no tiene cajones. Para un soporte de unidades de gran capacidad, se deben especificar el identificador (ID) de soporte de unidades, el ID de cajón y el ID de ranura donde reside la unidad. Para un soporte de unidades de baja capacidad, solo se

deben especificar el ID de soporte de unidades y el ID de ranura donde reside la unidad. Para un soporte de unidades de baja capacidad, un método alternativo para identificar la ubicación de una unidad es especificar el ID de soporte de unidades, establecer el ID de cajón en 0, Y especifique el ID de la ranura en la que reside una unidad.

### **Resolución de problemas**

Si se intentan expandir grupos de volúmenes de gran tamaño, se pueden producir errores con el siguiente mensaje:

Return code: Error 26 - The modification operation cannot complete because of the number of drives in the volume group and the segment size of the associated volumes. Reduce the segment size of all volumes in the volume group to 128 KB or below using the Change Segment Size option. Then, retry the operation.

Los sistemas que ejecutan el firmware 7.35.xx pueden fallar con el siguiente mensaje en lugar de uno de los mencionados anteriormente:

```
Return code: Error 462 - A SYMbol procedure could not be carried out because the
firmware could not allocate sufficient cache memory. Operation when error
occurred: PROC_startVolum
```
Además de los mensajes anteriores, puede ocurrir un evento de registro de evento principal (MEL) donde se indica que la caché disponible es insuficiente para realizar la operación de DCE.

Cualquier controladora que ejecute la versión de firmware 7.xx puede presentar este problema.

DCE requiere memoria suficiente para almacenar en el búfer los datos que se leyeron del volumen original y los datos que se escribirán en el volumen expandido. Cierta combinación de cantidad de unidades en la operación de ampliación, tamaño de franja y operaciones de reflejo habilitadas puede dar como resultado que no haya memoria suficiente disponible para completar la operación de DCE.

Si se encuentra dicha situación, las siguientes son soluciones alternativas posibles:

- Cree el grupo de volúmenes de tamaño deseado usando otras unidades sin asignar.
- Elimine el grupo de volúmenes actual y luego vuelva a crear el grupo de volúmenes con el número de unidades deseado.
- Reduzca el tamaño de segmentos que se va a usar y luego vuelva a intentar realizar la operación.
- Si fuera posible, añada memoria adicional a la controladora y luego vuelva a intentar realizar la operación.

#### **Nivel de firmware mínimo**

7.10 añade la funcionalidad de RAID 6.

7.30 elimina la availability parámetro.

7.60 añade el drawerID entrada del usuario.

# **Configure atributos de volumen en un pool de discos**

La set volumes el comando define las propiedades de un volumen en un pool de discos.

#### **Cabinas compatibles**

Este comando se aplica a cualquier cabina de almacenamiento individual, incluidas las cabinas E2700, E5600, E2800, E5700, Cabinas EF600 y EF300, siempre que estén instalados todos los paquetes SMcli.

#### **Funciones**

Para ejecutar este comando en una cabina de almacenamiento E2800, E5700, EF600 o EF300, debe contar con el rol de administrador de almacenamiento.

#### **Contexto**

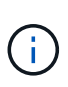

En configuraciones donde los pools de discos comprenden más de 32 volúmenes, la operación puede generar errores de I/o del host o reinicios internos de la controladora por agotarse el tiempo de espera antes de que se complete la operación. Si se producen errores de I/o del host o reinicios internos de la controladora, coloque el host en un estado inactivo y vuelva a intentar la operación.

#### **Sintaxis**

```
set (allVolumes | volume [volumeName] |
volumes [volumeName1 ... volumeNameN] | volume <"wwID">)
addCapacity = capacityValue[KB|MB|GB|TB|Bytes] |
cacheFlushModifier=cacheFlushModifierValue |
cacheReadPrefetch = (TRUE | FALSE) |
cacheWithoutBatteryEnabled=(TRUE | FALSE) |
mediaScanEnabled=(TRUE | FALSE) |
mirrorCacheEnabled=(TRUE | FALSE) |
preReadRedundancyCheck = (TRUE | FALSE) |
readCacheEnabled=(TRUE | FALSE) |
redundancyCheckEnabled = (TRUE | FALSE) |
segmentSize = segmentSizeValue
userLabel = userlabelValue
writeCacheEnabled=(TRUE | FALSE) |
dataAssuranceDisabled=(TRUE | FALSE)
```
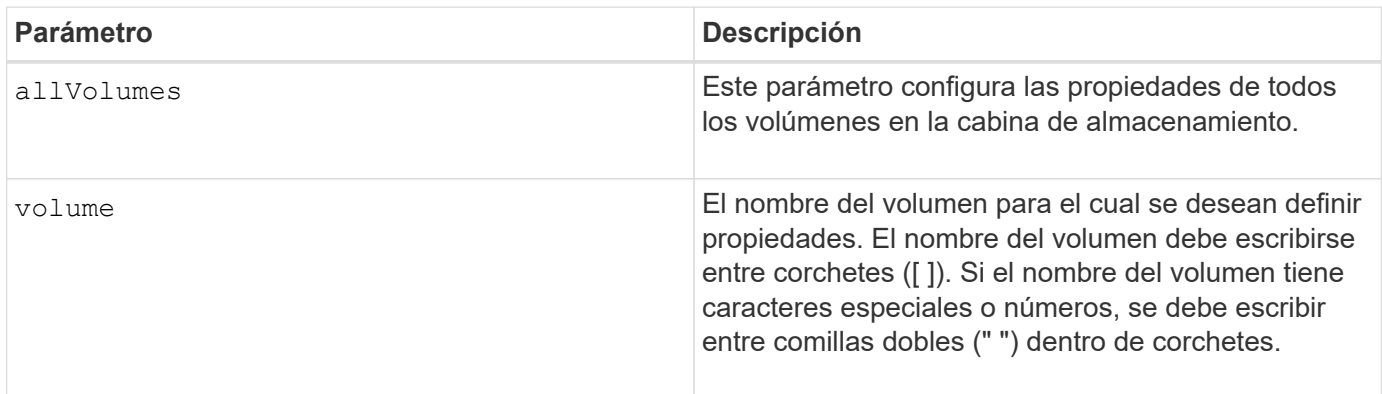

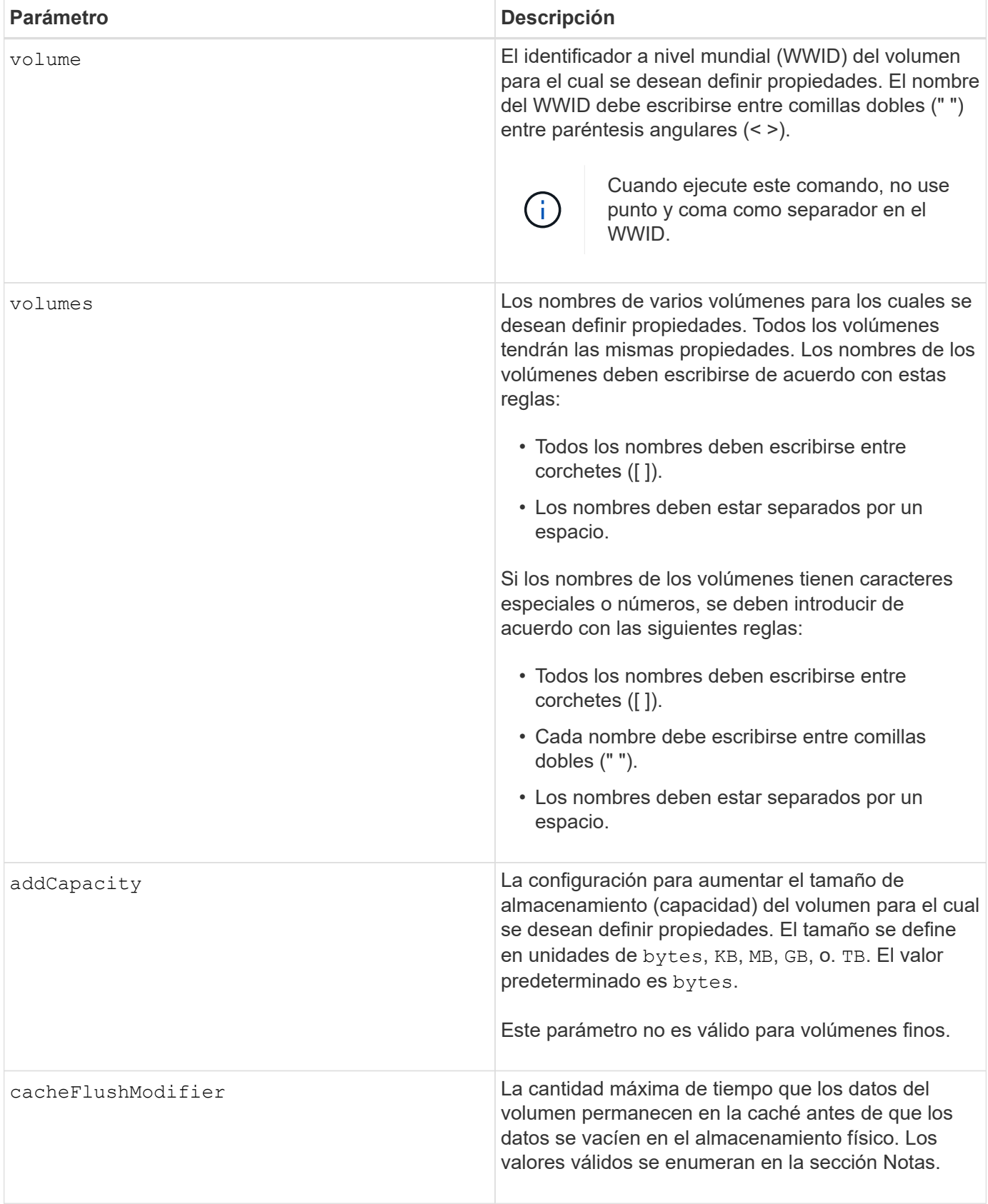

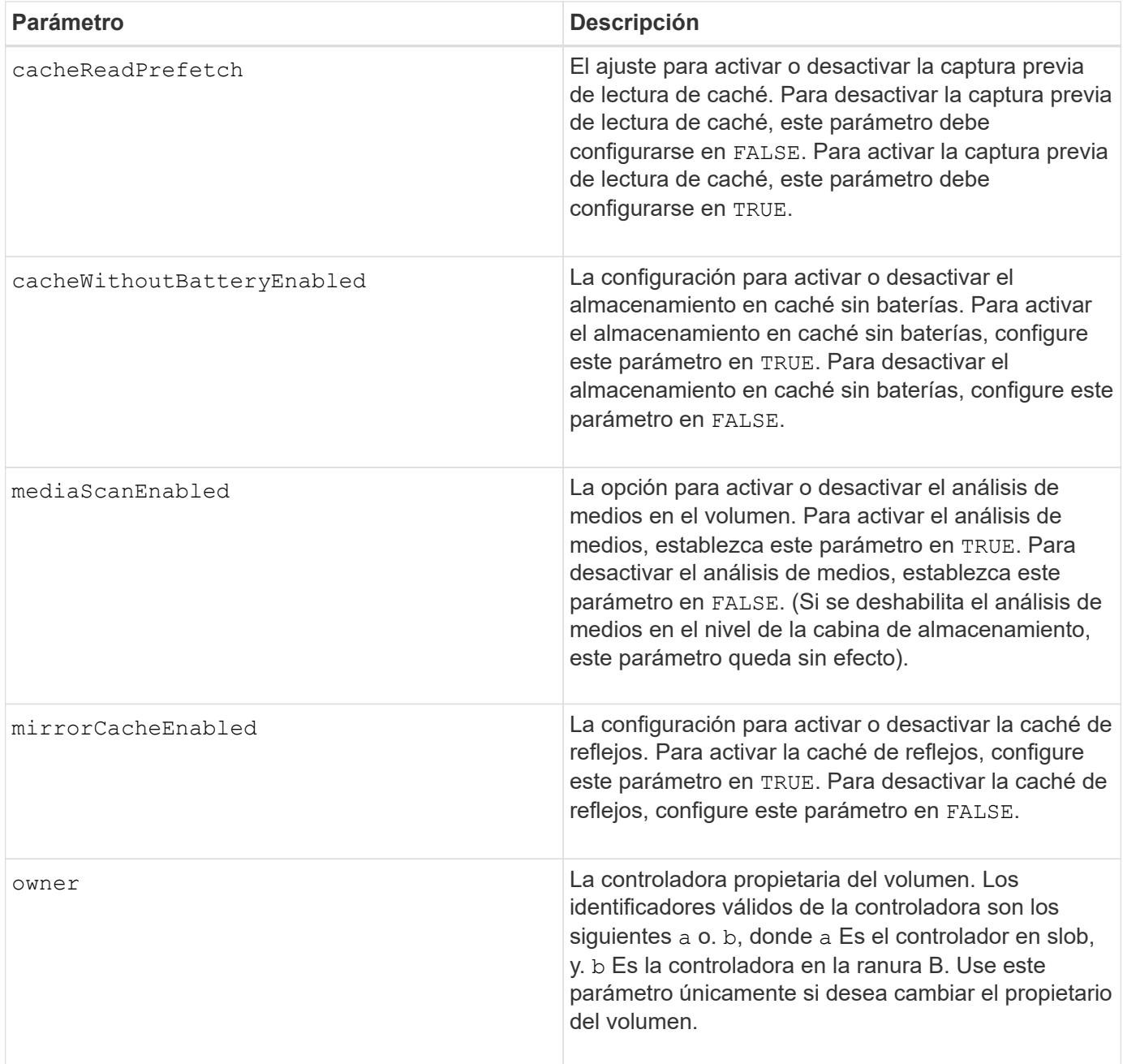

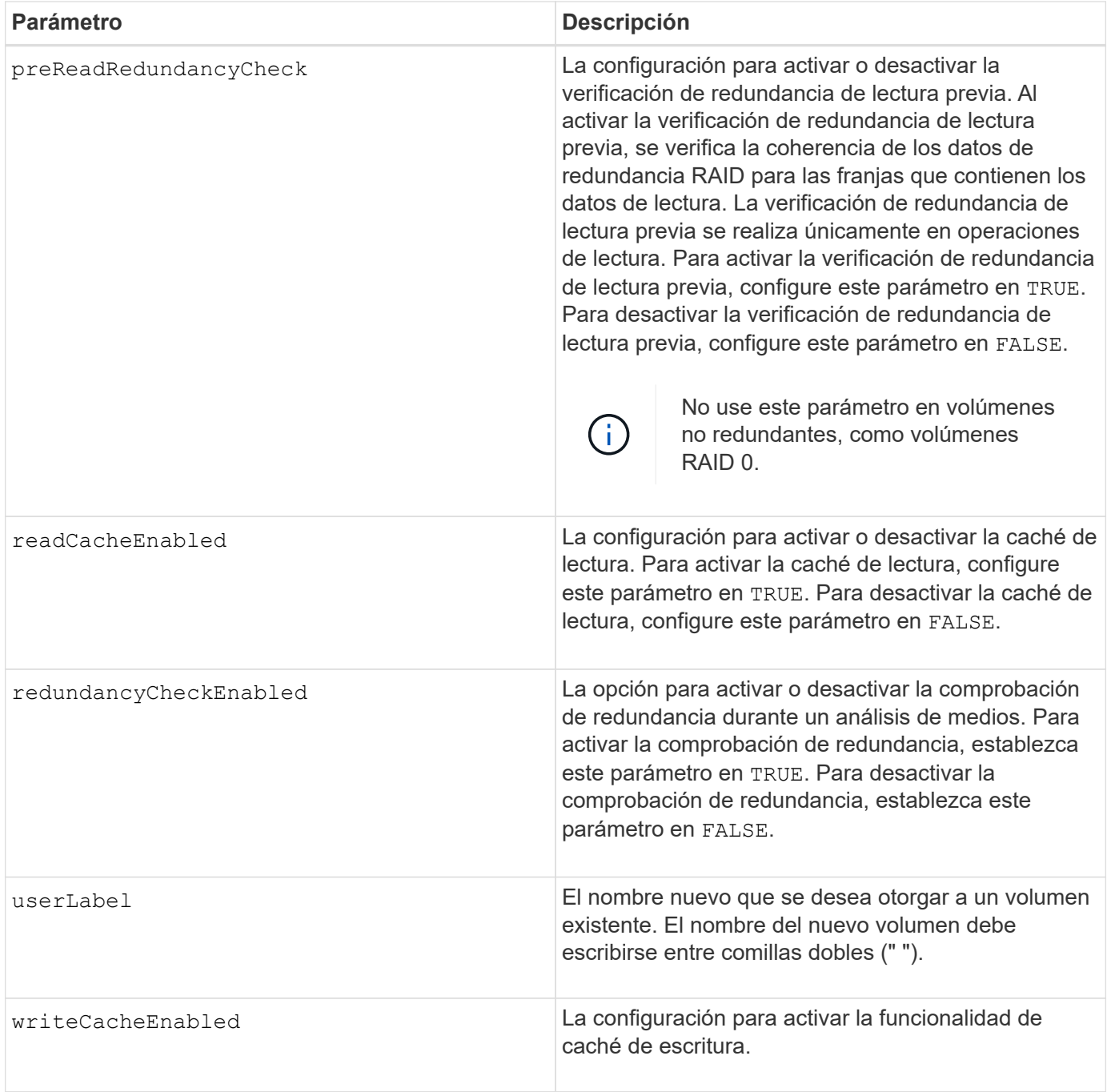

Cuando se usa este comando, pueden especificarse uno o varios de los parámetros opcionales.

Es posible aplicar estos parámetros únicamente en un volumen a la vez:

- addCapacity
- segmentSize
- userLabel

### **Añadir capacidad y tamaño de segmentos**

Ajuste de addCapacity o el segmentSize parámetro inicia una operación de ejecución prolongada que no se puede detener. Estas operaciones de ejecución prolongada se realizan en segundo plano y no impiden la ejecución de otros comandos. Para mostrar el progreso de las operaciones de ejecución prolongada, use la show volume actionProgress comando.

#### **Modificador de vaciado de caché**

En esta tabla, se enumeran los valores válidos para el modificador de vaciado de caché.

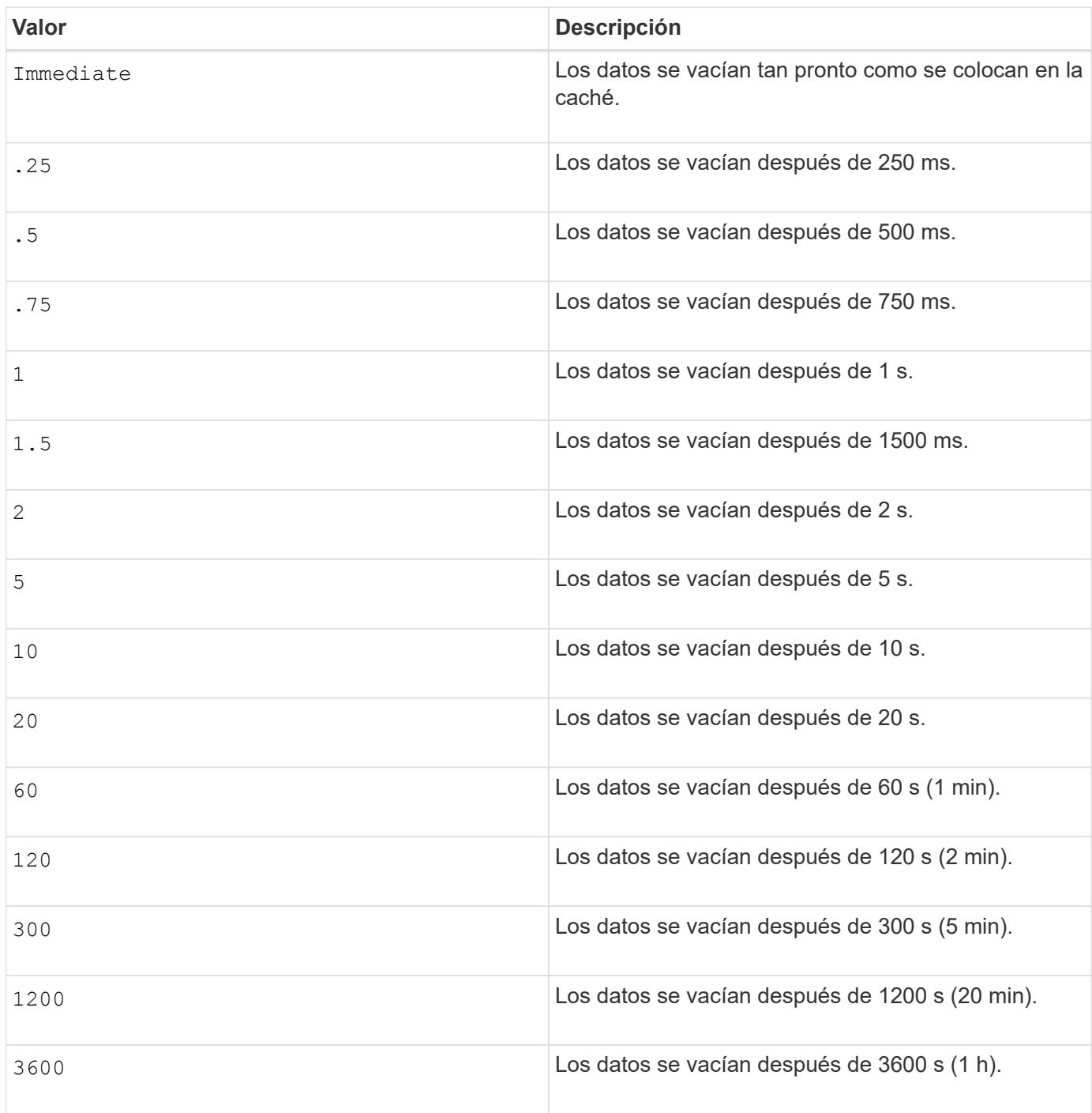

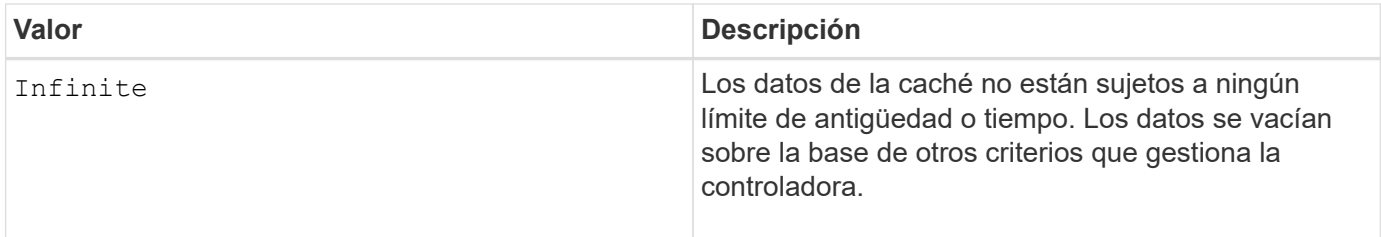

# **Caché sin batería habilitada**

El almacenamiento en caché de escritura sin baterías permite que el almacenamiento en caché continúe aunque las baterías de la controladora estén completamente descargadas, no estén totalmente cargadas o no existan. Si establece este parámetro en TRUE Sin un sistema de alimentación ininterrumpida (UPS) u otra fuente de alimentación de respaldo, se pueden perder datos si se interrumpe la alimentación hacia la cabina de almacenamiento. Este parámetro no tiene efecto si el almacenamiento en caché de escritura está deshabilitado.

# **Prioridad de modificación**

La prioridad de modificación define la cantidad de recursos del sistema que se usan cuando se modifican propiedades del volumen. Si se selecciona el nivel de prioridad más alto, la modificación del volumen usa la mayoría de los recursos del sistema, lo que reduce el rendimiento para las transferencias de datos del host.

# **Captura previa de lectura de caché**

La cacheReadPrefetch parámetro permite que la controladora copie bloques de datos adicionales en la caché mientras lee y copia en caché bloques de datos solicitados por el host desde la unidad. Esta acción aumenta las posibilidades de satisfacer una solicitud de datos futura desde la caché. La captura previa de lectura de caché es importante para las aplicaciones multimedia en las que se usa la transferencia de datos secuencial. La configuración de la cabina de almacenamiento que se utiliza determina la cantidad de bloques de datos adicionales que la controladora lee en caché. Valores válidos para cacheReadPrefetch los parámetros son TRUE o. FALSE.

## **Tamaño de los segmentos**

El tamaño de un segmento determina cuántos bloques de datos escribe la controladora en una sola unidad de un volumen antes de pasar a la siguiente unidad. Cada bloque de datos almacena 512 bytes de datos. Un bloque de datos es la unidad mínima de almacenamiento. El tamaño de un segmento determina cuántos bloques de datos contiene. Por ejemplo, un segmento de 8 KB contiene 16 bloques de datos. Un segmento de 64 KB contiene 128 bloques de datos.

Cuando se introduce un valor para el tamaño de segmento, se controla si corresponde a los valores admitidos que indica la controladora en el tiempo de ejecución. Si el valor especificado no es válido, la controladora muestra una lista de valores válidos. Cuando se utiliza una sola unidad para una solicitud única, las demás unidades disponibles pueden atender simultáneamente otras solicitudes.

Si el volumen se encuentra en un entorno en el que un único usuario transfiere grandes unidades de datos (como multimedia), el rendimiento se maximiza cuando se atiende una única solicitud de transferencia de datos con una única franja de datos. (Una franja de datos es el tamaño de segmento multiplicado por la cantidad de unidades en el grupo de volúmenes que se usan para la transferencia de datos.) En este caso, se usan varias unidades para la misma solicitud, pero se accede una sola vez a cada unidad.

Para lograr un rendimiento óptimo en un entorno de almacenamiento con base de datos multiusuario o sistema de archivos, se debe configurar un tamaño de segmento que minimice la cantidad de unidades necesarias para satisfacer una solicitud de transferencia de datos.

### **Nivel de firmware mínimo**

7.83

# **mostrar…**

# **Muestra progreso de descarga de la unidad**

La show allDrives downloadProgress el comando muestra el estado de las descargas de firmware de las unidades objetivo del download drive firmware o el download storageArray driveFirmware comando.

## **Cabinas compatibles**

Este comando se aplica a cualquier cabina de almacenamiento individual, incluidas las cabinas E2700, E5600, E2800, E5700, Cabinas EF600 y EF300, siempre que estén instalados todos los paquetes SMcli.

#### **Funciones**

Para ejecutar este comando en una cabina de almacenamiento E2800, E5700, EF600 o EF300, debe contar con el rol de administrador de almacenamiento.

#### **Sintaxis**

show allDrives downloadProgress

#### **Parámetros**

Ninguno.

#### **Notas**

Una vez que finalizan todas las descargas de firmware, este comando muestra el estado "good". Si se produce un error en las descargas de firmware, el comando muestra el estado de la descarga de firmware de cada unidad objetivo. Este comando muestra los Estados que se observan en esta tabla.

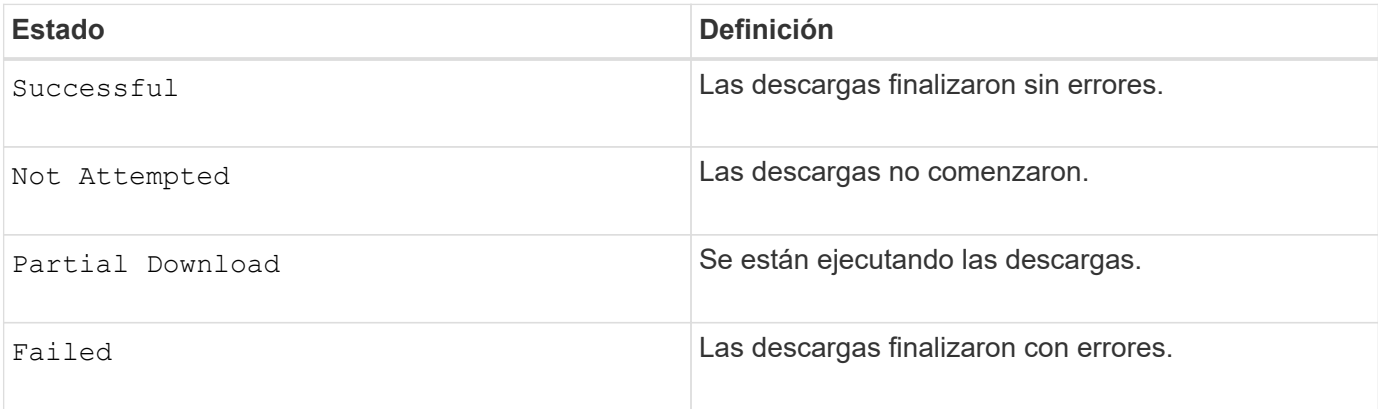

## **Nivel de firmware mínimo**

6.10

# **Mostrar estadísticas de rendimiento de la unidad**

La show allDrives performanceStats el comando muestra información acerca del rendimiento de la unidad.

#### **Cabinas compatibles**

Este comando se aplica a cualquier cabina de almacenamiento individual, incluidas las cabinas E2700, E5600, E2800, E5700, Cabinas EF600 y EF300, siempre que estén instalados todos los paquetes SMcli.

#### **Funciones**

Para ejecutar este comando en una cabina de almacenamiento E2800, E5700, EF600 o EF300, debe contar con el rol de administrador de almacenamiento.

#### **Contexto**

Este comando muestra la siguiente información de cada unidad de la cabina de almacenamiento:

- La cabina de almacenamiento que contiene la unidad o las unidades
- La latencia de I/o actual
- La latencia de I/o máxima
- La latencia de I/o mínima
- La latencia de I/o promedio

## **Sintaxis**

```
show (allDrives |drive [trayID,[drawerID,]slotID] | drives [trayID1
,[drawerID1,]slotID1 ... trayIDn,[drawerIDn,]slotIDn]) performanceStats
```
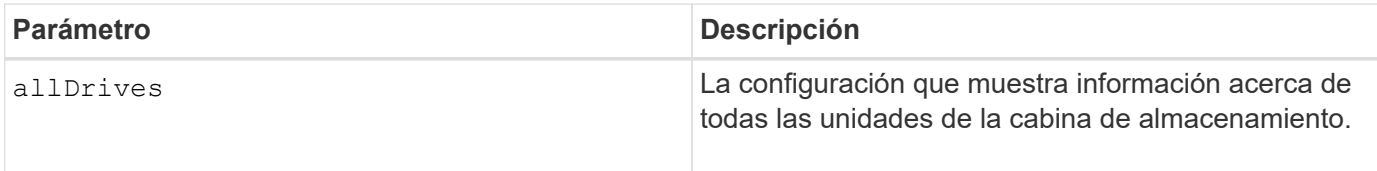

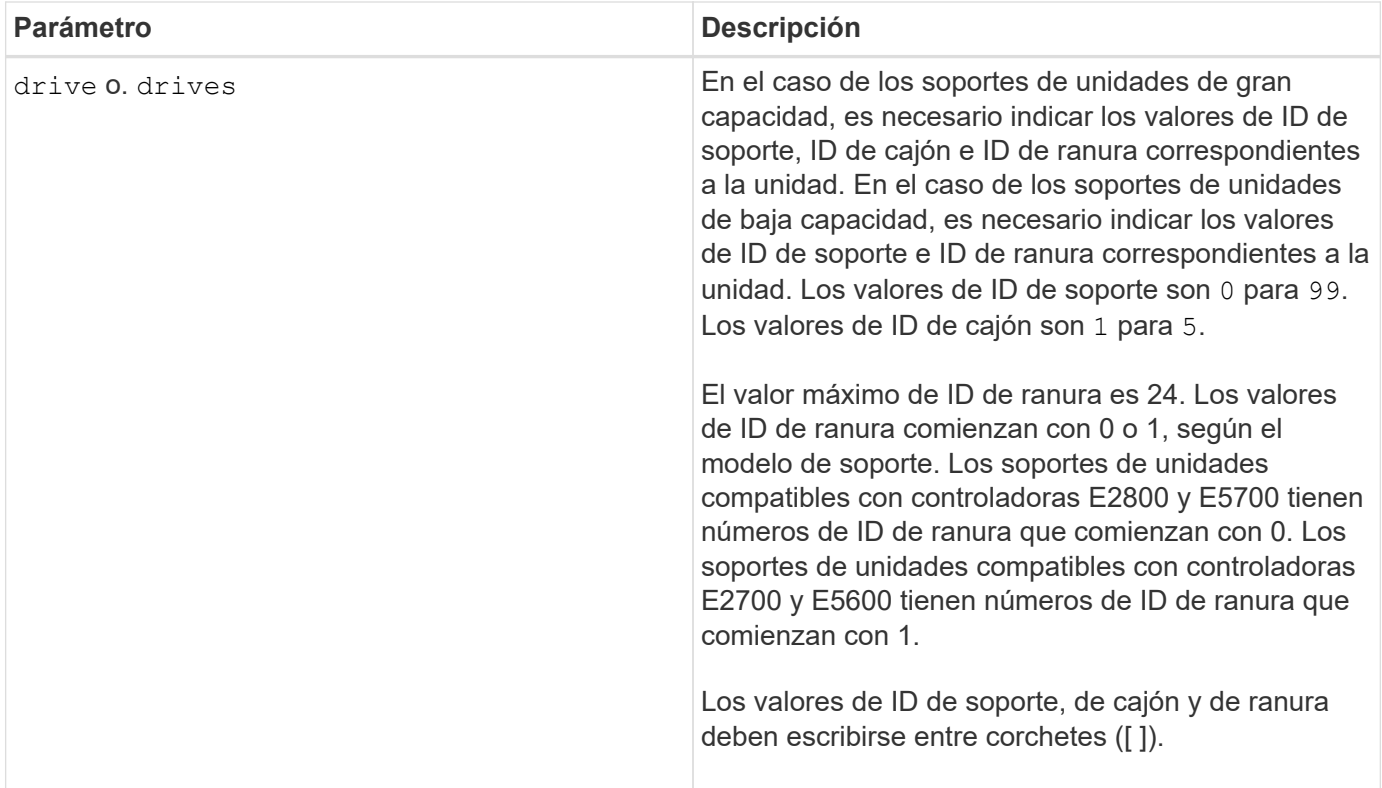

La drive el parámetro es compatible con soportes de unidades de alta y baja capacidad. Un soporte de unidades de gran capacidad tiene cajones que contienen las unidades. Los cajones se deslizan hacia afuera para permitir el acceso a las unidades. Un soporte de unidades de baja capacidad no tiene cajones. Para un soporte de unidades de gran capacidad, se deben especificar el identificador (ID) de soporte de unidades, el ID de cajón y el ID de ranura donde reside la unidad. Para un soporte de unidades de baja capacidad, solo se deben especificar el ID de soporte de unidades y el ID de ranura donde reside la unidad. Para un soporte de unidades de baja capacidad, un método alternativo para identificar la ubicación de una unidad es especificar el ID de soporte de unidades, establecer el ID de cajón en 0, Y especifique el ID de la ranura en la que reside una unidad.

La show drive performanceStats el comando muestra las estadísticas de rendimiento de la unidad, como se observa en el siguiente ejemplo:

```
"Performance Monitor Statistics for Storage Array: remote_pp -
Date/Time: 10/23/12 3:47:27 PM -
Polling interval in seconds: 5"
"Objects","Current IO Latency","Maximum IO Latency","Minimum IO Latency",
"Average IO Latency"
"Capture Iteration: 1","","","",""
"Date/Time: 10/23/12 3:47:27 PM","","","",""
"Drive Tray 0, Slot 1","0.0","0.0","0.0","0.0"
```
# **Nivel de firmware mínimo**

7.86

# **Mostrar unidad**

La show allDrives el comando muestra información acerca de las unidades de la cabina de almacenamiento.

# **Cabinas compatibles**

Este comando se aplica a cualquier cabina de almacenamiento individual, incluidas las cabinas E2700, E5600, E2800, E5700, Cabinas EF600 y EF300, siempre que estén instalados todos los paquetes SMcli.

# **Funciones**

Para ejecutar este comando en una cabina de almacenamiento E2800, E5700, EF600 o EF300, debe contar con el rol de administrador de almacenamiento.

# **Contexto**

Este comando muestra la siguiente información de cada unidad de la cabina de almacenamiento:

- La cantidad total de unidades
- El tipo de unidad (SAS o NVMe4K).
- Información acerca de la unidad básica:
	- La ubicación del soporte y de la ranura
	- El estado
	- La capacidad
	- La tasa de transferencia de datos
	- El ID de producto
	- El nivel de firmware
- Información acerca de la vida útil de las unidades SSD (esta información solo es válida para E2800 y E5700/EF570, y no se muestra si la cabina no tiene unidades SSD):
	- El número de eliminaciones promedio;
	- Los bloques de reserva restantes;
	- El porcentaje de resistencia usado (nuevo en la versión 11.41). El porcentaje de resistencia usado es la cantidad de datos escritos en las unidades SSD hasta la fecha, dividida por el límite teórico total de escritura de las unidades.
- Información acerca del canal de la unidad:
	- La ubicación del soporte y de la ranura
	- El canal preferido
	- El canal redundante
- Cobertura de la pieza de repuesto
- Detalles de cada unidad

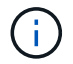

La información de la fecha de fabricación no está disponible para las unidades NVMe.

## **Sintaxis**

```
show allDrives [driveMediaType=(HDD | SSD | unknown | allMedia)] |
[driveType=( SAS | NVMe4K)]) | (drive [trayID,[drawerID,]slotID] | drives
[trayID1,[drawerID1,]slotID1 ... trayIDn,[drawerIDn,]slotIDn]
summary
```
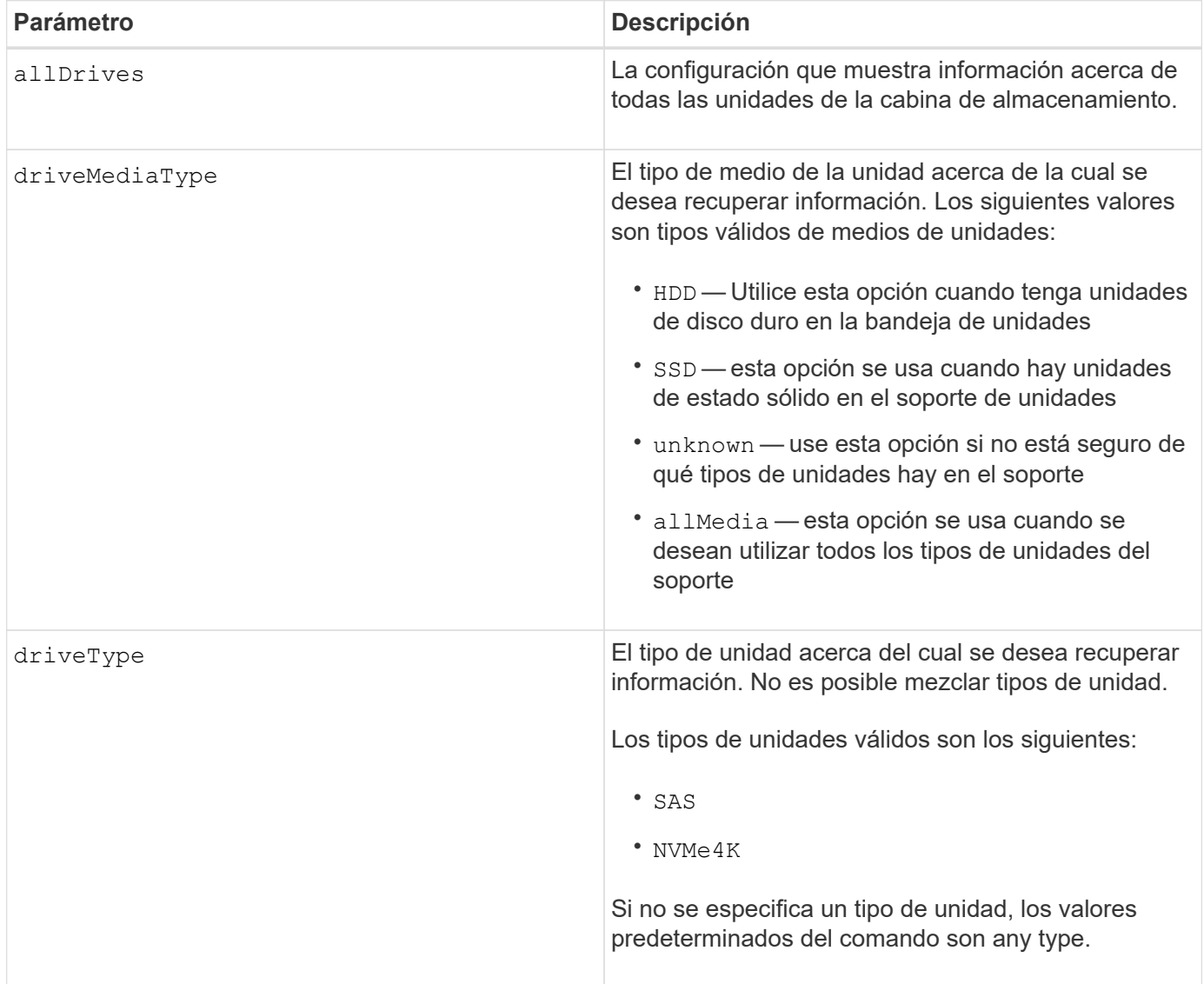

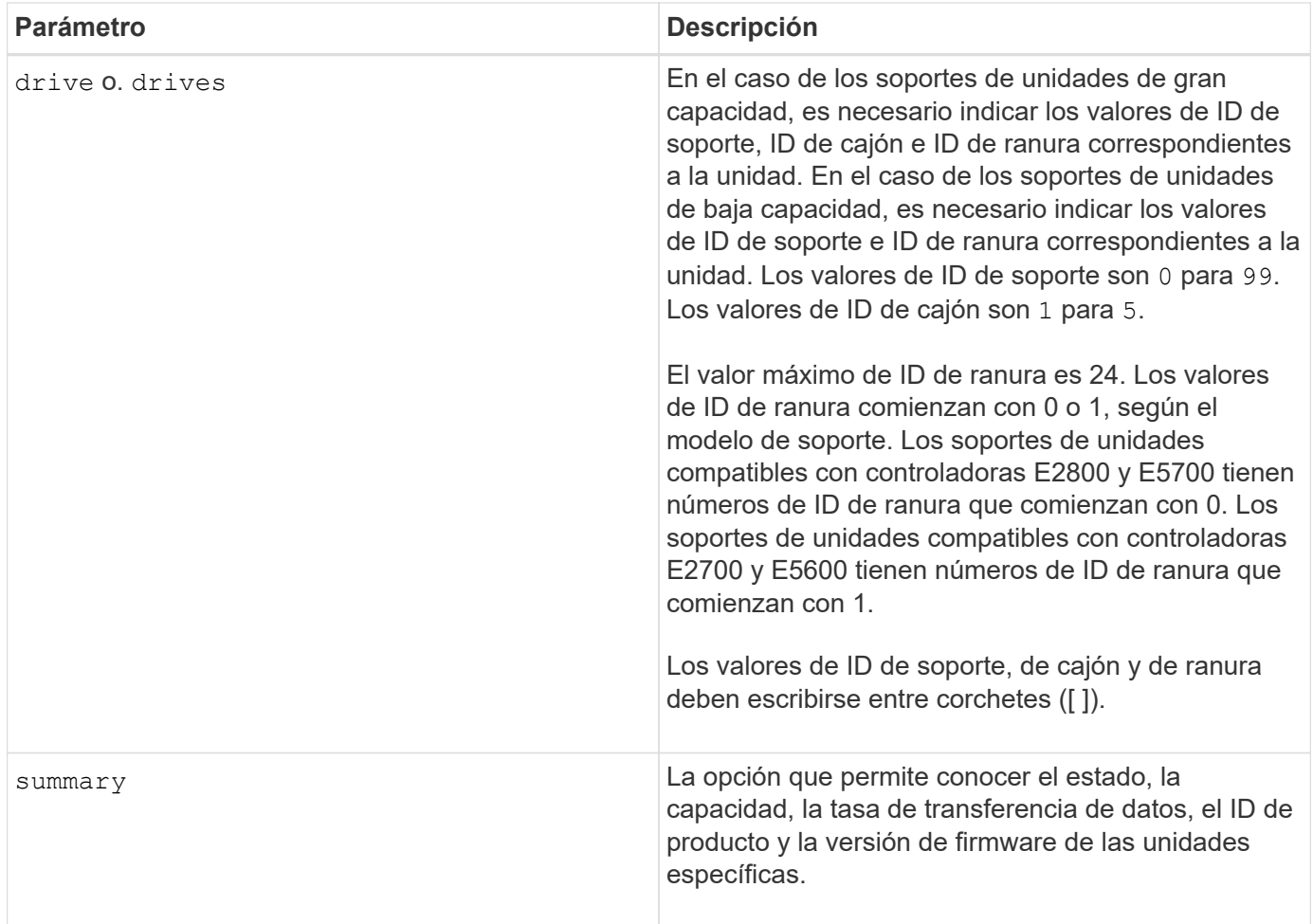

Si desea conocer información acerca del tipo y de la ubicación de todas las unidades de la cabina de almacenamiento, utilice allDrives parámetro.

Si desea conocer información acerca de las unidades SAS de la cabina de almacenamiento, utilice driveType parámetro.

Para determinar el tipo de unidad de una ubicación específica, use drive Parámetro, e introduzca el ID de soporte y el ID de ranura de la unidad.

La drive el parámetro es compatible con soportes de unidades de alta y baja capacidad. Un soporte de unidades de gran capacidad tiene cajones que contienen las unidades. Los cajones se deslizan hacia afuera para permitir el acceso a las unidades. Un soporte de unidades de baja capacidad no tiene cajones. Para un soporte de unidades de gran capacidad, se deben especificar el identificador (ID) de soporte de unidades, el ID de cajón y el ID de ranura donde reside la unidad. Para un soporte de unidades de baja capacidad, solo se deben especificar el ID de soporte de unidades y el ID de ranura donde reside la unidad. Para un soporte de unidades de baja capacidad, un método alternativo para identificar la ubicación de una unidad es especificar el ID de soporte de unidades, establecer el ID de cajón en 0, Y especifique el ID de la ranura en la que reside una unidad.

## **Nivel de firmware mínimo**

5.43

7.60 añade el drawerID entrada del usuario y la driveMediaType parámetro.

8.41 añade información de los informes de vida útil, en forma del porcentaje de resistencia usado de las unidades SSD en un sistema E2800, E5700 o EF570.

# **Muestra puertos de host**

La show allHostPorts el comando muestra información acerca de los puertos de host configurados.

### **Cabinas compatibles**

Este comando se aplica a cualquier cabina de almacenamiento individual, incluidas las cabinas E2700, E5600, E2800, E5700, Cabinas EF600 y EF300, siempre que estén instalados todos los paquetes SMcli.

#### **Funciones**

Para ejecutar este comando en una cabina de almacenamiento E2800, E5700, EF600 o EF300, debe contar con el rol de administrador de almacenamiento.

#### **Contexto**

Este comando muestra la siguiente información de todos los puertos de host conectados a una cabina de almacenamiento:

- El identificador de puerto de host
- El nombre de puerto de host
- El tipo de host

#### **Sintaxis**

show allHostPorts

#### **Parámetros**

Ninguno.

#### **Notas**

Este comando muestra información del puerto de host de un HBA que se asemeja al siguiente ejemplo.

```
HOST PORT IDENTIFIER HOST PORT NAME HOST TYPE
12:34:56:54:33:22:22:22 Jupiter1 Solaris
12:34:56:78:98:98:88:88 Pluto1 Windows 2000/Server 2003
Clustered
54:32:12:34:34:55:65:66 Undefined Undefined
```
5.40

# **Mostrar comunidades SNMP**

La show allSnmpCommunities El comando muestra información acerca de las comunidades de protocolo simple de gestión de redes (SNMP) definidas para la cabina de almacenamiento. Las comunidades SNMP se recogen de dispositivos como enrutadores, switches, impresoras o dispositivos de almacenamiento, agrupados para administrar y supervisar los dispositivos.

## **Cabinas compatibles**

Este comando se aplica a una cabina de almacenamiento E2800, E5700, EF600 o EF300 individual. No funciona en cabinas de almacenamiento E2700 o E5600.

## **Funciones**

Para ejecutar este comando en una cabina de almacenamiento E2800, E5700, EF600 o EF300, debe contar con los roles de administrador de almacenamiento, administrador de soporte o supervisor de almacenamiento.

## **Contexto**

La información obtenida incluye lo siguiente:

- La cantidad total de comunidades
- La cantidad total de destinos de capturas
- Los nombres de las comunidades SNMP

## **Sintaxis**

```
show (allSnmpCommunities |
snmpCommunity communityName="snmpCommunityName" |
snmpCommunities [snmpCommunityName1 ... snmpCommunityNameN])
[summary]
```
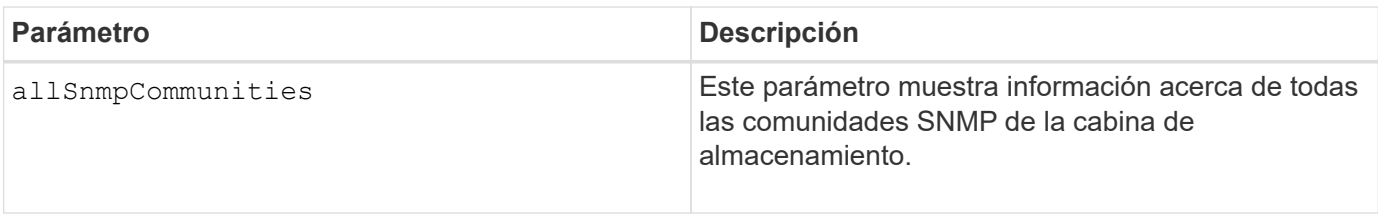

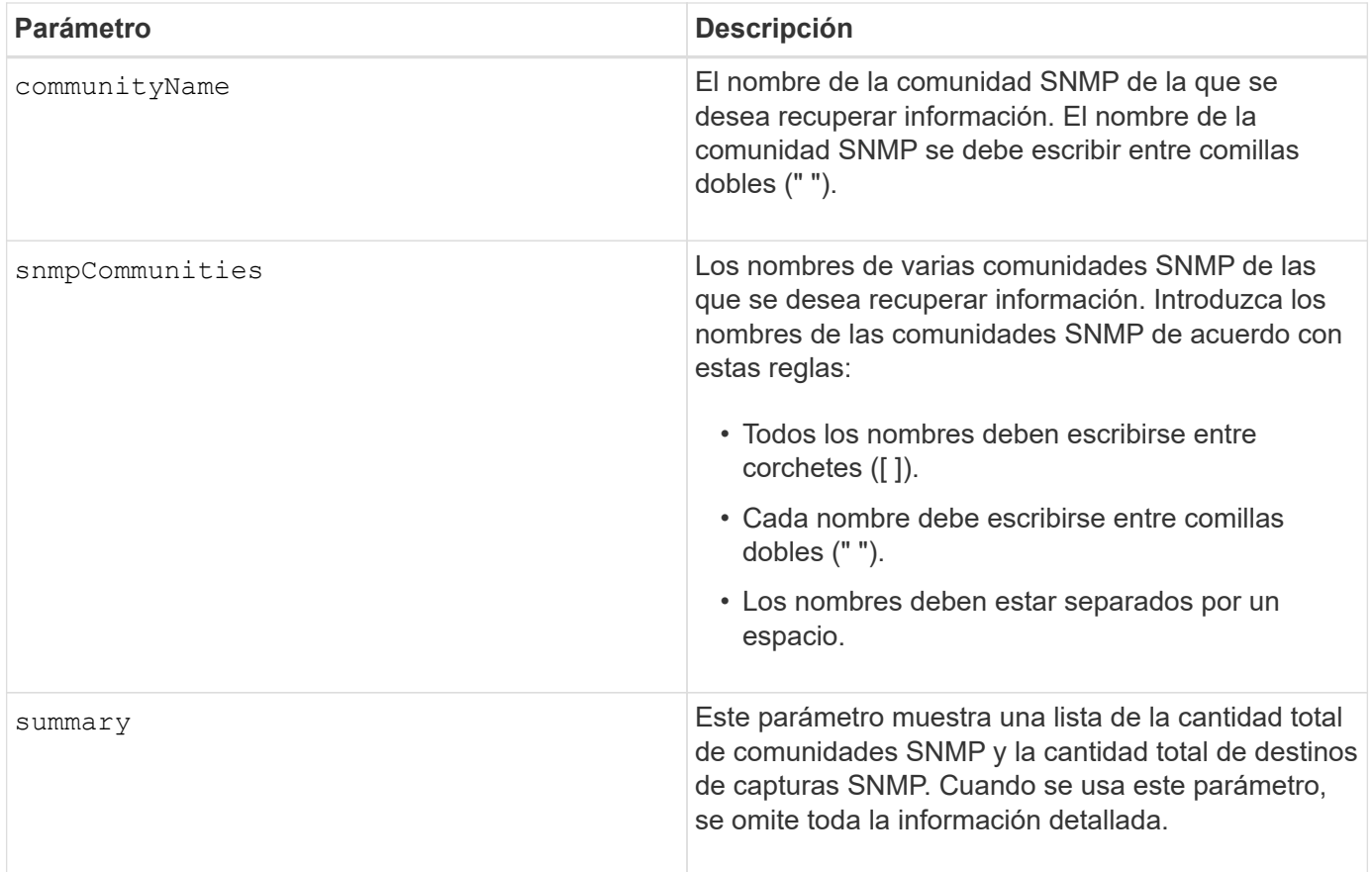

## **Notas**

SNMP admite una o más *comunidades* a las cuales pertenecen los administradores y los dispositivos gestionados. Las solicitudes del SNMP incluyen una cadena de comunidad \_en los paquetes de datos que se transmiten por la red que funciona como una contraseña en bruto. Los agentes del SNMP pueden rechazar las solicitudes GET o SET que tengan una cadena de comunidad desconocida. Una cadena de comunidad también se puede incluir en las notificaciones TRAP que se envían de un agente al administrador.

El agente SNMP integrado admite IPV4 E IPV6.

Este comando muestra información de una comunidad SNMP que se asemeja al siguiente ejemplo.

```
SNMP COMMUNITIES------
SUMMARY
     Total SNMP Communities: 2
     Total SNMP Trap Destinations: 1
DETAILS
     SNMP Community: TestComm1
     SNMP Permission: Read Only
        Associated Trap Destination:
        Trap Receiver IP Address: 10.113.173.133
        Send Authentication Failure Traps: true
     SNMP Community: Test2
     SNMP Permission: Read Only
        Associated Trap Destination:
```
8.30

# **Muestra el usuario USM de SNMPv3**

La show allsnmpUsers El comando muestra información acerca de los usuarios USM en simple Network Management (SNMP) definidos para la cabina de almacenamiento.

#### **Cabinas compatibles**

Este comando se aplica a una cabina de almacenamiento E2800, E5700, EF600 o EF300 individual. No funciona en cabinas de almacenamiento E2700 o E5600.

#### **Funciones**

Para ejecutar este comando en una cabina de almacenamiento E2800, E5700, EF600 o EF300, debe contar con los roles de administrador de almacenamiento o administrador de soporte.

#### **Sintaxis**

```
show (allSnmpUsers |
      snmpUser userName="snmpUsername" |
      snmpUsers [snmpUserName1 ... snmpUserNameN])
      [summary]
```
Este comando muestra información del usuario SNMP que se asemeja al siguiente

```
SNMP USERS------------------------------
SUMMARY
    Total SNMP Users: 2
     Total SNMP Trap Destinations: 1
DETAILS
    SNMP User: TestUser1
    SNMP Engine ID: local
    SNMP Permission: Read Only
     SNMP Authentication Protocol: sha
     SNMP Privacy Protocol: aes128
        Associated Trap Destination:
        Trap Receiver IP Address Send Authentication Failure
Traps
        10.113.173.133 false
     SNMP User: TestUser2
     SNMP Engine ID: local
     SNMP Permission: Read Only
     SNMP Authentication Protocol: sha256
     SNMP Privacy Protocol: none
        Associated Trap Destination:
```
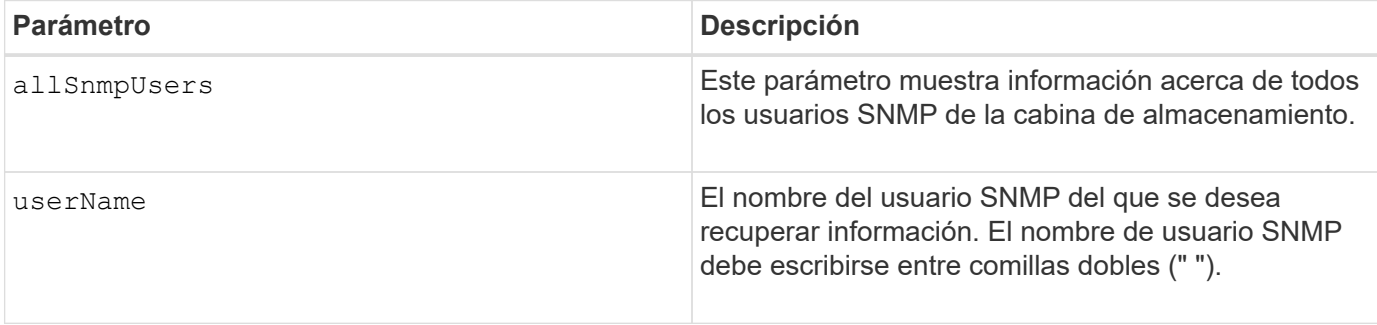

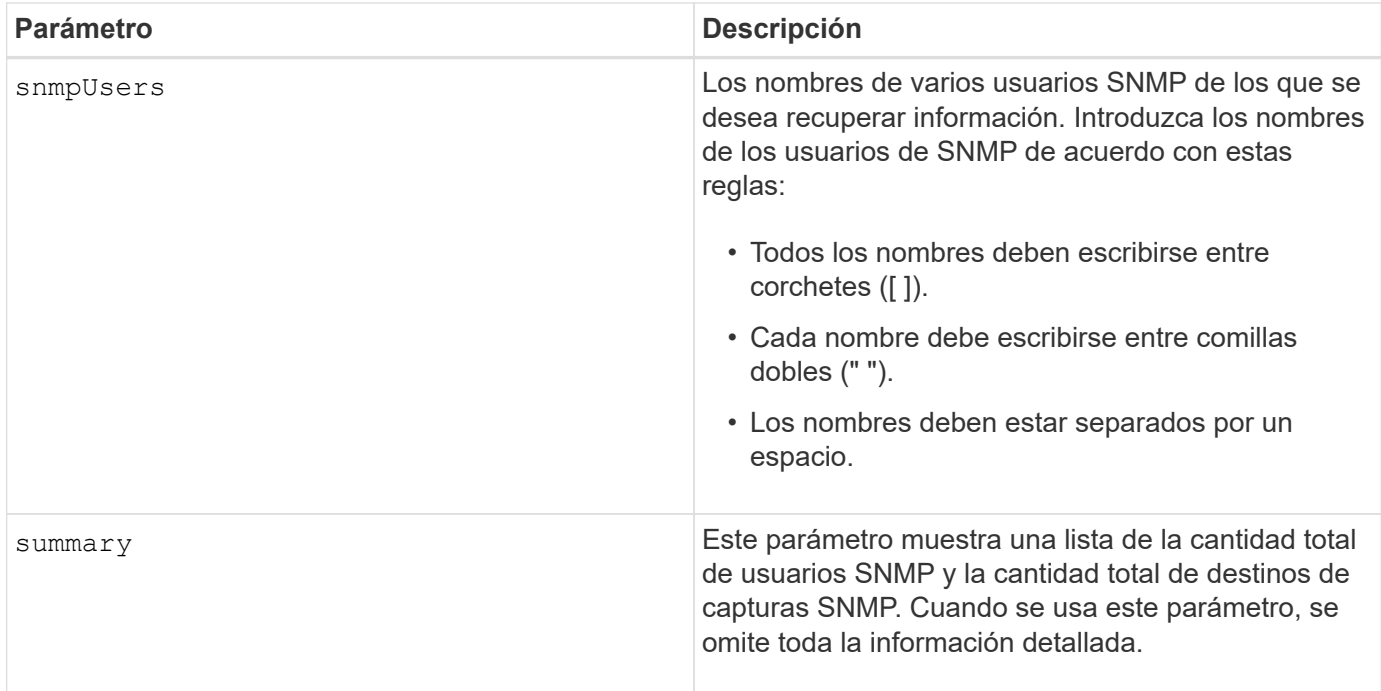

8.72

# **Mostrar etiqueta de cabina**

La Show array label el comando muestra información acerca de si se definió una etiqueta de cabina de almacenamiento o todas las etiquetas de la cabina de almacenamiento.

## **Cabinas compatibles**

Este comando se aplica a las cabinas de almacenamiento EF600.

## **Sintaxis**

```
show storageArrayLabel label userDefinedString
show storageArrayLabel all
```
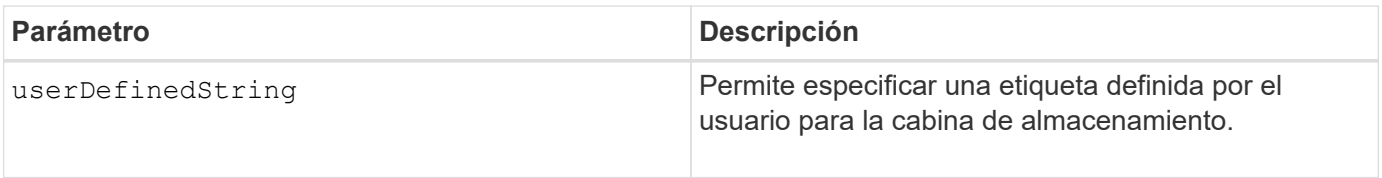

8.60

# **Muestra grupos de reflejos asíncronos**

La show asyncMirrorGroup summary el comando muestra información de configuración de uno o más grupos de reflejos asíncronos.

## **Cabinas compatibles**

Este comando se aplica a cualquier cabina de almacenamiento individual, incluidas E2700, E5600, E2800, E5700, Cabinas EF600 y EF300, siempre que se hayan instalado todos los paquetes SMcli.

## **Funciones**

Para ejecutar este comando en una cabina de almacenamiento E2800, E5700, EF600 o EF300, debe contar con el rol de administrador de almacenamiento.

## **Contexto**

Este comando también muestra las parejas reflejadas asíncronas asociadas a cada grupo de reflejos asíncronos, incluidas las parejas reflejadas asíncronas incompletas.

También es posible usar este comando para mostrar el progreso de la sincronización de datos periódica en todas las parejas reflejadas dentro del grupo de reflejos asíncronos.

## **Sintaxis**

```
show (allAsyncMirrorGroups |
asyncMirrorGroup [asyncMirrorGroupName] |
asyncMirrorGroups [asyncMirrorGroupName1 ... asyncMirrorGroupNameN])
[summary]
```
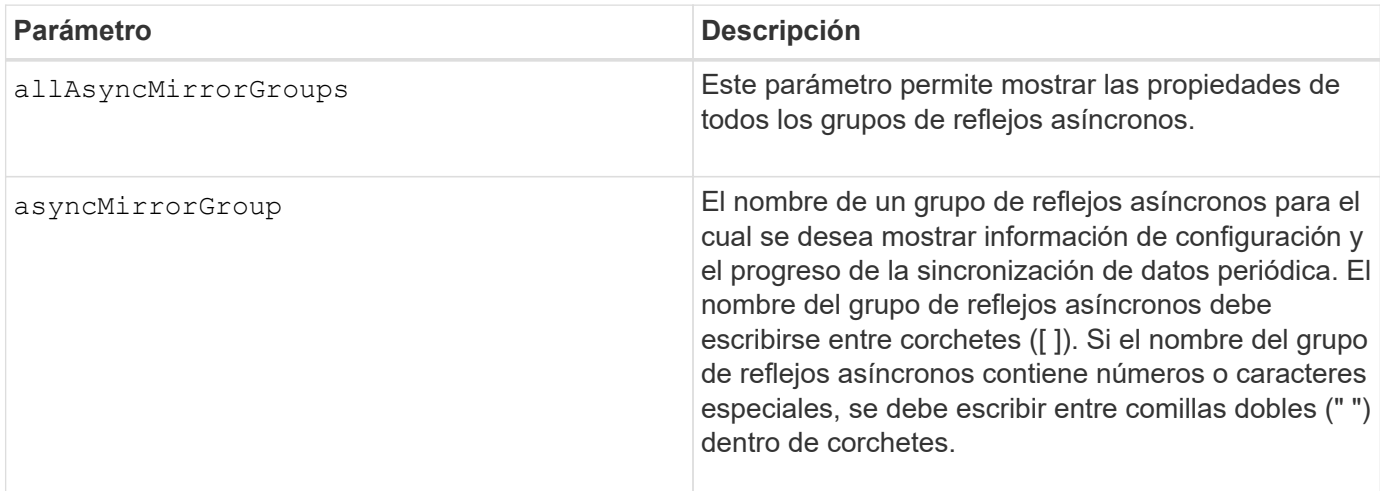

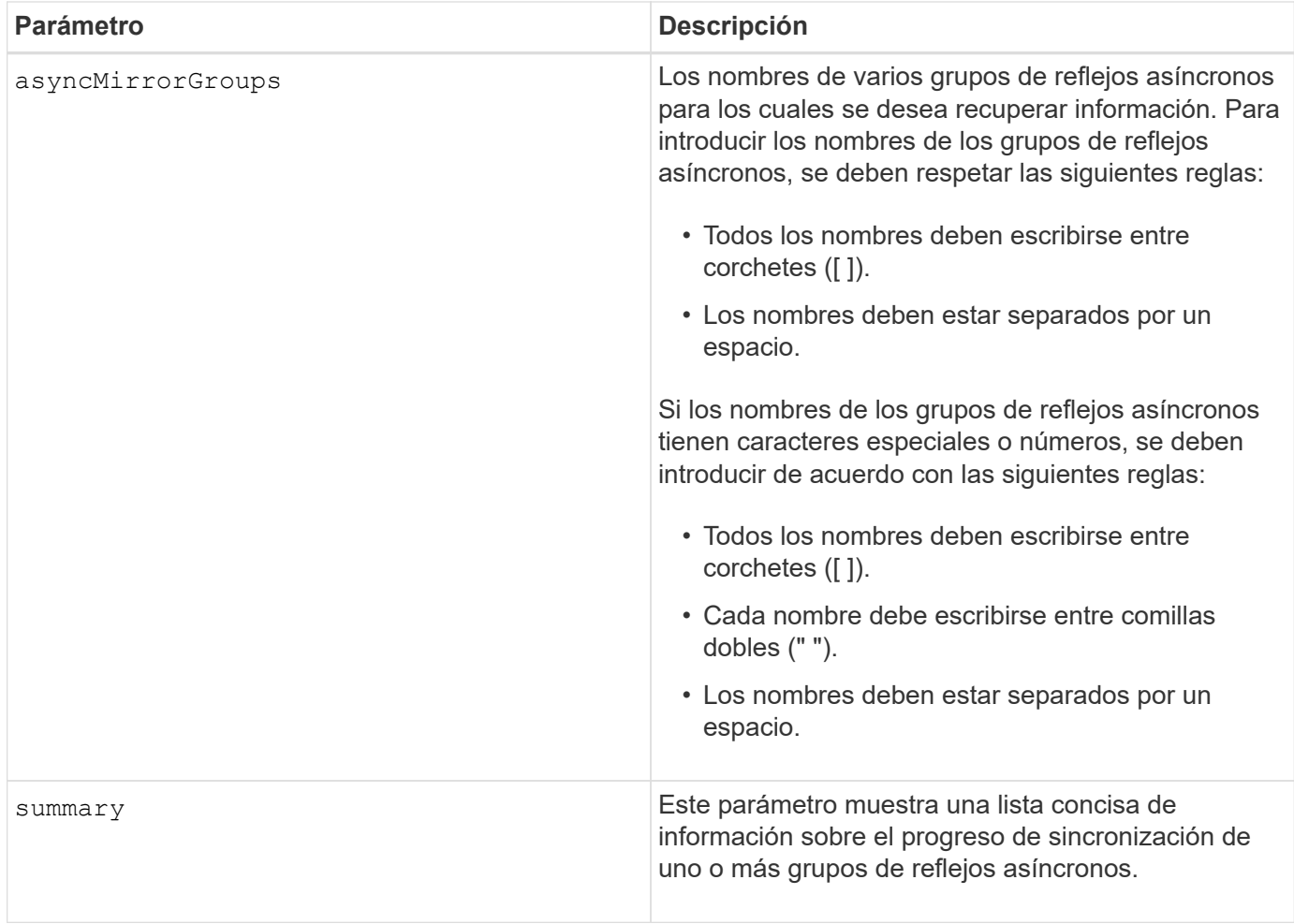

7.84

11,80 añade compatibilidad con cabinas EF600 y EF300

# **Muestra el progreso de sincronización del grupo de reflejos asíncronos**

La show asyncMirrorGroup synchronizationProgress el comando muestra el progreso de la sincronización *periódica* del grupo de reflejos asíncronos entre la cabina de almacenamiento local y remota.

## **Cabinas compatibles**

Este comando se aplica a cualquier cabina de almacenamiento individual, incluidas E2700, E5600, E2800, E5700, Cabinas EF600 y EF300, siempre que se hayan instalado todos los paquetes SMcli.

## **Funciones**

Para ejecutar este comando en una cabina de almacenamiento E2800, E5700, EF600 o EF300, debe contar con el rol de administrador de almacenamiento.

## **Contexto**

Este comando obtiene el progreso de la sincronización de datos de todas las parejas reflejadas dentro del grupo de reflejos asíncronos. Este comando muestra el progreso como un porcentaje de la sincronización de datos que se completó.

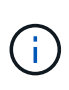

Hay dos tipos de sincronización: Sincronización inicial y sincronización periódica. El progreso inicial de la sincronización del grupo de reflejos asíncronos se muestra en el cuadro de diálogo **Operaciones de larga ejecución** y ejecutando el show storageArray longRunningOperations comando.

## **Sintaxis**

```
show asyncMirrorGroup [asyncMirrorGroupName]
[synchronizationProgress]
[summary]
```
## **Parámetros**

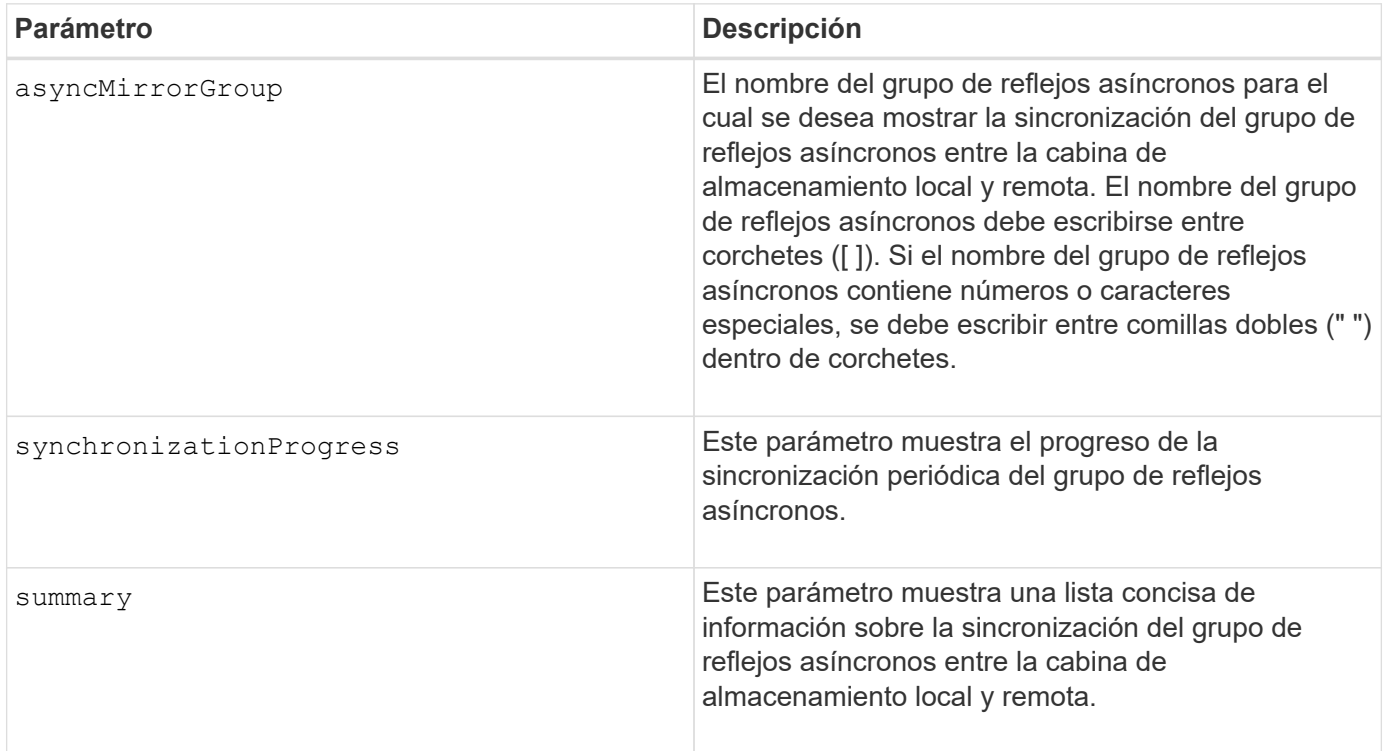

## **Nivel de firmware mínimo**

7.84

11,80 añade compatibilidad con cabinas EF600 y EF300

# **Muestra la configuración del registro de auditoría**

La show auditLog configuration el comando muestra la configuración del registro

de auditoría de la cabina de almacenamiento.

## **Cabinas compatibles**

Este comando se aplica a una cabina de almacenamiento E2800, E5700, EF600 o EF300 individual. No funciona en cabinas de almacenamiento E2700 o E5600.

## **Funciones**

Para ejecutar este comando en una cabina de almacenamiento E2800, E5700, EF600 o EF300, debe contar con el rol de administrador de seguridad.

## **Sintaxis**

show auditLog configuration

## **Parámetros**

Ninguno.

## **Ejemplos**

```
SMcli -n Array1 -c "show auditLoq configuration;"
Logging level: All
Full policy: Overwrite
Maximum records: 30,000 count
Warning threshold: 90 percent
SMcli completed successfully.
```
## **Nivel de firmware mínimo**

8.40

# **Muestra un resumen del registro de auditoría**

La show auditLog summary comando muestra la información resumida del registro de auditoría.

## **Cabinas compatibles**

Este comando se aplica a una cabina de almacenamiento E2800, E5700, EF600 o EF300 individual. No funciona en cabinas de almacenamiento E2700 o E5600.

## **Funciones**

Para ejecutar este comando en una cabina de almacenamiento E2800, E5700, EF600 o EF300, debe contar

con el rol de administrador de seguridad.

#### **Sintaxis**

show auditLog summary

#### **Parámetros**

Ninguno.

## **Ejemplos**

```
SMcli -n Array1 -c "show auditLog summary;"
Total log records: 1,532
First log record: 1493070393313 (2017-04-24T16:46:33.313-0500)
Last log record: 1493134565128 (2017-04-25T10:36:05.128-0500)
SMcli completed successfully.
```
## **Nivel de firmware mínimo**

8.40

# **Muestra eventos bloqueados**

La show blockedEventAlertList el comando devuelve una lista de eventos actualmente bloqueados por el set blockEventAlert comando. Los eventos de la lista son aquellos que no enviarán ninguna notificación que se haya configurado mediante el uso de terminales y parámetros de alerta; es decir, las notificaciones por correo electrónico, syslog y capturas.

## **Cabinas compatibles**

Este comando se aplica solo a las cabinas de almacenamiento E2700 y E5600.

## **Contexto**

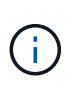

Este es un comando de SMcli, no de script. Se debe ejecutar desde una línea de comandos. No es posible ejecutar este comando desde el editor de secuencia de comandos del software de administración del almacenamiento.

## **Sintaxis**

```
show blockedEventAlertList
```
## **Ejemplo**

El resultado tiene una línea para cada evento que está bloqueado, donde se enumera el tipo de evento en formato hexadecimal, seguido por una descripción del evento. A continuación se muestra un ejemplo del resultado:

```
Executing Script...
0x280D Enclosure Failure
0x282B Tray Redundancy Lost
Script execution complete.
```
## **Parámetros**

Ninguno.

**Nivel de firmware mínimo**

8.10

## **Mostrar certificados**

La Show certificates El comando permite ver los certificados instalados en el almacén de confianza de paquetes de la CLI.

## **Cabinas compatibles**

Este comando se aplica a las cabinas de almacenamiento EF600.

#### **Sintaxis**

```
show localCertificate all | alias alias
```
#### **Parámetros**

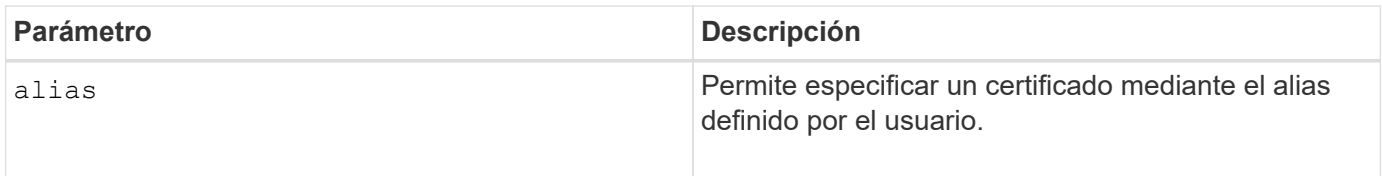

## **Nivel de firmware mínimo**

8.60

# **Mostrar imagen Snapshot de grupo de coherencia**

La show CGSnapImage el comando muestra una imagen snapshot o varias imágenes snapshot que están en uno o más grupos de coherencia snapshot.

#### **Cabinas compatibles**

Este comando se aplica a cualquier cabina de almacenamiento individual, incluidas las cabinas E2700, E5600, E2800, E5700, Cabinas EF600 y EF300, siempre que estén instalados todos los paquetes SMcli.

#### **Funciones**

Para ejecutar este comando en una cabina de almacenamiento E2800, E5700, EF600 o EF300, debe contar con el rol de administrador de almacenamiento.

#### **Sintaxis**

```
show ((CGSnapImage [(CGSnapImageName | CGSnapImageSequenceNumber)]) |
(CGSnapImages [(CGSnapImageNumber1 ... CGSnapImageNumbern |
CGSnapImageSequenceNumber1 ... CGSnapImageSequenceNumbern)]) |
allCGSnapImages
[summary]
```
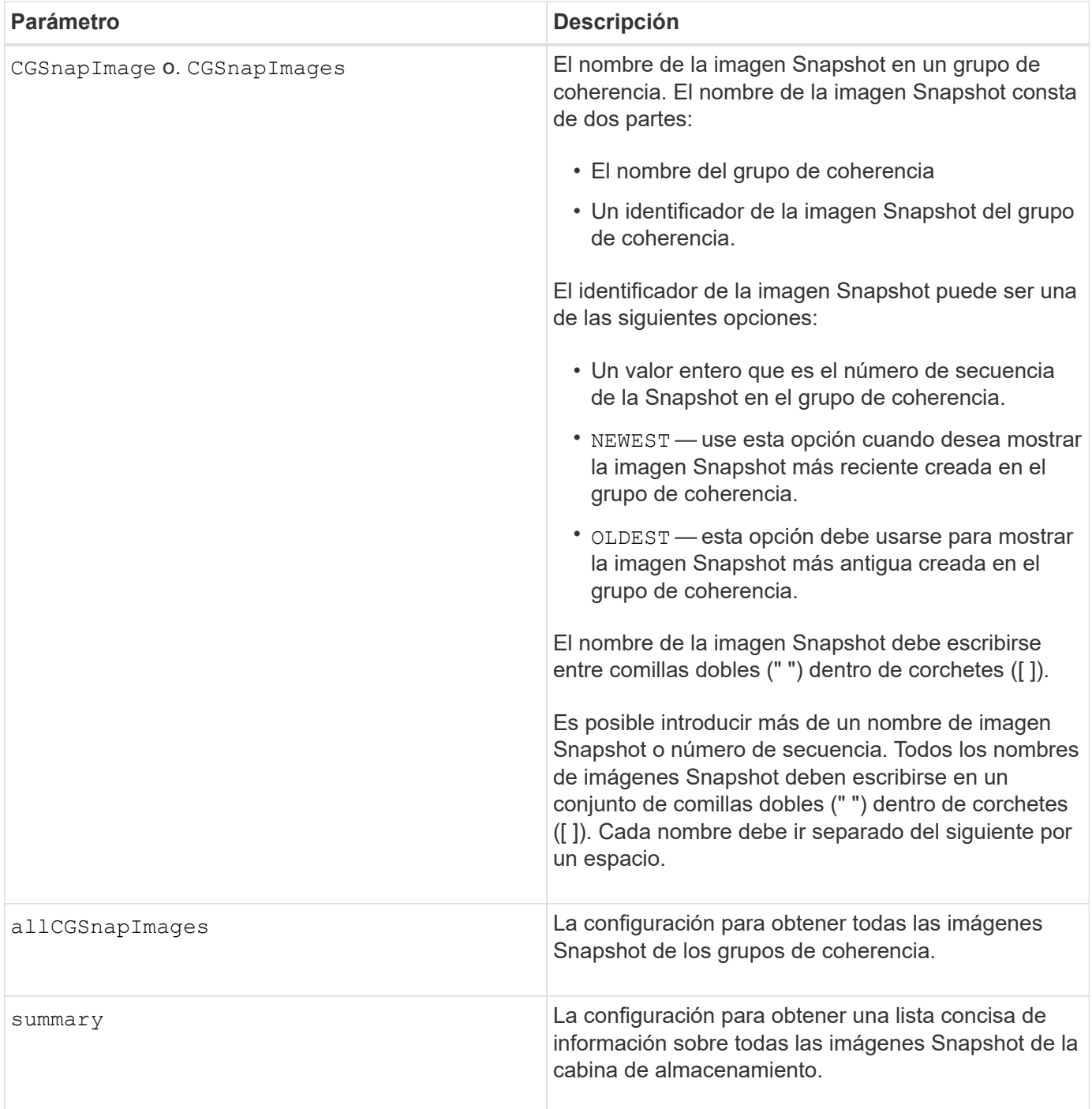

## **Notas**

El nombre de una imagen Snapshot consta de dos partes separadas por dos puntos (:):

- El identificador del grupo de coherencia Snapshot
- El identificador de la imagen Snapshot

Por ejemplo, si se desea mostrar la imagen Snapshot 12345 de un grupo de coherencia Snapshot con el nombre snapCGroup1, deberá usarse el siguiente comando:

show CGsnapImage ["snapCGroup1:12345"];

Para mostrar la imagen Snapshot más reciente del grupo de coherencia Snapshot con el nombre snapCGroup1, deberá usarse el siguiente comando:

```
show CGsnapImage ["snapCGroup1:newest"];
```
Para mostrar las imágenes Snapshot de varios grupos de coherencia Snapshot con los nombres snapCGroup1, snapCGroup2 y snapCGroup3, se deberá usar el siguiente comando:

show CGsnapImages ["snapCGroup1:12345 snapCGroup2:newest snapCGroup3:oldest"];

Es preciso tener en cuenta que, en estos ejemplos, el nombre del grupo de coherencia Snapshot está separado del identificador de imagen Snapshot por dos puntos (:).

#### **Nivel de firmware mínimo**

7.83

## **Muestra Check Volume Parity Jobs**

La show check volume parity jobs el comando muestra todos los trabajos de check volume parity y su estado.

#### **Cabinas compatibles**

Este comando se aplica a cualquier cabina de almacenamiento individual, incluidas las cabinas EF600 y EF300, siempre que estén instalados todos los paquetes SMcli.

#### **Funciones**

Para ejecutar este comando en una cabina de almacenamiento EF600 y EF300, debe contar con el rol de administrador de almacenamiento.

#### **Sintaxis**

```
show check volume parity jobs;
```
### **Parámetros**

Ninguno

#### **Nivel de firmware mínimo**

11,80

# **Mostrar grupo de coherencia**

La show consistencyGroup el comando muestra información acerca de uno o varios grupos de coherencia.

## **Cabinas compatibles**

Este comando se aplica a cualquier cabina de almacenamiento individual, incluidas las cabinas E2700, E5600, E2800, E5700, Cabinas EF600 y EF300, siempre que estén instalados todos los paquetes SMcli.

## **Funciones**

Para ejecutar este comando en una cabina de almacenamiento E2800, E5700, EF600 o EF300, debe contar con el rol de administrador de almacenamiento.

## **Sintaxis**

```
show (allConsistencyGroups | consistencyGroup [consistencyGroupName] |
consistencyGroups [consistencyGroupName1 ... consistencyGroupNameN])
[(summary | schedule)]
```
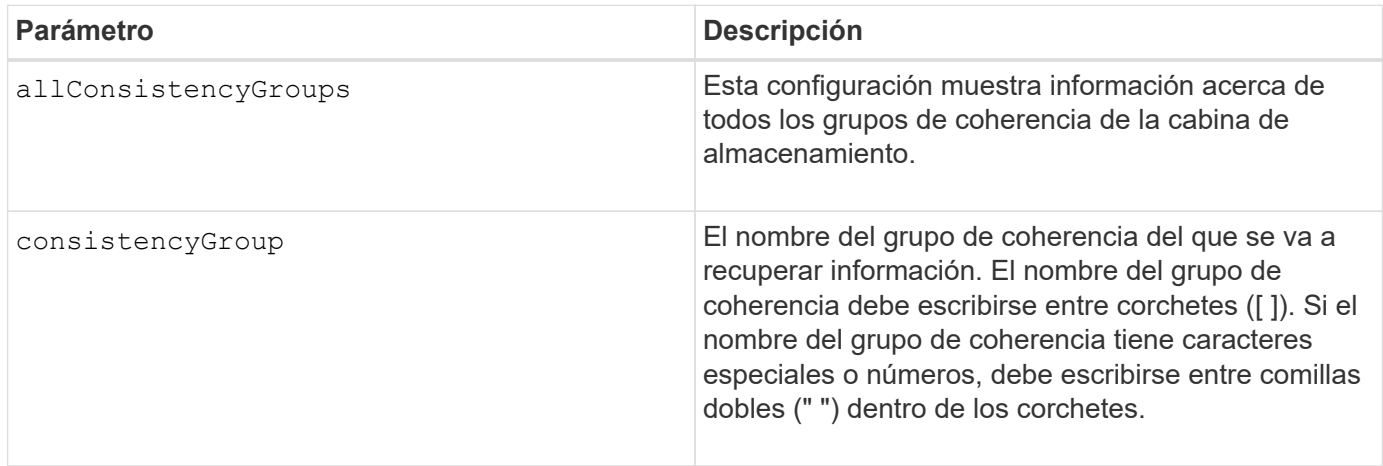

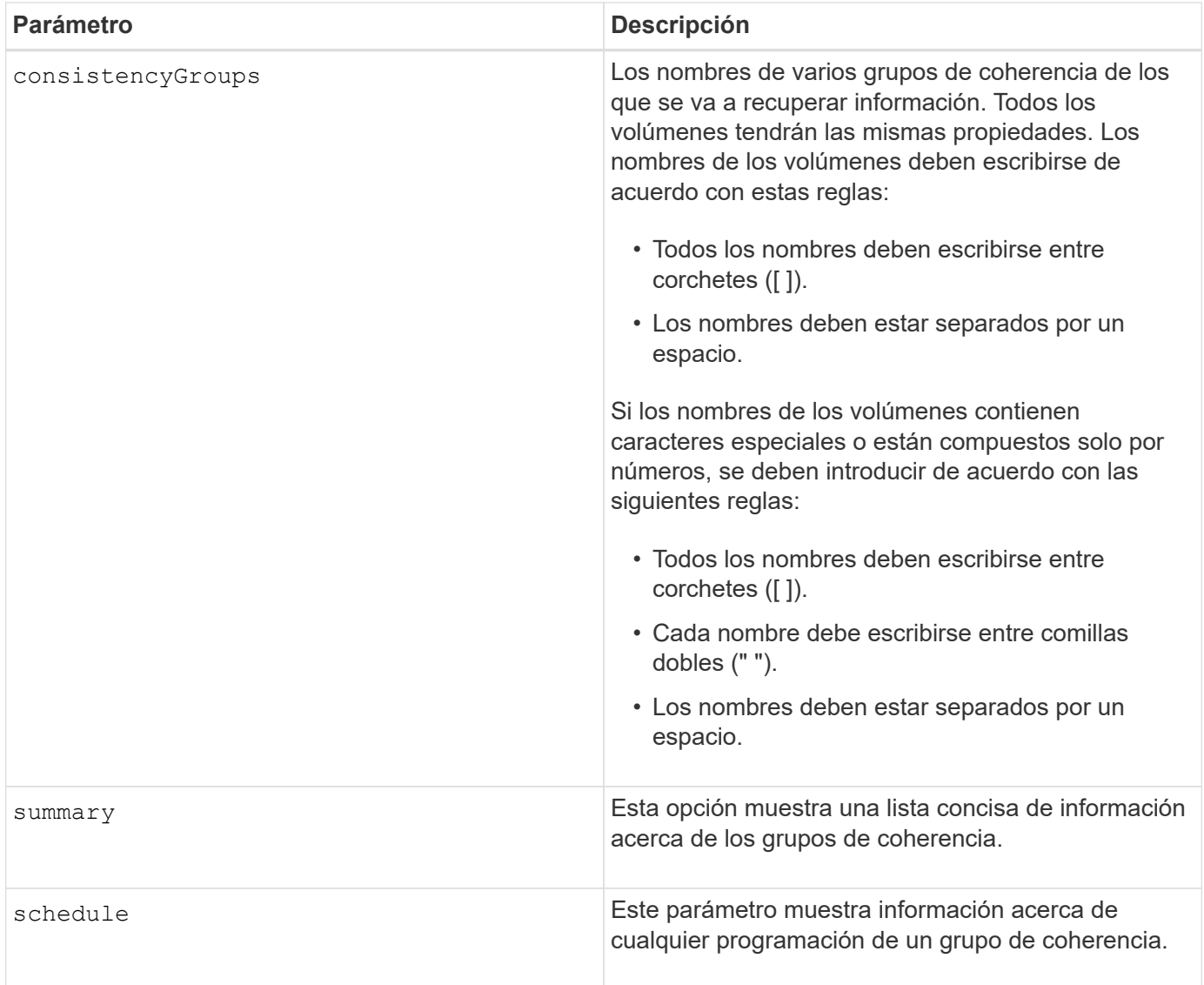

7.83

# **Mostrar certificado firmado**

La show controller arrayManagementSignedCertificate summary el comando muestra un resumen de los certificados firmados actualmente de la controladora especificada.

## **Cabinas compatibles**

Este comando se aplica a una cabina de almacenamiento E2800, E5700, EF600 o EF300 individual. No funciona en cabinas de almacenamiento E2700 o E5600.

## **Funciones**

Para ejecutar este comando en una cabina de almacenamiento E2800, E5700, EF600 o EF300, debe contar con el rol de administrador de seguridad.

show controller [(a|b)] arrayManagementSignedCertificate summary

## **Parámetros**

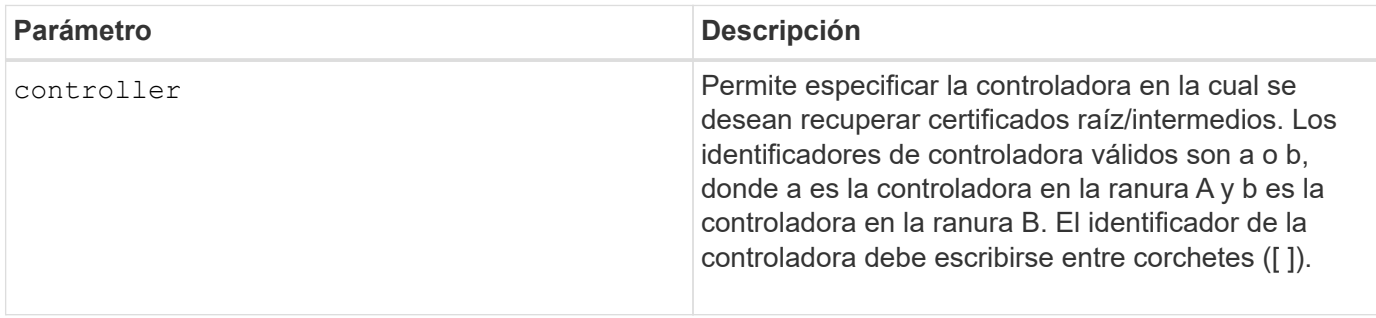

## **Ejemplo**

La salida de la muestra puede ser diferente de la que se muestra a continuación.

```
SMcli -n Array1 -c "show controller[a] arrayManagementSignedCertificate
all summary;"
============================
Controller A Signed Certificate
============================
Subject DN: CN=Corp Issuing CA 1
Issuer DN: CN=Corp Root CA
Start: <date>
Expire: <date>
SMcli completed successfully.
```
### **Nivel de firmware mínimo**

8.40

## **Mostrar resumen de certificados de CA raíz/intermedios instalados**

La show controller caCertificate El comando muestra un resumen de los certificados de CA instalados de la controladora especificada. Este comando es útil para realizar el delete controller caCertificate comando para conocer los alias de los certificados que se desea eliminar.

## **Cabinas compatibles**

Este comando se aplica a una cabina de almacenamiento E2800, E5700, EF600 o EF300 individual. No funciona en cabinas de almacenamiento E2700 o E5600.

### **Funciones**

Para ejecutar este comando en una cabina de almacenamiento E2800, E5700, EF600 o EF300, debe contar con el rol de administrador de seguridad.

#### **Sintaxis**

```
show controller [(a|b)] caCertificate [all | aliases=("alias1" ... "
aliasN")] summary
```
### **Parámetros**

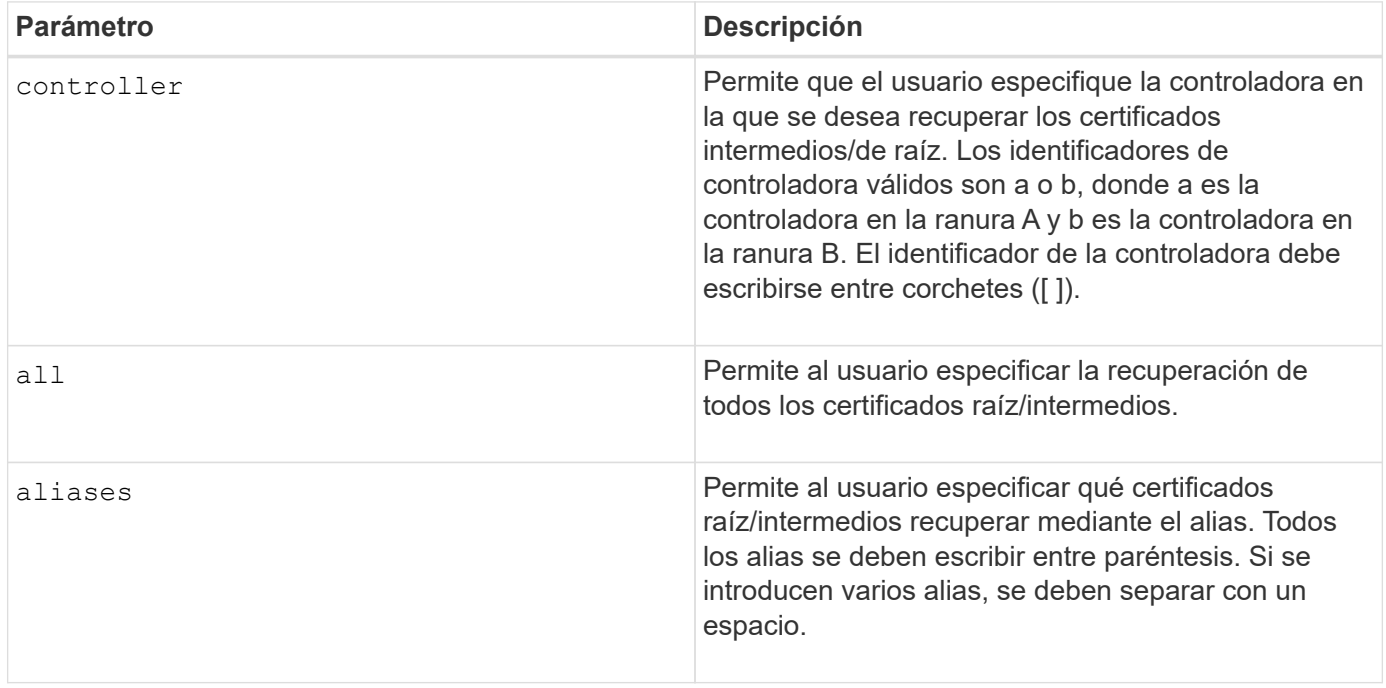

## **Ejemplos**

```
SMcli -n Array1 -c "show controller[a] caCertificate all summary;"
SMcli -n Array1 -c "show controller[b] caCertificate alias=("myAlias"
"anotherAlias") summary;"
============================
Controller A Authority Certificates
============================
Alias: 19527b38-8d26-44e5-8c7f-5bf2ca9db7cf
Subject DN: CN=My Corp Issuing CA 1
Issuer DN: CN=My Corp Root CA
Start: date
Expire: date
---------------------
Alias: myAliasName
Subject DN: CN=My Corp Issuing CA 1
Issuer DN: CN=My Corp Root CA
Start: date
Expire: date
SMcli completed successfully.
```
8.40

# **Muestra el estado de diagnóstico de la controladora**

La show controller el comando muestra el estado del diagnóstico de la controladora que inició start controller diagnostic comando.

Si terminó el proceso de diagnóstico, se muestran todos los resultados de las pruebas de diagnóstico. Si no terminaron las pruebas de diagnóstico, solo se muestran los resultados de las pruebas finalizadas. Los resultados de las pruebas aparecen en la terminal, o bien, se pueden escribir los resultados en un archivo.

#### **Sintaxis**

```
show controller [(a| b)] diagnosticStatus [file=filename]
```
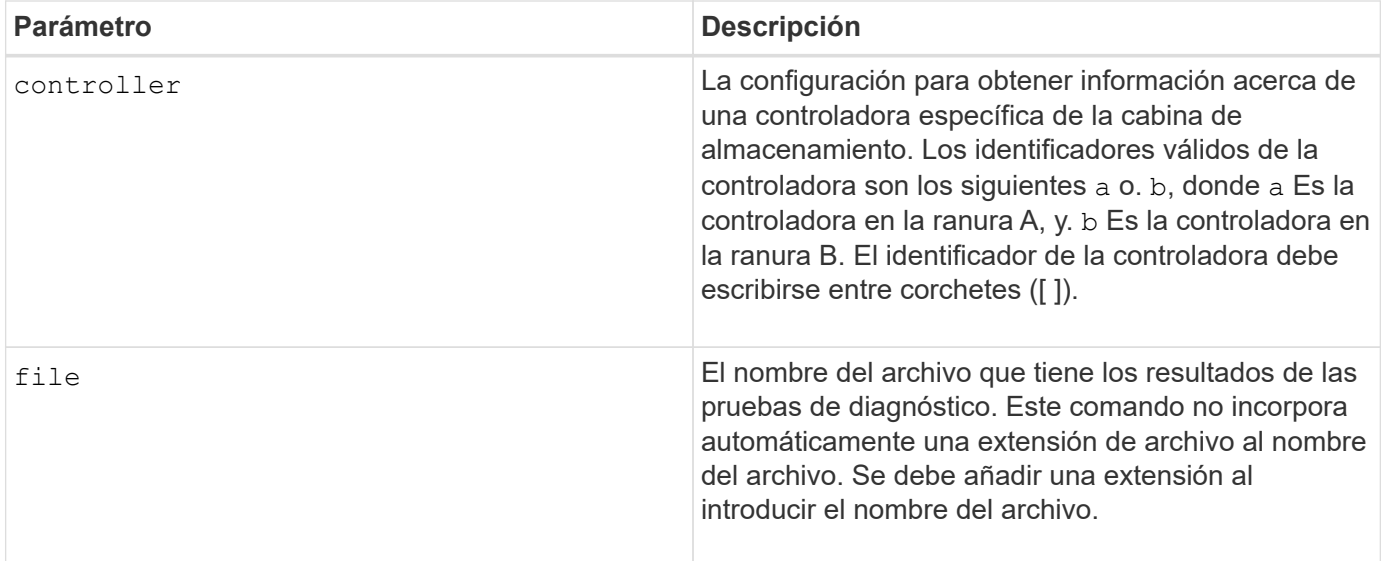

7.70 añade la funcionalidad del estado del diagnóstico de la controladora.

# **Mostrar NVSRAM de controladora**

La show controller NVSRAM Comando muestra información acerca de los valores de NVSRAM en bytes.

#### **Cabinas compatibles**

Este comando se aplica a cualquier cabina de almacenamiento individual, incluidas las cabinas E2700, E5600, E2800, E5700, Cabinas EF600 y EF300, siempre que estén instalados todos los paquetes SMcli.

#### **Funciones**

Para ejecutar este comando en una cabina de almacenamiento E2800, E5700, EF600 o EF300, debe contar con el rol de administrador de almacenamiento.

#### **Contexto**

Este comando muestra una lista de los valores de NVSRAM en bytes sobre un tipo de host específico. Si no se introducen los parámetros opcionales, este comando muestra una lista con todos los valores de NVSRAM en bytes.

#### **Sintaxis**

```
show (allControllers | controller [(a|b)])
NVSRAM [hostType=hostTypeIndexLabel | host="hostName"]
```
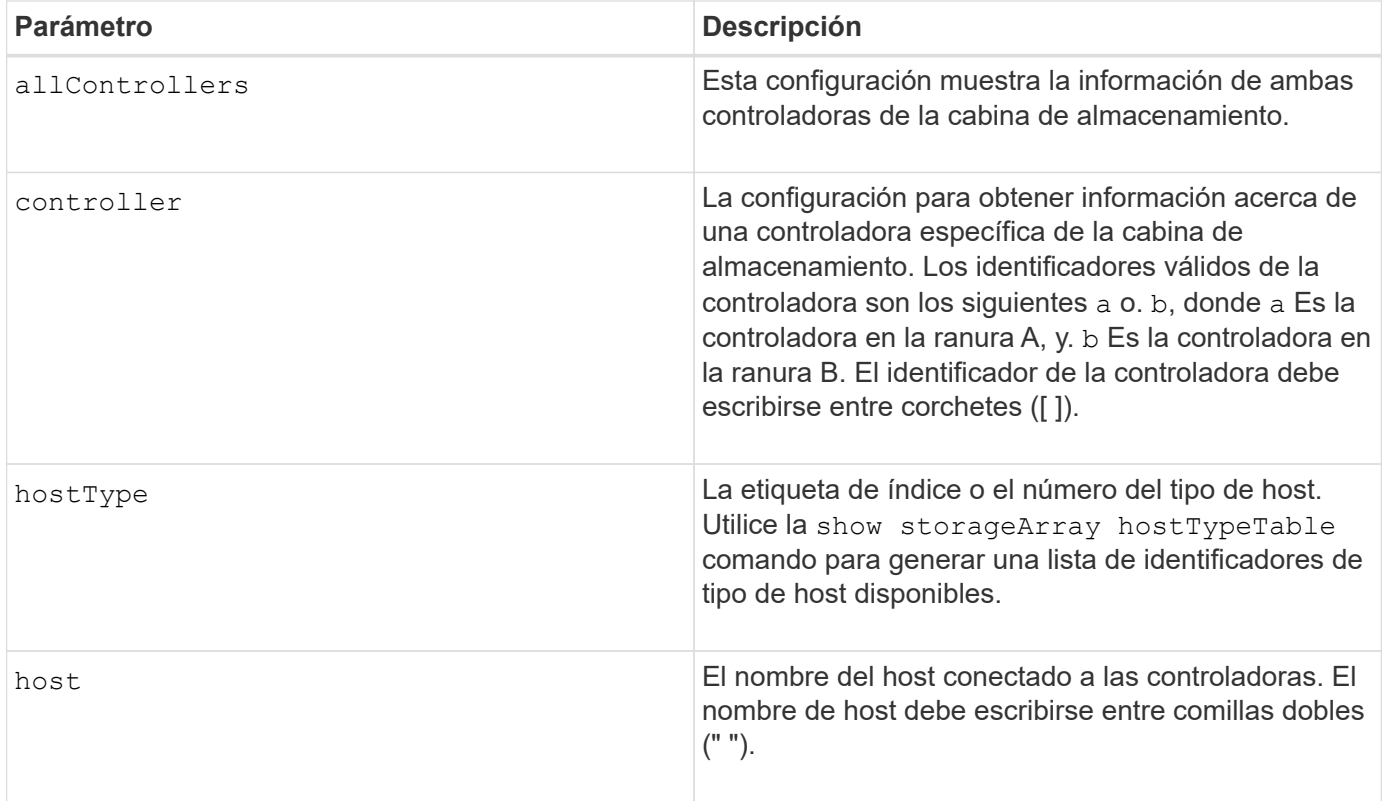

#### **Notas**

Utilice la show controller NVSRAM Comando para ver alguna parte o toda la NVSRAM antes de usar el set controller Comando para cambiar los valores de NVSRAM. Antes de realizar cualquier cambio en la NVSRAM, comuníquese con el soporte técnico para saber qué regiones de la NVSRAM puede modificar.

# **Mostrar controladora**

La show controller comando muestra información acerca de una controladora.

## **Cabinas compatibles**

Este comando se aplica a cualquier cabina de almacenamiento individual, incluidas las cabinas E2700, E5600, E2800, E5700, Cabinas EF600 y EF300, siempre que estén instalados todos los paquetes SMcli.

## **Funciones**

Para ejecutar este comando en una cabina de almacenamiento E2800, E5700, EF600 o EF300, debe contar con el rol de administrador de almacenamiento.

## **Contexto**

Este comando muestra la siguiente información de cada controladora de una cabina de almacenamiento:

- El estado (en línea/sin conexión).
- El firmware y la configuración de NVSRAM actuales
- La configuración de firmware pendiente y la configuración de NVSRAM (si las hubiera)
- El ID de placa
- El ID de producto
- La revisión de producto
- El número de serie
- La fecha de fabricación
- El tamaño de la caché o el tamaño del procesador
- La fecha y la hora en que se configuró la controladora
- Los volúmenes asociados (incluso el propietario preferido)
- El puerto Ethernet
- La interfaz del disco físico
- La interfaz del host, que se aplica solo a interfaces del host Fibre Channel

#### **Sintaxis**

```
show (allControllers | controller [(a|b)])
  [summary]
```
#### **Parámetros**

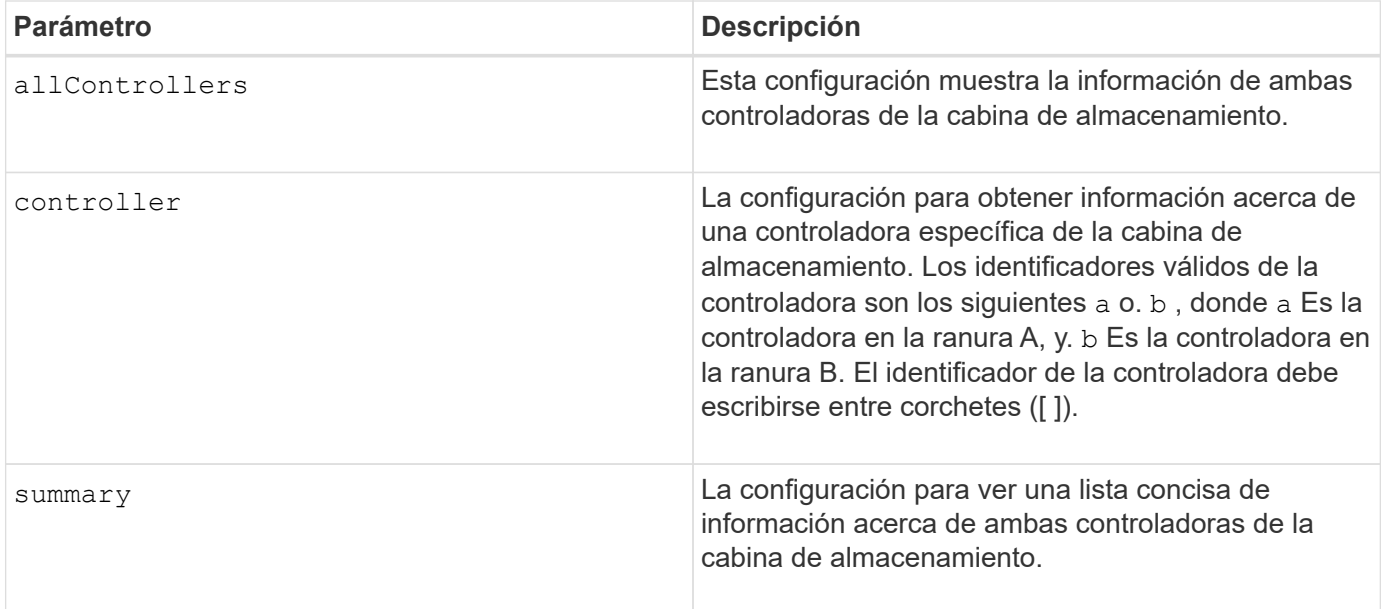

#### **Notas**

La siguiente lista es un ejemplo de la información que devuelve el show controller comando. Este ejemplo solo muestra cómo se presenta la información y no se debe considerar que representa la práctica recomendada para una configuración de la cabina de almacenamiento.

```
Controller in slot A
     Status: Online
     Current configuration
```
 Firmware version: 96.10.21.00 Appware version: 96.10.21.00 Bootware version: 96.10.21.00 NVSRAM version: N4884-610800-001 Pending configuration Firmware version: Not applicable Appware version: Not applicable Bootware version: Not applicable NVSRAM version: Not applicable Transferred on: Not applicable Board ID: 4884 Product ID: INF-01-00 Product revision: 9610 Serial number: 1T14148766 Date of manufacture: October 14, 2006 Cache/processor size (MB): 1024/128 Date/Time: Wed Feb 18 13:55:53 MST 2008 Associated Volumes (\* = Preferred Owner): 1\*, 2\*, CTL 0 Mirror Repository\*, Mirror Repository 1\*, JCG Remote MirrorMenuTests\* Ethernet port: 1 MAC address: 00:a0:b8:0c:c3:f5 Host name: ausctlr9 Network configuration: Static IP address: 172.22.4.249 Subnet mask: 255.255.255.0 Gateway: 172.22.4.1 Remote login: Enabled Drive interface: Fibre Channel: 1 Current ID: 125/0x1 Maximum data rate: 2 Gbps Current data rate: 1 Gbps Data rate control: Switch Link status: Up Drive interface: Fibre Channel: 2 Current ID: 125/0x1 Maximum data rate: 2 Gbps Current data rate: 1 Gbps Data rate control: Switch Link status: Up Drive interface: Fibre Channel: 3 Current ID: 125/0x1 Maximum data rate: 2 Gbps

```
  Current data rate: 1 Gbps
     Data rate control: Switch
     Link status: Up
  Drive interface: Fibre
     Channel: 4
     Current ID: 125/0x1
     Maximum data rate: 2 Gbps
     Current data rate: 1 Gbps
     Data rate control: Switch
     Link status: Up
  Host interface: Fibre
     Port: 1
     Current ID: Not applicable/0xFFFFFFFF
     Preferred ID: 126/0x0
     NL-Port ID: 0x011100
     Maximum data rate: 2 Gbps
     Current data rate: 1 Gbps
     Data rate control: Switch
     Link status: Up
     Topology: Fabric Attach
     World-wide port name: 20:2c:00:a0:b8:0c:c3:f6
     World-wide node name: 20:2c:00:a0:b8:0c:c3:f5
   Part type: HPFC-5200 revision 10
  Host interface: Fibre
     Port: 2
     Current ID: Not applicable/0xFFFFFFFF
     Preferred ID: 126/0x0
     NL-Port ID: 0x011100
     Maximum data rate: 2 Gbps
     Current data rate: 1 Gbps
     Data rate control: Switch
     Link status: Up
     Topology: Fabric Attach
     World-wide port name: 20:2c:00:a0:b8:0c:c3:f7
     World-wide node name: 20:2c:00:a0:b8:0c:c3:f5
   Part type: HPFC-5200 revision 10
```
Cuando utilice la summary parámetro, el comando muestra la lista de información sin la información del canal de la unidad ni el canal del host.

La show storageArray el comando también muestra información detallada acerca de la controladora.

#### **Nivel de firmware mínimo**

5.43 añade el summary parámetro.

# **Mostrar pool de discos**

La show diskPool el comando muestra información acerca de un pool de discos.

## **Cabinas compatibles**

Este comando se aplica a cualquier cabina de almacenamiento individual, incluidas las cabinas E2700, E5600, E2800, E5700, Cabinas EF600 y EF300, siempre que estén instalados todos los paquetes SMcli.

#### **Funciones**

Para ejecutar este comando en una cabina de almacenamiento E2800, E5700, EF600 o EF300, debe contar con el rol de administrador de almacenamiento.

## **Contexto**

Este comando muestra la siguiente información acerca de un pool de discos:

- El estado (como Optimal, degraded, Failed, Missing).
- La capacidad total
- La capacidad de conservación, la capacidad utilizable y la capacidad inutilizable
- La capacidad usada, la capacidad libre y el total del porcentaje
- El propietario actual (la controladora de la ranura A o la controladora de la ranura B ).
- El medio de la unidad (SAS)
- El tipo de medio de la unidad (HDD o SSD).
- El tipo de interfaz de la unidad (Fibre Channel, iSCSI, InfiniBand, SAS).
- Protección contra pérdida de soporte (sí o no).
- Secure capable: Indica si el pool de discos se compone de todas unidades compatibles con la función de seguridad. Las unidades compatibles con esta función pueden ser unidades FDE o FIPS.
- Secure: Indica si el pool de discos tiene la seguridad de la unidad activada (a esto se denomina "función de seguridad habilitada").
- La configuración de notificación de la capacidad restante (crucial y alarma anticipada).
- La configuración de la prioridad
- Los volúmenes y la capacidad libre relacionados
- Las unidades relacionadas
- Funcionalidades de garantía de datos y presencia de volúmenes con garantía de datos habilitada
- Funcionalidades de aprovisionamiento de recursos

#### **Sintaxis**

show diskPool [*diskPoolName*]

#### **Parámetro**

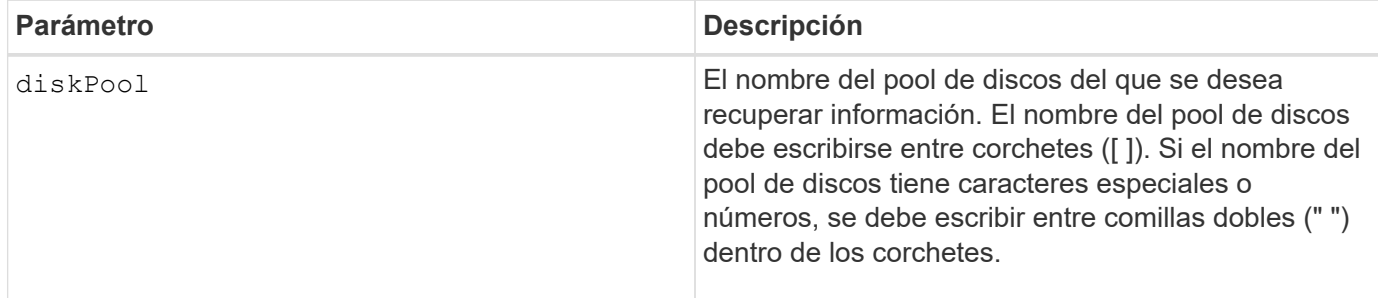

#### **Notas**

Este comando se usa para ver el contenido del pool de discos del perfil de la cabina de almacenamiento.

#### **Nivel de firmware mínimo**

7.83

# **Mostrar estadísticas de canal de unidad**

La show driveChannel stats el comando muestra la transferencia de datos acumulativa para el canal de la unidad e información de errores.

#### **Cabinas compatibles**

Este comando se aplica a cualquier cabina de almacenamiento individual, incluidas las cabinas E2700, E5600, E2800, E5700, Cabinas EF600 y EF300, siempre que estén instalados todos los paquetes SMcli.

## **Funciones**

Para ejecutar este comando en una cabina de almacenamiento E2800, E5700, EF600 o EF300, debe contar con el rol de administrador de almacenamiento.

#### **Contexto**

Si la controladora degradó automáticamente un canal de la unidad, este comando también muestra las estadísticas de intervalos. Cuando se usa este comando, se puede ver información acerca de un canal de la unidad específico, de varios canales de la unidad o todos los canales de la unidad.

#### **Sintaxis**

```
show (driveChannel [(1 | 2 | 3 | 4 | 5 | 6 | 7 | 8)]  driveChannels [1 2 3 4 5 6 7 8] |
     allDriveChannels) stats
```
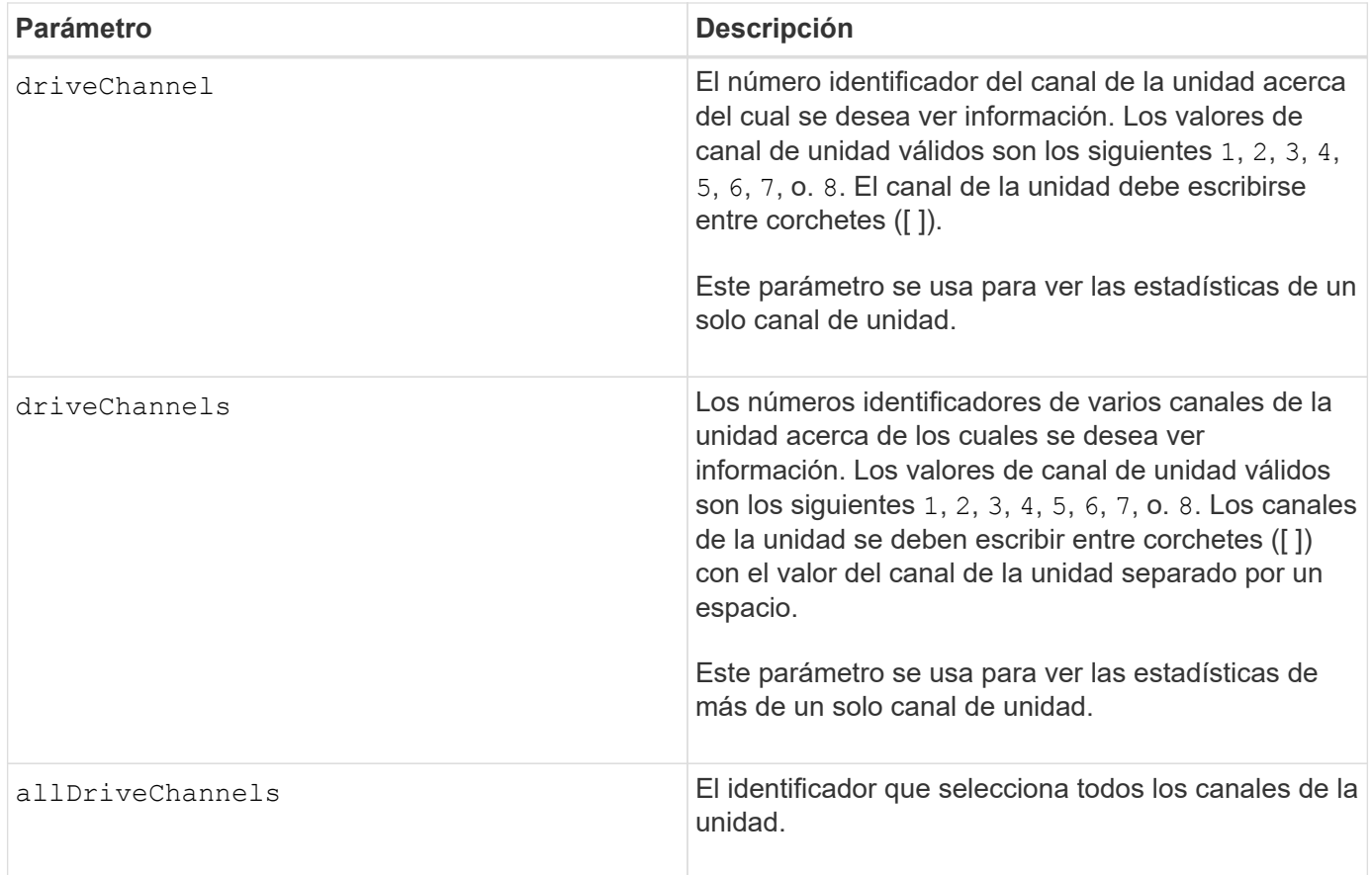

## **Notas**

Ninguno.

## **Nivel de firmware mínimo**

6.10

7.15 añade una actualización al identificador del canal de la unidad.

# **Muestra la configuración de alertas de correo electrónico**

La show emailAlert summary comando muestra la información de configuración de alertas de correo electrónico.

## **Cabinas compatibles**

Este comando se aplica a una cabina de almacenamiento E2800, E5700, EF600 o EF300 individual. No funciona en cabinas de almacenamiento E2700 o E5600.

## **Funciones**

Para ejecutar este comando en una cabina de almacenamiento E2800, E5700, EF600 o EF300, debe contar con los roles de administrador de almacenamiento, administrador de soporte o supervisor de almacenamiento.

#### **Sintaxis**

show emailAlert summary

#### **Parámetros**

Ninguno.

#### **Ejemplos**

```
SMcli -n Array1 -c "show emailAlert summary;"
EMAIL ALERT SETTINGS
     Mail server address: email@company.com
     Mail server encryption: starttls
     Mail server port: 587
     Mail server user name: accountName
     Mail server password: secret123
     Email sender address: no-reply@company.com
     Recipient Email
        recipient@company.com
        recipient-two@company.com
SMcli completed successfully.
```
#### **Nivel de firmware mínimo**

#### 8.40

11.70.01 se han agregado parámetros que especifican el cifrado SMTP (none, SMTPS, STARTTLS), el puerto SMTP y las credenciales SMTP (nombre de usuario y contraseña).

# **Muestra las sesiones iSCSI actuales**

La show iscsiSessions Comando muestra información acerca de una sesión iSCSI para un iniciador de iSCSI o un destino iSCSI.

## **Cabinas compatibles**

Este comando se aplica a cualquier cabina de almacenamiento individual, incluidas las cabinas E2700, E5600, E2800, E5700, Cabinas EF600 y EF300, siempre que estén instalados todos los paquetes SMcli.

#### **Funciones**

Para ejecutar este comando en una cabina de almacenamiento E2800, E5700, EF600 o EF300, debe contar con el rol de administrador de almacenamiento.

show iscsiInitiator ["*initiatorName*" | <"iqn">] iscsiSessions

show iscsiTarget ["*targetName*" | <"iqn">] iscsiSessions

## **Parámetros**

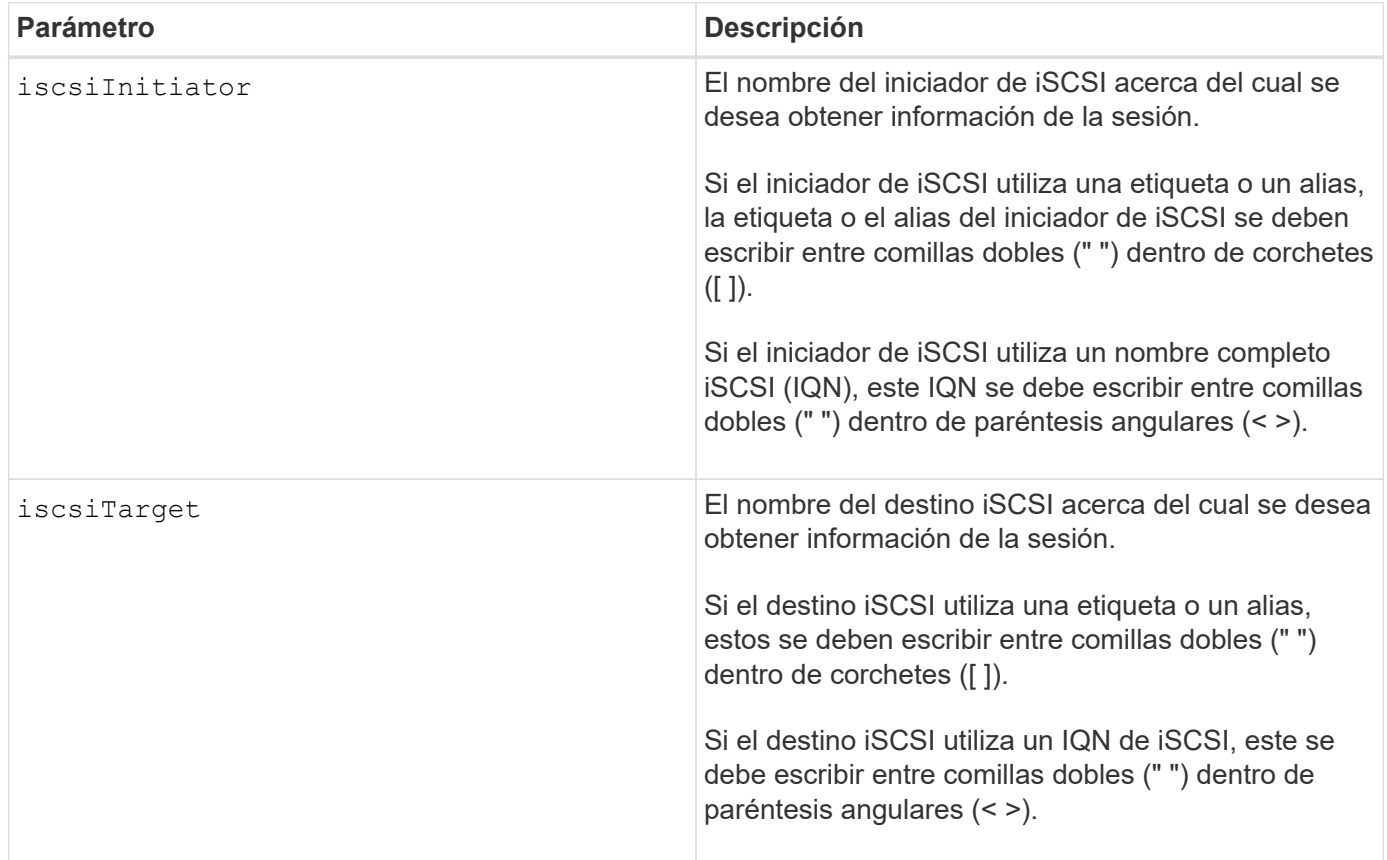

# **Ejemplo**

```
Retrieve initiator:
SMcli -n Array1 -u admin@local -p adminPassword -k -c "show
iscsiSessions;"
Initiator information:
   Host user label: bbb000b00b0
   Host port user label: bbb0000b00b0b0
   Name: iqn.0b0b-0b.com:b0b0b0b0b0b0
     Alias: None
Host port user label:
SMcli -n Array1 -u admin@local -p adminPassword -k -c "show iscsiInitiator
[\"bbb000b00b0b0\"] iscsiSessions;"
IQN:
SMcli -n Array1 -u admin@local -p adminPassword -k -c "show iscsiInitiator
<\"iqn.0b0b-0b.com:b0b0b0b0b0b0\"> iscsiSessions;"
```
#### **Notas**

Si este comando se introdujo sin definir ningún argumento, muestra información acerca de todas las sesiones iSCSI que se están ejecutando en el momento. El siguiente comando muestra información acerca de todas las sesiones iSCSI actuales:

show iscsiSessions

Para limitar la información que se obtiene, se debe introducir un iniciador de iSCSI o un destino iSCSI específico. A continuación, este comando muestra información acerca de la sesión solo para el iniciador de iSCSI o el destino iSCSI que se nombró.

Un nombre de iniciador puede ser cualquier combinación de caracteres alfanuméricos con una longitud que varía de 1 a 30. Un IQN puede tener hasta 255 caracteres de largo y el siguiente formato:

iqn.yyyy-mm.naming-authority:unique name

## **Nivel de firmware mínimo**

7.10

# **Muestra las unidades reemplazables**

La show replaceableDrives el comando muestra todas las unidades reemplazables de una cabina de almacenamiento.

## **Cabinas compatibles**

Este comando se aplica a cualquier cabina de almacenamiento individual, incluidas las cabinas E2700, E5600, E2800, E5700, Cabinas EF600 y EF300, siempre que estén instalados todos los paquetes SMcli.

## **Funciones**

Para ejecutar este comando en una cabina de almacenamiento E2800, E5700, EF600 o EF300, debe contar con el rol de administrador de almacenamiento.

## **Contexto**

Este comando muestra la siguiente información de cada unidad reemplazable de la cabina de almacenamiento:

- La ubicación del soporte y de la ranura
- El nombre del grupo de volúmenes al que pertenece la unidad
- El nombre a nivel mundial (WWN);
- El estado de la unidad

#### **Sintaxis**

show replaceableDrives

## **Resultado de ejemplo**

```
Replaceable drive at Tray 0, Slot 3
                  Volume group: 2
                   World-wide name: 5000c50028785aff0000000000000000
                   Status: Removed
Replaceable drive at Tray 0, Slot 23
                  Volume group: 2
                   World-wide name: 5000c500095d46df0000000000000000
                   Status: Removed
Replaceable drive at Tray 0, Slot 24
                   Volume group: 2
                   World-wide name: 5000c500287854d70000000000000000
                   Status: Removed
```
7.10

# **Mostrar grupo Snapshot**

La show snapGroup el comando muestra información acerca de uno o más grupos de imágenes snapshot.

#### **Cabinas compatibles**

Este comando se aplica a cualquier cabina de almacenamiento individual, incluidas las cabinas E2700, E5600, E2800, E5700, Cabinas EF600 y EF300, siempre que estén instalados todos los paquetes SMcli.

#### **Funciones**

Para ejecutar este comando en una cabina de almacenamiento E2800, E5700, EF600 o EF300, debe contar con el rol de administrador de almacenamiento.

### **Sintaxis**

```
show (allSnapGroups | snapGroup [snapGroupName] |
snapGroups ["snapGroupName1" ... "snapGroupNamen"])
[summary | schedule]
```
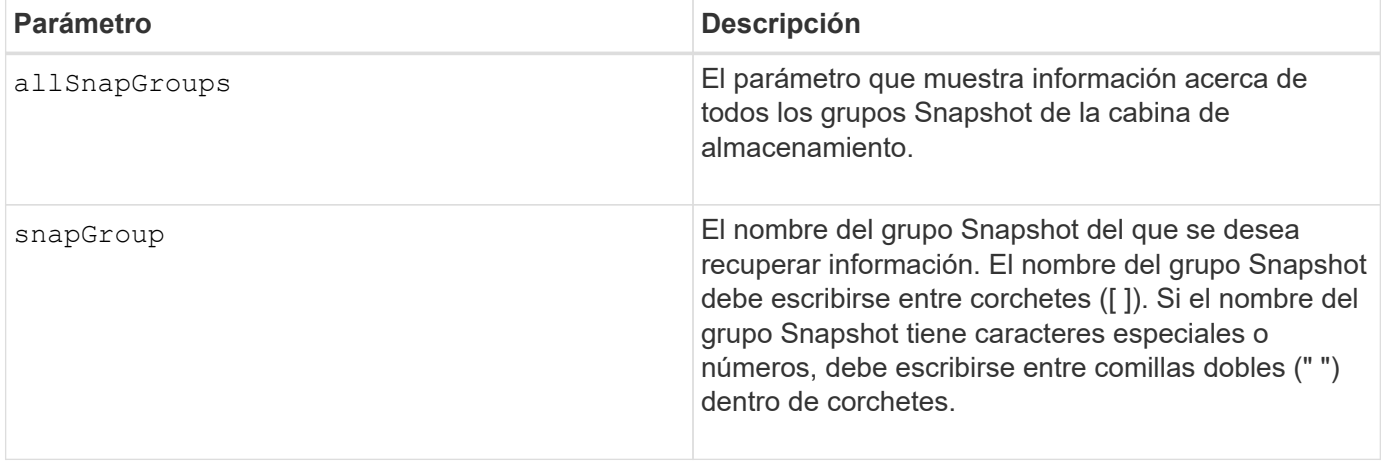

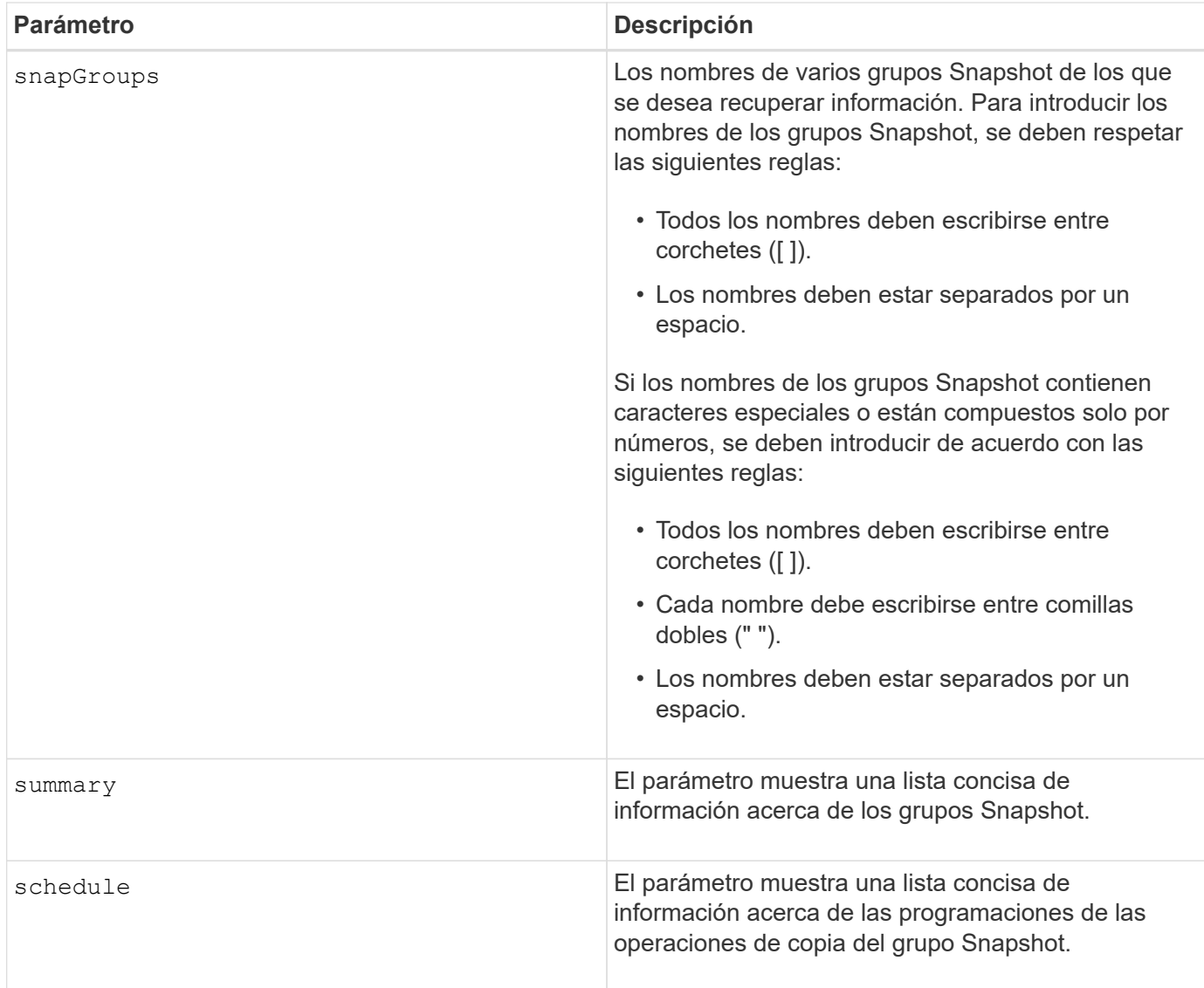

## **Notas**

Puede utilizar cualquier combinación de caracteres alfanuméricos, subrayado (\_), guión (-) y almohadilla (#) para los nombres. Los nombres pueden tener hasta 30 caracteres.

Este comando muestra información acerca del grupo Snapshot, como se observa en el siguiente ejemplo:

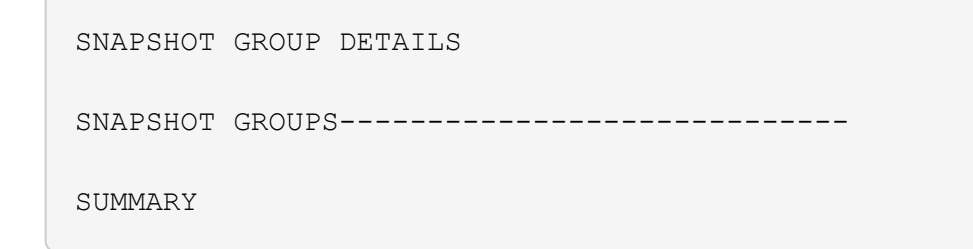

```
  Total Snapshot Groups: 1
   Total Snapshot Images: 0
   Enabled Snapshot Image Schedules: 0
   Status: 1 Optimal, 0 Non Optimal
   Name Type Status Associated Base Volume
 2 SG 01 Standard Optimal 2
   Total Repository Capacity Available Repository Capacity Snapshot Image
Limit
   10.318 GB 10.318 GB (100%) 0
   Snapshot Images Scheduled
 \Omega No.
DETAILS
 Snapshot Group "2 SG 01"
    Status: Optimal
    Type: Standard
    Associated base volume: 2
    Cluster size: 65,536 bytes
    Repository
     Total repository volumes: 3
     Aggregate repository status: Optimal
     Total repository capacity: 10.318 GB
     Used capacity: 0.000 MB (0%)
     Available repository capacity: 10.318 GB (100%)
     Repository full policy: Auto-purge Snapshot Images
     Utilization alert threshold: 75%
    Snapshot images
     Total Snapshot images: 0
     Auto-delete Snapshot images: Disabled
     Snapshot image schedule: Not Applicable
```
7.83

## **Mostrar imagen Snapshot**

La show snapImage comando muestra información acerca de las imágenes snapshot que un usuario creó anteriormente.

#### **Cabinas compatibles**

Este comando se aplica a cualquier cabina de almacenamiento individual, incluidas las cabinas E2700, E5600, E2800, E5700, Cabinas EF600 y EF300, siempre que estén instalados todos los paquetes SMcli.

## **Funciones**

Para ejecutar este comando en una cabina de almacenamiento E2800, E5700, EF600 o EF300, debe contar con el rol de administrador de almacenamiento.

#### **Sintaxis que muestra una imagen Snapshot específica**

```
show (allSnapImages | snapImage ["snapImageName"] |
snapImages ["snapImageName1" ... "snapImageNamen"])
[summary]
```
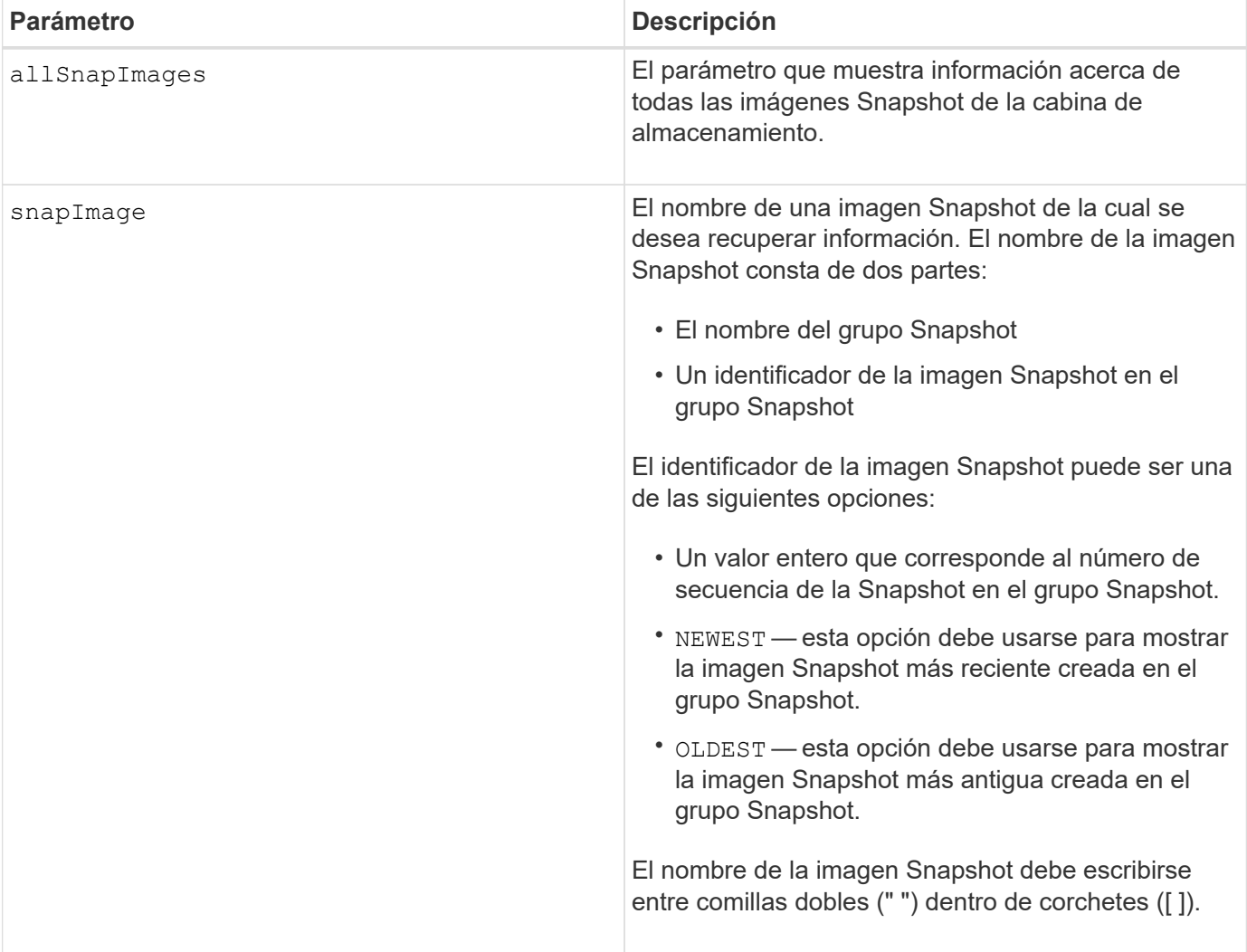

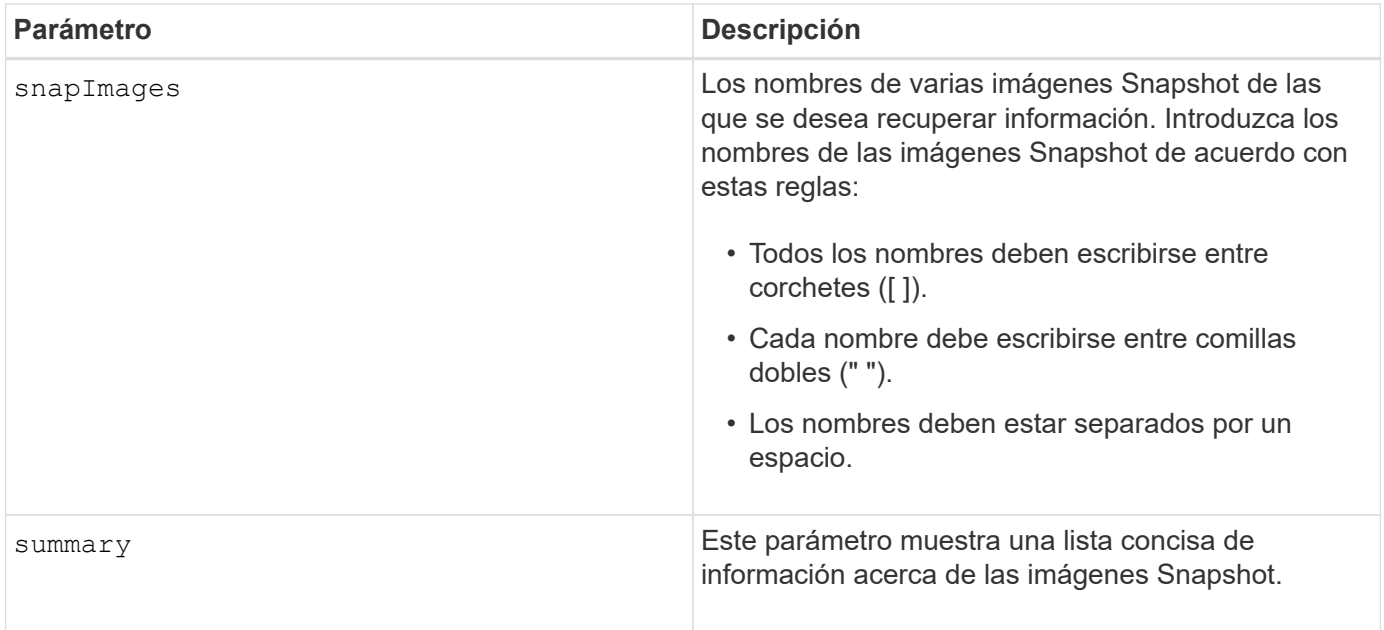

#### **Notas**

El nombre de una imagen Snapshot consta de dos partes separadas por dos puntos (:):

- El identificador del grupo Snapshot
- El identificador de la imagen Snapshot

Por ejemplo, para ver la imagen Snapshot 12345 de un grupo Snapshot que tiene el nombre snapGroup1, se debe usar el siguiente comando:

```
show snapImage ["snapGroup1:12345"];
```
Para ver la última imagen Snapshot de un grupo Snapshot que tiene el nombre snapGroup1, se debe usar este comando:

show snapImage ["snapGroup1:newest"];

Para ver las imágenes Snapshot de varios grupos de coherencia Snapshot con los nombres snapGroup1, snapGroup2 y snapGroup3, se debe usar este comando:

show snapImages ["snapGroup1:12345 snapGroup2:newest snapGroup3:oldest"];

## **Nivel de firmware mínimo**

7.83

## **Mostrar volúmenes Snapshot**

La show snap Volume el comando muestra información acerca de uno o varios
volúmenes snapshot.

## **Cabinas compatibles**

Este comando se aplica a cualquier cabina de almacenamiento individual, incluidas las cabinas E2700, E5600, E2800, E5700, Cabinas EF600 y EF300, siempre que estén instalados todos los paquetes SMcli.

#### **Funciones**

Para ejecutar este comando en una cabina de almacenamiento E2800, E5700, EF600 o EF300, debe contar con el rol de administrador de almacenamiento.

#### **Sintaxis**

```
show (allSnapVolumes | snapVolume ["snapVolumeName"] |
snapVolumes ["snapVolumeName1" ... "snapVolumeNamen"])
[summary]
```
## **Parámetros**

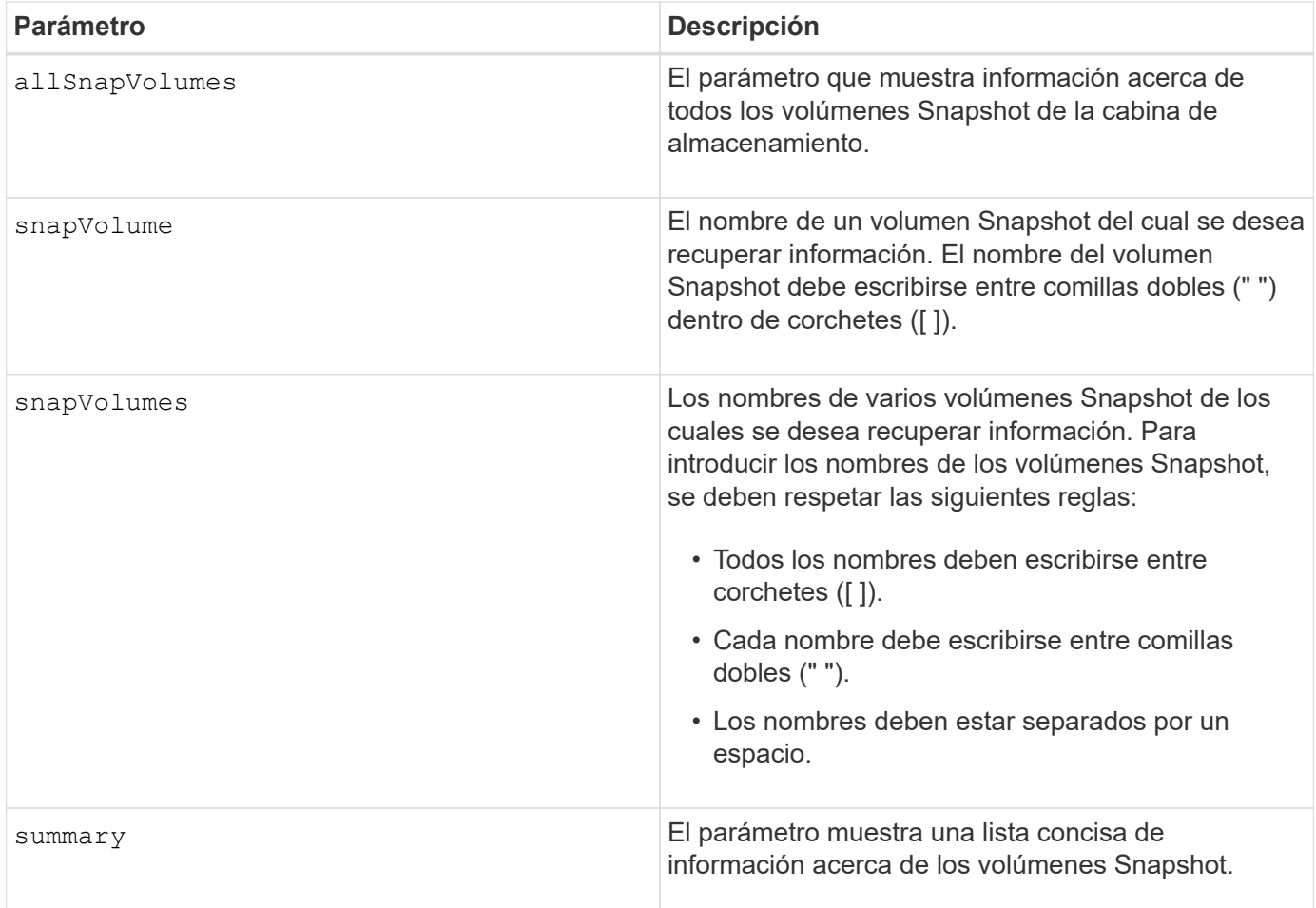

#### **Notas**

Puede utilizar cualquier combinación de caracteres alfanuméricos, subrayado (\_), guión (-) y almohadilla (#)

para los nombres. Los nombres pueden tener hasta 30 caracteres.

Este comando muestra información acerca del volumen Snapshot, como se observa en el siguiente ejemplo:

SNAPSHOT VOLUME (SNAPSHOT-IMAGE BASED) SUMMARY

```
SUMMARY
 Total Snapshot Volumes: 1
    Most Recent Snapshot Volume: Day month date hh:mm:ss yyyy
    Status: 1 Optimal, 0 Non Optimal
    Name Type Status Capacity Associated Base Volume
    2_SV_0001 Standard Optimal 3.000 GB 2
```

```
  Snapshot Volume Timestamp Snapshot Image Timestamp Mode
  1/23/12 6:44:31 PM IST 1/23/12 6:27:36 PM IST Read Write
```

```
  Total Repository Capacity Available Repository Capacity
  1.199 GB 0.125 MB (0%)
```
El tamaño del monitor determina la manera en la que la información se resume y aparece.

#### **Nivel de firmware mínimo**

7.83

# **Muestra variables de grupo de sistemas MIB II de SNMP**

La show snmpSystemVariables Comando muestra información acerca de las variables del sistema del protocolo simple de gestión de redes (SNMP). Las variables del sistema se conservan en una base de datos de información de gestión II (MIB-II).

#### **Cabinas compatibles**

Este comando se aplica a una cabina de almacenamiento E2800, E5700, EF600 o EF300 individual. No funciona en cabinas de almacenamiento E2700 o E5600.

#### **Funciones**

Para ejecutar este comando en una cabina de almacenamiento E2800, E5700, EF600 o EF300, debe contar con los roles de administrador de almacenamiento, administrador de soporte o supervisor de almacenamiento.

## **Sintaxis**

show snmpSystemVariables

#### **Parámetros**

Ninguno.

#### **Notas**

Este comando muestra información de variables del sistema SNMP que se asemeja al siguiente ejemplo.

```
SYSTEM VARIABLES
      Sys Name: NONE
      Sys Contact: NONE
      Sys Location: NONE
```
## **Nivel de firmware mínimo**

8.30

# **Mostrar estadísticas de la caché SSD**

La show ssdCache El comando muestra datos sobre el uso de la caché SSD.

#### **Cabinas compatibles**

Este comando se aplica a cualquier cabina de almacenamiento individual, incluidas E2700, E5600, E2800, E5700, Cabinas EF600 y EF300, siempre que se hayan instalado todos los paquetes SMcli.

#### **Funciones**

Para ejecutar este comando en una cabina de almacenamiento E2800, E5700, EF600 o EF300, debe contar con el rol de administrador de soporte.

#### **Sintaxis**

```
show ssdCache [ssdCacheName] [ssdCacheStatistics]
[controller=(a|b|both)]
[file="filename"]
```
#### **Parámetros**

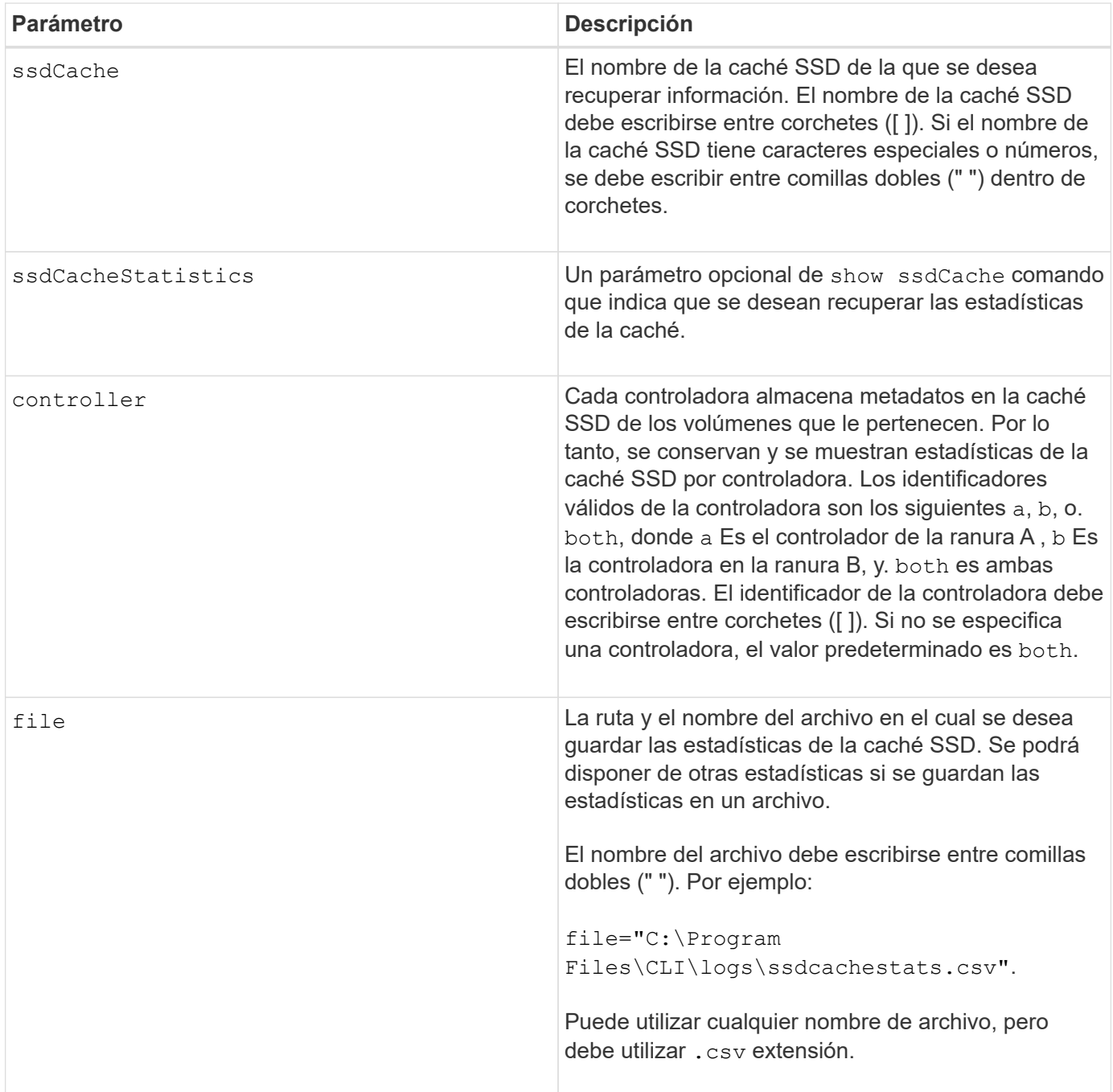

## **Notas**

Aparecen en la pantalla las siguientes estadísticas:

• **Lecturas** — número total de lecturas de host de los volúmenes con caché SSD habilitada.

Compare las lecturas en relación con las escrituras. Las estadísticas de lecturas deben ser mayores que las de escrituras para que el funcionamiento de la caché SSD sea efectivo. Cuanto mayor sea la ratio entre lecturas y escrituras, mejor será el funcionamiento de la caché.

- **Escrituras**: Cantidad total de escrituras de host en volúmenes con caché SSD habilitada.
- **Aciertos en caché** recuento del número de aciertos en caché.
- **Aciertos en caché (%)** derivado de aciertos en caché/lecturas totales.

El porcentaje de aciertos en caché debe ser superior al 50 % para que el funcionamiento de la caché SSD sea efectivo. Una cantidad baja podría indicar lo siguiente:

- La ratio de lecturas y escrituras es demasiado baja;
- Las lecturas no se repiten;
- La capacidad de la caché es demasiado baja.

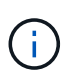

Para determinar la capacidad ideal de la caché SSD, puede ejecutar la herramienta Performance Modeling Tool mediante el start ssdCache [ssdCacheName] performanceModeling comando.

• **Asignación de caché (%)**: La cantidad de almacenamiento en caché SSD que se asigna, expresada como un porcentaje del almacenamiento en caché SSD que está disponible para esta controladora. Derivado de bytes asignados/bytes disponibles.

El porcentaje de asignación de la caché normalmente se muestra como 100 %. Si esta cifra es inferior al 100 %, significa que la caché no estaba completamente preparada o que la capacidad de la caché SSD es superior a la de todos los datos a los que se está accediendo. Si se tratara del segundo caso, una capacidad de caché SSD menor podría ofrecer el mismo nivel de rendimiento. Tenga en cuenta que esto no indica que los datos en caché se hayan colocado en la caché SSD, es simplemente un paso de preparación antes de que los datos puedan colocarse en la caché SSD.

• **Utilización de caché (%)**: La cantidad de almacenamiento en caché SSD que contiene datos de volúmenes habilitados, expresado como un porcentaje del almacenamiento en caché SSD que está asignado. Este valor representa la utilización o la densidad de la caché SSD. Se deriva de los bytes de los datos de usuario/bytes asignados.

El porcentaje de utilización de la caché normalmente es inferior al 100 %, puede que sea mucho menor. Esta cifra indica el porcentaje de la capacidad de la caché SSD que contiene los datos en caché. El motivo por el que esta cifra es inferior al 100 % es que cada unidad de asignación de la caché SSD, el bloque de caché SSD, se divide en unidades más pequeñas denominadas subbloques, que se llenan de manera bastante independiente. Por lo general, una cifra más alta es mejor, pero las mejoras de rendimiento pueden ser significativas incluso con una cifra menor.

Las siguientes estadísticas adicionales se incluyen cuando se guardan los datos en un archivo:

- \* Bloques de lectura\* número de bloques en lecturas de host.
- **Write Blocks** número de bloques en escrituras de host.
- \* Bloques de acierto completo\* número de aciertos de caché de bloque.

Los bloques de aciertos completos indican la cantidad de bloques que se leyeron completamente de la caché SSD. La caché SSD solo sirve para el rendimiento en esas operaciones que son aciertos en caché completos.

• **Aciertos parciales** — número de lecturas de host donde al menos un bloque, pero no todos los bloques, estaban en la caché SSD. Se trata de una caché SSD **falta** en la que las lecturas se satisficieron desde el volumen base.

Los aciertos en caché parciales y los bloques de aciertos en caché parciales surgen de una operación que solo tiene una parte de los datos en la caché SSD. En este caso, la operación debe recuperar los datos del volumen de la HDD almacenado en caché. La caché SSD no ofrece beneficios de rendimiento para este tipo de acierto. Si el número de los bloques de aciertos en caché parciales es superior a los bloques

de aciertos en caché completos, es posible que un tipo de característica de I/o diferente (sistema de archivos, base de datos o servidor web) mejore el rendimiento.

• **Aciertos parciales — bloques** — número de bloques en aciertos parciales.

Los aciertos en caché parciales y los bloques de aciertos en caché parciales surgen de una operación que solo tiene una parte de los datos en la caché SSD. En este caso, la operación debe recuperar los datos del volumen de la HDD almacenado en caché. La caché SSD no ofrece beneficios de rendimiento para este tipo de acierto. Si el número de los bloques de aciertos en caché parciales es superior a los bloques de aciertos en caché completos, es posible que un tipo de característica de I/o diferente (sistema de archivos, base de datos o servidor web) mejore el rendimiento.

- **Pérdidas** cantidad de lecturas de host en las que ninguno de los bloques estaba en la caché SSD. Esta es una omisión de la caché SSD, donde las lecturas se satisficieron desde el volumen base.
- **Pérdidas — bloques** número de bloques en omisiones.
- **Completar acciones (Lecturas de host)** número de lecturas de host en las que se copiaron datos del volumen base a la caché SSD.
- **Completar acciones (Lecturas de host) — bloques** número de bloques en acciones de llenado (Lecturas de host).
- **Completar acciones (Escrituras de host)** número de escrituras de host donde se copiaron datos del volumen base a la caché SSD.

El número de completar acciones (Escrituras de host) puede ser cero para la opción de la configuración de caché que no llena la caché debido a una operación de I/o de escritura.

- **Completar acciones (Escrituras de host) — bloques** número de bloques en acciones de llenado (Escrituras de host).
- **Invalidar acciones** número de veces que se invalidaron o eliminaron datos de la caché SSD. Se realiza una operación que invalida la caché con cada solicitud de escritura de host, cada solicitud de lectura de host con acceso forzado a la unidad (FUA), cada solicitud de verificación y en otras circunstancias.
- **Acciones de reciclaje** número de veces que el bloque de caché SSD se ha reutilizado para otro volumen base y/o un rango LBA distinto.

Para que el funcionamiento de la caché sea efectivo, es importante que la cantidad de reutilizaciones sea baja en comparación con la cantidad combinada de operaciones de lectura y escritura. Si la cantidad de acciones de reutilización se aproxima a la cantidad combinada de lecturas y escrituras, entonces significa que la caché SSD se está saturando. Se debe aumentar la capacidad de la caché o la carga de trabajo no sirve para usarla con la caché SSD.

• **Bytes disponibles** — número de bytes disponibles en la caché SSD para que los utilice este controlador.

Los bytes disponibles, los asignados y los de datos de usuario se usan para computar el porcentaje de asignación de la caché y el de utilización de la caché.

• **Bytes asignados** — cantidad de bytes asignados desde la caché SSD por esta controladora. Los bytes asignados de la caché SSD pueden estar vacíos o pueden contener datos de los volúmenes base.

Los bytes disponibles, los asignados y los de datos de usuario se usan para computar el porcentaje de asignación de la caché y el de utilización de la caché.

• **Bytes de datos de usuario** — número de bytes asignados en la caché SSD que contienen datos de volúmenes base.

Los bytes disponibles, los asignados y los de datos de usuario se usan para computar el porcentaje de asignación de la caché y el de utilización de la caché.

## **Nivel de firmware mínimo**

7.84

11,80 añade compatibilidad con cabinas EF600 y EF300

# **Mostrar caché SSD**

La show ssdCache El comando muestra información acerca de la caché SSD.

## **Cabinas compatibles**

Este comando se aplica a cualquier cabina de almacenamiento individual, incluidas E2700, E5600, E2800, E5700, Cabinas EF600 y EF300, siempre que se hayan instalado todos los paquetes SMcli.

## **Funciones**

Para ejecutar este comando en una cabina de almacenamiento E2800, E5700, EF600 o EF300, debe contar con el rol de administrador de soporte.

## **Sintaxis**

show ssdCache [*ssdCacheName*]

#### **Parámetro**

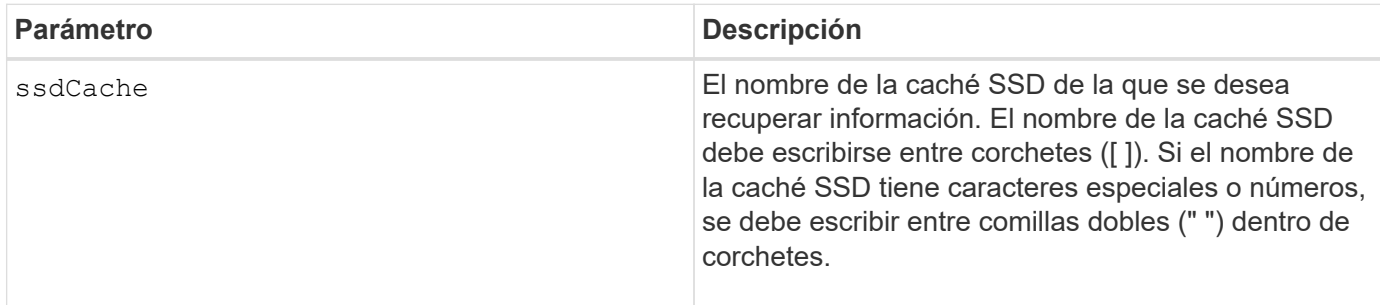

#### **Notas**

Este comando muestra información de la caché SSD que se asemeja al siguiente ejemplo.

SSD Cache name: my\_cache Status: Optimal Type: Type: Read Only I/O characteristic type: File System Maximum capacity allowed: 1,862.645 GB Current capacity: 557.792 GB Additional capacity allowed 1,304.852 GB Drive capacities: All 278.896 GB Quality of Service (QoS) Attributes Security capable: No Secure: No Data Assurance (DA) capable: No Associated drives: Tray Slot 0 4 0 11 Volumes using SSD cache: volume test

## **Nivel de firmware mínimo**

7.84

11,80 añade compatibilidad con cabinas EF600 y EF300

# **Mostrar configuración automática de la cabina de almacenamiento**

La show storageArray autoConfiguration el comando muestra la configuración automática predeterminada que crea la cabina de almacenamiento si se ejecuta el autoConfigure storageArray comando.

#### **Cabinas compatibles**

Este comando se aplica a cualquier cabina de almacenamiento individual, incluidas las cabinas E2700, E5600, E2800, E5700, Cabinas EF600 y EF300, siempre que estén instalados todos los paquetes SMcli.

#### **Funciones**

Para ejecutar este comando en una cabina de almacenamiento E2800, E5700, EF600 o EF300, debe contar con los roles de administrador de almacenamiento o supervisor de almacenamiento.

#### **Contexto**

Para determinar si la cabina de almacenamiento puede admitir propiedades específicas, se debe introducir el parámetro de las propiedades al ejecutar este comando. No es necesario introducir ningún parámetro para que este comando muestre información de la configuración.

#### **Sintaxis**

```
show storageArray autoConfiguration
[driveType=(SAS | NVMe4K)
driveMediaType=(HDD | SSD | unknown | allMedia)
raidLevel=(0 | 1 | 3 | 5 | 6)
volumeGroupWidth=numberOfDrives
volumeGroupCount=numberOfVolumeGroups
volumesPerGroupCount=numberOfVolumesPerGroup
hotSpareCount=numberOfHotspares
segmentSize=segmentSizeValue
cacheReadPrefetch=(TRUE | FALSE)
securityType=(none | capable | enabled)
secureDrives=(fips | fde)]
```
## **Parámetros**

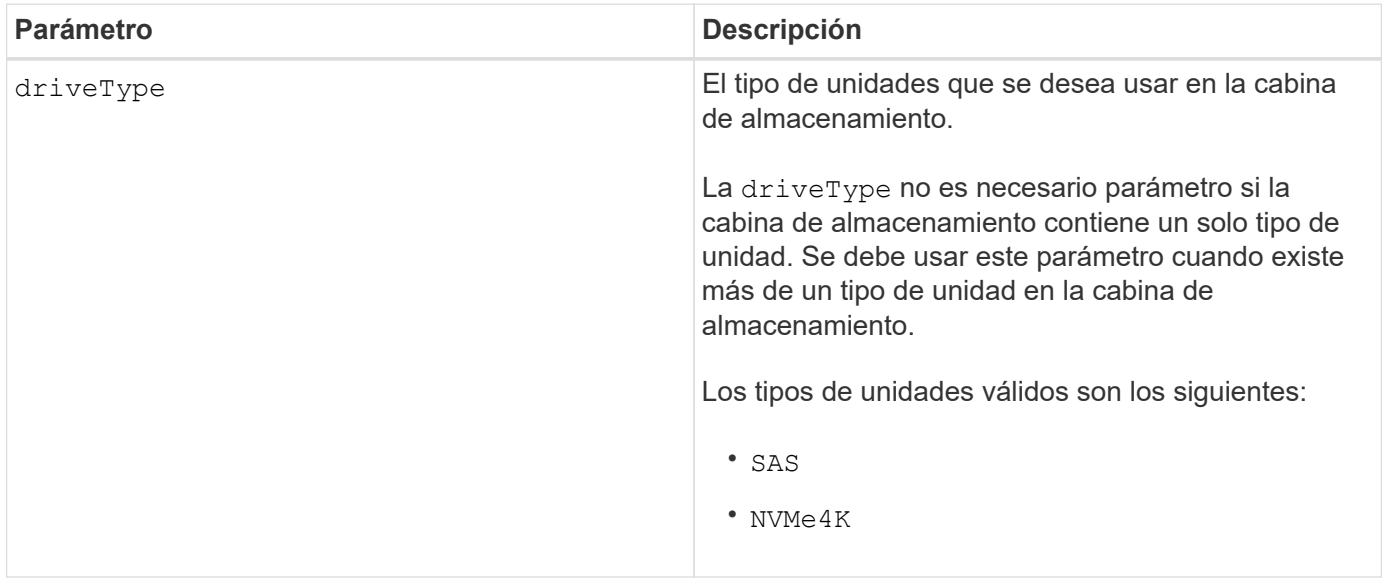

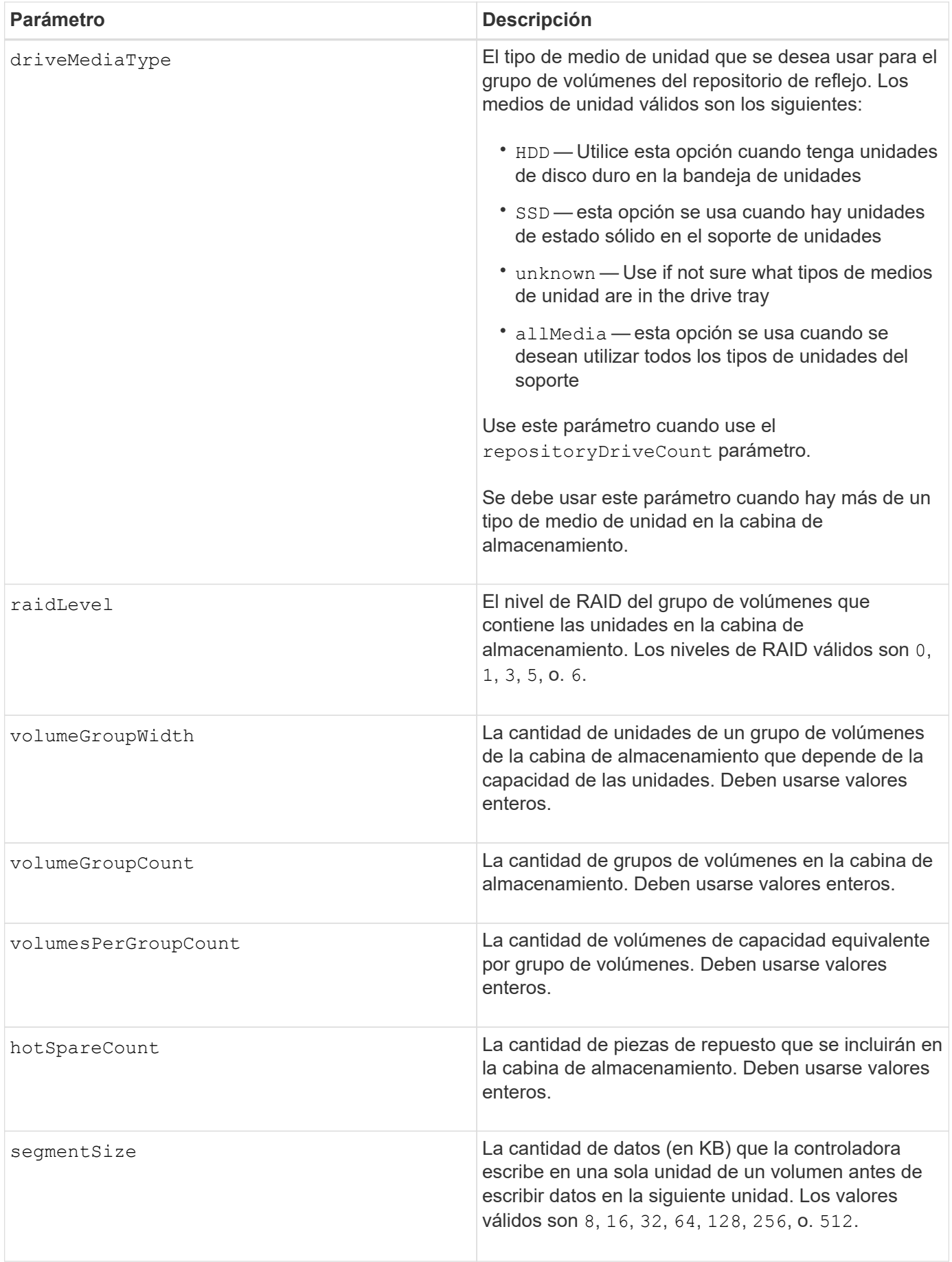

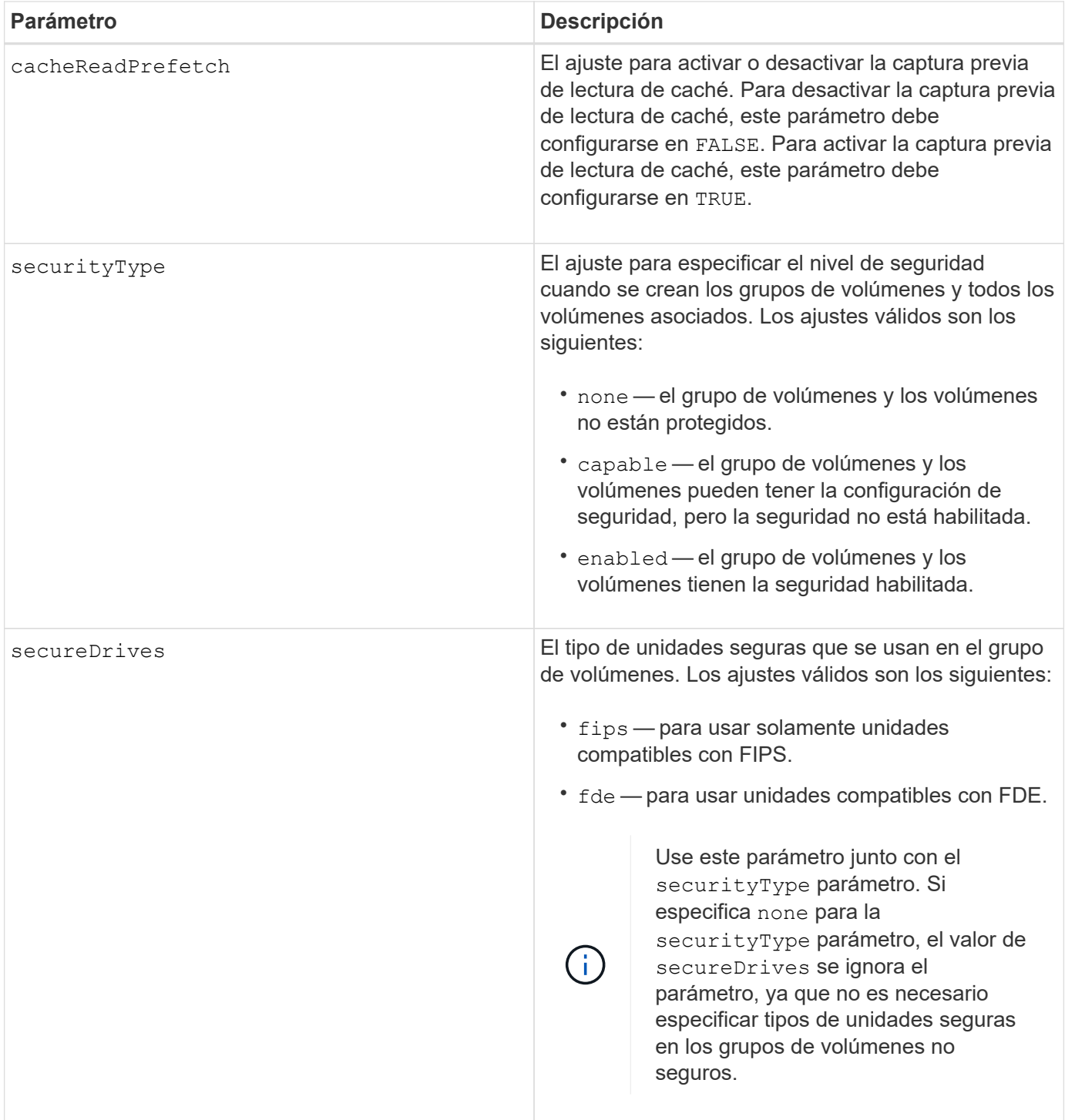

## **Notas**

Si no se especifica ninguna propiedad, este comando muestra los candidatos de nivel de RAID 5 para cada tipo de unidad. Cuando estos candidatos no están disponibles, el comando muestra los candidatos de RAID 6 de nivel 5, nivel 3, nivel 1 o nivel 0. Si se especifican las propiedades de configuración automática, las controladoras validan que el firmware admita las propiedades.

## **Unidades y grupos de volúmenes**

Un grupo de volúmenes es un conjunto de unidades agrupadas lógicamente por las controladoras de la cabina de almacenamiento. La cantidad de unidades de un grupo de volúmenes se limita según el nivel de RAID y el

firmware de la controladora. Al crear un grupo de volúmenes, se deben seguir estas directrices:

- A partir de la versión de firmware 7.10, es posible crear un grupo de volúmenes vacío y reservar la capacidad para un uso posterior.
- No se pueden mezclar los tipos de unidades, como SAS y Fibre Channel, con un grupo de volúmenes único.
- La cantidad máxima de unidades de un grupo de volúmenes depende de las siguientes condiciones:
	- Tipo de controladora
	- Nivel de RAID
- Los niveles de RAID abarcan: 0, 1, 10, 3, 5 y 6 .
	- En una cabina de almacenamiento CDE3992 o CDE3994, un grupo de volúmenes con RAID de nivel 0 y uno con RAID de nivel 10 pueden tener como máximo 112 unidades.
	- En una cabina de almacenamiento CE6998, un grupo de volúmenes con RAID de nivel 0 y uno con RAID de nivel 10 pueden tener como máximo 224 unidades.
	- Un grupo de volúmenes con nivel de RAID 3, 5 o 6 puede tener hasta 30 unidades.
	- Un grupo de volúmenes con nivel de RAID 6 debe tener un mínimo de 5 unidades.
	- Si un grupo de volúmenes con nivel de RAID 1 tiene al menos 4 unidades, el software de administración del almacenamiento convierte automáticamente el grupo de volúmenes al nivel de RAID 10, es decir, nivel de RAID 1 + nivel de RAID 0.
- Si un grupo de volúmenes tiene unidades con distintas capacidades, la capacidad total del grupo de volúmenes se basa en la unidad con la menor capacidad.
- En las siguientes tablas, se presentan criterios adicionales para habilitar la protección contra pérdida de soporte o de cajón:

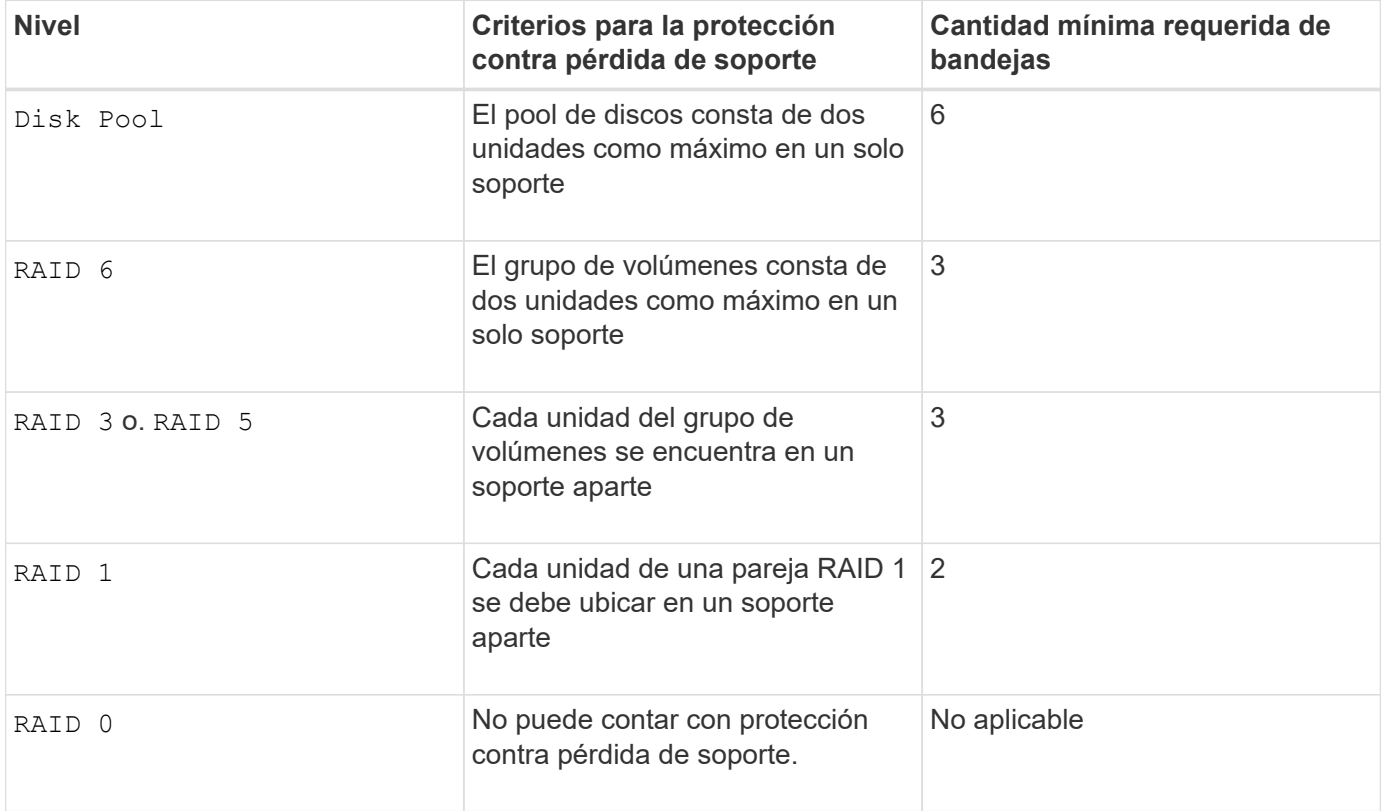

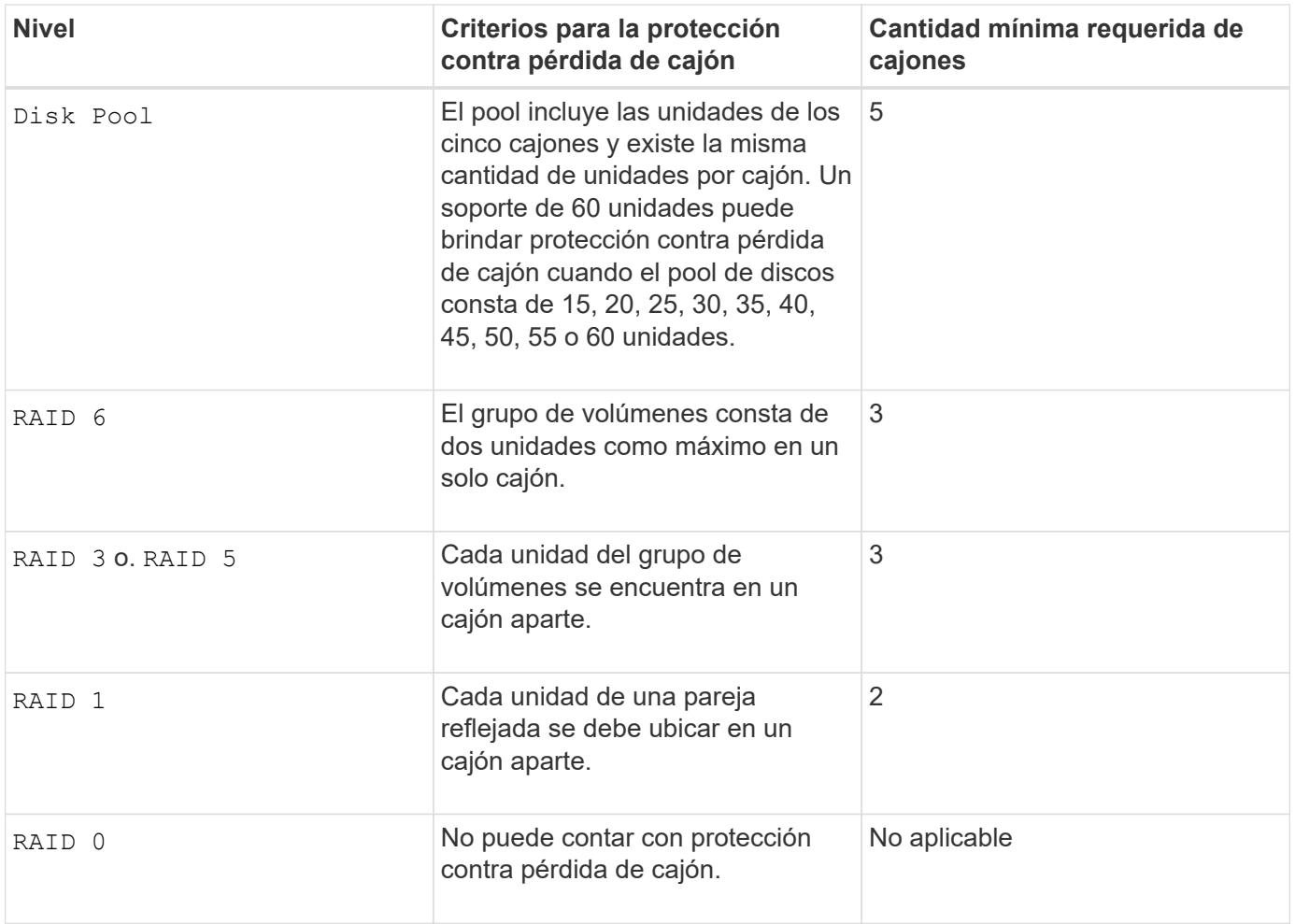

## **Piezas de repuesto**

Con los grupos de volúmenes, una estrategia útil para proteger los datos es asignar las unidades disponibles en la cabina de almacenamiento como unidades de repuesto. Una pieza de repuesto es una unidad que no contiene datos y permanece en espera en la cabina de almacenamiento en caso de que se produzca un error en alguna unidad de un grupo de volúmenes RAID 1, RAID 3, RAID 5 o RAID 6. La pieza de repuesto añade otro nivel de redundancia a la cabina de almacenamiento.

En general, las unidades de repuesto deben tener una capacidad igual o mayor que la capacidad utilizada en las unidades que protegen. Las unidades de repuesto deben ser del mismo tipo de medio, el mismo tipo de interfaz y la misma capacidad que las unidades que protegen.

Si se produce un error en la unidad de la cabina de almacenamiento, la pieza de repuesto normalmente sustituye automáticamente la unidad con el error sin intervención del usuario. Si existe una pieza de repuesto disponible cuando se produce un error en la unidad, la controladora usa la paridad de datos de redundancia para reconstruir los datos en la pieza de repuesto. La compatibilidad con la evacuación de datos también permite copiar los datos en una pieza de repuesto antes de que el software marque la unidad como "con error".

Una vez que se sustituye físicamente la unidad con el error, existen diferentes opciones para restaurar los datos:

Tras la sustitución de la unidad con el error, los datos de la pieza de repuesto se vuelven a copiar en la unidad de reemplazo. Esta acción se denomina "copia posterior".

Si se designa la unidad de repuesto como miembro permanente de un grupo de volúmenes, no se necesita la operación de copia posterior.

La disponibilidad de la protección contra pérdida de soporte y la protección contra pérdida de cajón en un grupo de volúmenes dependen de la ubicación de las unidades que incluye ese grupo de volúmenes. La protección contra pérdida de soporte o cajón puede perderse debido a una unidad con error y a la ubicación de la unidad de repuesto. Para asegurarse de que la protección contra pérdida de soporte y la protección contra pérdida de cajón no se vean afectadas, debe reemplazar una unidad con error para iniciar el proceso de copyback.

La cabina de almacenamiento selecciona automáticamente unidades compatibles con la función Garantía de datos (DA) para brindar cobertura de piezas de repuesto a los volúmenes con la función DA habilitada.

Siempre debe haber unidades compatibles con DA en la cabina de almacenamiento si se desea contar con cobertura de piezas de repuesto para los volúmenes con la función DA habilitada. Para obtener más información sobre las unidades compatibles con DA, consulte la función Garantía de datos.

Las unidades compatibles con la función de seguridad (FIPS y FDE) pueden usarse como piezas de repuesto para unidades compatibles y no compatibles con la función de seguridad. Las unidades no compatibles con la función de seguridad pueden brindar cobertura a otras unidades no compatibles con la función de seguridad y a unidades compatibles con la función de seguridad, siempre que el grupo de volúmenes no tenga habilitada la función de seguridad. Un grupo de volúmenes FIPS solo puede usar una unidad FIPS como pieza de repuesto. Sin embargo, es posible usar una pieza de repuesto FIPS para grupos de volúmenes no compatibles con la función de seguridad, compatibles con la función de seguridad y con la función de seguridad habilitada.

Si no existe una pieza de repuesto, es igualmente posible reemplazar una unidad con error mientras la cabina de almacenamiento está en funcionamiento. Si la unidad forma parte de un grupo de volúmenes RAID 1, RAID 3, RAID 5 o RAID 6, la controladora usa la paridad de datos de redundancia para reconstruir automáticamente los datos en la unidad de reemplazo. Esta acción se denomina "reconstrucción".

#### **Tamaño de los segmentos**

El tamaño de un segmento determina cuántos bloques de datos escribe la controladora en una sola unidad de un volumen antes de pasar a la siguiente unidad. Cada bloque de datos almacena 512 bytes de datos. Un bloque de datos es la unidad mínima de almacenamiento. El tamaño de un segmento determina cuántos bloques de datos contiene. Por ejemplo, un segmento de 8 KB contiene 16 bloques de datos. Un segmento de 64 KB contiene 128 bloques de datos.

Cuando se introduce un valor para el tamaño de segmento, se controla si corresponde a los valores admitidos que indica la controladora en el tiempo de ejecución. Si el valor especificado no es válido, la controladora muestra una lista de valores válidos. Cuando se utiliza una sola unidad para una solicitud única, las demás unidades disponibles pueden atender simultáneamente otras solicitudes. Si el volumen se encuentra en un entorno en el que un único usuario transfiere grandes unidades de datos (como multimedia), el rendimiento se maximiza cuando se atiende una única solicitud de transferencia de datos con una única franja de datos. (Una franja de datos es el tamaño de segmento multiplicado por la cantidad de unidades en el grupo de volúmenes que se usan para la transferencia de datos.) En este caso, se usan varias unidades para la misma solicitud, pero se accede una sola vez a cada unidad.

Para lograr un rendimiento óptimo en un entorno de almacenamiento con base de datos multiusuario o sistema de archivos, se debe configurar un tamaño de segmento que minimice la cantidad de unidades necesarias para satisfacer una solicitud de transferencia de datos.

#### **Captura previa de lectura de caché**

La captura previa de lectura de caché permite que la controladora copie en caché bloques de datos adicionales mientras lee y copia en caché bloques de datos solicitados por el host desde la unidad. Esta acción aumenta las posibilidades de satisfacer una solicitud de datos futura desde la caché. La captura previa de lectura de caché es importante para las aplicaciones multimedia en las que se usa la transferencia de datos secuencial. Valores válidos para cacheReadPrefetch los parámetros son TRUE o. FALSE. El valor predeterminado es TRUE.

## **Tipo de seguridad**

Utilice la securityType parámetro para especificar la configuración de seguridad de la cabina de almacenamiento.

Antes de poder ajustar la securityType parámetro a. enabled, debe crear una clave de seguridad de la cabina de almacenamiento. Utilice la create storageArray securityKey comando para crear una clave de seguridad de la cabina de almacenamiento. Los siguientes comandos se relacionan con la clave de seguridad:

- create storageArray securityKey
- export storageArray securityKey
- import storageArray securityKey
- set storageArray securityKey
- enable volumeGroup [volumeGroupName] security
- enable diskPool [diskPoolName] security

#### **Unidades seguras**

Las unidades compatibles con la función de seguridad pueden ser unidades de cifrado de disco completo (FDE) o de estándar de procesamiento de información federal (FIPS). Utilice la secureDrives parámetro para especificar el tipo de unidades seguras que se usarán. Los valores que puede utilizar son fips y.. fde.

#### **Comando de ejemplo**

```
show storageArray autoConfiguration securityType=capable
secureDrives=fips;
```
#### **Nivel de firmware mínimo**

7.10 añade la funcionalidad de nivel de RAID 6 y quita los límites de las piezas de repuesto.

7.50 añade el securityType parámetro.

- 7.75 añade el dataAssurance parámetro.
- 8.25 añade el secureDrives parámetro.

# **Muestra la configuración de AutoSupport**

La show storageArray autoSupport Comando muestra la configuración de recogida de bundle de AutoSupport de la cabina de almacenamiento.

## **Cabinas compatibles**

Este comando resulta operativo para las cabinas de almacenamiento E2800, E5700, EF600 y EF300.

#### **Funciones**

Para ejecutar este comando en una cabina de almacenamiento E2800, E5700, EF600 o EF300, debe contar con los roles de administrador de almacenamiento, administrador de soporte o supervisor de almacenamiento.

## **Contexto**

El resultado de este comando muestra la siguiente información sobre la configuración:

- El estado de activación en este dominio de gestión de la función AutoSupport, la función AutoSupport OnDemand y la función AutoSupport Remote Diagnostics
- Parámetros de entrega que dependen del método de entrega configurado:
	- El método de entrega es por correo electrónico (SMTP): Se muestran la dirección de correo electrónico de destino, el servidor de retransmisión de correo y la dirección de correo electrónico del remitente
	- Cuando el método de entrega es HTTP o HTTPS:
		- Conexión directa: Se muestra la dirección IP de destino
		- Conexión por servidor del proxy: Se muestran la dirección del host, el número de puerto y los detalles de autenticación
		- Conexión por script de configuración automática de proxy (PAC): Se muestra la ubicación del script
- Rangos de tiempo diarios y semanales preferidos de AutoSupport
- Información acerca de las funcionalidades ASUP, el número de serie del chasis y las programaciones diarias y semanales configuradas

#### **Sintaxis**

show storageArray autoSupport

#### **Parámetros**

Ninguno.

#### **Ejemplos**

```
SMcli -n Array1 -c "show storageArray autoSupport;"
     The AutoSupport feature is enabled on this storage array.
   The AutoSupport OnDemand feature is enabled on this storage array.
     The AutoSupport Remote Diagnostics feature is enabled on this storage
array.
     Delivery Method: Email (SMTP)
       Destination email address: http://support.mycompany.com/put/AsupPut/
      Mail relay server: ra.eng.netapp.com
       Sender email address: user@netapp.com
     -or-
     Delivery Method: HTTP
       Destination IP address: http://support.mycompany.com/put/AsupPut/
       Connection: Direct
         -0r-  Connection: Proxy server
        Host Address: 10.227.76.178
         Port number: 8080
         Authentication required: Yes
         User name: admin
         Password: ********
        -0r-  Connection: Automatic proxy configuration script (PAC)
        Script location: http://esgweb.eng.mycompany.com/proxy.pac
     The AutoSupport daily schedule preferred time range is from 12:00 AM to
01:00 AM.
     The AutoSupport weekly schedule preferred time range is from 10:00 PM
to 11:00 PM on Thursday, Saturday.
    AutoSupport Capable AutoSupport OnDemand Capable Chassis Serial
Number Daily Schedule Weekly Schedule
  Yes (enabled) Yes SX94500434
12:55 AM 10:08 PM on Thursdays
     SMcli completed successfully.
```
8.40

# **Muestre el estado de comprobación de garantía de datos de reflejo de la caché de la cabina de almacenamiento**

La show storageArray cacheMirrorDataAssuranceCheckEnable el comando devuelve el estado de preparación de la función verificación de garantía de datos de reflejo de la caché.

## **Cabinas compatibles**

Este comando se aplica a cualquier cabina de almacenamiento individual, incluidas las cabinas E2700, E5600, E2800, E5700, Cabinas EF600 y EF300, siempre que estén instalados todos los paquetes SMcli.

#### **Funciones**

Para ejecutar este comando en una cabina de almacenamiento E2800, E5700, EF600 o EF300, debe contar con los roles de administrador de almacenamiento o supervisor de almacenamiento.

#### **Sintaxis**

show storageArray cacheMirrorDataAssuranceCheckEnable

## **Parámetros**

Ninguno.

#### **Nivel de firmware mínimo**

8.41 Nuevo parámetro de comando.

## **Mostrar imagen de estado de controladora de la cabina de almacenamiento**

La show storageArray controllerHealthImage el comando muestra detalles de la imagen de estado de la controladora en la caché de la controladora, si hay una imagen de estado de controladora disponible, en las cabinas de almacenamiento que admiten la imagen de estado de controladora.

#### **Cabinas compatibles**

Este comando se aplica a cualquier cabina de almacenamiento individual, incluidas las cabinas E2700, E5600, E2800, E5700, Cabinas EF600 y EF300, siempre que estén instalados todos los paquetes SMcli.

#### **Funciones**

Para ejecutar este comando en una cabina de almacenamiento E2800, E5700, EF600 o EF300, debe contar con los roles de administrador de almacenamiento o supervisor de almacenamiento.

#### **Contexto**

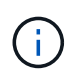

Con la versión de firmware 8.20 coreDump el parámetro se sustituye por el controllerHealthImage parámetro.

Si la cabina de almacenamiento no admite la función Controller health image, este comando muestra un error.

## **Sintaxis**

show storageArray controllerHealthImage

#### **Parámetros**

Ninguno.

## **Nivel de firmware mínimo**

7.83

8.20 sustituye la coreDump con el controllerHealthImage parámetro.

# **Mostrar base de datos DBM de la cabina de almacenamiento**

La show storageArray dbmDatabase el comando recupera y muestra metadatos de las ubicaciones de backup integradas de una cabina de almacenamiento. Si existen varias ubicaciones de backup, se muestran los metadatos de cada ubicación.

## **Cabinas compatibles**

Este comando se aplica a cualquier cabina de almacenamiento individual, incluidas las cabinas E2700, E5600, E2800, E5700, Cabinas EF600 y EF300, siempre que estén instalados todos los paquetes SMcli.

#### **Funciones**

Para ejecutar este comando en una cabina de almacenamiento E2800, E5700, EF600 o EF300, debe contar con los roles de administrador de almacenamiento o supervisor de almacenamiento.

#### **Sintaxis**

show storageArray dbmDatabase

#### **Parámetros**

Ninguno.

#### **Notas**

Este comando muestra información de la base de datos de la configuración en un formato similar al del siguiente ejemplo.

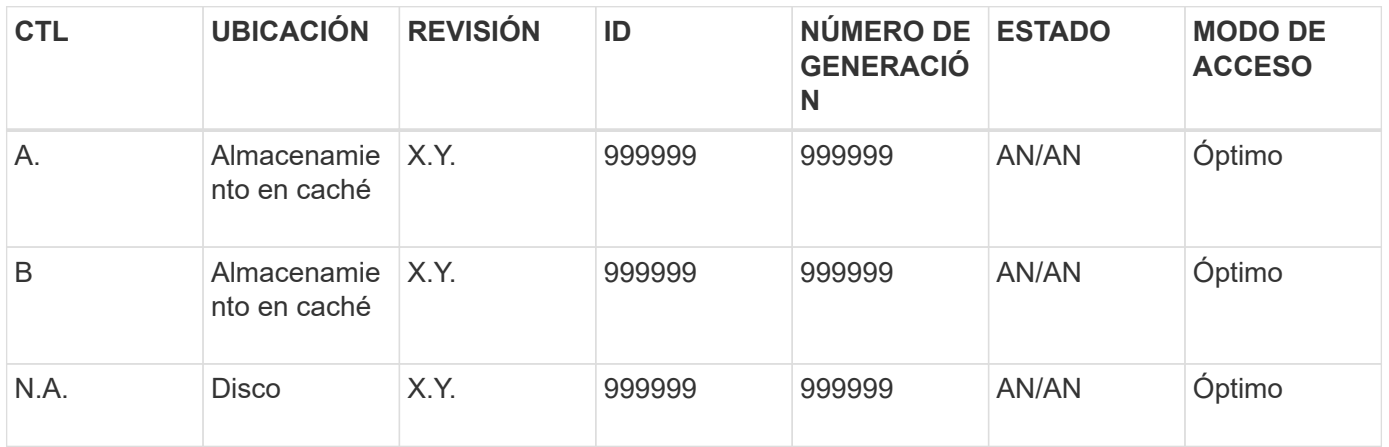

7.83

# **Mostrar resumen de servicios de directorio de la cabina de almacenamiento**

La show storageArray directoryServices summary comando muestra el resumen de la configuración de los servicios de directorio.

## **Cabinas compatibles**

Este comando se aplica a una cabina de almacenamiento E2800, E5700, EF600 o EF300 individual. No funciona en cabinas de almacenamiento E2700 o E5600.

## **Funciones**

Para ejecutar este comando en una cabina de almacenamiento E2800, E5700, EF600 o EF300, debe contar con el rol de administrador de seguridad.

## **Sintaxis**

show storageArray directoryServices summary

## **Parámetros**

Ninguno.

## **Ejemplos**

```
SMcli -n Array1 -c "show storageArray directoryServices summary;"
Directory Servers:
    DomainId1
      Domain name(s): company.com, name2, name3
      Server URL: ldaps://hqldap.test.eng.company.com:636
      Bind account:
CN=prnldap,OU=securedsvcaccounts,OU=systemaccounts,DC=hq,DC=company,DC=com
      Bind password: ******
      Login base: %s@company.com
    Search base DN: OU= Users, DC=hq, DC=company, DC=com
      Username attribute: sAMAccountName
      Group attribute(s): memberOf, attributeX
      Default role: Monitor
      Roles Mapping
        Group DN
        CN=ng-hsg-bc-
madridsecurity,OU=Managed,OU=CompanyGroups,DC=hq,DC=company,DC=com
          Roles
          storage.monitor, security.admin, storage.admin
        Group DN
        OU=Managed,OU=CompanyGroups,DC=hq,DC=company,DC=com
          Roles
          storage.monitor
    DomainId2
      Domain name(s): aj.MadridSecurity
      Server URL: ldap://10.113.90.166:389
    Search base DN: CN=Users, DC=aj, DC=madridsecurity
      Username attribute: sAMAccountName
      Group attribute(s): memberOf
      Default role: None
      Roles Mapping
        Group DN
        CN=Administrators,CN=Builtin,DC=aj,DC=MadridSecurity
          Roles
          storage.monitor, storage.admin
SMcli completed successfully.
```
# **Mostrar informes de conectividad de host de la cabina de almacenamiento**

La show storageArray hostConnectivityReporting el comando devuelve el estado de preparación de la función host connectivity reporting.

#### **Cabinas compatibles**

Este comando se aplica a cualquier cabina de almacenamiento individual, incluidas las cabinas E2700, E5600, E2800, E5700, Cabinas EF600 y EF300, siempre que estén instalados todos los paquetes SMcli.

#### **Funciones**

Para ejecutar este comando en una cabina de almacenamiento E2800, E5700, EF600 o EF300, debe contar con los roles de administrador de almacenamiento o supervisor de almacenamiento.

#### **Sintaxis**

show storageArray hostConnectivityReporting

#### **Parámetros**

Ninguno.

#### **Nivel de firmware mínimo**

8.42 Nuevo parámetro de comando.

## **Mostrar topología de host de la cabina de almacenamiento**

La show storageArray hostTopology el comando muestra la topología de la partición de almacenamiento, las etiquetas del tipo de host y el índice del tipo de host para la cabina de almacenamiento del host.

#### **Cabinas compatibles**

Este comando se aplica a cualquier cabina de almacenamiento individual, incluidas las cabinas E2700, E5600, E2800, E5700, Cabinas EF600 y EF300, siempre que estén instalados todos los paquetes SMcli.

#### **Funciones**

Para ejecutar este comando en una cabina de almacenamiento E2800, E5700, EF600 o EF300, debe contar con los roles de administrador de almacenamiento o supervisor de almacenamiento.

#### **Sintaxis**

```
show storageArray hostTopology
```
## **Parámetros**

Ninguno.

## **Notas**

Este comando muestra información de la topología de host que se asemeja al siguiente ejemplo.

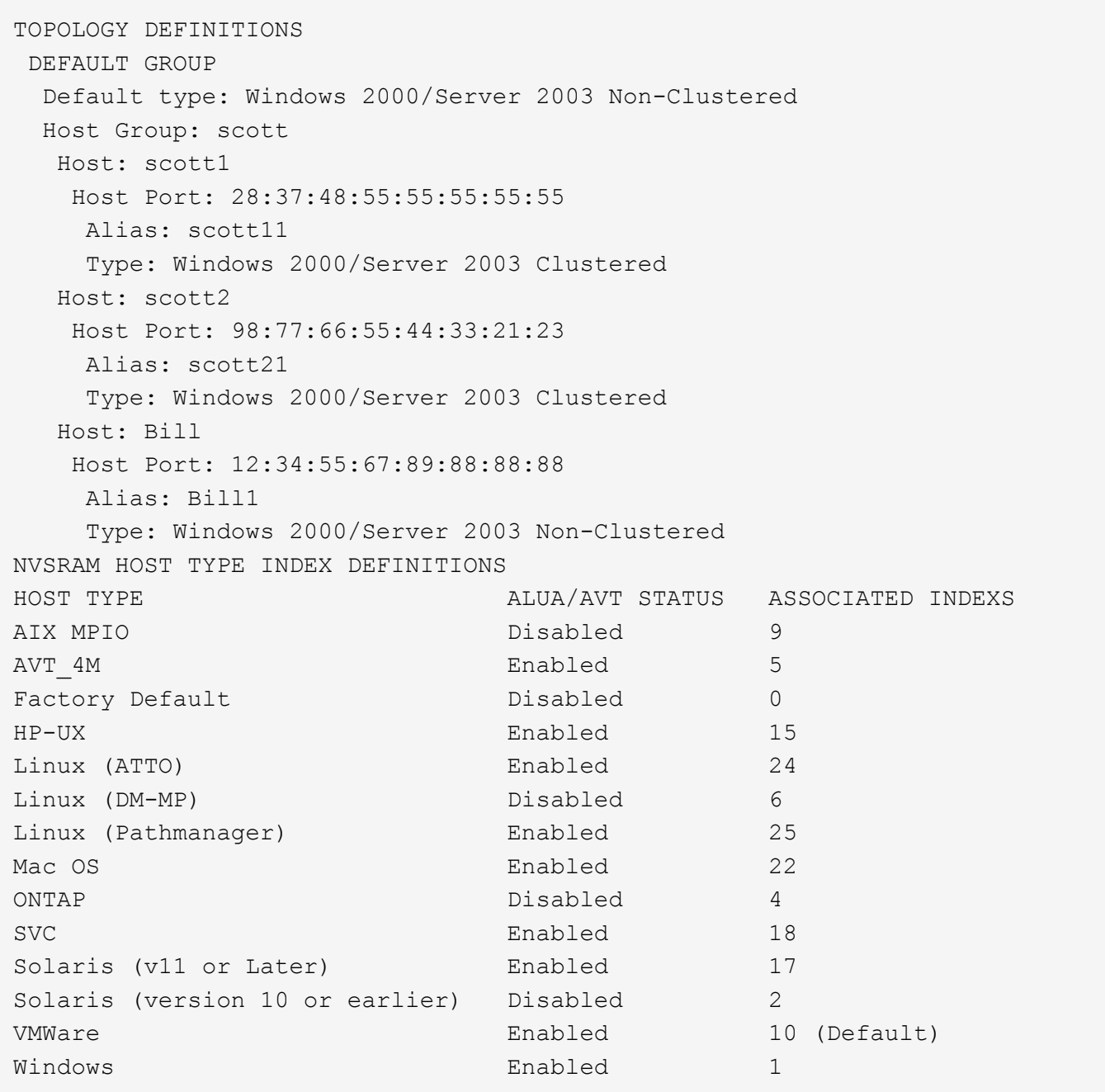

5.20

# **Mostrar valores predeterminados de negociación de la cabina de almacenamiento**

La show storageArray iscsiNegotiationDefaults comando muestra información acerca de la configuración a nivel de la conexión sujeta a la negociación iniciador-objetivo.

#### **Cabinas compatibles**

Este comando se aplica a cualquier cabina de almacenamiento individual, incluidas las cabinas E2700, E5600, E2800, E5700, Cabinas EF600 y EF300, siempre que estén instalados todos los paquetes SMcli.

## **Funciones**

Para ejecutar este comando en una cabina de almacenamiento E2800, E5700, EF600 o EF300, debe contar con los roles de administrador de almacenamiento o supervisor de almacenamiento.

#### **Sintaxis**

show storageArray iscsiNegotiationDefaults

#### **Parámetros**

Ninguno.

## **Notas**

La información que se muestra incluye la configuración predeterminada del soporte de la controladora (es decir, la configuración que es el punto inicial de la negociación) y la configuración activa actual.

## **Nivel de firmware mínimo**

7.10

# **Mostrar mapa de LUN de la cabina de almacenamiento**

La show storageArray lunMappings El comando muestra información del perfil de la cabina de almacenamiento acerca del mapa de número de unidad lógica (LUN) o ID de espacio de nombres (NSID) de la cabina de almacenamiento.

#### **Cabinas compatibles**

Este comando se aplica a cualquier cabina de almacenamiento individual, incluidas las cabinas E2700, E5600, E2800, E5700, Cabinas EF600 y EF300, siempre que estén instalados todos los paquetes SMcli.

#### **Funciones**

Para ejecutar este comando en una cabina de almacenamiento E2800, E5700, EF600 o EF300, debe contar con los roles de administrador de almacenamiento o supervisor de almacenamiento.

#### **Contexto**

Siempre se muestran los mapas de LUN o NSID del grupo predeterminado. Si este comando se ejecuta sin especificar ningún parámetro, muestra todos los mapas de LUN o NSID.

#### **Sintaxis**

```
show storageArray lunMappings (host ["hostName"] |
hostgroup ["hostGroupName"])
```
## **Parámetros**

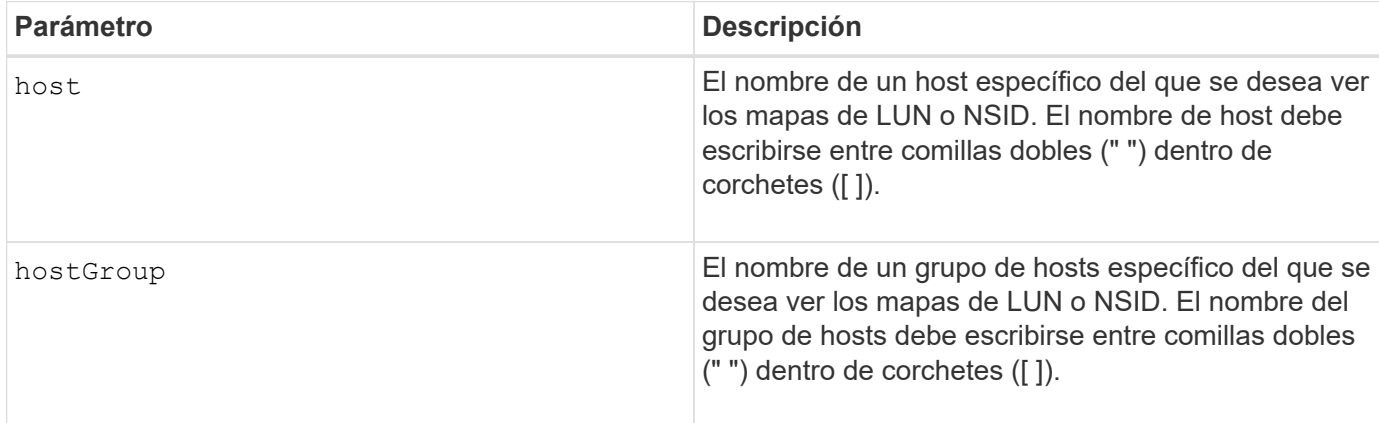

## **Notas**

Este comando muestra información de topología del host que se asemeja al siguiente ejemplo.

```
MAPPINGS (Storage Partitioning - Enabled (0 of 16 used))
VOLUME NAME LUN CONTROLLER ACCESSIBLE BY VOLUME STATUS
Access Volume 7 A,B Default Group Optimal
21 21 B Default Group Optimal
22 22 B Default Group Optimal
```
## **Nivel de firmware mínimo**

6.10

# **Mostrar configuración ODX de la cabina de almacenamiento**

La show storageArray odxsetting El comando muestra la configuración actual de la transferencia de datos descargados (ODX) y la arquitectura de cabinas de VMware vStorage API (VAAI) de la cabina de almacenamiento.

## **Cabinas compatibles**

Este comando se aplica a cualquier cabina de almacenamiento individual, incluidas las cabinas E2700, E5600, E2800, E5700, Cabinas EF600 y EF300, siempre que estén instalados todos los paquetes SMcli.

## **Funciones**

Para ejecutar este comando en una cabina de almacenamiento E2800, E5700, EF600 o EF300, debe contar con los roles de administrador de almacenamiento o supervisor de almacenamiento.

## **Contexto**

La configuración de este comando puede ser alguna de las siguientes opciones:

- True ODX y VAAI están activados.
- False ODX y VAAI están desactivados.
- Inconsistent las controladoras no tienen la misma configuración.
- Unknown: No se puede determinar la configuración de ODX ni VAAI.

#### **Sintaxis**

show storageArray odxsetting

#### **Parámetros**

Ninguno.

#### **Notas**

Este comando muestra información de ODX y VAAI que se asemeja al siguiente ejemplo.

```
Windows ODX Setting Status
odxEnabled True | False | Inconsistent | Unknown
vaaiEnabled True | False | Inconsistent | Unknown
```
#### **Nivel de firmware mínimo**

8.20

# **Muestra información de alimentación de la cabina de almacenamiento**

La show storageArray powerInfo el comando muestra información acerca de la cantidad de alimentación que consume toda la cabina de almacenamiento y cada soporte de la cabina de almacenamiento.

#### **Cabinas compatibles**

Este comando se aplica a cualquier cabina de almacenamiento individual, incluidas las cabinas E2700, E5600, E2800, E5700, Cabinas EF600 y EF300, siempre que estén instalados todos los paquetes SMcli.

#### **Funciones**

Para ejecutar este comando en una cabina de almacenamiento E2800, E5700, EF600 o EF300, debe contar con los roles de administrador de almacenamiento o supervisor de almacenamiento.

#### **Sintaxis**

show storageArray powerInfo

#### **Parámetros**

Ninguno.

## **Notas**

Este comando muestra información de un consumo de alimentación que se asemeja a este ejemplo.

```
total power drawn: 310 watts
number of trays: 1
tray power input details:
    tray id power supply serial number input power
  0 0 0 160 watts
    0 1 150 watts
```
## **Nivel de firmware mínimo**

8.10

## **Mostrar ajustes de control de revocación de certificados**

La show storageArray revocationCheckSettings el comando permite ver la configuración de revocación de certificados de la cabina de almacenamiento.

## **Cabinas compatibles**

Este comando se aplica a una cabina de almacenamiento E2800, E5700, EF600 o EF300 individual. No funciona en cabinas de almacenamiento E2700 o E5600.

#### **Funciones**

Para ejecutar este comando en una cabina de almacenamiento E2800, E5700, EF600 o EF300, debe contar con el rol de administrador de seguridad.

#### **Parámetros**

Ninguno.

## **Sintaxis**

show storageArray revocationCheckSettings

#### **Ejemplo**

```
SMcli -n Array1 c "show storageArray revocationCheckSettings;"
Revocation Checking: Disabled
OCSP Responder Server URL: https://ocspResponderURL.com
SMcli completed successfully.
```
8.42

# **Mostrar configuración de syslog de la cabina de almacenamiento**

La show storageArray syslog el comando permite ver la configuración de un servidor de syslog que se usa para almacenar registros de auditoría. La información de configuración incluye el ID de servidor, así como su dirección, protocolo y número de puerto.

#### **Cabinas compatibles**

Este comando se aplica a una cabina de almacenamiento E2800, E5700, EF600 o EF300 individual. No funciona en cabinas de almacenamiento E2700 o E5600.

#### **Funciones**

Para ejecutar este comando en una cabina de almacenamiento E2800, E5700, EF600 o EF300, debe contar con el rol de administrador de seguridad.

#### **Sintaxis**

```
show storageArray syslog (allServers | id="<id>")
```
#### **Parámetros**

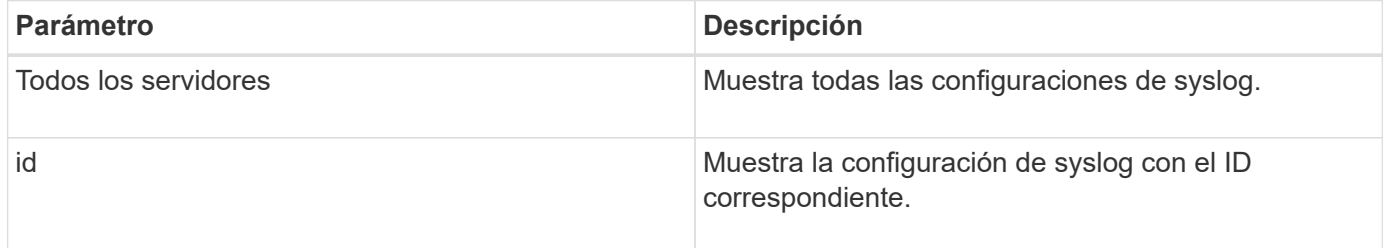

#### **Ejemplos**

```
SMcli -n Array1 -c "show storageArray syslog allServers;"
SMcli -n Array1 -c "show storageArray syslog id=\"331998fe-3154-4489-b773-
b0bb60c6b48e\";"
ID: 331998fe-3154-4489-b773-b0bb60c6b48e
Server Address: 192.168.2.1.com
Port: 514
Protocol: udp
Components
1. Component Name: auditLog
SMcli completed successfully.
```
8.42

## **Mostrar resumen de certificados de CA de confianza instalados**

La show storageArray trustedCertificate summary El comando muestra el resumen de los certificados de CA de confianza instalados desde la cabina. Este comando es útil para realizar el delete storageArray trustedCertificate comando para conocer los alias de los certificados que se desea eliminar.

## **Cabinas compatibles**

Este comando se aplica a una cabina de almacenamiento E2800, E5700, EF600 o EF300 individual. No funciona en cabinas de almacenamiento E2700 o E5600.

#### **Funciones**

Para ejecutar este comando en una cabina de almacenamiento E2800, E5700, EF600 o EF300, debe contar con el rol de administrador de seguridad.

#### **Sintaxis**

```
show storageArray trustedCertificate [all | allUserInstalled|
 aliases=("alias1" ... "aliasN")] summary
```
#### **Parámetros**

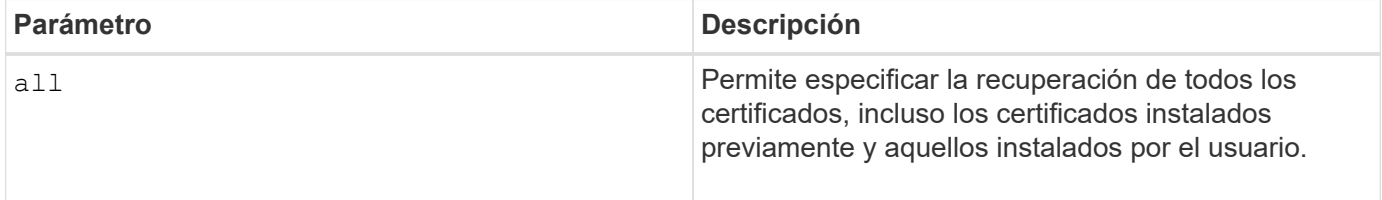

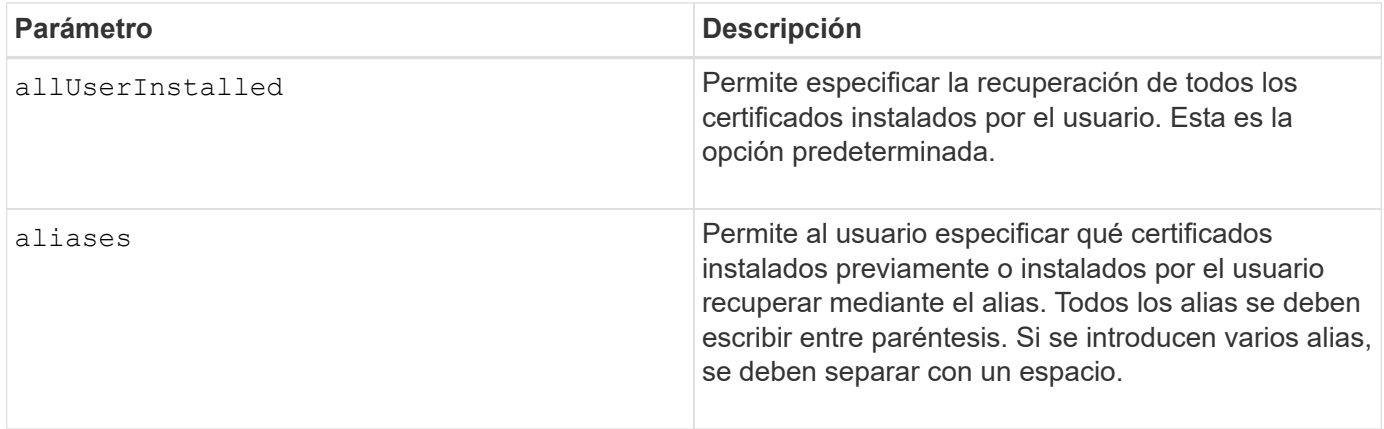

## **Ejemplos**

La salida de la muestra puede ser diferente de la que se muestra a continuación.

```
SMcli -n Array1 -c "show storageArray trustedCertificate allUserInstalled
summary;"
=============================
Trusted Certificates
============================
Alias: 19527b38-8d26-44e5-8c7f-5bf2ca9db7cf
Type: Pre-installed | User installed
Subject DN: CN=Corp Issuing CA 1
Issuer DN: CN=Corp Root CA
Start: date
Expire: date
---------------------
Alias: myAliasName
Type: Pre-installed | User installed
Subject DN: CN=Corp Issuing CA 1
Issuer DN: CN=Corp Root CA
Start: date
Expire: date
SMcli completed successfully.
```
## **Nivel de firmware mínimo**

8.40

# <span id="page-317-0"></span>**Muestra iniciadores sin configurar**

La show storageArray unconfiguredInitiators el comando muestra una lista de iniciadores detectados por la cabina de almacenamiento que todavía no se configuraron en la topología de la cabina de almacenamiento.

#### **Cabinas compatibles**

Este comando se aplica a una cabina de almacenamiento E2800, E5700, EF600 o EF300 individual. No funciona en cabinas de almacenamiento E2700 o E5600.

## **Funciones**

Para ejecutar este comando en una cabina de almacenamiento E2800, E5700, EF600 o EF300, debe contar con los roles de administrador de almacenamiento o supervisor de almacenamiento.

Este comando sustituye a ["Show storageArray unconfiguredIscsiInitiators"](#page-318-0) comando.

#### **Sintaxis**

show storageArray unconfiguredInitiators

#### **Parámetros**

Ninguno.

**Nivel de firmware mínimo**

8.50

## <span id="page-318-0"></span>**Muestra iniciadores de iSCSI sin configurar de la cabina de almacenamiento**

La show storageArray unconfiguredIscsiInitiators el comando muestra una lista de iniciadores detectados por la cabina de almacenamiento que todavía no se configuraron en la topología de la cabina de almacenamiento.

## **Cabinas compatibles**

Este comando se aplica a cualquier cabina de almacenamiento individual, incluidas las cabinas E2700, E5600, E2800, E5700, Cabinas EF600 y EF300, siempre que estén instalados todos los paquetes SMcli.

#### **Funciones**

Para ejecutar este comando en una cabina de almacenamiento E2800, E5700, EF600 o EF300, debe contar con los roles de administrador de almacenamiento o supervisor de almacenamiento.

Este comando queda obsoleto. El comando que lo reemplaza es ["Show storageArray unconfiguredInitiators"](#page-317-0).

#### **Sintaxis**

show storageArray unconfiguredIscsiInitiators

## **Parámetros**

Ninguno.

7.10

este comando queda obsoleto en la versión 8.50.

# **Mostrar sectores ilegibles de la cabina de almacenamiento**

La show storageArray unreadableSectors el comando muestra una tabla de las direcciones de todos los sectores de la cabina de almacenamiento que no se pueden leer.

## **Cabinas compatibles**

Este comando se aplica a cualquier cabina de almacenamiento individual, incluidas las cabinas E2700, E5600, E2800, E5700, Cabinas EF600 y EF300, siempre que estén instalados todos los paquetes SMcli.

## **Funciones**

Para ejecutar este comando en una cabina de almacenamiento E2800, E5700, EF600 o EF300, debe contar con los roles de administrador de almacenamiento o supervisor de almacenamiento.

## **Contexto**

La tabla que se muestra está organizada con encabezados de columnas con la siguiente información:

- Etiqueta de usuario de volumen
- Número de unidad lógica (LUN)
- Accesible para (host o grupo de hosts);
- Fecha/hora
- Dirección de bloque lógico relativo al volumen (formato hexadecimal: 0xnnnnnnnn);
- Ubicación de la unidad (soporte t, ranura s);
- Dirección de bloque lógico relativo a la unidad (formato hexadecimal: 0xnnnnnnnn);
- Tipo de fallo

Los datos se ordenan primero por la etiqueta de usuario de volumen y después por las direcciones de bloque lógico (LBA). Cada entrada de la tabla corresponde a un único sector.

#### **Sintaxis**

show storageArray unreadableSectors

## **Parámetros**

Ninguno.

6.10

## **Mostrar sesión de usuario de la cabina de almacenamiento**

La show storageArray userSession El comando permite ver el tiempo de espera de sesión para System Manager.

## **Cabinas compatibles**

Este comando se aplica a una cabina de almacenamiento E2800, E5700, EF600 o EF300 individual. No funciona en cabinas de almacenamiento E2700 o E5600.

## **Funciones**

Para ejecutar este comando en una cabina de almacenamiento E2800, E5700, EF600 o EF300, debe contar con los roles de administrador de almacenamiento, administrador de soporte o supervisor de almacenamiento.

## **Parámetros**

Ninguno.

## **Sintaxis**

show storageArray userSession

#### **Nivel de firmware mínimo**

8.41

## **Mostrar cabina de almacenamiento**

La show storageArray el comando muestra la información de configuración de la cabina de almacenamiento.

## **Cabinas compatibles**

Este comando se aplica a cualquier cabina de almacenamiento individual, incluidas las cabinas E2700, E5600, E2800, E5700, Cabinas EF600 y EF300, siempre que estén instalados todos los paquetes SMcli.

## **Funciones**

Para ejecutar este comando en una cabina de almacenamiento E2800, E5700, EF600 o EF300, debe contar con los roles de administrador de almacenamiento o supervisor de almacenamiento.

## **Contexto**

Los parámetros muestran listas de valores de los componentes y las funciones de la cabina de almacenamiento. Se puede introducir el comando con un solo parámetro o con varios parámetros. Si se introduce el comando sin especificar ningún parámetro, se muestra todo el perfil de la cabina de

almacenamiento (que es la misma información que se muestra al introducir el **profile** parámetro).

#### **Sintaxis**

```
show storageArray
[autoSupport| autoSupportConfig | profile |
batteryAge | connections | defaultHostType | healthStatus |
hostTypeTable | hotSpareCoverage | features | time |
volumeDistribution | longRunningOperations | summary |
preferredVolumeOwners |
iscsiNegotiationDefaults | unconfiguredIscsiInitiators |
autoLoadBalancingEnable |
cacheMirrorDataAssuranceCheckEnable | hostConnectivityReporting]
```
## **Parámetros**

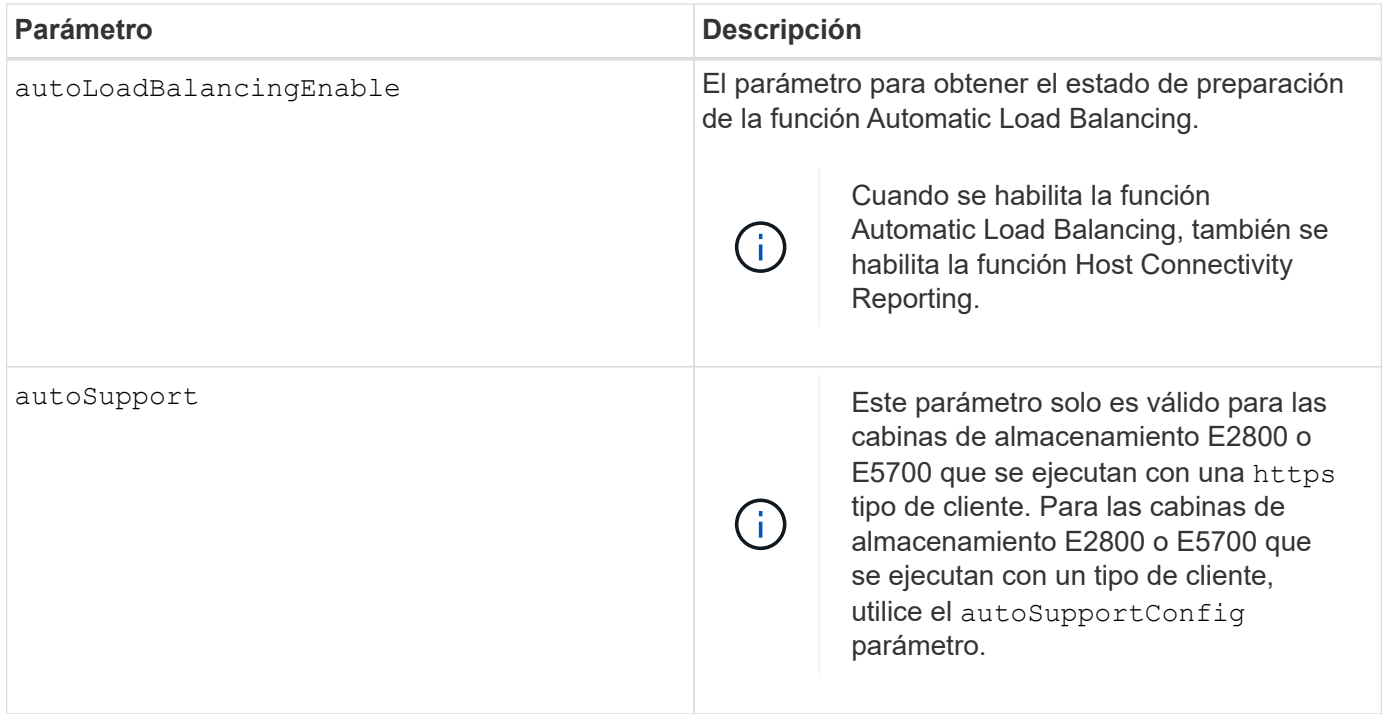

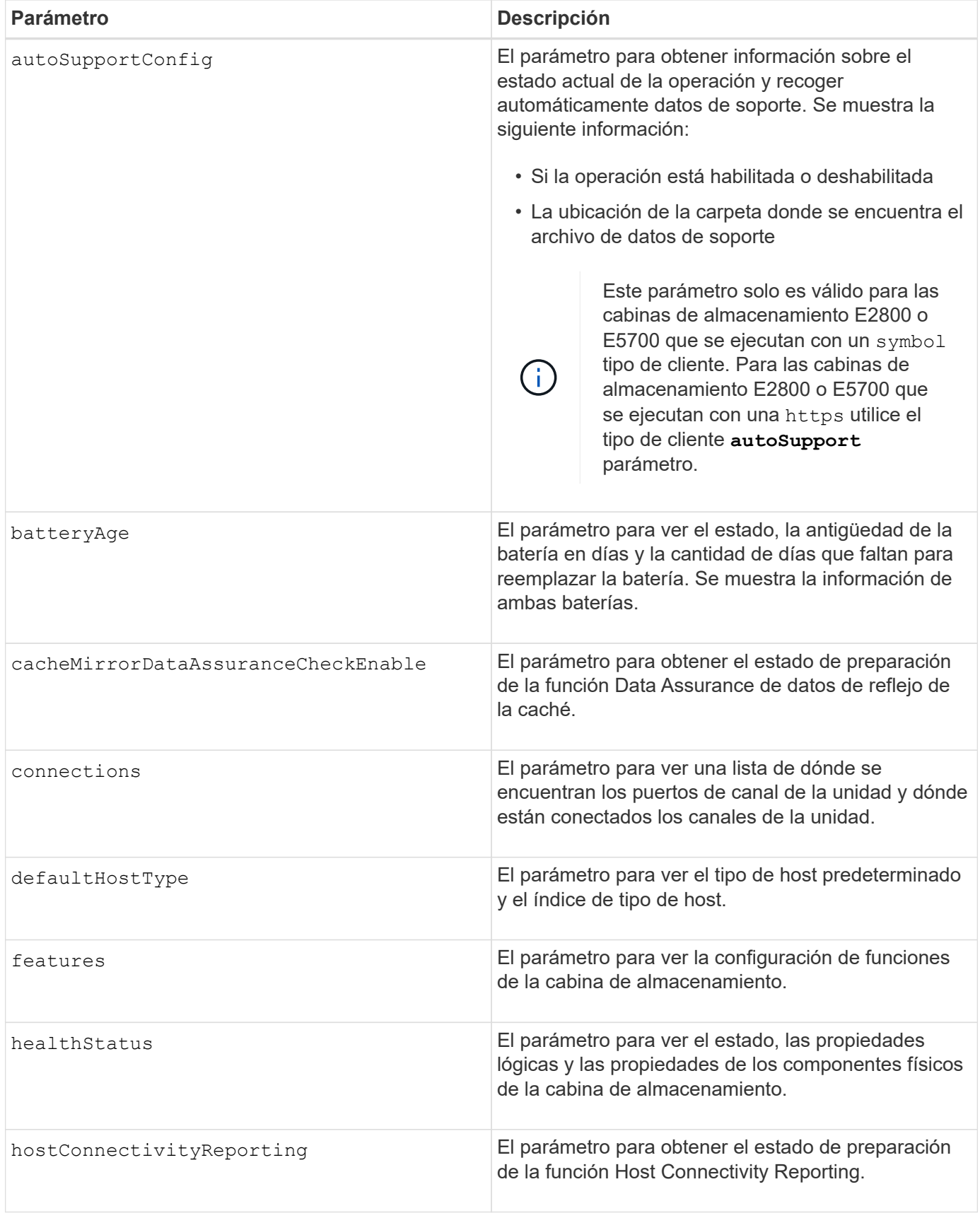

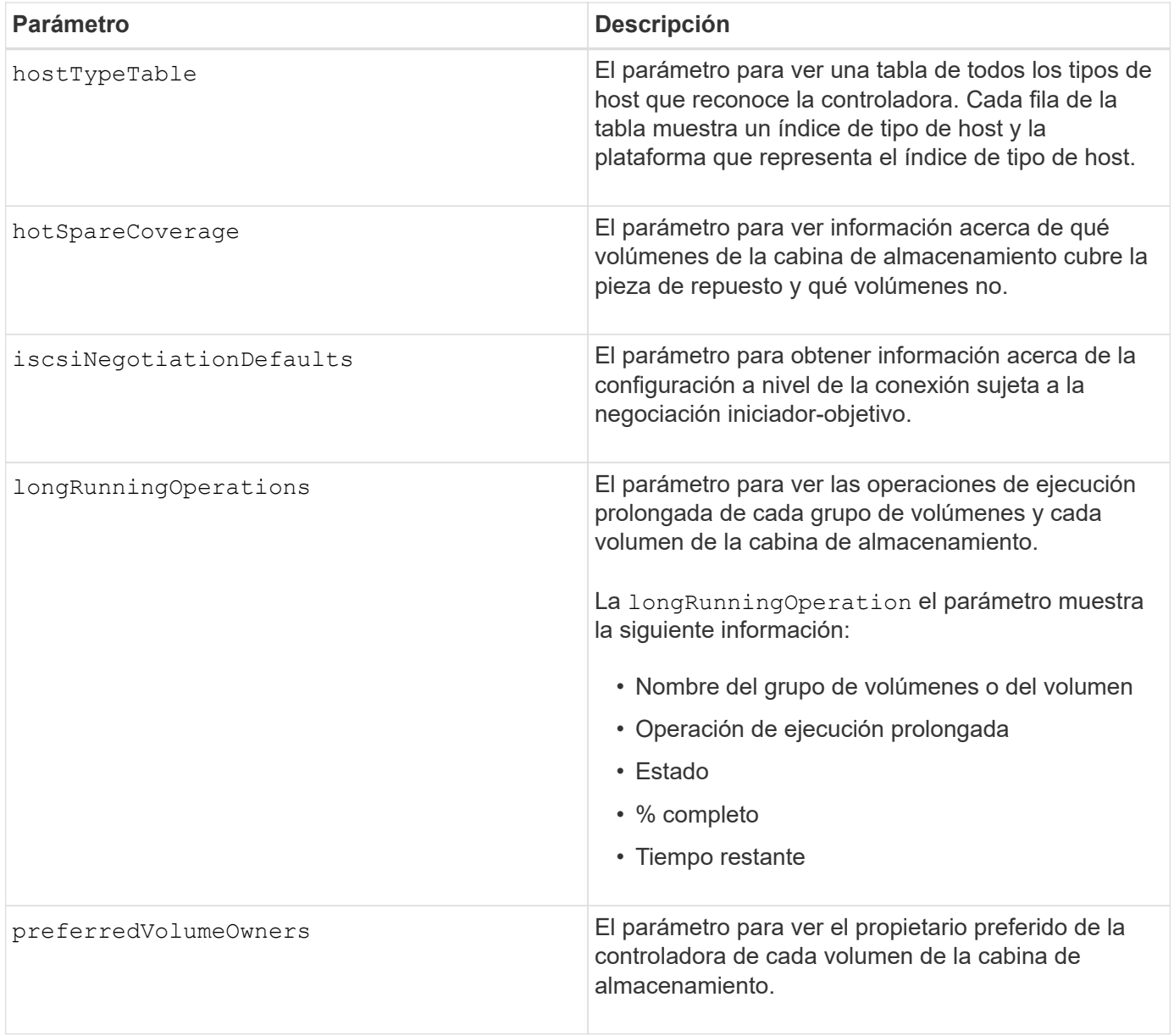
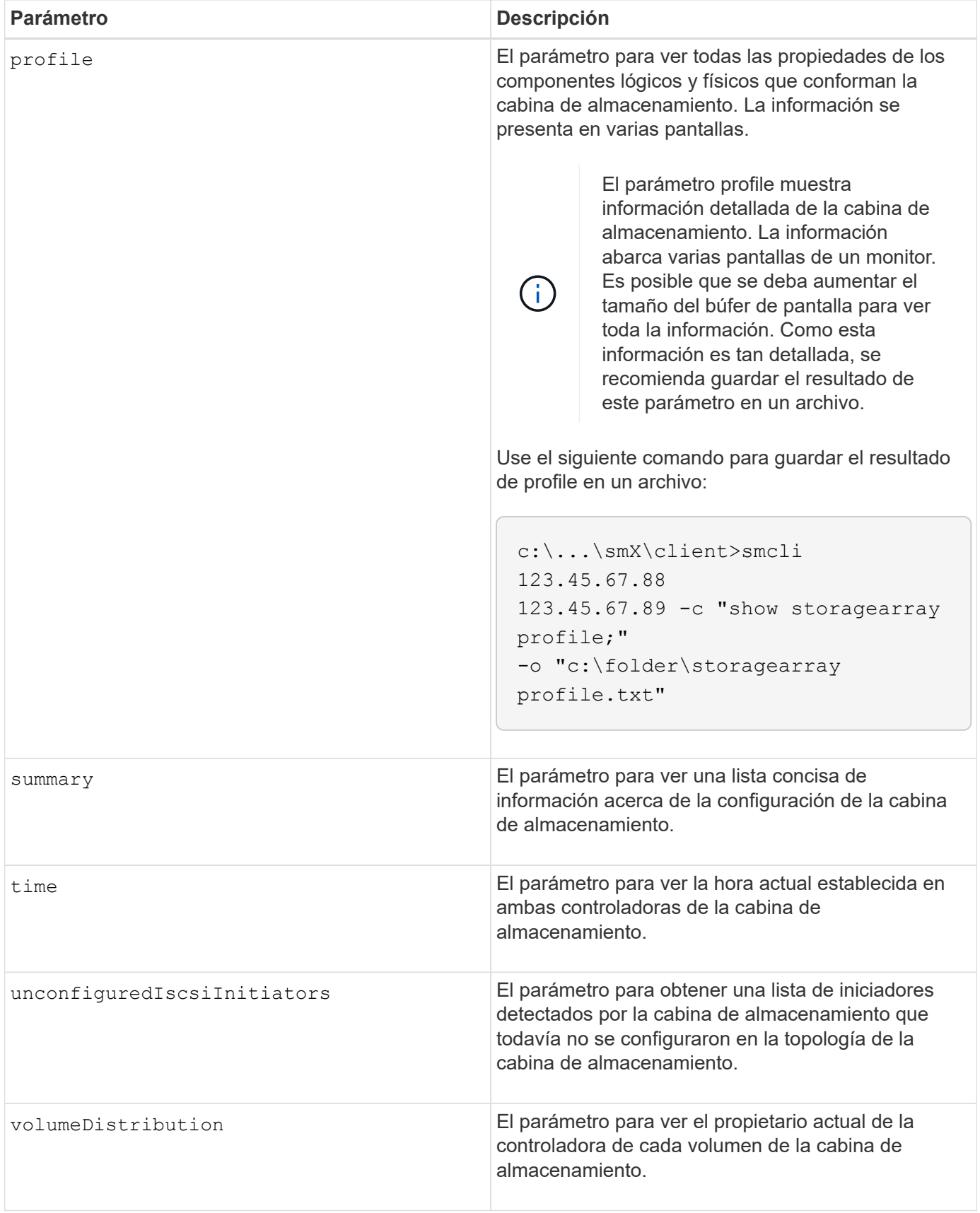

#### **Notas**

La profile el parámetro muestra información detallada acerca de la cabina de almacenamiento. La información se presenta en varias pantallas de un monitor. Es posible que se deba aumentar el tamaño del búfer de pantalla para ver toda la información. Como esta información es tan detallada, se recomienda guardar el resultado de este parámetro en un archivo. Para guardar el resultado en un archivo, ejecute el show storageArray comando que se parece a este ejemplo.

-c "show storageArray profile;" -o "c:\\folder\\storageArrayProfile.txt"

La sintaxis del comando anterior es para un host que ejecuta el sistema operativo Windows. La sintaxis real varía según el sistema operativo.

Al guardar información en un archivo, puede usarla a modo de registro de la configuración y de ayuda durante la recuperación.

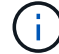

Si bien el perfil de la cabina de almacenamiento muestra una gran cantidad de datos claramente etiquetados, la novedad de la versión 8.41 es la información adicional de los informes de vida útil de las unidades SSD en las cabinas de almacenamiento E2800 o E5700. Aunque antes, los informes de vida útil incluían información sobre el recuento medio de borrados y los bloques de reserva restantes, ahora incluye el porcentaje de resistencia usado. El porcentaje de resistencia usado es la cantidad de datos escritos en las unidades SSD hasta la fecha, dividida por el límite teórico total de escritura de las unidades.

La batteryAge el parámetro muestra información de la siguiente forma.

```
Battery status: Optimal
    Age: 1 day(s)  Days until replacement: 718 day(s)
```
Los soportes de controladoras más recientes no admiten el batteryAge parámetro.

La defaultHostType el parámetro muestra información de la siguiente forma.

Default host type: Linux (Host type index 6)

La healthStatus el parámetro muestra información de la siguiente forma.

Storage array health status = optimal.

La hostTypeTable el parámetro muestra información de la siguiente forma.

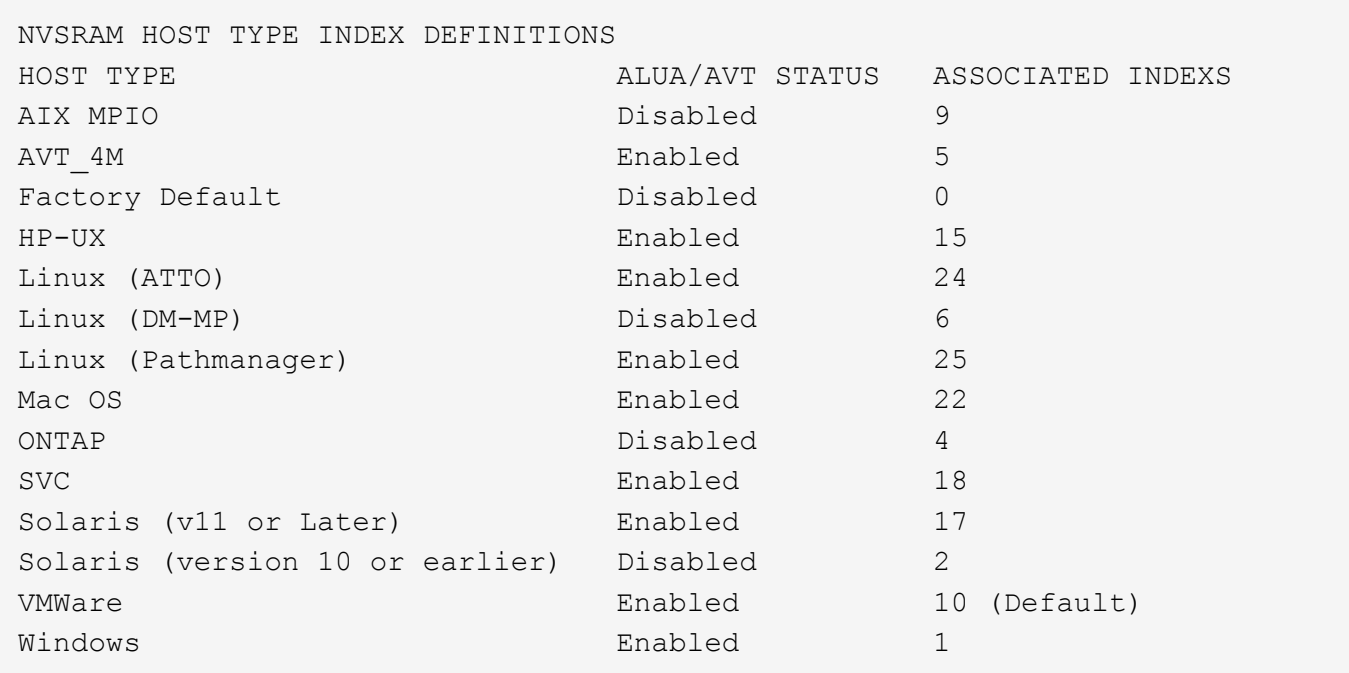

La hotSpareCoverage el parámetro muestra información de la siguiente forma.

```
The following volume groups are not protected: 2, 1
Total hot spare drives: 0
     Standby: 0
     In use: 0
```
La features parameter devuelve información que muestra las funciones habilitadas, deshabilitadas, de evaluación y disponibles para su instalación. Este comando muestra información de funciones en un formato similar al siguiente:

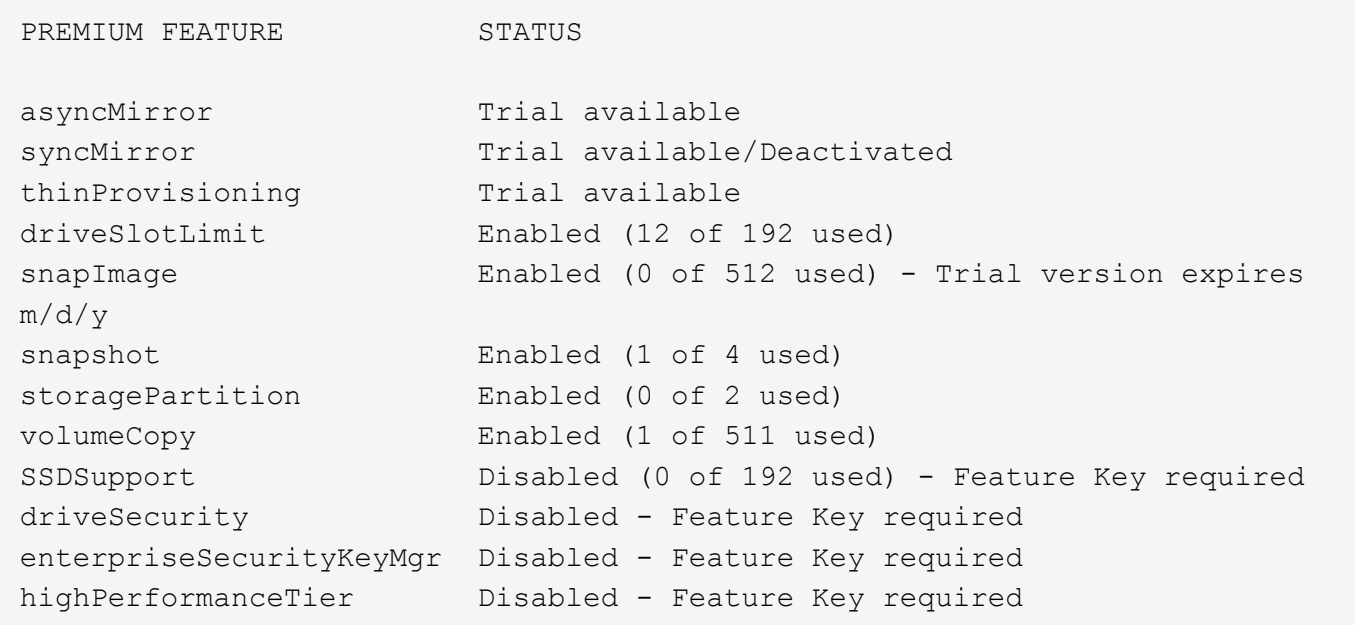

La time el parámetro muestra información de la siguiente forma.

```
Controller in Slot A
Date/Time: Thu Jun 03 14:54:55 MDT 2004
Controller in Slot B
Date/Time: Thu Jun 03 14:54:55 MDT 2004
```
La longRunningOperations el parámetro muestra información de la siguiente forma:

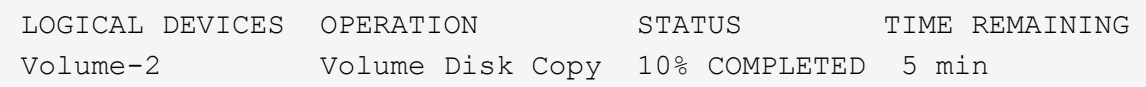

Los campos de información que devuelve el longRunningOperations el parámetro tiene los siguientes significados:

- NAME es el nombre de un volumen actualmente involucrado en una operación de ejecución prolongada. El nombre del volumen debe tener el prefijo "Volume".
- OPERATION enumera la operación que se está realizando en el grupo de volúmenes o el volumen.
- **% COMPLETE** muestra la proporción de la operación de ejecución prolongada que ya se realizó.
- STATUS puede tener alguno de los siguientes significados:
	- Pending: La operación de ejecución prolongada todavía no comenzó, pero empezará una vez que se complete la operación actual.
	- En curso: La operación de ejecución prolongada comenzó y seguirá ejecutándose hasta que se complete o se detenga por una solicitud del usuario.
- TIME REMAINING indica la duración restante para completar la operación de ejecución prolongada actual. El tiempo se muestra en un formato "horas, minutos". Si queda menos de una hora, solo se mostrarán los minutos. Si queda menos de un minuto, aparecerá el mensaje "less than a minute" se muestra.

La volumeDistribution el parámetro muestra información de la siguiente forma.

```
volume name: 10
       Current owner is controller in slot: A
volume name: CTL 0 Mirror Repository
       Current owner is controller in slot: A
volume name: Mirror Repository 1
       Current owner is controller in slot:A
volume name: 20
       Current owner is controller in slot:A
volume name: JCG_Remote_MirrorMenuTests
       Current owner is controller in slot:A
```
5.00 añade el defaultHostType parámetro.

5.43 añade el summary parámetro.

6.10 añade el volumeDistribution parámetro.

6.14 añade el connections parámetro.

7.10 añade el autoSupportConfig parámetro.

7.77 añade el longRunningOperations parámetro.

7.83 muestra información, como la compatibilidad con nuevas funciones que se lanzaron en la versión 10.83 del software de administración del almacenamiento. Además, la información que se muestra se expandió para incluir el estado de las funciones de la cabina de almacenamiento.

8.30 añade el autoLoadBalancingEnable parámetro.

8.40 añade el autoSupport parámetro.

8.40 deja obsoleto el autoSupportConfig Parámetro para las cabinas de almacenamiento E2800 o E5700 que se ejecutan con una https tipo de cliente.

8.41 agrega la supervisión de la vida útil de las unidades SSD al perfil de la cabina de almacenamiento. Esta información solo se muestra en las cabinas de almacenamiento E2800 y E5700.

8.42 añade el hostConnectivityReporting parámetro.

8.63 añade la entrada Resource-Provisioned Volumes en la profile resultados de parámetros.

# **Mostrar candidatos de volumen para mirroring síncrono**

La show syncMirror candidates El comando muestra información acerca de los volúmenes candidatos en una cabina de almacenamiento remota que se pueden usar como volúmenes secundarios en una configuración de mirroring síncrono.

#### **Cabinas compatibles**

Este comando se aplica a cualquier cabina de almacenamiento individual, con algunas restricciones. Si ejecuta el comando en la cabina E2700 o E5600, no hay restricciones.

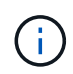

Si ejecuta el comando en la cabina E2800 o E5700, el tipo de cliente debe configurarse en symbol. Este comando no se ejecutará si el tipo de cliente está establecido en https.

#### **Funciones**

Para ejecutar este comando en una cabina de almacenamiento E2800 o E5700, se deben poseer los roles Storage Admin o Storage Monitor.

#### **Contexto**

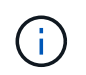

En las versiones anteriores de este comando, el identificador de función era remoteMirror. Este identificador de función ya no es válido y lo reemplaza syncMirror.

#### **Sintaxis**

show syncMirror candidates primary="*volumeName*" remoteStorageArrayName="*storageArrayName*"

#### **Parámetros**

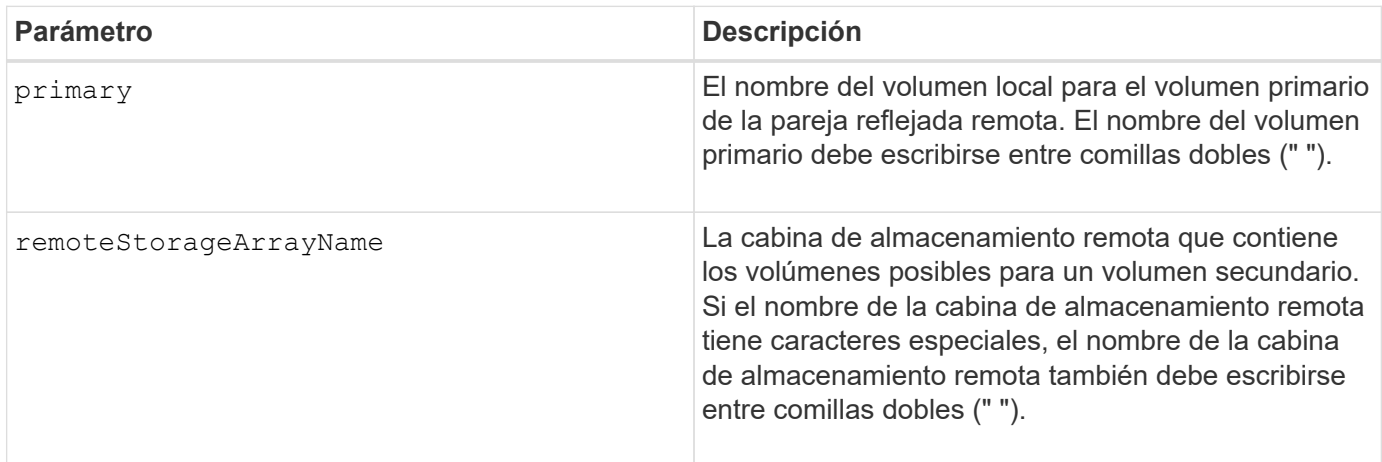

#### **Nivel de firmware mínimo**

5.40

# **Mostrar progreso de sincronización de volumen de mirroring síncrono**

La show syncMirror synchronizationProgress El comando devuelve el progreso de la sincronización de datos entre el volumen primario y el volumen secundario en una configuración de mirroring síncrono.

#### **Cabinas compatibles**

Este comando se aplica a cualquier cabina de almacenamiento individual, incluidas las cabinas E2700, E5600, E2800 y E5700, Siempre que se hayan instalado todos los paquetes SMcli.

#### **Funciones**

Para ejecutar este comando en una cabina de almacenamiento E2800 o E5700, se deben poseer los roles Storage Admin o Storage Monitor.

#### **Contexto**

Este comando muestra el progreso como un porcentaje de la sincronización de datos que se completó.

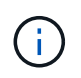

En las versiones anteriores de este comando, el identificador de función era remoteMirror. Este identificador de función ya no es válido y lo reemplaza **syncMirror**.

#### **Sintaxis**

```
show syncMirror (localVolume [volumeName] |
localVolumes [volumeName1... volumeNameN]) synchronizationProgress
```
#### **Parámetro**

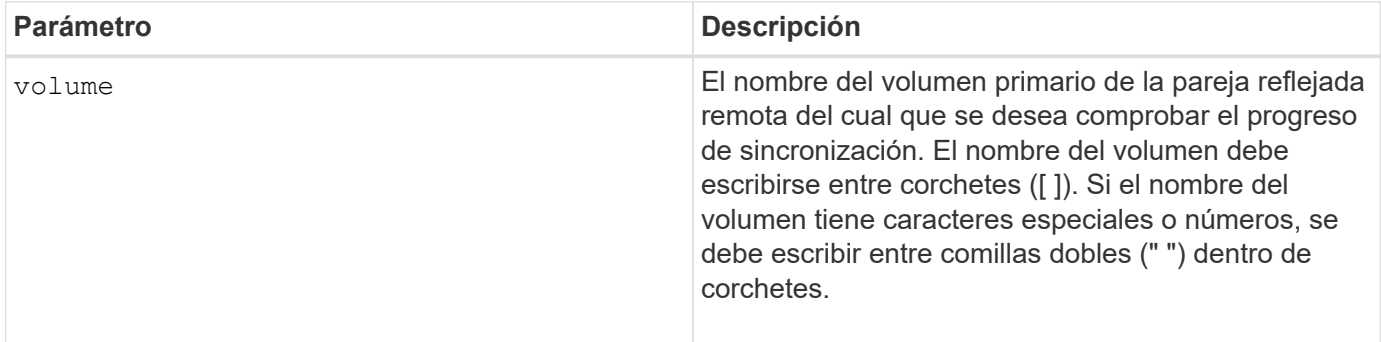

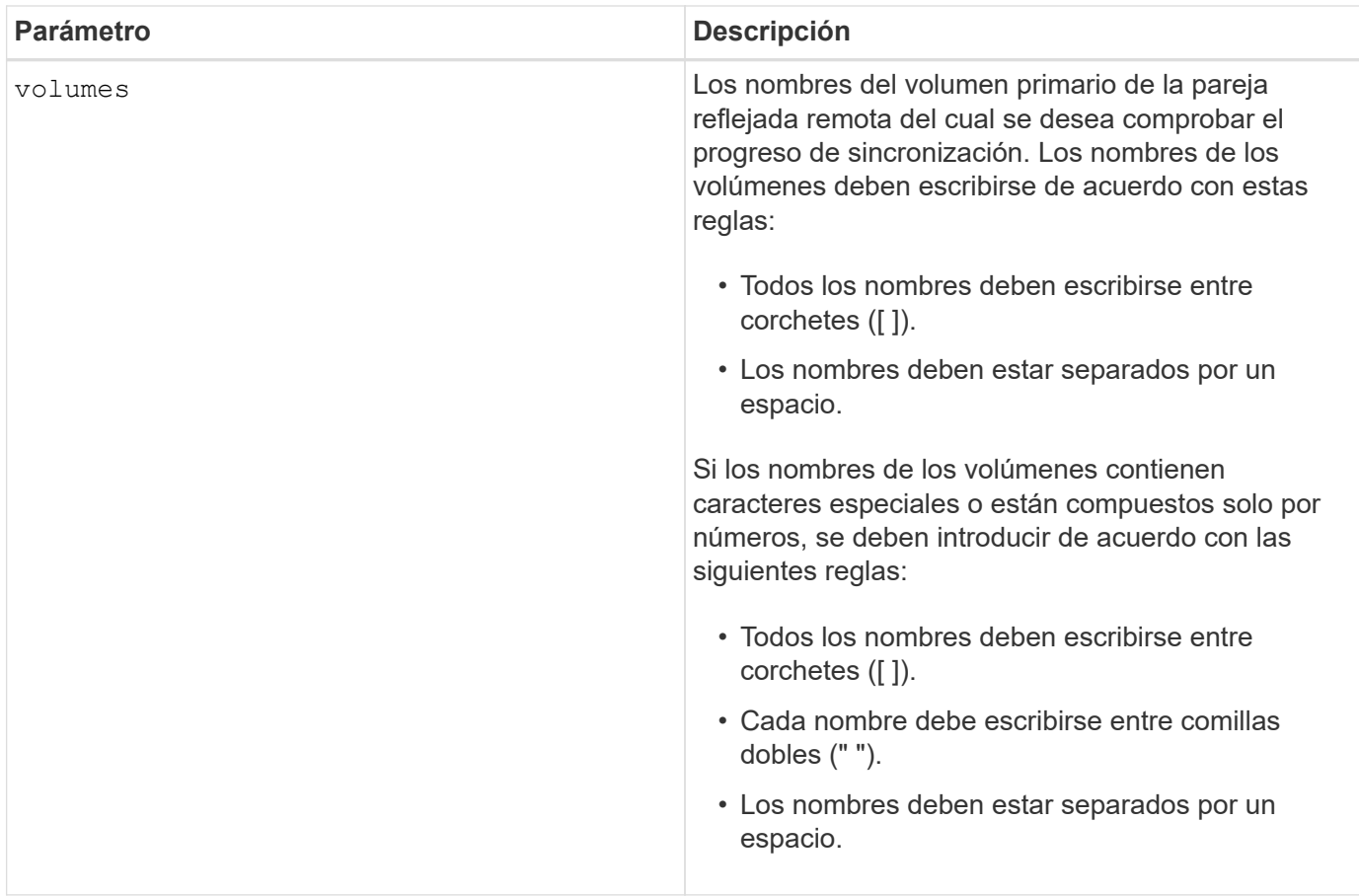

5.40

# **Mostrar configuración de syslog**

La show syslog summary comando muestra la información de configuración de alertas de syslog.

#### **Cabinas compatibles**

Este comando se aplica a una cabina de almacenamiento E2800, E5700, EF600 o EF300 individual. No funciona en cabinas de almacenamiento E2700 o E5600.

#### **Funciones**

Para ejecutar este comando en una cabina de almacenamiento E2800, E5700, EF600 o EF300, debe contar con los roles de administrador de almacenamiento, administrador de soporte o supervisor de almacenamiento.

#### **Sintaxis**

show syslog summary

#### **Parámetros**

Ninguno.

#### **Ejemplos**

```
SYSLOG SUMMARY
    Default facility: 3
    Default tag: StorageArray
    Syslog format: rfc5424
    Syslog Servers
     Server Address Port Number
     serverName1.company.com 514
     serverName2.company.com 514
SMcli completed successfully.
```
#### **Nivel de firmware mínimo**

8.40

11.70.1 añadió el syslogFormat Parámetro para especificar el formato del mensaje de syslog.

# **Mostrar cadena**

La show textstring comando muestra una cadena de texto de un archivo de script. Este comando es similar al echo En MS-dos y UNIX.

#### **Cabinas compatibles**

Este comando se aplica a cualquier cabina de almacenamiento individual, incluidas las cabinas E2700, E5600, E2800, E5700, Cabinas EF600 y EF300, siempre que estén instalados todos los paquetes SMcli.

#### **Funciones**

Para ejecutar este comando en una cabina de almacenamiento E2800, E5700, EF600 o EF300, debe contar con los roles de administrador de almacenamiento o supervisor de almacenamiento.

#### **Sintaxis**

```
show "textString"
```
#### **Parámetros**

Ninguno.

#### **Notas**

Escriba la cadena entre comillas dobles (" ").

### **Nivel de firmware mínimo**

6.10

# **Mostrar progreso de acción de volumen**

La show volume actionProgress el comando muestra información acerca de la acción del volumen y la cantidad de la operación de ejecución prolongada que se realizó para una operación de ejecución prolongada en un volumen.

# **Cabinas compatibles**

Este comando se aplica a cualquier cabina de almacenamiento individual, incluidas las cabinas E2700, E5600, E2800, E5700, Cabinas EF600 y EF300, siempre que estén instalados todos los paquetes SMcli.

#### **Funciones**

Para ejecutar este comando en una cabina de almacenamiento E2800, E5700, EF600 o EF300, debe contar con los roles de administrador de almacenamiento o supervisor de almacenamiento.

### **Contexto**

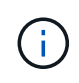

Con la versión de firmware 7.77, el show volume actionProgress el comando queda obsoleto. Sustituir este mando por show storageArray longRunningOperations.

La cantidad de la operación de ejecución prolongada que se realizó se muestra en forma de porcentaje (por ejemplo, 25 significa que se realizó el 25 % de la operación de ejecución prolongada).

#### **Sintaxis**

show volume [*volumeName*] actionProgress

#### **Parámetro**

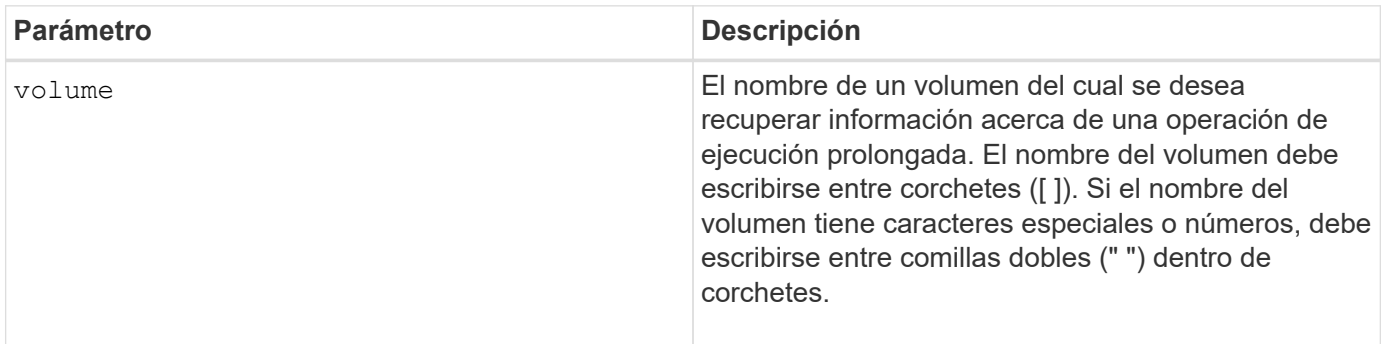

5.43

# **Mostrar estadísticas de rendimiento de volumen**

La show volume performanceStats comando muestra información acerca del rendimiento del volumen.

#### **Cabinas compatibles**

Este comando se aplica a cualquier cabina de almacenamiento individual, incluidas las cabinas E2700, E5600, E2800, E5700, Cabinas EF600 y EF300, siempre que estén instalados todos los paquetes SMcli.

#### **Funciones**

Para ejecutar este comando en una cabina de almacenamiento E2800, E5700, EF600 o EF300, debe contar con los roles de administrador de almacenamiento o supervisor de almacenamiento.

#### **Contexto**

Este comando devuelve la información siguiente sobre cada volumen en la cabina de almacenamiento:

- Cabinas de almacenamiento
- Total de IO/s
- % De lectura
- % De aciertos en caché de lectura primaria
- % De aciertos en caché de escritura primaria
- % De aciertos en caché SSD
- MB/s actuales
- MB/s máximos
- IO/s actuales
- IO/s máximos
- IO/s mínimos
- Promedio de IO/s
- MB/s mínimos
- Promedio de MB/s
- Latencia de IO actual
- Latencia de IO máxima
- Latencia de IO mínima
- Latencia de IO promedio

# **Sintaxis**

```
show (allVolumes | volume ["volumeName"]
volumes ["volumeName1" ... "volumeNameN"]) performanceStats
```
#### **Parámetros**

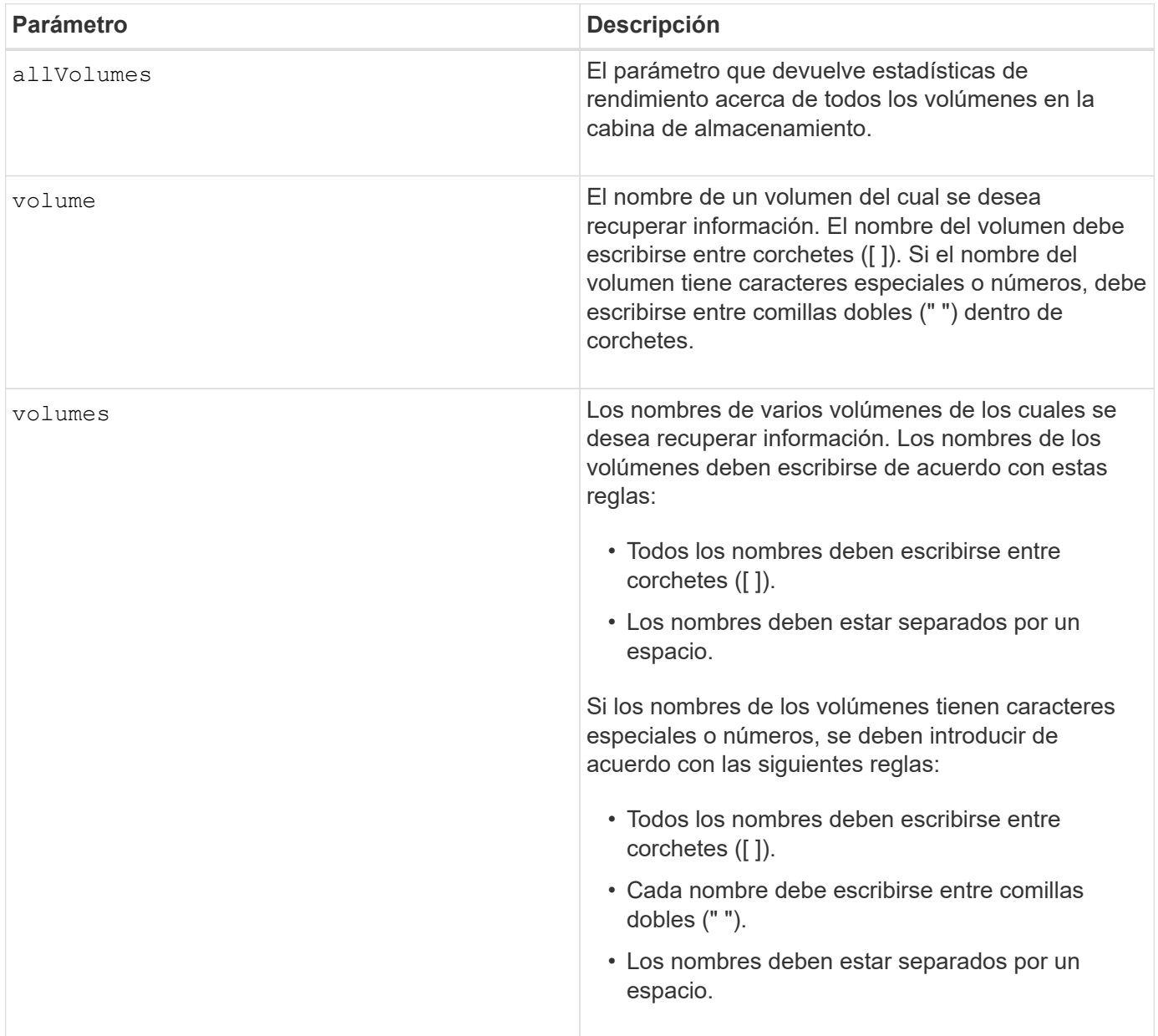

#### **Notas**

Antes de ejecutar show volume performanceStat ejecute el set session performanceMonitorInterval y la set session performanceMonitorIterations comando para definir la frecuencia con la que se recogen las estadísticas.

La show volume performanceStat el comando muestra las estadísticas de rendimiento del volumen, como se observa en el siguiente ejemplo:

```
Performance Monitor Statistics for Storage Array: Tyler -
Date/Time: 11/6/12 10:00: 34 AM - Polling interval in seconds: 5
"Storage Arrays","Total IOs","Read %","Primary Read Cache Hit %",
"Primary Write Cache Hit %","SSD Read Cache Hit %","Current MBs/sec",
"Maximum MBs/sec","Current IOs/sec","Maximum IOs/sec","Minimum IOs/sec",
"Average IOs/sec","Minimum MBs/sec","Average MBs/sec","Current IO
Latency",
"Maximum IO Latency","Minimum IO Latency","Average IO Latency"
"Capture Iteration: 1","","","","","","","","","","","","","","","","",""
"Date/Time: 11/6/12 10:00:34
AM","","","","","","","","","","","","","","",
     "","","""Volume
Unnamed","0.0","","0.0","0.0","0.0","0.0","0.0","0.0","0.0","0.0",
     "0.0","0.0","0.0","0.0","0.0","0.0","0.0"
```
6.10

#### **Mostrar reservas de volumen**

La show volume reservations el comando muestra información acerca de los volúmenes con reservas persistentes.

#### **Cabinas compatibles**

Este comando se aplica a cualquier cabina de almacenamiento individual, incluidas las cabinas E2700, E5600, E2800, E5700, Cabinas EF600 y EF300, siempre que estén instalados todos los paquetes SMcli.

#### **Funciones**

Para ejecutar este comando en una cabina de almacenamiento E2800, E5700, EF600 o EF300, debe contar con los roles de administrador de almacenamiento o supervisor de almacenamiento.

#### **Sintaxis**

```
show (allVolumes | volume [volumeName] |
volumes [volumeName1 ... volumeNameN]) reservations
```
#### **Parámetros**

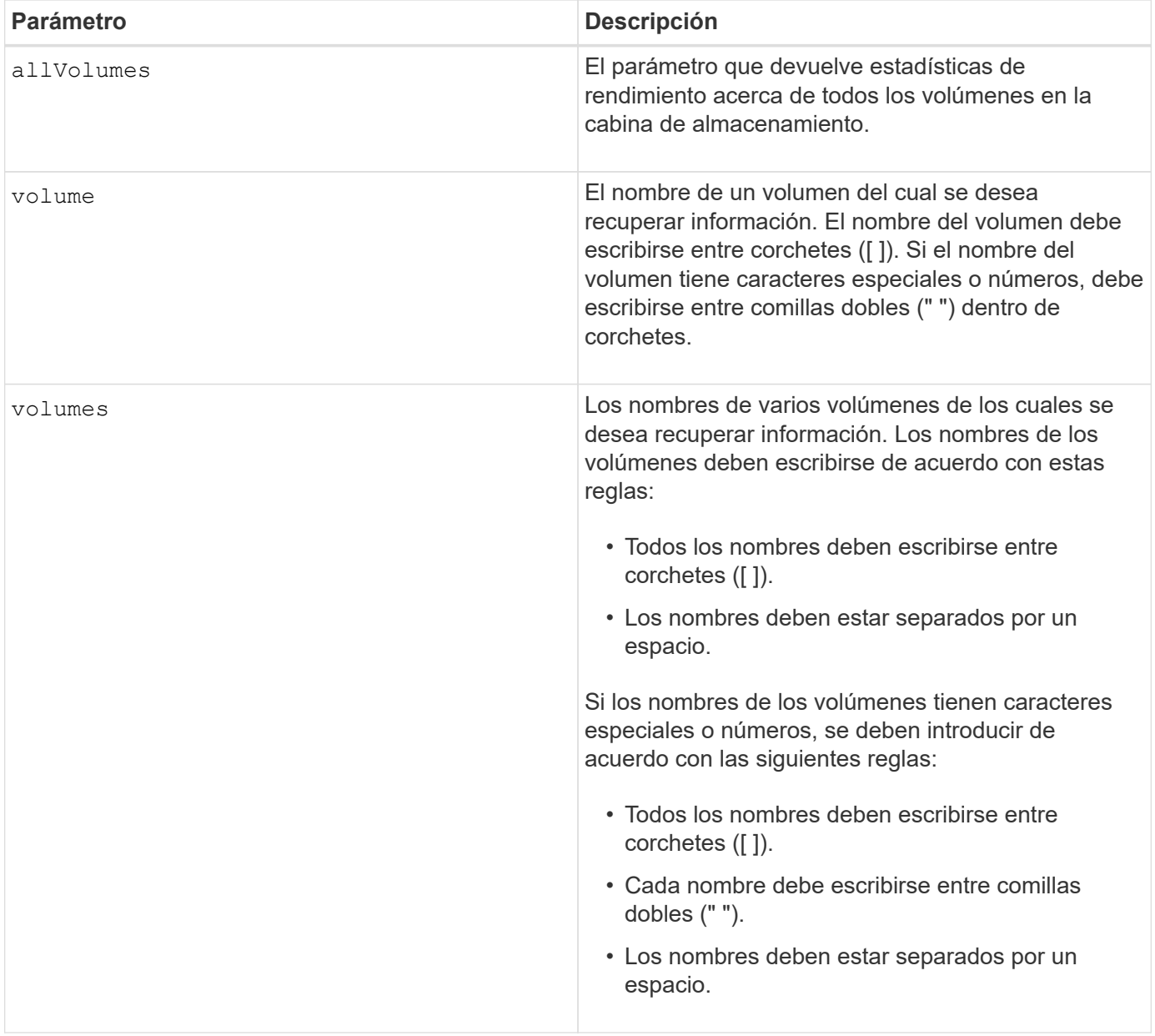

5.40

# **Mostrar volumen**

La show volume summary el comando muestra información acerca de un volumen.

#### **Cabinas compatibles**

Este comando se aplica a cualquier cabina de almacenamiento individual, incluidas las cabinas E2700, E5600, E2800, E5700, Cabinas EF600 y EF300, siempre que estén instalados todos los paquetes SMcli.

### **Funciones**

Para ejecutar este comando en una cabina de almacenamiento E2800, E5700, EF600 o EF300, debe contar con los roles de administrador de almacenamiento o supervisor de almacenamiento.

### **Contexto**

Este comando devuelve la información siguiente sobre los volúmenes en una cabina de almacenamiento:

- El número de volúmenes
- El nombre
- El estado
- La capacidad
- Nivel de RAID
- El grupo de volúmenes en el que se encuentra el volumen
- Detalles
	- El ID del volumen
	- El ID del subsistema
	- El tipo de unidad (SAS)
	- Protección contra pérdida de soporte
	- El propietario preferido
	- El propietario actual
	- El tamaño de segmento
	- La prioridad de modificación
	- El estado de la caché de lectura (habilitada o deshabilitada)
	- El estado de la caché de escritura (habilitada o deshabilitada)
	- El estado de la caché de escritura sin baterías (habilitada o deshabilitada)
	- El estado de la caché de escritura con reflejo (habilitada o deshabilitada)
	- El periodo posterior al vaciado de la caché de escritura
	- La configuración de captura previa de lectura de la caché (TRUE o FALSE)
	- El estado de habilitación del análisis de medios en segundo plano (habilitado o deshabilitado)
	- El estado del análisis de medios con comprobación de redundancia (habilitado o deshabilitado)
- Los volúmenes del repositorio de reflejo

#### **Sintaxis**

```
show (allVolumes | volume [volumeName] |
volumes [volumeName1 ... volumeNameN]) summary
```
#### **Parámetros**

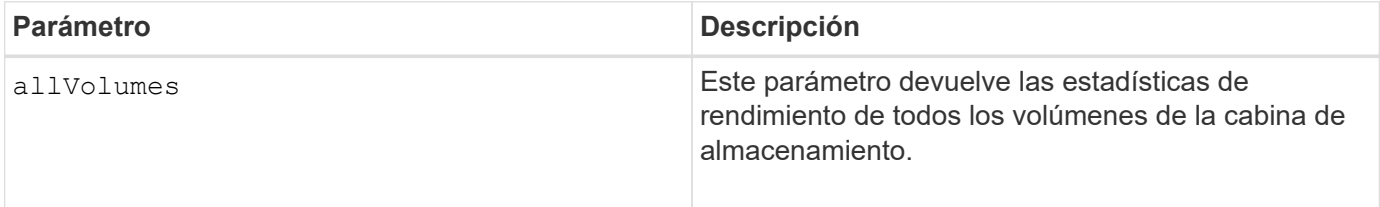

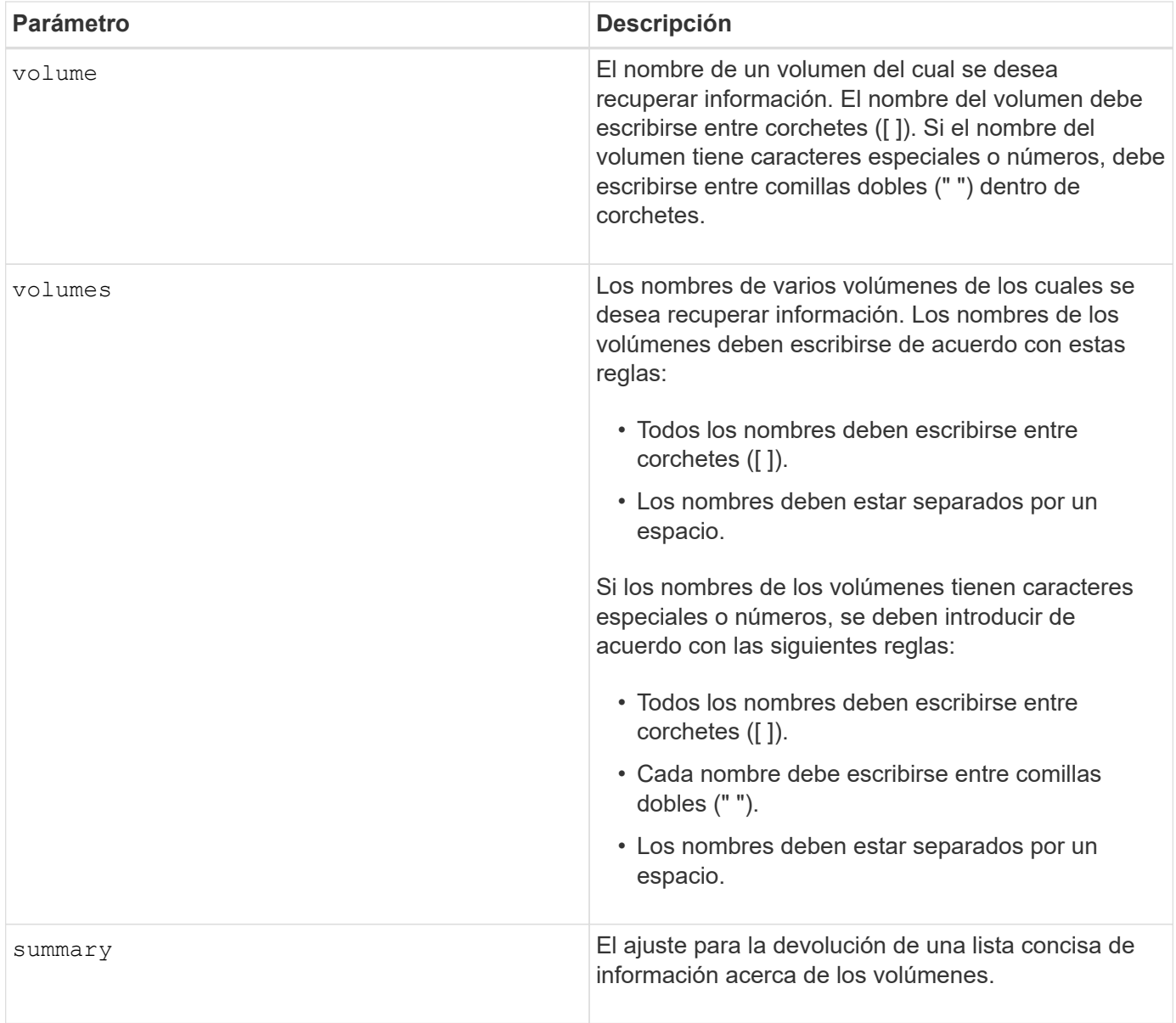

# **Mostrar volumen fino**

La show volume el comando muestra el historial de expansión o la capacidad usada de los volúmenes finos especificados.

# **Cabinas compatibles**

Este comando se aplica a cualquier cabina de almacenamiento individual, incluidas las cabinas E2700, E5600, E2800, E5700, Cabinas EF600 y EF300, siempre que estén instalados todos los paquetes SMcli.

#### **Funciones**

Para ejecutar este comando en una cabina de almacenamiento E2800, E5700, EF600 o EF300, debe contar con los roles de administrador de almacenamiento o supervisor de almacenamiento.

```
show (allVolumes | volume [volumeName] |
volumes [volumeName1 ... volumeNameN])
(consumedCapacity |
(expansionHistory [file=fileName]))
```
# **Parámetros**

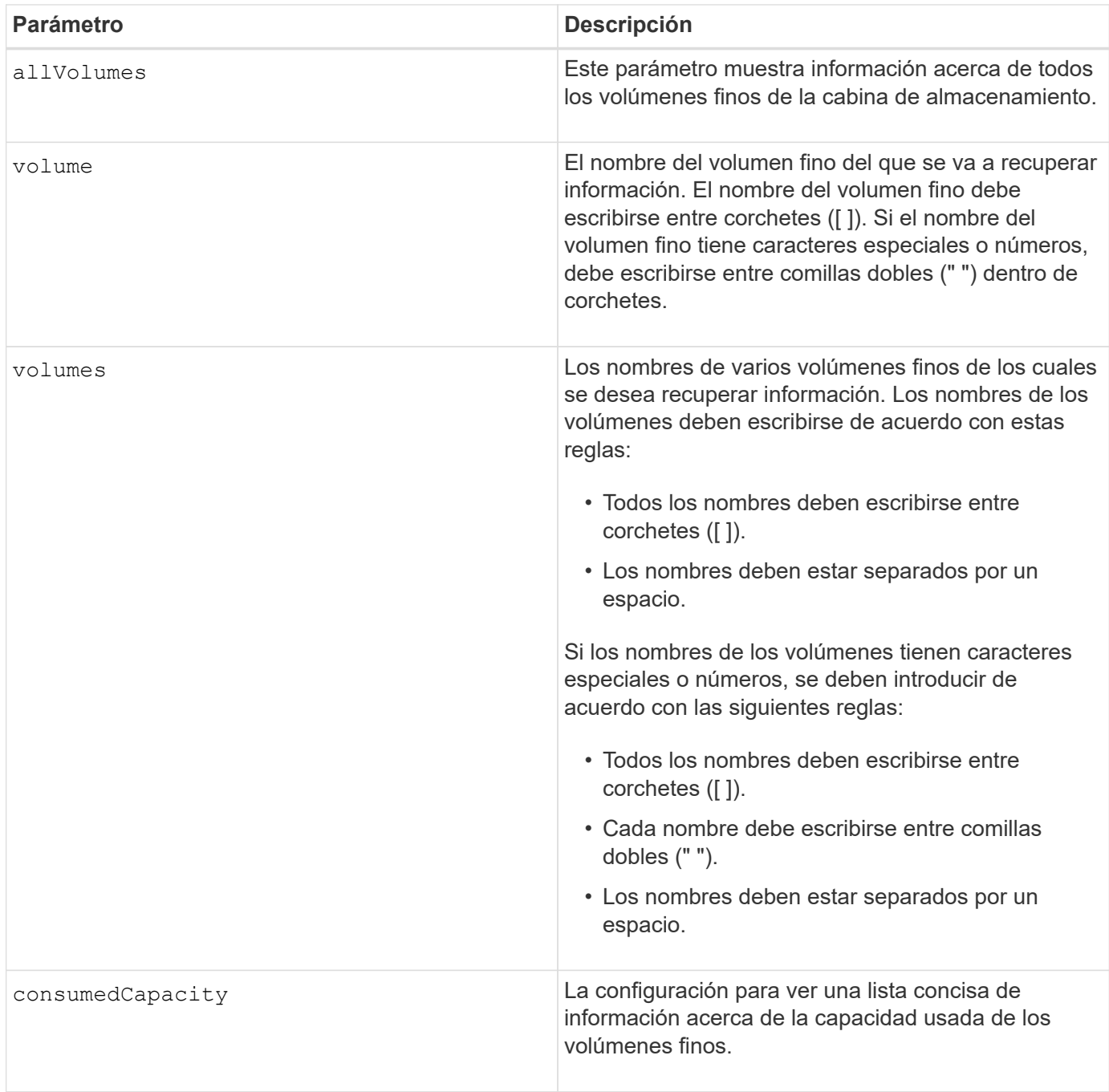

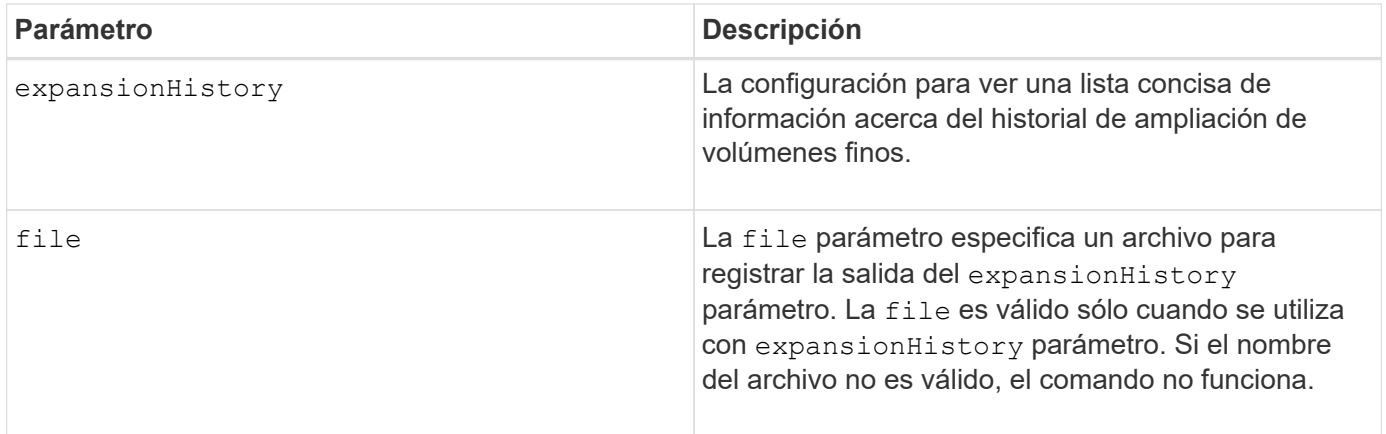

### **Notas**

Con la expansionHistory parámetro, el comando muestra información similar al ejemplo que se muestra a continuación.

Thin volume name: volume-nameRepository volume Name: REPOS NNNN

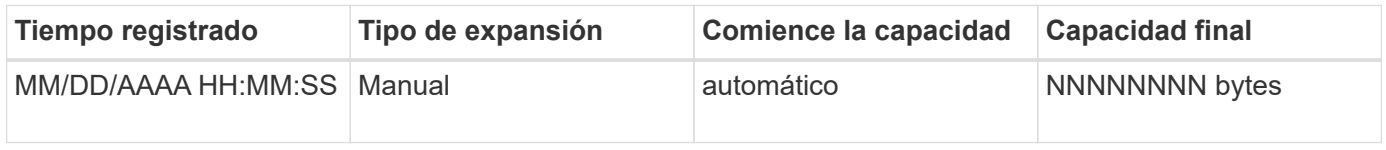

Con la consumedCapacity parámetro, el comando muestra información similar al ejemplo que se muestra a continuación.

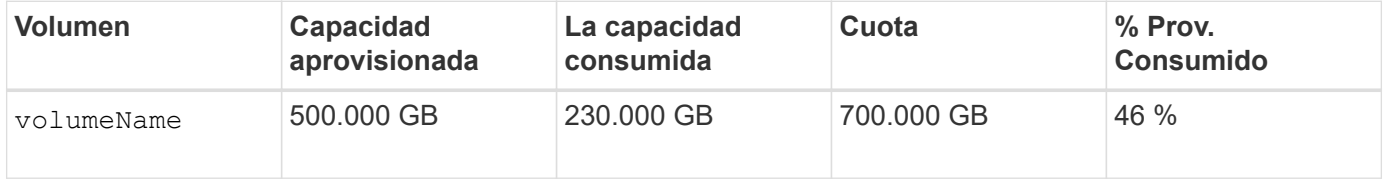

#### **Nivel de firmware mínimo**

7.83

# **Mostrar candidatos objetivo de copia de volumen**

La show volumeCopy source targetCandidates el comando muestra información acerca de los volúmenes candidatos que pueden usarse como objetivo de una operación de copia de volumen. Este comando es válido para las parejas de copias de volumen Snapshot.

#### **Cabinas compatibles**

Este comando se aplica a cualquier cabina de almacenamiento individual, incluidas las cabinas E2700, E5600, E2800, E5700, Cabinas EF600 y EF300, siempre que estén instalados todos los paquetes SMcli.

#### **Funciones**

Para ejecutar este comando en una cabina de almacenamiento E2800, E5700, EF600 o EF300, debe contar con los roles de administrador de almacenamiento o supervisor de almacenamiento.

#### **Sintaxis**

```
show volumeCopy source ["sourceName"] targetCandidates
```
#### **Parámetro**

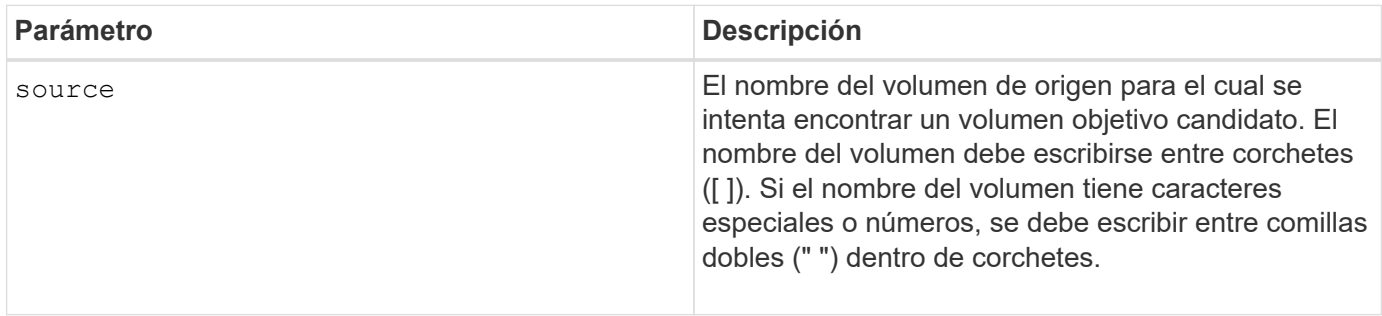

### **Mostrar candidatos de origen de copia de volumen**

La show volumeCopy sourceCandidates el comando muestra información acerca de los volúmenes candidatos que pueden usarse como origen de una operación de copia de volumen. Este comando es válido para las parejas de copias de volumen Snapshot.

#### **Cabinas compatibles**

Este comando se aplica a cualquier cabina de almacenamiento individual, incluidas las cabinas E2700, E5600, E2800, E5700, Cabinas EF600 y EF300, siempre que estén instalados todos los paquetes SMcli.

#### **Funciones**

Para ejecutar este comando en una cabina de almacenamiento E2800, E5700, EF600 o EF300, debe contar con los roles de administrador de almacenamiento o supervisor de almacenamiento.

#### **Sintaxis**

```
show volumeCopy sourceCandidates
```
#### **Parámetros**

Ninguno.

# **Notas**

Este comando muestra información acerca del origen de una copia de volumen, como se observa en el siguiente ejemplo:

```
Volume Name: finance
     Capacity: 4.0 GB
     Volume Group: 1
Volume Name: engineering
     Capacity: 4.0 GB
     Volume Group: 2
```
# **Mostrar copia de volumen**

La show volumeCopy el comando muestra información acerca de las operaciones de copia de volumen.

#### **Cabinas compatibles**

Este comando se aplica a cualquier cabina de almacenamiento individual, incluidas las cabinas E2700, E5600, E2800, E5700, Cabinas EF600 y EF300, siempre que estén instalados todos los paquetes SMcli.

#### **Funciones**

Para ejecutar este comando en una cabina de almacenamiento E2800, E5700, EF600 o EF300, debe contar con los roles de administrador de almacenamiento o supervisor de almacenamiento.

#### **Contexto**

Este comando muestra la siguiente información acerca de las operaciones de copia de volumen:

- El estado de la copia
- La Marca de hora de inicio
- La Marca de hora de finalización
- La prioridad de copia
- El identificador WWID del volumen de origen o el WWID del volumen objetivo
- La configuración del atributo solo de lectura del volumen objetivo

Se puede recuperar información acerca de una pareja de copia de volumen específica o de todas las parejas de copia de volumen de la cabina de almacenamiento. Este comando es válido para las parejas de copias de volumen Snapshot.

#### **Sintaxis**

```
show volumeCopy (allVolumes | source ["sourceName"] |
target ["targetName"])
```
#### **Parámetros**

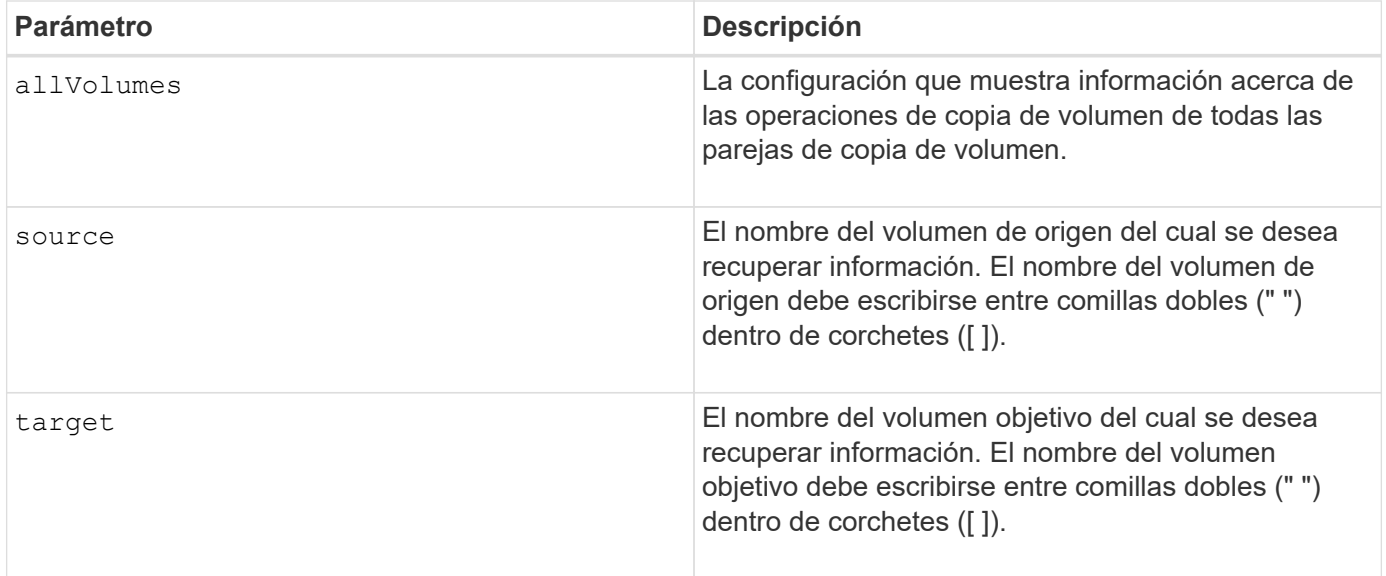

# **Mostrar dependencias de exportación de grupo de volúmenes**

La show volumeGroup exportDependencies el comando muestra una lista de dependencias de las unidades de un grupo de volúmenes que se desea mover de una cabina de almacenamiento a una segunda cabina de almacenamiento.

### **Cabinas compatibles**

Este comando se aplica a cualquier cabina de almacenamiento individual, incluidas las cabinas E2700, E5600, E2800, E5700, Cabinas EF600 y EF300, siempre que estén instalados todos los paquetes SMcli.

#### **Funciones**

Para ejecutar este comando en una cabina de almacenamiento E2800, E5700, EF600 o EF300, debe contar con los roles de administrador de almacenamiento o supervisor de almacenamiento.

#### **Sintaxis**

show volumeGroup [*volumeGroupName*] exportDependencies

#### **Parámetro**

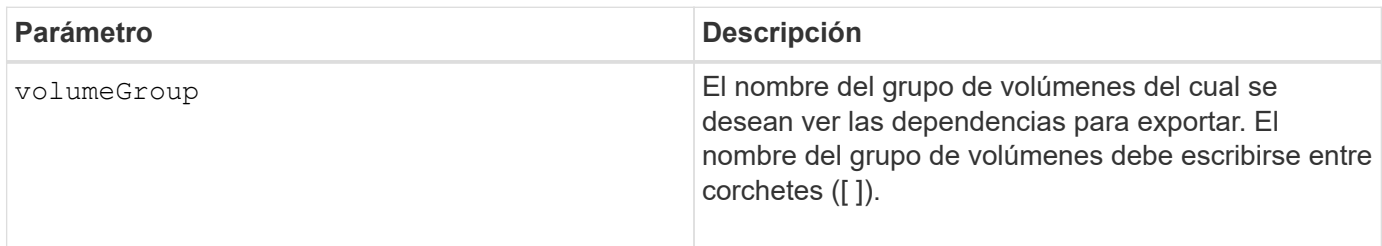

#### **Notas**

Este comando aumenta la velocidad de giro de las unidades de un grupo de volúmenes, lee el DACstore y muestra una lista de dependencias para importar de un grupo de volúmenes. El grupo de volúmenes debe

estar en el estado exportado o forzado.

#### **Nivel de firmware mínimo**

7.10

# **Mostrar dependencias de importación de grupo de volúmenes**

La show volumeGroup importDependencies el comando muestra una lista de dependencias de las unidades de un grupo de volúmenes que se desea mover de una cabina de almacenamiento a una segunda cabina de almacenamiento.

#### **Cabinas compatibles**

Este comando se aplica a cualquier cabina de almacenamiento individual, incluidas las cabinas E2700, E5600, E2800, E5700, Cabinas EF600 y EF300, siempre que estén instalados todos los paquetes SMcli.

#### **Funciones**

Para ejecutar este comando en una cabina de almacenamiento E2800, E5700, EF600 o EF300, debe contar con los roles de administrador de almacenamiento o supervisor de almacenamiento.

#### **Sintaxis**

```
show volumeGroup [volumeGroupName] importDependencies
[cancelImport=(TRUE | FALSE)]
```
#### **Parámetros**

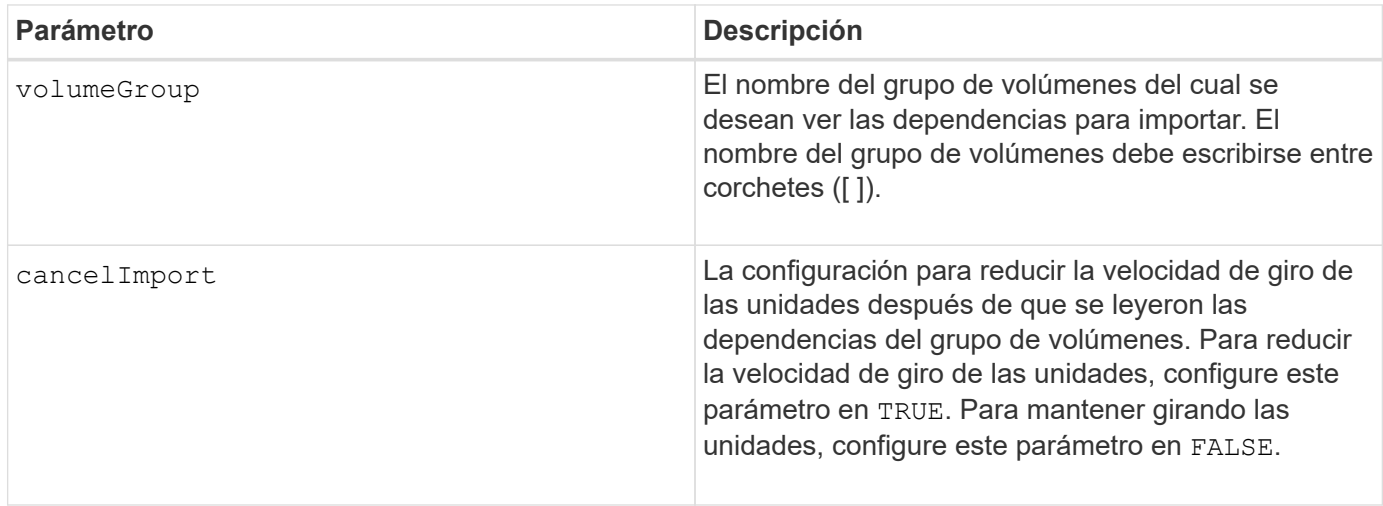

#### **Notas**

Este comando muestra las dependencias de un grupo de volúmenes específico y, para ello, debe estar en el estado exportado o forzado. Si se toma una decisión de conservar las dependencias de la lista, entonces el cancelImport se puede aplicar el parámetro para reducir la velocidad de giro de las unidades.

Debe ejecutar el show volumeGroup importDependencies antes de ejecutar el start volumeGroup

import comando.

#### **Nivel de firmware mínimo**

7.10

# **Mostrar grupo de volúmenes**

La show volumeGroup el comando muestra información acerca de un grupo de volúmenes.

#### **Cabinas compatibles**

Este comando se aplica a cualquier cabina de almacenamiento individual, incluidas las cabinas E2700, E5600, E2800, E5700, Cabinas EF600 y EF300, siempre que estén instalados todos los paquetes SMcli.

#### **Funciones**

Para ejecutar este comando en una cabina de almacenamiento E2800, E5700, EF600 o EF300, debe contar con los roles de administrador de almacenamiento o supervisor de almacenamiento.

#### **Contexto**

Este comando muestra la siguiente información acerca de un grupo de volúmenes.

- El estado (como Optimal, degraded, Failed, Missing).
- La capacidad
- El propietario actual (la controladora de la ranura A o la controladora de la ranura B ).
- Nivel de RAID
- El tipo de medio de la unidad (HDD o SSD).
- El tipo de interfaz de la unidad (Fibre Channel, iSCSI, InfiniBand, SAS).
- Protección contra pérdida de soporte (sí o no).
- Secure capable: Indica si el grupo de volúmenes se compone de todas las unidades compatibles con la función de seguridad. Las unidades compatibles con esta función pueden ser unidades FDE o FIPS.
- Secure: Indica si el grupo de volúmenes tiene la seguridad de la unidad activada (a esto se denomina función de seguridad habilitada).
- Los volúmenes y la capacidad libre relacionados
- Las unidades relacionadas
- Funcionalidades de garantía de datos y presencia de volúmenes con garantía de datos habilitada
- Funcionalidades de aprovisionamiento de recursos

#### **Sintaxis**

show volumeGroup [*volumeGroupName*]

#### **Parámetro**

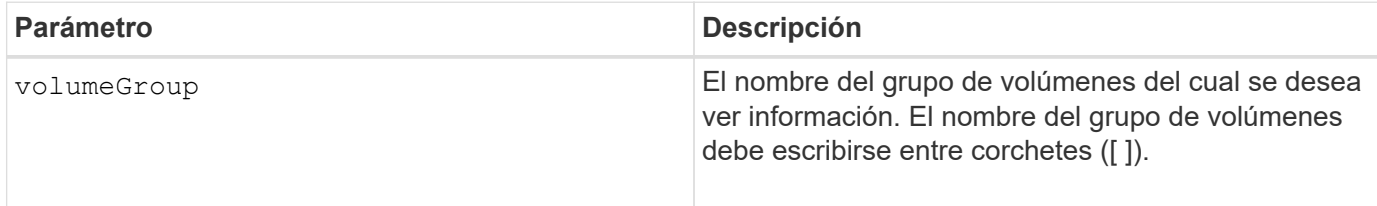

#### **Notas**

Este comando muestra información acerca del grupo de volúmenes, como se observa en el siguiente ejemplo:

```
Name: SecureGroup
      Status: Optimal
      Capacity: 120.000 GB
      Current owner: Controller in slot A
      Quality of Service (QoS) Attributes
       RAID level: 5
       Drive media type: Hard Disk Drive
       Drive interface type: SAS
       Shelf loss protection: No
         Secure Capable: Yes
       Secure: No
         Data Assurance (DA) capable: Yes
       DA enabled volume present: No
         Resource-provisioned: Yes
    Total Volumes: 1
       Standard volumes: 1
         Repository volumes: 0
       Free Capacity: 110.000 GB
      Associated drives - present (in piece order)
      Total drives present: 5
         Tray Slot
  99 1
  99 2
  99 3
         99 4
  99 5
```
6.10

# **smcli…**

# **Probar alertas**

La SMcli alertTest El comando envía un alerta de prueba al registro de eventos de Windows y a todos los receptores de syslog configurados.

# **Cabinas compatibles**

Este comando se aplica solo a las cabinas de almacenamiento E2700 y E5600.

# **Contexto**

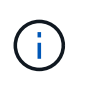

Este es un comando de SMcli, no de script. Se debe ejecutar desde una línea de comandos. No es posible ejecutar este comando desde el editor de secuencia de comandos del software de administración del almacenamiento

# **Sintaxis**

SMcli -alertTest

# **Parámetros**

Ninguno.

# **Nivel de firmware mínimo**

7.83

# **Mostrar configuración de recogida de bundle de AutoSupport**

La SMcli -autoSupportConfig show Comando muestra la configuración de recogida de bundle de AutoSupport del dominio de gestión. Esta configuración se aplica a todas las cabinas de almacenamiento del dominio de gestión para el cual se habilitó AutoSupport.

# **Cabinas compatibles**

Este comando se aplica a todas las cabinas de almacenamiento E2700 y E5600 en el dominio de administración de manera simultánea. No se aplica a las cabinas de almacenamiento E2800 o E5700.

# **Contexto**

El resultado de este comando muestra la siguiente información sobre la configuración:

- El estado de activación en este dominio de gestión de la función AutoSupport, la función AutoSupport OnDemand y la función AutoSupport Remote Diagnostics
- Parámetros de entrega que dependen del método de entrega configurado:
	- El método de entrega es SMTP: Se muestran la dirección de correo electrónico de destino, el servidor de retransmisión de correo y la dirección de correo electrónico del remitente
	- Cuando el método de entrega es HTTP o HTTPS:
		- Conexión directa: Se muestra la dirección IP de destino
		- Conexión por servidor del proxy: Se muestran la dirección del host, el número de puerto y los detalles de autenticación
		- Conexión por script de configuración automática de proxy (PAC): Se muestra la ubicación del script
- Una tabla donde se indica, para cada cabina de almacenamiento, el nombre de la cabina, la compatibilidad con ASUP, los números de serie del chasis y las direcciones IP de las controladoras de la cabina

#### **Contexto**

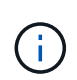

Este es un comando de SMcli, no de script. Se debe ejecutar desde una línea de comandos. No es posible ejecutar este comando desde el editor de secuencia de comandos del software de administración del almacenamiento.

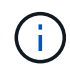

Este comando se aplica a todas las cabinas de almacenamiento E2700 y E5600 en el dominio de administración de manera simultánea. No se aplica a las cabinas de almacenamiento E2800 o E5700.

#### **Sintaxis**

```
SMcli -autoSupportConfig show
```
#### **Parámetros**

Ninguno.

#### **Nivel de firmware mínimo**

8.25

#### **Ejemplo de resultado de los Estados de activación**

```
The AutoSupport feature is activated on this storage management station.
The AutoSupport OnDemand feature is de-activated on this storage
management station.
The AutoSupport Remote Diagnostics feature is de-activated on this storage
management station.
```
**Ejemplo de resultado del método de entrega SMTP**

Delivery method: SMTP Destination email address: http://asupserver.corp.netapp.com/put/AsupPut/ Mail relay server: server.eng.netapp.com Sender email address: user@netapp.com

**Ejemplo de resultado del método de entrega HTTP o HTTPS con conexión directa**

```
Delivery method: HTTP
Destination IP address: http://asupserver.corp.netapp.com/put/AsupPut/
Connection: Direct
```
**Ejemplo de resultado del método de entrega HTTP con conexión por proxy**

```
Connection: Proxy server
Host Address: 10.227.76.123
Port number: 8080
Authentication required: Yes
User name: admin
Password: **********
```
**Ejemplo de resultado del método de entrega HTTP con un script de configuración automática de proxy (PAC)**

```
Connection: Automatic proxy configuration script (PAC)
Script location: http://esgweb.eng.netapp.com/~user/proxy.pac
```
**Ejemplo de resultado de la tabla de cabina (todos los métodos de entrega)**

```
Name AutoSupport Capable Chassis Serial Number IP Address
SA 1 Yes (enabled) SX94500434 10.113.173.123,
10.113.173.456
SA 2 Yes (disabled) SX94607107 10.113.174.789,
10.113.174.345
SA 3 No Not available 10.113.59.58,
10.113.59.59
```
# **Pruebe la configuración de AutoSupport**

Utilice la SMcli -autoSupportConfig test Comando para probar la configuración

de AutoSupport, envíe un mensaje de prueba. Este comando opera en el dominio de gestión. El software de administración del almacenamiento elige una cabina compatible con AutoSupport en el dominio de gestión para tomar los datos de muestra que se incluirán en el mensaje de prueba.

### **Cabinas compatibles**

Este comando se aplica a todas las cabinas de almacenamiento E2700 y E5600 en el dominio de administración de manera simultánea. No se aplica a las cabinas de almacenamiento E2800 o E5700.

### **Contexto**

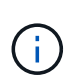

Este es un comando de SMcli, no de script. Se debe ejecutar desde una línea de comandos. No es posible ejecutar este comando desde el editor de secuencia de comandos del software de administración del almacenamiento.

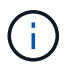

Persistent Monitor debe encontrarse en ejecución en la estación de gestión para enviar mensajes de AutoSupport programados o activados por un evento. Inicie el servicio antes de utilizar este comando.

#### **Sintaxis**

SMcli -autoSupportConfig test reply-toEmail<address>

#### **Parámetros**

En la tabla siguiente, se enumeran los parámetros para enviar un mensaje de prueba de AutoSupport.

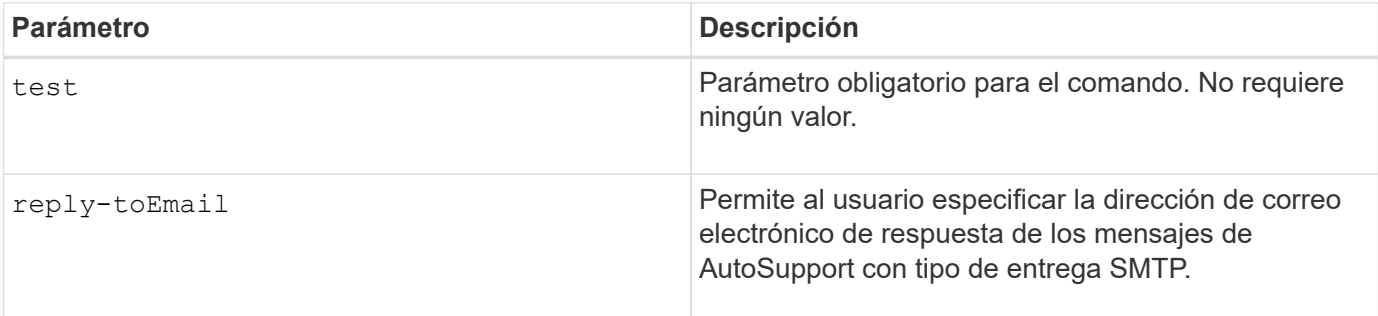

#### **Nivel de firmware mínimo**

8.25

#### **Ejemplo de prueba con entrega HTTP/HTTPS**

A continuación encontrará ejemplos de uso de este comando cuando se utilizan los tipos de entrega HTTP o HTTPS, en los que no se especifica una dirección de correo electrónico para la entrega.

```
SMcli -autoSupportConfig test
The sample AutoSupport message was successfully sent to the ASUP gateway.
SMcli completed successfully.
```
#### **Ejemplo de pruebas con entrega SMTP**

A continuación, se presentan algunos ejemplos de uso de este comando. Cuando se utiliza un método de entrega SMTP, es posible utilizar el reply-toEmail parámetro para especificar la dirección de destino.

```
SMcli -autoSupportConfig test reply-toEmail:user@netapp.com
The sample AutoSupport message was successfully sent to the ASUP gateway.
An email has been sent to 'user@netapp.com', please check the mailbox
for delivery confirmation.
SMcli completed successfully.
```
# **Especifique método de entrega de AutoSupport**

La SMcli -autoSupportConfig El comando configura el método de entrega para enviar mensajes de AutoSupport.

#### **Cabinas compatibles**

Este comando se aplica a todas las cabinas de almacenamiento E2700 y E5600 en el dominio de administración de manera simultánea. No se aplica a las cabinas de almacenamiento E2800 o E5700.

#### **Contexto**

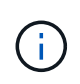

Este es un comando de SMcli, no de script. Se debe ejecutar desde una línea de comandos. No es posible ejecutar este comando desde el editor de secuencia de comandos del software de administración del almacenamiento.

Es posible crear dos tipos principales de métodos de entrega para el envío de mensajes de AutoSupport:

- SMTP: Utilice este método cuando desee utilizar el correo electrónico como método de entrega para enviar mensajes de AutoSupport.
- HTTP/HTTPS este método permite enviar mensajes de AutoSupport con los protocolos HTTP o HTTPS. Se debe utilizar HTTPS para usar los diagnósticos AutoSupport OnDemand o AutoSupport Remote Diagnostics.

#### **Sintaxis para el método de entrega de SMTP**

```
SMcli -autoSupportConfig deliveryMethod=SMTP
mailRelayServer=<mailRelayServerName> senderMail=<senderEmailAddress>
```
#### **Parámetros para el método de entrega de SMTP**

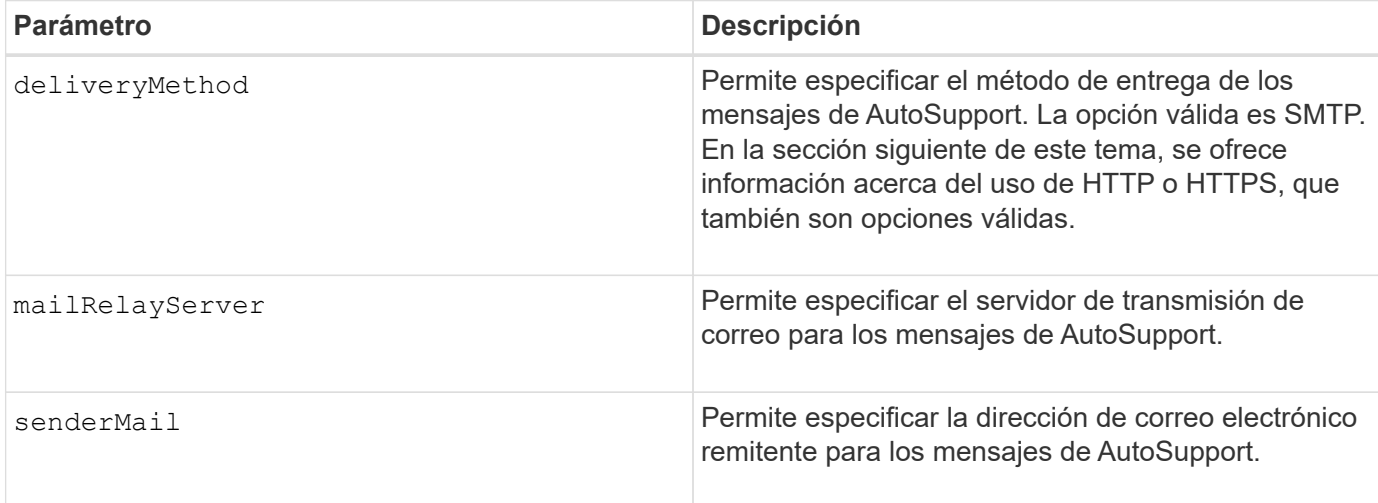

#### **Sintaxis para los métodos de entrega de HTTP/HTTPS**

```
SMcli -autoSupportConfig deliveryMethod={HTTP|HTTPS}
  {direct|proxyConfigScript=<proxyConfigScript>| proxyServer
hostAddress:<address>portNumber=<portNumber>
[userName=<userName>password=<password>]}
```
#### **Parámetros para los métodos de entrega de HTTP/HTTPS**

En la tabla siguiente, se enumeran los parámetros para los métodos de entrega de HTTP/HTTPS.

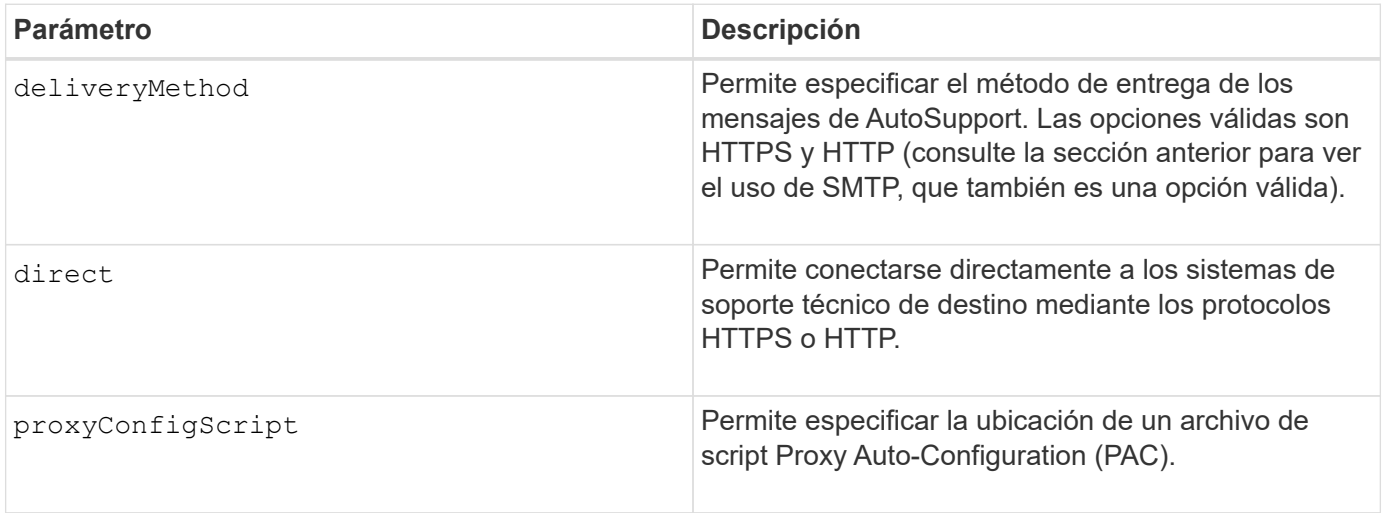

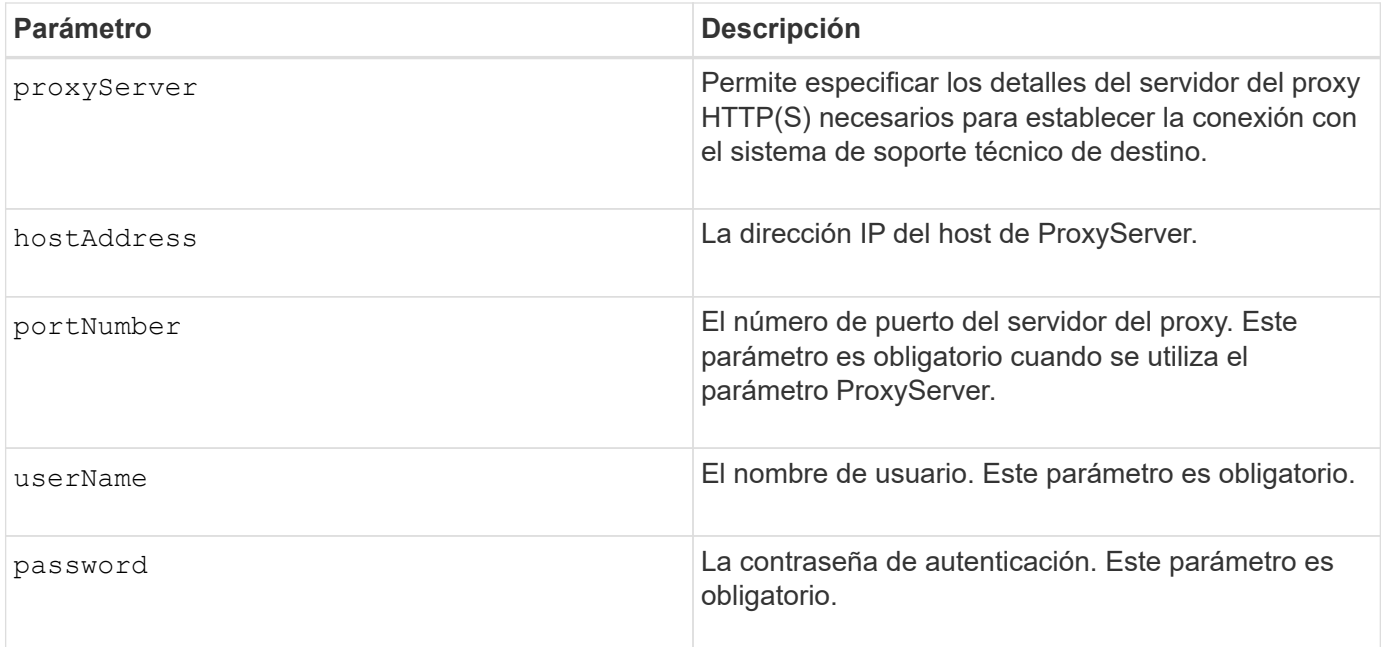

8.25

# **Ejemplos**

SMcli –autoSupportConfig deliveryMethod=SMTP mailRelayServer:server.eng.netapp.com senderEmail:user@netapp.com

SMcli -autoSupportConfig deliveryMethod=HTTPS proxyServer hostAddress:10.117.12.112 portNumber=8080 userName=user password=0987654321

#### **Verificación**

Envíe un mensaje de prueba mediante el SMcli -autoSupportConfig test comando para verificar que sus métodos de entrega están configurados correctamente.

# **Capturar o ver un registro de AutoSupport**

La SMcli -autoSupportLog Permite ver un archivo de registro de AutoSupport. Este archivo brinda información sobre el estado, el historial de actividades de transmisión y los errores encontrados durante la entrega de los mensajes de AutoSupport. El registro se encuentra disponible para todas las cabinas de almacenamiento compatibles con AutoSupport y habilitadas para AutoSupport.

#### **Cabinas compatibles**

Este comando se aplica a todas las cabinas de almacenamiento E2700 y E5600 en el dominio de administración de manera simultánea. No se aplica a las cabinas de almacenamiento E2800 o E5700.

#### **Contexto**

Este comando permite ver dos tipos de registros:

- Registro actual: Vea el registro capturado en este momento específico.
- Registro de archivo: Vea el registro desde un archivo archivado.

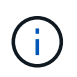

Este es un comando de SMcli, no de script. Se debe ejecutar desde una línea de comandos. No es posible ejecutar este comando desde el editor de secuencia de comandos del software de administración del almacenamiento.

### **Sintaxis**

```
SMcli -autoSupportLog (all|-n "storageArrayName" | -w "wwID")
inputArchive=n outputLog=filename
```
#### **Parámetros**

En la siguiente tabla, se enumeran los parámetros del comando.

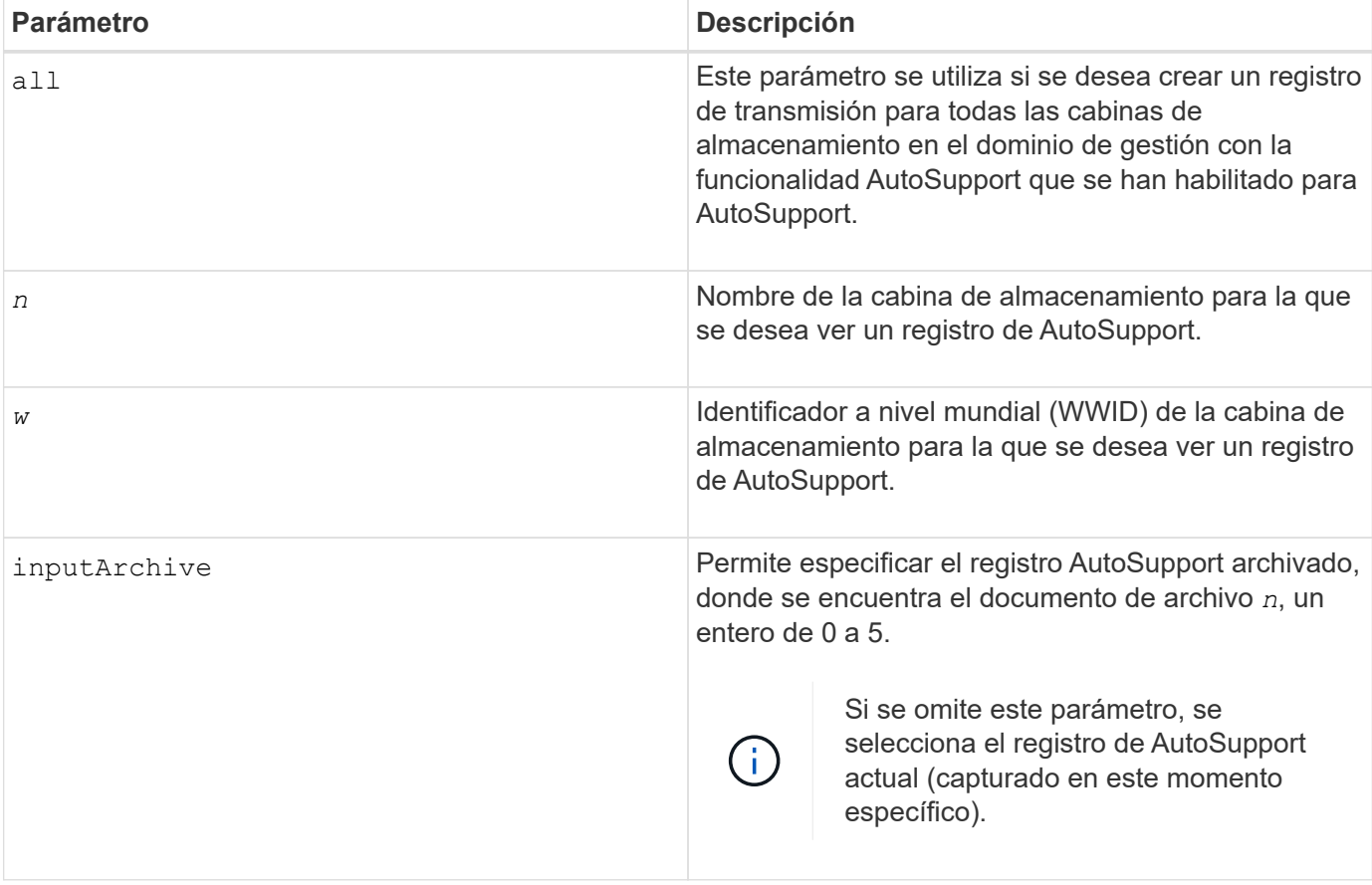

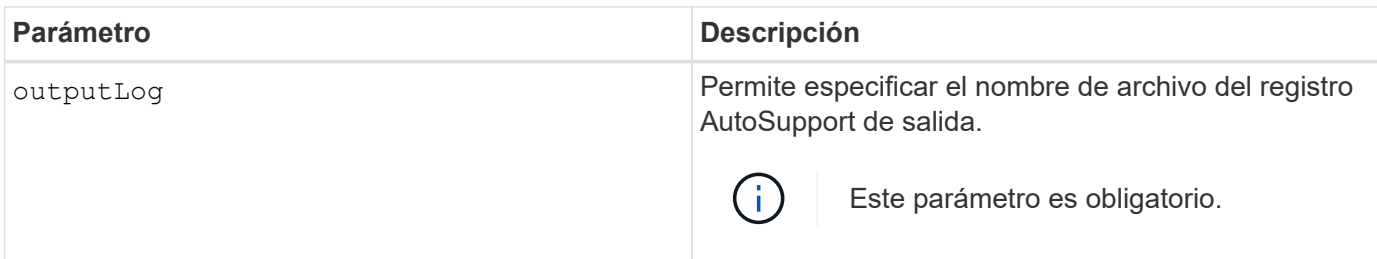

8.25

### **Ejemplo**

```
SMcli -autosupportLog -n StorageArrayName inputArchive=0
outputLog=ASUPTransmissionLog
```
#### **Verificación**

Es posible ver el registro de AutoSupport solicitado, que se encuentra en el directorio de cliente donde se instaló el software de administración del almacenamiento.

# **Restablecer la programación de recogida de mensajes de AutoSupport**

La SMcli autoSupportSchedule reset El comando restablece la frecuencia diaria y semanal, y los días de la semana en que se envían mensajes de AutoSupport. Se pueden aceptar los valores aleatorios predeterminados generados por el software de gestión o se pueden especificar valores con este comando.

#### **Cabinas compatibles**

Este comando se aplica a todas las cabinas de almacenamiento E2700 y E5600 en el dominio de administración de manera simultánea. No se aplica a las cabinas de almacenamiento E2800 o E5700.

#### **Contexto**

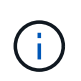

Este es un comando de SMcli, no de script. Se debe ejecutar desde una línea de comandos. No es posible ejecutar este comando desde el editor de secuencia de comandos del software de administración del almacenamiento.

- Si AutoSupport está habilitado, el software de gestión envía mensajes diarios y semanales AutoSupport de AutoSupport.
- El software de gestión selecciona de forma aleatoria una hora del día para los mensajes diarios y semanales, y un día de la semana para los mensajes semanales. El software de gestión se asegura por todos los medios que no haya dos cabinas de almacenamiento dentro de un dominio de gestión que envíen mensajes programados de AutoSupport al mismo tiempo.
- Se puede especificar un rango (granularidad hora-nivel) para el momento en que se enviarán los mensajes diarios y semanales para las cabinas de almacenamiento en el dominio de gestión.

• En el caso de la programación semanal, se seleccionan los días de la semana preferidos para la recogida y la transmisión de AutoSupport.

### **Sintaxis**

```
SMcli -autoSupportSchedule reset | (dailyTime=<startTime>-<endTime>
    dayOfWeek=[Sunday Monday Tuesday Wednesday Thursday Friday Saturday]
    weeklyTime=<startTime>-<endTime>)
```
#### **Parámetros**

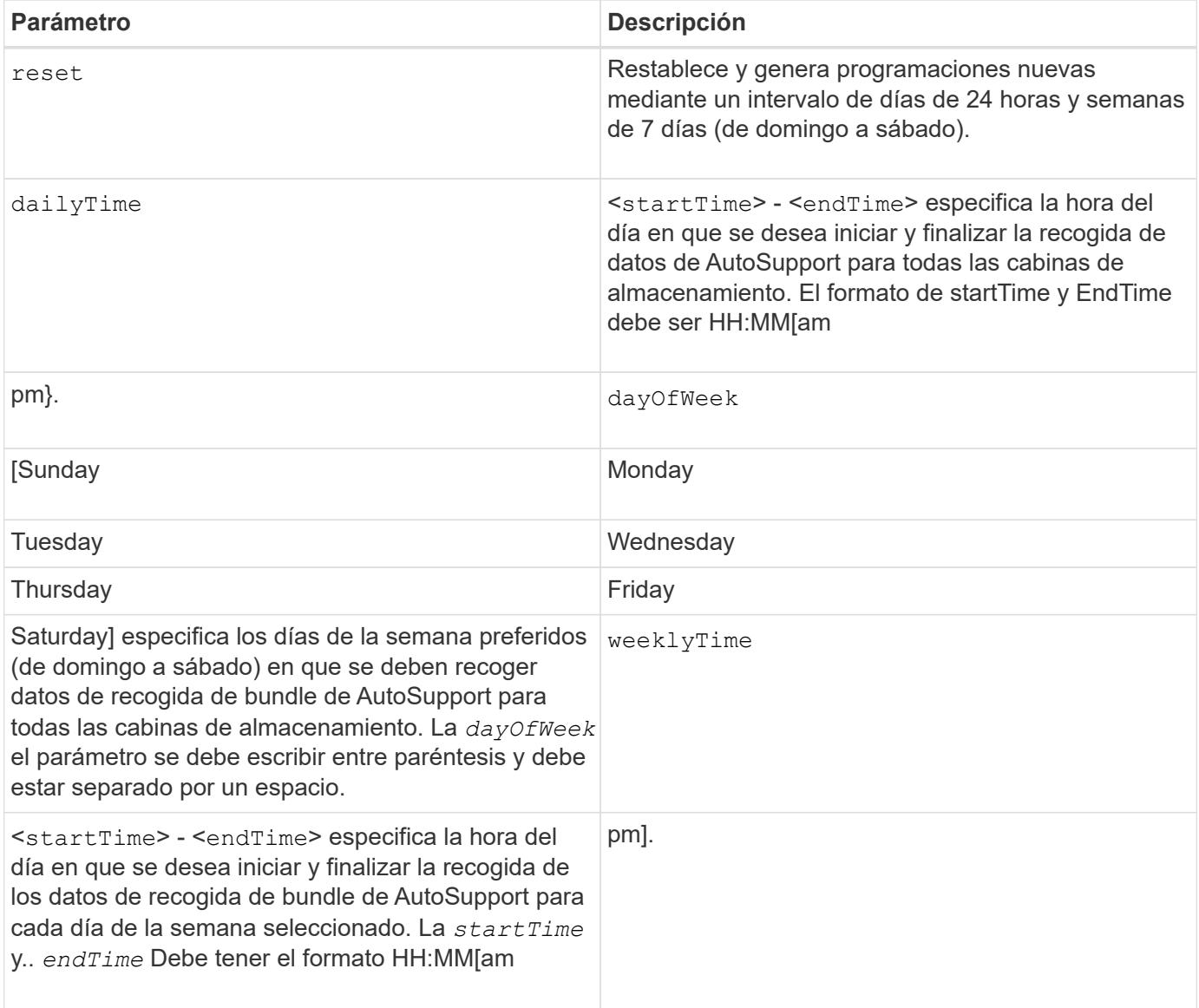

#### **Nivel de firmware mínimo**

8.25

```
 SMcli -autoSupportSchedule dailyTime=10:00am-11:00am
dayOfWeek=[Monday Thursday Friday] weeklyTime=2:00am-3:00am
```
SMcli -autoSupportSchedule dailyTime=10:00am-11:00am dayOfWeek=[Monday Thursday Friday] weeklyTime=2:00am-3:00am

### **Verificación**

Utilice la SMcli -autoSupportSchedule show comando para ver el cambio resultante en la programación en el dominio de gestión.

# **Mostrar programación de recogida de mensajes de AutoSupport**

La SMcli -autoSupportSchedule show El comando muestra la programación de recogida y procesamiento de mensajes de AutoSupport diarios y semanales.

### **Cabinas compatibles**

Este comando se aplica a todas las cabinas de almacenamiento E2700 y E5600 en el dominio de administración de manera simultánea. No se aplica a las cabinas de almacenamiento E2800 o E5700.

# **Contexto**

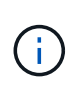

Este es un comando de SMcli, no de script. Se debe ejecutar desde una línea de comandos. No es posible ejecutar este comando desde el editor de secuencia de comandos del software de administración del almacenamiento.

Se debe tener en cuenta lo siguiente con respecto a la programación de recogida automática de bundle de soporte:

- Si AutoSupport está habilitado, el software de gestión envía mensajes diarios y semanales AutoSupport de AutoSupport.
- El software de gestión selecciona de forma aleatoria una hora del día para los mensajes diarios y semanales, y un día de la semana para los mensajes semanales.
- El software de gestión se asegura por todos los medios que no haya dos cabinas de almacenamiento dentro de un dominio de gestión que envíen mensajes programados de AutoSupport al mismo tiempo.
- Con el SMcli -autoSupportSchedule reset comando, se puede especificar un rango (granularidad hora-nivel) de horas preferidas para el envío de mensajes diarios y semanales para las cabinas de almacenamiento en el dominio de gestión. Para la programación de mensajes semanales, se usa el comando para seleccionar el día de la semana preferido.

#### **Sintaxis**

#### SMcli -autoSupportSchedule show

### **Parámetros**

Ninguno.

### **Nivel de firmware mínimo**

8.25

# **Ejemplo**

El resultado muestra los rangos de horas preferidos, seguidos por la programación diaria y semanal.

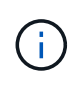

Si no se indican preferencias para los rangos de horas y los días de la semana en ambas programaciones, el comando muestra la programación diaria y la programación semanal que el software de administración del almacenamiento eligió aleatoriamente.

```
SMcli -autoSupportSchedule show
The AutoSupport daily schedule preferred time range is from 12:00 AM to
01:00 AM.
The AutoSupport weekly schedule preferred time range is from 10:00 PM to
11:00 PM on Thursday, Saturday.
Name Daily Schedule Weekly Schedule
Accounting 12:55 AM 10:08 PM on Thursdays
Finance 12:02 AM 10:30 PM on Saturdays
SMcli completed successfully.
```
# **Habilitar o deshabilitar AutoSupport en el nivel de dominio de gestión de EMW (solo para SMcli)**

La SMcli enable autoSupportFeature Comando activa la función AutoSupport (ASUP) para todas las cabinas de almacenamiento gestionadas y permite transmitir mensajes al sitio de soporte técnico. Una vez que se habilita la función ASUP, todas las cabinas de almacenamiento compatibles con ASUP quedan preparadas automáticamente para recoger y enviar datos relacionados con soporte al soporte técnico. Estos datos pueden usarse para tareas remotas de solución y análisis de problemas.

# **Cabinas compatibles**

Este comando se aplica a todas las cabinas de almacenamiento E2700 y E5600 en el dominio de administración de manera simultánea. No se aplica a las cabinas de almacenamiento E2800 o E5700.

# **Contexto**
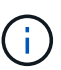

Este es un comando de SMcli, no de script. Se debe ejecutar desde una línea de comandos. No es posible ejecutar este comando desde el editor de secuencia de comandos del software de administración del almacenamiento.

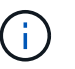

La supervisión persistente debe estar habilitada para que se pueda usar la función AutoSupport.

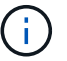

Nunca se transmiten datos sobre el cliente al sitio de soporte técnico.

Este comando afecta todas las cabinas de almacenamiento compatibles con ASUP en el dominio de gestión. Una vez que se habilita esta función para el dominio de gestión, es posible controlar la habilitación de la función para cada cabina de almacenamiento.

Después de habilitar esta función, es posible habilitar la función AutoSupport OnDemand (si se desea) y, luego, la función AutoSupport Remote Diagnostics (si se desea).

Es necesario habilitar estas tres funciones en el siguiente orden:

- 1. **Activar AutoSupport**
- 2. **Activar AutoSupport OnDemand**
- 3. **Activar Diagnóstico remoto de AutoSupport**

### **Sintaxis**

SMcli enable|disable autoSupportFeature

### **Parámetros**

Ninguno.

### **Verificación**

Utilice la SMcli -autoSupportConfig show comando para ver si ha habilitado la función. La línea inicial del resultado muestra el estado de habilitación:

The AutoSupport feature is activated on this storage management station.

## **Nivel de firmware mínimo**

7.86

## **Habilitar o deshabilitar la función AutoSupport OnDemand en el nivel de dominio de gestión de EMW (solo para SMcli)**

La SMcli enable|disable autoSupportOnDemand El comando activa o desactiva la función AutoSupport OnDemand. Con esta función, el soporte técnico puede coordinar la transmisión de datos de AutoSupport y podrá solicitar la retransmisión de los datos de

soporte que faltan.

### **Cabinas compatibles**

Este comando se aplica a todas las cabinas de almacenamiento E2700 y E5600 en el dominio de administración de manera simultánea. No se aplica a las cabinas de almacenamiento E2800 o E5700.

### **Contexto**

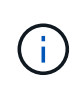

Este es un comando de SMcli, no de script. Se debe ejecutar desde una línea de comandos. No es posible ejecutar este comando desde el editor de secuencia de comandos del software de administración del almacenamiento.

Antes de habilitar esta función, es necesario habilitar la función AutoSupport en el dominio de gestión. Una vez que se habilita esta función, es posible habilitar la función AutoSupport Remote Diagnostics (si se desea). La función AutoSupport Remote Diagnostics se habilita de forma predeterminada cuando se habilita la función AutoSupport OnDemand.

### **Sintaxis**

SMcli enable|disable autoSupportOnDemand

### **Parámetros**

Ninguno.

### **Verificación**

Utilice la SMcli -autoSupportConfig show comando para ver si ha habilitado la función. Las dos líneas iniciales del resultado muestran el estado de habilitación de la función AutoSupport, seguido por la función AutoSupport OnDemand:

The AutoSupport feature is activated on this storage management station. The AutoSupport OnDemand feature is activated on this storage management station.

### **Nivel de firmware mínimo**

8.25

## **Habilitar o deshabilitar la función AutoSupport Remote Diagnostics en el nivel de dominio de gestión de EMW (solo para SMcli)**

La SMcli enable|disable autoSupportRemoteDiag El comando activa o desactiva la función AutoSupport Remote Diagnostics. Con esta función, el soporte técnico puede solicitar datos de soporte para diagnosticar problemas de forma remota.

### **Cabinas compatibles**

Este comando se aplica a todas las cabinas de almacenamiento E2700 y E5600 en el dominio de administración de manera simultánea. No se aplica a las cabinas de almacenamiento E2800 o E5700.

### **Contexto**

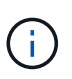

Este es un comando de SMcli, no de script. Se debe ejecutar desde una línea de comandos. No es posible ejecutar este comando desde el editor de secuencia de comandos del software de administración del almacenamiento.

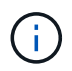

Este comando afecta todas las cabinas de almacenamiento compatibles con ASUP en el dominio de gestión.

Antes de habilitar esta función, es necesario habilitar la función AutoSupport y, luego, AutoSupport OnDemand en el dominio de gestión.

Es necesario habilitar estas tres funciones en este orden.

- 1. **Activar AutoSupport**
- 2. **Activar AutoSupport OnDemand**
- 3. **Activar Diagnóstico remoto de AutoSupport**

## **Sintaxis**

SMcli enable|disable autoSupportRemoteDiag

### **Parámetros**

Ninguno.

### **Verificación**

Utilice la SMcli -autoSupportConfig show comando para ver si ha habilitado la función. Las tres líneas iniciales del resultado muestran el estado de habilitación de la función AutoSupport, seguido por la función AutoSupport OnDemand y, luego, el estado de la función AutoSupport Remote Diagnostics:

```
The AutoSupport feature is activated on this storage management
station.
The AutoSupport OnDemand feature is activated on this storage management
station.
The AutoSupport Remote Diagnostics feature is activated on this storage
management station.
```
#### **Nivel de firmware mínimo**

8.25

## **Programar configuración de recogida automática de bundle de soporte**

La SMcli -supportBundle schedule comando crea o quita una programación para guardar un bundle de soporte en una o varias cabinas de almacenamiento. Se recoge información de la configuración y del sistema en bundles de soporte para transmitirla al soporte técnico para su análisis y diagnóstico.

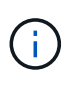

Este es un comando de SMcli, no de script. Se debe ejecutar desde una línea de comandos. No es posible ejecutar este comando desde el editor de secuencia de comandos del software de administración del almacenamiento.

Es posible crear dos tipos de programaciones:

- Diaria/Semanal: Utilice esta programación si necesita recopilar datos de manera frecuente para supervisar nuevas configuraciones o resolver problemas en una configuración existente.
- Mensual/Anual: Utilice esta programación si desea recoger datos para evaluar el funcionamiento a largo plazo de la cabina de almacenamiento.

### **Sintaxis para crear una programación diaria/semanal**

```
SMcli -supportBundle schedule enable
(all | storageArrayName)
startTime=HH:MM
startDate=MM:DD:YYYY
endDate=MM:DD:YYYY
daysOfWeek=[Sunday Monday Tuesday Wednesday Thursday Friday Saturday]
data=pathName
```
#### **Sintaxis para crear una programación mensual/anual**

```
SMcli -supportBundle schedule enable
(all | storageArrayName)
startTime=HH:MM
startDate=MM:DD:YYYY
endDate=MM:DD:YYYY
months=[January February March April May June July August September
October
November December]
weekNumber=(First|Second|Third|Fourth|Last)
dayOfWeek=(Sunday|Monday|Tuesday|Wednesday|Thursday|Friday|Saturday)|
onDays=[1-31] |
data=pathName
```
### **Sintaxis para eliminar una programación**

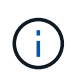

Este comando elimina completamente la programación de la cabina de almacenamiento. Para comenzar a guardar información del bundle de soporte nuevamente, debe crear una programación nueva.

```
SMcli -supportBundle schedule disable
(all|storageArrayName)
```
## **Parámetros**

En la siguiente tabla, se enumeran los parámetros para una programación diaria/semanal.

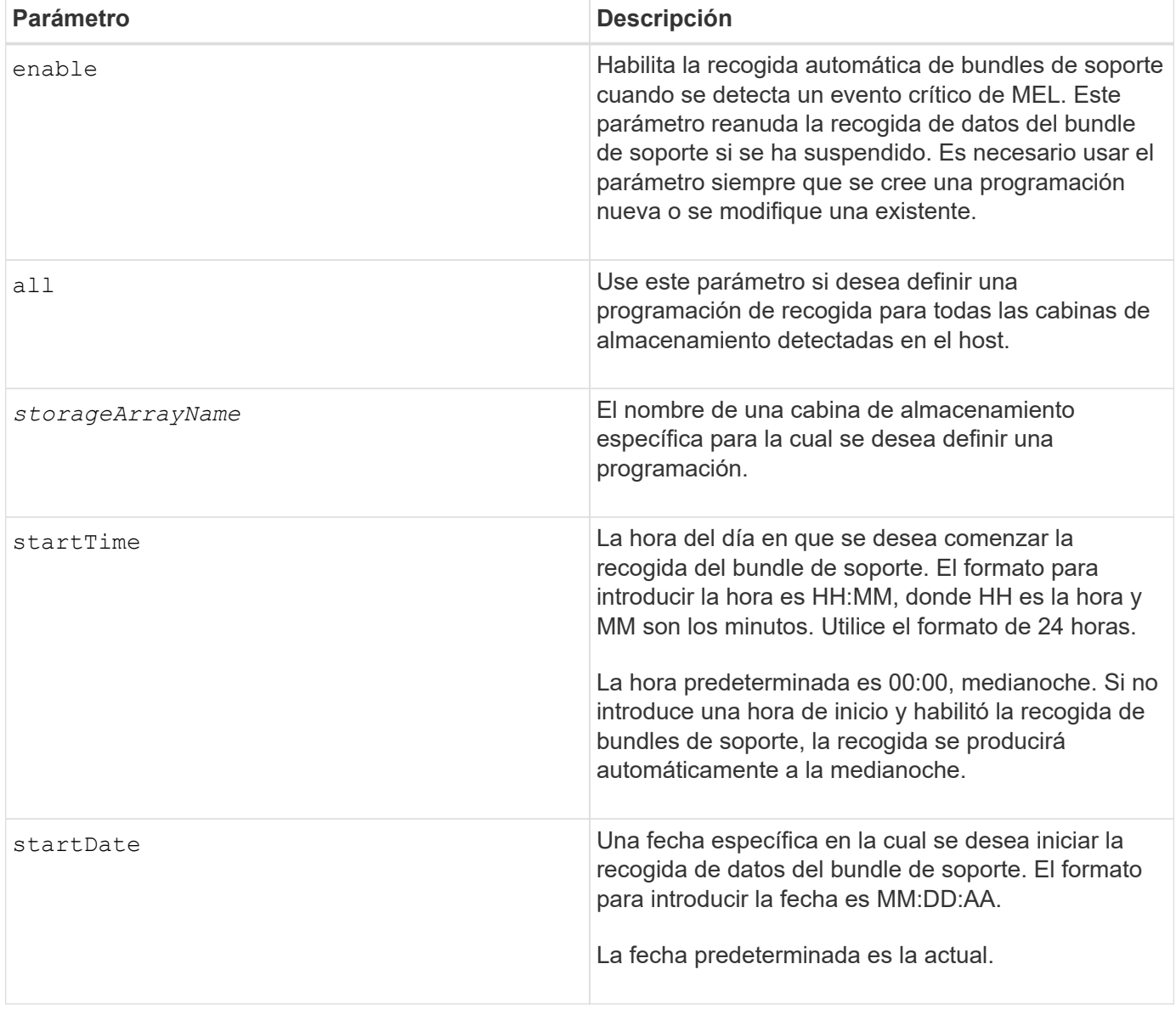

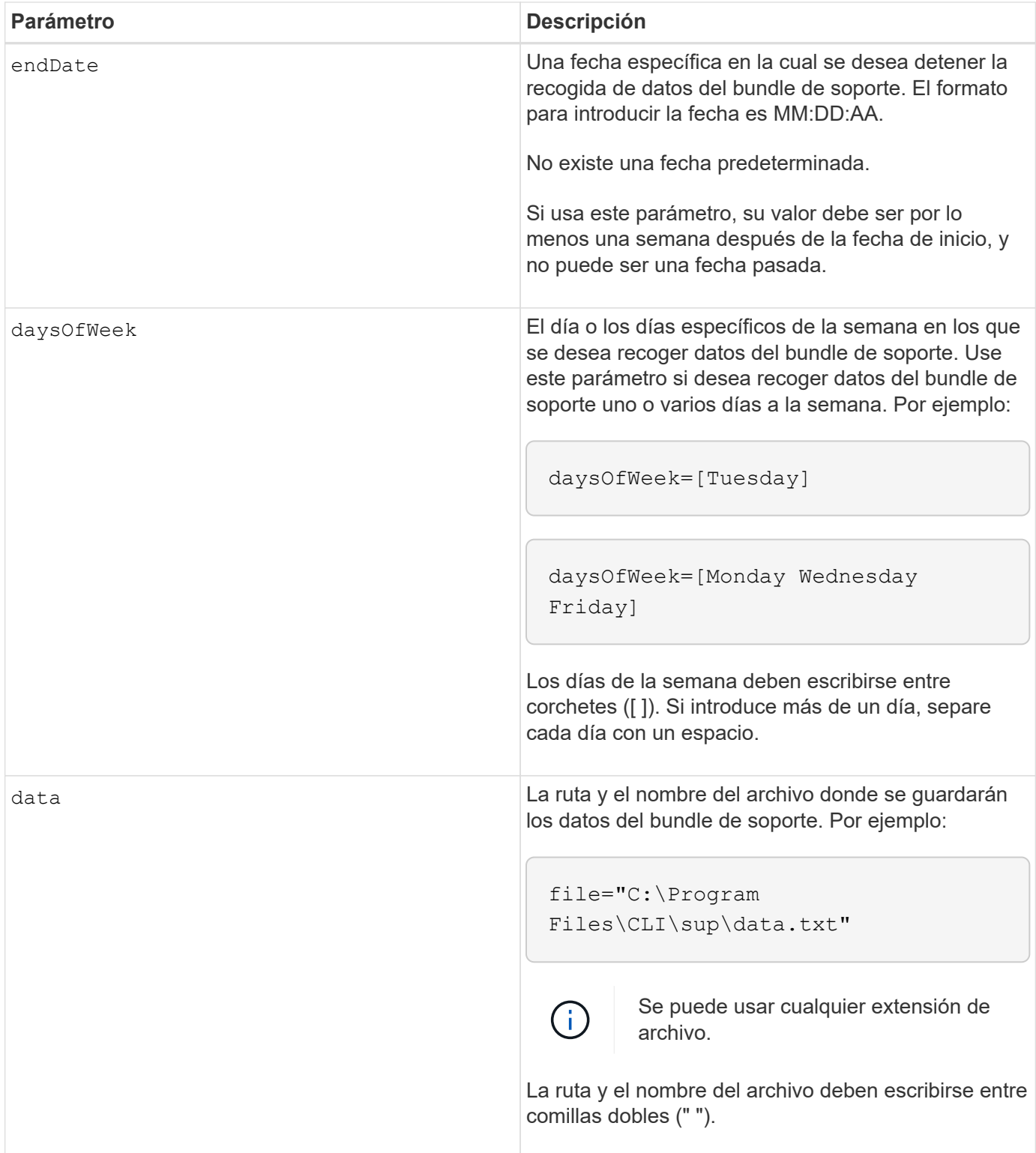

En la siguiente tabla, se enumeran los parámetros para una programación mensual/anual.

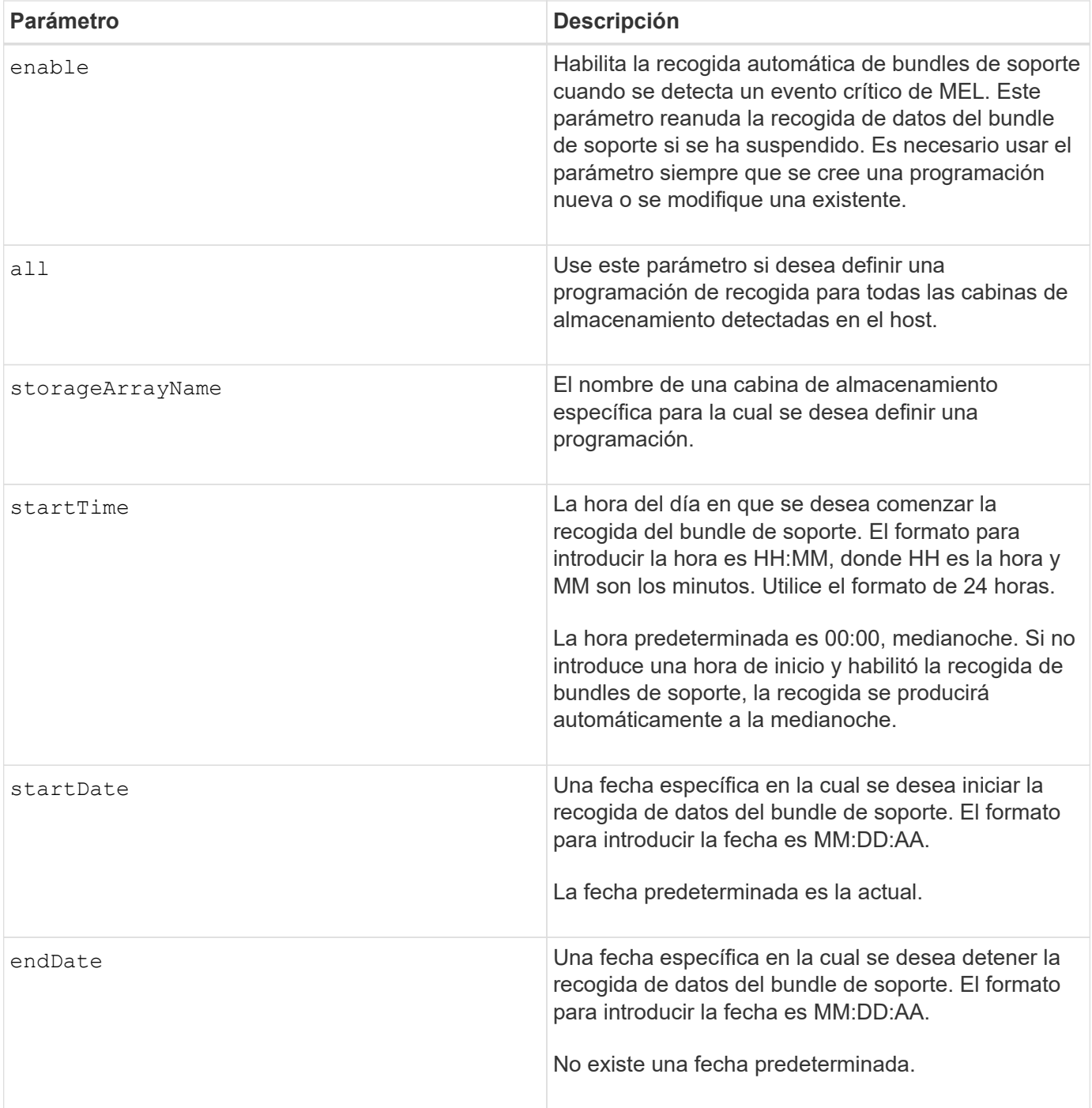

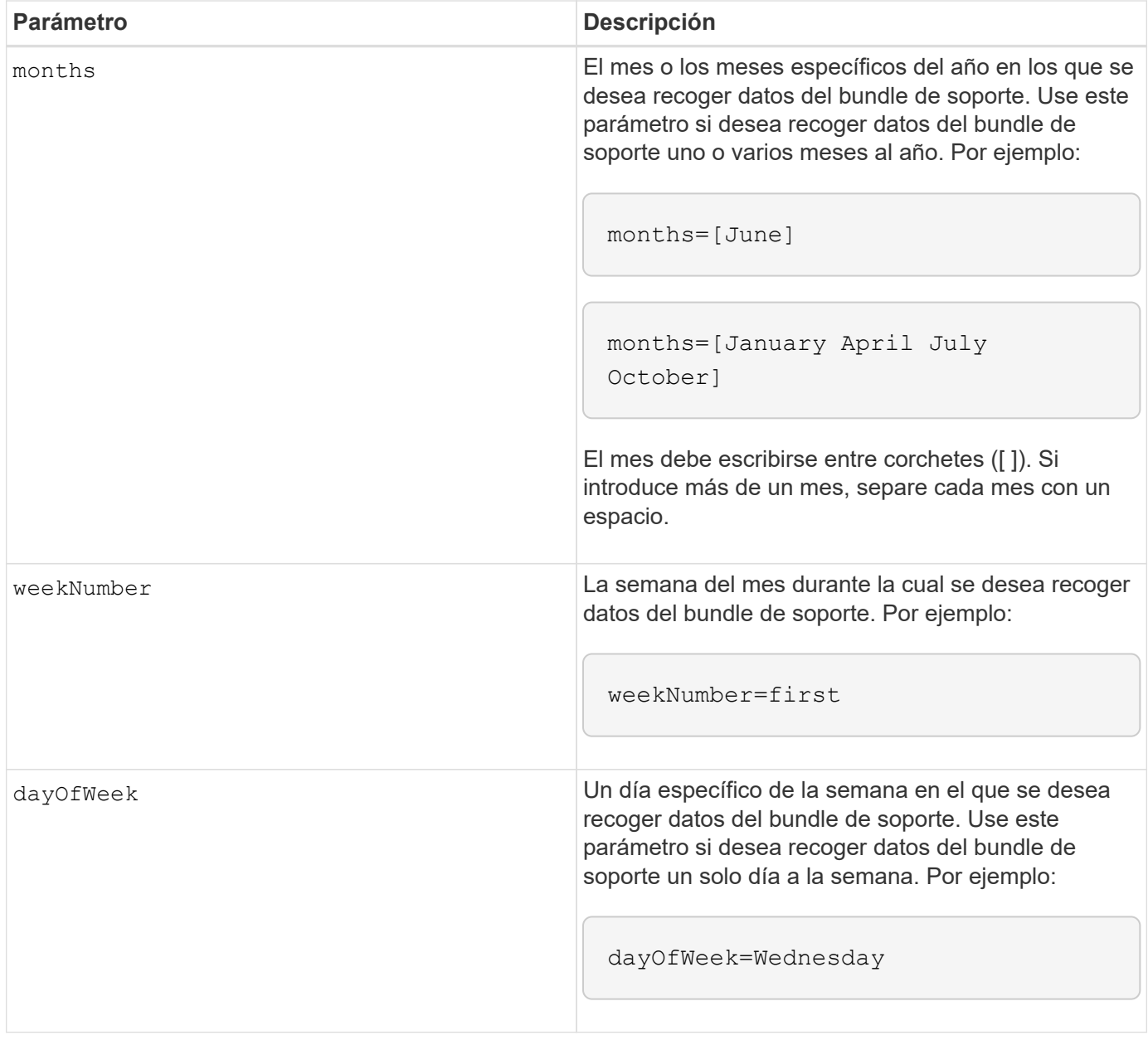

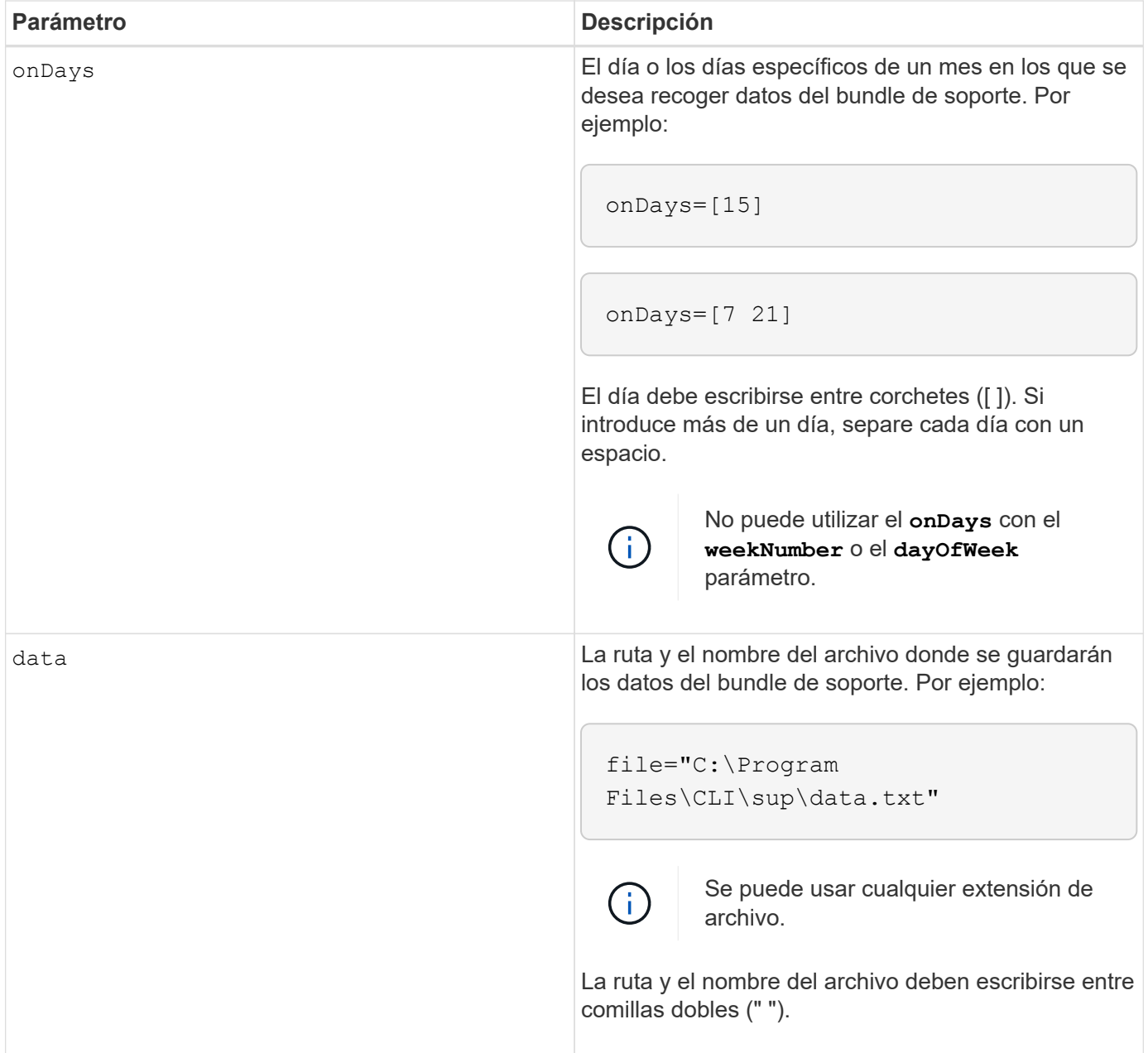

En la siguiente tabla, se enumeran los parámetros para eliminar una programación.

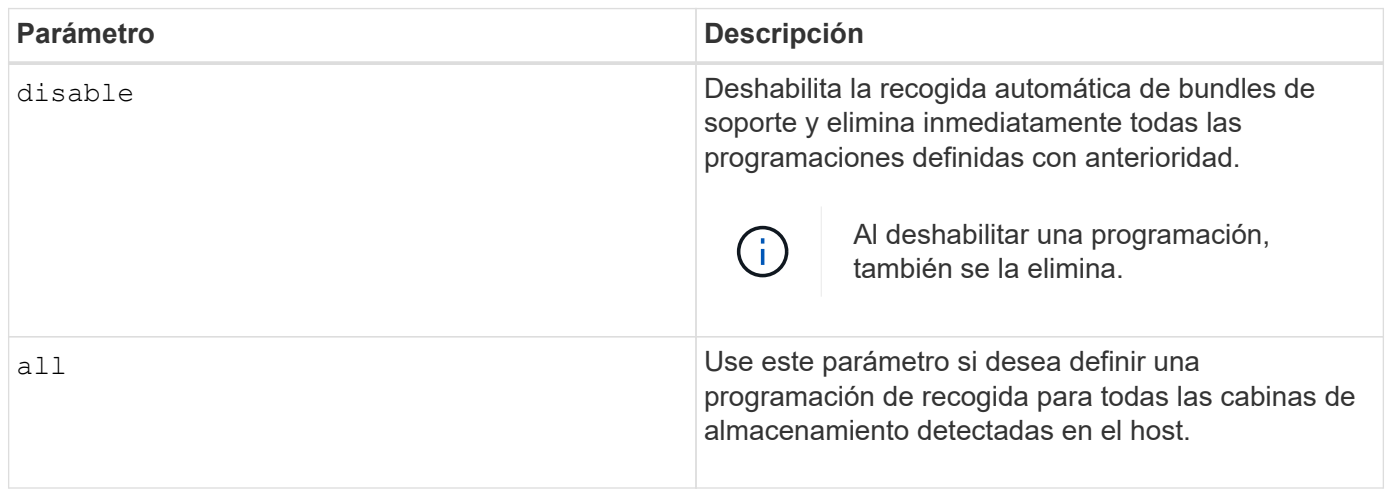

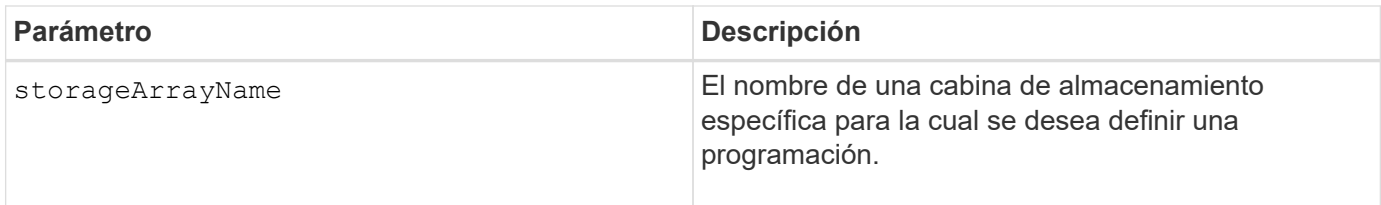

Cuando utilice la all parámetro para definir una programación común para todas las cabinas de almacenamiento, se eliminan las programaciones para las cabinas de almacenamiento individuales. Si se define una programación para todas las cabinas de almacenamiento, las cabinas de almacenamiento recién detectadas seguirán la misma programación. Si se define una programación para todas las cabinas de almacenamiento y luego se define otra para una sola cabina de almacenamiento, las cabinas de almacenamiento recién detectadas no tendrán una programación definida.

A continuación, se presentan algunos ejemplos de uso de este comando. El primer ejemplo es una programación diaria/semanal que cumple con estos criterios de recogida de datos del bundle de soporte:

- El nombre de la cabina de almacenamiento es DevKit4
- La hora de inicio de la recogida es 02:00 (2:00 de la mañana).
- La fecha de inicio es 05:01:2013 (1 de mayo de 2013).
- Los datos se recogerán el lunes y el viernes de cada semana
- Esta programación no tiene una fecha de finalización y solo puede detenerse mediante la ejecución de SMcli -supportBundle schedule disable comando

```
SMcli -supportBundle schedule enable DevKit4 startTime=02:00
startDate=05:01:2013 endDate=05:10:2014 daysOfWeek=[Monday Friday]
```
El segundo ejemplo es una programación mensual/anual que cumple con estos criterios de recogida de datos del bundle de soporte:

- El nombre de la cabina de almacenamiento es eng stor1
- La hora de inicio de la recogida es 04:00 (4:00 de la mañana).
- La fecha de inicio es 05:01:2013 (1 de mayo de 2013).
- Los datos se recogerán en marzo, abril, mayo, junio y agosto
- Los datos se recogerán los días 1 y 21 de cada mes
- Esta programación no tiene una fecha de finalización y solo puede detenerse mediante la ejecución de SMcli -supportBundle schedule disable comando

```
SMcli -supportBundle schedule enable eng_stor1 startTime=04:00
startDate=05:01:2013 months=[March April May June August] onDays=[1 21]
```
El tercer ejemplo es una programación mensual/anual que cumple con estos criterios de recogida de datos del bundle de soporte:

- El nombre de la cabina de almacenamiento es firmware\_2
- La hora de inicio de la recogida es 22:00 (10:00 de la noche).
- La fecha de inicio es 05:01:2013 (1 de mayo de 2013).
- Los datos se recogerán en marzo, abril, mayo, junio y agosto
- Los datos se recogerán los viernes de la primera semana de cada mes
- Esta programación finalizará el día 05:10:2014 (10 de mayo de 2014)

```
SMcli -supportBundle schedule enable firmware_2 startTime=22:00
startDate=05:01:2013 endDate=05:10:2014 months=[March April May June
August]
weekNumber=First dayOfWeek=Friday
```
### **Nivel de firmware mínimo**

7.83

# **iniciar…**

## **Inicie la sincronización de mirroring asíncrono**

La start asyncMirrorGroup synchronize El comando inicia la sincronización de mirroring asíncrono.

## **Cabinas compatibles**

Este comando se aplica a cualquier cabina de almacenamiento individual, incluidas E2700, E5600, E2800, E5700, Cabinas EF600 y EF300, siempre que se hayan instalado todos los paquetes SMcli.

### **Funciones**

Para ejecutar este comando en una cabina de almacenamiento E2800, E5700, EF600 o EF300, debe contar con el rol de administrador de almacenamiento.

### **Sintaxis**

```
start asyncMirrorGroup ["asyncMirrorGroupName"] synchronize
[deleteRecoveryPointIfNecessary]
```
### **Parámetro**

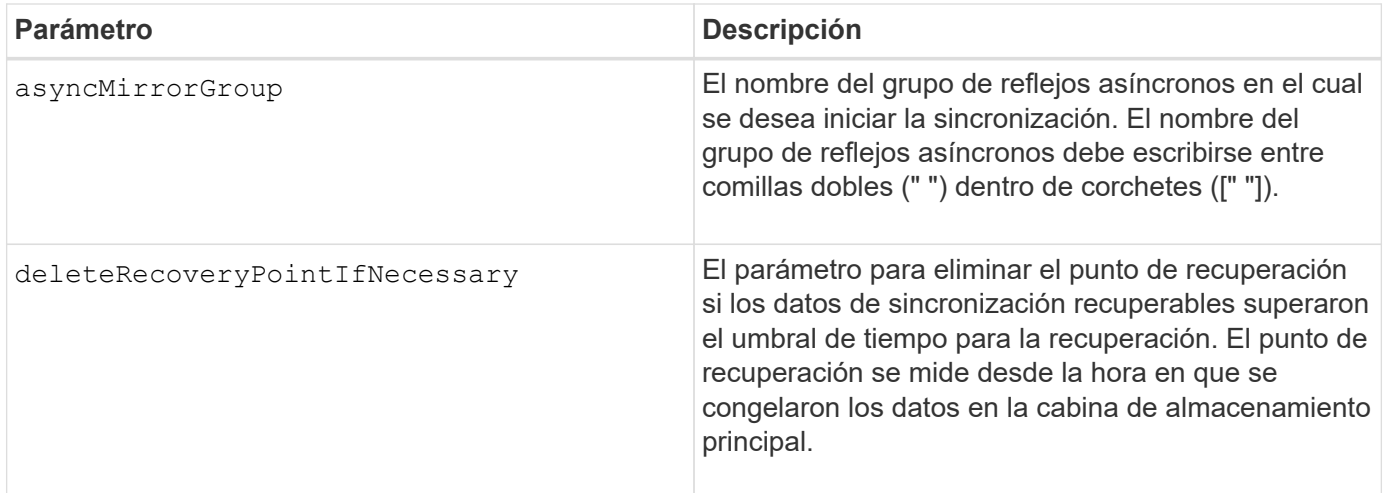

### **Nivel de firmware mínimo**

7.84

8.10 añade el deleteRecoveryPointIfNecessary parámetro.

11,80 añade compatibilidad con cabinas EF600 y EF300

## **Inicie una reversión Snapshot de grupo de coherencia**

La start cgSnapImage rollback el comando inicia una operación de reversión a los volúmenes base miembro en un grupo de coherencia snapshot.

## **Cabinas compatibles**

Este comando se aplica a cualquier cabina de almacenamiento individual, incluidas las cabinas E2700, E5600, E2800, E5700, Cabinas EF600 y EF300, siempre que estén instalados todos los paquetes SMcli.

### **Funciones**

Para ejecutar este comando en una cabina de almacenamiento E2800, E5700, EF600 o EF300, debe contar con el rol de administrador de almacenamiento.

### **Contexto**

El contenido de los volúmenes base cambia de inmediato para coincidir con el contenido del momento específico del volumen Snapshot del grupo de coherencia. Una vez que finaliza correctamente la operación de reversión, los volúmenes base quedan inmediatamente disponibles para solicitudes de lectura/escritura.

El volumen de repositorios asociado con el volumen Snapshot del grupo de coherencia continúa realizando un seguimiento de cualquier cambio nuevo entre el volumen base y el volumen Snapshot del grupo de coherencia que ocurra una vez completada la operación de reversión.

Para detener una operación de reversión en los volúmenes base miembro, use el stop cgSnapImage rollback comando.

```
start cgSnapImage ["snapCGID:imageID"] rollback
memberVolumeSet ("memberVolumeName1" ... "memberVolumeNameN")
```
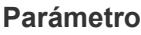

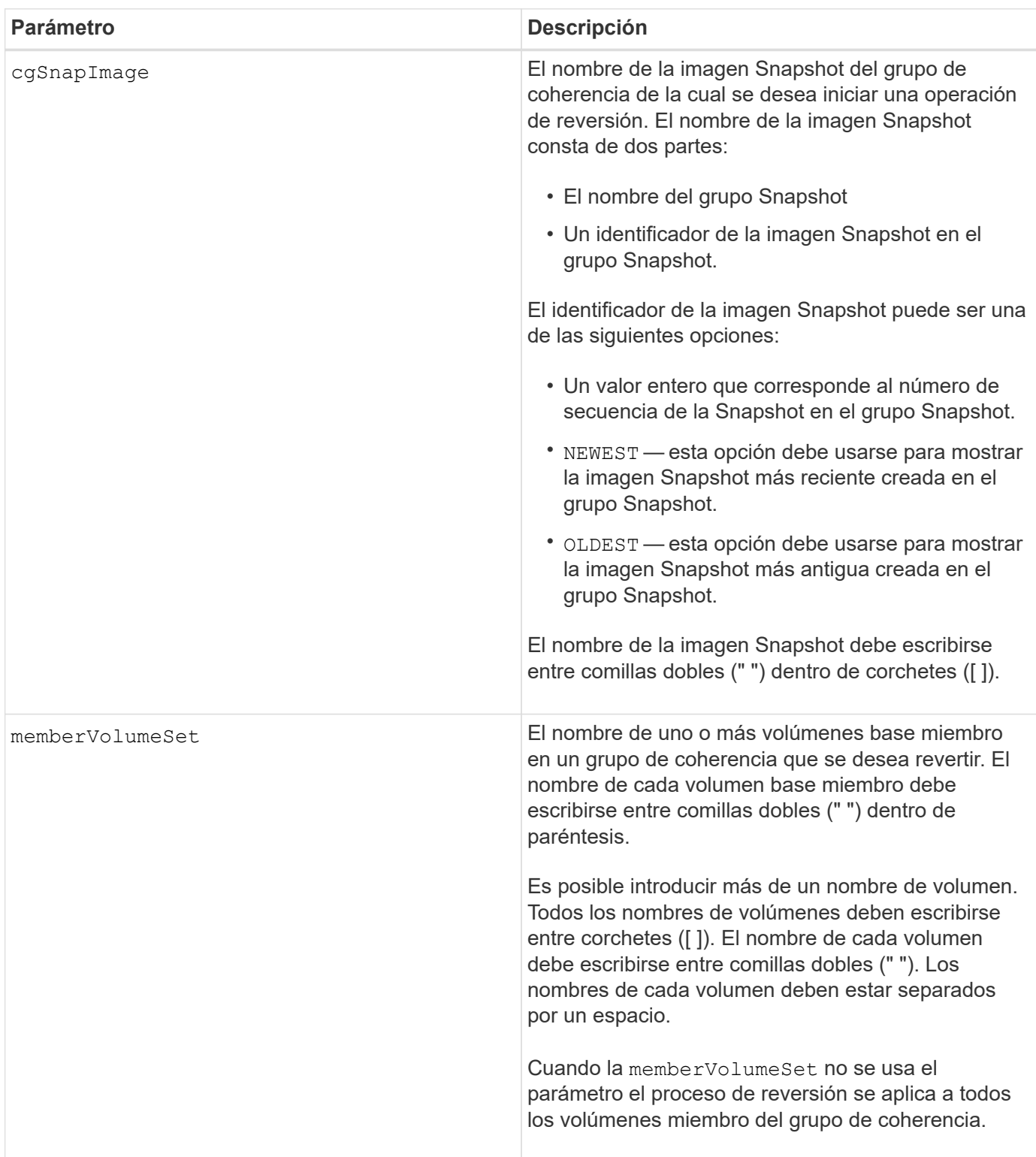

El nombre de una imagen Snapshot consta de dos partes separadas por dos puntos (:):

- El identificador del grupo Snapshot
- El identificador de la imagen Snapshot

Por ejemplo, si se desea iniciar una operación de reversión de la imagen Snapshot más reciente en un grupo de coherencia completo con el nombre CG1, se debería usar el siguiente comando:

```
start cgSnapImage ["CG1:newest"] rollback;
```
Si se desea iniciar una operación de reversión de la imagen Snapshot 12345 para los miembros del volumen base memVol1, memVol2 y memVol3 en un grupo de coherencia con el nombre CG2, se debería usar el siguiente comando:

```
start cgSnapImage ["CG2:12345"] rollback memberVolumeset=("memVol1 memVol2
memVol3");
```
### **Nivel de firmware mínimo**

7.83

## **Inicie el trabajo de comprobación de paridad del volumen**

La start check volume parity job el comando inicia una nueva operación de comprobación de paridad de volumen en un volumen determinado.

## **Cabinas compatibles**

Este comando se aplica a cualquier cabina de almacenamiento individual, incluidas las cabinas EF600 y EF300, siempre que estén instalados todos los paquetes SMcli.

### **Funciones**

Para ejecutar este comando en una cabina de almacenamiento EF600 y EF300, debe contar con el rol de administrador de almacenamiento.

### **Sintaxis**

```
start check volume[<volume label>] parity job
(startingLba=<start_lba> endingLba=<end_lba> scanPriority=<scan_priority>
repairParityErrors=<true | false>
repairMediaErrors=<true | false>);
```
### **Parámetros**

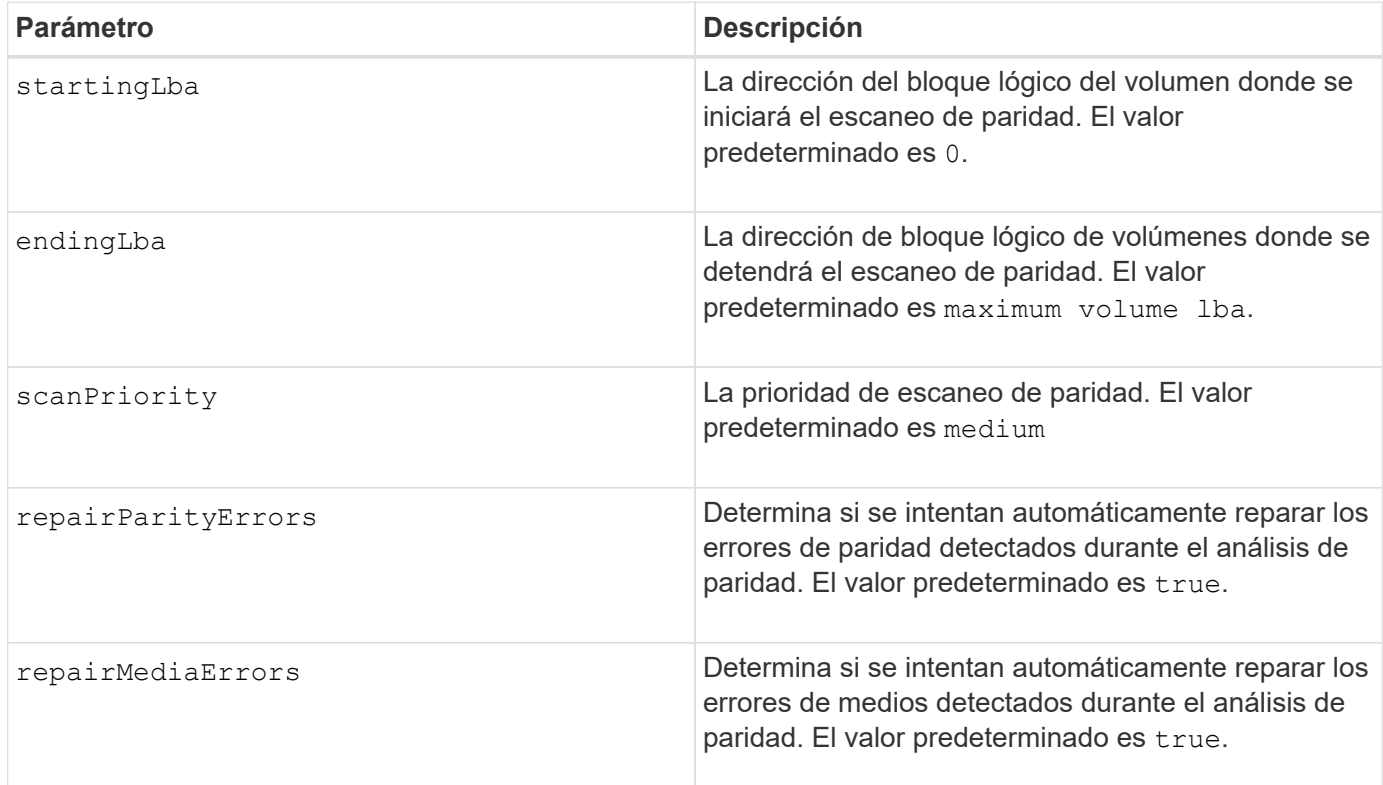

### **Nivel de firmware mínimo**

11,80

## **Inicie la actualización de DHCP de iSCSI**

La start controller iscsiHostPort dhcpRefresh Comando inicia una actualización de los parámetros DHCP para la interfaz iSCSI.

## **Cabinas compatibles**

Este comando se aplica a cualquier cabina de almacenamiento individual, incluidas las cabinas E2700, E5600, E2800, E5700, Cabinas EF600 y EF300, siempre que estén instalados todos los paquetes SMcli.

### **Funciones**

Para ejecutar este comando en una cabina de almacenamiento E2800, E5700, EF600 o EF300, debe contar con el rol de administrador de almacenamiento.

### **Contexto**

Si el método de configuración de la interfaz no está establecido en DHCP, el procedimiento devuelve un error.

### **Sintaxis**

start controller [(a|b)] iscsiHostPort [portLabel] dhcpRefresh

### **Parámetro**

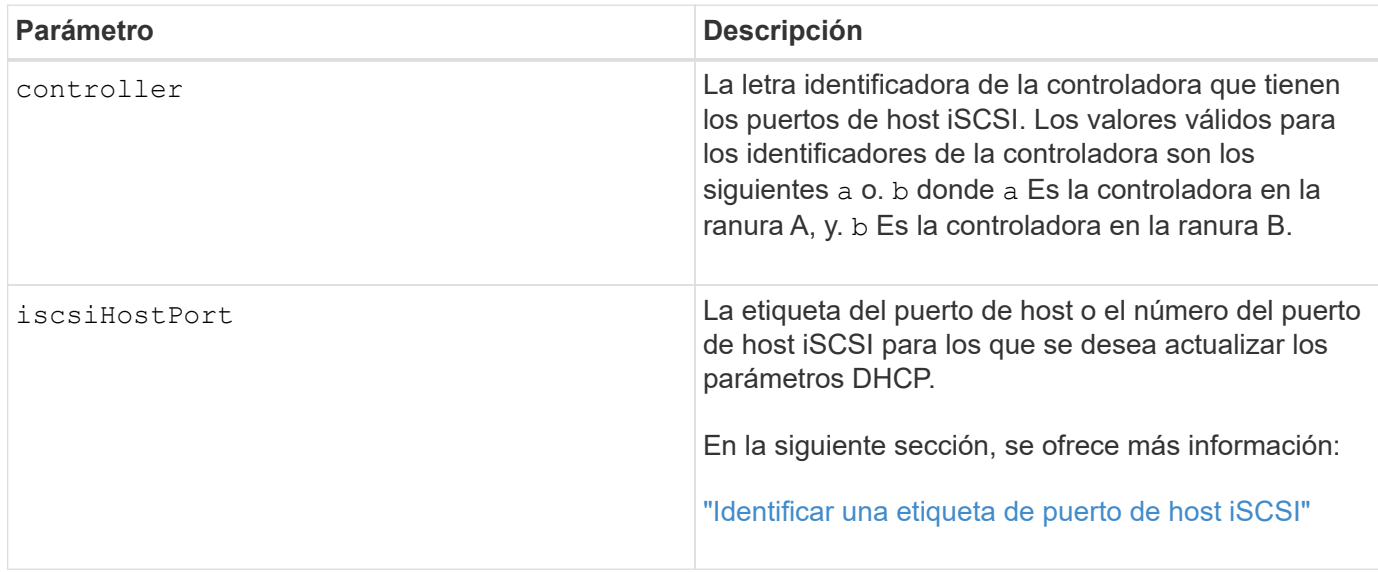

### **Identificar una etiqueta de puerto de host iSCSI**

Se debe especificar una etiqueta para el puerto de host. Siga estos pasos para especificar la etiqueta de puerto de host:

### **Pasos**

- 1. Si no se conoce la etiqueta de puerto para el puerto de host iSCSI, ejecute el show controller comando.
- 2. En la sección interfaz de host de los resultados, busque el puerto de host que desea seleccionar.

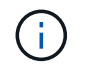

La etiqueta de puerto es el valor completo que se muestra en Port campo.

3. El valor entero de la etiqueta de puerto debe indicarse entre comillas y corchetes: ["portLabel"]. Por ejemplo, si la etiqueta de puerto es Ch 2, Especifique el puerto de host iSCSI de la siguiente manera:

iscsiHostPort[\"ch 2\"]

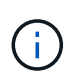

Cuando se usa una línea de comandos de Windows y la etiqueta contiene una barra vertical (|), es necesario escapar el carácter (con ^); en caso contrario, se lo interpretará como un comando. Por ejemplo, si la etiqueta de puerto es e0b|0b, Especifique el puerto de host iSCSI de la siguiente manera:

iscsiHostPort[\"e0b^|0b\"]

Para obtener compatibilidad con versiones anteriores, el valor de iscsiPortNumber, escrito entre corchetes [ ] en lugar de corchetes y comillas [" "], puede usarse en las controladoras E2700, E5600 o EF560 (y generaciones anteriores de controladoras E-Series o EF-Series). Para estas controladoras, los valores válidos de iscsiPortNumber son los siguientes:

• Para las controladoras con puertos de host integrados, los valores numéricos son 3, 4, 5 o 6.

• Para las controladoras con puertos de host en una tarjeta de interfaz de host, los valores numéricos son 1, 2, 3 o 4.

Un ejemplo de esta sintaxis es:

iscsiHostPort[3]

### **Notas**

Esta operación finaliza las conexiones iSCSI del portal y lo anula temporalmente.

## **Nivel de firmware mínimo**

7.10

8.10 integra una revisión del sistema de numeración de los puertos de host iSCSI.

8.30 revisa el método de identificación de los puertos de host iSCSI en E2800.

## **Inicie el seguimiento de la controladora**

La start controller comando inicia una operación que guarda la información de rastros de depuración en un archivo comprimido.

## **Cabinas compatibles**

Este comando se aplica a cualquier cabina de almacenamiento individual, incluidas las cabinas E2700, E5600, E2800, E5700, Cabinas EF600 y EF300, siempre que estén instalados todos los paquetes SMcli.

## **Funciones**

Para ejecutar este comando en una cabina de almacenamiento E2800, E5700, EF600 o EF300, debe contar con el rol de administrador de almacenamiento.

### **Contexto**

El equipo de soporte técnico puede utilizar la información de rastros de depuración como ayuda para analizar qué tan bien funciona una cabina de almacenamiento.

### **Sintaxis**

```
start controller [(a
 | b
 | both)] trace
dataType=(current | flushed | currentFlushed | all)
forceFlush=(TRUE | FALSE)
file="fileName"
```
## **Parámetros**

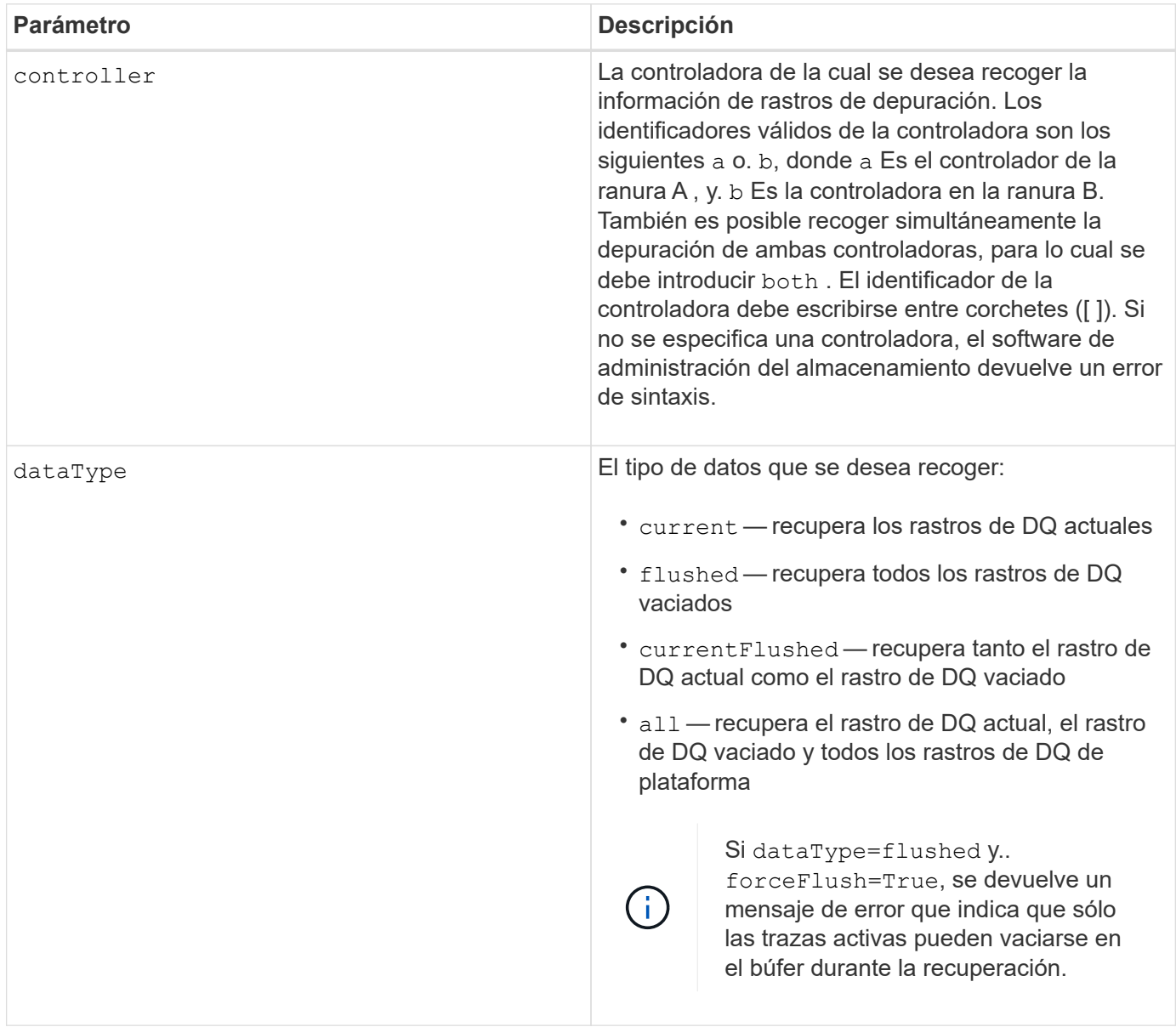

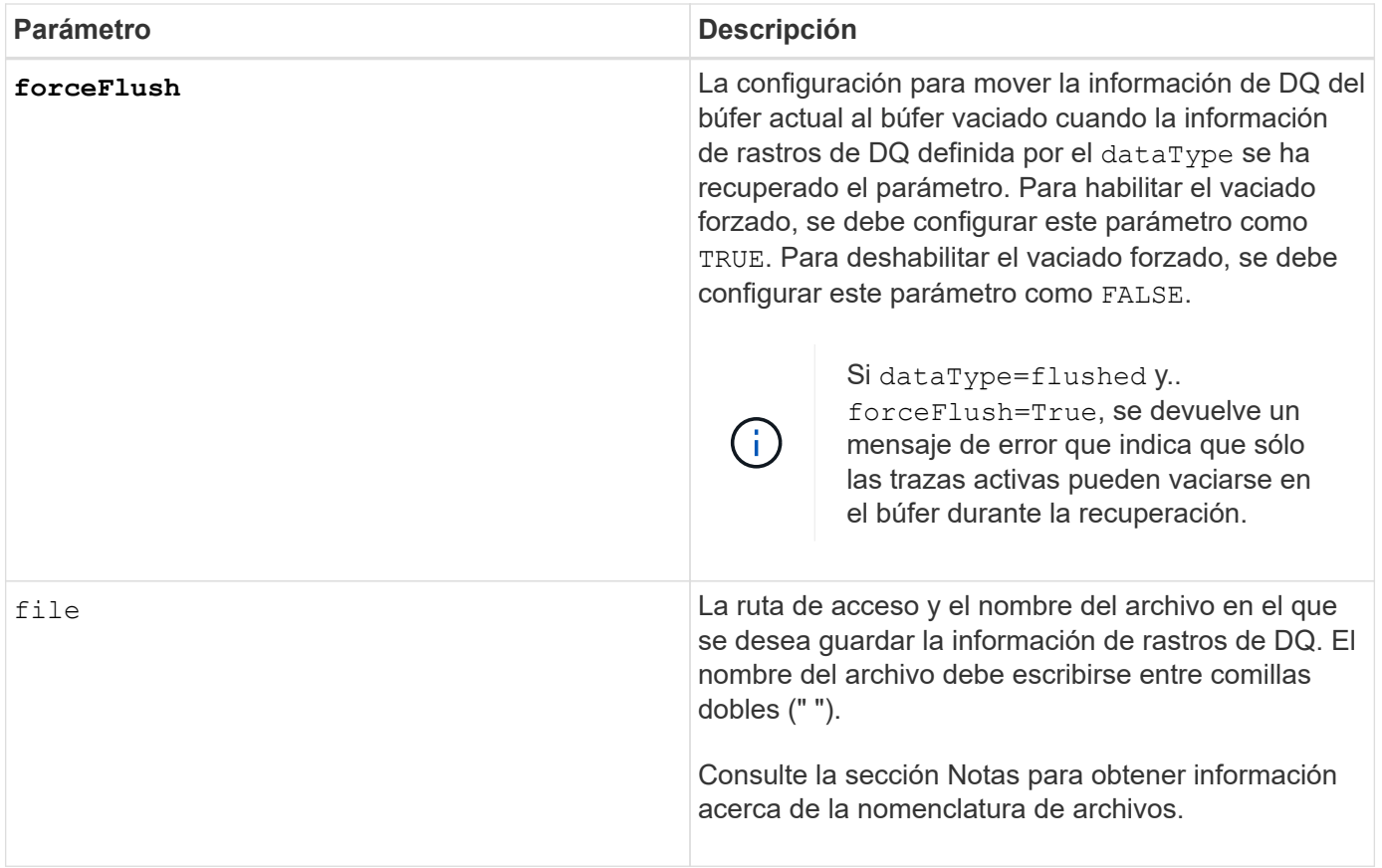

La información de rastros de DQ se escribe en un archivo comprimido con la extensión .zip. El nombre del archivo es una combinación de un nombre de archivo definido por el usuario y del identificador de la cabina de almacenamiento (SAID). También se añade la constante "dq" al nombre de archivo. El nombre completo del archivo tiene el formato siguiente:

```
user_defined_file_name-SAID-dq.zip
```
El archivo comprimido contiene la información que figura en esta tabla.

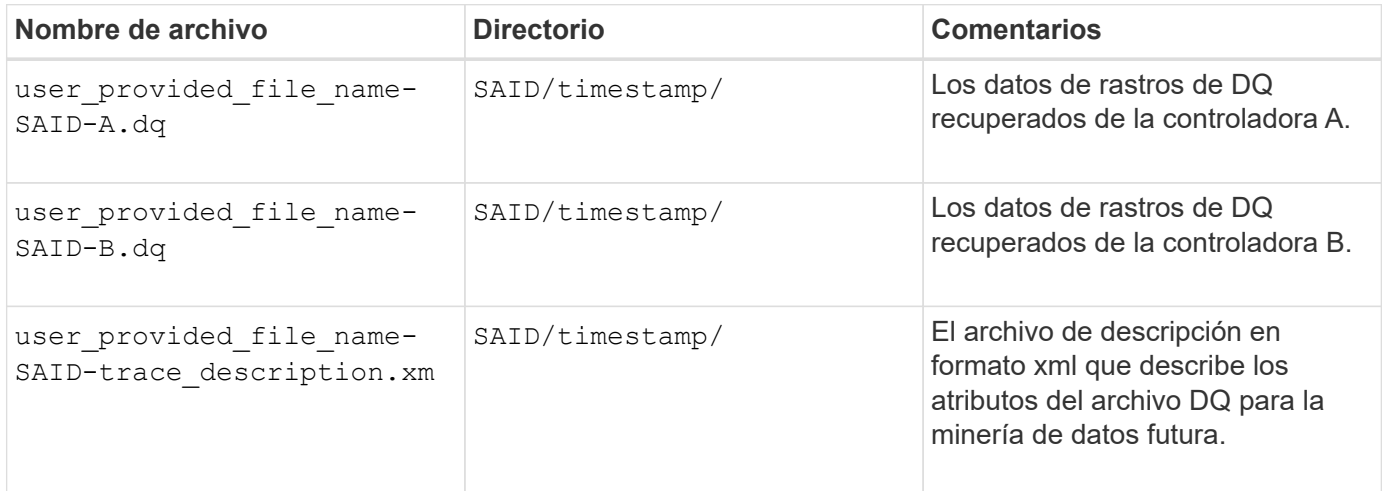

7.75

## **Inicie el aprovisionamiento completo del pool de discos**

La start diskPool fullProvisioning el comando inicia una operación de aprovisionamiento completa en todos los volúmenes del pool de discos y, opcionalmente, deshabilita el aprovisionamiento de recursos en el pool de discos.

## **Cabinas compatibles**

Este comando se aplica a cualquier cabina de almacenamiento individual, incluidas las cabinas EF600 y EF300, siempre que estén instalados todos los paquetes SMcli.

## **Funciones**

Para ejecutar este comando en una cabina de almacenamiento EF600 y EF300, debe contar con el rol de administrador de almacenamiento.

## **Contexto**

La función de aprovisionamiento de recursos mejora la vida útil de las unidades SSD y aumenta el rendimiento de escritura al dejar una parte mayor de los bloques de la unidad en estado sin asignar que un volumen estándar. Un volumen aprovisionado por recursos es un volumen grueso de un grupo de volúmenes SSD o pool, en el que se asigna capacidad de las unidades (asignada al volumen), pero los bloques de las unidades se desasignan (anula la asignación) durante la creación de volúmenes. Los bloques de unidades se asignan según sea necesario para completar la I/o de escritura del host. Las operaciones de anulación de asignación de host pueden devolver los bloques de unidades al estado sin asignar . Además, el aprovisionamiento de recursos elimina la inicialización en segundo plano vinculada con el tiempo, lo que permite inicializar rápidamente grandes volúmenes.

Los volúmenes aprovisionados de recursos solo se admiten en pools y grupos de volúmenes SSD, donde todas las unidades del grupo o pool admiten la funcionalidad de recuperación de error de bloque lógico no escrito o desasignado (DULBE). La mejora del rendimiento varía en función del modelo de unidad y la capacidad.

El formato de aprovisionamiento completo garantiza que todos los bloques necesarios para los volúmenes del pool de almacenamiento se encuentren totalmente asignados en las unidades. Este comando solo se aplica a pools de almacenamiento aprovisionados con recursos. Si la opción a. disableResourceProvisioning no está establecido en FALSE, entonces los volúmenes seguirán siendo aprovisionados con recursos y los nuevos volúmenes creados en la agrupación de almacenamiento serán aprovisionados con recursos. Si la opción para deshabilitar el aprovisionamiento de recursos se establece en TRUE, entonces los volúmenes ya no serán aprovisionados mediante recursos y los nuevos volúmenes creados en el grupo de almacenamiento no serán aprovisionados mediante recursos.

## **Sintaxis**

```
start diskPool[diskPoolName] fullProvisioning
[disableResourceProvisioning=(TRUE | FALSE)]
```
### **Parámetros**

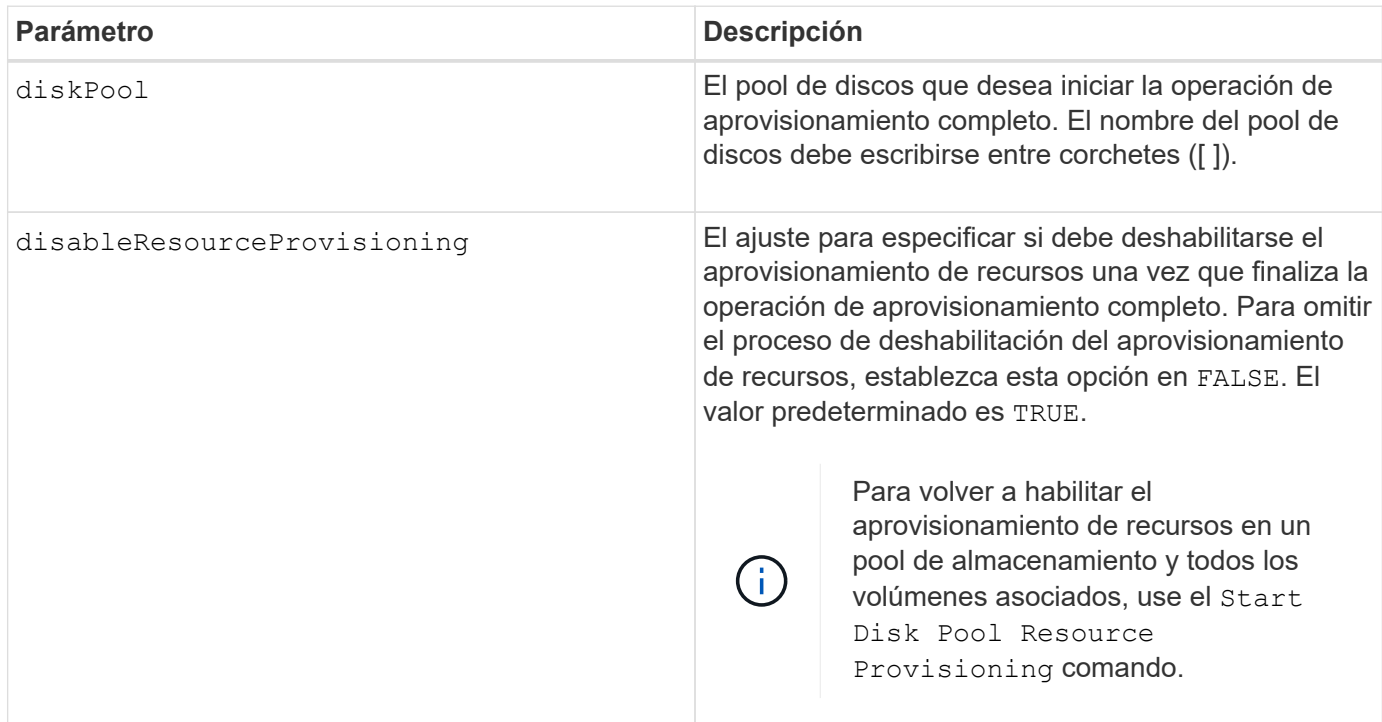

## **Nivel de firmware mínimo**

11.72

## **Inicie la búsqueda de pool de discos**

La start diskPool locate el comando identifica las unidades que se agrupan lógicamente para formar el pool de discos especificado mediante el parpadeo de las luces indicadoras en las unidades.

## **Cabinas compatibles**

Este comando se aplica a cualquier cabina de almacenamiento individual, incluidas las cabinas E2700, E5600, E2800, E5700, Cabinas EF600 y EF300, siempre que estén instalados todos los paquetes SMcli.

## **Funciones**

Para ejecutar este comando en una cabina de almacenamiento E2800, E5700, EF600 o EF300, debe contar con el rol de administrador de almacenamiento.

## **Contexto**

(Utilice la stop diskPool locate comando para apagar las luces indicadoras de las unidades).

## **Sintaxis**

```
start diskPool [diskPoolName] locate
```
### **Parámetro**

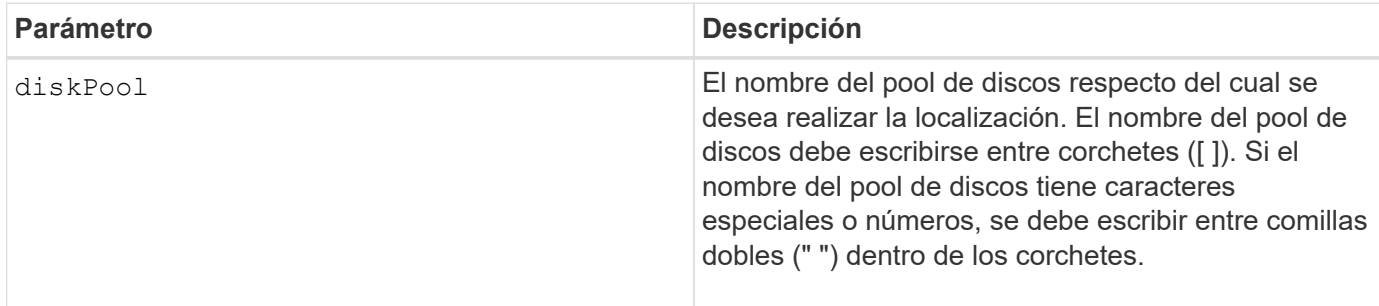

## **Nivel de firmware mínimo**

7.83

## **Iniciar el aprovisionamiento de recursos de pool de discos**

La start diskPool resourceProvisioning el comando habilita el aprovisionamiento de recursos en un pool de discos determinado e inicia una operación asíncrona de habilitación de aprovisionamiento de recursos en cada volumen del pool de discos. El aprovisionamiento de recursos requiere que todas las unidades del pool de discos admitan la función DULBE de NVMe.

### **Cabinas compatibles**

Este comando se aplica a cualquier cabina de almacenamiento individual, incluidas las cabinas EF600 y EF300, siempre que estén instalados todos los paquetes SMcli.

## **Funciones**

Para ejecutar este comando en una cabina de almacenamiento EF600 y EF300, debe contar con el rol de administrador de almacenamiento.

## **Contexto**

Para deshabilitar el aprovisionamiento de recursos en un pool de discos, utilice el comando de aprovisionamiento completo con la opción de deshabilitar el aprovisionamiento de recursos. Un pool de discos se aprovisionará cuando se cree si todas las unidades son compatibles con DULBE y las cabinas de almacenamiento resourceProvisionedVolumes el ajuste es true.

### **Sintaxis**

```
start diskPool[diskPoolName] resourceProvisioning
```
### **Parámetros**

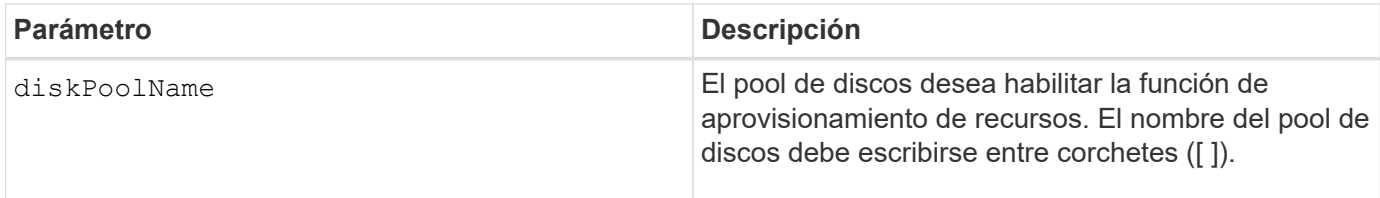

## **Nivel de firmware mínimo**

11.73

## **Iniciar borrado de unidad**

La start drive erase el comando borra todos los datos de una o varias unidades.

## **Cabinas compatibles**

Este comando se aplica a una cabina E2800, E5700, EF600 o EF300 individual. No funciona en cabinas de almacenamiento E2700 y E5600.

## **Funciones**

Para ejecutar este comando en una cabina de almacenamiento E2800, E5700, EF600 o EF300, debe contar con el rol de administrador de seguridad.

## **Contexto**

Ejecute este comando solo si desea quitar de forma permanente todos los datos de una unidad. Si la unidad tiene la función de seguridad habilitada, el start drive erase la opción de comando realiza un borrado criptográfico y restablece los atributos de seguridad de la unidad de nuevo a compatible con la función de seguridad.

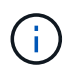

La operación de borrado no se puede deshacer. Asegúrese de seleccionar la unidad correcta al usar este comando.

## **Sintaxis**

```
start drive [trayID,[drawerID,]slotID] | drives[trayID1,[drawerID1
,]slotID1 ... trayIDn,[drawerIDn,]slotIDn] erase
```
## **Parámetros**

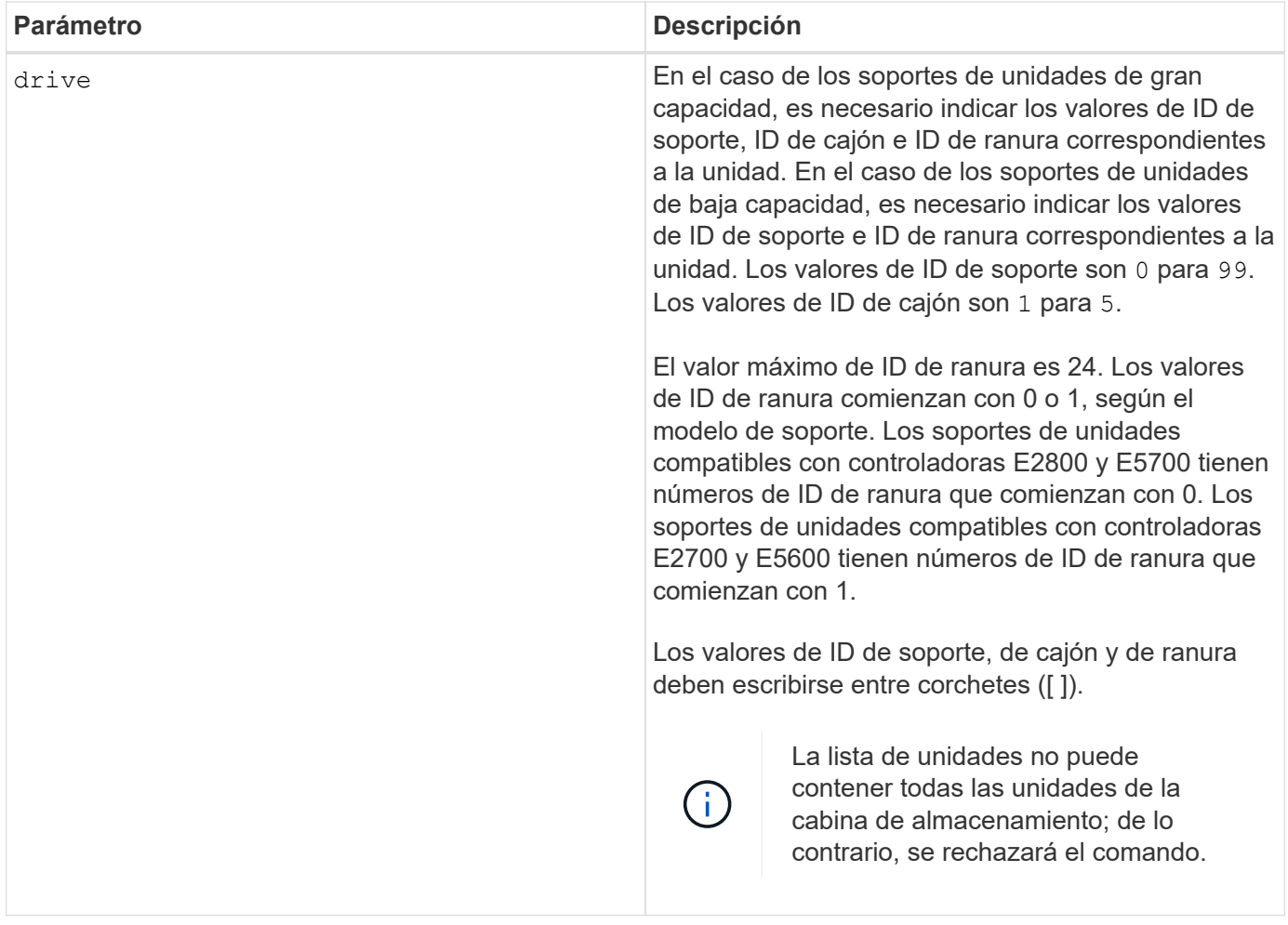

## **Nivel de firmware mínimo**

11.70.1

## **Iniciar inicialización de unidad**

La start drive initialize comando inicia una inicialización de la unidad.

## **Cabinas compatibles**

Este comando se aplica a cualquier cabina de almacenamiento individual, incluidas las cabinas E2700, E5600, E2800, E5700, Cabinas EF600 y EF300, siempre que estén instalados todos los paquetes SMcli.

### **Funciones**

Para ejecutar este comando en una cabina de almacenamiento E2800, E5700, EF600 o EF300, debe contar con el rol de administrador de almacenamiento.

### **Contexto**

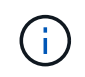

**Posibles daños en la configuración de la cabina de almacenamiento** — tan pronto como introduce este comando, se destruyen todos los datos de usuario.

```
start drive [trayID,[drawerID,]slotID] initialize
```
## **Parámetro**

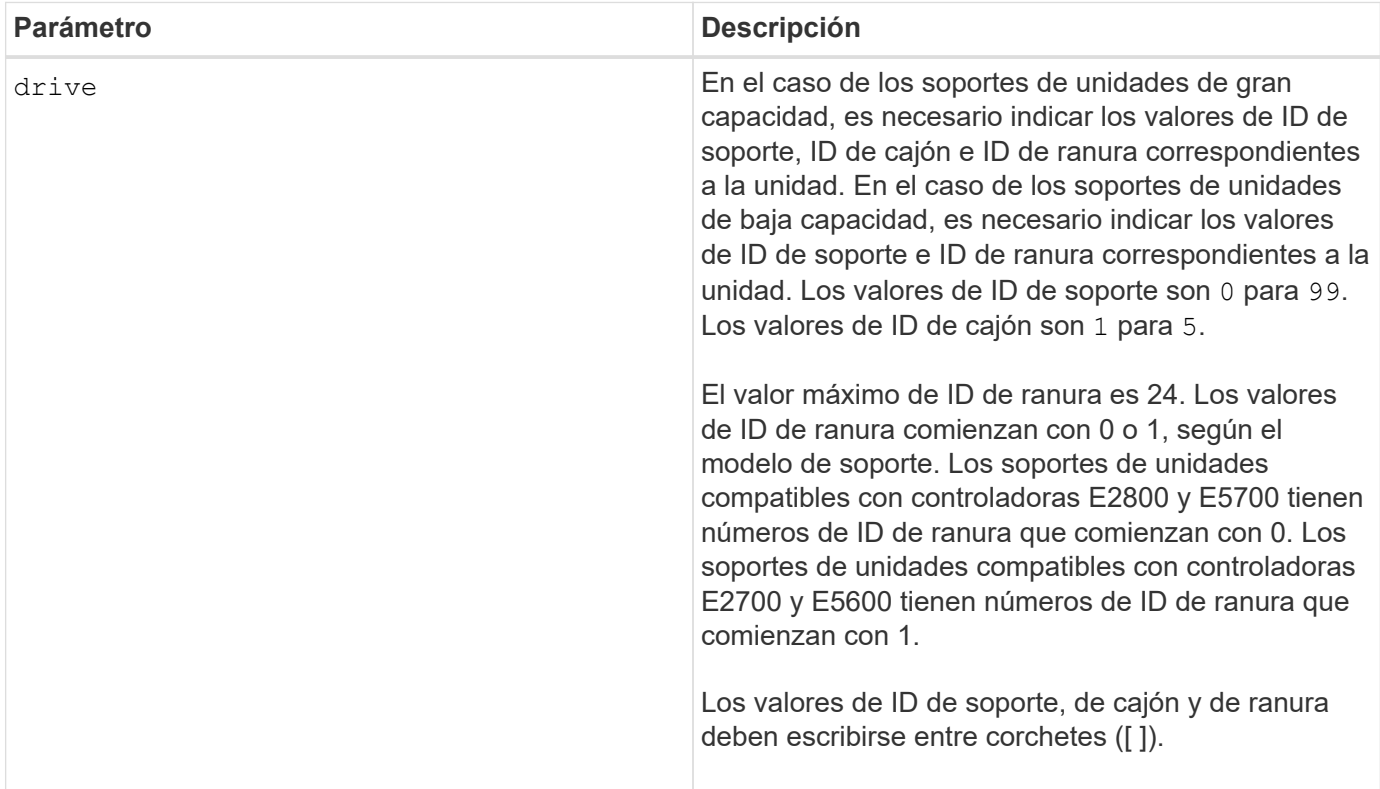

## **Notas**

La drive el parámetro es compatible con soportes de unidades de alta y baja capacidad. Un soporte de unidades de gran capacidad tiene cajones que contienen las unidades. Los cajones se deslizan hacia afuera para permitir el acceso a las unidades. Un soporte de unidades de baja capacidad no tiene cajones. Para un soporte de unidades de gran capacidad, se deben especificar el identificador (ID) de soporte de unidades, el ID de cajón y el ID de ranura donde reside la unidad. Para un soporte de unidades de baja capacidad, solo se deben especificar el ID de soporte de unidades y el ID de ranura donde reside la unidad. Para un soporte de unidades de baja capacidad, un método alternativo para identificar la ubicación de una unidad es especificar el ID de soporte de unidades, establecer el ID de cajón en 0, Y especifique el ID de la ranura en la que reside una unidad.

## **Nivel de firmware mínimo**

6.10

7.60 añade el drawerID entrada del usuario.

## **Inicie la búsqueda de unidad**

La start drive locate el comando localiza una unidad mediante el encendido de una luz indicadora en dicha unidad.

### **Cabinas compatibles**

Este comando se aplica a cualquier cabina de almacenamiento individual, incluidas las cabinas E2700, E5600, E2800, E5700, Cabinas EF600 y EF300, siempre que estén instalados todos los paquetes SMcli.

## **Funciones**

Para ejecutar este comando en una cabina de almacenamiento E2800, E5700, EF600 o EF300, debe contar con el rol de administrador de almacenamiento.

### **Contexto**

Ejecute el stop drive locate comando para apagar la luz indicadora de la unidad.

### **Sintaxis**

```
start drive [trayID,[drawerID,]slotID] locate
```
### **Parámetro**

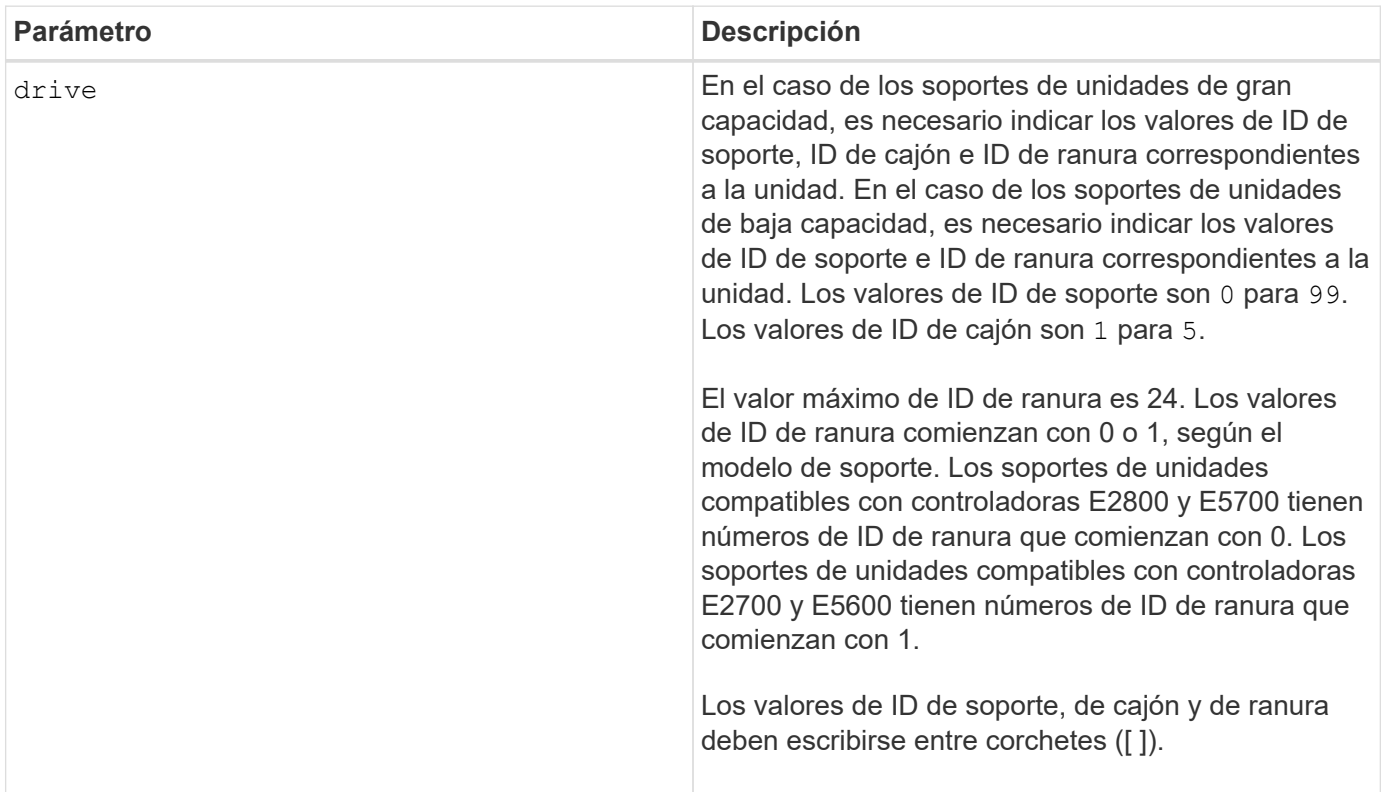

## **Notas**

La drive el parámetro es compatible con soportes de unidades de alta y baja capacidad. Un soporte de unidades de gran capacidad tiene cajones que contienen las unidades. Los cajones se deslizan hacia afuera para permitir el acceso a las unidades. Un soporte de unidades de baja capacidad no tiene cajones. Para un soporte de unidades de gran capacidad, se deben especificar el identificador (ID) de soporte de unidades, el ID de cajón y el ID de ranura donde reside la unidad. Para un soporte de unidades de baja capacidad, solo se deben especificar el ID de soporte de unidades y el ID de ranura donde reside la unidad. Para un soporte de

unidades de baja capacidad, un método alternativo para identificar la ubicación de una unidad es especificar el ID de soporte de unidades, establecer el ID de cajón en 0, Y especifique el ID de la ranura en la que reside una unidad.

## **Nivel de firmware mínimo**

6.10

7.60 añade el drawerID entrada del usuario.

## **Inicie la reconstrucción de la unidad**

La start drive reconstruct el comando comienza la reconstrucción de una unidad.

### **Cabinas compatibles**

Este comando se aplica a cualquier cabina de almacenamiento individual, incluidas las cabinas E2700, E5600, E2800, E5700, Cabinas EF600 y EF300, siempre que estén instalados todos los paquetes SMcli.

### **Funciones**

Para ejecutar este comando en una cabina de almacenamiento E2800, E5700, EF600 o EF300, debe contar con el rol de administrador de almacenamiento.

### **Sintaxis**

```
start drive [trayID,[drawerID,]slotID] reconstruct
```
### **Parámetro**

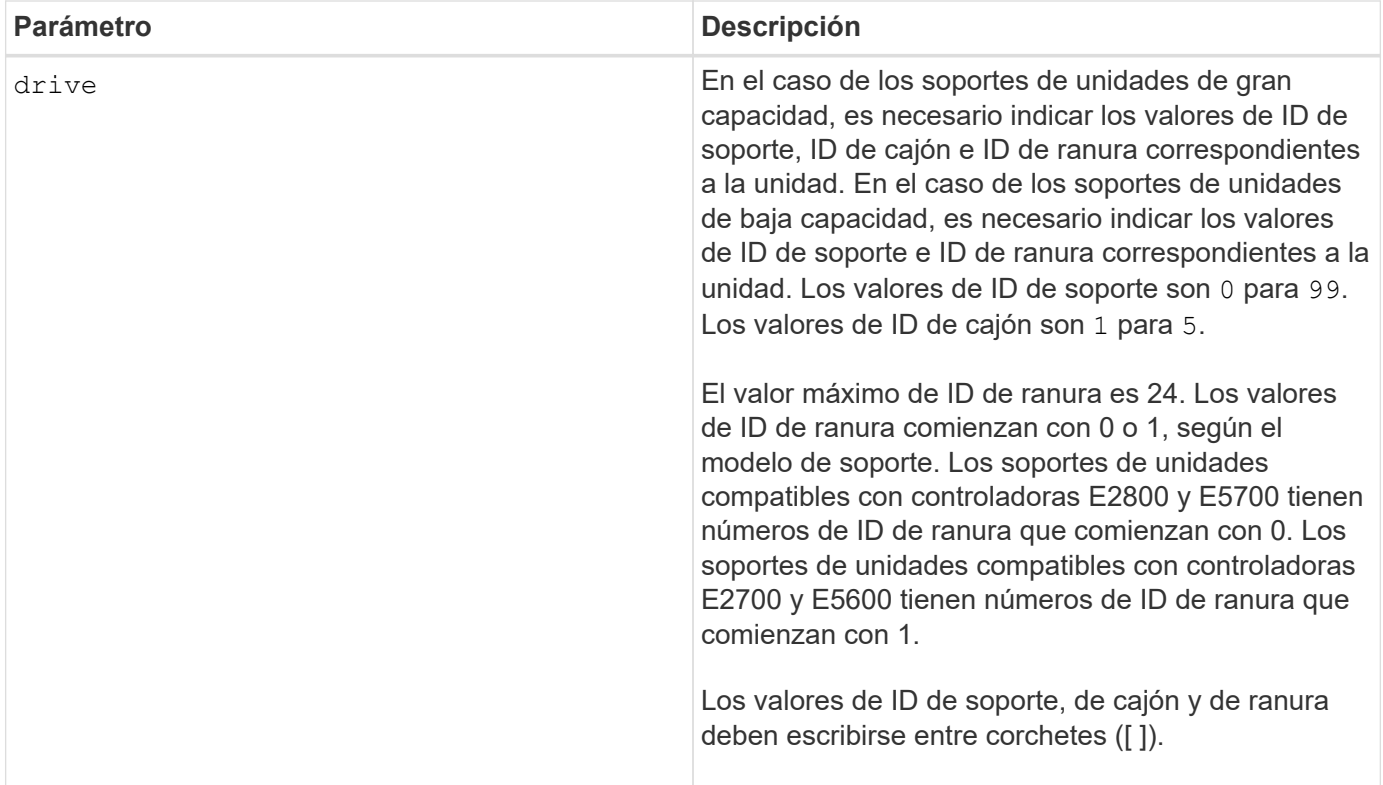

La drive el parámetro es compatible con soportes de unidades de alta y baja capacidad. Un soporte de unidades de gran capacidad tiene cajones que contienen las unidades. Los cajones se deslizan hacia afuera para permitir el acceso a las unidades. Un soporte de unidades de baja capacidad no tiene cajones. Para un soporte de unidades de gran capacidad, se deben especificar el identificador (ID) de soporte de unidades, el ID de cajón y el ID de ranura donde reside la unidad. Para un soporte de unidades de baja capacidad, solo se deben especificar el ID de soporte de unidades y el ID de ranura donde reside la unidad. Para un soporte de unidades de baja capacidad, un método alternativo para identificar la ubicación de una unidad es especificar el ID de soporte de unidades, establecer el ID de cajón en 0, Y especifique el ID de la ranura en la que reside una unidad.

## **Nivel de firmware mínimo**

## 5.43

7.60 añade el drawerID entrada del usuario.

## **Inicie el diagnóstico de aislamiento de fallos de canal de la unidad**

La start driveChannel faultDiagnostics el comando ejecuta el diagnóstico de aislamiento de fallos del canal de la unidad y almacena los resultados.

## **Cabinas compatibles**

Este comando se aplica a cualquier cabina de almacenamiento individual, incluidas las cabinas E2700, E5600, E2800, E5700, Cabinas EF600 y EF300, siempre que estén instalados todos los paquetes SMcli.

## **Funciones**

Para ejecutar este comando en una cabina de almacenamiento E2800, E5700, EF600 o EF300, debe contar con el rol de administrador de almacenamiento.

## **Contexto**

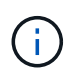

Con la versión de firmware 8.10, el start driveChannel faultDiagnostics el comando queda obsoleto.

### **Sintaxis**

```
start driveChannel [(1 | 2 | 3 | 4 | 5 | 6 | 7 | 8)]
controller [(a|b)] faultDiagnostics
testDevices=[all |
controller=(a|b) |
esms=[trayID1 (left | right), ... , trayIDN (left | right)] |
drives[trayID1,[drawerID1,]slotID1 ... trayIDn,[drawerIDn,]slotIDn]
|[dataPattern=(fixed | pseudoRandom) |
patternNumber=[(0xhexadecimal | number)] |
maxErrorCount=integer |
testIterations=integer |
timeout=timeInterval]
```
### **Parámetros**

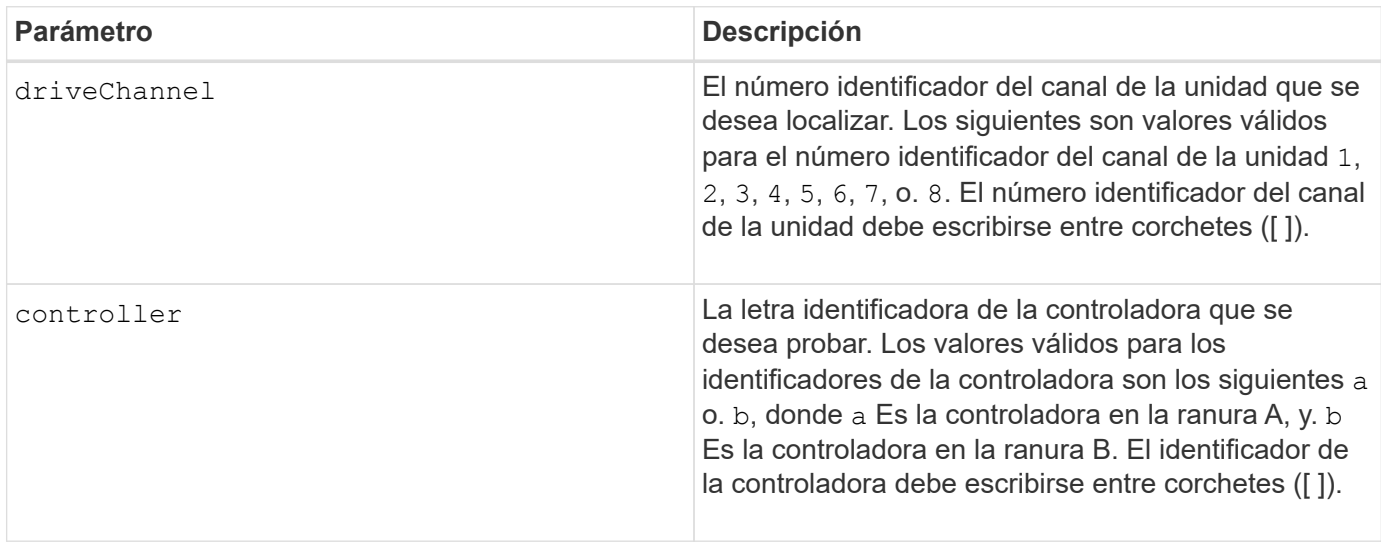

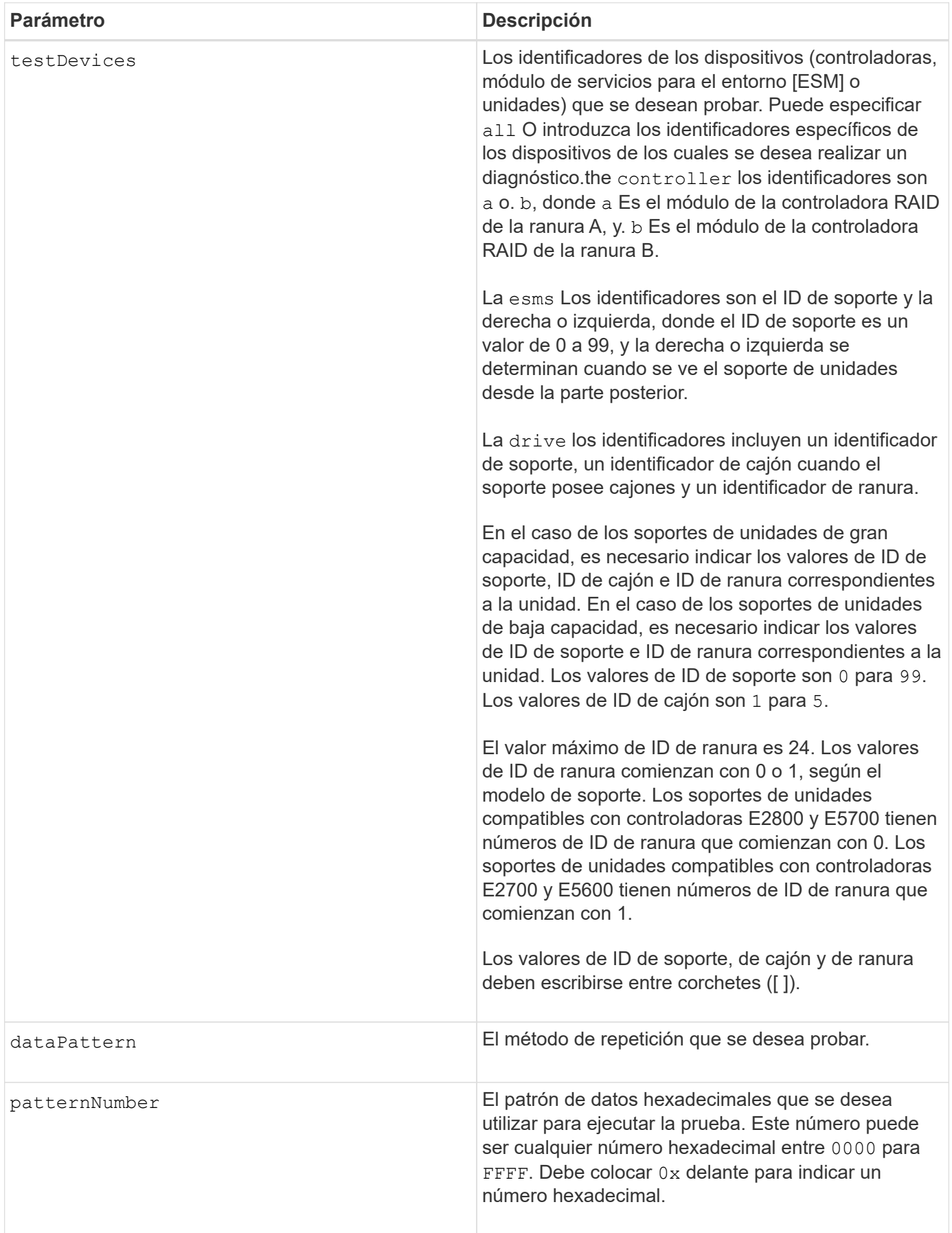

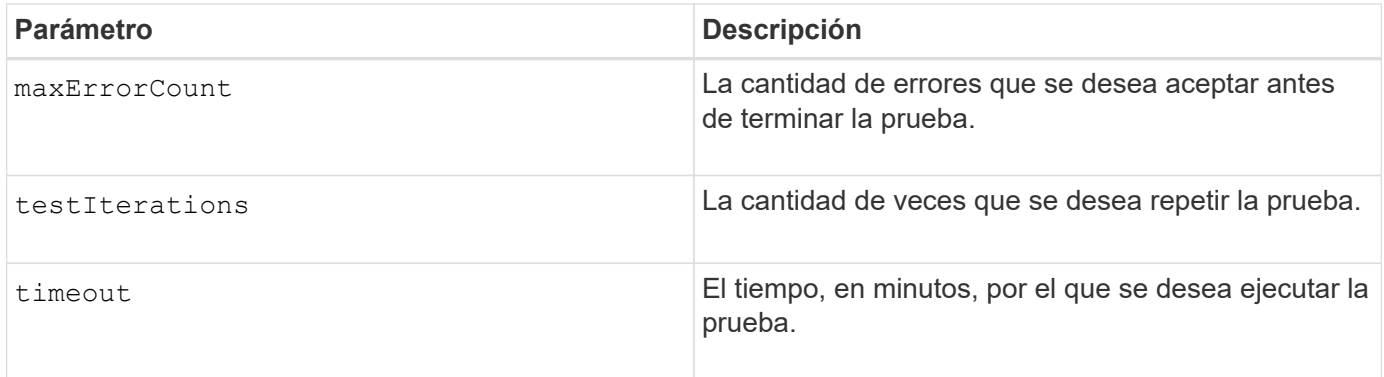

Es posible introducir más de un tipo de dispositivo para probar, al igual que más de un tipo de prueba para ejecutar.

Utilice la save driveChannel faultDiagnostics y la stop driveChannel faultDiagnostics con el start driveChannel faultDiagnostics comando. Estos comandos se necesitan para almacenar los resultados de la prueba de diagnóstico en un archivo y para detener la prueba de diagnóstico.

Ejemplos de válido patternNumber las entradas se 0xA5A5, 0x3C3C, 8787, y. 1234.

También es posible detener este comando en cualquier momento con la tecla Ctrl+C.

### **Nivel de firmware mínimo**

7.15

## **Inicie la búsqueda de canal de unidad**

La start driveChannel locate el comando identifica los soportes de unidades conectados a un canal de unidad específico. para ello, se encienden las luces indicadoras del soporte de unidades conectado al canal de la unidad.

### **Cabinas compatibles**

Este comando se aplica a cualquier cabina de almacenamiento individual, incluidas las cabinas E2700, E5600, E2800, E5700, Cabinas EF600 y EF300, siempre que estén instalados todos los paquetes SMcli.

### **Funciones**

Para ejecutar este comando en una cabina de almacenamiento E2800, E5700, EF600 o EF300, debe contar con el rol de administrador de almacenamiento.

### **Contexto**

Utilice la stop driveChannel locate comando para apagar las luces indicadoras del soporte de unidades

### **Sintaxis**

## **Parámetro**

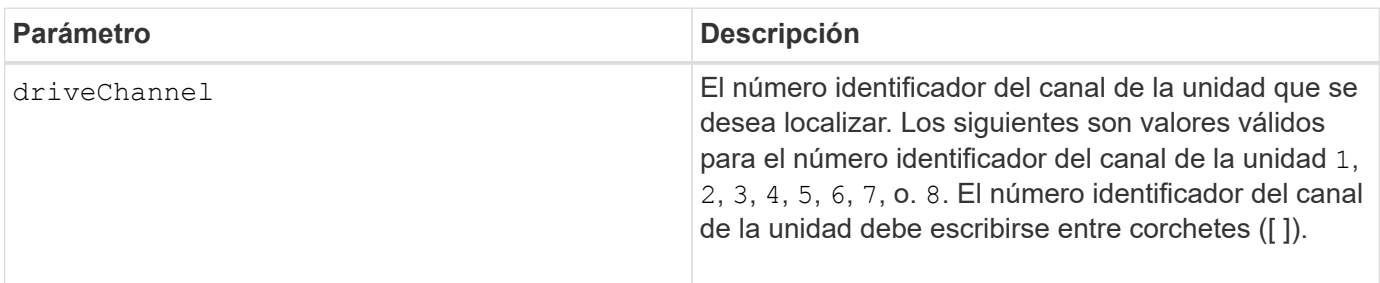

## **Nivel de firmware mínimo**

6.10

7.15 añade una actualización al identificador del canal de la unidad.

## **Probar configuración de alertas de correo electrónico**

La start emailAlert test el comando permite probar la configuración de alertas mediante el envío de un mensaje de correo electrónico de muestra.

## **Cabinas compatibles**

Este comando se aplica a una cabina de almacenamiento E2800, E5700, EF600 o EF300 individual. No funciona en cabinas de almacenamiento E2700 o E5600.

## **Funciones**

Para ejecutar este comando en una cabina de almacenamiento E2800, E5700, EF600 o EF300, debe contar con los roles de administrador de almacenamiento o administrador de soporte.

## **Sintaxis**

start emailAlert test

## **Parámetros**

Ninguno.

**Ejemplos**

```
SMcli -n Array1 -c "start emailAlert test;"
The sample alert message was successfully sent to the email addresses.
SMcli completed successfully.
```
### **Nivel de firmware mínimo**

8.40

## **Aumentar la capacidad de volumen en un pool de discos o grupo de volúmenes**

La start increaseVolumeCapacity volume aumenta la capacidad de un volumen estándar o de un volumen de repositorios en un pool de discos o un grupo de volúmenes.

## **Cabinas compatibles**

Este comando se aplica a cualquier cabina de almacenamiento individual, incluidas las cabinas E2700, E5600, E2800, E5700, Cabinas EF600 y EF300, siempre que estén instalados todos los paquetes SMcli.

## **Funciones**

Para ejecutar este comando en una cabina de almacenamiento E2800, E5700, EF600 o EF300, debe contar con el rol de administrador de almacenamiento.

## **Contexto**

En este comando, el volumen estándar también se denomina volumen grueso.

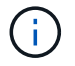

No es posible usar este comando para aumentar la capacidad de un volumen fino.

## **Sintaxis**

```
start increaseVolumeCapacity volume="volumeName"
incrementalCapacity=volumeCapacity
[addDrives=(trayID1,[drawerID1,]slotID1 ... trayIDn,[drawerIDn,]slotIDn)]
```
## **Parámetros**

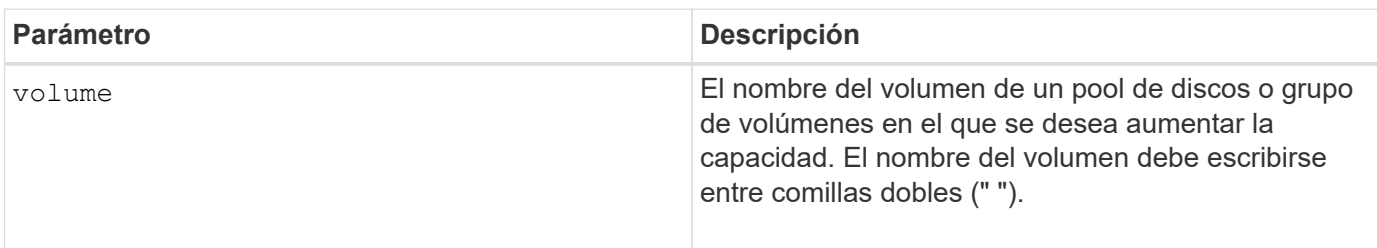

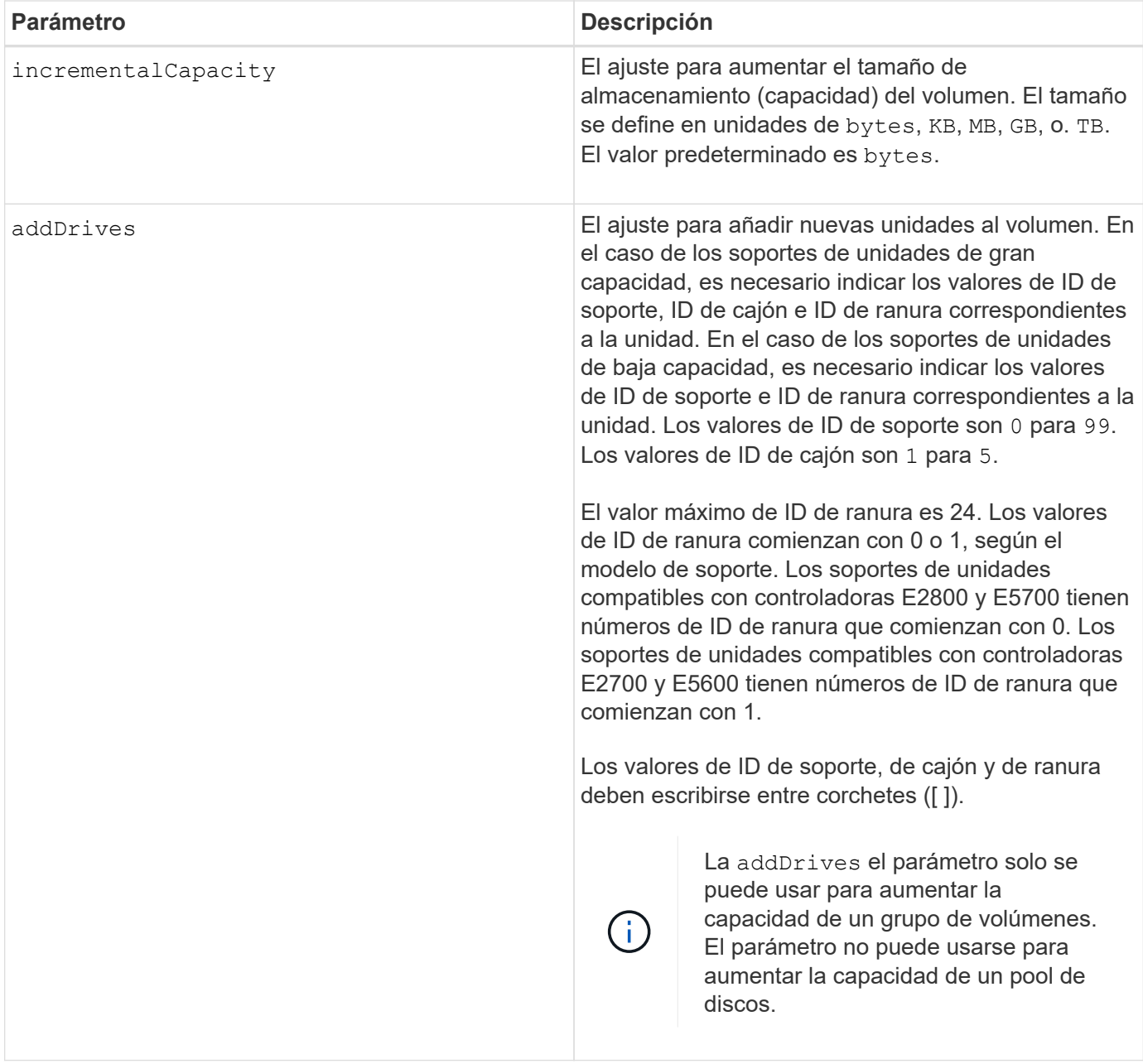

En algunos casos a drive el parámetro puede aparecer como entrada válida para la sintaxis del comando. Sin embargo, no puede utilizar la drive parámetro con este comando.

Ajuste de incrementalCapacity parámetro, inicia una operación de ejecución prolongada que no se puede detener. Las operaciones de ejecución prolongada se realizan en segundo plano y no impiden la ejecución de otros comandos. Para mostrar el progreso de las operaciones de ejecución prolongada, use la show volume actionProgress comando.

La addDrives el parámetro es compatible con soportes de unidades de alta y baja capacidad. Un soporte de unidades de gran capacidad tiene cajones que contienen las unidades. Los cajones se deslizan hacia afuera para permitir el acceso a las unidades. Un soporte de unidades de baja capacidad no tiene cajones. Para un soporte de unidades de gran capacidad, se deben especificar el identificador (ID) de soporte de unidades, el ID de cajón y el ID de ranura donde reside la unidad. Para un soporte de unidades de baja capacidad, solo se deben especificar el ID de soporte de unidades y el ID de ranura donde reside la unidad. Para un soporte de

unidades de baja capacidad, un método alternativo para identificar la ubicación de una unidad es especificar el ID de soporte de unidades, establecer el ID de cajón en 0, Y especifique el ID de la ranura en la que reside una unidad.

## **Nivel de firmware mínimo**

7.83

## **Inicie el volcado de controladora de entrada/salida (IOC)**

La start IOCLog El comando produce un volcado del registro IOC de las transmisiones de datos entre un host y una controladora.

## **Cabinas compatibles**

Este comando se aplica a cualquier cabina de almacenamiento individual, incluidas las cabinas E2700, E5600, E2800, E5700, Cabinas EF600 y EF300, siempre que estén instalados todos los paquetes SMcli.

## **Funciones**

Para ejecutar este comando en una cabina de almacenamiento E2800, E5700, EF600 o EF300, debe contar con el rol de administrador de almacenamiento.

## **Contexto**

Las controladora se identifican como "a " o "b". Cada controladora puede tener hasta cuatro canales host; y cada canal tiene un identificador único que es un número del 1 al 4.

## **Sintaxis**

```
start IOCLog [(a1 | a2 | a3 | a4 | b1 | b2 | b3 | b4)]
[overwrite=(TRUE | FALSE)]
```
## **Parámetros**

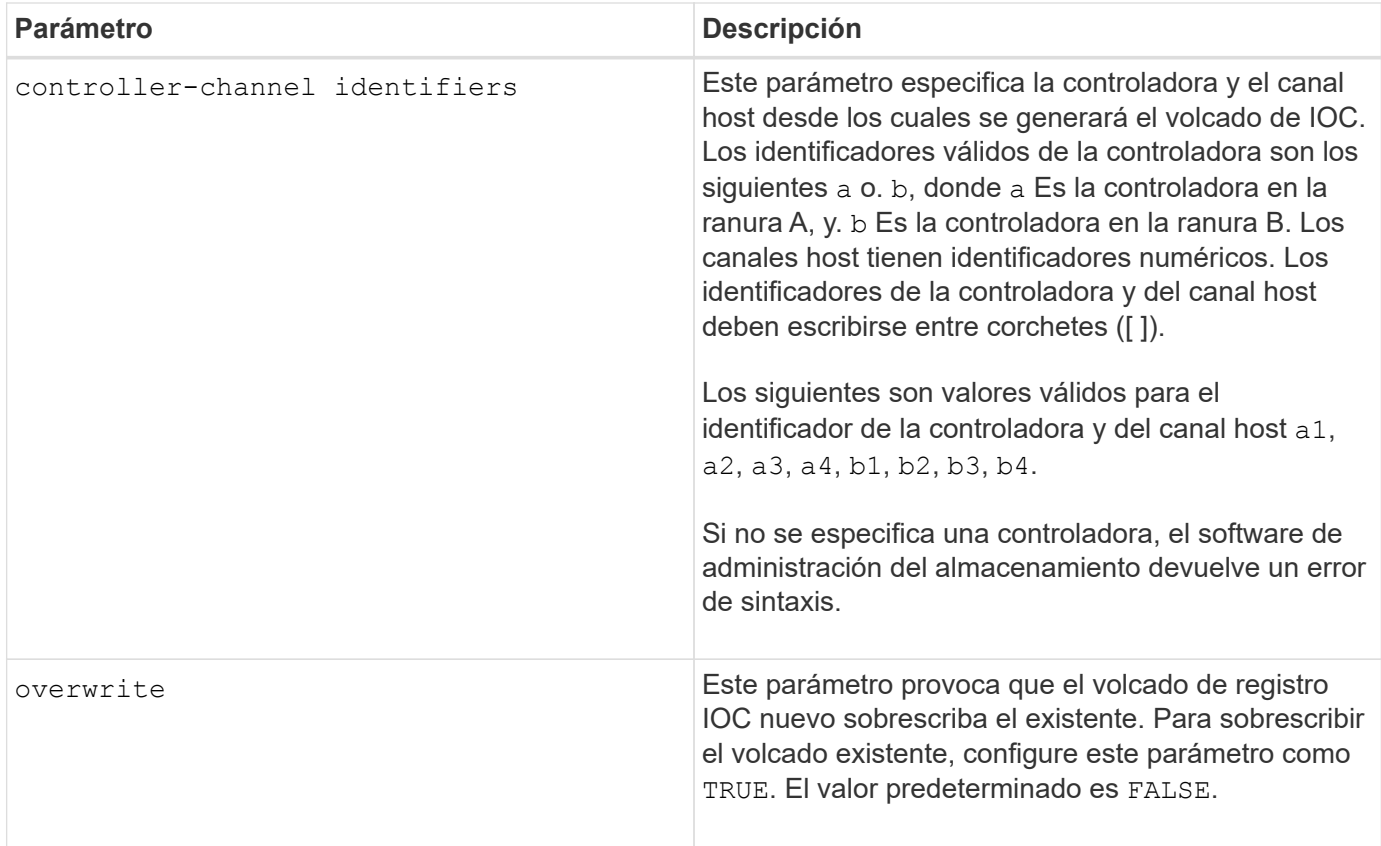

Este comando genera un registro de depuración del IOC de la controladora seleccionada y almacena los datos en formato comprimido dentro de un búfer de memoria persistente en la controladora. Puede recuperar los datos del registro de depuración mediante el save IOCLog comando. La controladora devuelve un error si se dan estas condiciones:

- La plataforma de la controladora y HIC no admiten un volcado de IOC.
- La controladora especificada tiene un volcado de IOC pendiente y el parámetro de sobrescritura está configurado como "false".
- Los identificadores especificados de la controladora o del canal están fuera del rango válido.

## **Nivel de firmware mínimo**

8.20

## **Inicie un borrado seguro de unidad FDE**

La start secureErase drive El comando borra todos los datos de una o varias unidades de cifrado de disco completo (FDE) de modo que se puedan reutilizar como unidades FDE.

## **Cabinas compatibles**

Este comando se aplica a cualquier cabina de almacenamiento individual, incluidas las cabinas E2700, E5600, E2800, E5700, Cabinas EF600 y EF300, siempre que estén instalados todos los paquetes SMcli.
# **Funciones**

Para ejecutar este comando en una cabina de almacenamiento E2800, E5700, EF600 o EF300, debe contar con el rol de administrador de seguridad.

# **Contexto**

Ejecute este comando solo cuando las unidades FDE ya no formen parte del pool de discos o grupo de volúmenes seguro, o cuando no conozca la clave de seguridad.

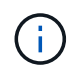

Para borrar una unidad FIPS cuando está bloqueada y la clave de seguridad para desbloquearla no está disponible, use el set drive securityID comando.

#### **Sintaxis**

```
[start secureErase (drive [trayID,[drawerID,]slotID] | drives [trayID1
,[drawerID1,]slotID1 ... trayIDn,[drawerIDn,]slotIDn])
```
#### **Parámetros**

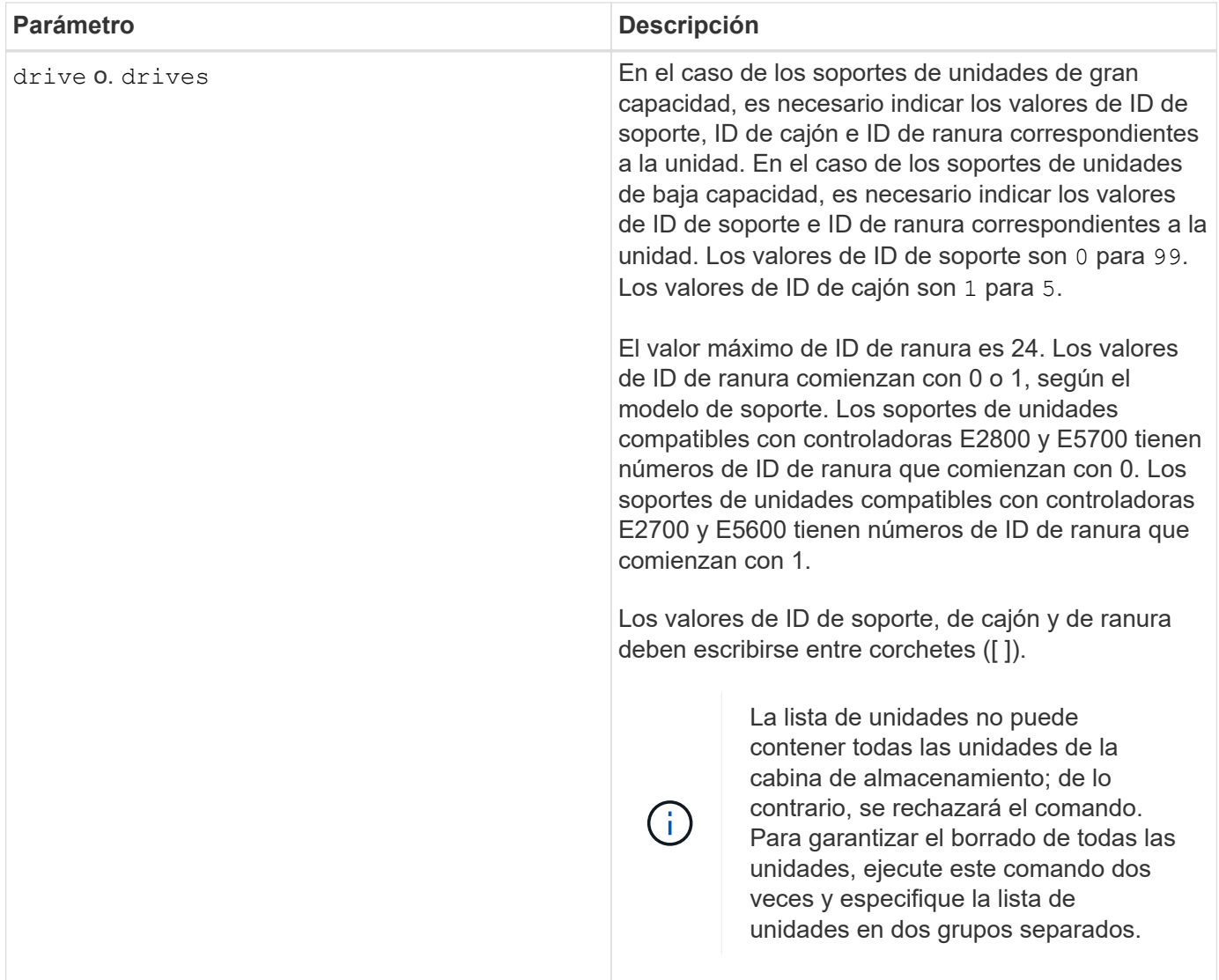

# **Notas**

El firmware de la controladora crea un bloqueo que restringe el acceso a las unidades FDE. Las unidades FDE tienen un estado denominado Security Capable. Cuando se crea una clave de seguridad, el estado se configura en Security Enabled, lo cual restringe el acceso a todas las unidades FDE existentes en la cabina de almacenamiento.

# **Nivel de firmware mínimo**

7.40

# **Iniciar reversión de imagen Snapshot**

La start snapImage rollback comando inicia una operación de reversión para un conjunto de imágenes snapshot.

# **Cabinas compatibles**

Este comando se aplica a cualquier cabina de almacenamiento individual, incluidas las cabinas E2700, E5600, E2800, E5700, Cabinas EF600 y EF300, siempre que estén instalados todos los paquetes SMcli.

# **Funciones**

Para ejecutar este comando en una cabina de almacenamiento E2800, E5700, EF600 o EF300, debe contar con el rol de administrador de almacenamiento.

# **Contexto**

El contenido del volumen base cambia de inmediato para coincidir con el contenido del momento específico del volumen de imagen Snapshot seleccionado. El volumen base queda inmediatamente disponible para solicitudes de lectura/escritura una vez que finaliza correctamente la operación de reversión. Para detener una operación de reversión de imagen Snapshot, use la stop rollback snapImage comando.

El volumen de repositorios asociado con la imagen Snapshot continúa realizando un seguimiento de cualquier cambio nuevo entre el volumen base y el volumen de imagen Snapshot que ocurra una vez completada la operación de reversión.

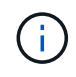

No se puede usar este comando para las imágenes Snapshot incluidas en una copia de volumen en línea.

#### **Sintaxis**

```
start snapImage ["snapImageName"] rollback
```
#### **Parámetro**

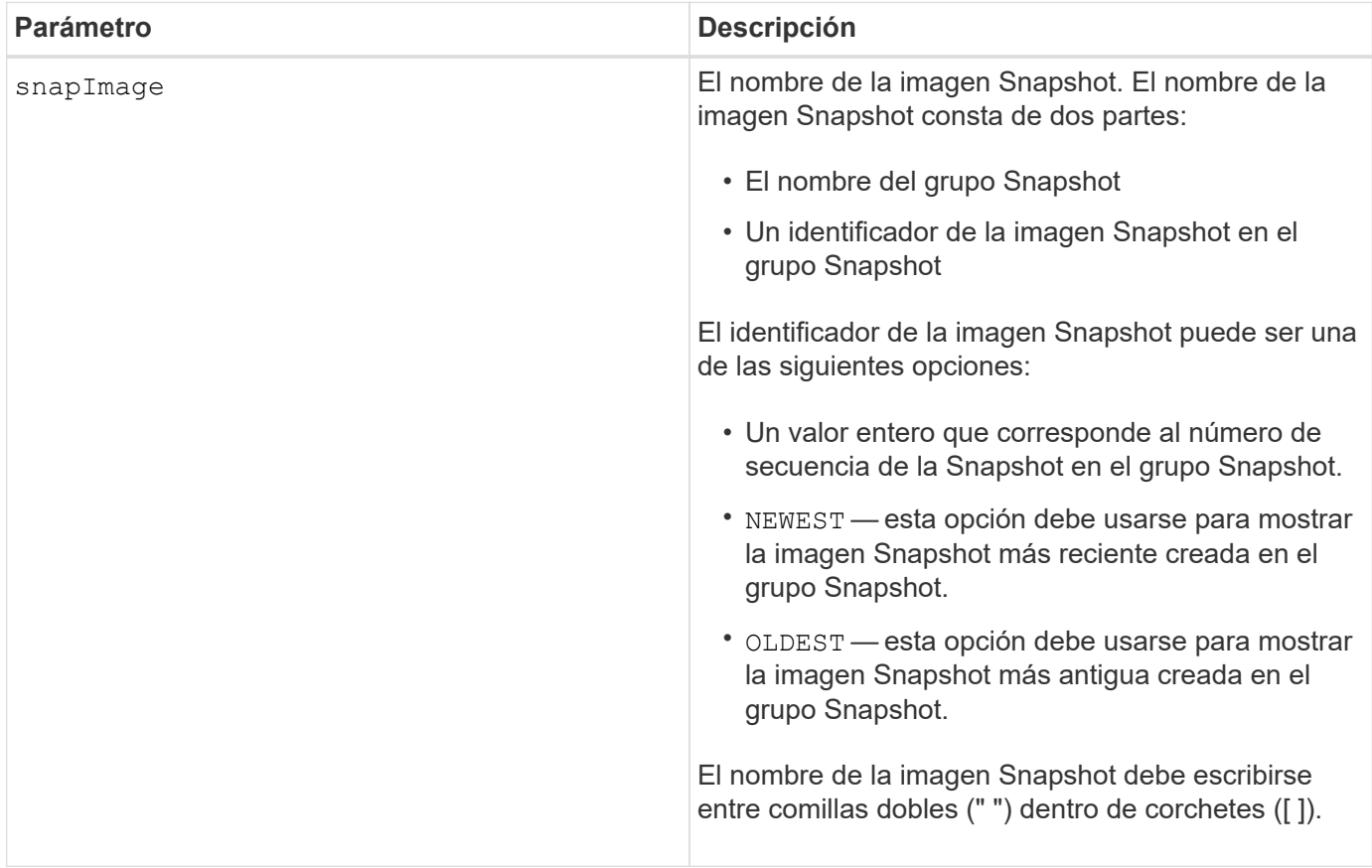

#### **Notas**

El nombre de una imagen Snapshot consta de dos partes separadas por dos puntos (:):

- El identificador del grupo Snapshot
- El identificador de la imagen Snapshot

Por ejemplo, si se desea iniciar una operación de reversión para una imagen Snapshot 12345 que se encuentra en un grupo Snapshot denominado snapGroup1, se debe usar este comando:

start snapImage ["snapGroup1:12345"] rollback;

Para iniciar una operación de reversión de la imagen Snapshot más reciente en un grupo Snapshot con el nombre snapGroup1, se debería usar el siguiente comando:

start snapImage ["snapGroup1:newest"]rollback;

#### **Nivel de firmware mínimo**

7.83

# **Probar destino de captura SNMP**

La start snmpTrapDestination El comando prueba la conexión e identificación del receptor de capturas para un usuario o una comunidad de protocolo simple de gestión de redes (SNMP) específica. Este comando envía un mensaje de captura al receptor de capturas para probar el destino de capturas.

# **Cabinas compatibles**

Este comando se aplica a una cabina de almacenamiento E2800, E5700, EF600 o EF300 individual. No funciona en cabinas de almacenamiento E2700 o E5600.

#### **Funciones**

Para ejecutar este comando en una cabina de almacenamiento E2800, E5700, EF600 o EF300, debe contar con los roles de administrador de almacenamiento o administrador de soporte.

#### **Sintaxis**

```
start snmpTrapDestination trapReceiverIP=ipAddress
      (communityName="communityName" | (userName="userName" [engineId=(local
| engineId)]))
```
# **Parámetros**

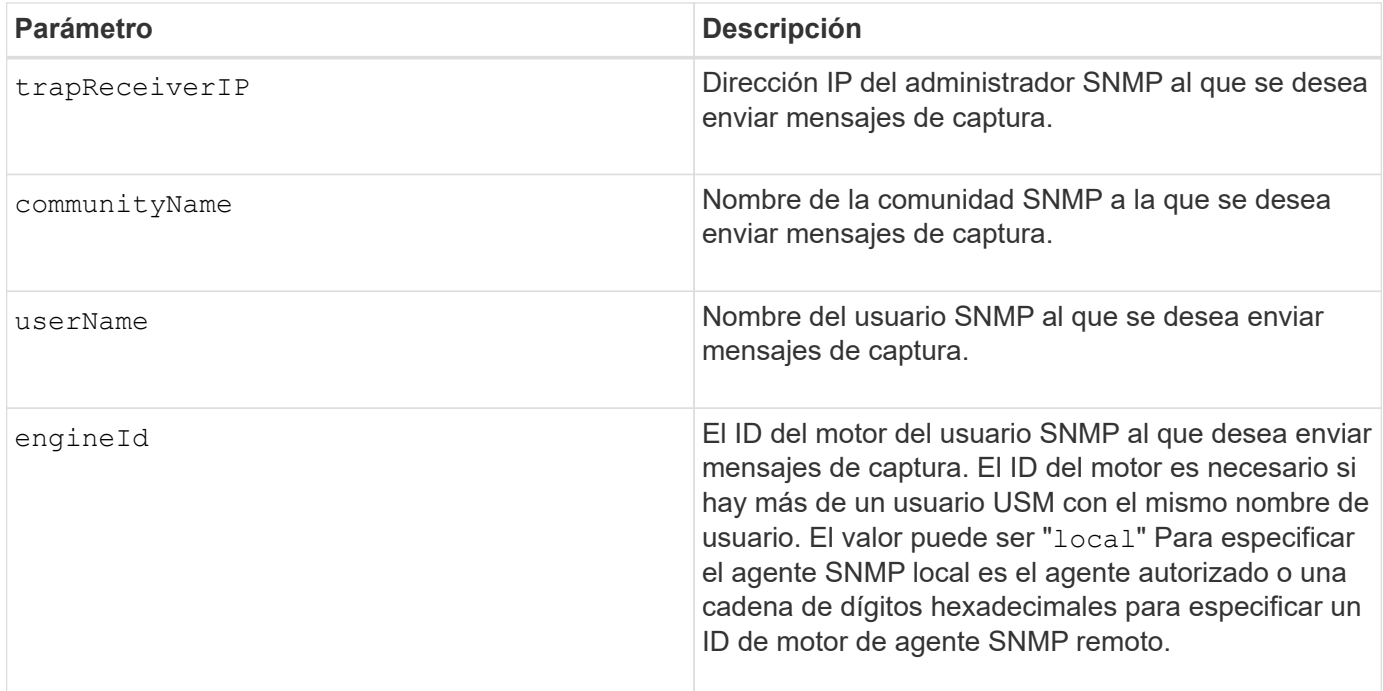

# **Nivel de firmware mínimo**

8.30

# **Inicie la búsqueda de caché SSD**

La start ssdCache locate El comando identifica los discos de estado sólido (SSD) agrupados lógicamente para formar la caché SSD mediante el parpadeo de las luces indicadoras en los SSD.

# **Cabinas compatibles**

Este comando se aplica a cualquier cabina de almacenamiento individual, incluidas E2700, E5600, E2800, E5700, Cabinas EF600 y EF300, siempre que se hayan instalado todos los paquetes SMcli.

# **Funciones**

Para ejecutar este comando en una cabina de almacenamiento E2800, E5700, EF600 o EF300, debe contar con el rol de administrador de soporte.

# **Contexto**

Utilice la stop ssdCache locate comando para apagar las luces indicadoras de las unidades.

# **Sintaxis**

start ssdCache [*ssdCacheName*] locate

#### **Parámetros**

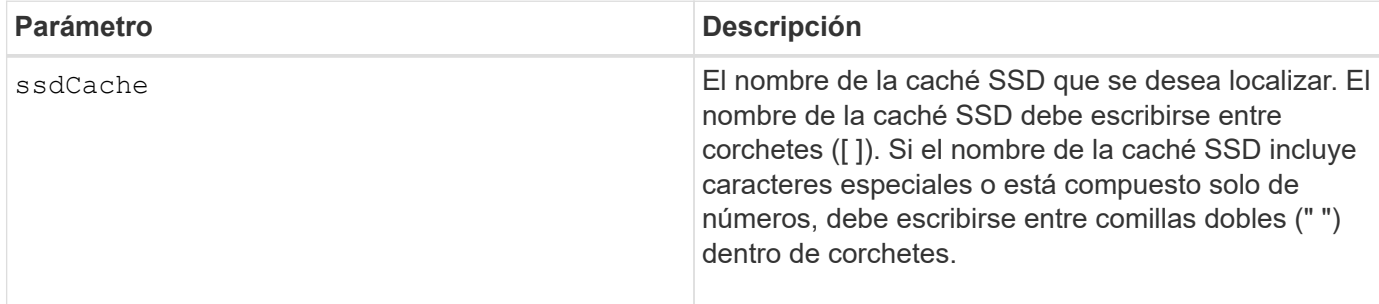

#### **Nivel de firmware mínimo**

7.84

11,80 añade compatibilidad con cabinas EF600 y EF300

# **Inicie modelado de rendimiento de caché SSD**

La start ssdCache performanceModeling El comando inicia el modelado de rendimiento de la caché SSD.

#### **Cabinas compatibles**

Este comando se aplica a cualquier cabina de almacenamiento individual, incluidas E2700, E5600, E2800, E5700, Cabinas EF600 y EF300, siempre que se hayan instalado todos los paquetes SMcli.

#### **Funciones**

Para ejecutar este comando en una cabina de almacenamiento E2800, E5700, EF600 o EF300, debe contar con el rol de administrador de soporte.

# **Contexto**

El modelado de rendimiento supervisa y mide la actividad de I/o durante un periodo, y realiza una estimación del rendimiento de varios tamaños de caché SSD. Para la estimación del rendimiento se tienen en cuenta dos métricas: El porcentaje de acierto en caché y el tiempo promedio de respuesta. Los datos de modelado de rendimiento no estarán disponibles hasta que se detenga la operación con la stop ssdCache performanceModeling comando.

# **Sintaxis**

```
start ssdCache [ssdCacheName] performanceModeling
```
# **Parámetros**

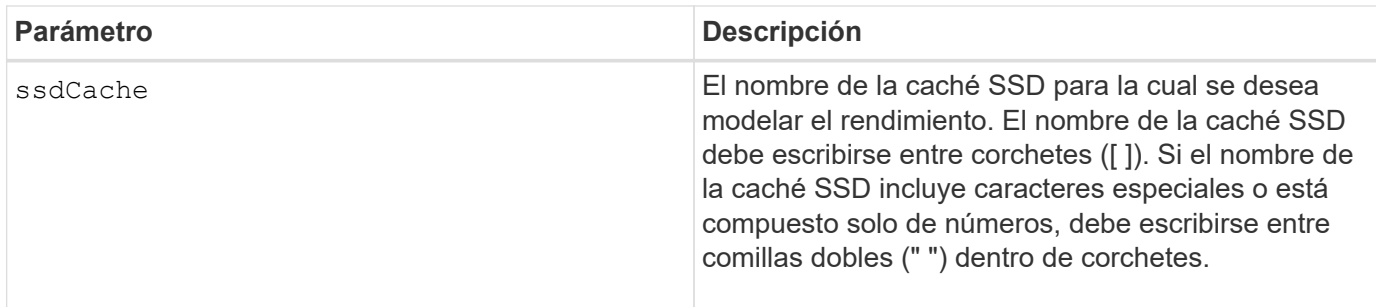

# **Notas**

El modelado de rendimiento finaliza y los datos de modelado de rendimiento se ponen a disposición cuando sucede una de las condiciones siguientes:

- Ejecute el stop ssdCache performanceModeling comando.
- Se recuperan los datos de modelado de rendimiento por medio del software de administración del almacenamiento.

El modelado de rendimiento finaliza, pero los datos no se ponen a disposición si se da alguna de las condiciones siguientes:

- Se reinicia la controladora.
- Se realizan cambios en la configuración de la caché SSD.
- Cambia el estado de la caché SSD.

#### **Nivel de firmware mínimo**

7.84

11,80 añade compatibilidad con cabinas EF600 y EF300

# **Probar configuración de entrega de AutoSupport**

La start storageArray autoSupport deliveryTest El comando envía un mensaje de recogida de bundle de AutoSupport de muestra para poder realizar una prueba de la conexión al sistema de soporte técnico de destino con los parámetros de entrega especificados.

# **Cabinas compatibles**

Este comando se aplica a una cabina de almacenamiento E2800, E5700, EF600 o EF300 individual. No funciona en cabinas de almacenamiento E2700 o E5600.

#### **Funciones**

Para ejecutar este comando en una cabina de almacenamiento E2800, E5700, EF600 o EF300, debe contar con los roles de administrador de almacenamiento o administrador de soporte.

start storageArray autoSupport deliveryTest [replyToEmail="*address*"]

#### **Parámetros**

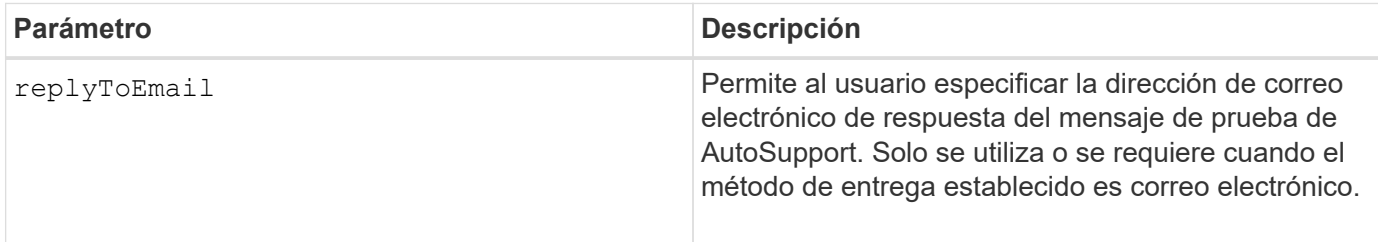

#### **Ejemplos**

```
SMcli -n Array1 -c "start storageArray autoSupport deliveryTest;"
SMcli -n Array1 -c "start storageArray autoSupport deliveryTest
replyToEmail=\"user@company.com\";"
The sample AutoSupport message was successfully sent to the ASUP gateway
server.
SMcli completed successfully.
```
# **Nivel de firmware mínimo**

8.40

# **Inicie el envío manual de la AutoSupport de la cabina de almacenamiento**

La start storageArray autoSupport manualDispatch El comando inicia un paquete de soporte completo y el mensaje de ASUP para el paquete.

# **Cabinas compatibles**

Este comando se aplica a una cabina de almacenamiento E2800, E5700, EF600 o EF300 individual. No funciona en cabinas de almacenamiento E2700 o E5600.

#### **Funciones**

Para ejecutar este comando en una cabina de almacenamiento E2800, E5700, EF600 o EF300, debe contar con el rol de administrador de almacenamiento.

#### **Contexto**

Debido a la cantidad de tiempo que debe completarse, el comando devuelve correctamente si puede iniciar el proceso.

#### **Sintaxis**

start storageArray autoSupport manualDispatch

#### **Parámetros**

Ninguno

**Nivel de firmware mínimo**

8.63

# **Iniciar diagnóstico de base de datos de configuración de la cabina de almacenamiento**

La start storageArray configDbDiagnostic comando ejecuta una comprobación de coherencia con una base de datos de configuración.

# **Cabinas compatibles**

Este comando se aplica a cualquier cabina de almacenamiento individual, incluidas las cabinas E2700, E5600, E2800, E5700, Cabinas EF600 y EF300, siempre que estén instalados todos los paquetes SMcli.

#### **Funciones**

Para ejecutar este comando en una cabina de almacenamiento E2800, E5700, EF600 o EF300, debe contar con el rol de administrador de almacenamiento.

#### **Sintaxis**

```
start storageArray configDbDiagnostic
[sourceLocation=(disk | onboard) |
diagnosticType=(fileSystem | mirror) |
controller[(a|b)]]
```
#### **Parámetros**

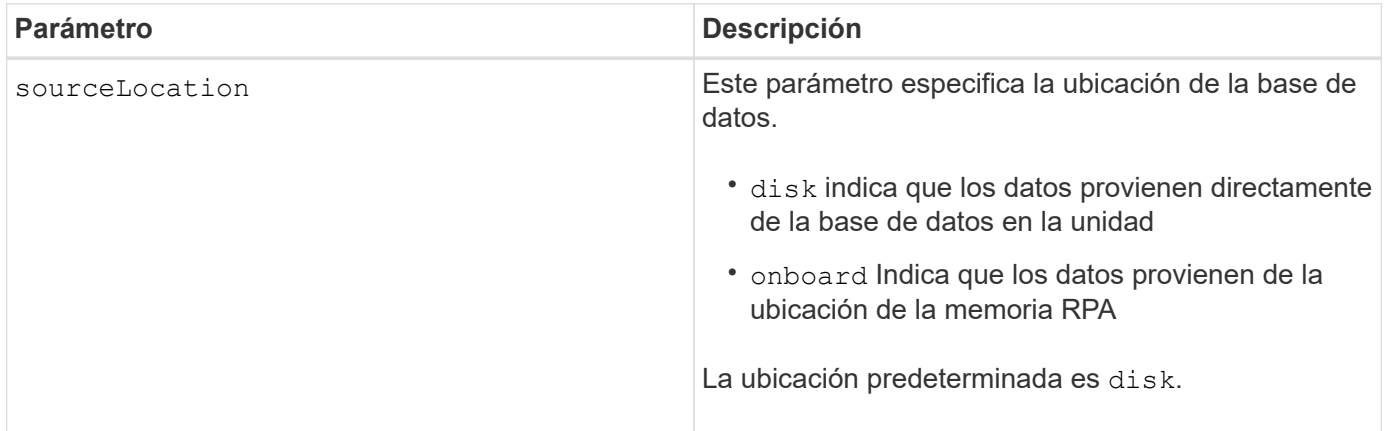

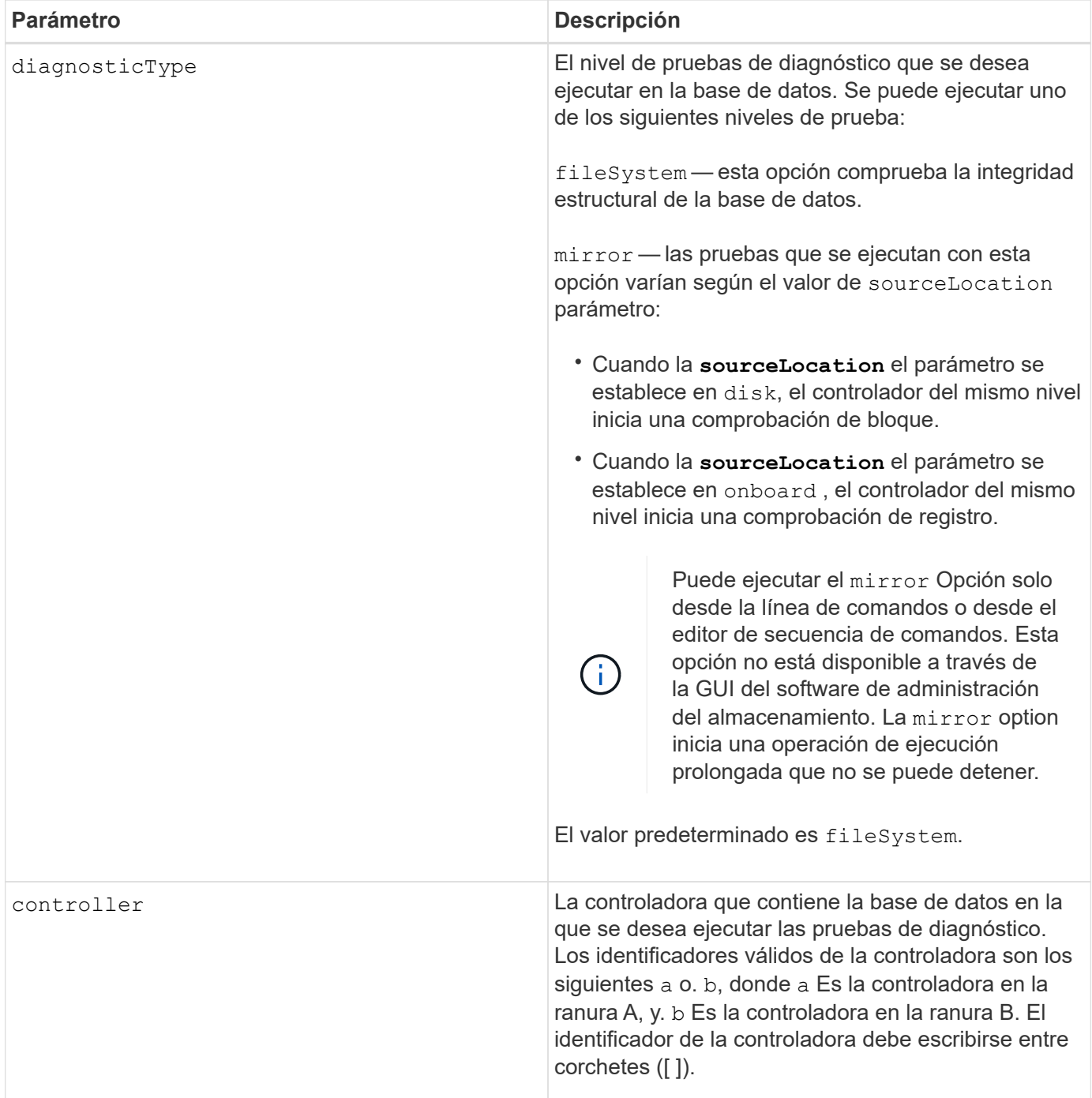

# **Notas**

Este comando ejecuta una comprobación de coherencia con una base de datos de configuración. Se comprueban todos los registros de la base de datos. Los datos de error se escriben automáticamente en un archivo de la carpeta de datos del disco. No es necesario especificar un archivo de salida.

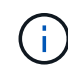

Ejecute una comprobación de consistencia con diagnosticType parámetro establecido en mirror y con la sourceLocation parámetro establecido en onboard puede provocar que la operación funcione durante mucho tiempo. Esto puede tener efectos adversos en el procesamiento de I/o de host. Esta operación debe llevarse a cabo solo con instrucciones de la organización de soporte.

Una vez finalizada la prueba de diagnóstico, el firmware de la controladora devuelve un resultado que indica lo siguiente:

- Diagnosis completed without errors. No ZIP file created.
- Diagnosis completed with errors. Refer to the ZIP file created at:

...\Install\_dir\data\FirmwareUpgradeReports\timestamp\_buildNo.zip

Si la prueba de diagnóstico detecta alguna incoherencia en la base de datos de configuración, el firmware de la controladora realiza las acciones siguientes:

- Devuelve una descripción de la incoherencia
- Guarda un archivo ZIP con datos binarios sin configurar

El firmware de la controladora guarda el archivo ZIP en la siguiente ubicación:

...\Install\_dir\data\FirmwareUpgradeReports\timestamp\_buildNo.zip

Puede utilizar los datos binarios como ayuda para determinar la causa del problema o puede enviar el archivo con estos datos al soporte técnico.

Para detener la prueba de diagnóstico de configuración de la base de datos, utilice el stop storageArray configDbDiagnostic comando.

Además, es posible iniciar la prueba de diagnóstico de configuración de la base de datos mediante la GUI del software de administración del almacenamiento. Sin embargo, no es posible detener la prueba por este mismo medio. Si desea detener una prueba de diagnóstico en ejecución, debe utilizar el stop storageArray configDbDiagnostic comando.

#### **Nivel de firmware mínimo**

#### 7.75

en la versión 7.83, se añaden estos parámetros:

- sourceLocation
- diagnosticType
- controller

# **Inicie la imagen de estado de controladora de la cabina de almacenamiento**

La start storageArray controllerHealthImage controller comando genera una imagen de estado de controladora de la cabina de almacenamiento en cabinas de almacenamiento que admiten la función de imagen de estado de controladora.

#### **Cabinas compatibles**

Este comando se aplica a cualquier cabina de almacenamiento individual, incluidas las cabinas E2700, E5600, E2800, E5700, Cabinas EF600 y EF300, siempre que estén instalados todos los paquetes SMcli.

# **Funciones**

Para ejecutar este comando en una cabina de almacenamiento E2800, E5700, EF600 o EF300, debe contar con el rol de administrador de almacenamiento.

# **Contexto**

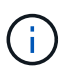

Con la versión de firmware 8.20 coreDump el parámetro se sustituye por el controllerHealthImage parámetro.

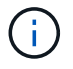

Use este comando solo bajo la supervisión del soporte técnico.

Si la cabina de almacenamiento no es compatible con la función de imagen de estado de controladora, el comando devuelve un error.

# **Sintaxis**

start storageArray controllerHealthImage controller [(a|b)]

#### **Parámetros**

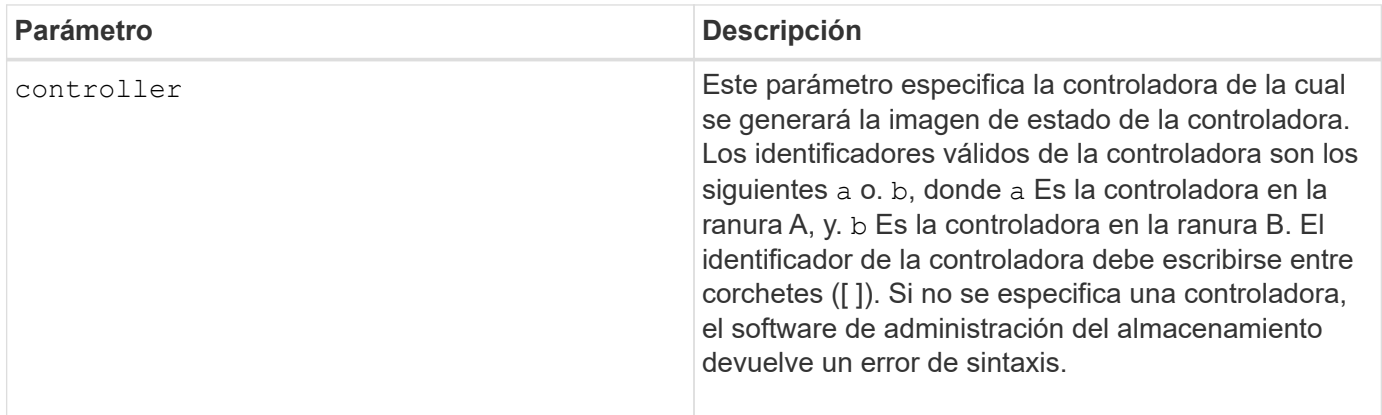

#### **Notas**

Este comando obliga a la controladora seleccionada a volcar los datos principales en la caché. Utilice la save storageArray controllerHealthImage comando para guardar una copia de los datos de la caché en un archivo de host.

# **Nivel de firmware mínimo**

7.83

8.20 sustituye la coreDump con el controllerHealthImage parámetro.

# **Probar servidor de directorio de la cabina de almacenamiento**

La start storageArray directoryServices test el comando comprueba la comunicación con todos los servidores de directorio configurados y valida las

configuraciones de dominio del servidor.

# **Cabinas compatibles**

Este comando se aplica a una cabina de almacenamiento E2800, E5700, EF600 o EF300 individual. No funciona en cabinas de almacenamiento E2700 o E5600.

# **Funciones**

Para ejecutar este comando en una cabina de almacenamiento E2800, E5700, EF600 o EF300, debe contar con el rol de administrador de seguridad.

# **Contexto**

Este comando devuelve un error si al menos un servidor del directorio todavía no se añadió al dominio.

# **Sintaxis**

start storageArray directoryServices test

# **Parámetros**

Ninguno.

# **Ejemplos**

```
SMcli -n Array1 -c "start storageArray directoryServices test;"
<test results for each domain configured are returned>
SMcli completed successfully.
```
# **Probar comunicación de gestión de claves externas**

La start storageArray externalKeyManagement test El comando utiliza las credenciales configuradas (certificados, dirección del servidor KMIP y número de puerto KMIP) para verificar que la cabina de almacenamiento pueda comunicarse con el servidor KMIP externo.

# **Cabinas compatibles**

Este comando se aplica a una cabina de almacenamiento E2800, E5700, EF600 o EF300 individual. No funciona en cabinas de almacenamiento E2700 o E5600.

# **Funciones**

Para ejecutar este comando en una cabina de almacenamiento E2800, E5700, EF600 o EF300, debe contar con el rol de administrador de seguridad.

#### **Contexto**

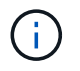

Este comando se aplica solo a la gestión de claves externas.

#### **Sintaxis**

start storageArray externalKeyManagement test

#### **Parámetros**

Ninguno.

#### **Nivel de firmware mínimo**

8.40

# **Inicie la actualización del servidor iSNS de la cabina de almacenamiento**

La start storageArray isnsServerRefresh Comando inicia una actualización de la información de la dirección de red para el servidor iSNS.

#### **Cabinas compatibles**

Este comando se aplica a cualquier cabina de almacenamiento individual, incluidas las cabinas E2700, E5600, E2800, E5700, Cabinas EF600 y EF300, siempre que estén instalados todos los paquetes SMcli.

# **Funciones**

Para ejecutar este comando en una cabina de almacenamiento E2800, E5700, EF600 o EF300, debe contar con el rol de administrador de almacenamiento.

# **Contexto**

Si el servidor DHCP es marginal o no responde, la operación de actualización puede demorar entre dos y tres minutos en completarse.

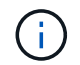

Este comando es únicamente para IPv4.

#### **Sintaxis**

start storageArray isnsServerRefresh

#### **Parámetro**

Ninguno.

# **Notas**

Si utilizó la set storageArray isnsIPv4ConfigurationMethod Comando para establecer la configuración pero no estableció la configuración en DHCP, ejecutando el start storageArray isnsServerRefresh devuelve un error.

#### **Nivel de firmware mínimo**

7.10

# **Inicie la búsqueda de cabina de almacenamiento**

La start storageArray locate el comando localiza una cabina de almacenamiento mediante el encendido de luces indicadoras de la cabina de almacenamiento.

#### **Cabinas compatibles**

Este comando se aplica a cualquier cabina de almacenamiento individual, incluidas las cabinas E2700, E5600, E2800, E5700, Cabinas EF600 y EF300, siempre que estén instalados todos los paquetes SMcli.

#### **Funciones**

Para ejecutar este comando en una cabina de almacenamiento E2800, E5700, EF600 o EF300, debe contar con el rol de administrador de almacenamiento.

#### **Contexto**

Utilice la stop storageArray locate comando para apagar las luces indicadoras de la cabina de almacenamiento.

#### **Sintaxis**

start storageArray locate

#### **Parámetros**

Ninguno.

#### **Nivel de firmware mínimo**

6.10

# **Iniciar prueba de URL de servidor OCSP**

La start storageArray ocspResponderUrl test El comando comprueba si hay una conexión abierta a la URL especificada del servidor de protocolo de estado de certificado en línea (OCSP).

#### **Cabinas compatibles**

Este comando se aplica a una cabina de almacenamiento E2800, E5700, EF600 o EF300 individual. No funciona en cabinas de almacenamiento E2700 o E5600.

#### **Funciones**

Para ejecutar este comando en una cabina de almacenamiento E2800, E5700, EF600 o EF300, debe contar con el rol de administrador de seguridad.

#### **Parámetros**

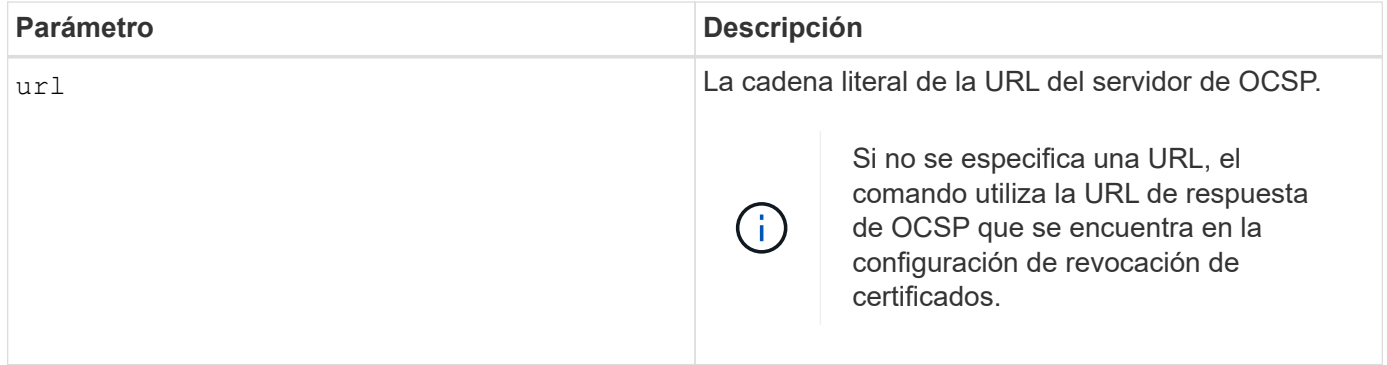

#### **Sintaxis**

```
start storageArray ocspResponderUrl test (url=stringLiteral)
```
#### **Nivel de firmware mínimo**

8.42

# **Inicie la prueba de syslog de la cabina de almacenamiento**

La start storageArray syslog test permite probar las comunicaciones entre la cabina de almacenamiento y un servidor de syslog.

#### **Cabinas compatibles**

Este comando se aplica a una cabina de almacenamiento E2800, E5700, EF600 o EF300 individual. No funciona en cabinas de almacenamiento E2700 o E5600.

#### **Funciones**

Para ejecutar este comando en una cabina de almacenamiento E2800, E5700, EF600 o EF300, debe contar con el rol de administrador de seguridad.

#### **Sintaxis**

```
start storageArray syslog test id="<id>"
```
#### **Parámetros**

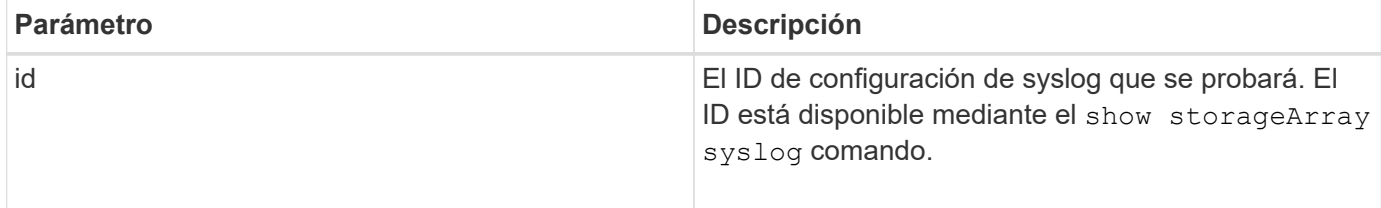

**Ejemplo**

```
SMcli -n Array1 -c "start storageArray syslog test
id=\"331998fe-3154-4489-b773-b0bb60c6b48e\";"
SMcli completed successfully.
```
#### **Nivel de firmware mínimo**

8.42

# **Inicie la sincronización de mirroring síncrono**

La start syncMirror primary synchronize el comando inicia la sincronización de mirroring síncrono.

#### **Cabinas compatibles**

Este comando se aplica a cualquier cabina de almacenamiento individual, incluidas las cabinas E2700, E5600, E2800 y E5700, Siempre que se hayan instalado todos los paquetes SMcli.

# **Funciones**

Para ejecutar este comando en una cabina de almacenamiento E2800 o E5700, se deben poseer los roles Storage Admin.

#### **Contexto**

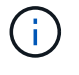

En las versiones anteriores de este comando, el identificador de función era remoteMirror. Este identificador de función ya no es válido y lo reemplaza syncMirror.

#### **Sintaxis**

```
start syncMirror primary ["volumeName"] synchronize
```
# **Parámetro**

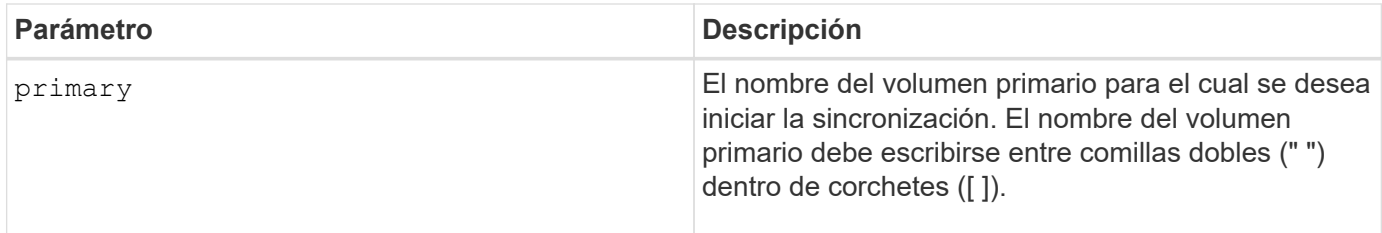

# **Nivel de firmware mínimo**

6.10

# **Probar configuración de syslog**

La start syslog test el comando envía un mensaje de muestra para realizar una prueba de la configuración de syslog.

# **Cabinas compatibles**

Este comando se aplica a una cabina de almacenamiento E2800, E5700, EF600 o EF300 individual. No funciona en cabinas de almacenamiento E2700 o E5600.

# **Funciones**

Para ejecutar este comando en una cabina de almacenamiento E2800, E5700, EF600 o EF300, debe contar con los roles de administrador de almacenamiento o administrador de soporte.

#### **Sintaxis**

start syslog test

# **Parámetros**

Ninguno.

# **Ejemplos**

```
SMcli -n Array1 -c "start syslog test;"
The sample alert message was successfully sent to the syslog servers.
SMcli completed successfully.
```
#### **Nivel de firmware mínimo**

8.40

# **Inicie la búsqueda de soporte**

La start tray locate el comando localiza un soporte mediante el encendido de la luz indicadora.

# **Cabinas compatibles**

Este comando se aplica a cualquier cabina de almacenamiento individual, incluidas las cabinas E2700, E5600, E2800, E5700, Cabinas EF600 y EF300, siempre que estén instalados todos los paquetes SMcli.

# **Funciones**

Para ejecutar este comando en una cabina de almacenamiento E2800, E5700, EF600 o EF300, debe contar con el rol de administrador de almacenamiento.

# **Contexto**

Utilice la stop tray locate comando para apagar la luz indicadora del soporte

# **Sintaxis**

start tray [*trayID*] locate

# **Parámetro**

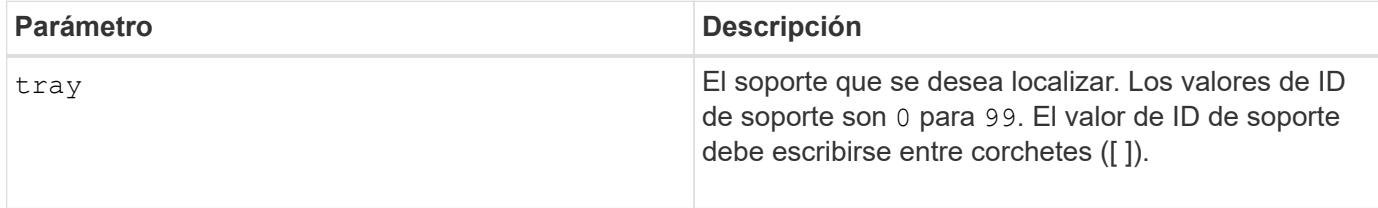

# **Nivel de firmware mínimo**

6.10

# **Inicie la inicialización del volumen**

La start volume initialize el comando inicia el formateo de un volumen en una cabina de almacenamiento.

# **Cabinas compatibles**

Este comando se aplica a cualquier cabina de almacenamiento individual, incluidas las cabinas E2700, E5600, E2800, E5700, Cabinas EF600 y EF300, siempre que estén instalados todos los paquetes SMcli.

# **Funciones**

Para ejecutar este comando en una cabina de almacenamiento E2800, E5700, EF600 o EF300, debe contar con el rol de administrador de almacenamiento.

#### **Contexto**

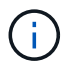

El formateo de un volumen inicia una operación prolongada que no se puede detener.

#### **Sintaxis**

```
start volume [volumeName] initialize
```
#### **Parámetro**

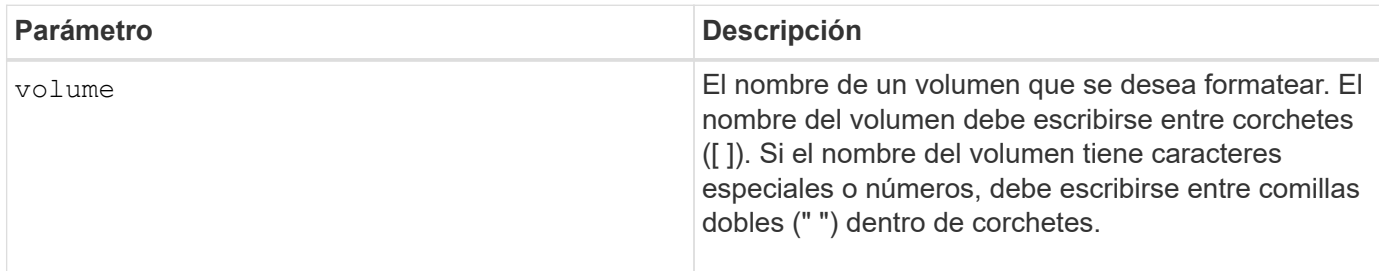

#### **Nivel de firmware mínimo**

6.10

# **Inicialice el volumen fino**

La start volume initialize el comando inicializa o reinicializa un volumen fino.

# **Cabinas compatibles**

Este comando se aplica a cualquier cabina de almacenamiento individual, incluidas las cabinas E2700, E5600, E2800, E5700, Cabinas EF600 y EF300, siempre que estén instalados todos los paquetes SMcli.

#### **Funciones**

Para ejecutar este comando en una cabina de almacenamiento E2800, E5700, EF600 o EF300, debe contar con el rol de administrador de almacenamiento.

#### **Contexto**

La acción depende de los parámetros que se utilicen:

- Si se utiliza sin ninguno de los parámetros opcionales, este comando elimina los datos del volumen fino. La capacidad del volumen del repositorio no se ve afectada.
- Si se utiliza con alguno de los parámetros opcionales, este comando provoca la reinicialización y las acciones en el volumen del repositorio.

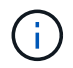

La inicialización de un volumen fino inicia una operación de ejecución prolongada que no se puede detener.

```
start volume [volumeName] initialize
[existingRepositoryLabel=existingRepositoryName]
[diskPool=diskPoolName capacity=capacityValue]
[retainRepositoryMembers=(TRUE|FALSE)]
```
# **Parámetro**

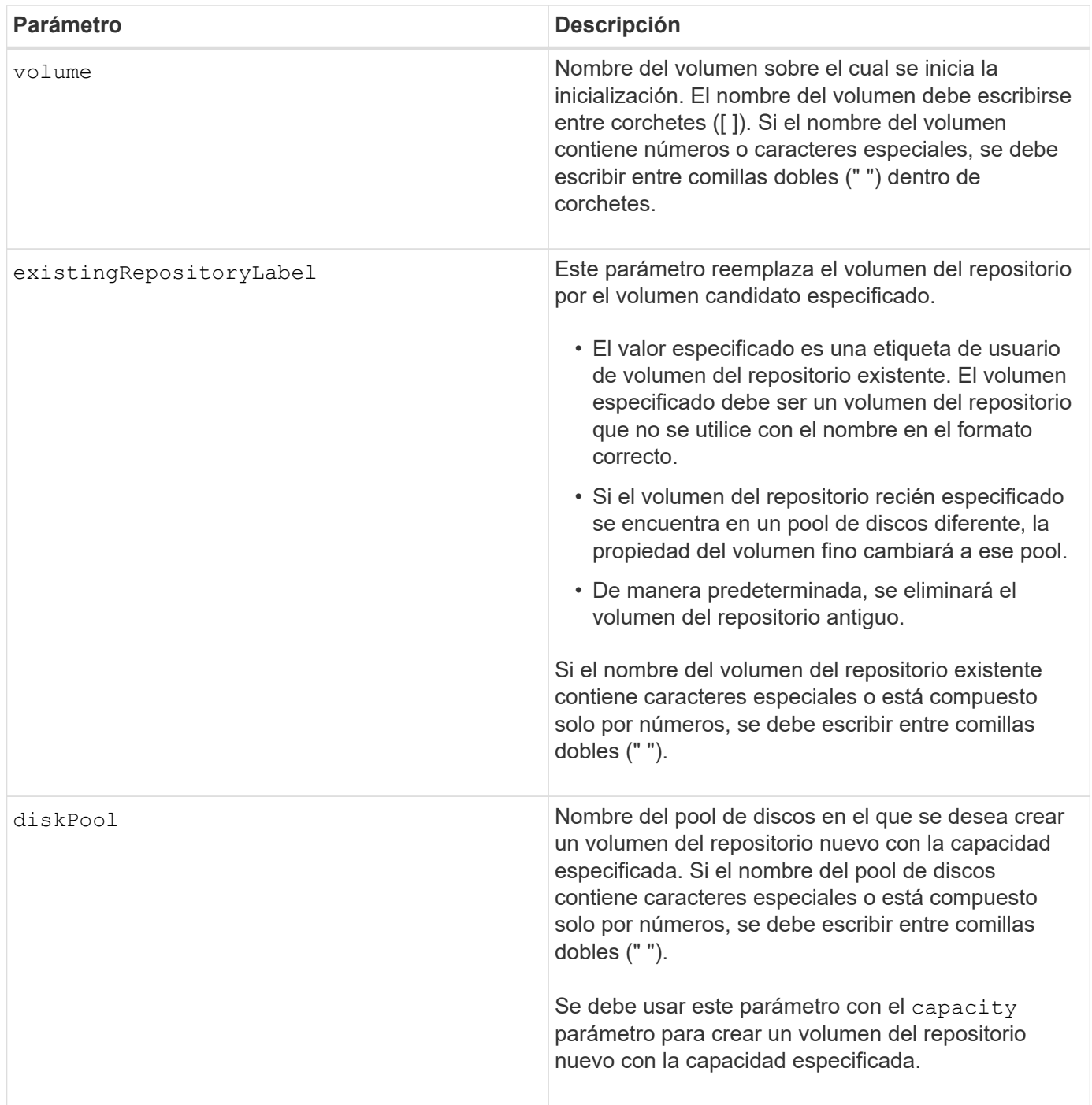

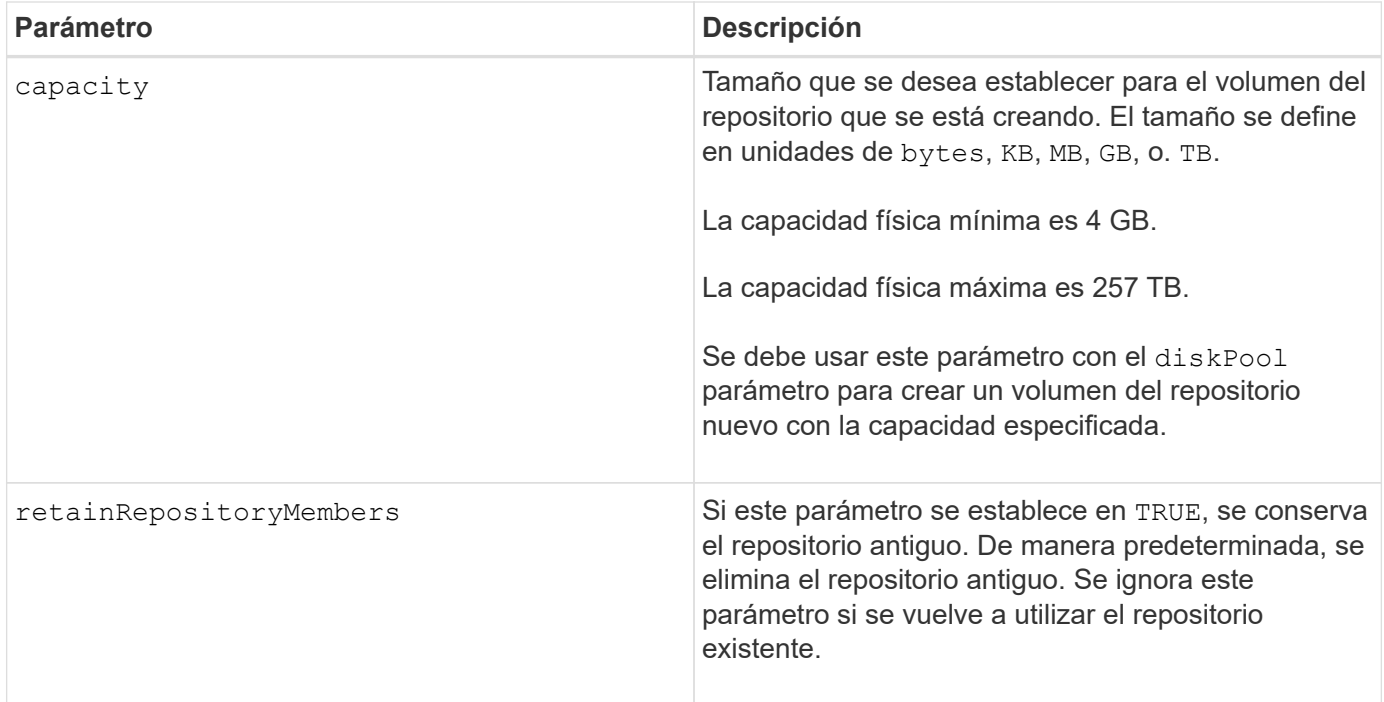

#### **Notas**

Si no se especifica un volumen con el volume parámetro, este comando restablece los metadatos en el repositorio y, en efecto, hace que el volumen fino aparezca vacío al host. Si se especifica un volumen con el **volume** parámetro, ese volumen se reemplaza por un volumen recién creado o por un volumen existente si se especifica uno con el existingRepositoryLabel parámetro. Si especifica un volumen existente con el existingRepositoryLabel el parámetro que se encuentra en un pool de discos diferente, la propiedad del volumen fino cambiará al pool de discos nuevo.

Los parámetros de volumen del volumen fino, como la capacidad virtual, la cuota y el umbral de advertencia, conservan sus valores anteriores después de que se reinicializa el volumen fino.

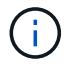

El formato de disponibilidad inmediata (IAF) no se aplica a los volúmenes de más de 64 TB.

En la siguiente tabla, se enumeran los límites de capacidad para un volumen fino.

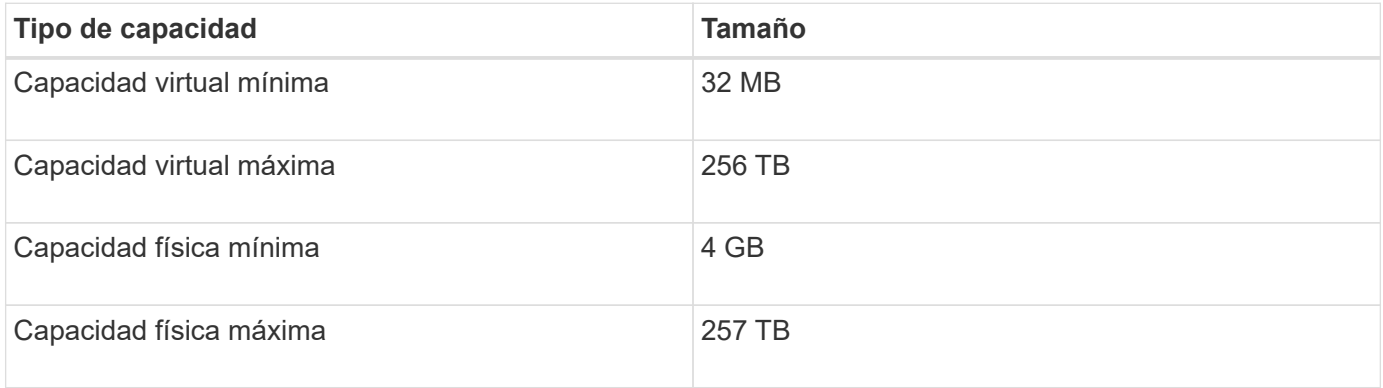

Los volúmenes finos son compatibles con las mismas operaciones que los volúmenes estándar, con las siguientes excepciones:

• No se puede cambiar el tamaño de los segmentos de un volumen fino.

- No se puede habilitar la comprobación de redundancia de lectura previa de un volumen fino.
- No se puede utilizar un volumen fino como volumen objetivo en una copia de volumen.
- No se puede utilizar un volumen fino en una operación de mirroring síncrono.

Para cambiar un volumen fino por un volumen estándar, se debe utilizar la operación de copia de volumen para crear una copia del volumen fino. El destino de una copia de volumen siempre es un volumen estándar.

#### **Nivel de firmware mínimo**

7.83

8.30 aumenta la capacidad máxima de un volumen fino a 256 TB.

# **Inicie la desfragmentación de grupo de volúmenes**

La start volumeGroup defragment el comando inicia una operación de desfragmentación en el grupo de volúmenes especificado.

#### **Cabinas compatibles**

Este comando se aplica a cualquier cabina de almacenamiento individual, incluidas las cabinas E2700, E5600, E2800, E5700, Cabinas EF600 y EF300, siempre que estén instalados todos los paquetes SMcli.

#### **Funciones**

Para ejecutar este comando en una cabina de almacenamiento E2800, E5700, EF600 o EF300, debe contar con el rol de administrador de almacenamiento.

#### **Contexto**

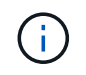

La desfragmentación de un grupo de volúmenes inicia una operación prolongada que no se puede detener.

#### **Sintaxis**

```
start volumeGroup [volumeGroupName] defragment
```
#### **Parámetro**

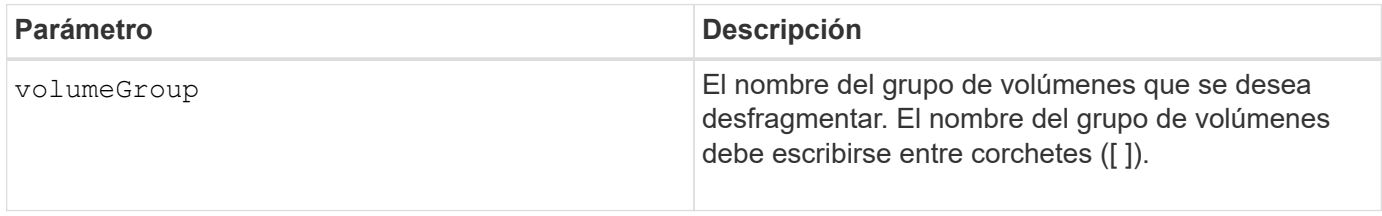

#### **Notas**

Los errores de I/o de host pueden dar como resultado grupos de volúmenes con más de 32 volúmenes. Es posible que esta operación también tenga como resultado reinicios internos de la controladora debido a que el tiempo de espera finaliza antes de que se configure la definición del grupo de volúmenes. Si tiene este problema, desactive las operaciones de I/o del host y vuelva a intentar ejecutar el comando.

#### **Nivel de firmware mínimo**

6.10

# **Inicie la exportación de grupo de volúmenes**

La start volumeGroup export El comando mueve un grupo de volúmenes al estado exportado.

#### **Cabinas compatibles**

Este comando se aplica a cualquier cabina de almacenamiento individual, incluidas las cabinas E2700, E5600, E2800, E5700, Cabinas EF600 y EF300, siempre que estén instalados todos los paquetes SMcli.

#### **Funciones**

Para ejecutar este comando en una cabina de almacenamiento E2800, E5700, EF600 o EF300, debe contar con el rol de administrador de almacenamiento.

#### **Contexto**

Entonces, se podrán quitar las unidades que componen el grupo de volúmenes y se podrá volver a instalarlas en una cabina de almacenamiento diferente.

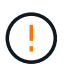

No realice estos pasos sin realizar primero los pasos enumerados en [Información sobre la](https://docs.netapp.com/es-es/e-series-cli/get-started/learn-about-volume-group-migration.html) [migración de grupos de volúmenes.](https://docs.netapp.com/es-es/e-series-cli/get-started/learn-about-volume-group-migration.html)

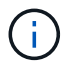

Dentro del grupo de volúmenes, no es posible transferir volúmenes asociados con las funciones de una cabina de almacenamiento a otra.

#### **Sintaxis**

start volumeGroup [*volumeGroupName*] export

#### **Parámetro**

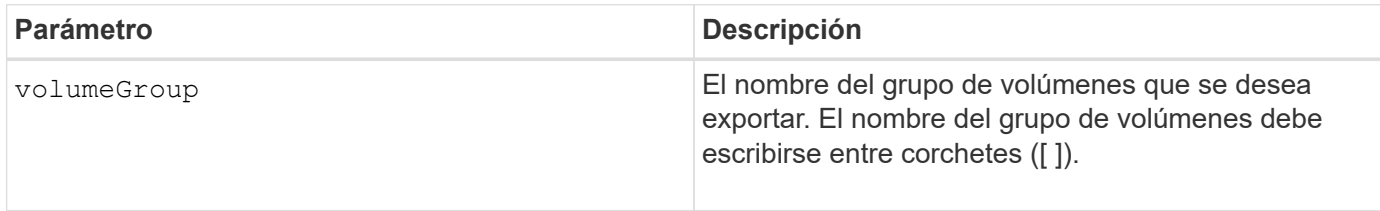

#### **Notas**

Cuando este comando se ejecuta correctamente, puede ejecutar el start volumeGroup import El comando para finalizar de mover el grupo de volúmenes al estado Complete, que hace que el grupo de volúmenes esté disponible para la nueva cabina de almacenamiento.

Si este comando no se realiza correctamente debido a que ciertos problemas de hardware impidieron la finalización de la exportación, utilice el set volumeGroup forceState comando. La set volumeGroup forceState permite utilizar el start volumeGroup import comando para importar un grupo de volúmenes.

Una vez que el grupo de volúmenes se encuentra en estado exportado o forzado, es posible quitar las unidades que componen el grupo de volúmenes de la cabina de almacenamiento. Es posible volver a instalar las unidades en una cabina de almacenamiento diferente.

# **Nivel de firmware mínimo**

7.10

# **Inicie el aprovisionamiento completo del grupo de volúmenes**

La start volumeGroup fullProvisioning el comando inicia una operación de aprovisionamiento completa en todos los volúmenes del pool de discos y, opcionalmente, deshabilita el aprovisionamiento de recursos en el grupo de volúmenes.

# **Cabinas compatibles**

Este comando se aplica a cualquier cabina de almacenamiento individual, incluidas las cabinas EF600 y EF300, siempre que estén instalados todos los paquetes SMcli.

# **Funciones**

Para ejecutar este comando en una cabina de almacenamiento EF600 y EF300, debe contar con el rol de administrador de almacenamiento.

# **Contexto**

La función de aprovisionamiento de recursos mejora la vida útil de las unidades SSD y aumenta el rendimiento de escritura al dejar una parte mayor de los bloques de la unidad en estado sin asignar que un volumen estándar. Un volumen aprovisionado por recursos es un volumen grueso de un grupo de volúmenes SSD o pool, en el que se asigna capacidad de las unidades (asignada al volumen), pero los bloques de las unidades se desasignan (anula la asignación) durante la creación de volúmenes. Los bloques de unidades se asignan según sea necesario para completar la I/o de escritura del host. Las operaciones de anulación de asignación de host pueden devolver los bloques de unidades al estado sin asignar . Además, el aprovisionamiento de recursos elimina la inicialización en segundo plano vinculada con el tiempo, lo que permite inicializar rápidamente grandes volúmenes.

Los volúmenes aprovisionados de recursos solo se admiten en pools y grupos de volúmenes SSD, donde todas las unidades del grupo o pool admiten la funcionalidad de recuperación de error de bloque lógico no escrito o desasignado (DULBE). La mejora del rendimiento varía en función del modelo de unidad y la capacidad.

El formato de aprovisionamiento completo garantiza que todos los bloques necesarios para los volúmenes en el grupo de volúmenes se asignan completamente en las unidades. Este comando solo se aplica al grupo de volúmenes aprovisionado con recursos. Si la opción a. disableResourceProvisioning no está establecido en FALSE, entonces los volúmenes seguirán siendo aprovisionados con recursos y los nuevos volúmenes creados en el grupo de volúmenes serán aprovisionados con recursos. Si la opción para deshabilitar el aprovisionamiento de recursos se establece en TRUE, entonces los volúmenes ya no serán aprovisionados con recursos y los nuevos volúmenes creados en el grupo de volúmenes no serán

aprovisionados con recursos.

#### **Sintaxis**

```
start volumeGroup[volumeGroupName] fullProvisioning
[disableResourceProvisioning=(TRUE | FALSE)]
```
#### **Parámetros**

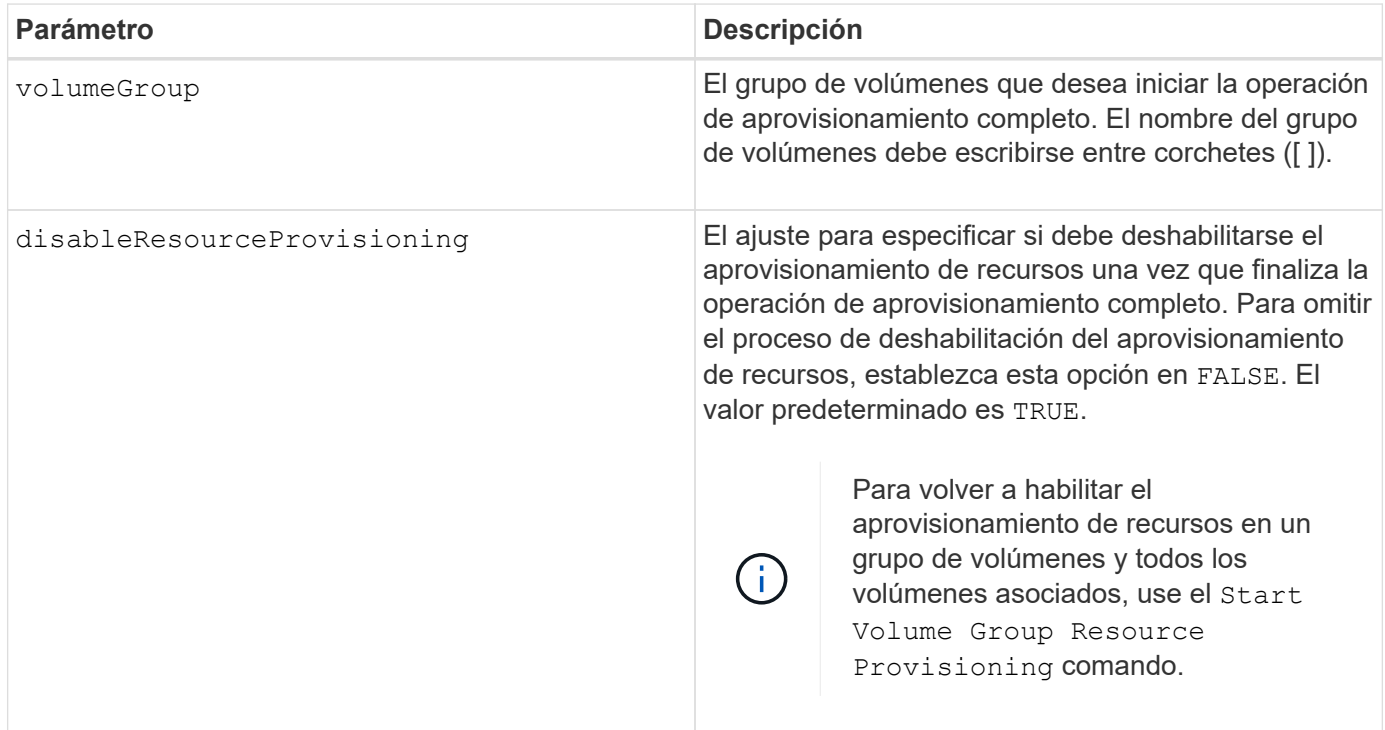

# **Nivel de firmware mínimo**

11.72

# **Inicie la importación de grupo de volúmenes**

La start volumeGroup import El comando mueve un grupo de volúmenes al estado Complete para que un grupo de volúmenes recién introducido esté disponible para su nueva cabina de almacenamiento.

# **Cabinas compatibles**

Este comando se aplica a cualquier cabina de almacenamiento individual, incluidas las cabinas E2700, E5600, E2800, E5700, Cabinas EF600 y EF300, siempre que estén instalados todos los paquetes SMcli.

# **Funciones**

Para ejecutar este comando en una cabina de almacenamiento E2800, E5700, EF600 o EF300, debe contar con el rol de administrador de almacenamiento.

# **Contexto**

El grupo de volúmenes debe tener el estado exportado o forzado para poder ejecutar este comando. Una vez que se complete correctamente la ejecución del comando, el grupo de volúmenes estará operativo.

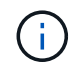

Dentro del grupo de volúmenes, no es posible transferir volúmenes asociados con las funciones de una cabina de almacenamiento a otra.

#### **Sintaxis**

start volumeGroup [*volumeGroupName*] import

# **Parámetro**

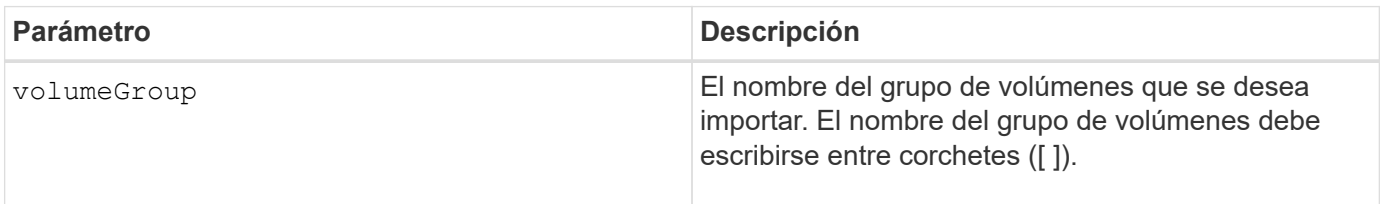

#### **Notas**

Como parte de la operación de importación, se quitan los volúmenes de niveles más altos específicamente relacionados con funciones (mirroring síncrono, copia de volumen, asignación y reservas persistentes).

Debe ejecutar el show volumeGroup importDependencies antes de ejecutar el start volumeGroup import comando.

#### **Nivel de firmware mínimo**

7.10

# **Inicie la búsqueda de grupo de volúmenes**

La start volumeGroup locate el comando identifica las unidades que se agrupan lógicamente para formar el grupo de volúmenes especificado mediante el parpadeo de las luces indicadoras en las unidades.

# **Cabinas compatibles**

Este comando se aplica a cualquier cabina de almacenamiento individual, incluidas las cabinas E2700, E5600, E2800, E5700, Cabinas EF600 y EF300, siempre que estén instalados todos los paquetes SMcli.

# **Funciones**

Para ejecutar este comando en una cabina de almacenamiento E2800, E5700, EF600 o EF300, debe contar con el rol de administrador de almacenamiento.

# **Contexto**

Utilice la stop volumeGroup locate comando para apagar las luces indicadoras de las unidades.

# **Sintaxis**

```
start volumeGroup [volumeGroupName] locate
```
#### **Parámetro**

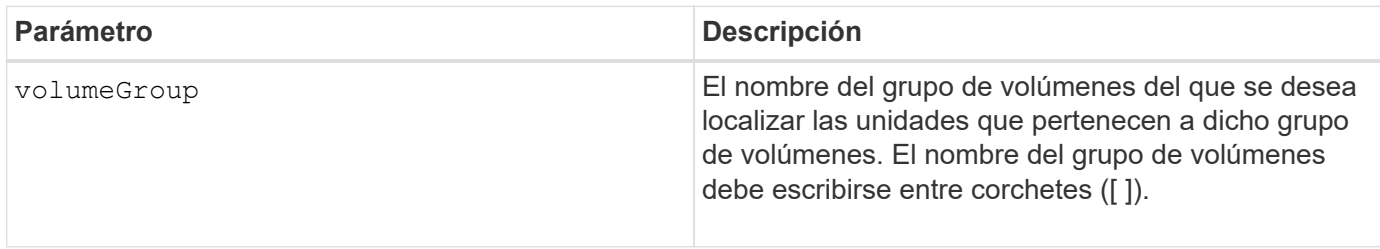

# **Nivel de firmware mínimo**

6.16

# **Inicie el aprovisionamiento de recursos del grupo de volúmenes**

La start volumeGroup resourceProvisioning el comando habilita el aprovisionamiento de recursos en un grupo de volúmenes determinado e inicia una operación asíncrona de habilitación de aprovisionamiento de recursos en cada volumen del grupo de volúmenes. El aprovisionamiento de recursos requiere que todas las unidades del grupo de volúmenes sean compatibles con la función DULBE de NVMe.

# **Cabinas compatibles**

Este comando se aplica a cualquier cabina de almacenamiento individual, incluidas las cabinas EF600 y EF300, siempre que estén instalados todos los paquetes SMcli.

# **Funciones**

Para ejecutar este comando en una cabina de almacenamiento EF600 y EF300, debe contar con los roles de administrador de almacenamiento o administrador de soporte.

# **Contexto**

Para deshabilitar el aprovisionamiento de recursos en un grupo de volúmenes, se debe usar el comando de aprovisionamiento completo con la opción de deshabilitar el aprovisionamiento de recursos. Un grupo de volúmenes se aprovisionará de recursos cuando se cree si todas las unidades son compatibles con DULBE y las cabinas de almacenamiento resourceProvisionedVolumes el ajuste es true.

#### **Sintaxis**

# **Parámetros**

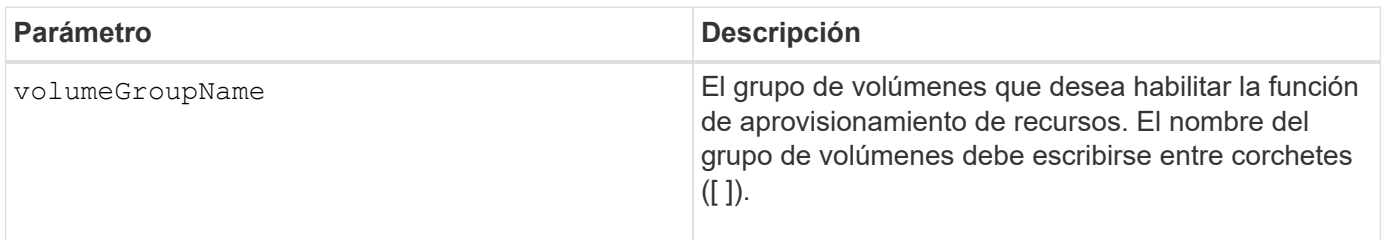

# **Nivel de firmware mínimo**

11.73

# **detener…**

# **Cancelar la reversión de roles en un grupo de reflejos asíncronos**

La stop asyncMirrorGroup rolechange comando cancela una operación de reversión de roles pendiente entre grupos de reflejos asíncronos.

# **Cabinas compatibles**

Este comando se aplica a cualquier cabina de almacenamiento individual, incluidas E2700, E5600, E2800, E5700, Cabinas EF600 y EF300, siempre que se hayan instalado todos los paquetes SMcli.

# **Funciones**

Para ejecutar este comando en una cabina de almacenamiento E2800, E5700, EF600 o EF300, debe contar con el rol de administrador de almacenamiento.

#### **Sintaxis**

stop asyncMirrorGroup [*asyncMirrorGroupName*] rolechange

#### **Parámetro**

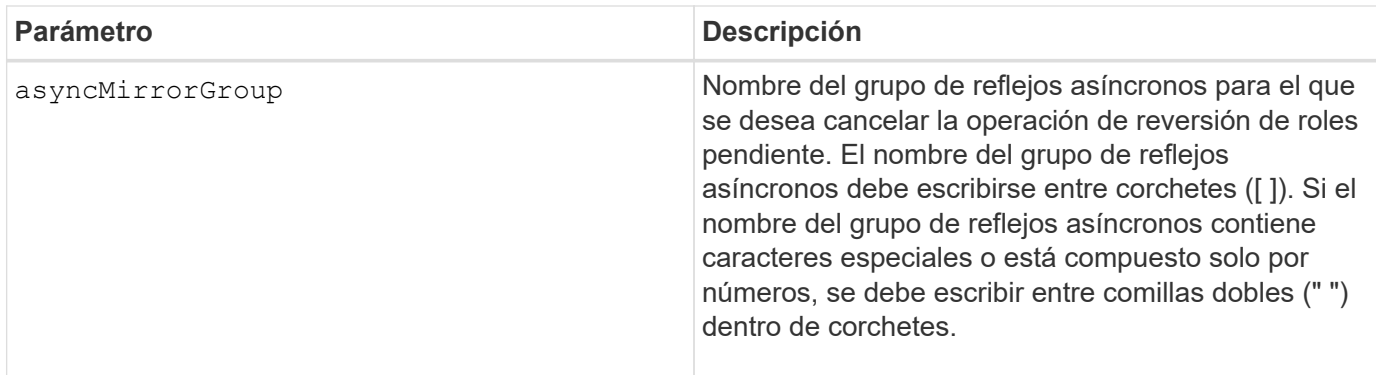

# **Nivel de firmware mínimo**

7.84

11,80 añade compatibilidad con cabinas EF600 y EF300

# **Detener reversión Snapshot de grupo de coherencia**

La stop cgSnapImage rollback el comando detiene una operación de reversión a volúmenes base miembro en un grupo de coherencia snapshot.

#### **Cabinas compatibles**

Este comando se aplica a cualquier cabina de almacenamiento individual, incluidas las cabinas E2700, E5600, E2800, E5700, Cabinas EF600 y EF300, siempre que estén instalados todos los paquetes SMcli.

#### **Funciones**

Para ejecutar este comando en una cabina de almacenamiento E2800, E5700, EF600 o EF300, debe contar con el rol de administrador de almacenamiento.

# **Contexto**

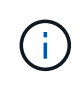

La cancelación de una operación de reversión Snapshot de un grupo de coherencia deja al volumen base en un estado indefinido y, potencialmente, con datos incoherentes o no válidos. El volumen Snapshot del grupo de coherencia relacionado queda deshabilitado e inutilizable.

#### **Sintaxis**

```
stop cgSnapImage["snapCGID:imageID"] rollback
memberVolumeSet ("memberVolumeName1" ... "memberVolumeNamen")
```
#### **Parámetro**

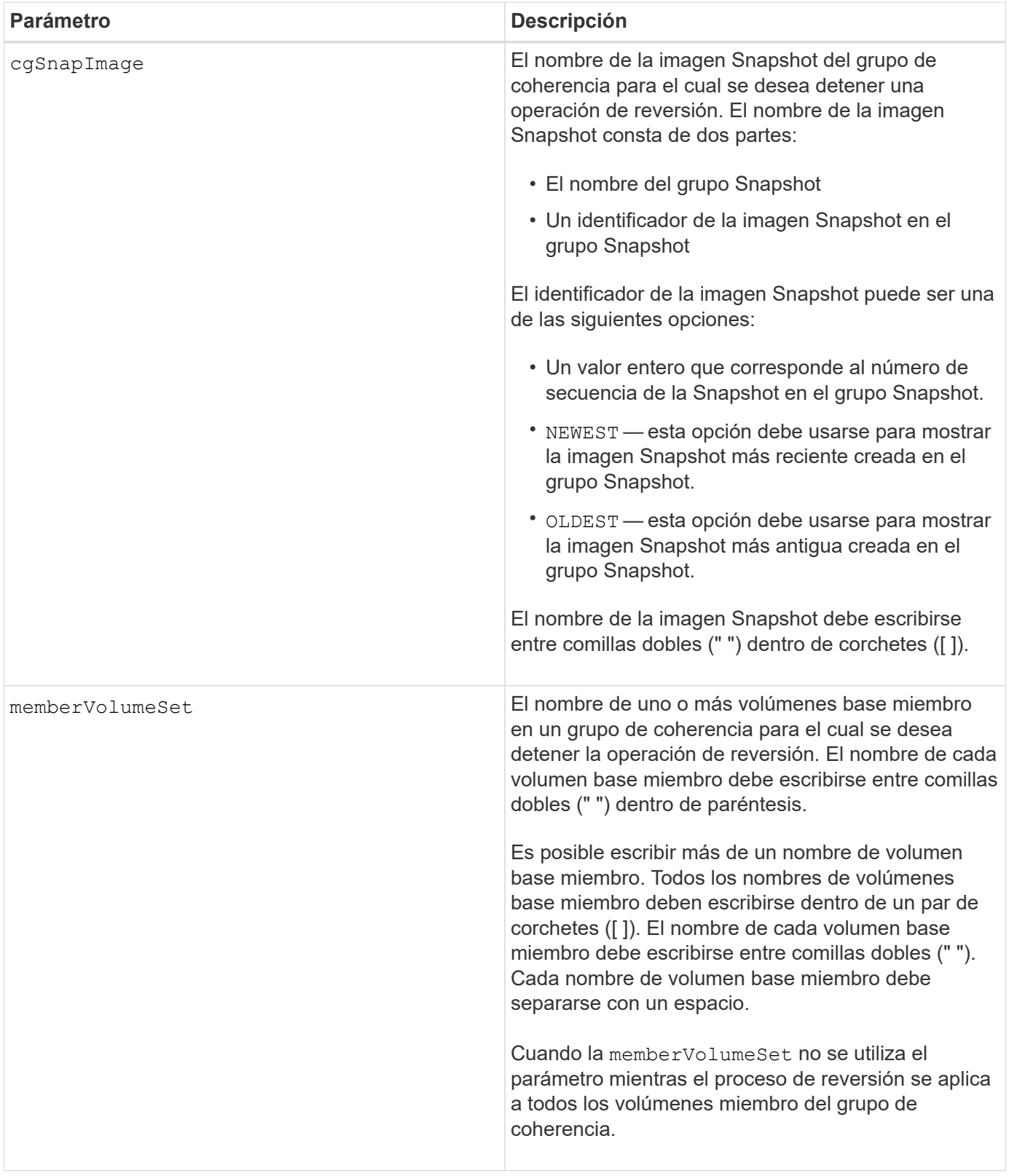

# **Notas**

El nombre de una imagen Snapshot consta de dos partes separadas por dos puntos (:):

- El identificador del grupo Snapshot
- El identificador de la imagen Snapshot

Por ejemplo, si se desea detener una operación de reversión de la imagen Snapshot más reciente en un grupo de coherencia completo con el nombre CG1, debería usarse el siguiente comando:

```
stop cgSnapImage ["CG1:newest"] rollback;
```
Si se desea detener una operación de reversión de la imagen Snapshot 12345 para los miembros del volumen base memVol1, memVol2 y memVol3 en un grupo de coherencia con el nombre CG2, debería usarse el siguiente comando:

```
stop cgSnapImage ["CG2:12345"] rollback memberVolumeset=("memVol1 memVol2
memVol3");
```
# **Nivel de firmware mínimo**

7.83

# **Detener volumen Snapshot de grupo de coherencia**

La stop cgSnapVolume el comando detiene la operación de copia en escritura para crear un volumen snapshot de grupo de coherencia.

#### **Cabinas compatibles**

Este comando se aplica a cualquier cabina de almacenamiento individual, incluidas las cabinas E2700, E5600, E2800, E5700, Cabinas EF600 y EF300, siempre que estén instalados todos los paquetes SMcli.

#### **Funciones**

Para ejecutar este comando en una cabina de almacenamiento E2800, E5700, EF600 o EF300, debe contar con el rol de administrador de almacenamiento.

#### **Contexto**

Para reiniciar la operación de copia en escritura, utilice resume cqSnapVolume comando.

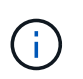

Este comando no elimina un volumen Snapshot de un grupo de coherencia. Para eliminar un volumen Snapshot de un grupo de coherencia, utilice delete cgSnapVolume comando.

#### **Sintaxis**

stop cgSnapVolume [*snapVolumeName*]

# **Parámetro**

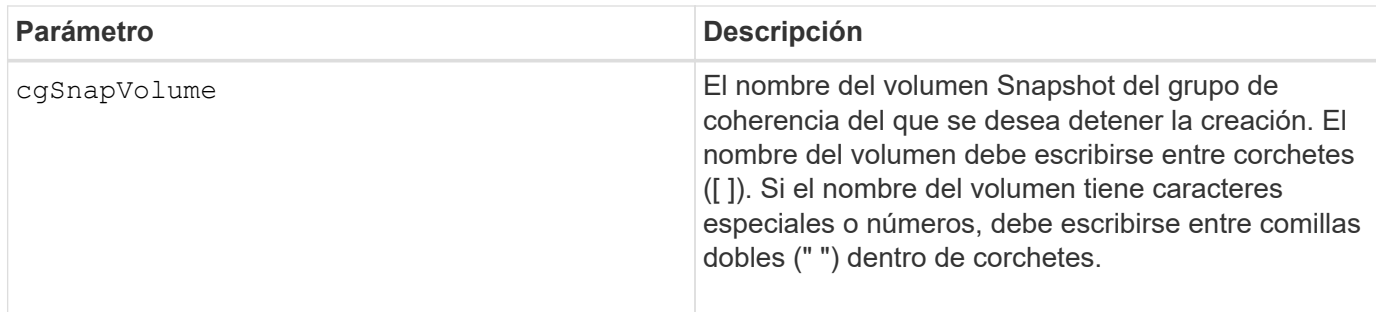

# **Nivel de firmware mínimo**

7.83

# **Detenga la comprobación del trabajo de paridad del volumen**

La stop check volume parity job el comando detiene un trabajo de comprobación de paridad de un volumen en curso.

# **Cabinas compatibles**

Este comando se aplica a cualquier cabina de almacenamiento individual, incluidas las cabinas EF600 y EF300, siempre que estén instalados todos los paquetes SMcli.

# **Funciones**

Para ejecutar este comando en una cabina de almacenamiento EF600 y EF300, debe contar con el rol de administrador de almacenamiento.

# **Sintaxis**

stop check volume parity job jobId=<job id>;

# **Parámetros**

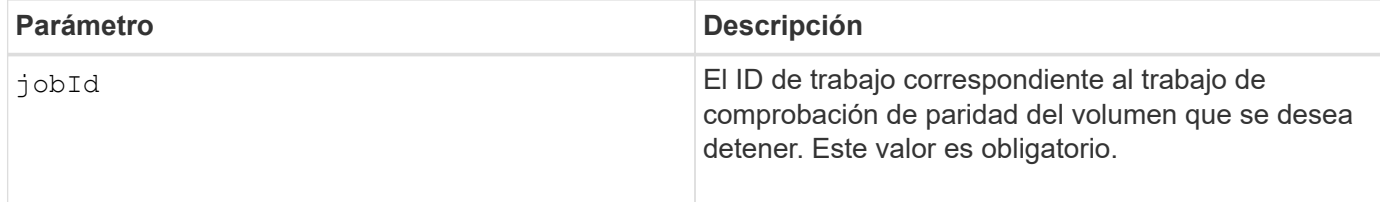

# **Nivel de firmware mínimo**

11,80

# **Detenga las imágenes Snapshot pendientes en un grupo de coherencia**

La stop consistencyGroup pendingSnapImageCreation el comando detiene todas las imágenes snapshot pendientes que se van a crear en un grupo de coherencia snapshot.

#### **Cabinas compatibles**

Este comando se aplica a cualquier cabina de almacenamiento individual, incluidas las cabinas E2700, E5600, E2800, E5700, Cabinas EF600 y EF300, siempre que estén instalados todos los paquetes SMcli.

# **Funciones**

Para ejecutar este comando en una cabina de almacenamiento E2800, E5700, EF600 o EF300, debe contar con el rol de administrador de almacenamiento.

#### **Contexto**

Si el grupo de coherencia Snapshot no tiene imágenes Snapshot pendientes, el software de administración del almacenamiento muestra un mensaje de error y no ejecuta el comando.

#### **Sintaxis**

stop consistencyGroup [*consistencyGroupName*]pendingSnapImageCreation

#### **Parámetros**

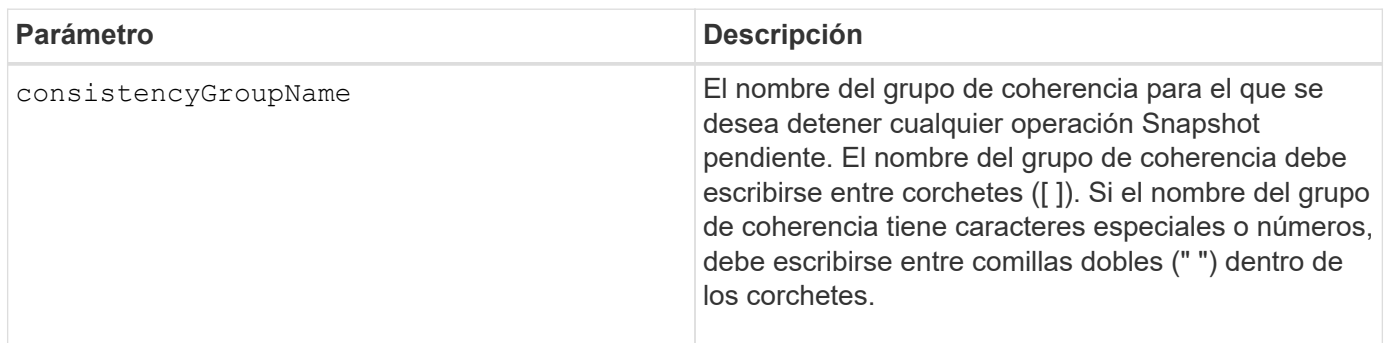

#### **Nivel de firmware mínimo**

7.83

# **Detener búsqueda de pool de discos**

La stop diskPool locate el comando apaga las luces indicadoras en las unidades que se encendieron con el start diskPool locate comando.

# **Cabinas compatibles**

Este comando se aplica a cualquier cabina de almacenamiento individual, incluidas las cabinas E2700, E5600, E2800, E5700, Cabinas EF600 y EF300, siempre que estén instalados todos los paquetes SMcli.

#### **Funciones**

Para ejecutar este comando en una cabina de almacenamiento E2800, E5700, EF600 o EF300, debe contar con el rol de administrador de almacenamiento.

stop diskPool locate

#### **Parámetros**

Ninguno.

#### **Nivel de firmware mínimo**

7.83

# **Detener búsqueda de unidad**

La stop drive locate el comando apaga la luz indicadora en la unidad que fue encendida por el start drive locate comando.

#### **Cabinas compatibles**

Este comando se aplica a cualquier cabina de almacenamiento individual, incluidas las cabinas E2700, E5600, E2800, E5700, Cabinas EF600 y EF300, siempre que estén instalados todos los paquetes SMcli.

# **Funciones**

Para ejecutar este comando en una cabina de almacenamiento E2800, E5700, EF600 o EF300, debe contar con el rol de administrador de almacenamiento.

#### **Sintaxis**

stop drive locate

#### **Parámetros**

Ninguno.

#### **Nivel de firmware mínimo**

6.10

# **Detener reemplazo de unidad**

La stop drive replace command detiene una operación de copia de datos que se ha iniciado en una set drive o un replace drive con el **copyDrive** entrada del usuario.

# **Cabinas compatibles**

Este comando se aplica a cualquier cabina de almacenamiento individual, incluidas las cabinas E2700, E5600, E2800, E5700, Cabinas EF600 y EF300, siempre que estén instalados todos los paquetes SMcli.

#### **Funciones**

Para ejecutar este comando en una cabina de almacenamiento E2800, E5700, EF600 o EF300, debe contar con el rol de administrador de almacenamiento.

#### **Sintaxis**

stop drive replace ([trayID,[drawerID,]slotID] | <"wwID">)

#### **Parámetros**

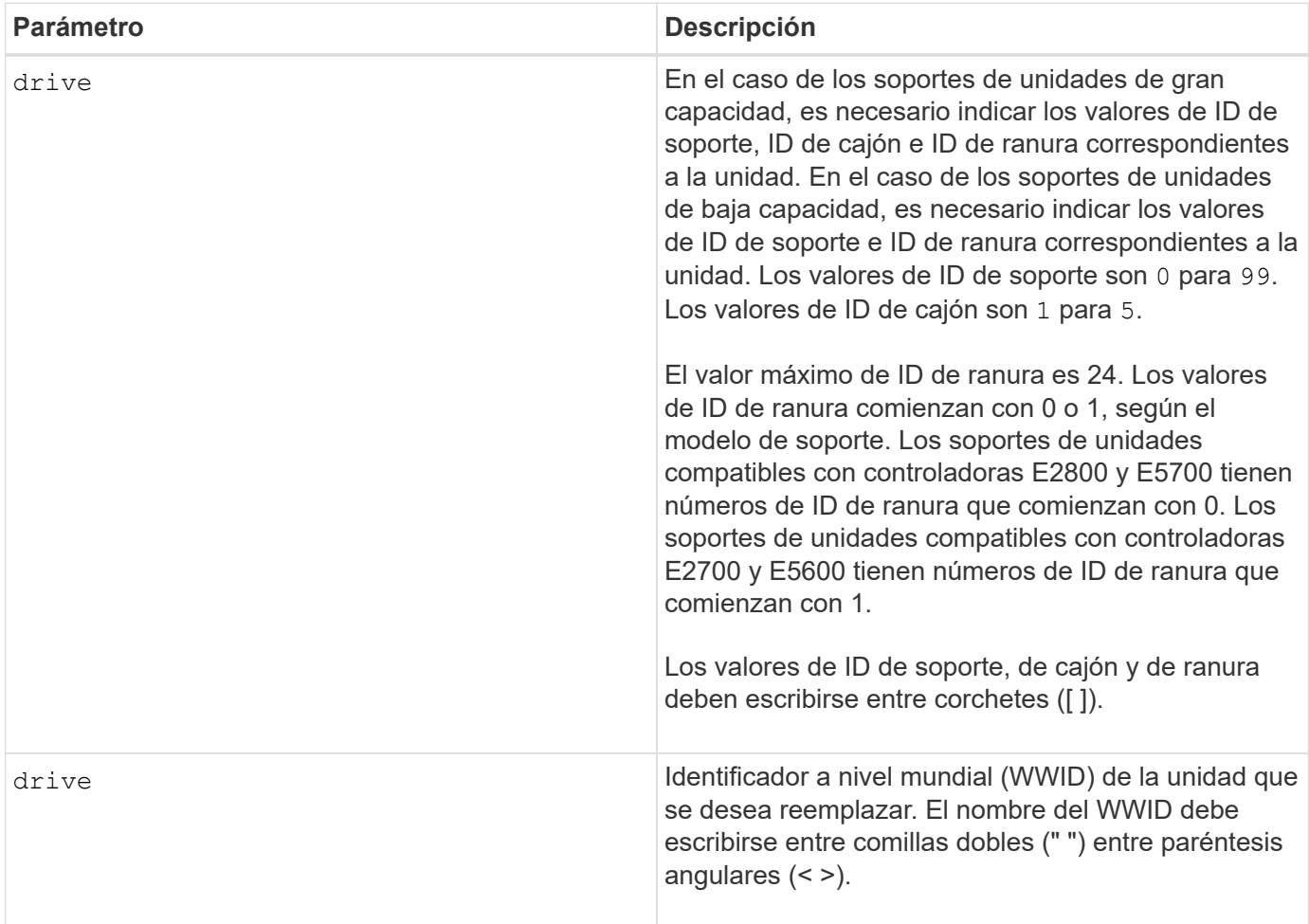

#### **Notas**

La drive el parámetro es compatible con soportes de unidades de alta y baja capacidad. Un soporte de unidades de gran capacidad tiene cajones que contienen las unidades. Los cajones se deslizan hacia afuera para permitir el acceso a las unidades. Un soporte de unidades de baja capacidad no tiene cajones. Para un soporte de unidades de gran capacidad, se deben especificar el identificador (ID) de soporte de unidades, el ID de cajón y el ID de ranura donde reside la unidad. Para un soporte de unidades de baja capacidad, solo se deben especificar el ID de soporte de unidades y el ID de ranura donde reside la unidad. Para un soporte de unidades de baja capacidad, un método alternativo para identificar la ubicación de una unidad es especificar el ID de soporte de unidades, establecer el ID de cajón en 0, Y especifique el ID de la ranura en la que reside una unidad.
# **Nivel de firmware mínimo**

8.20

# **Detenga el diagnóstico de aislamiento de fallos de un canal de unidad**

La stop driveChannel faultDiagnostics el comando detiene el diagnóstico de aislamiento de fallos del canal de la unidad, lo cual detiene el start drive channel fault isolation diagnostics antes de que finalice.

# **Cabinas compatibles**

Este comando se aplica a cualquier cabina de almacenamiento individual, incluidas las cabinas E2700, E5600, E2800, E5700, Cabinas EF600 y EF300, siempre que estén instalados todos los paquetes SMcli.

#### **Funciones**

Para ejecutar este comando en una cabina de almacenamiento E2800, E5700, EF600 o EF300, debe contar con el rol de administrador de almacenamiento.

### **Contexto**

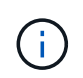

Con la versión de firmware 8.10, el stop driveChannel faultDiagnostics el comando queda obsoleto.

#### **Sintaxis**

stop driveChannel faultDiagnostics

#### **Parámetros**

Ninguno.

#### **Notas**

Utilice la start driveChannel faultDiagnostics y la save driveChannel faultDiagnostics con el stop driveChannel faultDiagnostics comando. Estos comandos se necesitan para iniciar la prueba de diagnóstico y guardar los resultados de la prueba de diagnóstico en un archivo.

También puede detener la start driveChannel faultDiagnostics para ello, pulse Ctrl+C.

# **Nivel de firmware mínimo**

7.15

# **Detenga la búsqueda de canal de unidad**

La stop driveChannel locate el comando apaga las luces indicadoras de los soportes de unidades que se encendieron con el start driveChannel locate comando.

# **Cabinas compatibles**

Este comando se aplica a cualquier cabina de almacenamiento individual, incluidas las cabinas E2700, E5600, E2800, E5700, Cabinas EF600 y EF300, siempre que estén instalados todos los paquetes SMcli.

#### **Funciones**

Para ejecutar este comando en una cabina de almacenamiento E2800, E5700, EF600 o EF300, debe contar con el rol de administrador de almacenamiento.

#### **Sintaxis**

stop driveChannel locate

### **Parámetros**

Ninguno.

# **Nivel de firmware mínimo**

6.10

# **Detenga las imágenes Snapshot pendientes en el grupo Snapshot**

La stop pendingSnapImageCreation el comando cancela todas las imágenes snapshot pendientes que se crean en una snapshot o un grupo de coherencia snapshot.

# **Cabinas compatibles**

Este comando se aplica a cualquier cabina de almacenamiento individual, incluidas las cabinas E2700, E5600, E2800, E5700, Cabinas EF600 y EF300, siempre que estén instalados todos los paquetes SMcli.

#### **Funciones**

Para ejecutar este comando en una cabina de almacenamiento E2800, E5700, EF600 o EF300, debe contar con el rol de administrador de almacenamiento.

#### **Contexto**

Si el grupo Snapshot no tiene imágenes Snapshot pendientes, el firmware muestra un mensaje de error y no ejecuta el comando. Este comando se puede ejecutar en un grupo Snapshot o un grupo de coherencia Snapshot.

#### **Sintaxis**

stop (snapGroup [*snapGroupName*] | consistencyGroup [*snapConsistencyGroupName*]) pendingSnapImageCreation

# **Parámetros**

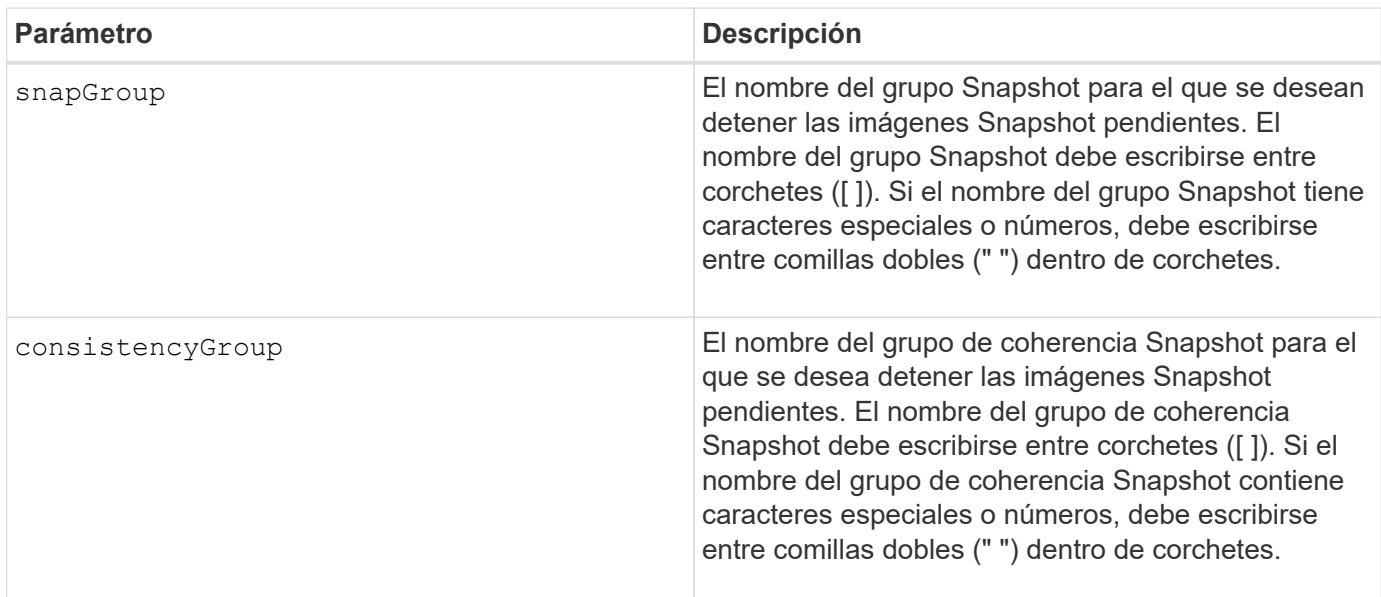

### **Nivel de firmware mínimo**

7.83

# **Detener reversión de imagen Snapshot**

La stop snapImage rollback el comando detiene una operación de reversión de imagen snapshot que inició el start snapImage rollback comando.

# **Cabinas compatibles**

Este comando se aplica a cualquier cabina de almacenamiento individual, incluidas las cabinas E2700, E5600, E2800, E5700, Cabinas EF600 y EF300, siempre que estén instalados todos los paquetes SMcli.

# **Funciones**

Para ejecutar este comando en una cabina de almacenamiento E2800, E5700, EF600 o EF300, debe contar con el rol de administrador de almacenamiento.

# **Contexto**

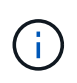

La cancelación de una operación de reversión de imagen Snapshot deja al volumen base en un estado indefinido y, potencialmente, con datos incoherentes o no válidos. El volumen de imágenes Snapshot relacionado queda deshabilitado e inutilizable.

stop snapImage [*snapCGID:imageID* rollback]

## **Parámetro**

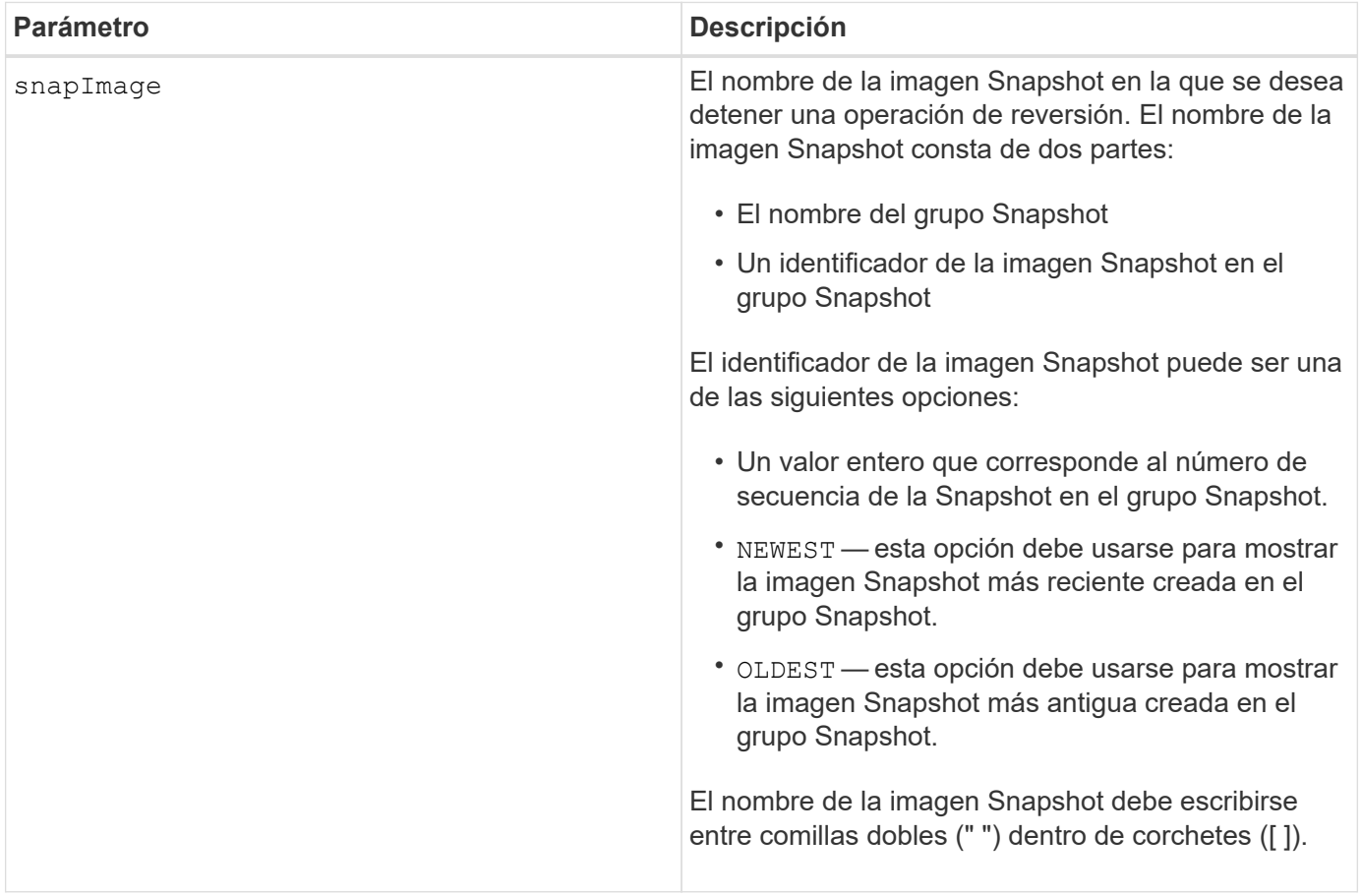

#### **Notas**

El nombre de una imagen Snapshot consta de dos partes separadas por dos puntos (:):

- El identificador del grupo Snapshot
- El identificador de la imagen Snapshot

Por ejemplo, si se desea detener una operación de reversión para una imagen Snapshot 12345 que se encuentra en un grupo Snapshot denominado snapGroup1, se debe usar este comando:

```
stop snapImage ["snapGroup1:12345"] rollback;
```
Para detener una operación de reversión de la imagen Snapshot más reciente en un grupo Snapshot con el nombre snapGroup1, se debería usar el siguiente comando:

```
stop snapImage ["snapGroup1:newest"] rollback;
```
# **Nivel de firmware mínimo**

7.83

# **Detener volumen Snapshot**

La stop snapVolume el comando detiene una operación de volumen snapshot.

# **Cabinas compatibles**

Este comando se aplica a cualquier cabina de almacenamiento individual, incluidas las cabinas E2700, E5600, E2800, E5700, Cabinas EF600 y EF300, siempre que estén instalados todos los paquetes SMcli.

### **Funciones**

Para ejecutar este comando en una cabina de almacenamiento E2800, E5700, EF600 o EF300, debe contar con el rol de administrador de almacenamiento.

### **Sintaxis**

stop snapVolume ["*snapVolumeName*"]

# **Parámetros**

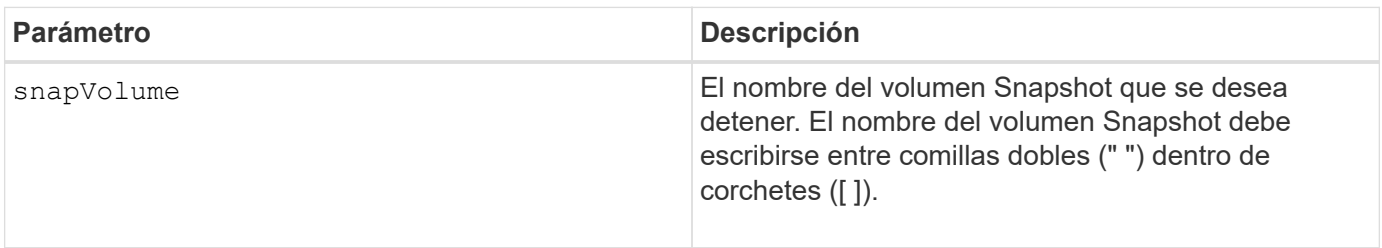

# **Notas**

Puede utilizar cualquier combinación de caracteres alfanuméricos, subrayado (), guión (-) y almohadilla (#) para los nombres. Los nombres pueden tener hasta 30 caracteres.

# **Nivel de firmware mínimo**

7.83

# **Detener la búsqueda de caché SSD**

La stop ssdCache locate El comando apaga las luces indicadoras de los discos de estado sólido (SSD) que había encendido el start ssdCache locate comando.

# **Cabinas compatibles**

Este comando se aplica a cualquier cabina de almacenamiento individual, incluidas E2700, E5600, E2800, E5700, Cabinas EF600 y EF300, siempre que se hayan instalado todos los paquetes SMcli.

### **Funciones**

Para ejecutar este comando en una cabina de almacenamiento E2800, E5700, EF600 o EF300, debe contar con el rol de administrador de soporte.

#### **Sintaxis**

stop ssdCache locate

#### **Parámetros**

Ninguno.

#### **Nivel de firmware mínimo**

7.84

11,80 añade compatibilidad con cabinas EF600 y EF300

# **Detener modelado de rendimiento de caché SSD**

La stop ssdCache performanceModeling El comando detiene la operación de modelado de rendimiento y muestra los datos de modelado de rendimiento de la caché SSD.

#### **Cabinas compatibles**

Este comando se aplica a cualquier cabina de almacenamiento individual, incluidas E2700, E5600, E2800, E5700, Cabinas EF600 y EF300, siempre que se hayan instalado todos los paquetes SMcli.

#### **Funciones**

Para ejecutar este comando en una cabina de almacenamiento E2800, E5700, EF600 o EF300, debe contar con el rol de administrador de soporte.

#### **Contexto**

Antes de ejecutar este comando, se debe iniciar la operación de modelado de rendimiento con el start ssdCache performanceModeling comando. De manera opcional, se pueden guardar los datos en un archivo.

#### **Sintaxis**

```
stop ssdCache [ssdCacheName] performanceModeling [file="filename"]
```
# **Parámetros**

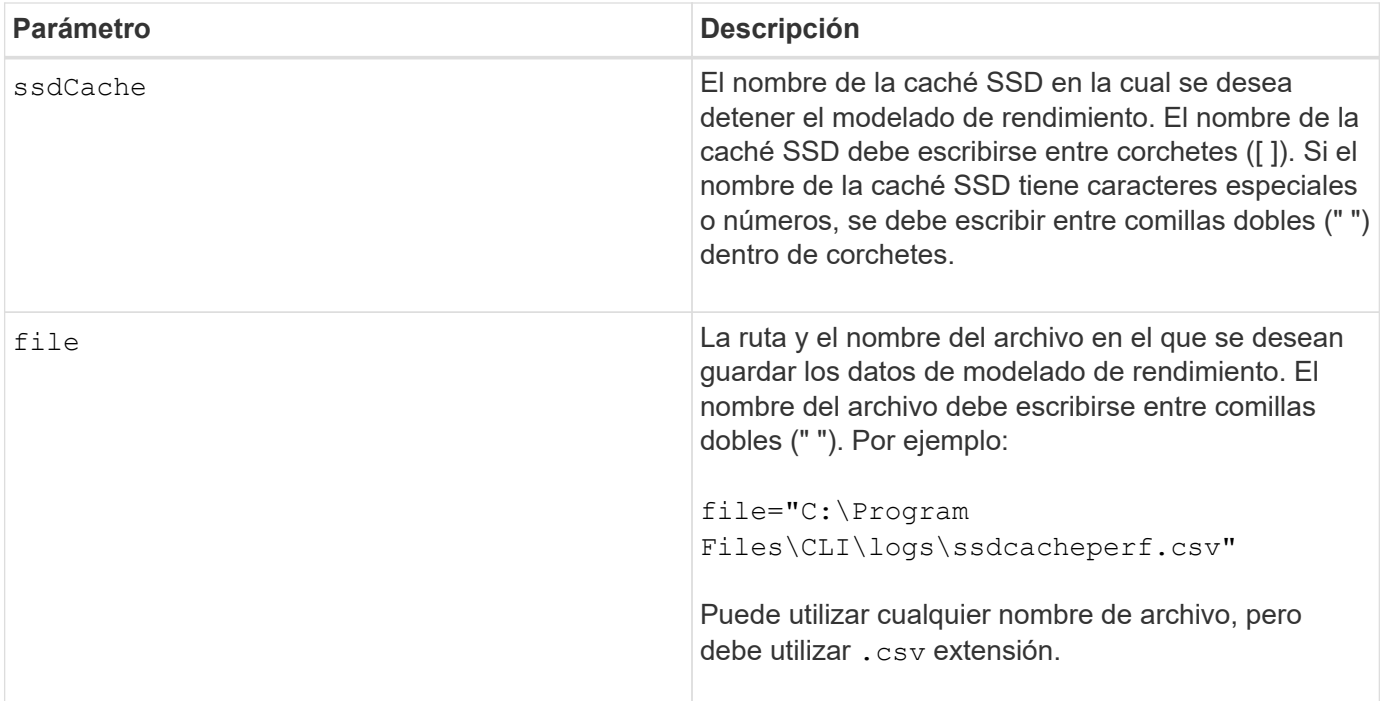

### **Notas**

Este comando devuelve información de modelado de rendimiento similar a la de este ejemplo. El tamaño del monitor determina la manera en la que la información se resume y aparece.

```
SSD Cache Name: my_cache
Start time: 4/18/12 2:38:26 PM IST
Stop time: 4/18/12 2:38:45 PM IST
Duration : 00:00:19
```
SSD Cache Performance Modeling Data (Response Time):

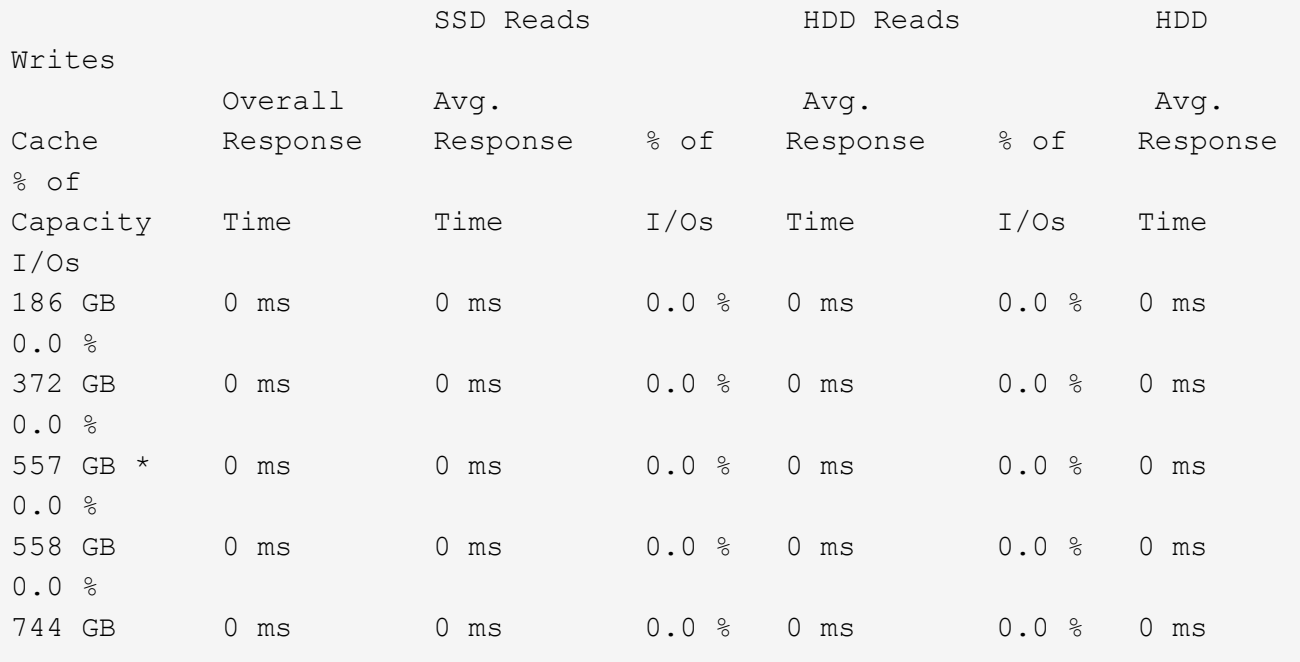

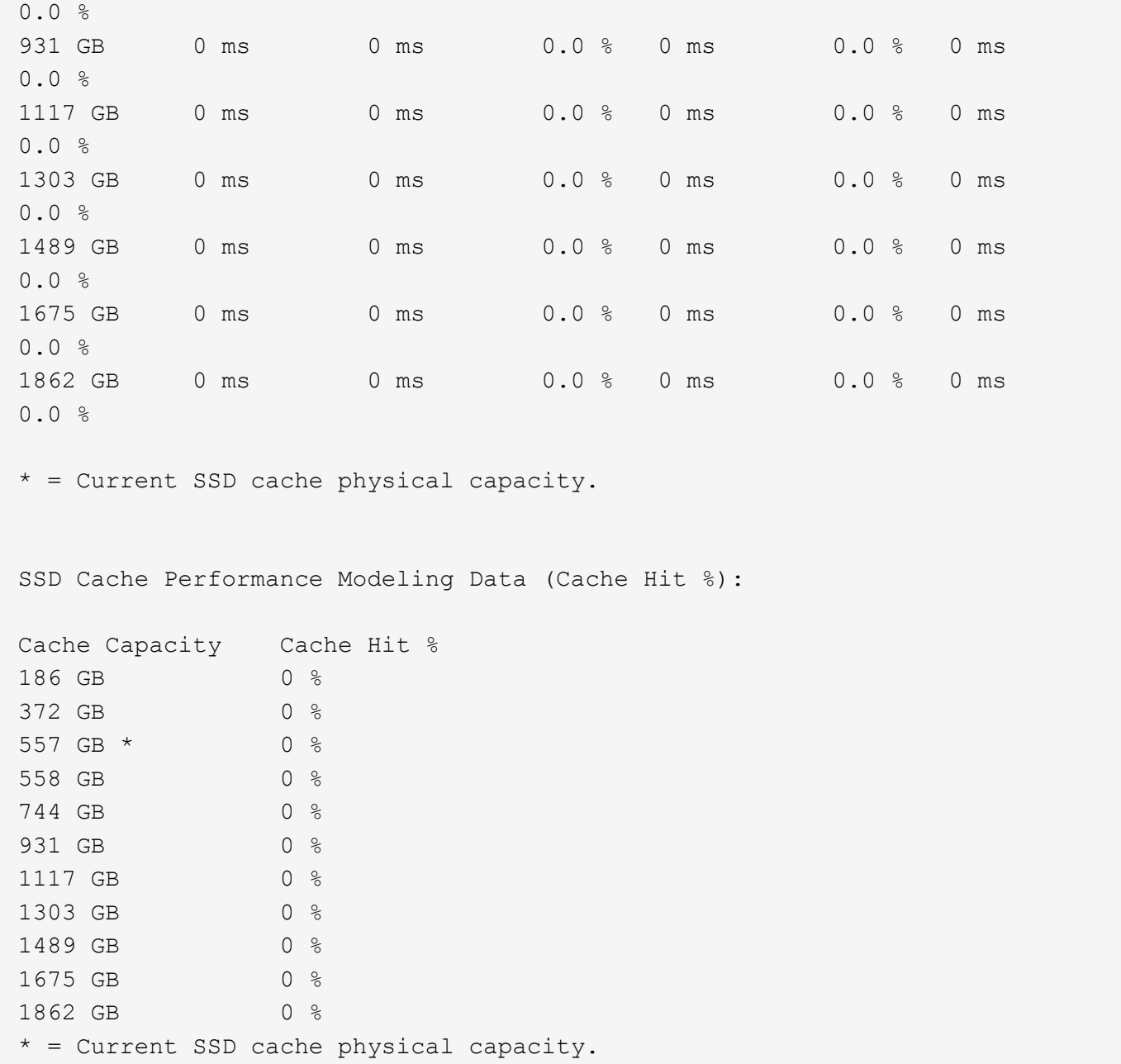

### **Nivel de firmware mínimo**

7.84

11,80 añade compatibilidad con cabinas EF600 y EF300

# **Detener diagnóstico de base de datos de configuración de la cabina de almacenamiento**

La stop storageArray configDbDiagnostic el comando detiene la prueba de diagnóstico para validar la base de datos de configuración en el firmware de la controladora que inició el start storageArray configDbDiagnostic comando.

### **Cabinas compatibles**

Este comando se aplica a cualquier cabina de almacenamiento individual, incluidas las cabinas E2700, E5600, E2800, E5700, Cabinas EF600 y EF300, siempre que estén instalados todos los paquetes SMcli.

## **Funciones**

Para ejecutar este comando en una cabina de almacenamiento E2800, E5700, EF600 o EF300, debe contar con el rol de administrador de almacenamiento.

#### **Sintaxis**

stop storageArray configDbDiagnostic

#### **Parámetros**

Ninguno.

### **Notas**

El firmware de la controladora devuelve una confirmación de la cancelación de la prueba de diagnóstico.

Además, es posible iniciar la prueba de diagnóstico de configuración de la base de datos mediante la GUI del software de administración del almacenamiento. Sin embargo, no es posible detener la prueba por este mismo medio. Si desea detener una prueba de diagnóstico en ejecución, debe utilizar el stop storageArray configDbDiagnostic comando.

Si intenta utilizar el stop storageArray configDbDiagnostic comando después de finalizar la validación de la configuración de la cabina de almacenamiento, no se recibe ningún mensaje de que finalizó la validación. Este es el comportamiento esperado.

# **Nivel de firmware mínimo**

7.75

7.77 refina el uso.

# **Detenga la descarga de firmware de la unidad de cabina de almacenamiento**

La stop storageArray driveFirmwareDownload el comando detiene una descarga de firmware en las unidades de una cabina de almacenamiento que se inició con el download storageArray driveFirmware comando.

# **Cabinas compatibles**

Este comando se aplica a cualquier cabina de almacenamiento individual, incluidas las cabinas E2700, E5600, E2800, E5700, Cabinas EF600 y EF300, siempre que estén instalados todos los paquetes SMcli.

# **Funciones**

Para ejecutar este comando en una cabina de almacenamiento E2800, E5700, EF600 o EF300, debe contar

con el rol de administrador de almacenamiento.

### **Contexto**

Este comando no detiene una descarga de firmware que ya se encuentra en curso en una unidad. Este comando detiene todas las descargas de firmware en las unidades con la descarga en espera.

# **Sintaxis**

stop storageArray driveFirmwareDownload

#### **Parámetros**

Ninguno.

#### **Nivel de firmware mínimo**

6.10

# **Detenga la sesión iSCSI de la cabina de almacenamiento**

La stop storageArray iscsiSession El comando fuerza la finalización de una sesión iSCSI de la cabina de almacenamiento.

### **Cabinas compatibles**

Este comando se aplica a cualquier cabina de almacenamiento individual, incluidas las cabinas E2700, E5600, E2800, E5700, Cabinas EF600 y EF300, siempre que estén instalados todos los paquetes SMcli.

#### **Funciones**

Para ejecutar este comando en una cabina de almacenamiento E2800, E5700, EF600 o EF300, debe contar con el rol de administrador de almacenamiento.

#### **Sintaxis**

stop storageArray iscsiSession [*SessionNumber*]

#### **Parámetro**

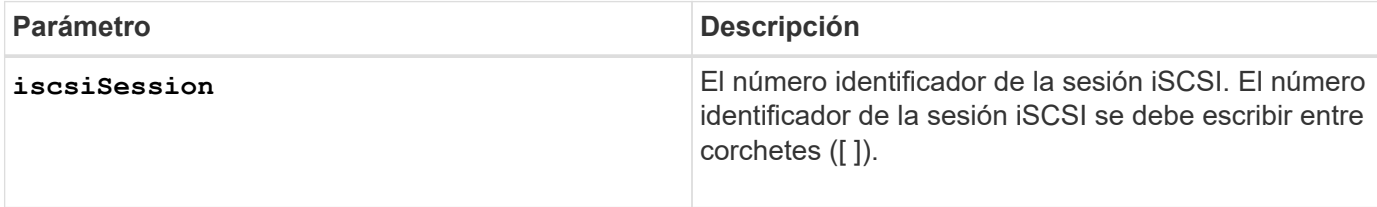

7.10

# **Detenga la búsqueda de cabina de almacenamiento**

La stop storageArray locate el comando apaga las luces indicadoras en la cabina de almacenamiento que fueron encendidas por el start storageArray locate comando.

# **Cabinas compatibles**

Este comando se aplica a cualquier cabina de almacenamiento individual, incluidas las cabinas E2700, E5600, E2800, E5700, Cabinas EF600 y EF300, siempre que estén instalados todos los paquetes SMcli.

# **Funciones**

Para ejecutar este comando en una cabina de almacenamiento E2800, E5700, EF600 o EF300, debe contar con el rol de administrador de almacenamiento.

# **Sintaxis**

stop storageArray locate

# **Parámetros**

Ninguno.

**Nivel de firmware mínimo**

6.10

# **Detenga la búsqueda de soporte**

La stop tray locate el comando apaga la luz indicadora del soporte que ha sido encendida por el start tray locate comando.

# **Cabinas compatibles**

Este comando se aplica a cualquier cabina de almacenamiento individual, incluidas las cabinas E2700, E5600, E2800, E5700, Cabinas EF600 y EF300, siempre que estén instalados todos los paquetes SMcli.

# **Funciones**

Para ejecutar este comando en una cabina de almacenamiento E2800, E5700, EF600 o EF300, debe contar con el rol de administrador de almacenamiento.

# **Sintaxis**

## **Parámetros**

Ninguno.

## **Nivel de firmware mínimo**

6.10

# **Detener la copia de volumen**

La stop volumeCopy target source el comando detiene una operación de copia de volumen. Este comando es válido para las parejas de copias de volumen Snapshot.

### **Cabinas compatibles**

Este comando se aplica a cualquier cabina de almacenamiento individual, incluidas las cabinas E2700, E5600, E2800, E5700, Cabinas EF600 y EF300, siempre que estén instalados todos los paquetes SMcli.

### **Funciones**

Para ejecutar este comando en una cabina de almacenamiento E2800, E5700, EF600 o EF300, debe contar con el rol de administrador de almacenamiento.

#### **Sintaxis**

stop volumeCopy target [*targetName*] source [*sourceName*]

#### **Parámetros**

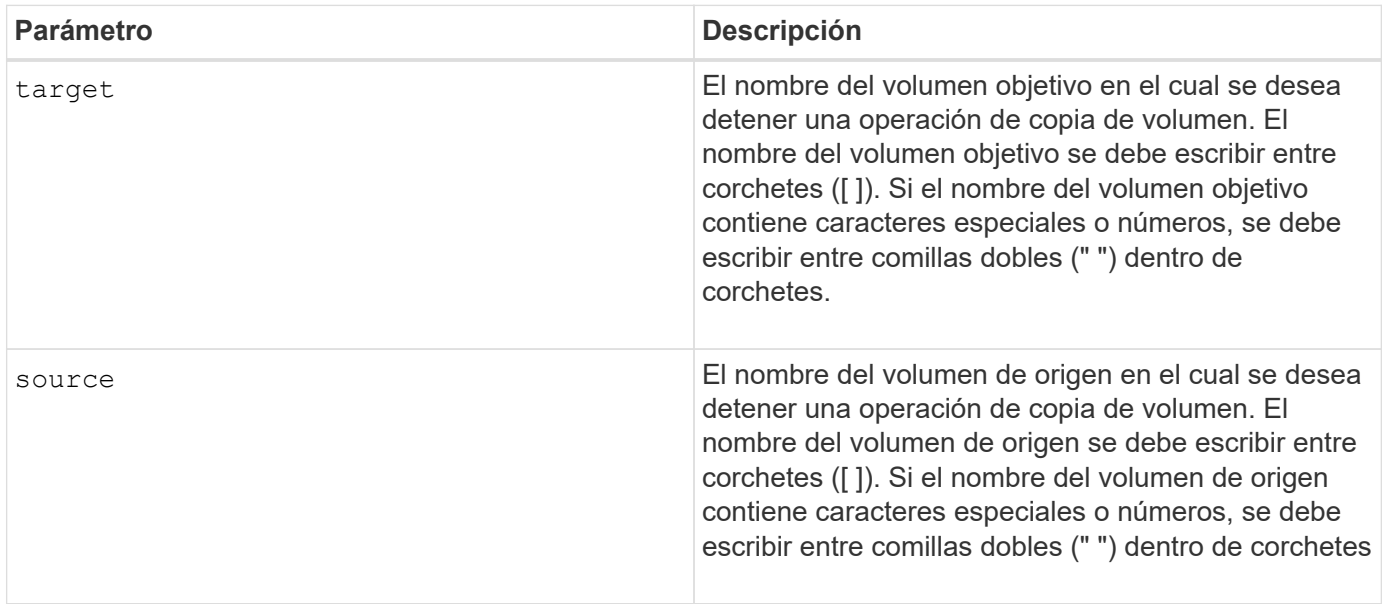

# **Detener búsqueda de grupo de volúmenes**

La stop volumeGroup locate el comando apaga las luces indicadoras en las unidades que se encendieron con el start volumeGroup locate comando.

# **Cabinas compatibles**

Este comando se aplica a cualquier cabina de almacenamiento individual, incluidas las cabinas E2700, E5600, E2800, E5700, Cabinas EF600 y EF300, siempre que estén instalados todos los paquetes SMcli.

# **Funciones**

Para ejecutar este comando en una cabina de almacenamiento E2800, E5700, EF600 o EF300, debe contar con el rol de administrador de almacenamiento.

# **Sintaxis**

stop volumeGroup locate

# **Parámetros**

Ninguno.

**Nivel de firmware mínimo**

6.16

# **suspender…**

# **Suspender grupo de reflejos asíncronos**

La suspend asyncMirrorGroup el comando suspende la sincronización de datos en todas las parejas reflejadas en el nivel del grupo de reflejos asíncronos.

# **Cabinas compatibles**

Este comando se aplica a cualquier cabina de almacenamiento individual, incluidas E2700, E5600, E2800, E5700, Cabinas EF600 y EF300, siempre que se hayan instalado todos los paquetes SMcli.

# **Funciones**

Para ejecutar este comando en una cabina de almacenamiento E2800, E5700, EF600 o EF300, debe contar con el rol de administrador de almacenamiento.

# **Contexto**

Este suspend comando ayuda a reducir cualquier impacto sobre el rendimiento de la aplicación host que puede producirse mientras se copian datos modificados de la cabina de almacenamiento local a la cabina de almacenamiento remota.

suspend asyncMirrorGroup [*asyncMirrorGroupName*]

# **Parámetros**

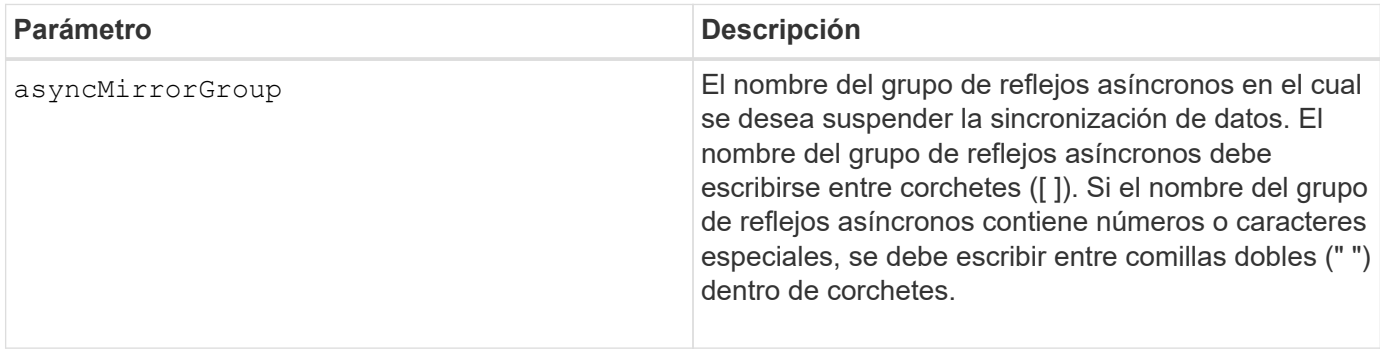

#### **Notas**

Cuando un grupo de reflejos asíncronos se encuentra en estado suspendido, no se intenta copiar los datos de los volúmenes primarios a los volúmenes secundarios de las parejas reflejadas. Toda escritura en el lado primario del grupo de reflejos asíncronos se registra de forma persistente en los volúmenes de repositorios de reflejos asociados. Una vez que se reanuda el grupo de reflejos asíncronos, solo las regiones modificadas de los volúmenes primarios se escriben en los volúmenes secundarios.

#### **Nivel de firmware mínimo**

7.84

11,80 añade compatibilidad con cabinas EF600 y EF300

# **Suspenda la caché SSD**

La suspend ssdCache El comando detiene temporalmente el almacenamiento en caché de todos los volúmenes que utilizan la caché SSD.

#### **Cabinas compatibles**

Este comando se aplica a cualquier cabina de almacenamiento individual, incluidas E2700, E5600, E2800, E5700, Cabinas EF600 y EF300, siempre que se hayan instalado todos los paquetes SMcli.

#### **Funciones**

Para ejecutar este comando en una cabina de almacenamiento E2800, E5700, EF600 o EF300, debe contar con el rol de administrador de soporte.

### **Contexto**

Mientras el almacenamiento en caché se encuentra detenido, se realiza el mantenimiento de las lecturas de host desde los volúmenes base, en lugar de desde la caché SSD.

# **Sintaxis**

```
suspend ssdCache [ssdCacheName]
```
# **Parámetro**

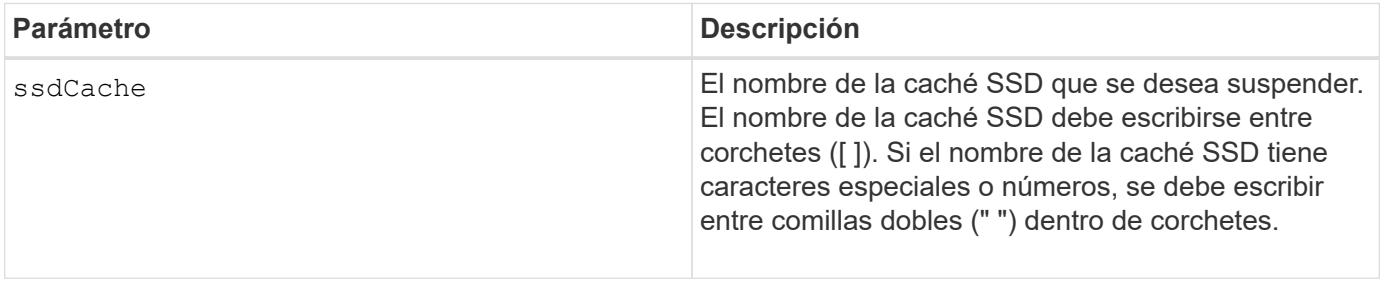

#### **Notas**

Para reiniciar el almacenamiento en caché, utilice resume ssdCache comando.

## **Nivel de firmware mínimo**

7.84

11,80 añade compatibilidad con cabinas EF600 y EF300

# **Suspenda el mirroring síncrono**

La suspend syncMirror primaries el comando suspende una operación de mirroring síncrono.

#### **Cabinas compatibles**

Este comando se aplica a cualquier cabina de almacenamiento individual, incluidas las cabinas E2700, E5600, E2800 y E5700, Siempre que se hayan instalado todos los paquetes SMcli.

## **Funciones**

Para ejecutar este comando en una cabina de almacenamiento E2800 o E5700, se deben poseer los roles Storage Admin.

#### **Contexto**

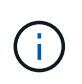

En las versiones anteriores de este comando, el identificador de función era remoteMirror. Este identificador de función ya no es válido y lo reemplaza syncMirror.

### **Sintaxis**

```
suspend syncMirror (primary [primaryVolumeName]
primaries [primaryVolumeName1 ... primaryVolumeNameN)]
[writeConsistency=(TRUE | FALSE)]
```
# **Parámetros**

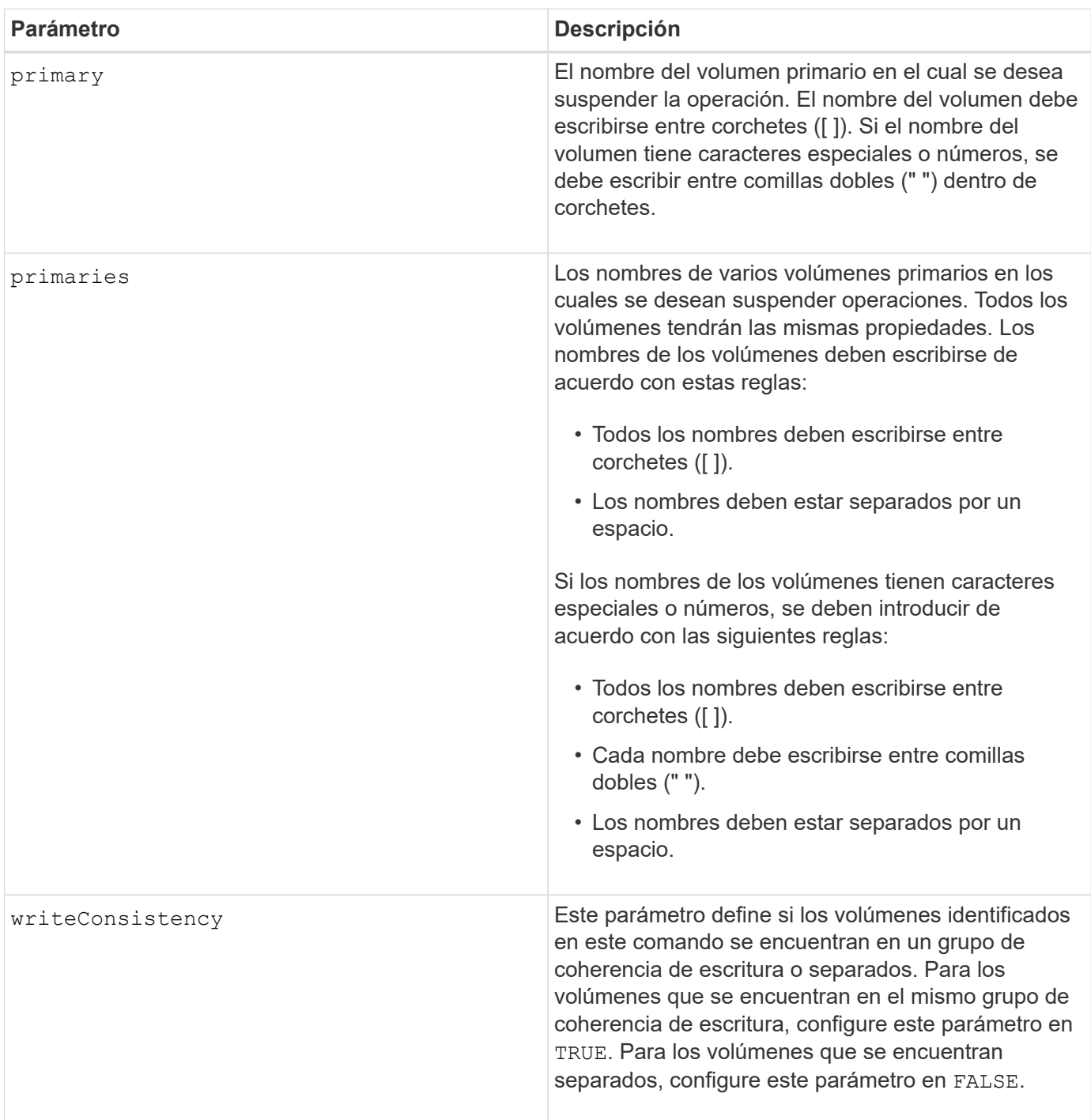

# **Notas**

Si establece la writeConsistency parámetro a. TRUE, los volúmenes deben estar en un grupo de coherencia de escritura (o grupos). Este comando suspende todos los grupos de coherencia de escritura que contienen los volúmenes. Por ejemplo, si los volúmenes A, B y C se encuentran en un grupo de coherencia de escritura y tienen equivalentes remotos A''', B'' y C'', el comando:

suspend syncMirror volume ["A"] writeConsistency=TRUE

SUSPENDE A-A'', B-B'' Y C-C''. Si posee un grupo de coherencia de escritura 1={A, B, C} y un grupo de coherencia de escritura 2={D, E, F}, el comando:

suspend syncMirror volumes ["A" "D"] writeConsistency=TRUE

suspende ambos grupos de coherencia de escritura.

#### **Nivel de firmware mínimo**

6.10

## **Información de copyright**

Copyright © 2024 NetApp, Inc. Todos los derechos reservados. Imprimido en EE. UU. No se puede reproducir este documento protegido por copyright ni parte del mismo de ninguna forma ni por ningún medio (gráfico, electrónico o mecánico, incluidas fotocopias, grabaciones o almacenamiento en un sistema de recuperación electrónico) sin la autorización previa y por escrito del propietario del copyright.

El software derivado del material de NetApp con copyright está sujeto a la siguiente licencia y exención de responsabilidad:

ESTE SOFTWARE LO PROPORCIONA NETAPP «TAL CUAL» Y SIN NINGUNA GARANTÍA EXPRESA O IMPLÍCITA, INCLUYENDO, SIN LIMITAR, LAS GARANTÍAS IMPLÍCITAS DE COMERCIALIZACIÓN O IDONEIDAD PARA UN FIN CONCRETO, CUYA RESPONSABILIDAD QUEDA EXIMIDA POR EL PRESENTE DOCUMENTO. EN NINGÚN CASO NETAPP SERÁ RESPONSABLE DE NINGÚN DAÑO DIRECTO, INDIRECTO, ESPECIAL, EJEMPLAR O RESULTANTE (INCLUYENDO, ENTRE OTROS, LA OBTENCIÓN DE BIENES O SERVICIOS SUSTITUTIVOS, PÉRDIDA DE USO, DE DATOS O DE BENEFICIOS, O INTERRUPCIÓN DE LA ACTIVIDAD EMPRESARIAL) CUALQUIERA SEA EL MODO EN EL QUE SE PRODUJERON Y LA TEORÍA DE RESPONSABILIDAD QUE SE APLIQUE, YA SEA EN CONTRATO, RESPONSABILIDAD OBJETIVA O AGRAVIO (INCLUIDA LA NEGLIGENCIA U OTRO TIPO), QUE SURJAN DE ALGÚN MODO DEL USO DE ESTE SOFTWARE, INCLUSO SI HUBIEREN SIDO ADVERTIDOS DE LA POSIBILIDAD DE TALES DAÑOS.

NetApp se reserva el derecho de modificar cualquiera de los productos aquí descritos en cualquier momento y sin aviso previo. NetApp no asume ningún tipo de responsabilidad que surja del uso de los productos aquí descritos, excepto aquello expresamente acordado por escrito por parte de NetApp. El uso o adquisición de este producto no lleva implícita ninguna licencia con derechos de patente, de marcas comerciales o cualquier otro derecho de propiedad intelectual de NetApp.

Es posible que el producto que se describe en este manual esté protegido por una o más patentes de EE. UU., patentes extranjeras o solicitudes pendientes.

LEYENDA DE DERECHOS LIMITADOS: el uso, la copia o la divulgación por parte del gobierno están sujetos a las restricciones establecidas en el subpárrafo (b)(3) de los derechos de datos técnicos y productos no comerciales de DFARS 252.227-7013 (FEB de 2014) y FAR 52.227-19 (DIC de 2007).

Los datos aquí contenidos pertenecen a un producto comercial o servicio comercial (como se define en FAR 2.101) y son propiedad de NetApp, Inc. Todos los datos técnicos y el software informático de NetApp que se proporcionan en este Acuerdo tienen una naturaleza comercial y se han desarrollado exclusivamente con fondos privados. El Gobierno de EE. UU. tiene una licencia limitada, irrevocable, no exclusiva, no transferible, no sublicenciable y de alcance mundial para utilizar los Datos en relación con el contrato del Gobierno de los Estados Unidos bajo el cual se proporcionaron los Datos. Excepto que aquí se disponga lo contrario, los Datos no se pueden utilizar, desvelar, reproducir, modificar, interpretar o mostrar sin la previa aprobación por escrito de NetApp, Inc. Los derechos de licencia del Gobierno de los Estados Unidos de América y su Departamento de Defensa se limitan a los derechos identificados en la cláusula 252.227-7015(b) de la sección DFARS (FEB de 2014).

#### **Información de la marca comercial**

NETAPP, el logotipo de NETAPP y las marcas que constan en <http://www.netapp.com/TM>son marcas comerciales de NetApp, Inc. El resto de nombres de empresa y de producto pueden ser marcas comerciales de sus respectivos propietarios.